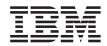

DB2 Query Management Facility

# DB2 QMF Messages and Codes

Version 8 Release 1

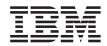

DB2 Query Management Facility

# DB2 QMF Messages and Codes

Version 8 Release 1

#### Note!

Before using this information and the product it supports, be sure to read the general information under "Notices" on page 655.

### First Edition (January 2004)

This edition applies to IBM DB2 Query Management Facility, a feature of Version 8 Release 1 of IBM DB2 Universal Database Server for z/OS (DB2 UDB for z/OS), 5625-DB2, and to all subsequent releases and modifications until otherwise indicated in new editions.

#### © Copyright International Business Machines Corporation 1982, 2004. All rights reserved.

US Government Users Restricted Rights – Use, duplication or disclosure restricted by GSA ADP Schedule Contract with IBM Corp.

# Contents

| About this    | pool   | ς.   | •    |      |       | •    |      | •    | •   |    | • | . V |
|---------------|--------|------|------|------|-------|------|------|------|-----|----|---|-----|
| Getting onl   | ine h  | elp  | foi  | m m  | ess   | age  | es   |      |     |    |   | . v |
| Variables ir  | n mes  | sag  | es   |      |       |      |      |      |     |    |   | . v |
| Retrieving    | QMF    | me   | ssa  | iges | 5 W   | he   | n u  | sin  | g t | he |   |     |
| callable inte |        |      |      |      |       |      |      |      |     |    |   | . v |
| Types of m    |        |      |      |      |       |      |      |      |     |    |   |     |
| How to ord    |        |      |      |      |       |      |      |      |     |    |   |     |
| How to ser    |        |      |      |      |       |      |      |      |     |    |   |     |
|               |        |      |      |      |       |      |      |      |     |    |   |     |
| Chapter 1.    | Initia | liza | atic | on a | and   | d ir | nter | rfac | e   |    |   |     |
| messages      |        |      |      |      |       |      |      |      |     |    |   | . 1 |
|               |        |      |      |      |       |      |      |      |     |    |   |     |
| Chapter 2.    | Inter  | rup  | t n  | nes  | sa    | ae   | s (" | rso  | ) a | nd |   |     |
| CMS) .        |        | -    |      |      |       | -    | •    |      |     |    |   | . 5 |
|               |        |      | -    |      |       | -    | -    | -    |     |    | - |     |
| Chapter 3.    | Stan   | dar  | d (  | ЗΜ   | Fr    | neg  | 202  | Ide  | s a | nd |   |     |
| user respo    |        |      |      |      |       |      |      |      |     |    |   | 7   |
|               |        | •    | •    | •    | •     | •    | •    | •    | •   | •  | • | • • |
| Chapter 4.    | Mees   | nes  | 00   | ns   | 01    | 00   | 01   | to   |     |    |   |     |
| DSQ19633      |        |      |      |      |       |      |      |      |     |    |   | . 9 |
| D3Q19033      | • •    |      | •    | •    | •     | •    | •    | •    | •   | •  | • | . 9 |
| Chapter 5.    | Moor   |      | ~~   | nc   | 201   | იი   | 05   | to   |     |    |   |     |
| DSQ23723      |        |      |      |      |       |      |      |      |     |    |   | 105 |
| D3Q23723      | • •    |      |      | •    |       |      | •    | •    | •   | •  |   | 105 |
| Chapter C     | Mees   |      | ••   |      | · ~ ~ |      | 05   | +-   |     |    |   |     |
| Chapter 6.    |        |      |      |      |       |      |      |      |     |    |   | 055 |
| DSQ36999      | • •    | •    |      | •    | •     | •    | •    | •    | •   | •  | • | 300 |
|               |        |      |      |      |       |      | ~ .  |      |     |    |   |     |
| Chapter 7.    |        |      |      |      |       |      |      |      |     |    |   |     |
| DSQ40594      | • •    | ÷.,  |      | •    | •     | •    | ·    | ·    | ÷   | •  | · | 461 |
|               |        |      |      | _    |       |      |      | _    |     |    |   |     |
| Chapter 8.    |        | -    |      |      |       |      |      |      |     |    |   |     |
| DSQ51305      | • •    | •    | ÷    | •    | •     | ·    | ·    | ·    | ·   | •  | · | 471 |
|               |        |      |      | _    | _     |      |      |      |     |    |   |     |
| Chapter 9.    |        |      |      |      |       |      |      |      |     |    |   |     |
| DSQ60902      |        |      |      |      |       |      |      |      |     |    |   | 525 |

| Chapter 10. Messages          |    |     |     |      | to |    |    |   | 563 |
|-------------------------------|----|-----|-----|------|----|----|----|---|-----|
| Chapter 11. Messages DSQ85729 |    |     |     |      |    |    |    |   | 569 |
| Chapter 12. Messages DSQ90575 |    |     |     |      | to |    |    |   | 645 |
| Chapter 13. SQLSTAT           | Еc | od  | es  | •    | •  | •  | •  | • | 649 |
| Notices                       |    |     |     |      |    |    |    |   |     |
| Trademarks                    |    |     | •   | •    | •  | •  | •  | • | 657 |
| Bibliography                  |    |     |     |      |    |    |    |   | 659 |
| APPC Publications .           |    |     |     |      |    |    |    |   | 659 |
| CICS Publications             |    |     |     |      |    |    |    |   | 659 |
| COBOL Publications.           |    |     |     |      |    |    |    |   | 660 |
| DB2 UDB Publications          |    |     |     |      |    |    |    |   | 660 |
| DCF Publications              |    |     |     |      |    |    |    |   | 661 |
| DRDA Publications .           |    |     |     |      |    |    |    |   | 661 |
| Graphical Data Display        | M  | ana | age | r (0 | GD | DN | 1) |   |     |
| Publications                  |    |     |     |      |    |    |    |   | 661 |
| HLASM Publications.           |    |     |     |      |    |    |    |   | 661 |
| <b>ISPF/PDF</b> Publications  |    |     |     |      |    |    |    |   | 661 |
| OS/390 Publications .         |    |     |     |      |    |    |    |   | 662 |
| PL/I Publications             |    |     |     |      |    |    |    |   | 662 |
| REXX Publications .           |    |     |     |      |    |    |    |   | 662 |
| ServiceLink Publication       | IS |     |     |      |    |    |    |   | 663 |
| VM Publications               |    |     |     |      |    |    |    |   | 663 |
| VSE Publications              |    |     |     |      |    |    |    |   | 663 |
|                               |    |     |     |      |    |    |    |   |     |

# About this book

This book lists QMF messages and codes. It is intended for QMF programmers and information center personnel who need to access messages but do not want to start QMF to view them. This book assumes that you are familiar with the basic functions of the QMF product and have gone through the exercises provided in *Using DB2 QMF*.

QMF provides thousands of message codes and message texts. These messages help you determine whether you have an error, and how to correct the error.

**Important:** Because message numbers and texts are subject to change from one release to the next, you should not use these values for application programming purposes.

When an error occurs, QMF normally displays a message number. The format of most numbers is DSQnnnnn, where each n is a digit between 0 and 9. Initialization message numbers have the format DSQInnnn. A brief message always follows the message number.

# Getting online help for messages

If you are working interactively, the QMF message help facility is available. For most standard messages, the QMF message help facility provides detailed message text on help panels. To display the message help panels, press the Help function key. You can also enter HELP DSQnnnnn on the command line to display the help panel.

The help text for messages uses the following format:

```
Message_numberBrief_message_text Explanation:
Explanation_text Suggested Action: Suggestion_text
```

# Variables in messages

Many of the message help panels use variables. In this book, variables are in the form &Vn, or &n where "n" is a digit. When you look at the help panel online, these variables are resolved.

# Retrieving QMF messages when using the callable interface

If you start QMF using the callable interface, you can retrieve the message numbers and text from the communications area (DSQCOMM).

# Types of messages

This book lists three kinds of messages:

· Initialization and interface messages

During QMF START processing or during command or callable interface calls, you might encounter an error before the QMF message handler is available. If your START command or calls from the command or callable interfaces fail, QMF returns a message number and message text. For compiled applications using the callable interface, QMF places the message number and text in the DSQCOMM. For applications using the REXX callable interface, the message number is in the REXX variable DSQ\_MESSAGE\_ID and the message text is in the REXX variable DSQ\_MESSAGE\_TEXT. For commands issued from the command interface, the message number is placed in the ISPF variable DSQCIMNO. The message text is placed in the ISPF variable DSQCIMSG. Initialization and interface messages have the form DSQInnnn and are not handled by the QMF message handler. Therefore, no help is available for them. Refer to Chapter 1, "Initialization and interface messages," on page 1 for a list of these messages.

Interrupt messages

QMF issues a message when either the user or the system interrupts QMF processing; interrupt messages can cause QMF to terminate. Interrupt messages have the form DSQ505nn and are not handled by the QMF message handler. Therefore, no help is available for them. These messages are listed in Chapter 2, "Interrupt messages (TSO and CMS)," on page 5.

• Standard QMF messages

These messages are generated by the QMF message handler after you start QMF. Most standard QMF messages have associated help text that use the format described in "Getting online help for messages" on page v. Standard QMF messages are listed in Chapter 3, "Standard QMF messages and user responses," on page 7.

Note to CICS users: REXX, ISPF, and the command interface are not supported in CICS.

# How to order DB2 QMF books

To order hard copies, contact your IBM representative or visit the IBM Publications Center on the world wide web at: http://www.elink.ibmlink.ibm.com/applications/public/applications/ publications/cgibin/pbi.cgi. Or, you can call 1-800-879-2755 in the United States or any of its territories.

# How to send comments

Your feedback is important in helping to provide the most accurate and high-quality information. If you have any comments about this book, go to http://www.ibm.com/software/data/qmf/support.html, and click on Feedback.

# Chapter 1. Initialization and interface messages

**Note to CICS<sup>®</sup> users:** REXX, the command interface, and ISPF are not supported in CICS. For command interface errors, the message text is available in the ISPF variable DSQCIMSG.

If your START command or calls from the command or callable interface fail, QMF provides messages that help you determine what caused the failure. These message numbers have the form DSQInnnn, where nnnn is a four-digit number.

To aid you in debugging the START command and calls from the command or callable interfaces, the following list maps the message texts to the appropriate message numbers. If you are working with the current level of DSQCOMM, the message text is available in the DSQCOMM. In the REXX language, the message number is in the variable DSQ\_MESSAGE\_ID, and the message text is in the variable DSQ\_MESSAGE\_TEXT. &V1 in the message text specifies a substitution parameter for a value or program, of one character in length.

# DSQI0001

Using wrong version of QMF interface. Re-link your program using latest version.

# DSQI0002

Not enough virtual storage to start QMF product.

# DSQI0003

QMF program segment &V1 specified by DSQSDCSS is not correct for QMF V3.

# **DSQI0004**

Unsupported system environment. Use CMS, TSO, or CICS.

# **DSQI0005**

Unable to load QMF module &V1

# **DSQI0006**

Invalid call to callable interface.

# DSQI0007

QMF program segment V1 doesn't exist. Check value in DSQSDCSS.

# **DSQI0008**

Error attempting SEGMENT FIND function for QMF program segment V1

# DSQI0009

Error attempting FINDSYS function for QMF program segment V1

# DSQI0010

Error, QMF program segment V1 may overlay user storage.

# DSQI0011

Error attempting SEGMENT PURGE function for QMF program segment V1

# DSQI0012

Error attempting SEGMENT LOAD function for QMF program segment V1

# DSQI0013

Error attempting LOADSYS for QMF program segment V1

# DSQI0014

Unable to run REXX program V1 specified by DSQSCMD.

# DSQI0015

Length of DSQSCMD program parameter value is too long.

# DSQI0016

Length of DSQSDCSS program parameter value is too long.

# DSQI0017

Length of DSQALANG program parameter value is too long.

# DSQI0018

Value of DSQSCMD program parameter value is missing.

# DSQI0019

Value of DSQSDCSS program parameter is missing.

# DSQI0020

Value of DSQALANG program parameter is missing.

# DSQI0021

Value V1 of DSQALANG program parameter is not correct.

# DSQI0022

Invocation parameter has too many keywords.

# DSQI0023

Invocation parameter value is missing or there is an invalid separator.

# DSQI0024

Not enough virtual storage to start QMF product.

# DSQI0025

Incorrect number of parameters. Must be 3 or 9.

# **DSQI0026**

Unable to load QMF module DSQCBST.

# **DSQI0027**

Incorrect DSQ\_INSTANCE\_ID in QMF communications area (DSQCOMM).

# **DSQI0028**

Unable to execute command. START command must be issued.

# DSQI0029

Not enough virtual storage to start QMF product.

# DSQI0030

Parameter address of command string length is not correct.

# DSQI0031

Command string length value is not correct.

# **DSQI0032**

Parameter address of command string is not correct.

# DSQI0033

Unsupported call to QMF REXX interface module DSQCIX.

# **DSQI0034**

Error trying to NUCXLOAD QMF module DSQCIX.

# **DSQI0035**

REXX program V1 specified by DSQSCMD didn't return a result.

# **DSQI0036**

Unsupported call to QMF interface module DSQQMFE.

# DSQI0037

Unable to EXEC CICS LINK to module DSQCBST.

# DSQI0041

Unable to load module(s) V1

# DSQI0042

Unable to find module(s) V1 in DCSS.

# **DSQI0045**

ISPLINK SELECT PGM(DSQCCISW) TCB switch failure.

# **DSQI0046**

QMF called with different TCB than at initalization.

# **DSQI0047**

Unable to execute command. START command must be issued.

# **DSQI0048**

QMF is already active. START command is not allowed.

# Initialization and interface messages

# DSQI0049

Unexpected CICS error. CICS service and EIBRESP: &1.

# Chapter 2. Interrupt messages (TSO and CMS)

QMF provides a special set of messages for situations in which either the user or the system interrupts QMF processing. These messages all begin with DSQ505 and deal with the interruption of QMF processing. QMF does not use the Message Handler or provide help text for these messages.

DSQ50517 QMF has Abnormally Terminated -->Abend Code = -->Program Name = -->CSECT Name = -->CSECT Address = -->CSECT Offset of ABEND = -->Program Status Word = -->General Registers (0-F) Are: -->QMF CSECT Trace: ==>Press PA1 key to enter CP Debug Mode. ==>Press ENTER key to continue QMF termination (CMS only). DSQ50518 QMF Abnormal Termination in process. DSQ50519 OMF cannot record Abnormal Termination information. Record the following information: -->Program Name = -->CSECT Name = -->CSECT Address = -->CSECT Offset of ABEND = -->Program Status Word = -->General Registers (0-F) Are: -->QMF CSECT Trace: ==>Press PA1 key to enter CP Debug Mode. ==>Press ENTER key to continue QMF termination. DSQ50546 QMF command interrupted! Clear screen and press enter. DSQ50547 QMF command interrupted! Do one of the following: ==> To continue QMF command, type "CONT". ==> To cancel QMF command, type "CANCEL". ==> To enter QMF debug, type "DEBUG".

DSQ50548 OK, QMF command continues ....

# Interrupt messages

- DSQ50549 Wrong reply, QMF command continues ....
- DSQ50550 OK, trying to cancel QMF command.
- DSQ50551 OK, QMF debug entered. QMF CSECT trace is:
- ==> To continue QMF command, type CONT ==> To cancel QMF command, type CANCEL ==> To abnormally terminate QMF, type ABEND ==> To set QMF trace, type TRACEALL or TRACENONE DSQ50552 QMF is being abnormally terminated.
- DSQ50553 No, cannot set QMF trace. It is being used try later.
- DSQ50554 No, cannot cancel, error being processed.
- DSQ50560 Shutdown requested by operator; finish work and end session.
- DSQ50561 Database Manager no longer active; end session immediately.
- DSQ50565 Session has ended with errors, reason code =

# Chapter 3. Standard QMF messages and user responses

This section lists the standard QMF messages for errors that occur while running QMF. These messages contain help information that provide recommended solutions and can help you to diagnose errors.

# Chapter 4. Messages DSQ10001 to DSQ19633

# DSQ10001

**Message:** Invalid input parameter has a value of '&1'.

**Explanation:** The computer has detected an internal error. Error information is recorded in the Q.ERROR\_LOG table and QMF trace data.

**User Response:** Report the error in accordance with your installation's procedures. See *Installing and Managing QMF* for your operating system. Also, check to see if your command executed correctly. You may continue to use QMF.

# DSQ10010, DSQ1011

**Message:** Invalid function code '&1' passed to module.

**Explanation:** The computer has detected an internal error. Error information is recorded in the Q.ERROR\_LOG table and QMF trace data.

**User Response:** Report the error in accordance with your installation's procedures. See *Installing and Managing QMF* for your operating system. Also, check to see if your command executed correctly. You may continue to use QMF.

# DSQ10012

Message: You have no more storage space.

**Explanation:** Your command cannot be executed because you do not have any space left in your virtual storage or in the QMF internal buffer.

**User Response:** Use a RESET DATA command. This should give you additional storage space. If you are not using DATA now, more storage space might be necessary for your session. If this error repeats, contact your QMF administrator. If you are running a QBE query, reduce your query operation rows until you no longer receive the message.

# DSQ10013

**Message:** The database does not support 3-part names.

**Explanation:** The name you specified has a location qualifier "&V1". The database you are using does not support location qualifiers.

**User Response:** Remove the location qualifier "&V1" and retry your command. See your QMF administrator to make sure you are using the correct database.

# DSQ10014

Message: See DSQ10010

# DSQ10015

**Message:** Errors detected while &1 EXEC was executed.

**Explanation:** The computer has detected an internal error. Error information is recorded in the Q.ERROR\_LOG table and QMF trace data.

**User Response:** Report the error in accordance with your installation's procedures. See *Installing and Managing QMF* for your operating system. Also, check to see if your command executed correctly. You may continue to use QMF.

# DSQ10016

Message: Free storage failed

**Explanation:** The computer has detected an internal error. Error information is recorded in the Q.ERROR\_LOG table and QMF trace data.

**User Response:** Report the error in accordance with your installation's procedures. See *Installing and Managing QMF* for your operating system. Also, check to see if your command executed correctly. You may continue to use QMF.

**Message:** QMF could not read the communication database. Bind package &V1...

**Explanation:** The QMF programs may not be installed in the local database. Alternatively, the QMF programs are installed, but installation of the DB2 communication database may have followed that of QMF.

**User Response:** Ask your QMF administrator to bind the DBRM for &V1. to a package in the local database.

### DSQ10018

Message: See DSQ10012

# DSQ10019

Message: The module &1 could not be loaded.

**Explanation:** The computer has detected an internal error. Error information is recorded in the Q.ERROR\_LOG table and QMF trace data.

**User Response:** Report the error in accordance with your installation's procedures. See *Installing and Managing QMF* for your operating system. Also, check to see if your command executed correctly. You may continue to use QMF.

#### DSQ10020

Message: The module &1 could not be deleted.

**Explanation:** The computer has detected an internal error. Error information is recorded in the Q.ERROR\_LOG table and QMF trace data.

**User Response:** Report the error in accordance with your installation's procedures. See *Installing and Managing QMF* for your operating system. Also, check to see if your command executed correctly. You may continue to use QMF.

#### DSQ10026

**Message:** PROFILE information is needed to start your session.

Explanation: Characteristics necessary to control

your terminal session are not available to QMF. You cannot proceed until you have a PROFILE.

**User Response:** Ask your QMF administrator to enroll you into the QMF system. When this has been completed, restart your session.

#### DSQ10028

**Message:** Cannot reset: you have no saved profile.

**Explanation:** There is no profile for your user ID, and no default system profile, in the system control table Q.PROFILES. Hence, you cannot reset your profile. You can continue operating with the current profile in temporary storage.

**User Response:** Give the command DISPLAY PROFILE, and change your current profile to have the values you would like. Then give the command SAVE PROFILE, so there will be a profile on record for your user ID (otherwise you will not be able to sign on to QMF again).

### DSQ10029

**Message:** Your directory entry for QMF is not valid.

**Explanation:** In order to sign on to QMF, you must have a directory entry that names the DB2 Server for VSE & VM database virtual machine that QMF connects to.

**User Response:** See your QMF administrator about correcting your directory entry.

#### DSQ10030

**Message:** PROFILE information is needed to connect as &V1..

**Explanation:** Characteristics necessary to control your terminal session as user &V1 are not available to QMF. You cannot proceed until there is a PROFILE for &V1..

**User Response:** Ask your QMF administrator to enroll the requested user into the QMF system. When this has been completed, a connect for that user can then be accomplished.

Message: See DSQ10010

# DSQ10043

**Message:** OK, the &1 command was cancelled at your request.

#### DSQ10045, DSQ10046

Message: See DSQ10012

#### DSQ10049

Message: See DSQ10016

#### DSQ10050 - DSQ10052

Message: See DSQ10012

#### DSQ10053

**Message:** Error reading Q.RESOURCE\_VIEW. SQLCA is: &V1

**Explanation:** The was an error detected when trying to read QMF governor resource view. The SQLCA contains information about the specific error. QMF continues to function without access to resource table.

**User Response:** Report the error in accordance with your installation's procedures.

#### DSQ10059, DSQ10062, DSQ10063

Message: See DSQ10010

#### DSQ10065

Message: See DSQ10012

#### DSQ10076

**Message:** Invalid function code of '&1' encountered as input to DI function.

**Explanation:** The computer has detected an internal error. Error information is recorded in the Q.ERROR\_LOG table and QMF trace data.

**User Response:** Report the error in accordance with your installation's procedures. See *Installing and Managing QMF* for your operating system. Also, check to see if your command executed correctly. You may continue to use QMF.

#### DSQ10077

**Message:** Invalid data type of '&1' returned from DBM.

**Explanation:** The computer has detected an internal error. Error information is recorded in the Q.ERROR\_LOG table and QMF trace data.

**User Response:** Report the error in accordance with your installation's procedures. See *Installing and Managing QMF* for your operating system. Also, check to see if your command executed correctly. You may continue to use QMF.

#### DSQ10078

Message: Query uses too many columns.

**Explanation:** &V1. is the number of columns being selected or inserted which exceeds &V2., the maximum number of columns allowed from any table or set of tables in a single query.

**User Response:** Rewrite the query to use fewer columns. If the query is in SQL, check statements like "SELECT \* FROM A, B, C", which selects every column from each of tables A, B, and C.

#### DSQ10079, DSQ10080

Message: See DSQ10012

#### **DSQ10081**

Message: Unexpected failure on 'DESCRIBE'.

**Explanation:** The computer has detected an internal error. Error information is recorded in the Q.ERROR\_LOG table and QMF trace data.

**User Response:** Report the error in accordance with your installation's procedures. See *Installing and Managing QMF* for your operating system. Also, check to see if your command executed correctly. You may continue to use QMF.

Message: See DSQ10016

# DSQ10084

**Message:** DESCRIBEd statement is not a 'SELECT'.

**Explanation:** The computer has detected an internal error. Error information is recorded in the Q.ERROR\_LOG table and QMF trace data.

**User Response:** Report the error in accordance with your installation's procedures. See the *Installing and Managing QMF* manual for your operating system. Also, check to see if your command executed correctly. You may continue to use QMF.

# DSQ10086 - DSQ10089

Message: See DSQ10016

#### DSQ10091

Message: See DSQ10012

# DSQ10092

Message: See DSQ10016

#### DSQ10093, DSQ10096

**Message:** Column name '&V.' is over 18 characters long.

**Explanation:** Your current database connection to &LS. supports this length: Database column name can be up to 18 characters long

**User Response:** Specify a shorter column name and continue to use QMF.

#### DSQ10101

**Message:** Invalid data type of '&1' encountered.

**Explanation:** The computer has detected an internal error. Error information is recorded in the Q.ERROR\_LOG table and QMF trace data.

**User Response:** Report the error in accordance with your installation's procedures. See *Installing and Managing QMF* for your operating system. Also, check to see if your command executed correctly. You may continue to use QMF.

#### DSQ10103, DSQ10104

Message: See DSQ10012

#### DSQ10105

Message: See DSQ10016

#### DSQ10106

Message: See DSQ10012

#### DSQ10107

Message: See DSQ10016

#### DSQ10110, DSQ10116, DSQ10117

Message: See DSQ10010

#### DSQ10122

Message: See DSQ10043

#### DSQ10123

**Message:** Type '&1' invalid in Q.OBJECT\_DIRECTORY row '&2'.

**Explanation:** The computer has detected an internal error. Error information is recorded in the Q.ERROR\_LOG table and QMF trace data.

**User Response:** Report the error in accordance with your installation's procedures. See *Installing and Managing QMF* for your operating system. Also, check to see if your command executed correctly. You may continue to use QMF.

# DSQ10124

Message: Authorization ID '&C1.' is too long.

**Explanation:** The maximum length supported for your database connection is &C3.. The length

of your authorization ID is &C2..

**User Response:** Use the correct authorization ID or connect to a database that supports an authroization ID of this length.

# DSQ10125 - DSQ10127

**Message:** An object named on your &V1 command cannot be processed.

**Explanation:** Your &V1 command uses &V2..&V3 as the name of an object in the database. A &V4 object with this name exists in the database, but has a subtype &V5 which cannot be processed by QMF.

**User Response:** Change the name on your &V1 command to the name of an object QMF can process and give your command again. If you entered this command from the LIST panel, be sure that your command was formatted correctly. Refer to help behind the LIST panel for details on entering QMF commands from that panel.

# DSQ10128

**Message:** An object named on your &C1. command cannot be processed.

**Explanation:** Your &C1. command uses &C2..&C3. as the name of an object in the database. A &C4. object with this name exists in the database, but has a version level &C5. which cannot be processed by QMF.

**User Response:** Change the name on your &C1. command to the name of an objject QMF can process and run your command again. If you entered this command from the LIST panel, be sure that your command was formatted correctly. Refer to help for the LIST panel for details on entering QMF commands from that panel.

# DSQ10129

Message: See DSQ10010

# DSQ10130

**Message:** The database does not support 3-part names.

**Explanation:** The name you sepecified has a location qualifier '&V1'. The database you are using does not support location qualifiers.

**User Response:** Remove the location qualifier '&V1' and retry your command. See your QMF administrator to make sure you are using the correct database.

# DSQ10131

**Message:** Cannot use location in QMF query, procedure, or form names.

**Explanation:** QMF objects must be stored in the local database. Location as part of a query, procedure, or form name is not allowed. A QMF query, procedure, or form name has the following format:

authid.objectname

**User Response:** Remove the location qualifier "&V1" from the name and retry the command.

# DSQ10132

Message: See DSQ10012

# DSQ10133

Message: See DSQ10016

# DSQ10134 - DSQ10138

**Message:** Model '&1' invalid in Q.OBJECT\_DIRECTORY row '&2'.

**Explanation:** The computer has detected an internal error. Error information is recorded in the Q.ERROR\_LOG table and QMF trace data.

**User Response:** Report the error in accordance with your installation's procedures. See *Installing and Managing QMF* for your operating system. Also, check to see if your command executed correctly. You may continue to use QMF.

# DSQ10139

Message: See DSQ10124

Message: See DSQ10010

### DSQ10140, DSQ10141

**Message:** Object name '&C1.' is too long.

**Explanation:** The maximum length supported for your database connection is &C3.. The length of your object name is &C2..

**User Response:** Use the correct object name or connect to a database that supports an object name of this length.

#### DSQ10144

Message: See DSQ10016

### DSQ10162

Message: See DSQ10010

### DSQ10163

Message: View &V1 does not exist.

**Explanation:** You requested information that causes QMF to select from the view specified by global variable &V2... That view, &V1., was not found in the database. If your database supports 3-part names and a location qualifier was added to the name of the view, the location qualifier that was used follows: &V3.

**User Response:** Make sure that &V1. is the correct name. If it is not, change global variable &V2. to specify the correct name. If the name is correct, contact your QMF administrator for further information.

Note: If the view name is Q.DSQEC\_QMFOBJS, then there is no global variable that can be set to specify a different view name.

Q.DSQEC\_QMFOBJS must be recreated. If this is the case, contact your QMF administrator for further information.

#### DSQ10164

**Message:** The definition of view &V2. is not valid.

**Explanation:** You requested information that causes QMF to select from the view named in global variable &V1.. The definition of that view is not valid, probably because it contains a SELECT DISTINCT clause and there are more columns in the view than expected by QMF.

If your definition of a list view contains a SELECT DISTINCT clause, then your definition must contain only the columns specified for this view in *Installing and Managing QMF* for your operating system.

**User Response:** Make sure that &V2. is the correct name. If it is not, change global variable &V1. to specify the correct name. If the name is correct, contact your QMF administrator for further information.

#### DSQ10165

**Message:** The location qualifier cannot be used.

**Explanation:** The name you specified has a location qualifier. A three-part object name cannot be used until the local location name is defined.

**User Response:** Remove the location qualifier and retry your command. See your QMF administrator to make sure you are using the correct database, or to define the local location name.

#### DSQ10166

**Message:** &V2 is not a valid location name.

**Explanation:** One of the following has occurred:

- 1. There is no location with the name &V2...
- &V2 contains an alphabetic extender (#, @, \$). Alphabetic extenders are not allowed in location names.

**User Response:** Correct the location name and try again.

**Message:** Error executing LIST command. SQLCA is: &1.

**Explanation:** The computer has detected an internal error. Error information is recorded in the Q.ERROR\_LOG table and QMF trace data.

**User Response:** Report the error in accordance with your installation's procedures. See *Installing and Managing QMF* for your operating system. Also, check to see if your command executed correctly. You may continue to use QMF.

# DSQ10168

**Message:** Column &V4. is not found in view &V2..

**Explanation:** You requested information that causes QMF to select from the view named in global variable &V1.. The specified view, &V2., must be defined with the required column &V4..

If your database supports 3-part names and a location qualifier was added to the name of the view, the location qualifier that was used follows: &V3.

**User Response:** Recreate view &V2., defining the &V4. column as required.

#### DSQ10169

**Message:** One or more rows selected for object information are too long.

**Explanation:** You requested information that causes QMF to select from one or more of the views named in the global variables that control where QMF gets object information (such as a list of names). QMF was unable to use that view to process your request. The view or views that were used to process your request are the following: &V1. &V2. &V3.. The global variable or variables that were used to get the view names are the following: &V4. &V5. &V6..

The most likely cause of this problem is that the view is defined as SELECT DISTINCT, and at least one row that QMF is trying to retrieve contains data that is too long for the database to sort in processing the SELECT DISTINCT.

**User Response:** Make sure that the view names in your global variables are correct. If they are, contact your QMF administrator for further information. Information about creating alternative views for retrieving object details can be found in the *Installing and Managing QMF* manual for your operating system.

#### DSQ10170

Message: A view column is defined incorrectly.

**Explanation:** You requested information that causes QMF to select from one or more of the views named in the global variables that control where QMF gets object information (such as a list of names). Either the OWNER, TNAME, or CNAME column in one of those views is derived from a column function or expression; these columns must be derived from actual table columns.

The view or views that were used to process your request are the following: &V1. &V2. &V3.. The global variable or variables that were used to get the view names are the following: &V4. &V5. &V6..

If your database supports 3-part names and a location qualifier was added to the name of the view, the location qualifier that was used follows: &V7.

**User Response:** Make sure that the view names in your global variables are correct. If they are, contact your QMF administrator for further information. Information about creating alternative views for retrieving object details can be found in *Installing and Managing QMF* for your operating system.

## DSQ10171

**Message:** You are not authorized to use view &V1..

**Explanation:** You requested information that causes QMF to select from the view specified by global variable &V2.. You must have the privilege to select from this view before it can be used to get the information you requested. If

your database supports 3-part names and a location qualifier was added to the name of the view, the location qualifier that was used follows: &V3.

**User Response:** Make sure that &V1. is the correct name. If it is not, change global variable &V2. to specify the correct name. If the name is correct, contact your Information Center for further information.

# DSQ10172

Message: &V2 is not a valid location name.

Explanation: One of the following has occurred:

- 1. There is no location with the name &V2..
- &V2 contains an alphabetic extender (#, @, \$). Alphabetic extenders are not allowed in location names.

**User Response:** Correct the location name and try again.

# DSQ10182

Message: Column &V3. in &V2. allows nulls.

**Explanation:** You requested information that causes QMF to select from the view named in global variable &V1.. That view, &V2., contains a column named &V3., which is incorrectly defined. The column must be defined as NOT NULL before the view can be used to get the information you requested.

If your database supports 3-part names and a location qualifier was added to the name of the view, the location qualifier that was used follows: &V4.

**User Response:** Recreate view &V2., defining the &V3. column as NOT NULL.

# DSQ10183

**Message:** Column &V3. of view &V2. is too long.

**Explanation:** You requested information that causes QMF to select from the view named in global variable &V1.. That view, &V2., contains a column named &V3., which is too long. The

If your database supports 3-part names and a location qualifier was added to the name of the view, the location qualifier that was used follows: &V6.

**User Response:** Recreate view &V2., defining the &V3. column as one with a length of &V5. or less.

# DSQ10184

Message: &V3. in &V2. is not character data.

**Explanation:** You requested information that causes QMF to select from the view named in global variable &V1.. That view, &V2., contains a column named &V3., which is incorrectly defined. The column must be defined as character data before the view can be used to get the information you requested.

If your database supports 3-part names and a location qualifier was added to the name of the view, the location qualifier that was used follows: &V4.

**User Response:** Recreate view &V2., defining the &V3. column as character data.

# DSQ10185

Message: See DSQ10016

# DSQ10186

Message: See DSQ10012

# DSQ10187

Message: See DSQ10010

# DSQ10189

**Message:** Part of the identifier in global variable &V1. is missing.

**Explanation:** You requested information that causes QMF to select from the view named in global variable &V1.. The identifier &V2. specified in that global variable is missing a required part. For example, SMITH.

is incomplete because a name is expected after the ".". If you intend this identifier to be a complete name, you must enclose it in double quotes (for example, "SMITH.").

# **User Response:**

Change the value of global variable &V1. so that it specifies a complete identifier.

# DSQ10190

**Message:** The identifier in global variable &V1. cannot start with ".".

**Explanation:** You requested information that causes QMF to select from the view named in global variable &V1.. The identifier &V2. specified in that global variable starts with ".". The "." (period) character cannot be used as the first character of an unquoted name.

**User Response:** Remove the "." from the first character of the identifier in global variable &V1., or enclose the entire name in double quotes (for example, ".ABC").

# DSQ10191

**Message:** The name in global variable &V1. has an unpaired double quote.

**Explanation:** You requested information that causes QMF to select from the view named in global variable &V1.. The identifier &V2. specified in that global variable has a double quote at the start or end of a name, but does not have a matching end or start double quote. For example,

"MY\*TABLE

is invalid because it has no end double quote.

**User Response:** Add a matching double quote to the name specified by global variable &V1..

# DSQ10192

**Message:** The name in global variable &V1. has an embedded double quote.

**Explanation:** You requested information that causes QMF to select from the view named in global variable &V1.. The identifier &V2. specified in that global variable contains an embedded double quote. Identifiers may not have an embedded double quote. For example, ABC"XYZ is invalid. Double quotes may be used to enclose a name. For example, the table name "MY\*TABLE\*" is valid.

**User Response:** Remove the embedded double quote from the name specified by global variable &V1..

# DSQ10193

**Message:** Unexpected result &1 from package &2.

**User Response:** This is a system error. See your system administrator for assistance, or consult *Installing and Managing QMF* for your operating system.

# DSQ10195

**Message:** The name in global variable &V1. must not have a location name.

**Explanation:** You requested information that causes QMF to select from the view named in global variable &V1.. The identifier &V2. specified in that global variable has a location qualifier of &V3.. You must not specify a location qualifier as part of the view name, because QMF will automatically add a location qualifier, if needed, when using the view.

**User Response:** Change the value of global variable &V1. so that it does not include the location qualifier.

# DSQ10196

Message: See DSQ10093

Message: See DSQ10010

## DSQ10215

Message: See DSQ10012

## DSQ10220, DSQ10228

Message: See DSQ10010

### DSQ10243

**Message:** '&1'.'&2' not found in Q.OBJECT\_DATA.

**Explanation:** The computer has detected an internal error. Error information is recorded in the Q.ERROR\_LOG table and QMF trace data.

**User Response:** Report the error in accordance with your installation's procedures. See *Installing and Managing QMF* for your operating system. Also, check to see if your command executed correctly. You may continue to use QMF.

#### DSQ10245

Message: See DSQ10010

# DSQ10246 - DSQ10248

**Message:** Unexpected return code from RPT: &1.

**User Response:** This is a system error. See your system administrator for assistance, or consult *Installing and Managing QMF* for your operating system.

#### DSQ10254

Message: See DSQ10010

#### DSQ10274

**Message:** Internal error due to insufficient parameters passed to DSQICONN.

User Response: This is a system error. See your

system administrator for assistance, or consult *Installing and Managing QMF* for your operating system.

# DSQ10275

**Message:** Your startup location name length exceeded &V2 characters.

**Explanation:** You supplied the location name, &V1, during QMF start up. However, location names at your installation cannot exceed &V2 characters.

QMF cannot start until you provide a valid startup location name.

**User Response:** Verify that the location name, &V1, is correct. If you do not want to process remote unit of work in QMF, omit the startup location name and restart QMF. Otherwise, contact your QMF administrator.

#### DSQ10276

Message: See DSQ10012

#### DSQ10277

Message: See DSQ10016

#### DSQ10278

**Message:** Location name is not supported in your current database.

**Explanation:** You have supplied a location name when you started QMF. However, you cannot use the location name parameter because the connection to remote locations is not supported in your database.

QMF cannot start with the location name.

**User Response:** Remove the location name value in the location parameter and restart QMF. Otherwise, contact your QMF administrator.

#### DSQ10282

**Message:** Cannot use database; ATTACH subtask error.

**Explanation:** The computer has detected an internal error. Error information is recorded in the Q.ERROR\_LOG table and QMF trace data.

**User Response:** Report the error in accordance with your installation's procedures. See *Installing and Managing QMF* for your operating system. Also, check to see if your command executed correctly. You may continue to use QMF.

# DSQ10283, DSQ10284, DSQ10286

**Message:** Cannot use database; RC = &1.

**Explanation:** The computer has detected an internal error. Error information is recorded in the Q.ERROR\_LOG table and QMF trace data.

**User Response:** Report the error in accordance with your installation's procedures. See the *Installing and Managing QMF* manual for your operating system. Also, check to see if your command executed correctly. You may continue to use QMF.

### DSQ10287

**Message:** Cannot use QMF: the database manager program is not active.

**Explanation:** QMF operates only with a database manager program. The database manager program, "&V1", is not running now.

**User Response:** Call your QMF administrator to get the database manager program running.

#### DSQ10288

**Message:** Cannot use database; subsystem id=&1, reason=&2.

**Explanation:** The computer has detected an internal error. Error information is recorded in the Q.ERROR\_LOG table and QMF trace data.

**User Response:** Report the error in accordance with your installation's procedures. See *Installing and Managing QMF* for your operating system. Also, check to see if your command executed correctly. You may continue to use QMF.

#### DSQ10289

**Message:** Not authorized to use PLANID &V1 in the database.

**Explanation:** The procedure you used to invoke QMF referred to the DB2 PLANID "&V1". You are not authorized to use that PLANID.

**User Response:** Check the invocation procedure. Perhaps you spelled the PLANID incorrectly.

#### DSQ10290

**Message:** You cannot use the local DB2: too many users are active.

**Explanation:** The local DB2 subsystem cannot handle more users at the present time.

**User Response:** Wait until one or more active users log off before trying to use QMF.

#### DSQ10291

**Message:** Cannot use database; PLANID=&1, reason=&2.

**Explanation:** The computer has detected an internal error. Error information is recorded in the Q.ERROR\_LOG table and QMF trace data.

**User Response:** Report the error in accordance with your installation's procedures. See *Installing and Managing QMF* for your operating system. Also, check to see if your command executed correctly. You may continue to use QMF.

#### DSQ10294

**Message:** Cannot discontinue use of database; RC=&1.

**Explanation:** The computer has detected an internal error. Error information is recorded in the Q.ERROR\_LOG table and QMF trace data.

**User Response:** Report the error in accordance with your installation's procedures. See *Installing and Managing QMF* for your operating system. Also, check to see if your command executed correctly. You may continue to use QMF.

**Message:** Invalid subsystem id SID &V1 in the current operating system.

**Explanation:** The procedure you used to invoke QMF referred to the DB2 subsystem ID SID "&V1". The SID "&V1" is invalid in the current operating system.

**User Response:** Check the invocation procedure. Perhaps you spelled the SID incorrectly.

# DSQ10298

Message: Invalid PLANID &V1 in the database.

**Explanation:** The procedure you used to invoke QMF referred to the DB2 PLANID "&V1". PLANID "&V1" is invalid.

**User Response:** Check the invocation procedure. Perhaps you spelled the PLANID incorrectly.

# DSQ10299

**Message:** Warning- release of call attachment facility does not match release of DB2.

**User Response:** Report the error in accordance with your installation's procedures. See *Installing and Managing QMF* for your operating system. Also, check to see if your command executed correctly. You may continue to use QMF.

# DSQ10301

**Message:** Invalid input parameter has a value of '&1'.

**Explanation:** The computer has detected an internal error. Error information is recorded in the Q.ERROR\_LOG table and QMF trace data.

**User Response:** Report the error in accordance with your installation's procedures. See *Installing and Managing QMF* for your operating system. Also, check to see if your command executed correctly. You may continue to use QMF.

#### DSQ10307

**Message:** Datatype &C1 for &C2 should be &C3 or &C4..

**Explanation:** The column name &C2 located in QMF control tables must have a data type of &C3 or &C4.. This could be a result of an incomplete migration to a new database level.

**User Response:** Verify the migration and try it again. QMF control tables are named:

- Q.OBJECT\_DIRECTORY
- Q.OBJECT\_REMARKS
- Q.OBJECT\_DATA

Consult your system administrator for more details.

### DSQ10308, DSQ10309

**Message:** Datatype &C1. for column '&C2.' should be &C3..

**Explanation:** The column nanme '&C2.' located in the QMF control tables has a datatype of &C1.; it should have a data type of &C3.. This condition could be the result of installing QMF or migrating to the new version of QMF control tables that suport long names.

**User Response:** Verify the QMF installation or migration. Correct any problems and retry.

# DSQ10315

Message: See DSQ10010

#### DSQ10316

Message: See DSQ10084

## DSQ10317

Message: Table has too many columns.

**Explanation:** The table has &V1. columns which exceeds &V2., the maximum number of columns allowed.

**User Response:** Write and run a query that selects fewer columns than the maximum.

Message: See DSQ10012

# DSQ10320

Message: See DSQ10016

#### DSQ10325

**Message:** You are not authorized to select from Q.DSQ\_RESERVED.

**Explanation:** The QMF table Q.DSQ\_RESERVED was not authorized to public during QMF installation. This table should be authorized to public.

**User Response:** Contact your QMF administrator for assistance.

#### DSQ10326

Message: See DSQ10019

#### DSQ10327

Message: See DSQ10020

**User Response:** Follow the directions in the referenced message.

#### DSQ10328

**Message:** You are not authorized to select from SYSTEM.SYSOPTIONS.

**Explanation:** The computer has detected an internal error. Error information is recorded in the Q.ERROR\_LOG table and QMF trace data.

**User Response:** Report the error in accordance with your installation's procedures. See *Installing and Managing QMF* for your operating system. Also, check to see if your command executed correctly. You may continue to use QMF.

#### DSQ10329

**Message:** SQLOPTION &1 is not defined in SYSTEM.SYSOPTIONS.

**Explanation:** The computer has detected an internal error. Error information is recorded in the Q.ERROR\_LOG table and QMF trace data.

**User Response:** Report the error in accordance with your installation's procedures. See *Installing and Managing QMF* for your operating system. Also, check to see if your command executed correctly. You may continue to use QMF.

#### DSQ10330

**Message:** SQLOPTION &1 in SYSTEM.SYSOPTIONS has wrong value &2.

**Explanation:** The computer has detected an internal error. Error information is recorded in the Q.ERROR\_LOG table and QMF trace data.

**User Response:** Report the error in accordance with your installation's procedures. See *Installing and Managing QMF* for your operating system. Also, check to see if your command executed correctly. You may continue to use QMF.

#### DSQ10331

**Message:** DB2 resource limit stopped QMF execution.

**Explanation:** During QMF initialization, DB2 indicated that a resource limit was exceeded. QMF needed more time to execute a dynamic SQL statement.

**User Response:** Contact your QMF administrator to have the DB2 resource limit changed.

#### DSQ10332

**Message:** Invalid function code '&1' passed to module.

**Explanation:** The computer has detected an internal error. Error information is recorded in the Q.ERROR\_LOG table and QMF trace data.

**User Response:** Report the error in accordance with your installation's procedures. See *Installing and Managing QMF* for your operating system. Also, check to see if your command executed correctly. You may continue to use QMF.

**Message:** The database product (&C1) is not supported by QMF.

**Explanation:** QMF does not support one of the following:

- Your database type of &C2..
- The release level of your database &C3..

This release of QMF supports database product types of:

ARI- DB2 Server for VSE & VM for VM or VSE. Minimum release level is 7.1.0.

DSN- DB2 for z/OS. Minimum release level is 6.1.0.

SQL- DB2 for UDB or DataJoiner. Minimum release for DB2 UDB is 7.1.0. Minumum release for DataJoiner is 2.1.1.

**User Response:** Verify the location name specified for the connection. Make your corrections, then retry the connection.

Contact your QMF Administrator for assistance in determining supported database product levels.

# DSQ10334

**Message:** Errors detected while &1 EXEC was executed.

**Explanation:** The computer has detected an internal error. Error information is recorded in the Q.ERROR\_LOG table and QMF trace data.

**User Response:** Report the error in accordance with your installation's procedures. See *Installing and Managing QMF* for your operating system. Also, check to see if your command executed correctly. You may continue to use QMF.

# DSQ10335

Message: See DSQ10016

# DSQ10336

Message: See DSQ10333

#### DSQ10337

**Message:** An authorization ID length of &C3 or less is required for connection.

**Explanation:** The authorization ID '&C1.' being used for connection has a length of &C2 which is greater than the maximum length &C3 supported by QMF.

**User Response:** Change your authorization ID to match the QMF control tables or connect to another database with the same level of QMF control tables that match your authorization ID.

#### DSQ10338 - DSQ10343

Message: See DSQ10033

#### DSQ10346

Message: See DSQ10043

#### DSQ10347

**Message:** Only tables, views, and aliases have been listed.

**Explanation:** You used the LOCATION option with your list request. Location names cannot be used to refer to QMF objects (queries, procedures, and forms), therefore they are not included in your list. Your list includes any tables, views, or alias names found in the database.

**User Response:** If you would like to see a list of QMF objects, do not use a location name when requesting the list.

#### DSQ10348

Message: See DSQ10012

#### DSQ10349

Message: See DSQ10016

#### DSQ10350, DSQ10351

Message: See DSQ10012

Message: See DSQ10076

### DSQ10353

Message: See DSQ10013

#### DSQ10354

**Message:** QMF objects cannot be listed when a location is specified.

**Explanation:** You used a location name when requesting a list of QMF objects (queries, procedures, or forms). Location names cannot be used to refer to QMF objects. You can use only those QMF objects that are stored on your current database.

**User Response:** If you would like to see a list of QMF objects that are stored on your current database, do not specify a location name when requesting the list.

## DSQ10355

**Message:** Type '&1' invalid in Q.OBJECT\_DIRECTORY row '&2'.

**Explanation:** The computer has detected an internal error. Error information is recorded in the Q.ERROR\_LOG table and QMF trace data.

**User Response:** Report the error in accordance with your installation's procedures. See *Installing and Managing QMF* for your operating system. Also, check to see if your command executed correctly. You may continue to use QMF.

# DSQ10361

Message: See DSQ10076

#### DSQ10362

Message: See DSQ10016

#### DSQ10364

Message: See DSQ10012

#### DSQ10370

Message: See DSQ10019

#### DSQ10371

Message: See DSQ10020

### DSQ10381 - DSQ10386

**Message:** Buffer too small to contain SQL statement.

**Explanation:** The computer has detected an internal error. Error information is recorded in the Q.ERROR\_LOG table and QMF trace data.

**User Response:** Report the error in accordance with your installation's procedures. See *Installing and Managing QMF* for your operating system. Also, check to see if your command executed correctly. You may continue to use QMF.

#### DSQ10392, DSQ10400

Message: See DSQ10010

#### DSQ10403

Message: See DSQ10307

#### DSQ10404

Message: See DSQ10308

#### DSQ10405, DSQ10406

**Message:** The QMF Object Control Table structure is not as expected.

**Explanation:** The QMF Object Control Table currently is for column name 'OWNER':

- Data type is &C1.
- Column length is &C2.

For column name 'NAME':.

- Data type is &C5.
- Column length is &C6.

The QMF Object Control Table structure for column name 'OWNER' should be:

- Data type is &C3.
- Column length is &C4.

For column name 'NAME':

- Data type should be &C7.
- Column length should be &C8.

**User Response:** This condition could be the result of installing QMF or migrating to the new version of QMF control tables that support long names. Verify the QMF installation or migration. Correct any problems and retry. QMF object control tables are named:

- Q.OBJECT\_DIRECTORY
- Q.OBJECT\_REMARKS
- Q.OBJECT\_DATA

Consult your system administrator for more details.

# DSQ10411

Message: See DSQ10307

# DSQ10412, DSQ10413

Message: See DSQ10308

# DSQ10420

**Message:** Unavailable resources at location &V5..

**Explanation:** System resources were unavailable when your remote request was processed at location &V5. You are still connected to the current location.

- SQLCODE = &V9
- Reason code = &V1
- Resource type = &V2
- Resource name = &V3
- Product ID = &V4
- Location name = &V5

Refer to *DB2 UDB for z/OS Messages and Codes* for a detailed explanation of this error.

**User Response:** You may continue to use QMF. If the problem persists, contact your QMF administrator.

# DSQ10421

**Message:** Your connection to &V5 was lost due to unavailable resources.

**Explanation:** Your connection to location &V5 was lost because certain system resources were unavailable when your remote request was processed at location &V5.

- SQLCODE = &V9
- Reason code = &V1
- Resource type = &V2
- Resource name = &V3
- Product ID = &V4
- Location name = &V5

Refer to *DB2 UDB for z/OS Messages and Codes* for a detailed explanation of this error.

QMF attempted to reconnect you to the current location, If the attempt succeeds, you may continue to use QMF. If not, the Lost Connection Prompt panel prompts you to connect to another location, or to exit QMF.

**User Response:** If QMF successfully reconnects you to the current location, you can continue to use QMF.

If the Lost Connection Prompt panel is displayed, you can choose to connect to another location. If you cannot connect to a location, exit QMF and contact your QMF administrator.

If the problem persists, contact your QMF administrator.

SQLCODE: -30041 Database: DB2 QMF Function: All

# DSQ10422

**Message:** You are not authorized to access the specified location.

**Explanation:** Your attempt to access the specified location failed because your userid does

not have sufficient authority. The SQLCODE is &V9..

Your connection to the current location was lost because of this error. QMF attempted to reconnect you to the current location. If the reconnect attempt fails, the Lost Connection Prompt panel prompts you to connect to another location or to exit QMF.

**User Response:** If QMF successfully reconnects you to the current location, you may continue to use QMF.

If the Lost Connection Prompt panel is displayed, you can choose to connect to another location. If you cannot connect to a location, exit QMF and contact your QMF administrator.

SQLCODE: -30060 Database: DB2 QMF Function: All

# DSQ10423

Message: The specified location was not found.

**Explanation:** Your attempt to access the specified location failed because the location could not be found. This may happen because the specified location is remote and it was defined incorrectly in the local DB2 subsystem. The SQLCODE is &V9..

Your connection to the current location was lost because of this error. QMF attempted to reconnect you to the current location. If the reconnect attempt fails, the Lost Connection Prompt panel prompts you to connect to another location, or to exit QMF.

# User Response:

If QMF successfully reconnects you to the current location, you can continue to use QMF.

If the Lost Connection Prompt panel is displayed, you can choose to connect to another location. If you cannot connect to a location, exit QMF and contact your QMF administrator.

If the specified location is incorrectly defined in your local DB2 subsystem, contact your QMF administrator.

SQLCODE: -30061 Database: DB2 QMF Function: All

# DSQ10424

**Message:** A communication error has been detected.

**Explanation:** Refer to *DB2 UDB for z/OS Messages and Codes* for a detailed explanation of this error.

The SQLCA is: &V1..

This error may occur because your database system does not support a connection to the specified target location.

Or, this error may occur when the application server is DB2 Server for VSE & VM and the "FORCE WITHOUT DISABLE" command was issued while a connection was routed via AVS or TSAF.

Because of this error, your connection was lost. QMF attempted to connect you to the location you were connected to before the error was detected. If the reconnect attempt fails, you will see the Lost Connection Prompt panel.

**User Response:** If QMF successfully reconnected you to the previous location, you can continue to use QMF.

If the Lost Connection Prompt panel is displayed, you can choose to connect to another location, or to exit QMF. If you cannot establish connection to a location, exit QMF and consult your QMF administrator.

If the problem persists, provide your QMF administrator with the SQLCA data.

SQLCODE: -30080 Database: DB2 QMF Function: All

# DSQ10425

**Message:** Remote update is disallowed in a READ-ONLY environment.

**Explanation:** You have attempted to update, insert or delete data at a remote location, but your current operating environment allows remote read only. For example, you cannot update remote data in a CICS operating environment if server database does not support 2-phase commit.

To access remote data in a READ-ONLY operating environment, you can use one of the following:

- SQL SELECT statement.
- QMF DISPLAY command.

**User Response:** You can continue to use QMF. If you need to update remote data, switch to an operating environment that supports it; otherwise, contact your QMF administrator.

SQLCODE: -30090 Database: DB2 QMF Function: All

# DSQ10426

**Message:** The server does not support DDM parameter &V1..

**Explanation:** Your attempt to connect to a remote server failed because that server does not support the Distributed Data Management (DDM) command parameter value, &V1..

The SQLCODE is &V9..

A possible cause for this error:

• You tried to connect to a server. Because the CCSID conversion rules were defined improperly at that server, the character string from the requester could not be translated at the target server.

**User Response:** Verify that your QMF command is correct. If it is correct, contact your QMF administrator for assistance. Refer to the Messages and Codes manual of the currently connected server for a detailed explanation on this error.

SQLCODE: -30073 Database: DB2 QMF Function: All

# DSQ10427

Message: A communications error was detected.

**Explanation:** A communications error was detected while communicating with a remote client or server. The following data was returned:

 &V1 The communication protocol that encountered the error.

- &V2 The communication application programming interface (API) used by DB2.
- &V3 The network location of the partner system.
- &V4 The communication function that failed.
- &V5 The first return code indicator.
- &V6 The second return code indicator.
- &V7 The third return code indicator.

The return code values are documented in Assembler Callable Services for OpenEdition MVS.

**User Response:** Consult with a communications expert to determine the cause of the failure.

SQLCODE: -30081 Database: DB2 QMF Function: All

### DSQ10428

**Message:** The connection failed due to invalid security information.

**Explanation:** The attempt to connect to a remote database server was rejected due to invalid or incorrect security information. The cause of the security error is described by the reason-codee and reason-string values. Possible values for reason-code and reason string are:

- 1 (PASSWORD EXPIRED) The password used to connect to the remote server has expired.
- 2 (PASSWORD INVALID) The password used to connect to the remote server does not match the password stored at the remote server.
- 3 (PASSWORD MISSING) The remote server rejected the connection request because the request did not include a password.,
- 4 (PROTOCOL VIOLATION) The remote server rejected the connection request because the request did not contain the proper security information. Error messages or trace records should be produced by the server system to explain the nature of the secruity violation.
- 5 (USER ID MISSING) The remote server rejected the connection request because the request did not specify a user ID.

- 6 (USER ID INVALID) The user ID specified in the connection request is not defined at the remote server system.
- 7 (USER ID REVOKED) The user ID specdeified in the connection request has been revoked.
- 15 (SECURITY FAILURE &V3 &V4) Authentication failed at the remote server system. Refer to the *Distributed Data Management (DDM) DDM Architecture Reference Manual* for a detailed discussion of the semantics of the DDM terms SECCHKCD and SVCERRNO.
- 16 (NEW PASSWORD INVALID) The password specified on a change password request did not meet the server's requirements.

**User Response:** Try your request again. If the problem persists, provide your QMF administrator with the failure information.

# DSQ10429

**Message:** The execution failed because the function is not supported by the server.

**Explanation:** Function not supported by server: location &V1, product ID &V2, reason code &V3. the current SQL statement failed because it was routed to a server that does not support the requested function. The error will not preclude the successful execution of further SQL statements. The following SQLSTATE was returned: 42704.

**User Response:** Ask your database administrator for assistance with the SQL statement.

## DSQ10430

**Message:** Termination was caused by a function which is not supported by the server.

**Explanation:** A function not supported by the server caused the termination of the connection: location &V1, product ID &V2, reason code &V3. The current SQL statement failed because it was

routed to a server that does not support the requested function. The error will not preclude the successful execution of further SQL statements. The following SQLSTATE was returned: 42704.

**User Response:** Ask your database administrator for assistance with the SQL statement.

# DSQ10450

**Message:** Unavailable resources at location &V1..

**Explanation:** System resources were unavailable when your remote request was processed at location &V1. However, you are still connected to the current location.

- SQLCODE = &V9
- Resource type = &V2
- reason code = &V3
- sub code = &V4

Refer to the *DB2 Server for VSE & VM SQL Reference* for a detailed explanation.

**User Response:** You can continue to use QMF. If this problem persists, contact your QMF administrator.

## DSQ10451

**Message:** Your connection to &V1 was lost due to unavailable resources.

**Explanation:** Your connection to &V1 was lost because system resources were unavailable when your remote request was processed at location &V1.

- SQLCODE = &V9
- Resource type = &V2
- reason code = &V3
- sub code = &V4

Refer to the DB2 Server for VSE Messages and Codes or DB2 Server for VM Messages and Codes manual for a detailed explanation of this error. QMF attempted to reconnect you to the current location. If the attempt succeeds, you can continue to use QMF. If not, the Lost Connection Prompt panel prompts you to connect to another location, or to exit QMF.

**User Response:** If QMF successfully reconnects you to the current location, you can continue to use QMF at location &V1..

If the Lost Connection Prompt panel is displayed, you can choose to connect to another location. If you cannot connect to a location, exit QMF and contact your QMF administrator.

If the problem persists, contact your QMF administrator.

SQLCODE: -30041 Database: DB2 Server for VSE & VM QMF Function: All

# DSQ10452

**Message:** You are not authorized to access the location &V1..

**Explanation:** Your attempt to access the location &V1 was unsuccessful because your userid does not have sufficient authority to access that location. The SQLCODE is &V9..

Your connection to the current location was lost because of this error. QMF attempted to reconnect you to the current location. If the reconnect attempt fails, the Lost Connection Prompt panel prompts you to connect to another location, or to exit QMF.

If you issued a CONNECT command specifying both a userid and a location name, you should have explicit connect authority at the target location.

# **User Response:**

If QMF successfully reconnects you to the current location and using your default userid at location &V1 is sufficient, you can issue a "CONNECT TO &V1" command. The implicit connect provided by the database allows you to access &V1 with the default userid.

If you are prompted to reconnect and using the default user ID at location &V1 is sufficient,

enter &V1 for the location value and leave userID and password blank. If you cannot connect to location &V1, specify a different location.

If you must use a userid other than your default at &V1., exit QMF and obtain the explicit connect authority at location &V1 through your QMF administrator.

SQLCODE: -30060 Database: DB2 Server for VSE & VM QMF Function: All

# DSQ10453

**Message:** The specified location name was not found.

**Explanation:** Your attempt to access the specified location was unsuccessful because that location could not be found. This may happen because the specified location is a remote location and it was defined incorrectly in the DB2 Server for VSE & VM database. The SQLCODE is &V9..

Your connection to the current location was lost because of this error. QMF attempted to reconnect you to the current location. If the attempt is unsuccessful, the Lost Connection Prompt panel prompts you to connect to another location, or to exit QMF.

# **User Response:**

If the specified location name is defined in your user communications directory, verify if the entry for the specified location is defined correctly. If not, correct it and try again.

If QMF successfully reconnects you to the current location, you can continue to use QMF.

If the Lost Connection Prompt panel is displayed, you can choose to connect to another location. If you cannot connect to a location, exit QMF and contact your QMF administrator.

Contact your QMF administrator to define the location &V1 correctly in your default DB2 Server for VSE & VM database.

SQLCODE: -30061 Database: DB2 Server for VSE & VM QMF Function: All

**Message:** A communication error has been detected.

**Explanation:** Refer to the *DB2 Server for VSE Messages and Codes* or the *DB2 Server for VM Messages and Codes* manual for a detailed explanation of this error.

The SQLCA is: &V1..

This error may occur for the following reasons:

- You have issued a CONNECT command and your communications directories are defined, but your password for the target location has expired.
- The application server is DB2 Server for VSE & VM and the "FORCE WITHOUT DISABLE" command was issued while a connection was routed via AVS or TSAF.

Because of this error, your connection was lost.

QMF attempted to connect you to the location you were connected to before the error was detected. If the reconnect attempt failed, you will see the Lost Connection Prompt panel.

**User Response:** If QMF successfully reconnected you to the previous location, you can continue to use QMF.

If the Lost Connection Prompt panel is displayed, you can choose to connect to another location, or to exit QMF. If you cannot connect to a location, exit QMF and consult your QMF administrator.

If you have issued a CONNECT command and have an old password in the user communications directories, update the password and reload the communications directories.

If the problem persists, provide your QMF administrator with the SQLCA data.

SQLCODE: -30080 Database: DB2 Server for VSE & VM QMF Function: All

### DSQ10455

**Message:** Remote update is disallowed in a READ-ONLY environment.

**Explanation:** You have attempted to update, insert or delete data at a remote location, but your current operating environment allows remote read only. For example, you cannot update remote data in a CICS operating environment if server database does not support two-phase commit.

To access remote data in a READ-ONLY operating environment, you can use one of the following:

- SQL SELECT statement.
- QMF DISPLAY command.

**User Response:** You can continue to use QMF. If you need to update remote data, switch to an operating environment that supports it; otherwise, contact your QMF administrator.

SQLCODE: -30090 Database: DB2 Server for VSE & VM

QMF Function: All

### DSQ10456

**Message:** The server does not support DDM parameter &V1..

**Explanation:** Your attempt to connect to a remote server failed because that server does not support the Distributed Data Management (DDM) command parameter value, &V1..

The SQLCODE is &V9..

A possible cause for this error:

• You tried to connect to a server. Because the CCSID conversion rules were defined improperly at that server, the character string from the requester could not be translated at the target server.

**User Response:** Verify that your QMF command is correct. If it is correct, contact your QMF administrator for assistance. Refer to the Messages and Codes manual of the currently connected server for a detailed explanation on this error.

SQLCODE: -30073 Database: DB2 Server for VSE & VM QMF Function: All

## DSQ10480, DSQ10481

**Message:** System problem in FP function. FPCODE = &1.

**Explanation:** The computer has detected an internal error. Error information is recorded in the Q.ERROR\_LOG table and QMF trace data.

**User Response:** Report the error in accordance with your installation's procedures. See the *Installing and Managing QMF* manual for your operating system. Also, check to see if your command executed correctly. You may continue to use QMF.

### DSQ10493

**Message:** A connection authorization error has occurred.

**Explanation:** A connection authorization error has occurred. The SQLCA is &V1. Some problems that might cause this error are:

- User authorization failure
- Plan access
- Duplicate exit request
- Installation error

Refer to *DB2 UDB for z/OS Messages and Codes* for a detailed explanation of this error. The SQLERRM field of the SQLCA will contain the DB2 reason code. Because of this error, your connection was lost. QMF attempted to connect you to the location you were connected to before the error was detected. If the reconnect attempt failed, you will see the Lost Connection Prompt panel.

**User Response:** If QMF successfully reconnected you to the previous location, you can continue to use QMF. If the Lost Connection Prompt panel is displayed, you can choose to connect to another location or to exit QMF. If you cannot connect to a location, exit QMF and consult your QMF administrator. If the problem persists, provide your QMF administrator with the SQLCA data.

#### DSQ10497, DSQ10498

**Message:** Non end-user SQLCODE returned from DBM. SQLCA is as follows: &1

**Explanation:** The computer has detected an internal error. Error information is recorded in the Q.ERROR\_LOG table and QMF trace data.

**User Response:** Report the error in accordance with your installation's procedures. See the *Installing and Managing QMF* manual for your operating system. Also, check to see if your command executed correctly. You may continue to use QMF.

#### DSQ10501

**Message:** Your query is too long or too complex.

**Explanation:** The QBE query results in a SQL statement that is too long or too complex to be interpreted. It can be simplified by reducing the number of :

- 1. Conversions from one data type to another.
- 2. Decimal operations.
- 3. Constants to be inserted.
- 4. Built-in functions.

**User Response:** Shorten your query or rewrite it as more than one query. Consider writing a query that produces a table of intermediate results. Save that table, and write a second query that uses it to produce your final result.

SQLCODE: -00101 Database: DB2 Server for VSE & VM

QMF Function: QBE

#### DSQ10503

**Message:** &V1 starts with a digit, but is not a valid number.

**Explanation:** &V1 starts with a digit, but is not a valid integer, decimal, or floating-point number. If it is meant to be a:

- 1. floating-point number, be sure the "E" is followed by a plus or minus sign, and then the exponent.
- 2. character constant, enclose it in single quotes.
- 3. name, it must not start with a digit. Choose another name.

**User Response:** Change &V1 and run the query again.

SQLCODE: -00103 Database: DB2 Server for VSE & VM OMF Function: OBE

## DSQ10505

**Message:** A NULL, expression, or comparison in your query is invalid.

**Explanation:** If your query uses NULL, make sure that it is used to the right of an =. Also make sure that it is not part of an expression, or a condition that contains an expression.

If your query uses I., and the I. row contains no links to other rows, make sure that only constants are used in the I. row.

If your query uses U., make sure that columns containing a U. do not contain a comparison.

**User Response:** Correct any invalid use of NULL, remove an expression from a row that has an I., or remove a comparison from a column that has a U. operator.

SQLCODE: -00105 Database: DB2 Server for VSE & VM QMF Function: QBE

## DSQ10518

**Message:** A row with D., I., or U. can't link to a row of the same table.

**Explanation:** Any row containing a D., I., or U. cannot be linked to another row if both refer to the same table.

**User Response:** Remove the link and run the query again.

SQLCODE: -00118 Database: DB2 Server for VSE & VM QMF Function: QBE

# DSQ10521

**Message:** You cannot modify a column twice in the same query.

**Explanation:** "Modify" includes insert (I.) and update (U.). For example, in the following invalid query, the column 'YEARS' cannot be modified more than once.

Incorrect:

|  | *     | * |   |
|--|-------|---|---|
|  | YEARS |   | L |
|  | 7     |   |   |

**User Response:** Change the query and run it again.

SQLCODE: -00121 Database: DB2 Server for VSE & VM

**QMF Function:** QBE

## DSQ10524

**Message:** An AO. or DO. is used in more than 16 columns.

**Explanation:** No more than 16 columns can contain an AO. or DO. operator.

**User Response:** Reduce the number of columns that contain AO. or DO. to 16 or fewer.

SQLCODE: -00124 Database: DB2 Server for VSE & VM QMF Function: QBE

## DSQ10527

**Message:** More than one UNQ. or COUNT. reference to a row.

**Explanation:** A row may contain no more than one UNQ. or CNT. reference. The following invalid query has a CNT. and a UNQ. reference to the row in the Q.STAFF table.

Invalid Query:

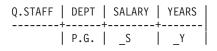

**User Response:** Correct your query and run it again.

SQLCODE: -00127 Database: DB2 Server for VSE & VM QMF Function: QBE

# DSQ10529

**Message:** You used too many tables or columns in your query.

**Explanation:** In your query, one of the following items exceeds the limits listed:

| Table Nam | ies     | 15  |
|-----------|---------|-----|
| Selected  | columns | 255 |

**User Response:** Correct your query to conform to the limits, then rerun it.

SQLCODE: -00129 Database: DB2 Server for VSE & VM QMF Function: QBE

# DSQ10534

**Message:** A LONG VARCHAR column is used incorrectly.

**Explanation:** The following limitations apply to using a column of data type LONG VARCHAR or LONG VARGRAPHIC:

- The column cannot be used in search conditions involving arithmetic operations or built-in functions.
- Only NULL values can be inserted into a column, or the column can only be updated to NULL.
- In SQL queries, it cannot be used:
  - With GROUP BY, ORDER BY, UNION, or indexes
  - In subqueries, SELECT DISTINCT, SET clause of an UPDATE, or a function other than SUBSTR or LENGTH
  - By itself in a predicate other than LIKE
- In QBE it cannot be used with AO., DO., or G..

• It cannot be used with a view that is derived from a base table that consists of a long string column.

**User Response:** Either comply with the previously listed conditions for columns of data type LONG VARCHAR or LONG VARGRAPHIC, or remove the column, and rerun the query.

SQLCODE: -00134 Database: DB2 Server for VSE & VM

QMF Function: QBE

# DSQ10535

**Message:** A LONG VARCHAR column is used incorrectly.

**Explanation:** The following limitations apply to using a column of data type LONG VARCHAR or LONG VARGRAPHIC:

- The column cannot be used in search conditions involving arithmetic operations or built-in functions.
- Only NULL values can be inserted into a column, or the column can only be updated to NULL.
- In SQL queries, it cannot be used:
  - With GROUP BY, ORDER BY, UNION, or indexes
  - In subqueries, SELECT DISTINCT, SET clause of an UPDATE, or a function other than SUBSTR or LENGTH
  - By itself in a predicate other than LIKE
- In QBE it cannot be used with AO., DO., or G..
- It cannot be used with a view that is derived from a base table that consists of a long string column.

**User Response:** Either comply with the previously listed conditions for columns of data type LONG VARCHAR or LONG VARGRAPHIC, or remove the column, and rerun

**SQLCODE:** -00135 **Database:** DB2 Server for VSE & VM

QMF Function: QBE

the query.

Message: Insert or update value does not satisfy view definition.

**Explanation:** WITH CHECK OPTION was used in the definition of the view whose data you are trying to change. All attempts to insert or update rows in the view are checked to make sure that the results will conform to the definition of the view. Some value in your query does not satisfy a condition in that definition.

User Response: Examine the definition of the view to determine why the change was rejected, and change the value in the query.

**SQLCODE:** -00141 Database: DB2 Server for VSE & VM **QMF Function:** QBE

### DSQ10550, DSQ10551

Message: Your query attempts to modify data in a view.

**Explanation:** You cannot use I., U., or D. with a view that ...

- 1. Is based on more than one table.
- 2. Contains a column defined by an expression or built-in function. Examples: \_SALARY \_COMM AVG.\_SALARY
- 3. Is defined by a SQL SELECT statement that uses DISTINCT or GROUP BY.

**User Response:** Write separate queries to modify the tables used to create the view.

**SQLCODE:** -00150 Database: DB2 Server for SE & VM **QMF Function:** QBE

#### DSQ10552

Message: Invalid query of a view.

Explanation: The operation violates one of these rules:

- 1. You cannot do an I., U., or D. if the view uses
  - data from more than one table.
  - data selected using a SQL DISTINCT or GROUP BY.

- 2. You cannot use I. or U. (you can use D.) for a column defined by a SQL expression (like SALARY/12) or a SQL built-in function (like AVG(SALARY)).
- 3. You cannot us I. if two columns of the view are based on the same column of the table, or if the view does not use some column of the table that is defined as NOT NULL.

User Response: Make your query valid according to the above.

SOLCODE: -00152 Database: DB2 Server for VSE & VM

**QMF Function:** QBE

#### DSO10554

Message: Invalid query of a view.

Explanation: The operation violates one of these rules:

- 1. You cannot do an I., U., or D. if the view uses
  - data from more than one table.
  - data selected using a SQL DISTINCT or GROUP BY.
- 2. You cannot use I. or U. (you can use D.) for a column defined by a SQL expression (like SALARY/12) or a SQL built-in function (like AVG(SALARY)).
- 3. You cannot us I. if two columns of the view are based on the same column of the table, or if the view does not use some column of the table that is defined as NOT NULL.

User Response: Make your query valid according to the above.

**SOLCODE:** -00154 Database: DB2 Server for VSE & VM

**QMF Function:** QBE

### DSQ10555

Message: Query uses a view defined by grouping.

**Explanation:** A view is defined by grouping if its definition uses GROUP BY or HAVING. Such a view may not be used in a query along with any other view or table.

**User Response:** Consider doing something like this:

- 1. Run a query to select data from the view defined by grouping.
- 2. Save the data as a new table.
- 3. Run a query that selects data from the new table along with data from the other views and tables.

SQLCODE: -00155 Database: DB2 Server for VSE & VM OMF Function: OBE

# DSQ10556

Message: Invalid definition or use of view.

**Explanation:** This view was created using DISTINCT or GROUP-BY. You must conform to the following rules in order to use the view.

• If this view was created with multiple distinct columns, you must include all the columns in your select list, and you cannot use column functions, such as AVG, on the view columns.

For example, if the view definition is as follows:

CREATE VIEW V1 (COLA,COLB) AS SELECT DISTINCT (COL1,COL2) FROM TABLEA

You must select both COLA and COLB from V1. Also, you could not use AVG(COLA) or other column functions.

- If this view was created with GROUP BY, then you cannot use column functions on the view columns.
- If this view was created with one or more distinct columns, no arithmetic expressions are allowed with column functions, and joins are not allowed with this view.
- If this view was created with one distinct column, only one column function will be allowed in the select list when selecting from the view.

**User Response:** Change the query and run it again.

SQLCODE: -00156 Database: DB2 Server for VSE & VM QMF Function: QBE

# DSQ10565

**Message:** A name in your query starts or ends with a blank.

**Explanation:** Names must not begin or end with a blank. In the following invalid query, the name, "YEARS", is invalid because it contains a leading blank.

Invalid Query:

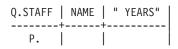

**User Response:** Remove the leading or trailing blank from the name.

SQLCODE: -00165 Database: DB2 Server for VSE & VM

**QMF Function:** QBE

# DSQ10566

Message: Invalid DBCS constant.

**Explanation:** Your query included a "DBCS constant", a graphic literal that begins with G', N', or X'.

If you intended to use a character constant, enclose the entire constant in single quotes.

If you intended to use a DBCS constant, it should be in the following form:

G'<aabbcc>' or N'<aabbcc>'

The < and > stand for shift-out (so) and shift-in (si). There must be an even number of characters between si and so.

**User Response:** Change your query and run it again.

SQLCODE: -00166 Database: DB2 Server for VSE & VM QMF Function: QBE

**Message:** The datetime value has invalid syntax.

**Explanation:** The string representation of a valid DATE has one of the following formats:

'mm/dd/yyyy' 'dd.mm.yyyy' 'yyyy-mm-dd' or LOCAL format

The string representation of a valid TIME has one of the following formats:

'mm/dd/yyyy' 'dd.mm.yyyy' 'yyyy-mm-dd'
or LOCAL format

The string representation of a valid TIMESTAMP has the following format:

'yyyy-mm-dd-hh.mm.ss.nnnnn'

**User Response:** Correct the syntax for the datetime value and run the query again.

SQLCODE: -00180 Database: DB2 Server for VSE & VM OMF Function: OBE

### DSQ10581

**Message:** The datetime value is not a valid value.

**Explanation:** The string representation of a datetime value contains a value which is out of range. The proper ranges for datetime values are as follows:

| Years   | - | 1 | to | 9999 |
|---------|---|---|----|------|
| Months  | - | 1 | to | 12   |
| Days    | - | 1 | to | 31   |
| Hours   | - | 0 | to | 24   |
| Minutes | - | 0 | to | 59   |
| Seconds | - | 0 | to | 59   |

**User Response:** Correct the datetime value and run the query again.

SQLCODE: -00181 Database: DB2 Server for VSE & VM QMF Function: QBE

### DSQ10582

**Message:** An arithmetic expression with a datetime value is invalid.

**Explanation:** The specified arithmetic expression contains an improperly used datetime value or simple duration. Some correct examples are:

**User Response:** Check datetime value and run the query again.

SQLCODE: -00182 Database: DB2 Server for VSE & VM OMF Function: OBE

#### DSQ10583

**Message:** An arithmetic operation on a date or timestamp has a result that is invalid.

**Explanation:** The result of an arithmetic operation is a date or timestamp that is not within the valid range. Valid dates are between 0001-01-01 and 9999-12-31.

**User Response:** Correct the datetime value and run the query again.

SQLCODE: -00183 Database: DB2 Server for VSE & VM OMF Function: QBE

#### DSQ10585

**Message:** The date or time value cannot be formatted.

Explanation: One of the following has occurred:

- You used the LOCAL option to format a date or time value, but no local date or time routine is available.
- You specified a string representation of a date or time value. However, the string is not in one of the formats recognized by the database, and there is no local date or time routine available to process the string.

**User Response:** Either change your string representation of the date or time value to be one of the recognized formats, or contact your QMF administrator for assistance in making the local date or time routine available to the database.

SQLCODE: -00185 Database: DB2 Server for VSE & VM QMF Function: QBE

### DSQ10591

**Message:** The mixed data consists of improper DBCS data value.

**Explanation:** The mixed data may have a missing X'OE' (shift-out) or X'OF' (shift-in) or half of a DBCS character.

Refer to DB2 Server for VSE Messages and Codes or DB2 Server for VM Messages and Codes for a detailed explanation of this error with reason code &V1..

**User Response:** Verify that the referenced data values are correct. If not, make the necessary change and rerun the query.

SQLCODE: -00191 Database: DB2 Server for VSE & VM QMF Function: QBE

## DSQ10592

**Message:** The first argument of the &V1 scalar function cannot be of MIXED subtype.

**Explanation:** You cannot use an expression of MIXED subtype as the first argument of the &V1 scalar function.

**User Response:** Correct your SQL statement and try again.

SQLCODE: -00192 Database: DB2 Server for VSE & VM QMF Function: QBE

## DSQ10602

**Message:** Column &V1 is not in the table named.

**Explanation:** &V1 appears as a column name in an example table, but it is not a column in that table in the database.

**User Response:** Change the column name. Give the command "DRAW tablename" (where "tablename" is the name of the table) to get an

example table with all the column names filled in correctly.

SQLCODE: -00202 Database: DB2 Server for VSE & VM QMF Function: QBE

### DSQ10604

Message: &V1..&V2 not in system catalog.

**Explanation:** The object named in your statement cannot be found in the system catalog. The name may be misspelled or you may have the wrong qualifier (&V1).

**User Response:** Correct the name and run your query again.

SQLCODE: -00204 Database: DB2 Server for VSE & VM

**QMF Function:** QBE

### DSQ10605

**Message:** Column name &V1 is not in table &V2..

**Explanation:** You used column name &V1.. It was not found in table &V2.. You may have misspelled the name, or the table name may need to be qualified.

**User Response:** Verify that the column name and owner are correct and spelled correctly.

SQLCODE: -00205 Database: DB2 Server for VSE & VM

**QMF Function:** QBE

### DSQ10712

Message: Invalid use of colon (:).

**Explanation:** Your query uses a name preceded by a colon, as in "WHERE NAME = :NAME (That usage has a meaning in a query submitted to the preprocessor program, but not in a query in QMF.)

**User Response:** Correct your query. Use names of tables, columns, or views, or else character constants enclosed in single quotes.

SQLCODE: -00312 Database: DB2 Server for VSE & VM QMF Function: QBE

## DSQ10713

Message: Invalid use of "?".

**Explanation:** If the character "?" is part of the name of something in the database, the name must be enclosed in double quotes. Any other use of "?" for a name in a query is invalid. The character "?" can also be used as a character constant, but it must be enclosed in single quote.

**User Response:** Correct your query and run it again.

SQLCODE: -00313 Database: DB2 Server for VSE & VM OMF Function: OBE

# DSQ10730

**Message:** One or more characters could not be converted into a usable code for the current server.

**Explanation:** Your SQL statement referenced a character string, which must be converted to a code suitable for the application server. However, due to a mismatch in data representation, this was not possible. The character string is incompatible with the corresponding column data type. Consequently, you cannot use the character string as specified.

**User Response:** Verify that the character columns and values you referenced are correct. If not, make the necessary change and try the query again. Otherwise, contact your QMF administrator.

SQLCODE: -00330 Database: DB2 Server for VSE & VM QMF Function: QBE

## DSQ10732

**Message:** A character string could not be converted due to incompatible CCSIDs.

**Explanation:** Your SQL statement referenced a character string that has a coded character set

ID(CCSID) &V1 in a coded character set that differs from the current one. To use this character string at the current server, it must be converted from the source CCSID &V1 to the target CCSID &V2. However, this pair of CCSIDs conversion rule is not defined in the SYSSTRINGS system table. Therefore, the database system could not convert the character string to a code suitable for the application server.

Refer to *DB2 Server for VSE Messages and Codes* or *DB2 Server for VM Messages and Codes* for a detailed explanation of this error with reason code &V3. Possible causes for this conversion error are:

- Your SQL statement is defined as a MIXED subtype but MIXED CCSID has not been specified by the application requestor.
- Graphic or Mixed data is used in your SQL statement and DBCS option at the current server or requestor is set to NO.

**User Response:** Verify that the referenced character columns and values that you referenced are correct. If not, make the necessary change and rerun the query again. Otherwise, contact your QMF administrator.

SQLCODE: -00332 Database: DB2 Server for VSE & VM

QMF Function: QBE

## DSQ10751

Message: Invalid data type in position &V1..

**Explanation:** Some SQL data types are not supported by the application requester. &V1 is the position of the first element with an invalid data type in the SQLDA. A common cause for this error is that the application requester has attempted to describe large object data residing at the application server. Some of the SQLTYPEs that can cause this error are: LOB, BLOB, CLOB, and DBLOB.

**User Response:** Remove the invalid data types and run the query again.

**Message:** Data of different types must not be used in an expression or condition.

**Explanation:** You used data of different types in an expression or condition. For example, the following is not valid because character data (SMITH) is compared to numeric data (\_SALARY):

Invalid \_SALARY = SMITH Example:

**User Response:** Change any expression or condition so that data of the same type is used.

### DSQ10802

**Message:** An arithmetic expression contains character data.

**Explanation:** Arithmetic expressions, and expressions using the built-in functions AVG and SUM, may use only numeric data. Some expression in your query uses character data.

**User Response:** Rewrite the expression, using only numeric data, and run your query again.

### DSQ10804

**Message:** Some character value is too long for the corresponding column.

**Explanation:** One of the values you are trying to insert is longer than the width of the column you want to insert it into.

**User Response:** Change the value to fit the column and run the query again.

### DSQ10805, DSQ1-806

**Message:** Numeric value is outside allowable range for column.

**Explanation:** Your query specifies a column that has an incorrect numeric value. The value might be the result of an expression.

The proper ranges for SQL values are as follows:

| FLOAT    | -7.2E75 to -5.4E-79, 0,   |  |  |
|----------|---------------------------|--|--|
|          | 5.4E-79 to 7.2E75         |  |  |
| INTEGER  | -2147483648 to 2147483647 |  |  |
| SMALLINT | -32768 to 32767           |  |  |
| DECIMAL  | The range depends on the  |  |  |
|          | precision and scale of    |  |  |
|          | the column. For example,  |  |  |
|          | if the value is being     |  |  |
|          | specified for a decimal   |  |  |
|          | column defined with       |  |  |
|          | precision = 5 and         |  |  |
|          | scale = 2, the range is   |  |  |
|          | -999.99 to 999.99.        |  |  |

**User Response:** Change the numeric value for the column and rerun your query.

#### DSQ10807

**Message:** A column defined as NOT NULL may not contain a NULL.

**Explanation:** Your query uses I. or U. in an attempt to enter a NULL into a column that is designated as NOT NULL. The following query attempts to insert a NULL into ID, but ID is defined as a NOT NULL column. Note that in an I. row, NULL is entered for

- 1. named columns that have no insert value
- 2. columns that contain NULL
- 3. columns defined for the table but not named in the query

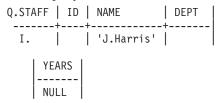

**User Response:** Specify a value for the NOT NULL column.

#### **DSQ10808**

**Message:** An update or insert value is incompatible with the data type of its associated column.

**Explanation:** Your query attempts to insert or update a column with a value from another column that is incompatible. The following

invalid query attempts to insert into a numeric column (ID) a value from a character column (NAME).

Invalid Query:

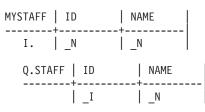

**User Response:** Use a compatible value.

# DSQ10810

Message: &V1 is not a valid numeric value.

**Explanation:** Your query tried to assign &V1 to a numeric field. What it tried to assign is either a floating point constant of 31 characters or more, or a value containing non-numeric characters.

**User Response:** Change &V1 and run your query again.

# DSQ10811

**Message:** Invalid use of "USER". USER was used in an expression, compared to numeric data, or not used in a condition.

**Explanation:** USER may be used only in a condition. Additionally, it may not be compared to numeric data. The following is an example of a valid use of USER.

| Q.STAFF |              |        | ' ' |
|---------|--------------|--------|-----|
| <br>Р.  | ++<br>  USER | <br>+· | +   |

**User Response:** Correct the use of USER in your query.

## DSQ10813

**Message:** Arithmetic overflow during change of data type.

**Explanation:** The result of an arithmetic or insert operation is not valid because arithmetic overflow occurred. For example, you may have

tried to INSERT values with a data type of INTEGER into a column with data type of SMALLINT. Conversion is possible so long as the INTEGER values are small enough. But a value larger than 32767 will cause arithmetic overflow.

**User Response:** Change your operation and run the query again.

# DSQ10814

**Message:** A LIKE operator in your query does not refer to character data or graphic data.

**Explanation:** The LIKE operator may only be used with a column that has character data or graphic data. Your query uses a LIKE to refer to a column that does not have character or graphic data. For example,

| Invalid | Q.STAFF | NAME | SALARY    |
|---------|---------|------|-----------|
| Query:  | +       |      | +         |
|         | Ρ.      |      | LIKE'20%' |

**User Response:** Remove the LIKE reference to numeric data or datetime data and run the query again.

## DSQ10815

**Message:** Data to be retrieved into the same column of two separate P. rows must have comparable definitions.

**Explanation:** Your query contains 2 or more P. rows with data definitions that cannot be compared. This query unsuccessfully attempted to retrieve data into the same column. The data definitions for these P. rows must be comparable for the retrieval to succeed. Additionally, the columns to be retrieved into the same output column must have the same field procedure and column CCSID value, provided the columns to be retrieved have field procedures.

The following query attempts to retrieve NUMERIC data (DEPT) and LONG VARCHAR data (JOB) into the same column.

Invalid Query:

Q.staff | DEPT | JOB |

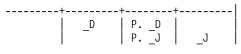

**User Response:** Ensure that data retrieved into the same column have comparable definitions.

# DSQ10816

**Message:** Data to be retrieved into the same column by two different P. rows must not refer to long variable character data.

**Explanation:** Your query attempts to retrieve data into the same column from 2 sources, but at least one of those sources is data defined as long variable character data. The following is an example of such an invalid query.

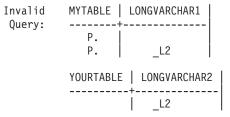

**User Response:** Remove the reference in the same column to long variable character data.

## DSQ10817, DSQ10818

Message: See DSQ10713

## DSQ10819

**Message:** Decimal division is not possible with the values used.

**Explanation:** Either the precision of the numerator or the scale of the denominator is too large for decimal division.

**User Response:** Change the precision or scale of your decimal division values and run the query again. Note that an integer or small integer value may have been converted to decimal for this calculation.

SQLCODE: -00419 Database: DB2 Server for VSE & VM QMF Function: QBE

### DSQ10930

Message: The foreign key value is not valid.

**Explanation:** An update or insert query specified a value for a foreign key. However, the value is not equal to any of the primary key values of the parent table.

If the name of the referential constraint for the foreign key was provided by the database, that name is as follows: &V1..&V2..

**User Response:** Use a value for the foreign key that matches one of the primary key values.

SQLCODE: -00530 Database: DB2 Server for VSE & VM QMF Function: QBE

### DSQ10932

**Message:** The row cannot be updated or deleted because of a dependent row.

**Explanation:** The attempt to update or delete a parent row failed, because the parent row has a dependent row or cascades to a dependent row that has been restricted using the RESTRICT rule.

If the name of the referential constraint for the foreign key was provided by the database, that name is as follows: &V1..&V2..

**User Response:** Make sure you selected the correct row. If you did, update or delete the dependent rows for which RESTRICT was specified. Then update or delete the parent row.

SQLCODE: -00532 Database: DB2 Server for VSE & VM QMF Function: QBE

### DSQ10934

**Message:** Cannot update a primary key or unique constraint in multiple rows.

**Explanation:** You cannot use U. to update a primary key or unique constraint in more than one row at a time.

**User Response:** Make sure the update request selects no more than one row of data.

**Message:** The deletion is invalid because table &V1..&V2 can be affected.

**Explanation:** You cannot use D. to delete from a table based on values in table &V1..&V2, because table &V1..&V2 can be affected by the deletion.

**User Response:** Do not attempt to delete from a table based on values in a table that can be affected.

SQLCODE: -00536 Database: DB2 Server for VSE & VM QMF Function: QBE

### DSQ10951, DSQ10952

**Message:** You lack the authorization necessary to run your query.

**Explanation:** Your QBE query uses one of the operators listed below, and requires the corresponding authorization on the appropriate tables.

- D. -- DELETE
- I. -- INSERT
- P. -- SELECT
- U. -- UPDATE

**User Response:** See your QMF administrator to obtain the proper authorization for your query.

SQLCODE: -00551 Database: DB2 Server for VSE & VM QMF Function: QBE

### DSQ10961

**Message:** You cannot use the database without CONNECT authority.

**Explanation:** In order to use the database, you need CONNECT authority. If you have already used the database during this session, another user may have revoked your CONNECT authority while you were running.

**User Response:** Report your problem to your QMF administrator.

SQLCODE: -00561 Database: DB2 Server for VSE & VM QMF Function: QBE

## DSQ11040

**Message:** Graphic and Mixed data types are not supported by the current server.

**Explanation:** Your SQL statement referenced the clause or scalar function, &V1, and the current server does not support it.

This may happen because:

- Your ALTER or CREATE TABLE statement specified a FOR MIXED DATA clause and the current server default Mixed CCSID was zero.
- Your ALTER or CREATE TABLE statement specified a GRAPHIC data type and the current server default Graphic CCSID was zero.
- Your SQL statement specified a Vargraphic scalar function, and the current server default graphic CCSID was zero.

**User Response:** Issue the SQL statement on a server that supports Mixed, Graphic and Vargraphic data types. If you use these data types at the current server, contact your QMF administrator to reset the system default CCSIDs.

SQLCODE: -00640 Database: DB2 Server for VSE & VM

**QMF Function:** QBE

### DSQ11068

**Message:** Table &V1..&V2 cannot be accessed. &V3 &V4 is inactive.

**Explanation:** No operation can be performed on table &V1..&V2 because the &V3 &V4 is inactive.

**User Response:** Try again when the key has been activated.

SQLCODE: -00668 Database: DB2 Server for VSE & VM

**QMF Function:** QBE

**Message:** Invalid comparison with a column defined with a field procedure.

**Explanation:** The value that is compared to a column defined with a field procedure does not have the same field type. The comparison is performed on the encoded form of the value in the column. For example, if the encoded value of the column is INTEGER, the data type of the value being compared must be identical. If they are strings, their data types must be compatible.

**User Response:** Correct the SQL statement and run the query again.

SQLCODE: -00687 Database: DB2 Server for VSE & VM QMF Function: QBE

# DSQ11101

**Message:** Space allocated for data in your DBSPACE is full.

**Explanation:** Your query will not run because there is not enough space for data in your DBSPACE.

**User Response:** If you are creating a table, specify a different DBSPACE. Otherwise, contact your QMF administrator for procedures to provide more data space and run the query again.

SQLCODE: -00701 Database: DB2 Server for VSE & VM QMF Function: QBE

## DSQ11102

**Message:** Space assigned for indexes in your DBSPACE is full.

**Explanation:** Your query cannot be processed until more DBSPACE is added for indexes.

**User Response:** If you are creating a table, specify a different DBSPACE. Otherwise, contact your QMF administrator for procedures to provide more index space and run the query again.

SQLCODE: -00702 Database: DB2 Server for VSE & VM QMF Function: QBE

## DSQ11103

**Message:** Space for header information in your DBSPACE is full.

**Explanation:** The space allocated in your DBSPACE by the parameter NHEADER for header information is full. Your query cannot be processed unless additional DBSPACE space is obtained.

**User Response:** If you are creating a table, specify a different DBSPACE. Otherwise, contact your QMF administrator for procedures to provide more header space and run the query again.

SQLCODE: -00703 Database: DB2 Server for VSE & VM

QMF Function: QBE

### DSQ11110

**Message:** The PRIVATE DBSPACE needed by your query is in use.

**Explanation:** A PRIVATE DBSPACE can be accessed by only one user at any time. The table you requested in your query is in a PRIVATE DBSPACE now in use.

**User Response:** Run your query again when the PRIVATE DBSPACE is available.

SQLCODE: -00710 Database: DB2 Server for VSE & VM QMF Function: QBE

### DSQ11112

**Message:** There is not enough room in INTERNAL DBSPACEs to run the query.

**Explanation:** QMF was not able to acquire sufficiently many, or sufficiently large, INTERNAL DBSPACEs. You may be able to simplify your query or break it up into two queries or more.

**User Response:** Ask your QMF administrator to acquire more INTERNAL DBSPACE for QMF.

SQLCODE: -00712 Database: DB2 Server for VSE & VM QMF Function: QBE

## DSQ11201

**Message:** An arithmetic operation in the SQL statement has resulted in an error.

**Explanation:** You are trying to use a view, but an arithmetic operation in the subselect clause of the view definition has resulted in an error. The exception type is &V1, the operation type is &V2, and the data type is &V3.

**User Response:** Contact the owner of the view to examine the arithmetic operation and the columns within the subselect clause of the view to determine what data may be causing the program exception.

SQLCODE: -00801 Database: DB2 Server for VSE & VM OMF Function: OBE

# DSQ11202

**Message:** An Arithmetic operation in the SQL command has resulted in an error.

**Explanation:** The SQL command attempted an Arithmetic operation such as Multiplication or Division. However, the computer detected that one or more of the values in the columns selected was invalid. For example: the result of multiplication exceeds internal computer storage or division-by-zero.

**User Response:** Examine the Arithmetic operation and the columns within the command to determine what data may be causing the program exception.

SQLCODE: -00802 Database: DB2 Server for VSE & VM QMF Function: QBE

## DSQ11203

**Message:** Duplicate value in a unique index column.

**Explanation:** One of the columns into which you are inserting or updating a new value

contains that same value already. That column is a 'Unique Index' column. Unique Index columns cannot have duplicate values.

**User Response:** Change the value so that it does not duplicate a value already existing. Run your query again.

SQLCODE: -00803 Database: DB2 Server for VSE & VM OMF Function: OBE

DSQ11205

**Message:** The package &V1 is not found in the catalog table.

### **Explanation:**

When DB2 Server for VSE & VM tried to run the QMF program, it could not find the package in the catalog table SYSTEM.SYSACCESS. This can happen because:

- The QMF program was not preprocessed successfully.
- QMF was not installed at the location you are connected to.

**User Response:** Refer to *DB2 Server for VSE Messages and Codes* or *DB2 Server for VM Messages and Codes* for a detailed explanation and report this problem to your QMF administrator.

SQLCODE: -00805 Database: DB2 Server for VSE & VM OMF Function: OBE

## DSQ11208

**Message:** You do not have authorization to modify system catalogs.

**Explanation:** You cannot modify system catalogs unless you have been granted authority. You may read the system catalogs and retrieve data using queries or DISPLAY commands.

**User Response:** Follow your QMF administrator procedures if authority is required.

SQLCODE: -00808 Database: DB2 Server for VSE & VM

**QMF Function:** QBE

**Message:** You cannot perform this operation with a system catalog.

**Explanation:** Your request specified a system catalog. Users cannot delete from a system catalog, add a primary or foreign key to a system catalog, or refer to a system catalog as a parent of a foreign key.

**User Response:** To drop the object "name1" from the database, give the command ERASE name1.

SQLCODE: -00823 Database: DB2 Server for VSE & VM QMF Function: QBE

### DSQ11311

**Message:** The portion of the database you require is in use.

**Explanation:** The object you need in the database cannot be accessed until another user has completed processing.

**User Response:** End your QMF session and sign on again at a later time.

SQLCODE: -00911 Database: DB2 Server for VSE & VM QMF Function: QBE

### DSQ11312

**Message:** The portion of the database you require is in use.

**Explanation:** The object you need in the database cannot be accessed until another user has completed processing.

**User Response:** End your QMF session and sign on again at a later time.

SQLCODE: -00912 Database: DB2 Server for VSE & VM QMF Function: QBE

#### DSQ11314

**Message:** A CANCEL request has been issued.

Explanation: The CANCEL could have been

issued by the user or by the system. The CANCEL issued by the system is a result of reaching the limit on lock request blocks.

**User Response:** Redo your changes as necessary. If you did not issue the CANCEL request, and you continue to get SQLCODE -914, contact your system programmer about increasing the NLRBU or the NLRBS parameters when starting the application server.

SQLCODE: -00914 Database: DB2 Server for VSE & VM
QMF Function: QBE

#### DSQ11315

**Message:** Your query was not processed because of the system work load.

**Explanation:** Your query cannot be processed now because of the work load on the database system.

**User Response:** Continue with another operation and try to run your query at a later time. Contact your QMF administrator for more details about the current system work load.

SQLCODE: -00915 Database: DB2 Server for VSE & VM

**QMF Function:** QBE

#### DSQ11316

**Message:** Your query was not processed because of operator action.

**Explanation:** The system operator interrupted the processing of your query. This was not due to an error in the query.

**User Response:** Run the query again.

SQLCODE: -00916 Database: DB2 Server for VSE & VM QMF Function: QBE

#### DSQ11330

**Message:** The database manager program ran out of storage.

**Explanation:** The database manager program

does not have enough virtual storage to run your query.

**User Response:** Try later when there is less activity on QMF. If the condition persists, inform your QMF administrator.

SQLCODE: -00930 Database: DB2 Server for VSE & VM QMF Function: QBE

## DSQ11333

**Message:** The communications path to &V1. is not available.

**Explanation:** You cannot access database &V1. for one of the following reasons:

- The database has been stopped.
- The maximum number of connections (MAXCONN) allowed to the DB2 Server for VSE & VM virtual machine has been exceeded.
- A DB2 Server for VSE & VM system error has occurred.

**User Response:** Verify that the database name, &V1., is correct. If not, use a correct database name and retry your request.

The limit on the number of connections allowed to the DB2 Server for VSE & VM virtual machine is set by the MAXCONN value in the DB2 Server for VSE & VM virtual machine directory. If this limit has been exceeded, try your request later when the system activity is lighter. If this condition occurs frequently, contact your QMF administrator to get the MAXCONN value increased.

If the "CONNECT TO <location>" command is supported, QMF may have reconnected you to the current location. If so, you can continue to use QMF. If QMF cannot reconnect you, the Lost Connection Prompt panel prompts you to connect to another location.

SQLCODE: -00933 Database: DB2 Server for VSE & VM QMF Function: QBE

## DSQ11339

Message: See DSQ11330

## DSQ11340

**Message:** The database &V1 is not ready or cannot be found.

**Explanation:** You cannot access the database for one of the following reasons:

- The database has not been started.
- The database name &V1 is not known to the DB2 Server for VSE & VM application requester.
- A system error has occurred. For example, the SNA sessions between the AVS gateway and the server's LU has not been established, or the intermediate communications server (like TSAF or AVS) is not active.
- The COMDIR has been unloaded by the VM system after the application program or the application server abended.

**User Response:** Verify that the database name, &V1., is correct. If not, use a correct database name and retry your request.

If the "CONNECT TO <location>" command is supported, QMF may have reconnected you to the current location. If so, you can continue to use QMF. If QMF cannot reconnect you, the Lost Connection Prompt panel prompts you to connect to another location.

SQLCODE: -00940 Database: DB2 Server for VSE & VM OMF Function: OBE

### DSQ11342

Message: See DSQ11330.

### DSQ11343

**Message:** The QMF virtual machine, &V2, cannot access database &V1..

**Explanation:** The QMF virtual machine is not properly defined. The file ARISRMBT MODULE, on the QMF machine's A-disk, does not describe the database program that QMF is attempting to access.

**User Response:** Tell your QMF administrator about this message and wait for their response.

There is nothing you can do until the QMF virtual machine is properly defined.

SQLCODE: -00943 Database: DB2 Server for VSE & VM OMF Function: OBE

# DSQ11348

**Message:** Your connection to DB2 Server for VSE & VM was severed because of operator action.

**Explanation:** The DB2 Server for VSE & VM virtual-machine operator entered the FORCE command to cause ROLLBACK of the current logical unit of work and to sever your connection to the DB2 Server for VSE & VM system. The userid, password, and database name are reset to their default values.

**User Response:** You can continue. Any explicit CONNECTs you have issued have been lost. You must issue another explicit CONNECT request, using the same USER ID, to reestablish your original connection.

SQLCODE: -00948 Database: DB2 Server for VSE & VM QMF Function: QBE

# DSQ11419

Message: You cannot use this view.

**Explanation:** Your command names a view whose definition has one of these errors:

1. It uses both a column name and a column function after SELECT, but omits GROUP BY.

Correct: SELECT DEPT, AVG(SALARY) FROM Q.STAFF GROUP BY DEPT

2. Some column listed after SELECT is not listed after GROUP BY.

```
Correct:
SELECT DEPT, JOB, AVG(SALARY)
FROM Q.STAFF
GROUP BY DEPT, JOB
(Not: GROUP BY DEPT)
```

**3**. After HAVING it uses a condition that doesn't apply to a group.

Correct: HAVING MIN(YEARS) > 6 (Not: HAVING YEARS > 6) 4. An expression mixes a group value with a single value.

Correct: SUM (UNITS \* RATE) (Not: SUM(UNITS) \* RATE)

**User Response:** Change the definition of the view and enter the command again.

SQLCODE: -00119 Database: DB2 Server for VSE & VM OMF Function: Command

# DSQ11429

**Message:** The table specified has too many columns.

**Explanation:** In the specified table, the following item exceeds the limit.

Selected columns 255

**User Response:** Correct your command so that it conforms to the limit.

SQLCODE: -00129 Database: DB2 Server for VSE & VM

QMF Function: Command

# DSQ11441

**Message:** Insert or update value does not satisfy view definition.

**Explanation:** Your &V1 command attempted to insert or update a view that uses the "WITH CHECK OPTION" clause. All attempts to insert or update rows into this view are checked to ensure that the results conform to the view definition. A value that you attempted to insert or update does not satisfy that definition.

**User Response:** Examine the view definition to determine why the change was rejected. Then, change the value that your &V1 command attempted to process.

SQLCODE: -00141 Database: DB2 Server for VSE & VM
OMF Function: Command

DSQ11449

**Message:** You cannot modify the specified object.

**Explanation:** The specified object is a view based on more than one table. INSERT, DELETE, or UPDATE of a view is not permitted if the VIEW is based on more than one table.

**User Response:** Verify that the table/view name you specified is correct.

SQLCODE: -00149 Database: DB2 Server for VSE & VM OMF Function: Command

## DSQ11450

Message: You cannot use &V1 with this view.

**Explanation:** You cannot name a view in a command if executing the command would require QMF to...

- 1. INSERT, UPDATE, or DELETE
  - data from more than one table
  - a column defined by a built-in function (like SUM(COMM))
  - data selected by DISTINCT or GROUP BY
- 2. INSERT or UPDATE a column defined by an expression (like SALARY/12).
- 3. INSERT the value NULL into a column defined as NOT NULL in the table the view is based on.

**User Response:** Pick a new name for the data, give the command "SAVE DATA AS newname", and so create a new table.

SQLCODE: -00150 Database: DB2 Server for VSE & VM OMF Function: Command

## DSQ11451

**Message:** Column &V2 cannot be changed.

**Explanation:** Your &V1 command cannot be executed with the replace option, because that changes a column in:

- 1. A view based on more than one table.
- 2. A view containing a column defined by an expression or built-in function, such as UNITS\*PRICE or AVG(SALARY).
- 3. A view defined by a SELECT statement that uses DISTINCT or GROUP BY.
- 4. A partitioning key of a table space.

5. A catalog table where no columns can be updated.

**User Response:** Choose a new name for the data to be saved, and so save it as a new table.

**SQLCODE:** -00151 **Database:** DB2 Server for VSE & VM

QMF Function: Command

### DSQ11454

Message: You cannot use &V1 with this view.

**Explanation:** You cannot name a view in a command if executing the command would require QMF to...

- 1. INSERT, UPDATE, or DELETE
  - data from more than one table
  - a column defined by a built-in function (like SUM(COMM))
  - data selected by DISTINCT or GROUP BY
- 2. INSERT or UPDATE a column defined by an expression (like SALARY/12).
- 3. INSERT the value NULL into a column defined as NOT NULL in the table the view is based on.

**User Response:** Pick a new name for the data, give the command "SAVE DATA AS newname", and so create a new table.

**SQLCODE:** -00154 **Database:** DB2 Server for VSE & VM

QMF Function: Command

### DSQ11465

**Message:** A double-quoted name cannot start or end with a blank.

**Explanation:** Your command contains a double-quoted name that begins or ends with a blank. Nothing in the database can have such a name.

**User Response:** This may be a typographical error. Make the correction and issue the command again. If you entered this command from the LIST panel, be sure that your command was formatted correctly. Press the HELP function key on the LIST panel for details on entering QMF commands from that panel.

SQLCODE: -00165 Database: DB2 Server for VSE & VM QMF Function: Command

### DSQ11480

**Message:** Your &V1 command referenced an invalid DATETIME value.

**Explanation:** Your &V1 command referenced an invalid DATETIME value. This may happen if your command references a view which contains an invalid DATETIME value in the view definition. The string representation of a valid DATE has one of the following formats:

'mm/dd/yyyy' 'dd.mm.yyyy' 'yyyy-mm-dd'
or LOCAL format

The string representation of a valid TIME has one of the following formats:

'mm/dd/yyyy' 'dd.mm.yyyy' 'yyyy-mm-dd'
or LOCAL format

The string representation of a valid TIMESTAMP has the following format:

'yyyy-mm-dd-hh.mm.ss.nnnnn'

**User Response:** If your &V1 command references a view, correct the syntax for the DATETIME value in the view definition and run the &V1 command again. Contact your QMF administrator for further help.

SQLCODE: -00180 Database: DB2 Server for VSE & VM OMF Function: Command

## DSQ11504

Message: &V2..&V3 cannot be found.

**Explanation:** &V3 is not the name of anything in the database owned by &V2.. Possibly your &V1 command specified a synonym based on table &V2..&V3.. Such a table no longer exists in the database. Commands using synonyms based on this table cannot be executed.

**User Response:** Continue with another operation.

SQLCODE: -00204 Database: DB2 Server for VSE & VM QMF Function: Command

### DSQ11505

**Message:** Column name &V1 is not in table &V2..

**Explanation:** You used column name &V1.. It was not found in table &V2.. You may have misspelled the name, or the table name may need to be qualified.

**User Response:** Verify that the column name and owner are correct and spelled correctly.

SQLCODE: -00205 Database: DB2 Server for VSE & VM QMF Function: Command

### DSQ11630

**Message:** One or more converted characters are not usable.

**Explanation:** Your &V1 command referenced a character string which needs to be converted to a code suitable for the application server. However, due to a mismatch in data representation, this was not possible. The character string is incompatible with the corresponding column data type. Consequently, the character string could not be used as specified.

**User Response:** Verify that your command is correct. If not, make the necessary change and rerun the command. Otherwise, consult your OMF administrator.

SQLCODE: -00330 Database: DB2 Server for VSE & VM OME Function: Command

QMF Function: Command

### DSQ11632

**Message:** A character string could not be converted due to incompatible CCSIDs.

**Explanation:** Your &V1 command referenced a character string that has a coded character set ID(CCSID) &V2 in a coded character set that differs from the current one. To use this character string at the current server, this character string

must be converted from the source CCSID &V2 to the target CCSID &V3..

However, this pair of CCSIDs conversion rule is not defined in the SYSSTRINGS system table. Therefore, the database system could not convert the character string to a code suitable for the application server.

Refer to *DB2 Server for VSE & VM Messages and Codes* for a detailed explanation of the error with reason code &V4..

**User Response:** Verify that your command is correct. If not, make the necessary changes and re-issue the command. Otherwise, contact your QMF administrator.

SQLCODE: -00332 Database: DB2 Server for VSE & VM QMF Function: Command

# DSQ11651

**Message:** Unsupported data type in position &V2..

**Explanation:** Some SQL data types are not supported by the application requester. &V2 is the position of the first element with an unsupported data type in the SQLDA. A common cause for this error is that the application requester connected to an application server and has attempted to describe the data type residing at the application server. Some of the SQLTYPEs that can cause this error are: CLOB, BLOB and DBCLOB.

**User Response:** Remove the unsupported data types and run the query again.

SQLCODE: -00351 Database: DB2 Server for VSE & VM OMF Function: Command

### DSQ11707

**Message:** You cannot use &V1 with this view.

**Explanation:** You cannot name a view in a command if executing the command would require QMF to:

1. INSERT, UPDATE, or DELETE

- data from more than one table
- a column defined by a built-in
- function (like SUM(COMM))
- data selected by DISTINCT or GROUP BY
- 2. INSERT or UPDATE a column defined by an expression (like SALARY/12).
- 3. INSERT the value NULL into a column defined as NOT NULL in the table the view is based on.

**User Response:** Pick a new name for the data, give the command "SAVE DATA AS newname", and so create a new table.

SQLCODE: -00407 Database: DB2 Server for VSE & VM OMF Function: Command

## DSQ11830

Message: The foreign key value is not valid.

**Explanation:** The table being replaced by your &V1 command has a foreign key. Your new data contains a value for the foreign key &V2..&V3. that is not equal to any of the primary key values of the parent table.

If the name of the referential constraint for the foreign key was provided by the database, that name is as follows: &V2..&V3..

**User Response:** You cannot replace the table with the new data. Consider saving your data as a new table.

SQLCODE: -00530 Database: DB2 Server for VSE & VM

QMF Function: Command

### DSQ11832

**Message:** The table cannot be replaced because RESTRICT is specified.

**Explanation:** The table you attempted to replace has a primary key defined. To replace the table, the existing rows, and with them the primary key, must be deleted. However, a value of the primary key cannot be deleted because RESTRICT was specified for one or more descendant tables.

User Response: Either save the data as a new

table, or re-examine the constraint rules for all dependent tables.

SQLCODE: -00532 Database: DB2 Server for VSE & VM QMF Function: Command

### DSQ11850

**Message:** You cannot create something for the owner "SYSTEM".

**Explanation:** For example, you cannot run a query that contains a statement like this:

Incorrect: CREATE TABLE SYSTEM.NEWTABLE .....

Nor give a command like this:

Incorrect: SAVE DATA AS SYSTEM.NEWTABLE

User Response: Do not attempt this operation.

SQLCODE: -00550 Database: DB2 Server for VSE & VM QMF Function: Command

## DSQ11851, DSQ11852

**Message:** You lack the authorization needed for this &V1 command.

**Explanation:** For DRAW, DISPLAY, EXPORT, or PRINT, you need SELECT authorization on the table or view named.

You can use ERASE only with tables or views you own.

To replace an existing table with SAVE or IMPORT, you need SELECT, DELETE and INSERT authorization.

To create a new table with SAVE or IMPORT, you need the authorization to create the table you named.

**User Response:** Contact your QMF administrator to obtain the proper authorization.

SQLCODE: -00551 Database: DB2 Server for VSE & VM

QMF Function: Command

### DSQ11860

**Message:** You cannot use the database without CONNECT authority.

**Explanation:** In order to use the database, you need CONNECT authority.

If you have already used the database during this session, another user may have revoked your CONNECT authority while you were running.

If you were attempting to use the CONNECT command, the userid and/or the password specified were not valid.

If you were already using the database and used CONNECT to connect to a different ID, then you want to connect back to your original ID, you may not have the authority to explicitly connect to that user ID. When you started QMF using that user id, you were implicitly connected.

**User Response:** Report the problem to your QMF administrator.

SQLCODE: -00560 Database: DB2 Server for VSE & VM QMF Function: Command

### DSQ11861, DSQ11864

**Message:** You cannot use the database without CONNECT authority.

**Explanation:** In order to use the database, you need CONNECT authority.

If you have already used the database during this session, another user may have revoked your CONNECT authority while you were running.

If you were attempting to use the CONNECT command, the userid and/or the password specified were not valid.

If you were already using the database and used CONNECT to connect to a different ID, then you want to connect back to your original ID, you may not have the authority to explicitly connect to that user ID. When you started QMF using that user id, you were implicitly connected. **User Response:** Report the problem to your QMF administrator.

SQLCODE: -00561 Database: DB2 Server for VSE & VM QMF Function: Command

## DSQ11901

**Message:** An object of the same name already exists.

**Explanation:** The object you are creating or the DBSPACE space you want to acquire has a name that already exists.

**User Response:** Change the name to one that doesn't exist in the data base and run your query again.

SQLCODE: -00601 Database: DB2 Server for VSE & VM OMF Function: Command

### DSQ11904

**Message:** Data length, scale, or precision for some column is invalid.

**Explanation:** The DATA you are attempting to SAVE or the TABLE you are attempting to IMPORT contains a data length, or a decimal scale or precision that is either zero or greater than the maximum supported by the database.

**User Response:** If you are trying to SAVE DATA, and the data you want to save was retrieved by running a query, then the query most likely selected a column with data length zero. Change the query so it does not select this column and re-run the query.

If you are trying to IMPORT a TABLE, or SAVE DATA that was previously imported, then the data most likely contains a decimal column with a precision larger than the maximum supported by the database. Change the data format to a precision within the database limits.

SQLCODE: -00604 Database: DB2 Server for VSE & VM OME Function: Command

**QMF Function:** Command

#### DSQ11907

**Message:** You have no room to SAVE DATA.

**Explanation:** The DBSPACE named in your PROFILE already has 255 tables.

**User Response:** Either enter a different DBSPACE in your PROFILE or ERASE a table to free space for an entry.

SQLCODE: -00607 Database: DB2 Server for VSE & VM OMF Function: Command

#### **DSO11908**

**Message:** There is no DBSPACE you can use for &V1..

**Explanation:** One of the following is true:

- 1. You have no DBSPACE named in your profile, and no private DBSPACE.
- 2. You are not authorized to use the DBSPACE named in your profile.
- 3. The DBSPACE available for your use is full.
- 4. The DBSPACE named in your profile does not exist.

**User Response:** Contact your QMF administrator to obtain the proper DBSPACE.

**SQLCODE:** -00608 **Database:** DB2 Server for VSE & VM

QMF Function: Command

### DSQ11910

**Message:** You cannot &V1 a table in the SPACE named in your profile.

**Explanation:** The SPACE named in your profile is owned by another user or by the system. You do not have the proper authority to &V1 a table in it.

**User Response:** Change the name of your table space by using the command SET (SPACE=tablespacename from a QMF object panel, or by changing the value of SPACE in your profile. Follow your local procedures to get authorization to use a tablespace owned by another.

SQLCODE: -00610 Database: DB2 Server for VSE & VM QMF Function: Command

## DSQ11920

**Message:** There is no private DBSPACE available for your table.

**Explanation:** The SPACE value in your profile has been set to blank and you do not have a private DBSPACE. When you issued the &V1 command, it resulted in a CREATE TABLE statement and a search was done to find a private DBSPACE owned by &V2..

Either there were no DBSPACEs found, they were full, or they were located in non-recoverable storage pools.

**User Response:** Contact your QMF administrator to obtain a valid DBSPACE to use for the SPACE value in your profile or create your private DBSPACE.

SQLCODE: -00620 Database: DB2 Server for VSE & VM QMF Function: Command

## DSQ11968

Message: &V4 &V5 is inactive.

**Explanation:** You cannot &V1 table &V2..&V3 because the &V4 &V5 is inactive.

**User Response:** Try again when the key has been activated.

SQLCODE: -00668 Database: DB2 Server for VSE & VM QMF Function: Command

## DSQ12001

**Message:** There is not enough DBSPACE space to perform &V1..

**Explanation:** &V1 cannot be performed because there is not enough space available in the DBSPACE.

**User Response:** If you are saving a new table, specify a different DBSPACE in the SPACE option of your profile. The specified table should

be ERASEd first since the table was created by the &V1 command, even though there was not enough space to insert the data.

If you are saving an existing table, erasing the table might cause existing authorizations, views, or indexes to be lost. If you wish to delete the existing table and use a larger DBSPACE, ERASE the table and modify the profile SPACE option as described above. Otherwise, see your QMF administrator for further information.

SQLCODE: -00701 Database: DB2 Server for VSE & VM OMF Function: Command

# DSQ12002

**Message:** Space assigned for indexes in your DBSPACE is full.

**Explanation:** Your &V1 command cannot be executed until more space is added to your DBSPACE for indexes.

**User Response:** If you are saving a new table, specify a different DBSPACE in the SPACE option of your profile. Otherwise, contact your QMF administrator for procedures to add more index space to your DBSPACE and run the query again.

**SQLCODE:** -00702 **Database:** DB2 Server for VSE & VM

QMF Function: Command

## DSQ12003

**Message:** Space assigned for header information in your DBSPACE is full.

**Explanation:** The space assigned in your DBSPACE by the parameter NHEADER for header information is full. &V1 cannot be processed unless additional DBSPACE is obtained.

**User Response:** If you are saving a new table, specify a different DBSPACE in the SPACE option of your profile. Otherwise, contact your QMF administrator for procedures to provide more header space and run the query again.

SQLCODE: -00703 Database: DB2 Server for VSE & VM QMF Function: Command

### DSQ12010

Message: Requested private DBSPACE is in use.

**Explanation:** The private DBSPACE needed by your command can be used by only one user at a time.

**User Response:** Give the &V1 command later, when the private DBSPACE is available.

SQLCODE: -00710 Database: DB2 Server for VSE & VM OMF Function: Command

### DSQ12012

**Message:** There is not enough room in INTERNAL DBSPACEs to perform &V1...

**Explanation:** QMF was not able to acquire sufficiently many, or sufficiently large, INTERNAL DBSPACEs. If your command uses a view, you may be able to simplify it by revising the view.

**User Response:** Ask your QMF administrator to acquire more INTERNAL DBSPACE for QMF.

SQLCODE: -00712 Database: DB2 Server for VSE & VM

QMF Function: Command

### DSQ12101

**Message:** An Arithmetic operation in the view definition has resulted in an error.

**Explanation:** Your &V1 command refers to a view. An arithmetic operation in the subselect clause of the view definition has resulted in an error. The exception type is &V2, the operation type is &V3, and the data type is &V4.

**User Response:** Contact the owner of the view to examine the arithmetic operation and the columns within the subselect clause of the view to determine what data may be causing the program exception.

SQLCODE: -00801 Database: DB2 Server for VSE & VM

QMF Function: Command

### DSQ12102

**Message:** An Arithmetic operation in the SQL command has resulted in an error.

**Explanation:** The SQL command attempted an Arithmetic operation such as Multiplication or Division. However, the computer detected that one or more of the values in the columns selected was invalid. For example: the result of multiplication exceeds internal computer storage or division-by-zero.

**User Response:** Examine the Arithmetic operation and the columns within the command to determine what data may be causing the program exception.

SQLCODE: -00802 Database: DB2 Server for VSE & VM

QMF Function: Command

### DSQ12103

**Message:** Duplicate value in a unique index column.

**Explanation:** One of the columns being modified by your command contains a value equal to the one being inserted. That column is a 'Unique Index' column. Unique Index columns cannot have duplicate values. Your &V1 command was not executed.

**User Response:** You cannot change or replace the existing table or view with your data. Consider saving the data as a new table.

SQLCODE: -00803 Database: DB2 Server for VSE & VM

QMF Function: Command

#### DSQ12105

**Message:** The package &V2 is not found in the catalog table.

### Explanation:

When DB2 Server for VSE & VM tried to run the QMF program, it could not find the package in

the catalog table SYSTEM.SYSACCESS. This can happen because:

- The QMF program was not preprocessed successfully.
- QMF was not installed at the location you are connected to.

**User Response:** Refer to *DB2 Server for VSE Messages and Codes* or *DB2 Server for VM Messages and Codes* for a detailed explanation and report this problem to your Information Center.

SQLCODE: -00805 Database: DB2 Server for VSE & VM OMF Function: Command

## DSQ12108

**Message:** You do not have authorization to modify system catalogs.

**Explanation:** You cannot modify system catalogs unless you have been granted authority. You may read the catalogs and retrieve data using SQL query statements. Your "&V1" command was not executed.

**User Response:** Follow your QMF administrator procedures if authority is required.

SQLCODE: -00808 Database: DB2 Server for VSE & VM QMF Function: Command

### DSQ12115

**Message:** CONNECT denied by accounting user exit routine.

**Explanation:** Your attempt to connect to DB2 Server for VSE & VM was rejected by your installation's accounting user exit routine.

User Response: See your QMF administrator.

SQLCODE: -00815 Database: DB2 Server for VSE & VM QMF Function: Command

### DSQ12123

Message: You cannot &V1 a system catalog.

**Explanation:** The operation is not permitted. No user can be authorized to do it.

User Response: Do not attempt that operation.

SQLCODE: -00823 Database: DB2 Server for VSE & VM QMF Function: Command

#### DSQ12136

**Message:** You cannot use a userid when connecting in the current location.

**Explanation:** You cannot use a userid and/or password in the CONNECT command because your current location or the target location does not support DB2 Server for VSE & VM private protocol. If the location is DB2 or VSE DB2 Server for VSE & VM, userid and password cannot be specified in the CONNECT command.

If you are running in VM, the location is DB2 or VSE DB2 Server for VSE & VM, and the protocol option in SQLINIT is AUTO, you can issue one of the following CONNECT commands:

- CONNECT TO <DB2 Server for VSE & VM or DB2 location>
- CONNECT <userid> TO <DB2 Server for VSE & VM location> (PASSWORD = <password>

If the protocol option is DRDA and the location is either DB2 Server for VSE & VM or DB2, you can issue the following command:

 CONNECT TO <DB2 Server for VSE & VM or DB2 location>

#### **User Response:**

If you attempt to connect to another userid, verify that you entered the CONNECT command at the correct location. Otherwise, contact your QMF administrator.

If you attempt to connect to another location with a userid, verify that the location is correct. If so, omit the userid/password in the command; otherwise, contact your QMF administrator.

SQLCODE: -00836 Database: DB2 Server for VSE & VM

QMF Function: Command

**Message:** Command failed due to errors in communications directories.

### **Explanation:**

Your local installation must define either a system or a user communications directory, containing a nickname entry for the location name specified in your &V1. command. The DB2 Server for VSE & VM database encountered an error when it tried to resolve this nickname entry. However, you are still connected to the same location. The SQLCODE is &V9 and the reason code is &V2.. Refer to DB2 Server for VSE Messages and Codes or DB2 Server for VM Messages and Codes for a detailed explanation of this error.

One reason for this error is that you may have specified a location name that is not defined in the communications directories.

### **User Response:**

If the specified location name is incorrect, correct it and try again.

In the communications directories, verify that the nickname entry for the specified location name has the correct TPN, LUNAME and DBNAME.

If you do not have a user communications directory or your user communications directory does not have a nickname entry for the specified location, contact your QMF administrator.

SQLCODE: -00841 Database: DB2 Server for VSE & VM QMF Function: Command

### DSQ12200

**Message:** You must connect to a location to continue using QMF.

**Explanation:** Your database server is lost due to the previous error. If you wish to continue using QMF, you may try to reconnect or you can choose to exit QMF.

**User Response:** If you choose to connect to another location, enter the proper values to connect to a valid location. Otherwise, you must exit QMF.

SQLCODE: -00900 Database: DB2 Server for VSE & VM

QMF Function: Command

### DSQ12211, DSQ12212

**Message:** The portion of the database you require is in use.

**Explanation:** The object you need in the database cannot be accessed until another user has completed processing.

**User Response:** End your QMF session and sign on again at a later time.

SQLCODE: -00911 Database: DB2 Server for VSE & VM OMF Function: Command

#### DSQ12214

Message: See DSQ11314

#### DSQ12215

**Message:** &V1 was not processed because of the system work load.

**Explanation:** &V1 cannot be performed now because of the work load on the QMF system.

**User Response:** Continue with another operation and try &V1 at a later time. Contact your QMF administrator for more details about the current system work load.

SQLCODE: -00915 Database: DB2 Server for VSE & VM

QMF Function: Command

#### DSQ12216

**Message:** &V1 was not performed because of operator action.

**Explanation:** The system operator interrupted the processing of &V1.. Your command was given correctly, but not processed.

**User Response:** Give the command again.

SQLCODE: -00916 Database: DB2 Server for VSE & VM QMF Function: Command

Message: See DSQ11330.

# DSQ12233

**Message:** The communications path to &V2. is not available.

**Explanation:** You cannot access database &V2. for one of the following reasons:

- The database has been stopped.
- The maximum number of connections (MAXCONN) allowed to the DB2 Server for VSE & VM virtual machine has been exceeded.
- You attempted to issue a "CONNECT TO &V2.", but the communications protocol was set to DRDA at the requester and the server &V2. does not support this protocol.
- You attempted to issue a "CONNECT TO &V2.", but the communications protocol was set to SQLDS, which disallows you to connect to an unlike server &V2..
- An DB2 Server for VSE & VM system error has occurred.

# **User Response:**

If you issued the "CONNECT TO &V2." command, verify that the location name &V2 is correct and has been defined in the communications directories. If not, correct it and try again. Otherwise, contact your QMF administrator for the correct communications protocol.

The limit on the number of connections allowed to the DB2 Server for VSE & VM virtual machine is set by the MAXCONN value in the DB2 Server for VSE & VM virtual machine directory. If this limit has been exceeded, try your command later when the system activity is lighter. If this condition occurs frequently, contact your QMF administrator to get the MAXCONN value increased.

If the "CONNECT TO <location>" command is supported and you have issued a command other than CONNECT, QMF may have reconnected you to the current location. If so, continue to use QMF. If not, the Lost Connection Prompt panel prompts you to connect to another location.

SQLCODE: -00933 Database: DB2 Server for VSE & VM

QMF Function: Command

# DSQ12239

Message: See DSQ12230.

# DSQ12240

**Message:** The database &V2 is not ready or cannot be found.

**Explanation:** You cannot access the database for one of the following reasons:

- The database has not been started.
- The database name &V2 is not known to the DB2 Server for VSE & VM application requester.
- A system error has occurred. For example, the SNA sessions between the AVS gateway and the server's LU has not been established, or the intermediate communications server (like TSAF or AVS) is not active.
- The COMDIR has been unloaded by the VM system after the application program or the application server abended.

# **User Response:**

If you issued the "CONNECT TO &V2." command, verify that the location name &V2 is correct and has been defined in the communications directories. If not, correct it and try again. Otherwise, contact your QMF administrator.

If the "CONNECT TO <location>" command is supported and you have issued a command other than CONNECT, QMF may have reconnected you to the current location. If so, continue to use QMF. If not, the Lost Connection Prompt panel prompts you to connect to another location.

**SQLCODE:** -00940 **Database:** DB2 Server for VSE & VM

**QMF Function:** Command

Message: See DSQ12230

## DSQ12243

**Message:** The QMF virtual machine, &V3, cannot access database &V2..

**Explanation:** The QMF virtual machine is not properly defined. The file ARISRMBT MODULE, on the QMF machine's A-disk, does not describe the database program that QMF is attempting to access.

**User Response:** Tell your QMF administrator about this message and wait for their response. There is nothing you can do until the QMF virtual machine is properly defined.

SQLCODE: -00943 Database: DB2 Server for VSE & VM QMF Function: Command

#### DSQ12248

**Message:** Your connection to DB2 Server for VSE & VM was severed because of operator action.

**Explanation:** The DB2 Server for VSE & VM virtual-machine operator entered the FORCE command to cause ROLLBACK of the current logical unit of work and to sever your connection to the DB2 Server for VSE & VM system. The USER ID, password, and database name are all reset to their default values.

**User Response:** You can continue. Any explicit CONNECTs you have issued have been lost. You must issue another explicit CONNECT request, using the same USER ID, to reestablish your original connection.

SQLCODE: -00948 Database: DB2 Server for VSE & VM OMF Function: Command

#### DSQ12301

Message: See DSQ10501

#### DSQ12302

**Message:** The data exceeds the maximum length; check your quotes.

**Explanation:** A character constant must be enclosed in quotes. If you omit a closing quote, your data could exceed the maximum length: &LE.

**User Response:** Change your data and run the query again.

SQLCODE: -00102 Database: DB2 Server for VSE & VM QMF Function: SQL Query

#### DSQ12303

**Message:** &V1 starts with a digit, but is not a valid number.

**Explanation:** &V1 starts with a digit, but is not a valid integer, decimal, or floating-point number. If it is meant to be a...

- 1. floating-point number, be sure the "E" is followed by a plus or minus sign, and then the exponent.
- 2. character constant, enclose it in single quotes.
- 3. name, it must not start with a digit. Choose another name.

**User Response:** Change &V1 and run the query again.

SQLCODE: -00103 Database: DB2 Server for VSE & VM QMF Function: SQL Query

#### DSQ12304

**Message:** Either &V1 or something near it is invalid.

Explanation: Some of the possible causes are:

- 1. Invalid character or characters.
- 2. Extra input following the normal query.
- 3. Name begins with underscore.
- 4. Zero length name (inside double quotes).
- 5. Nonnumeric value where numeric is needed.
- 6. Something missing after the last word.

7. A subquery after SET when using UPDATE.

**User Response:** Examine your query, make the necessary changes, and run it again.

SQLCODE: -00104 Database: DB2 Server for VSE & VM QMF Function: SQL Query

# DSQ12305

Message: &V2 cannot follow &V1..

Explanation: Some of the possible causes are ...

- 1. &V2 may be out of sequence. (For example, WHERE cannot follow ORDER BY.)
- &V1 or &V2 may be a reserved word used unintentionally. For example, FROM cannot be a column name. See the QMF Reference for a list of SQL reserved words.
- 3. &V2 is meant to be a character constant, and should be in quotes.
- 4. A comma may be missing in a list, as in SELECT COLUMNA COLUMNB.

**User Response:** Change the query and run it again.

SQLCODE: -00105 Database: DB2 Server for VSE & VM QMF Function: SQL Query

## DSQ12306

**Message:** Something is missing from the end of the query.

**Explanation:** The missing item could be anything from a single quote to several lines. Queries that end like these examples could cause this message:

incomplete) missing) everything after is missing)

**User Response:** Complete your query and run it again.

SQLCODE: -00106 Database: DB2 Server for VSE & VM QMF Function: SQL Query

## DSQ12307, DSQ12308

**Message:** &V1 is too long. The maximum allowable length is &V2 characters.

**Explanation:** The query contains a name whose length exceeds the maximum length. When determining the length of this name, an EBCDIC character counts as one byte and a DBCS character counts as two bytes.

A qualifier for a table or view name cannot be more than &LA. bytes long.

**User Response:** Shorten &V1 and run the query again.

SQLCODE: -00107 Database: DB2 Server for VSE & VM QMF Function: SQL Query

## DSQ12310

Message: &V1 is not a function.

**Explanation:** Some of the functions are AVG, MAX, MIN, SUM, COUNT, DATE, TIME, TIMESTAMP, YEAR, MONTH, DAY, HOUR, MINUTE, SECOND, MICROSECOND, CHAR, and DAYS. If &V1 is one of these, be sure that the punctuation of the statement is correct. For example:

SELECT MIN(PRICE), MAX(PRICE)
is correct.

SELECT DATE('1996-10-01') - 10102433. is correct.

**User Response:** Change the name of the function or the punctuation of the statement and run the query again.

SQLCODE: -00110 Database: DB2 Server for VSE & VM

QMF Function: SQL Query

## DSQ12311

**Message:** A column function does not use any column name.

**Explanation:** The column functions AVG, MAX, MIN, and SUM must act on expressions that contain a column name from one of the tables accessed.

Correct: SELECT SUM (SALARY \* 1.15) FROM Q.STAFF

Incorrect: SELECT SUM (18000 \* 1.15) FROM Q.STAFF

**User Response:** Make sure that all of your column functions have columns to act on and run the query again.

SQLCODE: -00111 Database: DB2 Server for VSE & VM QMF Function: SQL Query

# DSQ12312

**Message:** A column function uses an invalid expression.

**Explanation:** The column functions are AVG, COUNT, MAX, MIN, and SUM. Column function expressions cannot contain column functions.

Correct: AVG(UNITS \* PRICE) Incorrect: AVG(UNITS \* MAX(PRICE))

**User Response:** Change your query so that the column function has a correct expression and run it again.

SQLCODE: -00112 Database: DB2 Server for VSE & VM QMF Function: SQL Query

## DSQ12314

**Message:** The 3-part name you specified is invalid.

**Explanation:** The location qualifier of &V1. does not match the name of the connected location &V2. DB2 Server for VSE & VM only supports 3-part names whose location qualifiers match the name of the current location.

### **User Response:**

Issue the QMF CONNECT command to connect to the specified location, then continue with your query activities.

SQLCODE: -00114 Database: DB2 Server for VSE & VM QMF Function: SQL Query

### DSQ12315

Message: &V1 is used incorrectly.

**Explanation:** A simple comparison like '>' or '=' must not be followed by a list of items. ANY and ALL comparisons must be followed by a subselect, rather than an expression or a list of items. For Example:

Correct: WHERE SALARY > ALL (SELECT COMM FROM Q.STAFF)

Incorrect: WHERE SALARY > ALL (10000)

**User Response:** Change the usage of &V1 and run your query again.

SQLCODE: -00115 Database: DB2 Server for VSE & VM QMF Function: SQL Query

### DSQ12316

Message: The database label is too long.

**Explanation:** The length of the label for a column or table exceeds the maximum of 30 bytes. An EBCDIC character counts as one byte and a DBCS character counts as two bytes.

**User Response:** Shorten the label and run the query again.

SQLCODE: -00116 Database: DB2 Server for VSE & VM QMF Function: SQL Query

### DSQ12317

**Message:** The number of values does not match the number of columns.

**Explanation:** In a statement like INSERT INTO Q.STAFF, you must provide a value for every column that was defined as NOT NULL.

If you do not give a list of columns after the table name, then give a value for every column in the table, after VALUES.

If you do give a list of columns after the table name, then give a value for every column in that list, after VALUES. Example: INSERT INTO Q.STAFF (ID, NAME, DEPT) VALUES (400, 'HARRISON', 20)

**User Response:** Provide a value for each column you want to INSERT INTO and run the query again.

SQLCODE: -00117 Database: DB2 Server for VSE & VM QMF Function: SQL Query

## DSQ12318

**Message:** You cannot modify a table used in a subquery.

**Explanation:** "Modify" includes INSERT, UPDATE, and DELETE.

Incorrect: INSERT INTO Q.STAFF SELECT \* FROM Q.STAFF WHERE YEARS > 7

The example tries to modify the table from which it is receiving data.

**User Response:** Change your query so that the same table used in the subquery is not modified or write a separate query to modify the table.

SQLCODE: -00118 Database: DB2 Server for VSE & VM

QMF Function: SQL Query

# DSQ12319

Message: The grouping is inconsistent.

**Explanation:** One of the following has occurred:

1. SELECT has a column name and column function, but no GROUP BY.

Correct: SELECT DEPT, AVG(SALARY) FROM Q.STAFF GROUP BY DEPT

2. Some columns listed after SELECT is not listed after GROUP BY.

Correct: SELECT DEPT, JOB, AVG(SALARY) FROM Q.STAFF GROUP BY DEPT, JOB (Not: GROUP BY DEPT) (If you use \* after SELECT, list all column names after GROUP BY.

**3**. After the HAVING keyword, you use a condition that doesn't apply to a group.

Correct: HAVING MIN(YEARS) > 6 (Not: HAVING YEARS > 6)

4. An expression mixes a group value with a single value.

Correct: SELECT DEPT, AVG(SALARY) FROM Q.STAFF GROUP BY DEPT

- 5. A column listed after GROUP BY is a view column derived from a constant, expression, or function.
- 6. A HAVING is specified without a GROUP BY.

**User Response:** Change the SQL statement and run your query again.

SQLCODE: -00119 Database: DB2 Server for VSE & VM

**QMF Function:** SQL Query

# DSQ12320

**Message:** A built-in function or grouped column is used incorrectly.

**Explanation:** You cannot use a built-in function (AVG, COUNT, MAX, MIN or SUM) after WHERE or SET except as part of a subquery.

Correct: WHERE YEARS > (SELECT AVG(YEARS) FROM Q.STAFF)

Incorrect: WHERE YEARS > AVG(YEARS)

If your query refers to a view, a column named after GROUP BY in the view definition cannot be used in a condition in your query. For example, if DEPT is used after GROUP BY in defining VIEW, then the following is

Incorrect: SELECT DEPT, SUMSALARY FROM VIEW WHERE DEPT = 20

**User Response:** Change your query and run it again. If your query uses a view, write a query to select from the table the view is based on.

SQLCODE: -00120 Database: DB2 Server for VSE & VM QMF Function: SQL Query

# DSQ12321

**Message:** You cannot modify a column twice in the same query.

**Explanation:** "Modify" includes INSERT and UPDATE. For example, in the following invalid statement, the column 'YEARS' cannot be modified more than once.

Incorrect: INSERT INTO Q.STAFF (ID, YEARS, JOB, YEARS) VALUES (400, 7, 'clerk', 8)

**User Response:** Change the SQL statement so that there is only one modification and run it again.

SQLCODE: -00121 Database: DB2 Server for VSE & VM OME Function: SQL Query

QMF Function: SQL Query

### DSQ12322

Message: The grouping is inconsistent.

Explanation: One of the following has occurred:

 SELECT has a column name and column function, but no GROUP BY.
 Correct: SELECT DEPT, AVG(SALARY) FROM Q.STAFF GROUP BY DEPT

2. Some columns listed after SELECT is not listed after GROUP BY.

Correct: SELECT DEPT, JOB, AVG(SALARY) FROM Q.STAFF GROUP BY DEPT, JOB (Not: GROUP BY DEPT)

(If you use \* after SELECT, list all column names after GROUP BY.

**3.** After the HAVING keyword, you use a condition that doesn't apply to a group.

Correct: HAVING MIN(YEARS) > 6 (Not: HAVING YEARS > 6) 4. An expression mixes a group value with a single value.

Correct: SELECT DEPT, AVG(SALARY) FROM Q.STAFF GROUP BY DEPT

- 5. A column listed after GROUP BY is a view column derived from a constant, expression, or function.
- 6. A HAVING is specified without a GROUP BY.

**User Response:** Change the SQL statement and run your query again.

SQLCODE: -00122 Database: DB2 Server for VSE & VM QMF Function: SQL Query

#### DSQ12324

**Message:** No more than 16 columns allowed after ORDER BY.

**Explanation:** Your ORDER BY list contains more than 16 columns referred to by name or integer. The maximum allowed is 16.

**User Response:** Reduce the number of columns referred to in the ORDER BY clause to 16 or less and run the query again.

SQLCODE: -00124 Database: DB2 Server for VSE & VM

QMF Function: SQL Query

#### DSQ12325

Message: You cannot ORDER BY column &V1..

**Explanation:** There is no column &V1 in the list after SELECT. (The column number refers to the place of a column in the list after SELECT. You cannot use column 8, for example, if fewer than 8 columns are listed.)

**User Response:** Correct the query and run it again.

**SQLCODE:** -00125 **Database:** DB2 Server for VSE & VM

QMF Function: SQL Query

**Message:** You cannot use DISTINCT more than once in a query.

#### **Explanation:** Examples of DISTINCT usage:

Correct: SELECT AVG(DISTINCT SALARY), DEPT FROM STAFF GROUP BY DEPT HAVING AVG(SALARY) > 16000

Incorrect: SELECT AVG(DISTINCT SALARY), DEPT FROM STAFF GROUP BY DEPT HAVING AVG(DISTINCT SALARY) > 16000

**User Response:** Remove all but one DISTINCT from your query and run it again.

SQLCODE: -00127 Database: DB2 Server for VSE & VM QMF Function: SQL Query

#### DSQ12328

Message: Use NULL with IS or IS NOT.

**Explanation:** NULL cannot be used as an item in a list following IN in a WHERE clause. For example

WHERE AMT IN (20,50,NULL) is wrong, but WHERE AMT IN (20,50) OR AMT IS NULL is OK.

**User Response:** Change the phrase with NULL and run your query again.

SQLCODE: -00128 Database: DB2 Server for VSE & VM QMF Function: SQL Query

#### DSQ12329

**Message:** You used too many tables or columns in your query.

**Explanation:** In your query, one of the following items exceeds the limits listed:

| Table Nar | nes     | 15  |
|-----------|---------|-----|
| Selected  | columns | 255 |

**User Response:** Correct your query to conform to the limits, then rerun it.

SQLCODE: -00129 Database: DB2 Server for VSE & VM QMF Function: SQL Query

#### DSQ12330

**Message:** You use SELECT twice; parentheses needed.

**Explanation:** Your query refers to a value or set of values computed by another query, called a subquery. The subquery portion of the complete query must be enclosed in parentheses.

**User Response:** Place parentheses around the subquery (SELECT.....) and run the query again.

SQLCODE: -00130 Database: DB2 Server for VSE & VM QMF Function: SQL Query

DSQ12331

**Message:** An escape character used with the LIKE keyword is not valid.

**Explanation:** To be an escape character, you must enclose a single character in quotes in the ESCAPE clause. The escape character can be in the string following LIKE only if it is followed by itself, %, or \_. You cannot specify the ESCAPE clause if the column name at the left of the LIKE or NOT LIKE has the MIXED attribute. For example, in the following WHERE clause WHERE COL1 LIKE 'AA+%BB%' ESCAPE '+'

'+' is the escape character, and COL1 is of type CHARACTER;, the WHERE clause will produce values of COL1 that begin with 'AA%BB'. In this example, in the character string following LIKE, any use of '+' other than '++', '+%', or '+\_' is an error. (Note that if COL1 has the MIXED attribute, the escape character cannot be specified.)

**User Response:** Fix the character string, or choose a different escape character and change the character string accordingly. Verify that the column name at the left of the LIKE or NOT LIKE does not have the MIXED attribute.

SQLCODE: -00131 Database: DB2 Server for VSE & VM QMF Function: SQL Query

# DSQ12332

**Message:** LIKE or NOT LIKE is used incorrectly.

**Explanation:** A condition written with LIKE or NOT LIKE is invalid. Follow LIKE or NOT LIKE by character string; you may use the symbols '%' and '\_'.

Write NAME LIKE 'JO%' , where NAME is a column name.

If the LIKE condition appears in the WHERE clause of an UPDATE or DELETE statement, the column used must not be derived from an expression, a constant, or a scalar function in the view definition.

**User Response:** Change the condition using LIKE or NOT LIKE and run your query again.

SQLCODE: -00132 Database: DB2 Server for VSE & VM QMF Function: SQL Query

#### DSQ12333

**Message:** An expression is improperly used after a HAVING or WHERE clause.

**Explanation:** You must use a column name, rather than an expression, as the argument of a built-in function, when that column is a correlated reference column in a WHERE or HAVING clause. For example:

SELECT DEPT,SUM(YEARS) FROM Q.STAFF VARX GROUP BY DEPT HAVING SUM(YEARS) > ANY (SELECT AVG(YEARS) FROM Q.STAFF GROUP BY DEPT HAVING MAX(YEARS) > MIN(1\*VARX.YEARS))

is incorrect -- (1\*VARX.YEARS) cannot be the argument of a built-in function MIN because it is an expression containing the correlated reference variable VARX.YEARS.

**User Response:** Correct your query and rerun it.

SQLCODE: -00133 Database: DB2 Server for VSE & VM OME Function: SQL Query

QMF Function: SQL Query

#### DSQ12334, DSQ12335

**Message:** A LONG VARCHAR column is used incorrectly.

**Explanation:** The following limitations apply to using a column of data type LONG VARCHAR or LONG VARGRAPHIC:

- The column cannot be used in search conditions involving arithmetic operations or built-in functions.
- Only NULL values can be inserted into a column, or the column can only be updated to NULL.
- In SQL queries, it cannot be used:
  - With GROUP BY, ORDER BY, UNION, or indexes
  - In subqueries, SELECT DISTINCT, SET clause of an UPDATE, or a function other than SUBSTR or LENGTH
  - By itself in a predicate other than LIKE
- In QBE it cannot be used with AO., DO., or G..
- It cannot be used with a view that is derived from a base table that consists of a long string column.

**User Response:** Either comply with the previously listed conditions for columns of data type LONG VARCHAR or LONG VARGRAPHIC, or remove the column, and rerun the query.

SQLCODE: -00134 Database: DB2 Server for VSE & VM

QMF Function: SQL Query

#### DSQ12337

**Message:** The length of the result from &V1 is greater than &V2..

**Explanation:** The result of the &V1 operation is too long. It cannot be greater than &V2..

**User Response:** Change your query to create a shorter result, and run the query again.

SQLCODE: -00137 Database: DB2 Server for VSE & VM QMF Function: SQL Query

# DSQ12340

**Message:** WITH CHECK cannot be used with this view.

**Explanation:** The WITH CHECK option cannot be used if...

- The view is defined as "read only." (for example, the view definition includes DISTINCT GROUP BY or JOIN).
- 2. The view includes a subquery.

**User Response:** Continue with another operation.

SQLCODE: -00140 Database: DB2 Server for VSE & VM QMF Function: SQL Query

# DSQ12341

**Message:** Insert or update value does not satisfy view definition.

**Explanation:** WITH CHECK OPTION was used in the definition of the view whose data you are trying to change. All attempts to insert or update rows in the view are checked to make sure that the results will conform to the definition of the view. Some value in your query does not satisfy a condition in that definition.

**User Response:** Examine the definition of the view to determine why the change was rejected, and change the value in the query.

SQLCODE: -00141 Database: DB2 Server for VSE & VM QMF Function: SQL Query

#### DSQ12349

**Message:** You cannot modify the specified object.

**Explanation:** The specified object is a view based on more than one table. INSERT, DELETE, or UPDATE of a view is not permitted if the VIEW is based on more than one table.

**User Response:** Verify that the table/view name you specified is correct.

SQLCODE: -00149 Database: DB2 Server for VSE & VM QMF Function: SQL Query

#### DSQ12350, DSQ12351

**Message:** You cannot modify the data in this view.

**Explanation:** You cannot use INSERT, UPDATE, or DELETE a view that ...

- 1. is based on more than one table.
- contains a column defined by an expression or built-in function. Examples: UNITS\*PRICE, AVG(SALARY).
- 3. is defined by a SELECT statement that uses DISTINCT or GROUP BY.
- 4. does not contain all non-NULLable columns in the referenced table.

**User Response:** Write separate queries to modify the tables used to create the view.

SQLCODE: -00150 Database: DB2 Server for VSE & VM

QMF Function: SQL Query

#### DSQ12352

**Message:** Condition uses a column defined by a built-in function.

**Explanation:** One of the tables used in your query is a view. After WHERE, a condition uses a column from that view that is defined in terms of one of the built-in functions (AVG, COUNT, MAX, MIN, SUM). Columns defined in that way cannot be used in conditions.

**User Response:** Check the definition of the view to see what columns you cannot use after WHERE. Correct your query and run it again.

SQLCODE: -00152 Database: DB2 Server for VSE & VM

**Message:** View columns defined by expressions or functions need names.

**Explanation:** Your CREATE VIEW statement includes a column defined from an expression, such as UNITS \* PRICE; a built-in function, such as AVG(YEARS); or a constant, such as 'JUNE 1'. You must supply names for those columns, and so you must have a name list with a name for each column.

**User Response:** Provide new names for all columns defined from functions or expressions in your CREATE VIEW query.

SQLCODE: -00153 Database: DB2 Server for VSE & VM QMF Function: SQL Query

# DSQ12354

Message: Invalid definition or use of view.

**Explanation:** The operation violates one of these rules:

- A view cannot be defined by UNION.
- You cannot INSERT, UPDATE, or DELETE if the view uses...
  - data from more than one table
  - data selected by DISTINCT or GROUP BY
- You cannot INSERT or UPDATE (you can DELETE) a column defined by an expression (like SALARY/12) or a column function (like AVG(SALARY))
- You cannot INSERT if two columns of the view are based on the same column of the table, or if the view does not use some column of the table that is defined as NOT NULL.

**User Response:** Make your command valid according to the rules on views and give it again.

SQLCODE: -00154 Database: DB2 Server for VSE & VM QMF Function: SQL Query

#### DSQ12355

**Message:** A view defined by GROUP BY or HAVING is named after FROM.

**Explanation:** One of the tables named after FROM in your query is a view defined by a query that uses a GROUP BY or HAVING clause. That view cannot be named after FROM along with any other table.

**User Response:** Rewrite your query so as not to name the view along with another table, after FROM. Run the query again.

SQLCODE: -00155 Database: DB2 Server for VSE & VM QMF Function: SQL Query

#### DSQ12356

Message: Invalid definition or use of view.

**Explanation:** This view was created using DISTINCT or GROUP-BY. You must conform to the following rules in order to use the view.

 If this view was created with multiple distinct columns, you must include all the columns in your select list, and you cannot use column functions, such as AVG, on the view columns.

For example, if the view definition is as follows:

CREATE VIEW V1 (COLA,COLB) AS SELECT DISTINCT (COL1,COL2) FROM TABLEA

You must select both COLA and COLB from V1. Also, you could not use AVG(COLA) or other column functions.

- If this view was created with GROUP BY, then you cannot use column functions on the view columns.
- If this view was created with one or more distinct columns, no arithmetic expressions are allowed with column functions, and joins are not allowed with this view.
- If this view was created with one distinct column, only one column function will be allowed in the select list when selecting from the view.

**User Response:** Change the query and run it again.

SQLCODE: -00156 Database: DB2 Server for VSE & VM QMF Function: SQL Query

**Message:** A view cannot be used in a FOREIGN KEY clause.

**Explanation:** &V1..&V2 is a view that was identified in a FOREIGN KEY clause of a CREATE or ALTER TABLE statement. A FOREIGN KEY clause must identify a table, not a view.

**User Response:** Be sure that the correct name was used. Do not refer to a view in a FOREIGN KEY clause.

SQLCODE: -00157 Database: DB2 Server for VSE & VM QMF Function: SQL Query

# DSQ12358

**Message:** The CREATE VIEW and SELECT lists need the same number of columns.

**Explanation:** There must be a column name in your SELECT list for every column name in the CREATE VIEW list. If you replace the list of names in the SELECT list with an asterisk (\*), the view will contain the same column names as the original table.

**User Response:** Change the SELECT list column names to conform to the CREATE VIEW list and run the query again.

SQLCODE: -00158 Database: DB2 Server for SE & VM QMF Function: SQL Query

# DSQ12363

Message: See DSQ10712.

**User Response:** Correct your query. Use names of tables, columns, or views, or else character constants enclosed in single quotes.

# DSQ12364

Message: Invalid DBCS constant.

**Explanation:** Your query included a "DBCS constant", a graphic literal that begins with G', N', or X'.

If you intended to use a character constant, enclose the entire constant in single quotes.

If you intended to use a DBCS constant, it should be in the following form:

G'<aabbcc>' or N'<aabbcc>'

The < and > stand for shift-out (so) and shift-in (si). There must be an even number of characters between so and si.

**User Response:** Change your query and run it again.

SQLCODE: -00164 Database: DB2 Server for VSE & VM QMF Function: SQL Query

# DSQ12365

**Message:** A name within double quotes cannot start or end with a blank.

**Explanation:** You tried to run a query containing a name within double quotes that begins or ends with a blank. This is not allowed. For example, the query shown below is incorrect because " 1978 PARTS" begins with a blank.

Incorrect: CREATE VIEW " 1978 PARTS" AS SELECT \* FROM INVNTRY WHERE DATE = '1978'

**User Response:** Change your query and run it again.

SQLCODE: -00165 Database: DB2 Server for VSE & VM QMF Function: SQL Query

# DSQ12366

Message: Invalid DBCS constant.

**Explanation:** Your query included a "DBCS constant", a graphic literal that begins with G', N', or X'.

If you intended to use a character constant, enclose the entire constant in single quotes.

If you intended to use a DBCS constant, it should be in the following form:

G'<aabbcc>' or N'<aabbcc>'

The < and > stand for shift-out (so) and shift-in (si). There must be an even number of characters between so and si.

User Response: Change your query and run it again.

**SOLCODE:** -00166 Database: DB2 Server for VSE & VM QMF Function: SQL Query

# DSQ12367

Message: Invalid hexadecimal literal.

Explanation: Your query included a "hexadecimal literal", a constant that begins with Χ' ....

If you intended to use a character constant, enclose the entire constant in single quotes.

If you intended to use a hexadecimal literal, use a valid hexadecimal code expressed with an even number of characters.

**User Response:** Correct your query and run it again.

Database: DB2 Server for **SQLCODE:** -00167 VSE & VM QMF Function: SQL Query

# DSQ12369, DSQ12370

Message: Invalid DBCS constant.

Explanation: Your query included a "DBCS constant", a graphic literal that begins with G', N', or X'.

If you intended to use a character constant, enclose the entire constant in single quotes.

If you intended to use a DBCS constant, it should be in the following form:

G'<aabbcc>' or N'<aabbcc>'

The < and > stand for shift-out (so) and shift-in (si). There must be an even number of characters between so and si.

User Response: Change your query and run it again.

**SQLCODE:** -00169 Database: DB2 Server for VSE & VM QMF Function: SQL Query

# DSO12371

Message: Argument '&V1' of scalar function '&V2' is invalid.

**Explanation:** The data type, length, or value specified for scalar function '&V2' is incorrect. Refer to SQL query publications for more information.

User Response: Change the data type, length, or value of '&V2' function and run the query again.

**SOLCODE:** -00171 Database: DB2 Server for VSE & VM QMF Function: SQL Query

# DSQ12372

Message: The number of arguments specified for scalar function '&V1' is invalid.

Explanation: The SQL statement has specified the scalar function &V1 with either too many or too few arguments. The supported functions are:

DATE, TIME, TIMESTAMP, YEAR, MONTH, DAY, HOUR, MINUTE, SECOND, MICROSECOND, CHAR, DAYS, AVG, MAX, MIN, COUNT.

User Response: Examine the use of the scalar function &V1. Change the scalar function and run the query again.

SOLCODE: -00172 Database: DB2 Server for VSE & VM

QMF Function: SQL Query

# DSQ12380

Message: The datetime value has invalid syntax.

**Explanation:** The string representation of a valid DATE has one of the following formats:

'mm/dd/yyyy' 'dd.mm.yyyy' 'yyyy-mm-dd' LOCAL format or

The string representation of a valid TIME has one of the following formats:

'mm/dd/yyyy' 'dd.mm.yyyy' 'yyyy-mm-dd' or LOCAL format

The string representation of a valid TIMESTAMP has the following format:

'yyyy-mm-dd-hh.mm.ss.nnnnn'

**User Response:** Correct the syntax for the datetime value and run the query again.

SQLCODE: -00180 Database: DB2 Server for VSE & VM QMF Function: SQL Query

DSQ12381

**Message:** The datetime value is not a valid value.

**Explanation:** The string representation of a datetime value contains a value which is out of range. The proper ranges for datetime values are as follows:

| Years   | - | 1 | to | 9999 |
|---------|---|---|----|------|
| Months  | - | 1 | to | 12   |
| Days    | - | 1 | to | 31   |
| Hours   | - | 0 | to | 24   |
| Minutes | - | 0 | to | 59   |
| Seconds | - | 0 | to | 59   |

**User Response:** Correct the datetime value and run the query again.

SQLCODE: -00181 Database: DB2 Server for VSE & VM QMF Function: SQL Query

# DSQ12382

**Message:** An arithmetic expression with a datetime value is invalid.

**Explanation:** The specified arithmetic expression contains an improperly used datetime value or simple duration. Some correct examples are:

SELECT STARTD + 10102433. FROM Q.PROJECT SELECT STARTD + 1 YEAR FROM Q.PROJECT

**User Response:** Correct the expression and run the query again.

SQLCODE: -00182 Database: DB2 Server for VSE & VM QMF Function: SQL Query

# DSQ12383

**Message:** An arithmetic operation on a date or timestamp has a result that is invalid.

**Explanation:** The result of an arithmetic operation is a date or timestamp that is not within the valid range. Valid dates are between 0001-01-01 and 9999-12-31.

**User Response:** Correct the datetime value and run the query again.

SQLCODE: -00183 Database: DB2 Server for VSE & VM QMF Function: SQL Query

# DSQ12384

Message: See DSQ10713.

# DSQ12385

**Message:** The date or time value cannot be formatted.

**Explanation:** One of the following has occurred:

- You used the LOCAL option to format a date or time value, but no local date or time routine is available.
- 2. You specified a string representation of a date or time value. However, the string is not in one of the formats recognized by the database, and there is no local date or time routine available to process the string.

**User Response:** Either change your string representation of the date or time value to be one of the recognized formats, or contact your QMF administrator for assistance in making the local date or time routine available to the database.

**SQLCODE:** -00185 **Database:** DB2 Server for VSE & VM

**Message:** A simple duration is not in a date/time arithmetic expression.

**Explanation:** Simple durations such as 1 MONTH must be used in a correct date/time arithmetic context. For example, a WHERE clause for the statement:

SELECT PROJNO FROM Q.PROJECT could be: WHERE STARTD - 1 MONTH > '1987-05-05' WHERE STARTD > DATE('1987-05-05') + 1 MONTH

DO NOT use them alone in an expression such as:

WHERE STARTD > 1 MONTH.

Or in an expression that is not identified as a date:

```
SELECT PROJNO FROM Q.PROJECT could be:
WHERE STARTD - 1 MONTH > '1987-05-05'
WHERE STARTD > DATE('1987-05-05') +
1 MONTH
```

**User Response:** Put the simple duration in a correct date/time arithmetic expression and run the query again.

SQLCODE: -00187 Database: DB2 Server for VSE & VM QMF Function: SQL Query

#### DSQ12389

**Message:** Your statement referenced an invalid CCSID &V1.

**Explanation:** Your CREATE TABLE or ALTER TABLE statement referenced an invalid coded character set ID (CCSID) &V1. For one of the following reasons, this CCSID is not recognized by the DB2 Server for VSE & VM database:

- The CCSID &V1 is outside the allowable range of 1 to 65534.
- The CCSID &V1 is not compatible with the specified subtype in your CREATE TABLE or ALTER TABLE statement. (Subtype can be FOR SBCS DATA, FOR MIXED DATA, or FOR BIT DATA).

• The CCSID &V1 is not supported by the DB2 Server for VSE & VM database.

**User Response:** Correct the CCSID tag or the subtype for the character column in your CREATE TABLE or ALTER TABLE statement.

SQLCODE: -00189 Database: DB2 Server for VSE & VM QMF Function: SQL Query

#### DSQ12391

**Message:** The mixed data consists of improper DBCS data value.

**Explanation:** The mixed data may have a missing X'OE' (shift-out) or X'OF' (shift-in) or half of a DBCS character.

Refer to DB2 Server for VSE Messages and Codes or DB2 Server for VM Messages and Codes for a detailed explanation of this error with reason code &V1..

**User Response:** Verify that the referenced data values are correct. If not, make the necessary change and rerun the query.

SQLCODE: -00191 Database: DB2 Server for VSE & VM QMF Function: SQL Query

# DSQ12392

**Message:** The first argument of the &V1 scalar function cannot be of MIXED subtype.

**Explanation:** You cannot use an expression of MIXED subtype as the first argument of the &V1 scalar function.

**User Response:** Correct your SQL statement and try again.

SQLCODE: -00192 Database: DB2 Server for VSE & VM QMF Function: SQL Query

#### DSQ12401

**Message:** Qualifier &V1 is not named after FROM.

**Explanation:** A qualifier, &V1, that is used in the query in the SELECT, WHERE, GROUP BY

or ORDER BY clause, is not found in the FROM clause of the query. If FROM is used more than once, as in a subquery, the qualifier may be used in one place and be needed in another.

A table name used as a qualifier must be specified exactly as it appears in the FROM clause.

A correlation variable used as a qualifier must be defined in the FROM clause.

User Response: Name &V1 after FROM.

SQLCODE: -00201 Database: DB2 Server for VSE & VM QMF Function: SQL Query

# DSQ12402

**Message:** Column &V1 is not in any table named in the query.

**Explanation:** &V1 is not a column in any table or view named in the query. If it is intended to be a character constant, enclose it in single quotes.

**User Response:** Change the column name or add the table containing column &V1 to the query, and run the query again.

SQLCODE: -00202 Database: DB2 Server for VSE & VM QMF Function: SQL Query

# DSQ12403

**Message:** Column &V1 is in more than one table.

**Explanation:** An unqualified column name is ambiguous if more than one table or view in the FROM clause has a column with that name, or if more than one column of a nested table expression has that name. A qualified column name is ambiguous only if the correlation name for the column name and for a nested table expression is not unique.

**User Response:** If the problem is caused by a non-unique column name in a nested table expression, change the nested table expression so that the column is unique. If the problem is caused by the use of an unqualified name,

qualify it with a table, view or correlation name.
SQLCODE: -00203 Database: DB2 Server for
VSE & VM
QMF Function: SQL Query

# DSQ12404

Message: &V1..&V2 not in system catalog.

**Explanation:** The object named in your statement cannot be found in the system catalog. The name may be misspelled or you may have the wrong qualifier (&V1).

**User Response:** Correct the name and run your query again.

SQLCODE: -00204 Database: DB2 Server for VSE & VM QMF Function: SQL Query

# DSQ12405

**Message:** Column name &V1 is not in table &V2..

**Explanation:** You used column name &V1.. It was not found in table &V2.. You may have misspelled the name, or the table name may need to be qualified.

**User Response:** Verify that the column name and owner are correct and spelled correctly.

SQLCODE: -00205 Database: DB2 Server for VSE & VM

**QMF Function:** SQL Query

# DSQ12406

**Message:** The &V1 &V2 on &V3..&V4 could not be found.

**Explanation:** The query refers to &V1 &V2.. This &V1 does not exist for table &V3..&V4..

User Response: Check for a spelling error.

SQLCODE: -00206 Database: DB2 Server for VSE & VM

**Message:** Use column numbers with ORDER BY, not column names.

**Explanation:** When using ORDER BY with UNION, do not use a column name after ORDER BY. Instead, use a number that tells the position of the column in the list after SELECT.

Example: SELECT NAME, ID FROM Q.STAFF UNION SELECT NAME, TEMPID FROM Q.APPLICANT ORDER BY 1

**User Response:** Change the column names to column numbers and run the query again.

SQLCODE: -00207 Database: DB2 Server for VSE & VM QMF Function: SQL Query

#### DSQ12408

**Message:** &V1 must be in the SELECT list.

**Explanation:** &V1 follows ORDER BY. Either &V1 was not included in the SELECT list or it is misspelled after ORDER BY.

**User Response:** Add &V1 to the SELECT list; be sure it agrees with the column name after ORDER BY.

SQLCODE: -00208 Database: DB2 Server for VSE & VM QMF Function: SQL Query

#### DSQ12409

**Message:** Column &V1 appears after ORDER BY and twice after SELECT.

**Explanation:** Your SELECT list contains the column name &V1 from more than one table. Which of the columns of the same name do you wish to ORDER BY?

**User Response:** After ORDER BY, refer to the proper column by a number. Or add a qualifier to the column name.

SQLCODE: -00209 Database: DB2 Server for VSE & VM QMF Function: SQL Query

#### DSQ12411

**Message:** Table name &V1 after FROM needs a table label.

**Explanation:** The SQL command contains a table name as a qualifier which occurs two or more times after FROM. Since the table name is not unique, each table name after FROM needs a unique table label to qualify the column names.

**User Response:** Add unique table labels to the table names after FROM and run your query again.

SQLCODE: -00211 Database: DB2 Server for VSE & VM QMF Function: SQL Query

#### DSQ12512

Message: See DSQ10712.

#### DSQ12513

Message: See DSQ10713.

#### DSQ12530

**Message:** One or more characters could not be converted into a usable code for the current server.

**Explanation:** Your SQL statement referenced a character string, which must be converted to a code suitable for the application server. However, due to a mismatch in data representation, this was not possible. The character string is incompatible with the corresponding column data type. Consequently, you cannot use the character string as specified.

**User Response:** Verify that the character columns and values you referenced are correct. If not, make the necessary change and try the query again. Otherwise, contact your QMF administrator.

SQLCODE: -00330 Database: DB2 Server for VSE & VM

**Message:** A character string could not be converted due to incompatible CCSIDs.

**Explanation:** Your SQL statement referenced a character string that has a coded character set ID(CCSID) &V1 in a coded character set that differs from the current one. To use this character string at the current server, it must be converted from the source CCSID &V1 to the target CCSID &V2. However, this pair of CCSIDs conversion rule is not defined in the SYSSTRINGS system table. Therefore, the database system could not convert the character string to a code suitable for the application server.

Refer to DB2 Server for VSE Messages and Codes or DB2 Server for VM Messages and Codes for a detailed explanation of this error with reason code &V3. Possible causes for this conversion error are:

- Your SQL statement is defined as a MIXED subtype but MIXED CCSID has not been specified by the application requestor.
- Graphic or Mixed data is used in your SQL statement and DBCS option at the current server or requestor is set to NO.

User Response: Verify that the referenced character columns and values that you referenced are correct. If not, make the necessary change and rerun the query again. Otherwise, contact your QMF administrator.

**SQLCODE:** -00332 Database: DB2 Server for VSE & VM **QMF Function:** SQL Query

# DSQ12551

**Message:** Invalid data type in position &V1..

**Explanation:** Some SQL data types are not supported by the application requester. &V1 is the position of the first element with an invalid data type in the SQLDA. A common cause for this error is that the application requester has attempted to describe large object data residing at the application server. Some of the SQLTYPEs that can cause this error are: LOB, BLOB, CLOB, and DBLOB.

**User Response:** Remove the invalid data types and run the query again.

**SOLCODE:** -00351 Database: DB2 Server for VSE & VM QMF Function: SQL Query

# DSQ12601

Message: Data of different types must not be used in an expression or condition.

**Explanation:** You used data of different types in an expression or condition. For example, the following is not valid because character data ('COMM') is used in a numeric expression:

Invalid WHERE SALARY = 12\*'COMM'

User Response: Change any expression or condition so that data of the same type is used.

SQLCODE: -00401 Database: DB2 Server for VSE & VM

QMF Function: SQL Query

# DSQ12602

**Message:** Numeric data is required.

**Explanation:** Arithmetic expressions and the AVG and SUM built-in functions require numeric data. Non-numeric data cannot be used. Your query was not processed.

User Response: Change your query to include all numeric data with the arithmetic expression or built-in function and run the query again.

**SQLCODE:** -00402 Database: DB2 Server for VSE & VM **QMF Function:** SQL Query

# **DSO12604**

Message: Some character value is too long for the corresponding column.

**Explanation:** One of the values you are trying to insert is longer than the width of the column you want to insert it into.

**User Response:** Change the value to fit the column and run the query again.

SQLCODE: -00404 Database: DB2 Server for VSE & VM QMF Function: SQL Query

# DSQ12605, DSQ12606

**Message:** Numeric value is outside allowable range for column.

**Explanation:** Your query specifies a column that has an incorrect numeric value. The value might be the result of an expression.

The proper ranges for SQL values are as follows:

| FLOAT    | -7.2E75 to -5.4E-79, 0,   |
|----------|---------------------------|
|          | 5.4E-79 to 7.2E75         |
| INTEGER  | -2147483648 to 2147483647 |
| SMALLINT | -32768 to 32767           |
| DECIMAL  | The range depends on the  |
|          | precision and scale of    |
|          | the column. For example,  |
|          | if the value is being     |
|          | specified for a decimal   |
|          | column defined with       |
|          | precision = 5 and         |
|          | scale = 2, the range is   |
|          | -999.99 to 999.99.        |
|          |                           |

**User Response:** Change the numeric value for the column and rerun your query.

SQLCODE: -00405 Database: DB2 Server for VSE & VM QMF Function: SQL Query

#### DSQ12607

**Message:** You cannot update a NOT NULL column with a null value.

**Explanation:** Some column you are updating does not allow NULL, and you want to update it with a null value. The null value could be from a subquery.

**User Response:** Remove the invalid NULL from your query and run it again.

SQLCODE: -00407 Database: DB2 Server for VSE & VM QMF Function: SQL Query

#### DSQ12608

**Message:** A subquery returned an incompatible data type.

**Explanation:** A value from a subquery used to update or insert was incompatible with the corresponding column. The subquery value and the corresponding column must have the same data type. For example, to update a numeric column, you must select only a numeric value in the subquery.

**User Response:** Change the subquery and run the query again.

SQLCODE: -00408 Database: DB2 Server for VSE & VM QMF Function: SQL Query

#### DSQ12609

Message: COUNT was used incorrectly.

**Explanation:** The built-in function, COUNT, can be used only with a "\*" or with DISTINCT and a column name. Examples of usage:

- 1. COUNT(\*) gives the number of rows selected.
- COUNT(DISTINCT column name) gives the number of different values in the column.

**User Response:** Change your use of COUNT and run the query again.

SQLCODE: -00409 Database: DB2 Server for VSE & VM

QMF Function: SQL Query

#### DSQ12610

Message: &V1 is not a valid numeric value.

**Explanation:** Your query tried to assign &V1 to a numeric field. What it tried to assign is either a floating point constant of 31 characters or more, or a value containing non-numeric characters.

**User Response:** Change &V1 and run your query again.

SQLCODE: -00410 Database: DB2 Server for VSE & VM

Message: USER was used incorrectly.

**Explanation:** USER stands for "user identification"; its value is &LA. characters. One of these errors has occurred:

- USER appears in an arithmetic expression. Incorrect: USER - 50
- 2. USER is used to update or insert into a column with a numeric data type, or one fewer than &LA. characters.
- 3. USER appears in a SELECT list.

**User Response:** Change your SQL statement and run your query again.

SQLCODE: -00411 Database: DB2 Server for VSE & VM QMF Function: SQL Query

# DSQ12612

**Message:** Use only one column after SELECT in the subquery.

**Explanation:** When SELECT is used in a subquery, (except after INSERT), it can select only one column name.

Incorrect: (SELECT PARTNO, PRICE.....)

**User Response:** Change the SELECT list in your subquery and run the query again.

SQLCODE: -00412 Database: DB2 Server for VSE & VM QMF Function: SQL Query

#### DSQ12613

**Message:** Arithmetic overflow during change of data type.

**Explanation:** The result of an arithmetic or insert operation is not valid because arithmetic overflow occurred. For example, you may have tried to INSERT values with a data type of INTEGER into a column with data type of SMALLINT. Conversion is possible so long as the INTEGER values are small enough. But a value larger than 32767 will cause arithmetic overflow.

**User Response:** Change your operation and run the query again.

SQLCODE: -00413 Database: DB2 Server for VSE & VM QMF Function: SQL Query

#### DSQ12614

**Message:** LIKE requires character or graphic data, the column has numeric or datetime data.

**Explanation:** You wrote something like this: LIKE '1%' or LIKE '%12.40.25', where LIKE compares a partial value to the values in some column. The column has a numeric or datetime data type and LIKE requires character or graphic data.

**User Response:** Correct your query and run it again. With numeric data, use a numeric comparison, like " $n \ge 1000$  and n < 2000".

SQLCODE: -00414 Database: DB2 Server for VSE & VM QMF Function: SQL Query

#### DSQ12615

**Message:** Column attributes in your SELECT lists do not agree.

**Explanation:** You connected two or more queries by UNION or UNION ALL. The SELECT lists in each query must have the same number of columns. Corresponding columns in each SELECT list must have comparable data definitions for the SELECT to succeed. If corresponding columns have field procedures, the columns must have the same field procedure and column CCSID value.

**User Response:** Rewrite your query with the SELECT lists of comparable columns, and rerun your query.

SQLCODE: -00415 Database: DB2 Server for VSE & VM

QMF Function: SQL Query

#### DSQ12616

**Message:** Wide character columns cannot be used with UNION.

**Explanation:** A column with data type LONG VARCHAR, or with a width greater than 254, cannot be listed after SELECT in a query that uses UNION. Columns with these data types can be used: INTEGER, SMALLINT, DECIMAL, FLOAT, CHAR. A VARCHAR column can be used if its width is less than 255.

**User Response:** Remove any column wider than 254 characters from the SELECT list of any query used with UNION.

SQLCODE: -00416 Database: DB2 Server for VSE & VM QMF Function: SQL Query

# DSQ12618

Message: See DSQ10713.

# DSQ12619

**Message:** Decimal division is not possible with the values used.

**Explanation:** Either the precision of the numerator or the scale of the denominator is too large for decimal division.

**User Response:** Change the precision or scale of your decimal division values and run the query again. Note that an integer or small integer value may have been converted to decimal for this calculation.

SQLCODE: -00419 Database: DB2 Server for VSE & VM QMF Function: SQL Query

# DSQ12621

**Message:** Even number of hexadecimal characters needed.

**Explanation:** Your query included a "hexadecimal literal", a constant that begins with X'. The constant is associated with a column that has a GRAPHIC data type, and so must represent an even number of hexadecimal characters. Check that the length of the constant (between the single quotes) is divisible by four.

**User Response:** Correct your query and run it again.

SQLCODE: -00421 Database: DB2 Server for VSE & VM OME Function: SQL Query

QMF Function: SQL Query

# DSQ12622

**Message:** SELECT lists do not have the same number of columns.

**Explanation:** You connected two or more queries by UNION. The SELECT lists in each query must have the same number of columns.

**User Response:** Correct the query and run it again.

SQLCODE: -00422 Database: DB2 Server for VSE & VM QMF Function: SQL Query

#### DSQ12623

Message: Invalid hexadecimal literal after IN.

**Explanation:** Your query included a "hexadecimal literal", a constant that begins with X'. If there is a hexadecimal literal before IN, the first item in the list after IN may NOT be a hexadecimal literal.

Incorrect: X'C9C4' IN (X'F1F0', X'F2F0')

Correct: X'C9C4' IN (10, X'F2F0')

**User Response:** Correct your query and run it again.

SQLCODE: -00423 Database: DB2 Server for VSE & VM QMF Function: SQL Query

#### DSQ12716

**Message:** A subquery using a GROUP BY or HAVING clause needs ALL, ANY, EXISTS, or IN.

**Explanation:** A subquery that uses a GROUP BY or HAVING clause can be expected to produce more than one value. It should be preceded by one of the keywords ALL, ANY, EXISTS, or IN.

**User Response:** Change the query and run the query again.

**SQLCODE:** -00516 Database: DB2 Server for VSE & VM QMF Function: SQL Query

# **DSO12730**

Message: See DSQ10930.

# DSQ12732

Message: The row cannot be updated or deleted because of a dependent row.

**Explanation:** The attempt to update or delete a parent row failed, because the parent row has a dependent row or cascades to a dependent row that has been restricted using the RESTRICT rule.

If the name of the referential constraint for the foreign key was provided by the database, that name is as follows: &V1..&V2..

User Response: Make sure you selected the correct row. If you did, update or delete the dependent rows for which RESTRICT was specified. Then update or delete the parent row.

**SQLCODE:** -00532 Database: DB2 Server for VSE & VM QMF Function: SQL Query

# DSQ12734

Message: Cannot update a primary key or unique constraint in multiple rows.

Explanation: An UPDATE operation attempted to update a primary key or unique constraint in multiple rows of the table. An UPDATE statement that affects the primary key or unique constraint cannot be used to update more than one row of the table.

**User Response:** Make sure the search condition of the UPDATE statement selects no more than one row of the table to be updated.

**SQLCODE:** -00534 Database: DB2 Server for VSE & VM

# QMF Function: SQL Query

#### DSQ12736

Message: The DELETE statement is invalid because table &V1..&V2 can be affected.

**Explanation:** A DELETE operation was attempted with table &V1..&V2, which was referred to in a subquery. However, this table is a dependent of the object table of the operation and is not protected from change by a rule of RESTRICT, so the deletion cannot be done.

User Response: Do not refer to a table in a subquery of a DELETE statement if the table can be affected by that statement.

**SQLCODE:** -00536 Database: DB2 Server for VSE & VM

QMF Function: SQL Query

#### **DSQ12737**

Message: You used a column name more than once.

**Explanation:** A primary key, foreign key or unique constraint cannot contain duplicate column names. In a primary key, foreign key, or unique constraint clause, you used the same column name more than once. The column in error is &V1 &V2.

User Response: Specify unique column names. **SOLCODE:** -00537 Database: DB2 Server for VSE & VM QMF Function: SQL Query

**DSQ12738** 

Message: Foreign key &V1 does not conform to the description of the primary key of table &V2..&V3..

**Explanation:** You can receive this error for one of the following reasons:

- The foreign key identified by &V1 and the primary key of table &V2..&V3 do not have the same number of the columns.
- The descriptions of both keys are not identical. (Keys with identical descriptions must have the same data type, length attribute, and field procedure.)

If field procedure is defined for the corresponding columns, their column CCSID values should be identical.

**User Response:** Correct the FOREIGN KEY clause so that its description matches that of the indicated table's primary key.

SQLCODE: -00538 Database: DB2 Server for VSE & VM QMF Function: SQL Query

# DSQ12739

**Message:** Table &V1..&V2 does not have a primary key.

**Explanation:** You specified table &V1..&V2 as a parent table in a FOREIGN KEY clause, but it cannot be defined as a parent table because it does not have a primary key.

**User Response:** Define a primary key for the table using ALTER TABLE.

SQLCODE: -00539 Database: DB2 Server for VSE & VM QMF Function: SQL Query

# DSQ12741

**Message:** Foreign key &V1 is invalid because it is a duplicate referential constraint.

**Explanation:** The indicated FOREIGN KEY clause defines the same foreign key and parent table as another referential constraint.

**User Response:** Remove the duplicate referential constraint from the statement.

SQLCODE: -00541 Database: DB2 Server for VSE & VM QMF Function: SQL Query

#### DSQ12742

**Message:** &V1 cannot be a column of a primary key or unique constraint.

**Explanation:** Column &V1 can contain null values; therefore, it cannot be included in a primary key clause, unique constraint clause, or a parent key (via a REFERENCES clause).

User Response: When defining the primary key

or unique constraint, use only columns that cannot contain null values. Correct the primary key or unique constraint clause and run the statement again. When defining a column identified with a REFERNCES clause, drop the parent table, then recreate it with referenced columns defined as NOT NULL.

SQLCODE: -00542 Database: DB2 Server for VSE & VM QMF Function: SQL Query

#### DSQ12750

**Message:** You cannot create &V1 for the owner "SYSTEM".

**Explanation:** For example, you cannot run a query that contains a statement like this:

CREATE TABLE SYSTEM.&V1 .....

User Response: Do not attempt this operation. **SQLCODE:** -00550 **Database:** DB2 Server for VSE & VM OME Eusction: SOL Query

QMF Function: SQL Query

#### DSQ12751

**Message:** The specified object does not exist, or you lack needed authority.

**Explanation:** The specified object does not exist, or it is a read-only view, or you lack some needed authority, as follows:

- 1. SELECT authority to SELECT from another's table or view.
- INSERT, UPDATE, DELETE, or ALTER authority for another's table or view. INDEX authority is needed to CREATE an index.
- 3. GRANT authority (via the WITH GRANT OPTION) to GRANT authority to another's table or view.
- ALTER authority to perform a FOREIGN KEY, or DROP FOREIGN KEY, or DROP PRIMARY KEY operation.
- Specific authority needed to CREATE a table, SAVE DATA, or reserve space in the database.

**User Response:** If you misnamed an existing object, use the correct name. If you lack needed

authority, contact your QMF administrator.

SQLCODE: -00551 Database: DB2 Server for VSE & VM QMF Function: SQL Query

# DSQ12752

**Message:** The specified object does not exist, or you lack needed authority.

**Explanation:** The specified object does not exist, or it's a read-only view, or you lack some needed authority, as follows:

- 1. SELECT authority to SELECT from another's table or view.
- INSERT, UPDATE, DELETE, or ALTER authority for another's table or view. INDEX authority is needed to CREATE an index.
- 3. GRANT authority (via the WITH GRANT OPTION) to GRANT authority to another's table or view.
- 4. ALTER authority to perform a FOREIGN KEY, or DROP FOREIGN KEY, or DROP PRIMARY KEY operation.
- 5. Specific authority needed to CREATE a table, SAVE DATA, or reserve space in the database.

**User Response:** If you misnamed an existing object, use the correct name. If you lack needed authority, contact your QMF administrator.

SQLCODE: -00552 Database: DB2 Server for VSE & VM QMF Function: SQL Query

# DSQ12754

**Message:** You cannot grant a privilege to yourself.

**Explanation:** The database manager does not allow you to grant your own privileges or set your password even though you have been granted CONNECT authority implicitly through the command "GRANT CONNECT TO ALL USERS". You can only change your password after the DBA has granted CONNECT authority to you explicitly and set your initial password. **User Response:** Correct the statement and run it again.

SQLCODE: -00554 Database: DB2 Server for VSE & VM QMF Function: SQL Query

# DSQ12755

**Message:** You cannot revoke a privilege from yourself.

**Explanation:** Privileges can only be revoked by one user with the proper authority from another user. However, if SQLRULES(STD) is in effect or CURRENT RULES contains STD, GRANT to self is allowed.

**User Response:** Contact your QMF administrator if you want any database privileges reduced.

SQLCODE: -00555 Database: DB2 Server for VSE & VM OME Function: SOL Query

QMF Function: SQL Query

# DSQ12756

**Message:** You cannot revoke this privilege from &V1..

**Explanation:** Either &V1 does not have the privilege you are trying to revoke, or it was granted by a user with a different authorization identifier from yours. You can revoke only privileges granted under your authorization identifier.

User Response: Proceed to another operation.

SQLCODE: -00556 Database: DB2 Server for VSE & VM

QMF Function: SQL Query

# DSQ12757

**Message:** You cannot grant or revoke this combination of privileges.

**Explanation:** One privilege you want to grant or revoke conflicts with the granting or revoking of another privilege in the same statement.

User Response: Break up your GRANT or

REVOKE statement into separate statements and run the query again.

SQLCODE: -00557 Database: DB2 Server for VSE & VM QMF Function: SQL Query

# DSQ12758

**Message:** You cannot revoke a "special" privilege from a DBA.

**Explanation:** Users cannot revoke "special" privileges, such as RESOURCE, from those with DBA authority.

User Response: Don not attempt this operation.

SQLCODE: -00558 Database: DB2 Server for VSE & VM QMF Function: SQL Query

#### DSQ12761

**Message:** You cannot use the database without CONNECT authority.

**Explanation:** In order to use the database, you need CONNECT authority. If you have already used the database during this session, another user may have revoked your CONNECT authority while you were running.

**User Response:** Report your problem to your QMF administrator.

SQLCODE: -00561 Database: DB2 Server for VSE & VM QMF Function: SQL Query

# DSQ12764

**Message:** Statement references an invalid userid.

**Explanation:** A SQL userid must begin with an alphabetic character and contain eight or fewer alphabetic or numeric characters. It must contain no embedded blanks or special characters.

The userids PUBLIC and SYSTEM can be used only in certain restricted contexts.

In particular, the special privileges (CONNECT, DBA, and RESOURCE) cannot be GRANTed to or REVOKEd from PUBLIC or SYSTEM.

**User Response:** Do not attempt this operation unless you can change the userid it names.

SQLCODE: -00564 Database: DB2 Server for VSE & VM

QMF Function: SQL Query

#### DSQ12801

**Message:** The name of the object you are creating already exists.

**Explanation:** The object you are creating or acquiring has a name that already exists.

**User Response:** Change the name to one that doesn't exist in the data base and run your query again.

SQLCODE: -00601 Database: DB2 Server for VSE & VM QMF Function: SQL Query

#### DSQ12802

**Message:** Your table or view contains too many columns.

**Explanation:** Your query would create a table or view with more than the maximum number of columns allowed.

**User Response:** Change your query so that the table or view you are creating will have less than 256 columns.

SQLCODE: -00602 Database: DB2 Server for VSE & VM QMF Function: SQL Query

#### DSQ12803

**Message:** The &V1 column contains duplicate values.

**Explanation:** You cannot create a &V1 column that contains duplicate values. One of the columns you named does so. If a column has a type of VARCHAR or VARGRAPHIC, two columns that differ only in the number of trailing blanks might cause duplication.

**User Response:** Change your CREATE statement so that it does not refer to a column with duplicate values, or else delete rows with

duplicate values from the table.

SQLCODE: -00603 Database: DB2 Server for VSE & VM QMF Function: SQL Query

# DSQ12804

Message: Column definition problem.

**Explanation:** Your query specifies a column that has a length, precision, or scale outside the data type limit. Some possible causes of your query error are:

- The precision or scale for a DECIMAL column exceeded the data type limit.
- The length for a CHAR, FLOAT, GRAPHIC, VARCHAR or VARGRAPHIC column exceeded the data type limit.

**User Response:** Change the column definition to conform to the data type limit and run your SQL query again. See the SQL Reference manual for your database for a detailed explanation on the data type limits.

SQLCODE: -00604 Database: DB2 Server for VSE & VM QMF Function: SQL Query

# DSQ12805

**Message:** Your statement exceeds the maximum-allowable number of indexes for a table.

**Explanation:** The maximum-allowable number of indexes for a DB2 Server for VSE & VM table is 255 and the target table currently has that number of indexes.

This condition can occur if the target table already has 255 indexes and you issued either a CREATE INDEX or ALTER TABLE statement with the ADD PRIMARY KEY or ADD UNIQUE constraint clause.

**User Response:** Drop all unnecessary indexes and reissue your statement.

To do this, you can use a DROP INDEX statement or an ALTER TABLE statement with the DROP PRIMARY KEY or DROP UNIQUE constraint clause. For a list of all the DB2 Server for VSE & VM indexes, display the SYSINDEXES system table.

SQLCODE: -00605 Database: DB2 Server for VSE & VM QMF Function: SQL Query

# DSQ12806

**Message:** The table or column named does not exist or is owned by another user.

**Explanation:** The table or column named in your COMMENT ON statement or LABEL ON statement does not exist or it is owned by another user. You can only use the statement(s) for tables you have created. You may COMMENT ON or LABEL ON another user's tables only if you have DBA authority.

**User Response:** Continue with another operation.

SQLCODE: -00606 Database: DB2 Server for VSE & VM QMF Function: SQL Query

# DSQ12807

**Message:** You cannot add more tables to this DBSPACE.

**Explanation:** The maximum number of tables for a DBSPACE is 255.

**User Response:** Either create your table in a different DBSPACE, or drop a table in the named DBSPACE to free space for an entry.

SQLCODE: -00607 Database: DB2 Server for VSE & VM

QMF Function: SQL Query

# DSQ12808

Message: DBSPACE not found.

**Explanation:** If you used IN with a DBSPACE name, either

- 1. The DBSPACE does not exist; or
- 2. You are not authorized to use it; or
- 3. The DBSPACE is full.

If you didn't use IN, either

- 1. There is no default DBSPACE; or
- 2. The default DBSPACE is full.

**User Response:** Enter the name of a DBSPACE that you can use and run your SQL query again.

SQLCODE: -00608 Database: DB2 Server for VSE & VM QMF Function: SQL Query

#### DSQ12809

**Message:** You cannot ALTER a SYSTEM DBSPACE.

**Explanation:** No user can ALTER a SYSTEM DBSPACE. The information in this storage area is vital to the operation of the system and cannot be changed by the user.

**User Response:** Do not attempt this operation.

SQLCODE: -00609 Database: DB2 Server for VSE & VM

QMF Function: SQL Query

#### DSQ12810

**Message:** You cannot create a table in the specified DBSPACE.

**Explanation:** You must have the proper authority to create a table in a DBSPACE owned by another user or by the system.

**User Response:** Use another DBSPACE to create your table. Follow your local procedures if you need authorization to use a DBSPACE owned by another user or by the system.

SQLCODE: -00610 Database: DB2 Server for VSE & VM QMF Function: SQL Query

# DSQ12811

**Message:** You cannot use NOT NULL with ALTER TABLE.

**Explanation:** The ALTER TABLE statement adds one new column to a table. All existing rows are expanded with a null value for the new column. The NOT NULL option cannot be used.

User Response: Remove the NOT NULL option

from your ALTER TABLE statement and run the query again.

SQLCODE: -00611 Database: DB2 Server for VSE & VM

QMF Function: SQL Query

#### DSQ12812

Message: You used column name &V1 twice.

**Explanation:** A table cannot contain two columns with the same name. In CREATE TABLE, CREATE VIEW, or CREATE INDEX you used column name &V1 more than once. In ALTER TABLE, &V1 is already the name of a column in the table.

**User Response:** Choose another column name and run your query again.

**SQLCODE:** -00612 **Database:** DB2 Server for VSE & VM

QMF Function: SQL Query

#### DSQ12814

Message: Columns chosen cannot be indexed.

**Explanation:** Under CMS, you cannot index a LONG VARCHAR or LONG VARGRAPHIC column.

Under TSO, you cannot index a VARCHAR column whose maximum allowable length is over 254 characters.

Under either CMS or TSO, you cannot index a group of columns if the sum of their internal lengths exceeds 255 characters.

**User Response:** Revise your index or primary key definition, either by omitting one or more of the columns or by replacing long columns with shorter ones.

SQLCODE: -00614 Database: DB2 Server for VSE & VM QMF Function: SQL Query

#### DSQ12817

**Message:** The CREATE INDEX or PRIMARY KEY statement specifies to many columns.

Explanation: The number or columns specified

in the CREATE INDEX or PRIMARY KEY statement exceeds the maximum number of columns allowed.

- The limit for DB2 for MVS is 64.
- The limit for DB2 for Common Server is 16.

**User Response:** Change your CREATE INDEX or PRIMARY KEY statement to conform to the column limit.

SQLCODE: -00617 Database: DB2 Server for VSE & VM QMF Function: SQL Query

# DSQ12819

**Message:** An Explain table has an improper definition.

**Explanation:** An error occurred during the execution of the EXPLAIN statement because a required explanation table is improperly defined.

# EXPLAIN TABLE (AND COLUMN WHEN KNOWN):

&V1 &V2.

The definition could be incorrect due to:

- The table is missing a column.
- The table has an extra column.
- The columns are defined in the wrong order.
- A column has an invalid definition, related to one or more of these attributes:
  - column name
  - column data type
  - column length
  - NOT NULL

**User Response:** Correct the definition of the required explanation table before using EXPLAIN. See the SQL Reference manual for more information on the EXPLAIN statement and defining the explanation tables.

SQLCODE: -00619 Database: DB2 Server for VSE & VM

QMF Function: SQL Query

#### DSQ12820

**Message:** There is no private, recoverable DBSPACE available.

**Explanation:** The DBSPACE name was not specified in the CREATE TABLE command, so a search was done to find a private DBSPACE owned by &V1..

Either there were no DBSPACEs found, they were full, or they were located in non-recoverable storage pools.

**User Response:** Either acquire a private DBSPACE, make room in an existing space, or explicitly specify the DBSPACE you want.

SQLCODE: -00620 Database: DB2 Server for VSE & VM

QMF Function: SQL Query

#### DSQ12829

**Message:** You cannot specify SET NULL for foreign key &V1..

**Explanation:** The SET NULL delete rule cannot be specified for the FOREIGN KEY clause &V1 because no column of the key allows null values.

**User Response:** Either change a column of the key to allow null values or change the delete rule.

SQLCODE: -00629 Database: DB2 Server for VSE & VM QMF Function: SQL Query

#### DSQ12830

Message: Keyword &V1 is given twice.

**Explanation:** This query can use keyword &V1 only once. It was found two or more times.

**User Response:** Correct the query and run it again.

SQLCODE: -00630 Database: DB2 Server for VSE & VM

Message: The table cannot be defined as a dependent of &V3..&V4 because of rule restrictions.

**Explanation:** You cannot define the table as a dependent of table &V3..&V4.. The relationship would conflict with existing relationships. For example, you cannot define a dependent table to have more than one SET NULL relationship with a given parent table. The reason the relationship cannot be defined is identified by reason code '&V5'.

**User Response:** Either correct the FOREIGN KEY clause, or remove the clause from the statement. See SQL/Data System Messages and Codes for an explanation of reason code '&V5'.

**SQLCODE:** -00632 Database: DB2 Server for VSE & VM QMF Function: SQL Query

# DSQ12840

**Message:** Graphic and Mixed data types are not supported by the current server.

Explanation: Your SQL statement referenced the clause or scalar function, &V1, and the current server does not support it.

This may happen because:

- Your ALTER or CREATE TABLE statement specified a FOR MIXED DATA clause and the current server default Mixed CCSID was zero.
- Your ALTER or CREATE TABLE statement specified a GRAPHIC data type and the current server default Graphic CCSID was zero.
- Your SQL statement specified a Vargraphic scalar function, and the current server default graphic CCSID was zero.

User Response: Issue the SQL statement on a server that supports Mixed, Graphic and Vargraphic data types. If you use these data types at the current server, contact your QMF administrator to reset the system default CCSIDs. **SQLCODE:** -00640 Database: DB2 Server for VSE & VM QMF Function: SQL Query

#### DSO12844

Message: &V1 is a duplicate name.

Explanation: You cannot use &V1 as a new foreign key or unique constraint name because the name has already been used with this table. The duplication can occur if the specified name already exists for the same foreign key or unique constraint on the current table.

User Response: Either use a different name or do not specify a name. If you do not specify a name, a default name will be assigned.

SOLCODE: -00644 Database: DB2 Server for VSE & VM **QMF Function:** SQL Query

#### DSQ12848

Message: The foreign key cannot be defined due to the delete-connected rule using multiple paths.

**Explanation:** The relationship will cause table &V1..&V2 to be delete-connected to table &V3..&V4 through multiple paths. The foreign key cannot be defined because of the reason code &V5..

- Reason code '01' indicates that both tables have the same delete rule of SET NULL.
- Reason code '02' indicates that both tables have different delete rules.

Refer to DB2 Server for VSE & VM Messages and *Codes* for a detailed explanation of this error.

User Response: Verify that the connections for the related tables are defined correctly. If not, correct it and retry the SQL statement; otherwise, contact your QMF administrator for assistance.

SQLCODE: -00648 Database: DB2 Server for VSE & VM

**Message:** Table &V1..&V2 already has a primary key.

**Explanation:** A primary key cannot be defined for table &V1..&V2 because it already has a primary key. A table cannot have more than one primary key.

**User Response:** If you want a different primary key for this table, then the existing primary key must be dropped first.

SQLCODE: -00656 Database: DB2 Server for VSE & VM OMF Function: SOL Query

# DSQ12857

**Message:** UPDATE STATISTICS does not work with a view.

**Explanation:** The UPDATE STATISTICS statement cannot be used with a view. It can only be used with one table.

**User Response:** Write queries to operate on the tables that make up the view and run the query again. Example:

UPDATE STATISTICS FOR TABLE PRICES

SQLCODE: -00657 Database: DB2 Server for VSE & VM QMF Function: SQL Query

# DSQ12867

**Message:** The &V1 &V2 defined for table &V3..&V4 cannot be activated.

**Explanation:** The &V1 &V2 cannot be activated because the key would not be valid. For example, if an inactive primary key contains duplicate values, then it cannot be activated. The reason the key cannot be activated is identified by reason code '&V5'.

**User Response:** See SQL/Data System Messages and Codes for an explanation of reason code '&V5'.

SQLCODE: -00667 Database: DB2 Server for VSE & VM QMF Function: SQL Query

# DSQ12868

**Message:** Table &V1..&V2 cannot be accessed. &V3 &V4 is inactive.

**Explanation:** No operation can be performed on table &V1..&V2 because the &V3 &V4 is inactive.

**User Response:** Try again when the key has been activated.

SQLCODE: -00668 Database: DB2 Server for VSE & VM QMF Function: SQL Query

# DSQ12869

**Message:** The primary key index cannot be dropped explicitly.

**Explanation:** You cannot drop a primary key index using DROP INDEX.

**User Response:** If you want to reorganize the primary key index, you can use the ACTIVATE PRIMARY KEY clause of the ALTER TABLE statement. It will drop and re-create the primary key index. If you want to drop the primary key, you can use the DROP PRIMARY KEY clause of the ALTER TABLE statement.

SQLCODE: -00669 Database: DB2 Server for VSE & VM

QMF Function: SQL Query

# DSQ12870

**Message:** The foreign key &V1 for table &V2..&V3 cannot be created.

**Explanation:** The foreign key &V1 cannot be created because the key would not be valid. For example, if the parent table referred to by the foreign key has an inactive primary key, then the foreign key cannot be created. The reason the key cannot be activated is identified by reason code '&V4'.

**User Response:** See SQL/Data System Messages and Codes for an explanation of reason code '&V4'.

SQLCODE: -00670 Database: DB2 Server for VSE & VM QMF Function: SQL Query

**Message:** DB2 Server for VSE & VM cannot load the DBCS data conversion routine.

**Explanation:** The database fails to load your DBCS data conversion routine &V1 due to reason code &V2 and sub-code &V3.. The possible causes for this error condition are:

- Your &V1 routine is not available.
- You do not have sufficient storage.
- Other system load error.

Furthermore, if the sub-code is X'01', the error was found at the application requester; if the sub-code is X'02', the error was found at the application server.

**User Response:** If the conversion routine &V1 is correct, contact your QMF administrator for assistance.

SQLCODE: -00674 Database: DB2 Server for VSE & VM QMF Function: SQL Query

#### DSQ12883

**Message:** Data type &V1 for column &V2 is not permitted.

**Explanation:** Data type &V1 is valid only for character columns (CHAR, VARCHAR, and LONGVARCHAR).

**User Response:** Remove the &V1 option from column &V2..

SQLCODE: -00683 Database: DB2 Server for VSE & VM QMF Function: SQL Query

#### DSQ12887

**Message:** Invalid comparison with a column defined with a field procedure.

**Explanation:** The value that is compared to a column defined with a field procedure does not have the same field type. The comparison is performed on the encoded form of the value in the column. For example, if the encoded value of the column is INTEGER, the data type of the value being compared must be identical. If they

are strings, their data types must be compatible.

**User Response:** Correct the SQL statement and run the query again.

SQLCODE: -00687 Database: DB2 Server for VSE & VM OMF Function: SQL Query

#### DSQ12898

**Message:** Your statement could cause the invalid entities table to overflow.

**Explanation:** Your statement could cause an index to be marked invalid; therefore, it must reserve an entry in the invalid entities table. However, the number of invalid indexes and potentially invalid indexes are greater than the database internal limit. Your statement cannot be processed.

**User Response:** If there are many users running CREATE INDEX and REORGANIZE INDEX concurrently, try your statement again later. If the error persists, contact your QMF administrator to find the invalid indexes and clean up the entities table.

SQLCODE: -00698 Database: DB2 Server for VSE & VM QMF Function: SQL Query

#### DSO12899

**Message:** All storage pools for available DBSPACES are full.

**Explanation:** DBSPACES are available, but the storage pools in which they reside do not have enough space for you to acquire DBSPACES. If you used STORPOOL clause, the specified storage pool is full and you may want to use another storage pool. If you did not use STORPOOL clause, it implies that all the available storage pools are full. There is not enough storage pool space for you to acquire DBSPACES.

**User Response:** Contact your QMF administrator to find the full storage pools and to increase their sizes by adding DBEXTENTS to the storage pools.

SQLCODE: -00699 Database: DB2 Server for VSE & VM QMF Function: SQL Query

# DSQ12900

**Message:** No available space in storage pool &V1.

**Explanation:** Your SQL statement requires a new page or a shadow page but the storage pool &V1 does not have enough space.

User Response: Contact your QMF

administrator to increase the size of storage pool &V1.. If your SQL statement is a REORGANIZE INDEX, ask the Information Center to determine if the index is marked invalid. If the index is invalid, you will have to either drop and recreate the index, or reorganize it again after the storage problem has been corrected.

SQLCODE: -00700 Database: DB2 Server for VSE & VM

QMF Function: SQL Query

# DSQ12901

**Message:** Space allocated for data in your DBSPACE is full.

**Explanation:** Your query will not run because there is not enough space for data in your DBSPACE.

**User Response:** If you are creating a table, specify a different DBSPACE. Otherwise, contact your QMF administrator for procedures to provide more data space and run the query again.

SQLCODE: -00701 Database: DB2 Server for VSE & VM QMF Function: SQL Query

# DSQ12902

**Message:** Space assigned for indexes in your DBSPACE is full.

**Explanation:** Your query cannot be processed until more DBSPACE is added for indexes.

**User Response:** If you are creating a table, specify a different DBSPACE. Otherwise, contact

your QMF administrator for procedures to provide more index space and run the query again.

SQLCODE: -00702 Database: DB2 Server for VSE & VM QMF Function: SQL Query

# DSQ12903

**Message:** Space for header information in your DBSPACE is full.

**Explanation:** The space allocated in your DBSPACE by the parameter NHEADER for header information is full. Your query cannot be processed unless additional DBSPACE space is obtained.

**User Response:** If you are creating a table, specify a different DBSPACE. Otherwise, contact your QMF administrator for procedures to provide more header space and run the query again.

SQLCODE: -00703 Database: DB2 Server for VSE & VM QMF Function: SQL Query

# DSQ12904

**Message:** No DBSPACE available of the requested size and type.

**Explanation:** Your ACQUIRE DBSPACE statement was not processed. One of the following has occurred:

- You may have requested more pages than are available.
- All PUBLIC or PRIVATE DBSPACE may have been acquired.
- · The specified storage pool does not exist.

**User Response:** If a storage pool was specified, verify that the storage pool exists by contacting your QMF administrator. If the storage pool exists, reduce the number of pages in your PAGES option or ask for another type of DBSPACE. If this does not work, contact your QMF administrator to request more DBSPACE and enter your ACQUIRE DBSPACE statement again when a DBSPACE has been added.

SQLCODE: -00704 Database: DB2 Server for VSE & VM QMF Function: SQL Query

#### DSQ12905

**Message:** The value given for &V1 is invalid.

**Explanation:** For an ACQUIRE or ALTER DBSPACE statement, the following values are used if the associated parameter is not specified:

| NHEADER  | - | 8  | PAGES | - | 128  |
|----------|---|----|-------|---|------|
| PCTFREE  | - | 15 | LOCK  | - | PAGE |
| PCTINDEX | - | 33 |       |   |      |

For CREATE INDEX or when adding a primary key to a table, a default of 10 is used for PCTFREE if it is not specified.

The maximum and minimum values for &V1 depend upon the application. Contact your QMF administrator for specific information.

**User Response:** Change the value of &V1 and rerun the query.

SQLCODE: -00705 Database: DB2 Server for VSE & VM QMF Function: SQL Query

# DSQ12908

**Message:** You cannot drop, lock, or alter a PUBLIC DBSPACE.

**Explanation:** A PUBLIC DBSPACE can only be dropped, locked, or altered by a user with the proper authority.

**User Response:** Contact a user in your installation with the required authority and request the drop or alter action.

SQLCODE: -00708 Database: DB2 Server for VSE & VM QMF Function: SQL Query

#### DSQ12909

**Message:** This DBSPACE contains system catalog tables.

**Explanation:** No user can drop a DBSPACE containing system catalog tables.

User Response: Do not attempt to drop this DBSPACE. SQLCODE: -00709 Database: DB2 Server for VSE & VM

QMF Function: SQL Query

#### DSQ12910

**Message:** The PRIVATE DBSPACE needed by your query is in use.

**Explanation:** A PRIVATE DBSPACE can be accessed by only one user at any time. The table you requested in your query is in a PRIVATE DBSPACE now in use.

**User Response:** Run your query again when the PRIVATE DBSPACE is available.

SQLCODE: -00710 Database: DB2 Server for VSE & VM QMF Function: SQL Query

#### DSQ12912

**Message:** There is not enough room in INTERNAL DBSPACEs to run the query.

**Explanation:** QMF was not able to acquire sufficiently many, or sufficiently large, INTERNAL DBSPACEs. You may be able to simplify your query or break it up into two queries or more.

**User Response:** Ask your QMF administrator to acquire more INTERNAL DBSPACE for QMF.

SQLCODE: -00712 Database: DB2 Server for VSE & VM

QMF Function: SQL Query

#### DSQ13001

**Message:** An arithmetic operation in the SQL statement has resulted in an error.

**Explanation:** You are trying to use a view, but an arithmetic operation in the subselect clause of the view definition has resulted in an error. The exception type is &V1, the operation type is &V2, and the data type is &V3.

**User Response:** Contact the owner of the view to examine the arithmetic operation and the

columns within the subselect clause of the view to determine what data may be causing the program exception.

SQLCODE: -00801 Database: DB2 Server for VSE & VM QMF Function: SQL Query

# DSQ13002

**Message:** An arithmetic operation in the SQL command has resulted in an error.

**Explanation:** The SQL command attempted an Arithmetic operation such as Multiplication or Division. However, the computer detected that one or more of the values in the columns selected was invalid. For example: the result of multiplication exceeds internal computer storage or division-by-zero.

**User Response:** Examine the Arithmetic operation and the columns within the command to determine what data may be causing the program exception.

SQLCODE: -00802 Database: DB2 Server for VSE & VM QMF Function: SQL Query

# DSQ13003

**Message:** Duplicate value in a unique index column.

**Explanation:** One of the columns into which you are inserting or updating a new value contains that same value already. That column is a 'Unique Index' column. Unique Index columns cannot have duplicate values.

**User Response:** Change the value so that it does not duplicate a value already existing. Run your query again.

SQLCODE: -00803 Database: DB2 Server for VSE & VM QMF Function: SQL Query

# DSQ13005

**Message:** The package &V1 is not found in the catalog table.

# **Explanation:**

When DB2 Server for VSE & VM tried to run the QMF program, it could not find the package in the catalog table SYSTEM.SYSACCESS. This can happen because:

- The QMF program was not preprocessed successfully.
- QMF was not installed at the location you are connected to.

**User Response:** Refer to *DB2 Server for VSE Messages and Codes* or *DB2 Server for VM Messages and Codes* for a detailed explanation and report this problem to your QMF administrator.

SQLCODE: -00805 Database: DB2 Server for VSE & VM QMF Function: SQL Query

# DSQ13008

**Message:** You do not have authorization to modify system catalogs.

**Explanation:** You cannot modify system catalogs unless you have been granted authority. You may read the system catalogs and retrieve data using queries or DISPLAY commands.

**User Response:** Follow your QMF administrator procedures if authority is required.

SQLCODE: -00808 Database: DB2 Server for VSE & VM

QMF Function: SQL Query

# DSQ13009

Message: Row is too long.

**Explanation:** The result of your insert or update operation would be to create a row longer than is allowed. The maximum length is 4070 positions, unless there are LONG VARCHAR or LONG VARGRAPHIC columns.

**User Response:** Change your query to create a shorter row, and run the query again.

SQLCODE: -00809 Database: DB2 Server for VSE & VM

**Message:** A subquery produces more than one value.

**Explanation:** A subquery should not produce values from more than one column of a table; in many cases it should not produce values from more than one row. Use ALL, ANY, EXISTS, or IN with a subquery that produces more than one value.

```
Examples:
WHERE DEPT = ANY (SELECT DEPTNUMB
FROM Q.ORG)
```

HAVING AVG(X) > ALL (SELECT X FROM Y)

WHERE EXISTS (SELECT \* FROM X WHERE N1 = N2)

**User Response:** Change your query and run it again.

SQLCODE: -00810 Database: DB2 Server for VSE & VM QMF Function: SQL Query

#### DSQ13013

Message: You cannot LOCK a view.

**Explanation:** LOCK is used only to lock a table or dbspace. Views are not stored as tables are, and cannot be locked.

**User Response:** You may LOCK one or more of the tables that make up the view.

SQLCODE: -00813 Database: DB2 Server for VSE & VM QMF Function: SQL Query

# DSQ13014

**Message:** Cannot LOCK a system catalog table or a system DBSPACE.

**Explanation:** Your LOCK statement attempted to LOCK a system catalog or a DBSPACE containing the system catalog tables. No user, regardless of authority, can LOCK these items.

**User Response:** If exclusive access to the systems catalogs is required, contact your QMF administrator and request exclusive use of the

database. LOCK is not necessary if no other users are active.

SQLCODE: -00814 Database: DB2 Server for VSE & VM QMF Function: SQL Query

#### DSQ13015

**Message:** CONNECT denied by accounting user exit routine.

**Explanation:** Your attempt to connect to DB2 Server for VSE & VM was rejected by your installation's accounting user exit routine.

User Response: See your QMF administrator. SQLCODE: -00815 Database: DB2 Server for VSE & VM QMF Function: SQL Query

#### DSQ13023

**Message:** You cannot perform this operation with a system catalog.

**Explanation:** Your request specified a system catalog. Users cannot delete from a system catalog, add a primary or foreign key to a system catalog, or refer to a system catalog as a parent of a foreign key.

**User Response:** To drop the object "name1" from the database, give the command ERASE name1.

SQLCODE: -00823 Database: DB2 Server for VSE & VM QMF Function: SQL Query

#### DSQ13036

**Message:** The current statement cannot be executed using the DRDA protocol.

**Explanation:** The current statement is not defined in the DRDA protocol. Following is a list of statements that are not supported when the DRDA protocol is used:

- Extended PREPARE SINGLE ROW (in FORTRAN, this is SELECT INTO).
- Positioned UPDATE or positioned DELETE in FORTRAN

- Extended EXECUTE...USING OUTPUT DESCRIPTOR
- CONNECT (userid) IDENTIFIED by (password)
- DB2 Server for VM Opertator commands
- Extended dynamic statements for modifieable packages

Processing of the SQL statement has ended. The following SQLSTATE was returned: &DSQSQLST.

**User Response:** Preprocess and execute the program against the database application server; do not use hte DRDA protocol. If you must execute against the non-DB2 Server for VM application server, rewrite the program to avoid these statements. For example, if the current statement is a PREPARE SINGLE ROW, replace it with a Basic PREPARE and use cursor operations to retrieve the required data.

# DSQ13111, DSQ13112

**Message:** The portion of the database you require is in use.

**Explanation:** The object you need in the database cannot be accessed until another user has completed processing.

**User Response:** End your QMF session and sign on again at a later time.

SQLCODE: -00911 Database: DB2 Server for VSE & VM QMF Function: SQL Query

# DSQ13114

Message: See DSQ11314

# DSQ13115

**Message:** Your query was not processed because of the system work load.

**Explanation:** Your query cannot be processed now because of the work load on the database system.

User Response: Continue with another

operation and try to run your query at a later time. Contact your QMF administrator for more details about the current system work load.

SQLCODE: -00915 Database: DB2 Server for VSE & VM QMF Function: SQL Query

# DSQ13116

**Message:** Your query was not processed because of operator action.

**Explanation:** The system operator interrupted the processing of your query. This was not due to an error in the query.

User Response: Run the query again.

SQLCODE: -00916 Database: DB2 Server for VSE & VM QMF Function: SQL Query

#### DSQ13130

Message: See DSQ11330.

#### DSQ13133

**Message:** The communications path to &V1. is not available.

**Explanation:** You cannot access database &V1. for one of the following reasons:

- The database has been stopped.
- The maximum number of connections (MAXCONN) allowed to the DB2 Server for VSE & VM virtual machine has been exceeded.
- An DB2 Server for VSE & VM system error has occurred.

**User Response:** Verify that the database name, &V1., is correct. If not, use a correct database name and retry your request.

The limit on the number of connections allowed to the DB2 Server for VSE & VM virtual machine is set by the MAXCONN value in the DB2 Server for VSE & VM virtual machine directory. If this limit has been exceeded, try your request later when the system activity is lighter. If this condition occurs frequently, contact your QMF administrator to get the MAXCONN value increased.

If the "CONNECT TO <location>" command is supported, QMF may have reconnected you to the current location. If so, you can continue to use QMF. If QMF cannot reconnect you, the Lost Connection Prompt panel prompts you to connect to another location.

SQLCODE: -00933 Database: DB2 Server for VSE & VM QMF Function: SQL Query

# DSQ13139

Message: See DSQ11330.

**User Response:** Try later when there is less activity on QMF. If the condition persists, inform your QMF administrator.

# DSQ13140

**Message:** The database &V1 is not ready or cannot be found.

**Explanation:** You cannot access the database for one of the following reasons:

- The database has not been started.
- The database name &V1 is not known to the DB2 Server for VSE & VM application requester.
- A system error has occurred. For example, the SNA sessions between the AVS gateway and the server's LU has not been established, or the intermediate communications server (like TSAF or AVS) is not active.
- The COMDIR has been unloaded by the VM system after the application program or the application server abended.

**User Response:** Verify that the database name, &V1., is correct. If not, use a correct database name and retry your request.

If the "CONNECT TO <location>" command is supported, QMF may have reconnected you to the current location. If so, you can continue to use QMF. If QMF cannot reconnect you, the Lost Connection Prompt panel prompts you to connect to another location. SQLCODE: -00940 Database: DB2 Server for VSE & VM

QMF Function: SQL Query

# DSQ13142

Message: See DSQ11330.

# DSQ13143

**Message:** The QMF virtual machine, &V2, cannot access database &V1..

**Explanation:** The QMF virtual machine is not properly defined. The file ARISRMBT MODULE, on the QMF machine's A-disk, does not describe the database program that QMF is attempting to access.

**User Response:** Tell your QMF administrator about this message and wait for their response. There is nothing you can do until the QMF virtual machine is properly defined.

SQLCODE: -00943 Database: DB2 Server for VSE & VM QMF Function: SQL Query

# DSQ13145

**Message:** Your view cannot be created because all the DBSPACES for access modules are full.

**Explanation:** Because all DBSPACEs for access modules are full, another DBSPACE for access modules must be acquired before you can create the view successfully. A DBSPACE might be full if all the available access modules in the DBSPACE are used, or no more free space is available in the DBSPACE.

**User Response:** Contact your QMF administrator to obtain an additional DBSPACE for access modules, and run your query again.

**SQLCODE:** -00945 **Database:** DB2 Server for VSE & VM

QMF Function: SQL Query

# DSQ13146

**Message:** Your view cannot be created because there is not enough room in DBSPACE number &V1..

**Explanation:** Your view could not be created because the database found that DBSPACE number &V1 is full. A DBSPACE might be full if all the available access modules in the DBSPACE are used or no more space is available in the DBSPACE.

**User Response:** Contact your QMF administrator to obtain an additional DBSPACE for access modules, and run your query again.

SQLCODE: -00946 Database: DB2 Server for VSE & VM QMF Function: SQL Query

# DSQ13148

**Message:** Your connection to DB2 Server for VSE & VM was severed because of operator action.

**Explanation:** The DB2 Server for VSE & VM virtual-machine operator entered the FORCE command to cause ROLLBACK of the current logical unit of work and to sever your connection to the DB2 Server for VSE & VM system. The userid, password, and database name are reset to their default values.

**User Response:** You can continue. Any explicit CONNECTs you have issued have been lost. You must issue another explicit CONNECT request, using the same USER ID, to reestablish your original connection.

SQLCODE: -00948 Database: DB2 Server for VSE & VM QMF Function: SQL Query

#### DSQ14000 - DSQ14014

**Message:** Buffer too small to contain SQL statement.

**User Response:** Follow the directions in the referenced message.

#### DSQ14020 - DSQ14021

Message: Internal error detected in module &1.

**Explanation:** The computer has detected an internal error. Error information is recorded in the Q.ERROR\_LOG table and QMF trace data.

**User Response:** Report the error in accordance with your installation's procedures. See the *Installing and Managing QMF* manual for your operating system. Also, check to see if your command executed correctly. You may continue to use QMF.

#### DSQ14045

Message: See DSQ10093

#### DSQ14076

Message: See DSQ10076

#### DSQ14077

Message: See DSQ10077.

#### DSQ14078

Message: See DSQ10078

DSQ14079 - DSQ14080

Message: See DSQ10012

#### DSQ14081

Message: See DSQ10081

#### DSQ14082

Message: See DSQ10016

#### **DSQ14084**

Message: See DSQ10084 'SELECT'.

#### DSQ14085

**Message:** Row from database is longer than 32,767 characters.

**Explanation:** The rows selected by your query are too long to process.

**User Response:** Eliminate something from the list of columns selected so that a data row is shorter than 32,767 characters. The minimum

width for each column is two characters plus the data length. Columns wider than 254 characters are cut off by QMF as needed to fit the limit of 32,767.

#### **DSQ14086**

Message: See DSQ10016

#### DSQ14087

Message: See DSQ10317

#### DSQ14088

**Message:** Row from database is longer than 32,767 characters.

**Explanation:** The rows selected by your &V1 command are too long to process.

**User Response:** Write and run a query that will use fewer than all the columns of the table -- less than 32,767 characters. The minimum width for each column is two characters plus the data length. Columns wider than 254 characters are cut off by QMF as needed to fit the limit of 32,767.

# DSQ14089

Message: See DSQ10016

#### DSQ14091

Message: See DSQ10012

# DSQ14092

Message: See DSQ10016

#### DSQ14093

Message: See DSQ10012

#### DSQ14094

**Message:** Data type &V1 is not supported.

**Explanation:** One of the columns in the table

that you referenced has a daty type of &V1 which is not supported.

**User Response:** Data type &V1 is only supported in the QMF DRAW command and Table Editor. You cannot reference data type &V1 in any other situations.

#### DSQ14095

Message: See DSQ10093

# DSQ14176

Message: See DSQ10076 function.

# DSQ14177

Message: See DSQ10077.

# DSQ14178

Message: See DSQ10078

DSQ14179, DSQ14180

Message: See DSQ10012

#### DSQ14181

Message: See DSQ10081

#### DSQ14182

Message: See DSQ10016

#### DSQ14184

Message: See DSQ10084

DSQ14186 - DSQ14189

Message: See DSQ10016

#### DSQ14191

Message: See DSQ10012

Message: See DSQ10016

# DSQ14193

Message: See DSQ10093

### DSQ14200 - DSQ14205

**Message:** Required storage could not be allocated.

**User Response:** This is a system error. Please see your system administrator for assistance, or consult the Installing and Managing QMF manual for your operating system.

# DSQ14206

Message: See DSQ10016

# DSQ14207

Message: Creation of template tree failed.

**Explanation:** The computer has detected an internal error. Error information is recorded in the Q.ERROR\_LOG table and QMF trace data.

**User Response:** Report the error in accordance with your installation's procedures. See the *Installing and Managing QMF* manual for your operating system. Also, check to see if your command executed correctly. You may continue to use QMF.

# DSQ14210

**Message:** A selection expression could not be added.

**Explanation:** The computer has detected an internal error. Error information is recorded in the Q.ERROR\_LOG table and QMF trace data.

**User Response:** Report the error in accordance with your installation's procedures. See *Installing and Managing QMF* for your operating system. Also, check to see if your command executed correctly. You may continue to use QMF.

# DSQ14212

**Message:** Error calling RM - Function(&1) CRC(&2) CSI(&3).

**Explanation:** The computer has detected an internal error. Error information is recorded in the Q.ERROR\_LOG table and QMF trace data.

**User Response:** Report the error in accordance with your installation's procedures. See the *Installing and Managing QMF* manual for your operating system. Also, check to see if your command executed correctly. You may continue to use QMF.

# DSQ14213 - DSQ14220

**Message:** Internal error preparing to call Repository Manager.

**Explanation:** The computer has detected an internal error. Error information is recorded in the Q.ERROR\_LOG table and QMF trace data.

**User Response:** Report the error in accordance with your installation's procedures. See the *Installing and Managing QMF* manual for your operating system. Also, check to see if your command executed correctly. You may continue to use QMF.

#### DSQ14221

Message: See DSQ14212

#### DSQ14223

Message: See DSQ14207

#### DSQ14224, DSQ14225

Message: See DSQ10016

#### DSQ14226

Message: See DSQ14213

**Message:** Invalid data was received from Repository Manager.

**Explanation:** The computer has detected an internal error. Error information is recorded in the Q.ERROR\_LOG table and QMF trace data.

**User Response:** Report the error in accordance with your installation's procedures. See the *Installing and Managing QMF* manual for your operating system. Also, check to see if your command executed correctly. You may continue to use QMF.

#### DSQ14228, DSQ14229

Message: See DSQ10016

#### DSQ14230 - DSQ14252

**Message:** Error calling RM - Function(&1) CRC(&2) CSI(&3) Return code(&4).

**Explanation:** The computer has detected an internal error. Error information is recorded in the Q.ERROR\_LOG table and QMF trace data.

**User Response:** Report the error in accordance with your installation's procedures. See the *Installing and Managing QMF* manual for your operating system. Also, check to see if your command executed correctly. You may continue to use QMF.

#### DSQ14253, DSQ14254

Message: See DSQ14227

#### DSQ14255 - DSQ14257

Message: See DSQ14213

#### DSQ14258, DSQ14259

Message: See DSQ14230

#### DSQ14260

Message: See DSQ14213

#### DSQ14261

Message: See DSQ14227

#### DSQ14400

**Message:** Required storage could not be allocated.

**Explanation:** The computer has detected an internal error. Error information is recorded in the Q.ERROR\_LOG table and QMF trace data.

**User Response:** Report the error in accordance with your installation's procedures. See the *Installing and Managing QMF* manual for your operating system. Also, check to see if your command executed correctly. You may continue to use QMF.

#### DSQ14401, DSQ14402

Message: See DSQ14230

#### DSQ14403 - DSQ14411

Message: See DSQ14230

#### DSQ14412, DSQ14413

**Message:** Error occurred while resetting the query, error(&1).

**Explanation:** The computer has detected an internal error. Error information is recorded in the Q.ERROR\_LOG table and QMF trace data.

**User Response:** Report the error in accordance with your installation's procedures. See the *Installing and Managing QMF* manual for your operating system. Also, check to see if your command executed correctly. You may continue to use QMF.

#### DSQ14414, DSQ14415

Message: See DSQ10016

#### DSQ14416 - DSQ14421

Message: See DSQ14213

# DSQ14422 - DSQ14425

Message: See DSQ14227

# DSQ14426

Message: See DSQ14213

# DSQ14427

Message: See DSQ10016

# DSQ14428

Message: See DSQ14213

# DSQ14438, DSQ14439

Message: See DSQ10012

# DSQ14440, DSQ14441

Message: See DSQ14020

# DSQ14442

Message: See DSQ10076 function.

# DSQ14443, DSQ14444

Message: See DSQ14020

# DSQ15101

**Message:** Your query is too long or too complex.

**Explanation:** The QBE query results in a SQL statement that is too long or too complex to be interpreted. It can be simplified by reducing the number of ...

- 1. Conversions from one data type to another.
- 2. Decimal operations.
- 3. Constants to be inserted.
- 4. Built-in functions.

**User Response:** Shorten your query or rewrite it as more than one query. Consider writing a query that produces a table of intermediate

results. Save that table, and write a second query that uses it to produce your final result.

SQLCODE: -00101 Database: DB2 QMF Function: QBE

# DSQ15103

**Message:** &V1 starts with a digit, but is not a valid number.

**Explanation:** &V1 starts with a digit, but is not a valid integer, decimal, or floating-point number. If it is meant to be a:

- 1. floating-point number, be sure the "E" is followed by a plus or minus sign, and then the exponent.
- 2. character constant, enclose it in single quotes.
- 3. name, it must not start with a digit. Choose another name.

**User Response:** Change &V1 and run the query again.

SQLCODE: -00103 Database: DB2 QMF Function: QBE

# DSQ15104

**Message:** A NULL, expression, or comparison in your query is invalid.

**Explanation:** If your query uses NULL, make sure that it is used to the right of an =. Also make sure that it is not part of an expression, or a condition that contains an expression.

If your query uses I., and the I. row contains no links to other rows, make sure that only constants are used in the I. row.

If your query uses U., make sure that columns containing a U. do not contain a comparison.

**User Response:** Correct any invalid use of NULL, remove an expression from a row that has an I., or remove a comparison from a column that has a U. operator.

SQLCODE: -00104 Database: DB2 QMF Function: QBE

**Message:** Name &V1 contains an invalid character.

**Explanation:** The names for databases, storage groups, tablespaces, and bufferpools can contain only upper-case alphabetic, national (\*, &&, or @), or numeric characters. The first character must be alphabetic or a national character.

**User Response:** Correct the invalid character in name &V1 and run the query again.

SQLCODE: -00113 Database: DB2 QMF Function: QBE

#### DSQ15118

**Message:** A row with D., I., or U. can't link to a row of the same table.

**Explanation:** Any row containing a D., I., or U. cannot be linked to another row if both refer to the same table.

**User Response:** Remove the link and run the query again.

SQLCODE: -00118 Database: DB2 QMF Function: QBE

#### DSQ15120

**Message:** Query has an invalid reference to a view.

**Explanation:** A column used with GROUP BY in the definition of a view cannot be updated or used in a condition. A column defined by a built-in function cannot be updated.

Incorrect example:

```
CREATE VIEW VJ(A, B) AS
SELECT JOB, AVG(COMM)
FROM Q.STAFF GROUP BY JOB
```

VJ | A | B | -----+-----| MGR | |

The query is incorrect because column A is used in an implied condition.

In addition, neither column A nor B may be used with U..

**User Response:** Write your query to access the table that the view is based on.

SQLCODE: -00120 Database: DB2 QMF Function: QBE

#### DSQ15121

**Message:** You cannot modify a column twice in the same query.

**Explanation:** "Modify" includes insert (I.) and update (U.). For example, in the following invalid query, the column 'YEARS' cannot be modified more than once.

Incorrect:

| Q.STAFF |  |  | L |
|---------|--|--|---|
| <br>I.  |  |  |   |

**User Response:** Change the query and run it again.

SQLCODE: -00121 Database: DB2 QMF Function: QBE

### DSQ15123

**Message:** The parameter in position &V1 must be a constant or keyword.

**Explanation:** The parameter in position &V1 of the function &V2 is not a constant when it is required to be a constant or a keyword when it is required to be a keyword.

**User Response:** Correct the function call and run the query again.

SQLCODE: -00123 Database: DB2 QMF Function: QBE

#### DSQ15127

**Message:** More than one UNQ. or COUNT. reference to a row.

**Explanation:** A row may contain no more than one UNQ. or CNT. reference. The following invalid query has a CNT. and a UNQ. reference to the row in the Q.STAFF table.

Invalid Query:

| Q.STAFF |          | SALARY     |           |
|---------|----------|------------|-----------|
|         |          | _S         |           |
|         |          | CC         | ONDITIONS |
|         | P.CNT. S | S   AVG.UN | NQ.Y > 5  |

**User Response:** Correct your query and run it again.

SQLCODE: -00127 Database: DB2 QMF Function: QBE

# DSQ15129

**Message:** Query uses more than 15 table references.

**Explanation:** One query may not make more than 15 references to tables.

**User Response:** Divide your query into two or more queries, each with 15 or fewer table references.

SQLCODE: -00129 Database: DB2 QMF Function: QBE

# DSQ15131

Message: LIKE has incompatible data types.

**Explanation:** If the column name is of type character, the expression at the right of LIKE or NOT LIKE must be of type character. If the column name is of type graphic, the expression at the right of LIKE or NOT LIKE must be of type graphic.

**User Response:** Check the data type of every operand and run the query again.

SQLCODE: -00131 Database: DB2 QMF Function: QBE

# DSQ15134

**Message:** A wide character column is used incorrectly.

Explanation: Several restrictions exist when

using a column that has a character data type and a width greater than 254 characters. The column cannot be used in search conditions, in sorting, or with arithmetic operations. Values used to insert or update must be constants; they cannot come from subqueries.

In QBE queries, the only entries that may be used in the column are the operators P., I., or U..

**User Response:** Change your use of any wide character column or remove it, and run the query again.

SQLCODE: -00134 Database: DB2 QMF Function: QBE

# DSQ15136

**Message:** A table cannot be sorted because the combined sort key is too long.

**Explanation:** A single combined sort key is derived from one of the following:

- 1. If no AO., DO., or G. is used in the example table, all of the columns to be retrieved are used to formulate the sort.
- 2. All of the columns containing an AO. or DO. operator.
- 3. The columns containing a G. operator.

If the length of the combined sort field exceeds 4000, the table cannot be sorted.

**User Response:** Reduce the length of the combined sort key.

SQLCODE: -00136 Database: DB2 QMF Function: QBE

# DSQ15150

**Message:** You cannot modify the data in this view.

**Explanation:** You cannot use INSERT, UPDATE, or DELETE a view that:

- 1. is based on more than one table.
- contains a column defined by an expression or built-in function. Examples: UNITS\*PRICE, AVG(SALARY).
- **3**. is defined by a SELECT statement that uses DISTINCT or GROUP BY.

4. does not contain all non-NULLable columns in the referenced table.

**User Response:** Write separate queries to modify the tables used to create the view.

SQLCODE: -00150 Database: DB2 QMF Function: QBE

# DSQ15151

Message: Column &V1 cannot be changed.

**Explanation:** You cannot use INSERT, UPDATE, or DELETE (in SQL) or I., U., or D. (in QBE) to change a column in:

- 1. A view based on more than one table.
- 2. A view containing a column defined by an expression or built-in function, such as UNITS\*PRICE or AVG(SALARY).
- **3**. A view defined by a SELECT statement that uses DISTINCT or GROUP BY.
- 4. A partitioning key of a table space.
- 5. A catalog table that no columns can be updated.

**User Response:** Write separate queries to modify the tables used to create the view.

SQLCODE: -00151 Database: DB2 QMF Function: QBE

# DSQ15155

**Message:** Query uses a view defined by grouping.

**Explanation:** A view is defined by grouping if its definition uses GROUP BY or HAVING. Such a view may not be used in a query along with any other view or table.

**User Response:** Consider doing something like this:

- 1. Run a query to select data from the view defined by grouping.
- 2. Save the data as a new table.
- 3. Run a query that selects data from the new table along with data from the other views and tables.

SQLCODE: -00155 Database: DB2 QMF Function: QBE

### DSQ15161

**Message:** Insert or update value does not satisfy view definition.

**Explanation:** WITH CHECK OPTION was used in the definition of the view whose data you are trying to change. All attempts to insert or update rows in the view are checked to make sure that the results will conform to the definition of the view. Some value in your query does not satisfy a condition in that definition.

**User Response:** Examine the definition of the view to determine why the change was rejected, and change the value in the query.

SQLCODE: -00161 Database: DB2 QMF Function: QBE

### DSQ15180

Message: The datetime value &V1 is invalid.

**Explanation:** The string representation of a valid DATE has one of the following formats:

'mm/dd/yyyy' 'dd.mm.yyyy' 'yyyy-mm-dd' or LOCAL format

The string representation of a valid TIME has one of the following formats:

'mm/dd/yyyy' 'dd.mm.yyyy' 'yyyy-mm-dd'
or LOCAL format

The string representation of a valid TIMESTAMP has the following format:

'yyyy-mm-dd-hh.mm.ss.nnnnn'

**User Response:** Correct the syntax for the datetime value and run the query again.

SQLCODE: -00180 Database: DB2 QMF Function: QBE

### DSQ15181

**Message:** The datetime value is not a valid value.

**Explanation:** The string representation of a datetime value contains a value which is out of range. The proper ranges for datetime values are as follows:

| Years   | - | 1 | to | 9999 |
|---------|---|---|----|------|
| Months  | - | 1 | to | 12   |
| Days    | - | 1 | to | 31   |
| Hours   | - | 0 | to | 24   |
| Minutes | - | 0 | to | 59   |
| Seconds | - | 0 | to | 59   |

**User Response:** Correct the datetime value and run the query again.

SQLCODE: -00181 Database: DB2 QMF Function: QBE

# DSQ15182

**Message:** An arithmetic expression with a datetime value is invalid.

**Explanation:** The specified arithmetic expression contains an improperly used datetime value or simple duration. Some correct examples are:

**User Response:** Check datetime value and run the query again.

SQLCODE: -00182 Database: DB2 QMF Function: QBE

# DSQ15183

**Message:** An arithmetic operation on a date or timestamp has a result that is invalid.

**Explanation:** The result of an arithmetic operation is a date or timestamp that is not within the valid range. Valid dates are between 0001-01-01 and 9999-12-31.

**User Response:** Correct the datetime value and run the query again.

SQLCODE: -00183 Database: DB2 QMF Function: QBE

# DSQ15185

**Message:** The date or time value cannot be formatted.

**Explanation:** One of the following has occurred:

- You used the LOCAL option to format a date or time value, but no local date or time routine is available.
- 2. You specified a string representation of a date or time value. However, the string is not in one of the formats recognized by the database, and there is no local date or time routine available to process the string.

**User Response:** Either change your string representation of the date or time value to be one of the recognized formats, or contact your QMF administrator for assistance in making the local date or time routine available to the database.

SQLCODE: -00185 Database: DB2 QMF Function: QBE

# DSQ15204

Message: &V1 could not be found.

**Explanation:** The query refers to &V1.. Nothing with this name exists in the database.

User Response: Check for a spelling error.

SQLCODE: -00204 Database: DB2 QMF Function: QBE

### DSQ15205

**Message:** Column name &V1 is not in table &V2..

**Explanation:** You used column name &V1.. It was not found in table &V2.. You may have misspelled the name, or the table name may need to be qualified.

**User Response:** Verify that the column name and owner are correct and spelled correctly.

SQLCODE: -00205 Database: DB2 QMF Function: QBE

# DSQ15206

**Message:** Column &V1 is not in the table named.

**Explanation:** &V1 appears as a column name in an example table, but it is not a column in that table in the database.

**User Response:** Change the column name. Give the command "DRAW tablename" (where "tablename" is the name of the table) to get an example table with all the column names filled in correctly.

SQLCODE: -00206 Database: DB2 QMF Function: QBE

# DSQ15250

**Message:** The location qualifier cannot be used.

**Explanation:** The name you specified has a location qualifier. A three-part object name cannot be used until the local location name is defined.

**User Response:** Remove the location qualifier and retry your query. See your QMF administrator to make sure you are using the correct database, or to define the local location name.

SQLCODE: -00250 Database: DB2 QMF Function: QBE

#### DSQ15251

**Message:** &V1 is not a valid location name.

**Explanation:** &V1 contains an alphabetic extender (#, @, \$). Alphabetic extenders are not allowed in location names.

**User Response:** Correct the location name and try again.

SQLCODE: -00251 Database: DB2 QMF Function: QBE

# DSQ15270

**Message:** Function is not supported (reason code = &V1).

**Explanation:** The statement cannot be processed because it violates a restriction as indicated by the following reason codes:

- (1) The primary key and each index must contain all partitioning columns of the table.
- (2) Update of the partitioning key columns value is not supported.
- (3) Referential integrity is not supported.

**User Response:** The action corresponding to the reason code is:

- (1) Correct the CREATE TABLE, ALTER TABLE, or CREATE UNIQUE INDEX statement.
- (2) Do no attempt to update the partitioning key columns for a multinode table. You can simulate an update by deleting and then inserting the row with the new values in the partitioning columns.
- (3) Eliminate FOREIGN KEY clause from the CREATE TABLE or ALTER TABLE statement.

SQLCODE: -00270 Database: DB2 QMF Function: QBE

#### DSQ15312

Message: Invalid context for identifier &V1..

**Explanation:** Something in your query that might be valid in a query submitted to the preprocessor is not valid in QMF. The error may be in the identifier or in some reserved word preceding it.

Incorrect: WHERE NAME IN (JONES, SMITH) (Write 'JONES' and 'SMITH' in single quotes.)

Incorrect: WHERE NAME = :JONES (":" is invalid.)

Incorrect: SELECT NAME INTO TYPE (INTO should be FROM.)

**User Response:** Correct the query and run it again.

SQLCODE: -00312 Database: DB2 QMF Function: QBE

### DSQ15313

Message: See DSQ10713.

**User Response:** Correct your query and run the query again.

# DSQ15332

**Message:** A character string could not be converted due to undefined CCSIDs.

**Explanation:** Your SQL statement referenced a character string with a coded character set ID(CCSID) &01 in a coded character set that differs from the current one. To use this character string at the current server, this character string must be translated from the source CCSID &01 to the target CCSID &02. &03 describes the reao codes returned from DB2.

Reason codes returned from DB2 begin with 'DSN' and identify the context in which the conversion was requested. Value other than those that start with 'DSN' are retuned from other DB2 platforms and are described in the documentation for the platform.

**User Response:** Verify that the character columns and values you referenced are correct. If not, make the necessary change and try the query again. Otherwise, contact your QMF administrator.

SQLCODE: -00332 Database: DB2 QMF Function: PQ

# DSQ15338

Message: Invalid use of the ON clause.

**Explanation:** The ON clause is being used incorrectly for one of the following reasons:

- One expression of the predicate must only reference columns of one of the operand tables of the associated join operator, and the other expression of the predicate must only reference columns of the other operand table.
- A VALUE or COALESCE function is allowed in the ON clause only when the join operator is FULL OUTER JOIN or FULL JOIN.
- An operator other than '=' is not allowed in a FULL OUTER JOIN or FULL JOIN.

**User Response:** Correct the syntax of the ON clause and run the query again.

SQLCODE: -00338 Database: DB2 QMF Function: QBE

## DSQ15351

Message: Invalid data type in position &V1..

**Explanation:** Some SQL data types are not supported by the application requester. &V1 is the position of the first element with an invalid data type in the SQLDA. A common cause for this error is that the application requester has attempted to describe large object data residing at the application server. Some of the SQLTYPEs that can cause this error are: LOB, BLOB, CLOB, and DBLOB.

**User Response:** Remove the invalid data types and run the query again.

SQLCODE: -00351 Database: DB2 QMF Function: QBE

### DSQ15399

**Message:** A ROWID column has an invalid value.

**Explanation:** An attempt to insert an invalid value into a ROWID column was made.

**User Response:** Only ROWID values previously generated by DB2 can be used as values for insertion into a ROWID column. Alternatively, insert the row specifying the keyword DEFAULT for the ROWID column value or remove the ROWID column from the insert column-list.

You may also use the OVERRIDING clause as a possible solution for this situation. See INSERT in the *DB2 SQL Reference* for more information about the OVERRIDING USER VALUE clause.

# DSQ15401

**Message:** Data of different types must not be used in an expression or condition.

**Explanation:** You used data of different types in an expression or condition. For example, the following is not valid because character data (SMITH) is compared to numeric data (\_SALARY):

Invalid \_SALARY = SMITH Example:

User Response: Change any expression or

condition so that data of the same type is used.

SQLCODE: -00401 Database: DB2 QMF Function: QBE

### DSQ15402

**Message:** An arithmetic expression contains character data.

**Explanation:** Arithmetic expressions, and expressions using the built-in functions AVG and SUM, may use only numeric data. Some expression in your query uses character data.

**User Response:** Rewrite the expression, using only numeric data, and run your query again.

SQLCODE: -00402 Database: DB2 QMF Function: QBE

## DSQ15404

**Message:** Value given is too long for column &V1..

**Explanation:** The maximum width of column &V1 is less than the number of characters you are trying to put into it.

**User Response:** Change the value to fit the column and run the query again.

SQLCODE: -00404 Database: DB2 QMF Function: QBE

#### DSQ15405

**Message:** Numeric value &V1 is outside the allowable range for your column.

**Explanation:** &V1 is outside the range of values allowed for the associated column.

The proper ranges for SQL values are as follows:

FLOAT ..... -7.2E75 to -5.4E-79, 0, 5.4E-79 to 7.2E75 INTEGER .... -2147483648 to 2147483647 SMALLINT ... -32768 to 32767 DECIMAL .... The range depends on the precision and scale of the column. For example, if the value is being specified for a decimal column defined with precision = 5 and scale = 2, the range is -999.99 to 999.99.

**User Response:** Change &V1 and continue.

SQLCODE: -00405 Database: DB2 QMF Function: QBE

#### DSQ15406

**Message:** Numeric value is outside allowable range for column.

**Explanation:** Your query specifies a column that has an incorrect numeric value. The value might be the result of an expression.

The proper ranges for SQL values are as follows:

**User Response:** Change the numeric value for the column and rerun the query.

SQLCODE: -00406 Database: DB2 QMF Function: QBE

#### DSQ15407

**Message:** A column defined as NOT NULL may not contain a NULL.

**Explanation:** Your query uses I. or U. in an attempt to enter a NULL into a column that is designated as NOT NULL. The following query attempts to insert a NULL into ID, but ID is defined as a NOT NULL column. Note that in an I. row, NULL is entered for

- 1. named columns that have no insert value
- 2. columns that contain NULL
- 3. columns defined for the table but not named in the query

```
Q.STAFF | ID | NAME | DEPT
I. | | 'J.Harris' |
YEARS
NULL
```

**User Response:** Specify a value for the NOT NULL column.

SQLCODE: -00407 Database: DB2 QMF Function: QBE

# DSQ15408

**Message:** An update or insert value is incompatible with the data type of its associated column.

**Explanation:** Your query attempts to insert or update a column with a value from another column that is incompatible. The following invalid query attempts to insert into a numeric column (ID) a value from a character column (NAME).

Invalid Query:

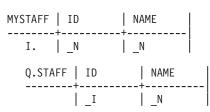

**User Response:** Use a compatible value.

SQLCODE: -00408 Database: DB2 QMF Function: QBE

# DSQ15409

**Message:** A name in your query starts or ends with a blank.

**Explanation:** Names must not begin or end with a blank. In the following invalid query, the name, "YEARS", is invalid because it contains a leading blank.

Invalid Query: **User Response:** Remove the leading or trailing blank from the name.

SQLCODE: -00409 Database: DB2 QMF Function: QBE

### DSQ15410

**Message:** Value starting '&V1' is longer than 30 characters.

**Explanation:** A floating-point constant cannot be more than 30 characters long.

**User Response:** Round &V1 so that it can be written with 30 characters or fewer.

SQLCODE: -00410 Database: DB2 QMF Function: QBE

# DSQ15411

**Message:** Invalid use of "USER". USER was used in an expression, compared to numeric data or graphic data, or not used in a condition.

**Explanation:** USER may be used only in a condition. Additionally, it may not be compared to numeric data or graphic data. The following is an example of a valid use of USER.

| Q.STAFF | NAME | SALARY | COMM | YEARS |
|---------|------|--------|------|-------|
|         | +4   | ++     | ++   | ⊦     |
| Ρ.      | USER |        |      |       |

**User Response:** Correct the use of USER in your query and run the query again.

SQLCODE: -00411 Database: DB2 QMF Function: QBE

# DSQ15413

**Message:** Arithmetic overflow during change of data type.

**Explanation:** The result of an arithmetic or insert operation is not valid because arithmetic overflow occurred. For example, you may have tried to INSERT values with a data type of INTEGER into a column with data type of SMALLINT. Conversion is possible so long as

the INTEGER values are small enough. But a value larger than 32767 will cause arithmetic overflow.

**User Response:** Change your operation and run the query again.

SQLCODE: -00413 Database: DB2 QMF Function: QBE

# DSQ15414

**Message:** A LIKE operator in your query does not refer to character data or graphic data.

**Explanation:** The LIKE operator may only be used with a column that has character data or graphic data. Your query uses a LIKE to refer to a column that does not have character or graphic data. For example,

| Invalid | Q.STAFF | NAME | SALARY    |  |
|---------|---------|------|-----------|--|
| Query:  |         | ++   | +         |  |
|         | Ρ.      |      | LIKE'20%' |  |

**User Response:** Remove the LIKE reference to numeric data or datetime data and run the query again.

SQLCODE: -00414 Database: DB2 QMF Function: QBE

# DSQ15415

**Message:** Data to be retrieved into the same column of two separate P. rows must have comparable definitions.

**Explanation:** Your query contains 2 or more P. rows with data definitions that cannot be compared. This query unsuccessfully attempted to retrieve data into the same column. The data definitions for these P. rows must be comparable for the retrieval to succeed. Additionally, the columns to be retrieved into the same output column must have the same field procedure and column CCSID value, provided the columns to be retrieved have field procedures.

The following query attempts to retrieve NUMERIC data (DEPT) and LONG VARCHAR data (JOB) into the same column.

Invalid Query:

| Q.staff |  | DEPT | <br>+            |  | JOB |  |
|---------|--|------|------------------|--|-----|--|
|         |  | _D   | <br>  P.<br>  P. |  | J   |  |

**User Response:** Ensure that data retrieved into the same column have comparable definitions.

SQLCODE: -00415 Database: DB2 QMF Function: QBE

# DSQ15416

**Message:** Data to be retrieved into the same column by two different P. rows must not refer to long variable character data.

**Explanation:** Your query attempts to retrieve data into the same column from 2 sources, but at least one of those sources is data defined as long variable character data. The following is an example of such an invalid query.

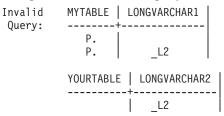

**User Response:** Remove the reference in the same column to long variable character data.

SQLCODE: -00416 Database: DB2 QMF Function: QBE

# DSQ15417, DSQ15418

Message: See DSQ10713.

# DSQ15419

**Message:** Decimal division is not possible with the values used.

**Explanation:** Either the precision of the numerator or the scale of the denominator is too large for decimal division.

**User Response:** Change the precision or scale of your decimal division values and run the query again. Note that an integer or small integer value

may have been converted to decimal for this calculation.

SQLCODE: -00419 Database: DB2 QMF Function: QBE

# DSQ15420

**Message:** An invalid character string argument was used with the &V1 function.

**Explanation:** A character string argument did not conform to the requirements of the function. For example, a character string passed to the DECIMAL function did not conform to the rules for forming an SQL integer or decimal constant.

**User Response:** Change the value of the argument so that it conforms to the requirements of the function.

SQLCODE: -00420 Database: DB2 QMF Function: QBE

# DSQ15430

Message: &V1 &V2 has abended abnormally.

**Explanation:** &V1 &V2 (SPECIFIC NAME &V3) has abnormally terminated. the following SQLSTATE was returned: 42704.

**User Response:** The stored procedure or function needs to be fixed. Contact the author of the routine or your database administrator. The routine should not be used until it has been fixed.

# DSQ15441

**Message:** Invalid use of DISTINCT or ALL with &V1..

**Explanation:** The keyword DISTINCT or ALL was detected within the parentheses in a reference to the function &V1.. This function was recognized as a scalar function.

**User Response:** If a scalar function is being used then remove the keyword DISTINCT or ALL. It is invalid for a scalar function.

If a column function is being used, then there is a problem with function resolution. Check the value of special register CURRENT FUNCTION PATH. Also check the spelling of the function name and the number and types of parameters in both the query and the system catalog.

SQLCODE: -00441 Database: DB2 QMF Function: QBE

# DSQ15442

**Message:** Error in referring to routine &01.

**Explanation:** Too many arguments were specified in the reference to routine &01. The maximum allowable is 90. The following SQLSTATE was returned: &DSQSQLST.

**User Response:** Correct the statement by ensuring the correct number of arguments was used and run the query again.

SQLCODE: -00442 Database: DB2 QMF Function: QBE

# DSQ15443

**Message:** External function &V1 has returned an error.

**Explanation:** External function &V1 (SPECIFIC NAME &V2) has returned an error SQLSTATE 42704 with the following diagnostic text:

&V3 If the first three characters of the SPECIFIC NAME are 'DSQ', the external function that failed is a QMF function. to determine the cause of the failure, refer to DB2 QMF Messages and Codes.

**User Response:** Contact your database administrator.

# DSQ15495

**Message:** This query exceeds a DB2 cost estimate limit.

**Explanation:** DB2 has determined that the cost estimate for this query exceeds a limit specified in the Resource Limit Facility (DB2 governor) preventing the query from being run.

The details of the cost estimate for the query statement are:

• The cost estimate is &V2. service units \*.

- The specified limit is &V4. service units \*.
- DB2's cost category is '&V3.'.
- Approximately &V1. processor milliseconds would be consumed.
- A service unit is a measure of processor usage, one that remains consistent across different processor types.

**User Response:** If the cost category value is 'B', seek the assistant of your DB2 administrator, the DB2 catalog statistics or resource limit specification tables (RLST) might need updating.

If the SQL statement is consuming too much processor time, rewrite the statement to perform more efficiently and run the query again.

Things to check might be:

- Are there unused columns selected in the query?
- Is there an unneeded ORDER BY or GROUP BY clause?
- Is the WHERE clause written correctly?
- Does the query involve subqueries?
- · Does the query involve column functions?

Some queries can be made simpler by removing the GROUP BY clause from the query and using the GROUP usage code in the QMF FORM instead.

Some queries will perform better by using advanced SQL syntax, such as Outer Join or the CASE expression,

For advanced analysis the EXPLAIN SQL statement can be used to gather information about the structure and execution performance of a query.

Refer to the SQL Reference for more information on Queries and the EXPLAIN statement.

Refer to the *DB2 UDB for z/OS Administration Guide* for more information on tuning queries and writing efficient predicates and subqueries.

SQLCODE: -00495 Database: DB2 QMF Function: QBE

# DSQ15512

**Message:** The query reference to a remote object is invalid.

**Explanation:** One of the following invalid conditions exists:

- 1. The query refers to multiple locations.
- 2. The query uses an alias incorrectly.
- 3. The query refers to a remote object, but the reference is invalid. For example, you cannot CREATE or DROP a table that is in a location other than your current location.

**User Response:** Refer to *DB2 UDB for z/OS SQL Reference* for more information on using remote objects.

SQLCODE: -00512 Database: DB2 QMF Function: QBE

# DSQ15513

**Message:** The alias name &V1 cannot be defined on another local or remote alias.

**Explanation:** The object indicated by &V1 exist at the location indicated. However, It is defined as an alias at at that location.

**User Response:** Modify the query to ensure that all object references are to tables or views at the indicated location.

SQLCODE: -00513 Database: DB2 QMF Function: QBE

# DSQ15530

Message: See DSQ10930

# DSQ15471

**Message:** Invocation of the function or procedure &V1 failed due to reason &V2.

**Explanation:** A routine wasw invoked; its invocation was not accepted. The DB2 reason code returned was &V2. To determine the cause of failure, refer to *DB2 UDB for z/OS Message and Codes*. The statement cannot be executed. A DSN9xx message describing the error may be diplayed on the MVS system console. The

following SQLSTATE was returned: 42704.

**User Response:** Correct the condition described by the DB2 reason code and try your function or stored procedure again.

SQLCODE: -00513 Database: DB2 QMF Function: QBE

# DSQ15531

**Message:** The primary key &V1 in a parent row cannot be updated.

**Explanation:** Your update request specifies a value for the primary key of the table being updated, but the row identified by that primary key value has dependent rows associated with it. The value of a primary key in a parent row cannot be updated if the parent row has any dependent rows.

**User Response:** Make sure you selected the correct row to be updated. Before a primary key value in a parent row can be updated, the parent row must not have any dependent rows.

SQLCODE: -00531 Database: DB2 QMF Function: QBE

# DSQ15532

**Message:** The row cannot be deleted because of a RESTRICT delete rule.

**Explanation:** The delete operation attempted to delete a parent row. However, the row cannot be deleted because a delete rule of RESTRICT is associated with tables that can be affected by this deletion. Either the row has a dependent in a relationship with a delete rule of RESTRICT, or the deletion cascades to a row that is a dependent in a relationship with a delete rule of RESTRICT.

**User Response:** Make sure you selected the correct row to be deleted. If you did, delete any dependent rows with a delete rule of RESTRICT. Then delete the parent row.

SQLCODE: -00532 Database: DB2 QMF Function: QBE

# DSQ15533

**Message:** Cannot insert multiple rows into a self-referencing table.

**Explanation:** You cannot use I. to insert more than one row at a time into a self-referencing table.

**User Response:** Make sure the insert request inserts only one row of data.

SQLCODE: -00533 Database: DB2 QMF Function: QBE

# DSQ15534

**Message:** Cannot update a primary key or unique constraint in multiple rows.

**Explanation:** You cannot use U. to update a primary key or unique constraint in more than one row at a time.

**User Response:** Make sure the update request selects no more than one row of data.

SQLCODE: -00534 Database: DB2 QMF Function: QBE

# DSQ15536

**Message:** The deletion is invalid because table &V1 can be affected.

**Explanation:** You cannot use D. to delete from a table based on values in table &V1, because table &V1 can be affected by the deletion.

**User Response:** Do not attempt to delete from a table based on values in a table that can be affected.

SQLCODE: -00536 Database: DB2 QMF Function: QBE

# DSQ15540

**Message:** Table &V1 has no primary index for the primary key.

**Explanation:** You cannot use table &V1.. It has a primary key, but no primary index.

**User Response:** Define a primary index for the table before you refer to it.

SQLCODE: -00540 Database: DB2 QMF Function: QBE

### DSQ15551, DSQ15552

**Message:** You lack the authorization necessary to run your query.

**Explanation:** Your QBE query uses one of the operators listed below, and requires the corresponding authorization on the appropriate tables.

- D. -- DELETE
- I. -- INSERT
- P. -- SELECT
- U. -- UPDATE

**User Response:** See your QMF administrator to obtain the proper authorization for your query.

SQLCODE: -00551 Database: DB2 QMF Function: QBE

### DSQ15607

**Message:** &V1 cannot be used with this catalog object.

**Explanation:** You cannot use INSERT, UPDATE, or DELETE with the catalog object specified in the SQL statement. You cannot use the DEFER YES option for indexes on catalog tables SYSINDEXES, SYSKEYS, and SYSINDEXPART.

User Response: Do not attempt this operation.

**SQLCODE:** -00607 **Database:** DB2 **QMF Function:** QBE

### DSQ15618

**Message:** &V1 cannot be performed on system databases.

**Explanation:** System databases cannot be the object of certain types of operations, including &V1..

**User Response:** Do not attempt this operation.

**SQLCODE:** -00618 **Database:** DB2 **QMF Function:** QBE

#### DSQ15642

**Message:** Too many columns specified in the unique key.

**Explanation:** Your CREATE TABLE statement uses too many columns in the UNIQUE clause. The total number of columns specified must be exceed the database limits.

**User Response:** Reduce the totals number of key columns in the UNIQUE clause. Refer to *DB2 UDB for z/OS SQL Reference* for database limits.

SQLCODE: -00642 Database: DB2 QMF Function: QBE

#### DSQ15652

**Message:** Procedure &V1 rejects the result.

**Explanation:** &V1 is a procedure defined by your installation to edit or validate the results of queries. The result of your query did not meet some requirement of this procedure.

**User Response:** See your QMF administrator for descriptions of your installation's edit and validation procedures.

SQLCODE: -00652 Database: DB2 QMF Function: QBE

#### DSQ15659

**Message:** The maximum size of a table object has been exceeded.

**Explanation:** One or more of the objects that make up a table has reached its maximum size. The storage objects that make up a table are:

- Data This is where the basic column data is stored.
- Index This is where all indexes on the table are stored.
- Long Data This is where LONG VARCHAR and LONG VARGRAPHIC column data is stored.
- Lob/Lob This is where BLOB, CLOB, and DBCLOB column data and control information is stored.

Once a storage object has grown to its maximum size, it cannot be extended further.

**User Response:** To make existing space within the object available to store new data, you can:

- Reorganize the table.
- Delete unnecessary rows from the table.
- Drop an index from the table.
- Update rows to reduce the amount of data.

SQLCODE: -00659 Database: DB2 QMF Function: QBE

# DSQ15666

**Message:** A utility, the Resource Limit Facility, or the Distributed Data Facility is running.

**Explanation:** If a system utility is running, it must complete execution before your query can be run. If the Resource Limit Facility is running, it must be stopped or switched to a different resource limit control table before your query can be run. If the Distributed Data Facility is running, it must be stopped before an object in the communications database can be dropped.

**User Response:** Wait for the utility to finish, or wait until the Resource Limit Facility stops or switches to a different resource limit control table, then run your query again. Or wait until the Distributed Data Facility stops, then drop the object.

SQLCODE: -00666 Database: DB2 QMF Function: QBE

# DSQ15681

**Message:** Column &V1 violates installation defined field procedure. RT: &V2, RS: &V3, MSG: &V4..

**Explanation:** A field procedure error has occurred on column &V1. Use return code (RT) to determine the problem:

- 4 Invalid value on encode or decode or invalid column definition.
- 8 Invalid parameter value.
- 12 Field procedure error on any function.

Use reason code (RS) and message (MSG) token for additional information.

**User Response:** If it is not a field procedure error, determine the requirements imposed by the field procedure. If it is a field procedure error, examine the field procedure.

SQLCODE: -00681 Database: DB2 QMF Function: QBE

# DSQ15686

**Message:** A column defined with a field procedure cannot be compared to another column with a different field procedure.

**Explanation:** If a column with a field procedure is compared to another column, the two columns must have the same field procedure.

**User Response:** Correct the SQL statement and run the query again.

SQLCODE: -00686 Database: DB2 QMF Function: QBE

# DSQ15687

Message: Column field types incomparable.

**Explanation:** If a column with a field procedure is compared to another column, they must have the same field procedure and same field type. The comparison is performed on the encoded form of the values in the columns. For example, if the encoded values are numeric, their data types must be identical; if they are strings, their data types must be compatible.

**User Response:** Correct the SQL statement and run the query again.

SQLCODE: -00687 Database: DB2 QMF Function: QBE

# DSQ15735

**Message:** Database &V1 is not a shared database on the owning subsystem.

**Explanation:** You are trying to access an object in the database identified by &V1. That database is defined as ROSHARE READ on the subsystem that you are accessing. However, the database is not defined as ROSHARE OWNER on the owning subsystem. Therefore, the object cannot be accessed.

**User Response:** Verify that the correct object was specified.

SQLCODE: -00735 Database: DB2 QMF Function: QBE

## DSQ15766

**Message:** DB2 auxiliary table cannot be referenced directly.

**Explanation:** Data in an auxiliary table cannot be accessed by specifying the auxiliary table name. Data in an auxiliary table can only be accessed through operations on the base table.

**User Response:** Use the corresponding base table and re-run the query.

**SQLCODE:** -00766 **Database:** DB2 **QMF Function:** QBE

### DSQ15798

**Message:** Attempted to insert a value into ROWID GENERATED ALWAYS column.

**Explanation:** When inserting into a table, a value was specified for a ROWID GENERATED ALWAYS column &V1.. GENERATED ALWAYS columns should not be specified in the column-list for an insertion unless the corresponding entry in the VALUES list is DEFAULT.

**User Response:** Remove the ROWID column from the column-list or specify DEFAULT for the ROWID identifier column in the VALUES clause.

SQLCODE: -00798 Database: DB2 QMF Function: QBE

### DSQ15801

**Message:** Division by zero was attempted.

**Explanation:** The processing of a column or arithmetic expression resulted in division by zero.

**User Response:** Correct the statement and run the query again.

SQLCODE: -00801 Database: DB2 QMF Function: QBE

#### DSQ15802

**Message:** An arithmetic operation in the SQL command has resulted in an error.

**Explanation:** The SQL command attempted an Arithmetic operation such as Multiplication or Division. However, the computer detected that one or more of the values in the columns selected was invalid. For example: the result of multiplication exceeds internal computer storage or division-by-zero.

**User Response:** Examine the Arithmetic operation and the columns within the command to determine what data may be causing the program exception.

SQLCODE: -00802 Database: DB2 QMF Function: QBE

#### DSQ15803

**Message:** Duplicate value in a unique index column.

**Explanation:** One of the columns into which you are inserting or updating a new value contains that same value already. That column is a 'Unique Index' column. Unique Index columns cannot have duplicate values.

**User Response:** Change the value so that it does not duplicate a value already existing. Run your query again.

SQLCODE: -00803 Database: DB2 QMF Function: QBE

#### DSQ15805

**Message:** A program is not found in the current plan.

#### Explanation:

QMF executed the application plan &V2, which needs the program &V1..

If you are accessing remote data, the name of your plan may have been changed to DISTSERV.

This program was not found in the plan &V2.. The following are some causes of this error:

- QMF is not installed at the location you are connected to.
- The collection-id or the location-name was incorrect when plan &V2 was bound.

**User Response:** Refer to *DB2 UDB for z/OS Messages and Codes* for a detailed explanation and report this problem to your QMF administrator.

SQLCODE: -00805 Database: DB2 QMF Function: QBE

# DSQ15840

Message: Your query uses too many columns.

**Explanation:** You cannot select or insert more than the maximum number of columns allowed by the database from any table or set of tables in a single query.

**User Response:** Rewrite the query to use fewer columns. If the query is in SQL, check statements like "SELECT \* FROM A, B, C", which selects every column from each of tables A, B, and C.

SQLCODE: -00840 Database: DB2 QMF Function: QBE

# DSQ15900

**Message:** You must connect to a location to continue using QMF.

**Explanation:** Your database server is lost due to the previous error. If you wish to continue using QMF, you may use the QMF Lost Connection Prompt panel to connect to another location, or you can choose to exit QMF.

**User Response:** If you choose to connect to another location, enter the proper values to connect to a valid location. Otherwise, you must exit QMF.

SQLCODE: -00900 Database: DB2 QMF Function: QBE

# DSQ15904

**Message:** Unsuccessful execution caused by an unavailable resource. Reason code &V1, type of

resource &V2, and resource name &V3..

**Explanation:** The request could not be executed because the resource '&V3' of type '&V2' was not available at this time for the reason indicated by '&V1'. See *DB2 UDB for z/OS Messages and Codes* for a detailed explanation of the reason code &V1..

This may be a temporary condition.

Some common causes for this condition are:

- You referred to a local object, but you are connected to a remote location. For example, you cannot CREATE, DROP or SELECT a local table when you are connected to a remote location.
- The resource that you referenced is owned by another user.
- The DB2 Distributed data facility (DDF) was stopped. If the CONNECT command is supported and QMF is disconnected from the current location, the Lost Connection prompt panel may be displayed.

# **User Response:**

If you have access to the MVS JES log information, browse the log records for this unavailable resource error.

If you need to refer to a local object, but you are currently connected to a remote location, you can connect to the local location and then reference the local object.

If the resource is temporarily unavailable, issue your query again.

If DDF is stopped and the Lost Connection prompt is displayed, you may only be able to reconnect to the local DB2.

If the error condition persists, contact your QMF administrator for assistance.

SQLCODE: -00904 Database: DB2 QMF Function: QBE

# DSQ15905

**Message:** Unsuccessful execution because DB2 resource limit was exceeded. Resource name = &V1., limit = &V2..

**Explanation:** The execution of the SQL statement was terminated because a DB2 resource limit was exceeded.

- The resource name is &V1..
- The limit amount exceeded in CPU seconds was &V2..
- The limit amount exceeded in service units was &V3..
- The source used to derive the limit-amount is either the name of of a DB2 resource limit specification table or a DB2 system parameter. The limit source name is &V4..

**User Response:** To avoid exceeding the DB2 resource limit, consider simplifying the SQL statement, restructuring the tables and indexes, or changing the resource limits. For further assistance, contact your QMF administrator.

**SQLCODE:** -00905 **Database:** DB2 **QMF Function:** QBE

# DSQ15907

**Message:** Unable to determine if the updates made at a remote location were successful or not.

**Explanation:** A system error occurred at the remote location where the updates were made, or a communication failure with the remote location occurred. The error occurred after the request to commit the updates was sent to the remote location. The error prevents DB2 from determining whether or not the commit operation succeeded. If the commit succeeded, updates will appear in the database. If the commit failed, the updates will have been backed out.

**User Response:** After communication has been reestablished with the remote location, query the data to determine whether or not the commit operation was successful.

SQLCODE: -00907 Database: DB2 QMF Function: QBE

# DSQ15911, DSQ15913

**Message:** The portion of the database you require is in use.

**Explanation:** The object you need in the database cannot be accessed until another user has completed processing.

**User Response:** End your QMF session and sign on again at a later time.

SQLCODE: -00911 Database: DB2 QMF Function: QBE

### DSQ15918

**Message:** You must connect to a location to continue using QMF.

**Explanation:** Your database server is lost due to the previous error. If you wish to continue using QMF, you may use the QMF Lost Connection Prompt panel to connect to another location, or you can choose to exit QMF.

**User Response:** If you choose to connect to another location, enter the proper values to connect to a valid location. Otherwise, you must exit QMF.

SQLCODE: -00918 Database: DB2 QMF Function: QBE

### DSQ15930

**Message:** There is not enough storage available to process the statement.

**Explanation:** A request was made to the database manager that required another memory page but no more pages are available to the database manager. Some possible causes are:

- Insufficient real memory.
- Insufficient virtual memory.
- To many background processes running.

**User Response:** Correct the problem and run the query again.

SQLCODE: -00930 Database: DB2 QMF Function: QBE

### DSQ15948

**Message:** You cannot access remote data while DDF is inactive.

Explanation: Your query attempted to access

data at the remote database, but Distributed Data Facility is not started. Your query is rolled back.

# **User Response:**

You may continue using QMF. If the problem persists, contact your QMF administrator.

SQLCODE: -00948 Database: DB2 QMF Function: QBE

# DSQ16060

Message: The &V2. value of &V3. is invalid.

**Explanation:** Your &V1 command generated a SQL statement that specifies a data type that has an incorrect &V2 specification of &V3.. The &V2 specification for that data type must not exceed the limit.

Some possible causes of your query error are:

- The scale or precision specified for a DECIMAL data type exceeded the data type limit.
- The length specified for a CHARACTER, FLOAT, or GRAPHIC data type exceeded the data type limit.

**User Response:** Verify that the input data for your &V1 command does not exceed the database limit. If so, change the &V2 specification so that it is within the data type limit, and rerun the command. See the SQL Reference manual for your database for a detailed explanation on the data type limits.

SQLCODE: -00060 Database: DB2 QMF Function: Command

# DSQ16113

**Message:** Name &V2 contains an invalid character.

**Explanation:** The names for databases, storage groups, tablespaces, and bufferpools can contain only upper-case alphabetic, national (\*, &&, or @), or numeric characters. The first character must be alphabetic or a national character.

**User Response:** Correct the invalid character in name &V2 (check for lower-case characters) and execute your command again. If you are using

SAVE DATA or IMPORT TABLE to create a new table, the name in error may be the table space name from the profile. If so, use DISPLAY PROFILE to see this SPACE value.

SQLCODE: -00113 Database: DB2 QMF Function: Command

# DSQ16119

Message: You cannot use this view.

**Explanation:** Your command names a view whose definition has one of these errors:

1. It uses both a column name and a column function after SELECT, but omits GROUP BY.

Correct: SELECT DEPT, AVG(SALARY) FROM Q.STAFF GROUP BY DEPT

2. Some column listed after SELECT is not listed after GROUP BY.

Correct: SELECT DEPT, JOB, AVG(SALARY) FROM Q.STAFF GROUP BY DEPT, JOB (Not: GROUP BY DEPT)

**3**. After HAVING it uses a condition that doesn't apply to a group.

Correct: HAVING MIN(YEARS) > 6 (Not: HAVING YEARS > 6)

4. An expression mixes a group value with a single value.

Correct: SUM (UNITS \* RATE) (Not: SUM(UNITS) \* RATE)

**User Response:** Change the definition of the view and enter the command again.

SQLCODE: -00119 Database: DB2 QMF Function: Command

# DSQ16150

Message: You cannot use &V1 with this view.

**Explanation:** You cannot name a view in a command if executing the command would require QMF to...

1. INSERT, UPDATE, or DELETE

- data from more than one table
- a column defined by a built-in function (like SUM(COMM))
   data selected by DISTINCT or GROUP BY
- 2. INSERT or UPDATE a column defined by an expression (like SALARY/12).
- 3. INSERT the value NULL into a column defined as NOT NULL in the table the view is based on.

**User Response:** Pick a new name for the data, give the command "SAVE DATA AS newname", and so create a new table.

SQLCODE: -00150 Database: DB2 QMF Function: Command

# DSQ16151

Message: Column &V2 cannot be changed.

**Explanation:** Your &V1 command cannot be executed with the replace option, because that changes a column in:

- 1. A view based on more than one table.
- A view containing a column defined by an expression or built-in function, such as UNITS\*PRICE or AVG(SALARY).
- **3**. A view defined by a SELECT statement that uses DISTINCT or GROUP BY.
- 4. A partitioning key of a table space.
- 5. A catalog table where no columns can be updated.

**User Response:** Choose a new name for the data to be saved, and so save it as a new table.

SQLCODE: -00151 Database: DB2 QMF Function: Command

# DSQ16180

**Message:** Your &V1 command referenced an invalid DATETIME value.

**Explanation:** Your &V1 command referenced an invalid DATETIME value. This may happen if your command references a view which contains an invalid DATETIME value in the view definition. The string representation of a valid DATE has one of the following formats:

'mm/dd/yyyy' 'dd.mm.yyyy' 'yyyy-mm-dd' or LOCAL format

The string representation of a valid TIME has one of the following formats:

'mm/dd/yyyy' 'dd.mm.yyyy' 'yyyy-mm-dd'
or LOCAL format

The string representation of a valid TIMESTAMP has the following format:

'yyyy-mm-dd-hh.mm.ss.nnnnn'

**User Response:** If your &V1 command references a view, correct the syntax for the DATETIME value in the view definition and run the &V1 command again. Contact your QMF administrator for further help.

SQLCODE: -00180 Database: DB2 QMF Function: Command

# DSQ16204

Message: &V2 cannot be found.

**Explanation:** The name "&V2" was found in your &V1 command or as a result of processing your &V1 command, but nothing with that name can be found in the database.

**User Response:** Check for a spelling error. To see a list of forms, procedures, queries, or tables you can use, give one of these commands:

| LIST | FORMS   | LIST | PROCS  |
|------|---------|------|--------|
| LIST | QUERIES | LIST | TABLES |

followed by the option (OWNER=ALL).

If you attempted to save a new table into the database, ensure that you have the correct SPACE value in your user profile.

SQLCODE: -00204 Database: DB2 QMF Function: Command

# DSQ16205

**Message:** Column name &V1 is not in table &V2..

**Explanation:** You used column name &V1.. It was not found in table &V2.. You may have

misspelled the name, or the table name may need to be qualified.

**User Response:** Verify that the column name and owner are correct and spelled correctly.

SQLCODE: -00205 Database: DB2 QMF Function: Command

# DSQ16250

Message: The location qualifier cannot be used.

**Explanation:** The name you specified has a location qualifier. A three-part object name cannot be used until the local location name is defined.

**User Response:** Remove the location qualifier and retry your command. See your QMF administrator to make sure you are using the correct database, or to define the local location name.

SQLCODE: -00250 Database: DB2 QMF Function: Command

# DSQ16251

Message: &V2 is not a valid location name.

**Explanation:** One of the following has occurred:

- 1. There is no location with the name &V2..
- &V2 contains an alphabetic extender (#, @, \$). Alphabetic extenders are not allowed in location names.

**User Response:** Correct the location name and try again.

SQLCODE: -00251 Database: DB2 QMF Function: Command

# DSQ16301

**Message:** The &V1. command cannot process the current data object.

**Explanation:** Column number &V2. in the current data object is incompatible with the corresponding column of the target table. This incompatibility is due to running QMF from a DB2 environment where the ROWID datatype is not supported.

**User Response:** If column position &V2. is the last column in the data object, recreate the data object without that column and run the &V1. command again.

Otherwise, QMF must be run from a DB2 environment that supports the ROWID datatype before the desired QMF action can be completed. The ROWID datatype is supported by DB2 for OS/390 Version 6 and higher.

SQLCODE: -00301 Database: DB2 QMF Function: Command

# DSQ16332

**Message:** A character string could not be converted due to undefined CCSIDs.

**Explanation:** Your &V1 command referenced a character string that has a coded character set ID(CCSID) &V2 in a coded character set that differs from the current one. To use this character string at the current server, the character string must be translated from the source CCSID &V2 to the target CCSID &V3.

However, this pair of CCSIDs conversion rule is not defined in the SYSSTRINGS system table. Therefore, the database system could not convert the character string to a code suitable for the application server.

**User Response:** Verify that your &V1 command is correct. If not, make the necessary changes and re-issue the command. Otherwise, contact your QMF administrator.

SQLCODE: -00332 Database: DB2 QMF Function: Command

# DSQ16351

**Message:** Unsupported data type in position &V2..

**Explanation:** Some SQL data types are not supported by the application requester. &V2 is the position of the first element with an unsupported data type in the SQLDA. A common cause for this error is that the application requester connected to an application server and has attempted to describe the data type residing at the application server. Some of

the SQLTYPEs that can cause this error are: CLOB, BLOB and DBCLOB.

**User Response:** Remove the unsupported data types and run the query again.

SQLCODE: -00351 Database: DB2 QMF Function: Command

## DSQ16372

**Message:** Only one column defined as ROWID is allowed in a table.

**Explanation:** Your &V1 command attempted to create a table with more than one ROWID column or to add a ROWID column to a table that already has one.

**User Response:** Do not attempt to save more than one column of ROWID data type in the data of the &V1 command.

SQLCODE: -00372 Database: DB2 QMF Function: Command

#### DSQ16407

Message: You cannot use &V1 with this view.

**Explanation:** You cannot name a view in a command if executing the command would require QMF to...

- 1. INSERT, UPDATE, or DELETE
  - data from more than one table
  - a column defined by a built-in function (like SUM(COMM))
  - data selected by DISTINCT or GROUP BY
- 2. INSERT or UPDATE a column defined by an expression (like SALARY/12).
- 3. INSERT the value NULL into a column defined as NOT NULL in the table the view is based on.

**User Response:** Pick a new name for the data, give the command "SAVE DATA AS newname", and so create a new table.

SQLCODE: -00407 Database: DB2 QMF Function: Command

#### DSQ16430

Message: See DSQ15430

#### DSQ16440

**Message:** No &V1 by the name &V2 having compatible arguments was found.

**Explanation:** This occurs in a reference to routine (stored procedure or function) &V2 when DB2 cannot find a function or stored procedure to implement the reference There are several reasons why this could occur:

- &V2 was either incorrectly specified or does not exist in the database.
- A qualified reference was made, and the qualifier was misspelled.
- A user's current path does not contain the schema to which the desired function belongs, and an unqualified reference was used.
- The wrong number of arguments were included.
- The data types of one or more of the arguments are incorrect for functions.
- The routine invoker is not authorized to execute the routine.

The following SQLSTATE was returned: 42704.

**User Response:** Correct the statement and run the query again.

#### DSQ16443

Message: See DSQ15443

#### DSQ16471

Message: See DSQ15471

#### DSQ16495

**Message:** This query exceeds a DB2 cost estimate limit; &C1 is terminated.

**Explanation:** The &C1 command was terminated because DB2 has determined that the cost estimate for this query exceeds a limit specified in the Resource Limit Facility (DB2 governor) preventing the query from being run.

The details of the cost estimate for the query statement are:

- The cost estimate is &C3 service units \*.
- The specified limit is &C5 service units \*.
- DB2's cost category is '&C4'.
- Approximately &C2 processor milliseconds would be consumed.
- \* A service unit is a measure of processor usage, one that remains consistent across different processor types.

**User Response:** If the cost category value is 'B', seek the assistant of your DB2 administrator. The DB2 catalog statistics or resource limit specification tables (RLST) might need updating.

If the SQL statement is consuming too much processor time, rewrite the statement to perform more efficiently and run the query again.

Things to check might be:

- Are there unused columns selected in the query?
- Is there an unneeded ORDER BY or GROUP BY clause?
- Is the WHERE clause written correctly?
- Does the query involve subqueries?
- Does the query involve column functions?

Some queries can be made simpler by removing the GROUP BY clause from the query and using the GROUP usage code in the QMF FORM instead.

Some queries will perform better by using advanced SQL syntax, such as Outer Join or the CASE expression,

For advanced analysis, the EXPLAIN SQL statement can be used to gather information about the structure and execution performance of a query.

Refer to the SQL Reference for more information on queries and the EXPLAIN statement.

Refer to *DB2 UDB for z/OS Administration Guide* for more information on tuning queries and writing efficient predicates and subqueries.

SQLCODE: -00495 Database: DB2 QMF Function: Command

# DSQ16512

**Message:** Your command reference to a remote object is invalid.

**Explanation:** Your &V1 command refers to a remote object. The remote reference may be the result of using an alias. One of the following conditions exists:

- You tried to erase a table that is in a location other than your current location.
- You tried to create a table that is in a location other than your current location. For example, you cannot SAVE or IMPORT a remote table, but you can replace a remote table using those commands.
- You referred to an alias which is defined incorrectly.

# **User Response:**

- 1. If you intended to create or erase a local table, check the name you specified to make sure it is spelled correctly.
- 2. If you want to create or erase a remote table, and the CONNECT command is supported, you can connect to that remote location and then create or erase that table. If the CONNECT command is not supported, contact your QMF administrator.
- 3. If the remote reference in your command is the result of using an alias, verify that the alias was defined properly or contact your QMF administrator.

SQLCODE: -00512 Database: DB2 QMF Function: Command

# DSQ16530

Message: See DSQ11830.

# DSQ16532

**Message:** The table cannot be replaced because RESTRICT is specified.

**Explanation:** The table you attempted to replace has a primary key defined. To replace the table, the existing rows, and with them the primary key, must be deleted. However, a value of the primary key cannot be deleted because RESTRICT was specified for one or more descendant tables.

**User Response:** Either save the data as a new table, or re-examine the constraint rules for all dependent tables.

SQLCODE: -00532 Database: DB2 QMF Function: Command

# DSQ16540

**Message:** &V2 has no primary index for the primary key.

**Explanation:** You cannot use the &V1 command with table &V2.. The table has a primary key, but no primary index.

**User Response:** Define a primary index for the table before you use the &V1 command with it.

SQLCODE: -00540 Database: DB2 QMF Function: Command

## DSQ16551

**Message:** You lack the authorization necessary for this &V1 command.

**Explanation:** You (the &V2 id) cannot issue this &V1 command because you do not have the authority to perform &V3 on object &V4..

For DRAW, DISPLAY, EXPORT, or PRINT, your id &V2 needs SELECT authority on the table or view.

You can use ERASE only with tables or views you own or have administrative authority.

To replace an existing table with SAVE or IMPORT, you need SELECT, DELETE and INSERT authorization on that table.

To create a new table with SAVE or IMPORT, you need the authority to perform &V3 on object &V4..

**User Response:** Contact your QMF administrator to obtain the proper authorization.

SQLCODE: -00551 Database: DB2 QMF Function: Command

### DSQ16552

**Message:** You lack the authorization needed for this &V1 command.

**Explanation:** For DRAW, DISPLAY, EXPORT, or PRINT, you need SELECT authorization on the table or view named.

You can use ERASE only with tables or views you own.

To replace an existing table with SAVE or IMPORT, you need SELECT, DELETE and INSERT authorization.

To create a new table with SAVE or IMPORT, you need the authorization to create the table you named.

**User Response:** Contact your QMF administrator to obtain the proper authorization.

SQLCODE: -00552 Database: DB2 QMF Function: Command

### DSQ16553

Message: &V1 is not a valid authorization ID.

**Explanation:** The authorization ID specified in CONNECT COMMAND is neither your primary authorization ID nor one of your secondary authorization IDs.

**User Response:** Correct the authorization ID in the statement or contact your QMF administrator to have the specified authorization ID defined for your use.

#### DSQ16571

**Message:** Remote update is disallowed in a READ-ONLY environment.

**Explanation:** You have attempted to update, insert or delete data at a remote location, but your current operating environment allows remote read only. For example, you cannot update remote data in a CICS operating environment if server database does not support two-phase commit.

To access remote data in a READ-ONLY

operating environment, you can use one of the following:

- SQL SELECT statement.
- QMF DISPLAY command.

**User Response:** You can continue to use QMF. If you need to update remote data, switch to an operating environment that supports it; otherwise, contact your QMF administrator.

SQLCODE: -00571 Database: DB2 QMF Function: Command

# DSQ16601

**Message:** &V2 is the name of a &V3 already in the database.

**Explanation:** You assigned the name &V2 to a &V3.. But it names something existing in the database. A name cannot be used more than once.

**User Response:** Change the name &V2 and continue.

SQLCODE: -00601 Database: DB2 QMF Function: Command

# DSQ16604

**Message:** Data length, scale, or precision for some column is invalid.

**Explanation:** The DATA you are attempting to SAVE or the TABLE you are attempting to IMPORT contains a data length, or a decimal scale or precision that is either zero or greater than the maximum supported by the database.

**User Response:** If you are trying to SAVE DATA, and the data you want to save was retrieved by running a query, then the query most likely selected a column with data length zero. Change the query so it does not select this column and re-run the query.

If you are trying to IMPORT a TABLE, or SAVE DATA that was previously imported, then the data most likely contains a decimal column with a precision larger than the maximum supported by the database. Change the data format to a precision within the database limits. SQLCODE: -00604 Database: DB2 QMF Function: Command

## DSQ16607

**Message:** &V1 cannot be used with this catalog object.

**Explanation:** You cannot use ERASE or SAVE with any catalog object.

User Response: Do not attempt this operation. SQLCODE: -00607 Database: DB2 QMF Function: Command

# DSQ16618

**Message:** &V2 is not allowed on system databases.

**Explanation:** Your &V1 command requires the &V2 operation to be performed on the database. But that operation is not allowed on system databases.

User Response: Do not attempt this operation.

SQLCODE: -00618 Database: DB2 QMF Function: Command

### DSQ16646

**Message:** Table space &V3 already contains a table.

**Explanation:** Your command generated a CREATE TABLE statement, and the database attempted to put the table in the tablespace &V3.. However, &V3 is a partitioned or default table space that already contains an existing table. Only one table can be contained in a partitioned or default table space.

**User Response:** Be sure you have the correct SPACE value in your QMF user profile. Do not attempt to create more than one table in a partitioned or default table space.

SQLCODE: -00646 Database: DB2 QMF Function: Command

# DSQ16652

Message: Procedure &V2 rejects the result.

**Explanation:** Your &V1 command requires an operation that was rejected by &V2, a procedure defined by your installation that edits or validates the results of queries.

**User Response:** See your QMF administrator for descriptions of your installation's edit and validation procedures.

**SQLCODE:** -00652 **Database:** DB2 **QMF Function:** Command

### DSQ16653

Message: Table &V2 has no partitioned index.

**Explanation:** Your &V1 command attempted to create or use a partitioned table, but no partitioned index has been created for that table. A partitioned table (a table in a partitioned tablespace) cannot be referenced until the index for that table has been created. Table &V2 in partitioned tablespace &V3 has no index.

**User Response:** If you are trying to use an existing table, be sure that the correct table was specified in your &V1 command. If it was, create an index, using the CLUSTER clause, for that table and execute your command again.

If you are trying to create a new table, make sure that the SPACE value in your profile does not specify the name of a partitioned table space. If you want to save or import data into a partitioned table, the table and its index must be created before the SAVE or IMPORT command is issued.

SQLCODE: -00653 Database: DB2 QMF Function: Command

### DSQ16659

**Message:** The maximum size of a table object has been exceeded.

**Explanation:** One or more of the objects that make up a table has reached its maximum size. The storage objects that make up a table are:

- Data This is where the basic column data is stored.
- Index This is where all indexes on the table are stored.
- Long Data This is where LONG VARCHAR and LONG VARGRAPHIC column data is stored.
- Lob/Lob This is where BLOB, CLOB, and DBCLOB column data and control information is stored.

Once a storage object has grown to its maximum size, it cannot be extended further.

**User Response:** To make existing space within the object available to store new data, you can:

- Reorganize the table.
- Delete unnecessary rows from the table.
- Drop an index from the table.
- Update rows to reduce the amount of data.

SQLCODE: -00659 Database: DB2 QMF Function: Command

### **DSQ16666**

**Message:** &V1 cannot be performed because a system function is active.

**Explanation:** Either a system utility, the Resource Limit Facility, or the Distributed Data Facility is running. If a system utility is running, it must complete operation before &V1 can be performed. If the Resource Limit Facility is running, it must be stopped or switched to a different resource limit control table before &V1 can be performed. If the Distributed Data Facility is running, it must be stopped before &V1 can be performed.

**User Response:** Wait for the utility to finish, or wait until the Resource Limit Facility stops or switches to a different resource limit control table, or wait until the Distributed Data Facility stops, then resubmit &V1.

SQLCODE: -00666 Database: DB2 QMF Function: Command

# DSQ16669

Message: You cannot &V1 this table.

**Explanation:** The table you want to erase is in a partitioned tablespace. In order to erase such a table, you must drop the entire tablespace.

**User Response:** Do not attempt this operation.

SQLCODE: -00669 Database: DB2 QMF Function: Command

# DSQ16670

**Message:** Rows are longer than the table space page size.

**Explanation:** The rows of the table you are trying to create are longer than the page size of the assigned table space.

# User Response: Either:

- Eliminate some of the columns, or use narrower columns, to reduce the length of the rows;
- 2. Change SPACE in your profile to name a table space with a 32K bufferpool, to increase the page size to 32K.

SQLCODE: -00670 Database: DB2 QMF Function: Command

# DSQ16690

**Message:** Your command was rejected by DB2 Data Definition Control Support.

# **Explanation:**

Your &V1 command was rejected by DB2 Data Definition Control Support (DDCS) due to reason code &V2.. Refer to DB2 UDB for z/OS Messages and Codes for explanation.

**User Response:** Verify that you have specified the correct object name. Consult your QMF administrator to verify that the DDL registration install option is set properly and check if the desired Data Definition Control Support mode is running. Then check the application registration and object registration tables to determine if the entries are correct. If they are not, update the registration table accordingly.

SQLCODE: -00690 Database: DB2 QMF Function: Command

# DSQ16691

**Message:** Cannot find the required registration table &V2.

**Explanation:** The Data Definition Control Support cannot find the Application Registration Table and/or Object Registration table &V2; your &V1 command cannot be run until the registration tables are properly defined.

**User Response:** Verify that you have specified the correct object name. Consult your QMF administrator to verify the registration tables are created properly and the table names are correct.

SQLCODE: -00691 Database: DB2 QMF Function: Command

# DSQ16733

**Message:** Table space, index or table is inconsistent with the owning subsystem.

**Explanation:** The definition of a table space, index or table in a ROSHARE READ database defined as ROSHARE READ must be consistent with its description in the owning subsystem.

**User Response:** Verify that the definition of the table space, index or table is consistent with that of the owning subsystem.

SQLCODE: -00733 Database: DB2 QMF Function: Command

# DSQ16735

**Message:** Database &V2 is not a shared database on the owning subsystem.

**Explanation:** You are trying to access an object in the database identified by &V2. That database is defined as ROSHARE READ on the subsystem that you are accessing. However, the database is no longer defined as ROSHARE OWNER on the owning subsystem. Therefore, the object cannot be accessed.

**User Response:** Verify that the correct object was specified in your &V1 command.

SQLCODE: -00735 Database: DB2 QMF Function: Command

### DSQ16737

**Message:** You cannot use an implicit table space in a read-only shared database.

**Explanation:** Your &V1 command caused QMF to try to create a table. However, the SPACE value in your profile specifies only a database name, which causes a table space to be implicitly created for the table. The database is a read-only shared database, and table spaces cannot be implicitly created in read-only shared databases.

**User Response:** Create a tablespace for the table, using the name from the owning subsystem. Set the SPACE value in your profile equal to dbname.tsname, where dbname is the name of the database, and tsname is the name of table space. (Make sure you remove the word "DATABASE" from your profile SPACE value.) Then issue your &V1 command again.

**SQLCODE:** -00737 **Database:** DB2 **QMF Function:** Command

### DSQ16747

**Message:** The definition for the table &V2. is incomplete.

**Explanation:** Table &V2. is not available until the auxiliary tables and indexes for its externally stored columns have been created.

**User Response:** Create the missing auxiliary tables and indexes and re-run the command.

SQLCODE: -00747 Database: DB2 QMF Function: Command

### DSQ16766

**Message:** The &V1. command is not permitted on an auxiliary table.

**Explanation:** Data in an auxiliary table cannot be accessed by specifying the auxiliary table name. Data in an auxiliary table can only be accessed through operations on the base table.

**User Response:** Use the corresponding base table in the command.

SQLCODE: -00766 Database: DB2 QMF Function: Command

#### **DSQ16798**

**Message:** The &V1. command cannot process the current data object.

**Explanation:** The current data object has an incompatibility with column "&V2." of the target table. This incompatibility is due to running QMF from a DB2 environment where the ROWID datatype is not supported.

**User Response:** If column "&V2." is the last column of the target table, recreate the data object without that corresponding column of data and run the &V1. command again.

Otherwise, QMF must be run from a DB2 environment that supports the ROWID datatype before the desired QMF action can be completed. The ROWID datatype is supported by DB2 for OS/390 Version 6 and higher.

SQLCODE: -00798 Database: DB2 QMF Function: Command

#### DSQ16801

**Message:** Division by zero was attempted.

**Explanation:** The processing of a column or arithmetic expression resulted in division by zero.

**User Response:** Correct the statement and run the query again.

SQLCODE: -00801 Database: DB2 QMF Function: Command

#### DSQ16802

**Message:** An arithmetic operation in the SQL command has resulted in an error.

**Explanation:** The SQL command attempted an Arithmetic operation such as Multiplication or Division. However, the computer detected that one or more of the values in the columns selected was invalid. For example: the result of

multiplication exceeds internal computer storage or division-by-zero.

**User Response:** Examine the Arithmetic operation and the columns within the command to determine what data may be causing the program exception.

SQLCODE: -00802 Database: DB2 QMF Function: Command

# DSQ16803

**Message:** Duplicate value in a unique index column.

**Explanation:** One of the columns being modified by your command contains a value equal to the one being inserted. That column is a 'Unique Index' column. Unique Index columns cannot have duplicate values. Your &V1 command was not executed.

**User Response:** You cannot change or replace the existing table or view with your data. Consider saving the data as a new table.

SQLCODE: -00803 Database: DB2 QMF Function: Command

# DSQ16805

**Message:** Your command invoked a program not found in the current plan.

# **Explanation:**

Your &V1 command executed the application plan &V3, which needs the program &V2..

If you were accessing remote data, the name of your plan may have been changed to DISTSERV.

However, this program was not found in the plan &V3.. The following are some causes of this error:

- QMF is not installed at the location you are connected to.
- The collection-id or location-name was incorrect when plan &V3 was bound.

**User Response:** Refer to *DB2 UDB for z/OS Messages and Codes* for a detailed explanation and report this problem to your Information Center. SQLCODE: -00805 Database: DB2 QMF Function: Command

## DSQ16817

**Message:** Remote update is disallowed in a READ-ONLY environment.

**Explanation:** You have attempted to update, insert or delete data at a remote location, but your current operating environment allows remote read only. For example, you cannot update remote data in a CICS operating environment if server database does not support 2-phase commit.

To access remote data in a READ-ONLY operating environment, you can use one of the following:

- SQL SELECT statement.
- QMF DISPLAY command.

**User Response:** You can continue to use QMF. If you need to update remote data, switch to an operating environment that supports it; otherwise, contact your QMF administrator.

SQLCODE: -00817 Database: DB2 QMF Function: Command

# DSQ16900

**Message:** You must connect to a location to continue using QMF.

**Explanation:** Your database server is lost due to the previous error. If you wish to continue using QMF, you may use the QMF Lost Connection Prompt panel to connect to another location, or you can choose to exit QMF.

**User Response:** If you choose to connect to another location, enter the proper values to connect to a valid location. Otherwise, you must exit QMF.

SQLCODE: -00900 Database: DB2 QMF Function: Command

# DSQ16904

Message: Unavailable resource.

Explanation: The request was not executed

because the resource '&V4' of type '&V3' was unavailable at this time for the reason indicated by '&V2'. You may have entered an incorrect resource name. Or, the resource may be temporarily unavailable. See *DB2 UDB for z/OS Messages and Codes* for a detailed explanation of the reason code &V2..

Some common causes for this condition are:

- You referred to a local object, but you are connected to a remote location. For example, you cannot SAVE or ERASE a local table when you are connected to a remote location.
- The resource that your command referenced is owned by another user.
- If DDF is stopped and the Lost Connection prompt is displayed, you may only be able to connect to the local DB2.

**User Response:** Ensure that the specified resource is valid.

If you have access to the MVS JES log information, browse the log records for this unavailable resource error.

If you need to refer to a local object, but you are currently connected to a remote location, you can connect to the local location and then reference the local object.

If the resource is temporarily unavailable, issue your query again.

If DDF is stopped and the Lost Connection prompt is displayed, you may only be able to reconnect to the local DB2.

If the error condition persists, contact your QMF administrator for assistance.

SQLCODE: -00904 Database: DB2 QMF Function: Command

### DSQ16905

**Message:** DB2 resource limit was exceeded - &V1 terminated.

**Explanation:** The &V1 command was terminated because a DB2 resource limit was exceeded.

• The resource name is &V2..

- The limit amount exceeded in CPU seconds was &V3..
- The limit amount exceeded in service units was &V4..
- The source used to derive the limit-amount is either the name of of a DB2 resource limit specification table or a DB2 system parameter. The limit source name is &V5..

**User Response:** To avoid exceeding the DB2 resource limit, consider restructuring the tables and indexes or changing the resource limits. For further assistance, contact your QMF administrator.

SQLCODE: -00905 Database: DB2 QMF Function: Command

#### DSQ16907

**Message:** Cannot determine if the remote update was successful.

**Explanation:** A system error occurred at the remote location where the updates were made, or a communication failure with the remote location occurred. The error occurred after the request to commit the updates was sent to the remote location. The error prevents DB2 from determining whether or not the commit operation succeeded. If the commit succeeded, updates will appear in the database. If the commit failed, the updates will have been backed out.

**User Response:** After communication has been reestablished with the remote location, query the data to determine whether or not the commit operation was successful.

SQLCODE: -00907 Database: DB2 QMF Function: Command

#### DSQ16911

**Message:** The portion of the database you require is in use.

**Explanation:** The object you need in the database cannot be accessed until another user has completed processing.

User Response: End your QMF session and

sign on again at a later time.

SQLCODE: -00911 Database: DB2 QMF Function: Command

### DSQ16913

**Message:** The portion of the database you require is in use.

**Explanation:** The object you need in the database cannot be accessed until another user has completed processing.

**User Response:** End your QMF session and sign on again at a later time.

SQLCODE: -00913 Database: DB2 QMF Function: Command

# DSQ16918

**Message:** You must connect to a location to continue using QMF.

**Explanation:** Your database server is lost due to the previous error. If you wish to continue using QMF, you may use the QMF Lost Connection Prompt panel to connect to another location, or you can choose to exit QMF.

**User Response:** If you choose to connect to another location, enter the proper values to connect to a valid location. Otherwise, you must exit QMF.

SQLCODE: -00918 Database: DB2 QMF Function: Command

# DSQ16930

**Message:** There is not enough storage available to process the statement.

**Explanation:** A request was made to the database manager that required another memory page but no more pages are available to the database manager. Some possible causes are:

- · Insufficient real memory.
- Insufficient virtual memory.
- To many background processes running.

**User Response:** Correct the problem and run the command again.

SQLCODE: -00930 Database: DB2 QMF Function: Command

## DSQ16948

**Message:** Your command tried to access remote data while DDF is inactive.

**Explanation:** Your &V1 command attempted to access data at the remote database, but Distributed Data Facility is not started. Your command is rolled back.

### **User Response:**

You may continue using QMF. If problem persists, contact your QMF administrator.

SQLCODE: -00948 Database: DB2 QMF Function: Command

# DSQ16950

**Message:** The location name is not known to the local DB2 subsystem.

**Explanation:** You issued a "CONNECT TO <location>" command, and the location name neither specifies the local DB2 subsystem nor is listed in the DB2 communications database.

If the location name is not the local DB2 subsystem name, it must be defined in the DB2 SYSIBM.SYSLOCATIONS table.

**User Response:** Verify that the specified location name is correct. If not, correct it and try again.

You can use the following steps to list all the location names defined in the SYSIBM.SYSLOCATIONS table:

- 1. Enter the command "CONNECT ?" to display the CONNECT Command Prompt panel.
- Press <PF4> key to display the Location Names List. (Location names that are added to the SYSIBM.SYSLOCATIONS table after starting QMF will not appear in the list.)

If you are still unable to connect to the desired location, contact your QMF administrator.

SQLCODE: -00950 Database: DB2 QMF Function: Command

## DSQ17007

**Message:** Character "&V1" in your query is invalid.

**Explanation:** Your query cannot be processed because something is wrong with the character "&V1". It could be misplaced or invalid in the context in which it is being used.

**User Response:** Remove "&V1" or change it to a valid character.

SQLCODE: -00007 Database: DB2 QMF Function: SQL Query

#### DSQ17010

**Message:** Value beginning '&V2' &V1 needs an end quote.

**Explanation:** Character constants must be enclosed in single quotes (like 'SANDERS'), and names of objects in the database, such as tables and columns, may be enclosed in double quotes (like "MYTABLE"). Without the final quote, there is no way to know where the constant or name is supposed to end.

When a quote is used inside another quoted string, it must be shown as two consecutive quotes. For example:

Correct: ... WHERE NAME = 'O''CONNOR' Incorrect: ... WHERE NAME = 'O'CONNOR'

**User Response:** If the value is meant to be a character constant or double- quoted name, add an end quote or duplicate some quote inside it. Otherwise, remove the opening quote.

SQLCODE: -00010 Database: DB2 QMF Function: SQL Query

#### DSQ17060

**Message:** The &V1. value of &V2. is invalid.

**Explanation:** Your query specifies a data type that has an incorrect &V1 specification of &V2.. The &V1 specification for that data type must not exceed the limit.

Some possible causes of your query error are:

- The scale or precision specified for a DECIMAL data type exceeded the data type limit.
- The length specified for a CHARACTER, FLOAT, or GRAPHIC data type exceeded the data type limit.

**User Response:** Change the &V1 specification so that it is within the data type limit, and run the query again. See the SQL Reference manual for your database for a detailed explanation on the data type limits.

SQLCODE: -00060 Database: DB2 QMF Function: SQL Query

#### **DSQ17084**

**Message:** The statement is not valid in this database manager.

**Explanation:** The statement you just attempted to execute is not valid in DB2, though it may be valid with other database manager programs. A full list of SQL statements and options that are not allowed in DB2 is contained in *DB2 UDB for z/OS Reference Summary*.

**User Response:** Use only DB2 statements while using this database manager.

SQLCODE: -00084 Database: DB2 QMF Function: SQL Query

#### DSQ17101

**Message:** Your query is too long or too complex.

**Explanation:** The statement is too long or too complex to be interpreted. Your nesting of subqueries and correlated queries could be too complex for SQL processing. Enabling parallelism wil increase the complexity of a statement.

**User Response:** Shorten your query or rewrite it as more than one query. If parallelism is enabled, try disabling parallelism by setting the CURRENT DEGREE special register to '1'. If this problem continues, contact your QMF administrator.

SQLCODE: -00101 Database: DB2 QMF Function: SQL Query

# DSQ17102

**Message:** Constant beginning '&V3.' &V1. is too long.

Reference line: ==>&V2.

**Explanation:** The constant is longer than the maximum allowed. A character constant must be enclosed in quotes. If you omit a closing quote, your data could exceed the maximum length. Normally, character string length is 254 characters or 124 graphic characters if you use double byte character set; CURRENT SQLID value is 8 characters and CURRENT DEGREE value is 3 characters.

**User Response:** Correct the constant and run the query again.

SQLCODE: -00102 Database: DB2 QMF Function: SQL Query

# DSQ17103

Message: &V3.&V1. is not a valid number.

Reference line: ==>&V2.

**Explanation:** &V3. starts with a digit, but is not a valid integer, decimal, or floating-point number. If it is meant to be a...

- 1. Floating-point number, be sure the "E" is followed by a plus or minus sign, and then the exponent.
- 2. Character constant, enclose it in single quotes.
- **3**. Name, it must not start with a digit. Choose another name.

**User Response:** Change &V3. and run the query again.

SQLCODE: -00103 Database: DB2 QMF Function: SQL Query

# DSQ17104

Message: SQL error at or before &V3. &V1..

Reference line: ==>&V2.

**Explanation:** Some common errors that produce this message are:

- 1. An invalid character, or a name beginning with underscore.
- 2. Missing or extra punctuation.
- 3. A constant or a name where a keyword is expected.
- 4. A non-numeric value where numeric is expected.
- 5. The end of the query is missing.
- 6. The first word is not a SQL command.
- 7. You used a keyword that is valid in other database systems, but not in DB2.

The line of symbols below lists one or more symbols that might be correct based on the context so far, though they might not all work with the whole query.

The list of alternate symbols are only suggestions. Some of the symbols might not be legal statements for the database manager being used. Those symbols might be correct for statements sent to other database management systems. &V4.

User Response: Correct the query and rerun it.

SQLCODE: -00104 Database: DB2 QMF Function: SQL Query

# DSQ17105

**Message:** The statement contains an invalid string.

**Explanation:** The statement contains an invalid string. Only a character string or a graphic string is valid.

**User Response:** Specify the correct format of string. For graphic data check for paired delimiters, the character *G*, and an even number of bytes within the string.

SQLCODE: -00105 Database: DB2 QMF Function: SQL Query

# DSQ17107

**Message:** The name &03. is too long. The maximum size is &04.

**Explanation:** Name &03. is too long. The maximum length for this name supported by database server &LS. is &04..

Names for the following items cannot contain more than &LT. bytes:

- SQL tables
- SQL views
- SQL indexes
- SQL aliases
- SQL synonyms
- Functions
- · Stored procedures

SQL Column names cannot contain more than &LC. bytes.

Location-name cannot contain more than 16 bytes.

The following items cannot contain more than &LA. bytes:

- Authorization ID
- Table qualifiers
- View qualifiers
- Schema names

The following SQLSTATE was returned: &DSQSQLST.

**User Response:** Specify a shorter name and continue to use QMF. For databases that have Unicode catalogs, names are stored in Unicode bytes. The actual number of Unicode characters supported by the database server &LS. may be less than the amount specified on this screen.

# DSQ17108

**Message:** The name &V1 has the wrong number of qualifiers.

**Explanation:** The object with the name &V1 can have only one qualifier. A column name is

qualified with a table name, which is either qualified or unqualified, or a correlation name. In some contexts, a column name requires a table name qualifier.

**User Response:** Qualify the object correctly and run the query again.

SQLCODE: -00108 Database: DB2 QMF Function: SQL Query

# DSQ17109

Message: &V1 is not valid in its context.

**Explanation:** Some SQL keywords may not appear in some contexts. For example, ORDER BY, INTO, and FOR UPDATE may not be used with CREATE VIEW. INTO may not appear in any SELECT statement.

**User Response:** Correct the query and run it again.

SQLCODE: -00109 Database: DB2 QMF Function: SQL Query

# DSQ17110

**Message:** Incorrect hexadecimal data found in value starting &V3.&V1..

Reference line: ==>&V2.

**Explanation:** A single hexadecimal character is expressed by two letters or digits, so a hexadecimal value must be expressed by an even number of the digits 0 through 9 or the letters A, B, C, D, E, or F. The incorrect hexadecimal value either has an odd number of digits or letters, or contains an invalid letter or other character.

**User Response:** Correct the invalid value and run the query again.

SQLCODE: -00110 Database: DB2 QMF Function: SQL Query

### DSQ17111

**Message:** A column function does not use any column name.

**Explanation:** The column functions AVG, MAX, MIN, and SUM must act on expressions that

contain a column name from one of the tables accessed.

Correct: SELECT SUM (SALARY \* 1.15) FROM Q.STAFF

Incorrect: SELECT SUM (18000 \* 1.15) FROM Q.STAFF

**User Response:** Make sure that all of your column functions have columns to act on and run the query again.

SQLCODE: -00111 Database: DB2 QMF Function: SQL Query

### DSQ17112

Message: See DSQ12312.

### DSQ17113

**Message:** Name &V3.&V1. contains an invalid character.

Reference line: ==>&V2.

**Explanation:** The names for databases, storage groups, tablespaces, and bufferpools can contain only upper-case alphabetic, national (\*, &, or @), or numeric characters. The first character must be alphabetic or a national character.

**User Response:** Correct the invalid character in name &V3. and run the query again.

SQLCODE: -00113 Database: DB2 QMF Function: SQL Query

# DSQ17115

Message: Incorrect use of &V3.&V1..

Reference line: ==>&V2.

**Explanation:** A simple comparison like '>' or '=' must not be followed by a list of items. ANY and ALL comparisons must be followed by a subselect, rather than an expression or a list of items. For Example:

Correct: WHERE SALARY > ALL (SELECT COMM FROM Q.STAFF)

Incorrect: WHERE SALARY > ALL (10000)

User Response: Change the usage of &V3. and run your query again. SQLCODE: -00115 Database: DB2 QMF Function: SQL Query

## DSQ17117

**Message:** The number of values does not match the number of columns.

**Explanation:** In a statement like INSERT INTO Q.STAFF, you must provide a value for every column that was defined as NOT NULL.

If you do not give a list of columns after the table name, then give a value for every column in the table, after VALUES.

If you do give a list of columns after the table name, then give a value for every column in that list, after VALUES.

Example: INSERT INTO Q.STAFF (ID, NAME, DEPT) VALUES (400, 'HARRISON', 20)

**User Response:** Provide a value for each column you want to INSERT INTO and run the query again.

SQLCODE: -00117 Database: DB2 QMF Function: SQL Query

# DSQ17118

**Message:** You cannot modify a table used in a subquery.

**Explanation:** "Modify" includes INSERT, UPDATE, and DELETE.

Incorrect: INSERT INTO Q.STAFF SELECT \* FROM Q.STAFF WHERE YEARS > 7

The example tries to modify the table from which it is receiving data.

**User Response:** Change your query so that the same table used in the subquery is not modified or write a separate query to modify the table.

SQLCODE: -00118 Database: DB2 QMF Function: SQL Query

# DSQ17119

Message: The grouping is inconsistent.

Explanation: One of the following has occurred:

1. SELECT has a column name and column function, but no GROUP BY.

Correct: SELECT DEPT, AVG(SALARY) FROM Q.STAFF GROUP BY DEPT

2. Some columns listed after SELECT is not listed after GROUP BY.

Correct: SELECT DEPT, JOB, AVG(SALARY) FROM Q.STAFF GROUP BY DEPT, JOB (Not: GROUP BY DEPT)

(If you use \* after SELECT, list all column names after GROUP BY.

**3.** After the HAVING keyword, you use a condition that doesn't apply to a group.

Correct: HAVING MIN(YEARS) > 6 (Not: HAVING YEARS > 6)

4. An expression mixes a group value with a single value.

Correct: SELECT DEPT, AVG(SALARY) FROM Q.STAFF GROUP BY DEPT

- 5. A column listed after GROUP BY is a view column derived from a constant, expression, or function.
- 6. A HAVING is specified without a GROUP BY.

**User Response:** Change the SQL statement and run your query again.

SQLCODE: -00119 Database: DB2 QMF Function: SQL Query

### DSQ17120

**Message:** A WHERE clause, SET clause, or VALUES caluse includes a column function.

**Explanation:** A column function or a user-defined function that is sourced on a column function is not permitted in a SET or VALUES clause. A column function or a

user-defined function that is sourced on a column function is allowed in a WHERE clause only if the WHERE clause appears within a subquery of a HAVING clause.

Correct: WHERE YEARS > (SELECT AVG(YEARS) FROM Q.STAFF) Incorrect: WHERE YEARS > AVG(YEARS)

**User Response:** Change your query and run it again. If the problem is a grouped column in a view, try using the table the view is based on.

SQLCODE: -00120 Database: DB2 QMF Function: SQL Query

### DSQ17121

**Message:** You cannot modify a column twice in the same query.

**Explanation:** "Modify" includes INSERT and UPDATE. For example, in the following invalid statement, the column 'YEARS' cannot be modified more than once.

Incorrect: INSERT INTO Q.STAFF (ID, YEARS, JOB, YEARS) VALUES (400, 7, 'clerk', 8)

**User Response:** Change the SQL statement so that there is only one modification and run it again.

SQLCODE: -00121 Database: DB2 QMF Function: SQL Query

### DSQ17122

Message: The grouping is inconsistent.

**Explanation:** One of the following has occurred:

- SELECT has a column name and column function, but no GROUP BY.
   Correct: SELECT DEPT, AVG(SALARY) FROM Q.STAFF
- GROUP BY DEPT 2. Some columns listed after SELECT is not
- 2. Some columns listed after SELECT is not listed after GROUP BY.

Correct: SELECT DEPT, JOB, AVG(SALARY) FROM Q.STAFF GROUP BY DEPT, JOB (Not: GROUP BY DEPT) (If you use \* after SELECT, list all column names after GROUP BY.

3. After the HAVING keyword, you use a condition that doesn't apply to a group.

Correct: HAVING MIN(YEARS) > 6 (Not: HAVING YEARS > 6)

4. An expression mixes a group value with a single value.

Correct: SELECT DEPT, AVG(SALARY) FROM Q.STAFF GROUP BY DEPT

- 5. A column listed after GROUP BY is a view column derived from a constant, expression, or function.
- 6. A HAVING is specified without a GROUP BY.

**User Response:** Change the SQL statement and run your query again.

SQLCODE: -00122 Database: DB2 QMF Function: SQL Query

# DSQ17123

**Message:** The parameter in position &V1 must be a constant or keyword.

**Explanation:** The parameter in position &V1 of the function &V2 is not a constant when it is required to be a constant or a keyword when it is required to be a keyword.

**User Response:** Correct the function call and run the query again.

SQLCODE: -00123 Database: DB2 QMF Function: SQL Query

# DSQ17125

**Message:** The number in the SELECT list does not identify a column.

**Explanation:** The column number in error may be 0, or it may be larger than the number of columns listed after SELECT.

Incorrect Examples: ORDER BY 5 means ordering by the fifth item in the SELECT list; it won't work if the SELECT list has only four items. ORDER BY 0 will never work.

**User Response:** Change the column number following ORDER BY to agree with the SELECT list and run the query again.

```
SQLCODE: -00125 Database: DB2
QMF Function: SQL Query
```

# DSQ17127

**Message:** You cannot use DISTINCT more than once in a query.

Explanation: Examples of DISTINCT usage:

Correct: SELECT AVG(DISTINCT SALARY), DEPT FROM STAFF GROUP BY DEPT HAVING AVG(SALARY) > 16000

Incorrect: SELECT AVG(DISTINCT SALARY), DEPT FROM STAFF GROUP BY DEPT HAVING AVG(DISTINCT SALARY) > 16000

**User Response:** Remove all but one DISTINCT from your query and run it again.

SQLCODE: -00127 Database: DB2 QMF Function: SQL Query

### DSQ17128

Message: Use NULL with IS or IS NOT.

**Explanation:** NULL cannot be used as an item in a list following IN in a WHERE clause. For example

WHERE AMT IN (20,50,NULL) is wrong, but WHERE AMT IN (20,50) OR AMT IS NULL is OK.

**User Response:** Change the phrase with NULL and run your query again.

SQLCODE: -0

Database: DB2 QMF Function: SQL Query

# DSQ17129

**Message:** Query uses more than 15 table references.

**Explanation:** One query may not make more than 15 references to tables.

**User Response:** Divide your query into two or more queries, each with 15 or fewer table references.

**SQLCODE:** -00129 **Database:** DB2 **QMF Function:** SQL Query

### DSQ17130

**Message:** An escape character used with the LIKE keyword is not valid.

**Explanation:** To be an escape character, you must enclose a single character in quotes in the ESCAPE clause. The escape character can be in the string following LIKE only if it is followed by itself, %, or \_. You cannot specify the ESCAPE clause if the column name at the left of the LIKE or NOT LIKE has the MIXED attribute. For example, in the following WHERE clause WHERE COL1 LIKE 'AA+%BB%' ESCAPE '+'

'+' is the escape character, and COL1 is of type CHARACTER;, the WHERE clause will produce values of COL1 that begin with 'AA%BB'. In this example, in the character string following LIKE, any use of '+' other than '++', '+%', or '+\_' is an error. (Note that if COL1 has the MIXED attribute, the escape character cannot be specified.)

**User Response:** Fix the character string, or choose a different escape character and change the character string accordingly. Verify that the column name at the left of the LIKE or NOT LIKE does not have the MIXED attribute.

**SQLCODE:** -00130 **Database:** DB2 **QMF Function:** SQL Query

### DSQ17131

**Message:** Statement with LIKE has incompatible data types.

**Explanation:** If the column name to the left of

LIKE or NOT LIKE is of type CHARACTER, the expression at the right must be of type CHARACTER. If the column name is of type GRAPHIC, the expression at the right must be of type GRAPHIC.

If the expression to the right of LIKE or NOT LIKE contains ESCAPE character, the data type of the ESCAPE character must be compatible with the type of the column name to the left.

**User Response:** Check the data type of every operand and run the query again.

SQLCODE: -00131 Database: DB2 QMF Function: SQL Query

#### DSQ17132

**Message:** An incorrect value is used in a LIKE comparison &V1..

Reference line: ==>&V2.

**Explanation:** The actual error may be just before or just after the LIKE.

LIKE should be preceded by a column name and followed by a character constant. Use the symbol '%' within the constant to stand for a string of zero or more characters; use '\_' to stand for any single character.

For example, if you were searching a directory for a certain Johnson of whose spelling you were uncertain, you might say

WHERE NAME LIKE 'J%NS N'

**User Response:** Change the condition using LIKE and run your query again.

SQLCODE: -00132 Database: DB2 QMF Function: SQL Query

#### DSQ17133

**Message:** An expression is improperly used after a HAVING or WHERE clause.

**Explanation:** You must use a column name, rather than an expression, as the argument of a built-in function, when that column is a correlated reference column in a WHERE or HAVING clause. For example:

SELECT DEPT,SUM(YEARS) FROM Q.STAFF VARX GROUP BY DEPT HAVING SUM(YEARS) > ANY (SELECT AVG(YEARS) FROM Q.STAFF GROUP BY DEPT HAVING MAX(YEARS) > MIN(1\*VARX.YEARS))

is incorrect -- (1\*VARX.YEARS) cannot be the argument of a built-in function MIN because it is an expression containing the correlated reference variable VARX.YEARS.

**User Response:** Correct your query and rerun it.

SQLCODE: -00133 Database: DB2 QMF Function: SQL Query

# DSQ17134

**Message:** A long string column is used incorrectly.

**Explanation:** Several restrictions exist when using a column that has a character data type and a width greater than 254 characters or an expression that resolves to a width greater than 254 characters.. The column cannot be used in search conditions, in sorting, or with arithmetic operations. Values used to insert or update must be constants; they cannot come from subqueries.

In SQL queries the column cannot be used with built-in column functions, HEX or VARGRAPHIC functions, ORDER BY, GROUP BY, UNION, or indexes.

**User Response:** Change your use of any wide character column or remove it, and run the query again.

SQLCODE: -00134 Database: DB2 QMF Function: SQL Query

# DSQ17136

**Message:** Sort key length cannot exceed 4,000 bytes.

**Explanation:** The sort key is made up of the list of columns specified following DISTINCT, or in an ORDER BY or GROUP BY clause. If both DISINCT and ORDER BY or GROUP BY are present, the sort key is made from the combination of both column lists.

**User Response:** Change your statement so that the internal length of the sort key will not exceed 4,000 bytes. One or more column names must be deleted from the ORDER BY or GROUP BY clause, or the list following the DISTINCT qualifier.

SQLCODE: -00136 Database: DB2 QMF Function: SQL Query

# DSQ17137

**Message:** The result of concatenation is too long.

**Explanation:** The length of the result of a concatenation (two vertical bars "||") exceeds 32,764 characters or 16,382 graphic characters.

**User Response:** Change your query to create a shorter string, and run the query again.

SQLCODE: -00137 Database: DB2 QMF Function: SQL Query

# DSQ17138

**Message:** The second or third argument of the SUBSTR function is out of range.

# **Explanation:**

SUBSTR(ARG1, ARG2, ARG3)

ARG1: must be a character or graphic string ARG2: must be an integer and 1 <= ARG2 <= L ARG3: must be an integer and 0 <= ARG3 <= L-N+1 Where L : the length of ARG1 N : the value of ARG2

**User Response:** Change the second or third argument of SUBSTR and run the query again.

SQLCODE: -00138 Database: DB2 QMF Function: SQL Query

# DSQ17150

**Message:** You cannot modify the data in this view.

Explanation: You cannot use INSERT, UPDATE,

or DELETE a view that ...

- 1. is based on more than one table.
- contains a column defined by an expression or built-in function. Examples: UNITS\*PRICE, AVG(SALARY).
- 3. is defined by a SELECT statement that uses DISTINCT or GROUP BY.
- 4. does not contain all non-NULLable columns in the referenced table.

**User Response:** Write separate queries to modify the tables used to create the view.

**SQLCODE:** -00150 **Database:** DB2 **QMF Function:** SQL Query

## DSQ17151

Message: Column &V1 cannot be changed.

**Explanation:** You cannot use INSERT, UPDATE, or DELETE (in SQL) or I., U., or D. (in QBE) to change a column in:

- 1. A view based on more than one table.
- 2. A view containing a column defined by an expression or built-in function, such as UNITS\*PRICE or AVG(SALARY).
- 3. A view defined by a SELECT statement that uses DISTINCT or GROUP BY.
- 4. A partitioning key of a table space.
- 5. A catalog table that no columns can be updated.

**User Response:** Write separate queries to modify the tables used to create the view.

**SQLCODE:** -00151 **Database:** DB2 **QMF Function:** SQL Query

#### DSQ17152

**Message:** The DROP &V1 clause in the ALTER statement is invalid.

**Explanation:** The DROP &V1 clause in the ALTER statement is invalid because &V2 is a &V3.. The DROP clause of an ALTER TABLE statement tried to drop a constraint that does not match the constraint type in the DROP clause. The clause must identify an appropriate constraint type:

- REFERENTIAL CONSTRAINT- the identified constraint must be a referential constraint.
- CHECK CONSTRAINT- the identified constraint must be a check constraint.
- PRIMARY KEY CONSTRAINT- the identified constraint must be a primary key constraint.
- UNIQUE KEY CONSTRAINT- the identified constraint must be a unique key constraint.

**User Response:** Change the statement to use the correct DROP clause of the ALTER TABLE statement.

SQLCODE: -00152 Database: DB2 QMF Function: SQL Query

## DSQ17153

**Message:** View columns defined by expressions or functions need names.

**Explanation:** Your CREATE VIEW statement includes a column defined from an expression, such as UNITS \* PRICE; a built-in function, such as AVG(YEARS); or a constant, such as 'JUNE 1'. You must supply names for those columns, and so you must have a name list with a name for each column.

**User Response:** Provide new names for all columns defined from functions or expressions in your CREATE VIEW query.

SQLCODE: -00153 Database: DB2 QMF Function: SQL Query

#### DSQ17154

**Message:** You cannot create a view that uses UNION or contains a remote object.

**Explanation:** The definition of the view to be created uses the keyword UNION or contains a remote object. This is not permitted in the definition of a view.

**User Response:** Define the view in some other way.

SQLCODE: -00154 Database: DB2 QMF Function: SQL Query

**Message:** A view defined by GROUP BY or HAVING is named after FROM.

**Explanation:** One of the tables named after FROM in your query is a view defined by a query that uses a GROUP BY or HAVING clause. That view cannot be named after FROM along with any other table.

**User Response:** Rewrite your query so as not to name the view along with another table, after FROM. Run the query again.

**SQLCODE:** -00155 **Database:** DB2 **QMF Function:** SQL Query

## DSQ17156

Message: Query does not identify a table.

**Explanation:** ALTER TABLE, DROP TABLE, LOCK TABLE, or CREATE INDEX may be used only with tables. Names of a view or remote object cannot be used after these statements.

**User Response:** Be sure that the proper table name was used in the query. Do not use the name of a view or remote object after the statements listed above.

**SQLCODE:** -00156 **Database:** DB2 **QMF Function:** SQL Query

## DSQ17157

**Message:** Only a table name can be specified in a FOREIGN KEY clause. &V1 is not a table name.

**Explanation:** &V1 was identified in a FOREIGN KEY clause of a CREATE or ALTER TABLE statement. However, &V1 is not a table name. A FOREIGN KEY clause must identify a table.

**User Response:** Be sure that a table name is used in the FOREIGN KEY clause.

SQLCODE: -00157 Database: DB2 QMF Function: SQL Query

#### DSQ17158

**Message:** The CREATE VIEW and SELECT lists need the same number of columns.

**Explanation:** There must be a column name in your SELECT list for every column name in the CREATE VIEW list. If you replace the list of names in the SELECT list with an asterisk (\*), the view will contain the same column names as the original table.

**User Response:** Change the SELECT list column names to conform to the CREATE VIEW list and run the query again.

SQLCODE: -00158 Database: DB2 QMF Function: SQL Query

#### DSQ17159

**Message:** Name used is a table, not a view or an alias.

#### **Explanation**:

DROP VIEW is used only to drop a view. DROP ALIAS is used only to drop an alias.

COMMENT ON ALIAS is used only to comment on an alias.

You cannot drop or comment on a table using DROP VIEW, DROP ALIAS or COMMENT ON ALIAS.

**User Response:** If you want to drop or comment on a table, use the DROP TABLE or COMMENT ON TABLE statement.

SQLCODE: -00159 Database: DB2 QMF Function: SQL Query

#### DSQ17160

**Message:** WITH CHECK cannot be used with this view.

**Explanation:** The WITH CHECK option cannot be used if...

- 1. The view is defined as "read only." (for example, the view definition includes DISTINCT GROUP BY or JOIN).
- 2. The view includes a subquery.

**User Response:** Continue with another operation.

SQLCODE: -00160 Database: DB2 QMF Function: SQL Query

## DSQ17161

**Message:** Insert or update value does not satisfy view definition.

**Explanation:** WITH CHECK OPTION was used in the definition of the view whose data you are trying to change. All attempts to insert or update rows in the view are checked to make sure that the results will conform to the definition of the view. Some value in your query does not satisfy a condition in that definition.

**User Response:** Examine the definition of the view to determine why the change was rejected, and change the value in the query.

SQLCODE: -00161 Database: DB2 QMF Function: SQL Query

## DSQ17164

**Message:** You cannot create a view in another user's name.

**Explanation:** Your query attempted to create a view with a qualified name (a name of the form USERID.TABLENAME), and the qualifier of the name was not your own DB2 authorization ID. You can only create a view using an authorization ID other than your own if you have "SYSADM" authority.

**User Response:** Correct the query and run it again or obtain the authorization needed to create a view for someone else.

SQLCODE: -00164 Database: DB2 QMF Function: SQL Query

## DSQ17170

**Message:** The number of arguments specified for scalar function '&V1' is invalid.

**Explanation:** The SQL statement has specified the scalar function &V1 with either too many or too few arguments. The supported scalar functions are:

DECIMAL, DIGITS, FLOAT, HEX, INTEGER, VARGRAPHIC, DATE, TIME, TIMESTAMP, DAYS, YEAR, MONTH, DAY, HOUR, MINUTE, SECOND, MICROSECOND, LENGTH, SUBSTR, and VALUE.

**User Response:** Examine the use of the scalar function &V1. Change the scalar function and run the query again.

SQLCODE: -00170 Database: DB2 QMF Function: SQL Query

## DSQ17171

**Message:** Argument '&V1' of scalar function '&V2' is invalid.

**Explanation:** The data type, length, or value specified for scalar function '&V2' is incorrect. Refer to SQL query publications for more information.

**User Response:** Change the data type, length, or value of '&V2' function and run the query again.

SQLCODE: -00171 Database: DB2 QMF Function: SQL Query

## DSQ17180

**Message:** The datetime value &V1 is invalid.

**Explanation:** The string representation of a valid DATE has one of the following formats:

'mm/dd/yyyy' 'dd.mm.yyyy' 'yyyy-mm-dd' or LOCAL format

The string representation of a valid TIME has one of the following formats:

'mm/dd/yyyy' 'dd.mm.yyyy' 'yyyy-mm-dd'
or LOCAL format

The string representation of a valid TIMESTAMP has the following format:

'yyyy-mm-dd-hh.mm.ss.nnnnn'

**User Response:** Correct the syntax for the datetime value and run the query again.

SQLCODE: -00180 Database: DB2 QMF Function: SQL Query

**Message:** The datetime value is not a valid value.

**Explanation:** The string representation of a datetime value contains a value which is out of range. The proper ranges for datetime values are as follows:

| Years   | - | 1 | to | 9999 |
|---------|---|---|----|------|
| Months  | - | 1 | to | 12   |
| Days    | - | 1 | to | 31   |
| Hours   | - | 0 | to | 24   |
| Minutes | - | 0 | to | 59   |
| Seconds | - | 0 | to | 59   |

**User Response:** Correct the datetime value and run the query again.

SQLCODE: -00181 Database: DB2 QMF Function: SQL Query

#### DSQ17182

**Message:** An arithmetic expression with a datetime value is invalid.

**Explanation:** The specified arithmetic expression contains an improperly used datetime value or simple duration. Some correct examples are:

SELECT STARTD + 10102433. FROM Q.PROJECT SELECT STARTD + 1 YEAR FROM Q.PROJECT

**User Response:** Correct the expression and run the query again.

SQLCODE: -00182 Database: DB2 QMF Function: SQL Query

## DSQ17183

**Message:** An arithmetic operation on a date or timestamp has a result that is invalid.

**Explanation:** The result of an arithmetic operation is a date or timestamp that is not within the valid range. Valid dates are between 0001-01-01 and 9999-12-31.

**User Response:** Correct the datetime value and run the query again.

SQLCODE: -00183 Database: DB2 QMF Function: SQL Query

#### DSQ17184

Message: See DSQ10713.

#### DSQ17185

**Message:** The date or time value cannot be formatted.

**Explanation:** One of the following has occurred:

- You used the LOCAL option to format a date or time value, but no local date or time routine is available.
- You specified a string representation of a date or time value. However, the string is not in one of the formats recognized by the database, and there is no local date or time routine available to process the string.

**User Response:** Either change your string representation of the date or time value to be one of the recognized formats, or contact your QMF administrator for assistance in making the local date or time routine available to the database.

SQLCODE: -00185 Database: DB2 QMF Function: SQL Query

#### DSQ17193

**Message:** Column &V1 has been specified incorrectly as NOT NULL.

**Explanation:** In an ALTER TABLE statement, the column &V1 has been specified as NOT NULL and either the DEFAULT clause was not specified or was specified as DEFAULT NULL. When new columns are added to an existing table, a value must be assigned to the new column for all existing rows. By default, the null value is assigned. However, since the column has been defined as NOT NULL, a default value other than null must be defined.

**User Response:** Correct the statement by either removing the NOT NULL restriction on the column or provide a default value other than NULL for the column. Then run the statement again.

SQLCODE: -00193 Database: DB2 QMF Function: SQL Query

**Message:** Do not use qualified column names with ORDER BY.

**Explanation:** When using ORDER BY with UNION or UNION ALL, do not use a qualified column name after the ORDER BY. Instead, use an unqualified name or a number that tells the position of the column in the list after SELECT.

Example 1: SELECT NAME, ID FROM Q.STAFF UNION SELECT NAME, TEMPID FROM Q.APPLICANT ORDER BY 1

Example 2: SELECT NAME, ID FROM Q.STAFF UNION SELECT NAME, TEMPID FROM Q.APPLICANT ORDER BY NAME

**User Response:** Change the statement so that qualified column names are not being used and run the query again.

**SQLCODE:** -00197 **Database:** DB2 **QMF Function:** SQL Query

## DSQ17198

**Message:** The query is empty or contains only comments.

**Explanation:** An empty query, or one containing only comments, contains no instructions to do anything. It cannot be run.

User Response: Write another query.

SQLCODE: -00198 Database: DB2 QMF Function: SQL Query

#### DSQ17199

Message: SQL error at or before &V3. &V1..

Reference line: ==>&V2.

**Explanation:** Some common errors that produce this message are:

1. Use of the word DISTINCT more than once in a subquery.

- Missing or inappropriate keyword or punctuation.
- 3. An unparenthesized subquery after select.

The line below lists one or more symbols that might have been correct, based on the context so far, though they might not all work with the whole query.

The list of alternate symbols are only suggestions. Some of the symbols might not be legal statements for the database manager being used. Those symbols might be correct for statements sent to other database management systems. &V4.

**User Response:** Correct the query and run it again.

SQLCODE: -00199 Database: DB2 QMF Function: SQL Query

#### DSQ17203

**Message:** Column &V1 is in more than one table.

**Explanation:** An unqualified column name is ambiguous if more than one table or view in the FROM clause has a column with that name, or if more than one column of a nested table expression has that name. A qualified column name is ambiguous only if the correlation name for the column name and for a nested table expression is not unique.

**User Response:** If the problem is caused by a non-unique column name in a nested table expression, change the nested table expression so that the column is unique. If the problem is caused by the use of an unqualified name, qualify it with a table, view or correlation name.

SQLCODE: -00203 Database: DB2 QMF Function: SQL Query

#### DSQ17204

Message: &V1 could not be found.

**Explanation:** The query refers to &V1.. Nothing with this name exists in the database.

User Response: Check for a spelling error.

SQLCODE: -00204 Database: DB2 QMF Function: SQL Query

## DSQ17205

**Message:** Column name &V1 is not in table &V2..

**Explanation:** You used column name &V1.. It was not found in table &V2.. You may have misspelled the name, or the table name may need to be qualified.

**User Response:** Verify that the column name and owner are correct and spelled correctly.

**SQLCODE:** -00205 **Database:** DB2 **QMF Function:** SQL Query

## DSQ17206

Message: See DSQ12402.

#### DSQ17207

**Message:** Use column numbers with ORDER BY, not column names.

**Explanation:** When using ORDER BY with UNION, do not use a column name after ORDER BY. Instead, use a number that tells the position of the column in the list after SELECT.

Example: SELECT NAME, ID FROM Q.STAFF UNION SELECT NAME, TEMPID FROM Q.APPLICANT ORDER BY 1

**User Response:** Change the column names to column numbers and run the query again.

SQLCODE: -00207 Database: DB2 QMF Function: SQL Query

#### DSQ17208

Message: &V1 must be in the SELECT list.

**Explanation:** &V1 follows ORDER BY. Either &V1 was not included in the SELECT list or it is misspelled after ORDER BY.

User Response: Add &V1 to the SELECT list;

be sure it agrees with the column name after ORDER BY.

SQLCODE: -00208 Database: DB2 QMF Function: SQL Query

## DSQ17212

**Message:** The use of &V1 is not unique in the SQL statement.

**Explanation:** The name &V1 appears multiple times in the SQL statement creating a conflict.

For a CREATE TRIGGER statement, a name used in the REFERENCING clause is not unique.

- A name might be the same as the subject table of the trigger.
- A name might be used more than once for the OLD or NEW correlation names or the OLD\_TABLE or NEW\_TABLE identifiers.

For a SELECT statement, a name used in the FROM clause is not unique.

**User Response:** Change the statement to specify unique names.

In a trigger definition, change the names in the REFERENCING clause so that there are no duplicates.

In a SELECT statement, rewrite the FROM clause. Associate correlation names with table names or modify existing correlation names so that all tables are uniquely identified.

SQLCODE: -00212 Database: DB2 QMF Function: SQL Query

#### DSQ17214

**Message:** An expression in the &V2 clause is not valid.

**Explanation:** In the &V2 clause, the expression beginning with "&V1" is not valid.

Refer to reason number &V3 in this list:

1. Sort key expressions are not allowed in the ORDER BY clause of the SELECT statement when the UNION operator is used.

- 2. Sort key expressions are not allowed in the ORDER BY clause when DISTINCT is used in the select clause.
- **3**. Grouping is caused by the presence of a column function in the ORDER BY clause but there is no GROUP BY clause.
- 4. A GROUP BY clause expression cannot be a scalar-fullselect,
- 5. An expression in a GROUP BY clause cannot be a scalar-fullselect, a fullselect that returns a single value.

**User Response:** Modify the SELECT statement and run the query again. Refer to action number &V3 in this list:

- 1. Remove the sort key expression from the ORDER BY clause. Use a column name or number instead.
- 2. Remove DISTINCT from the select clause or change the sort key of the ORDER BY clause to a column name or number.
- **3**. Add a GROUP BY clause or remove the column function from the ORDER BY clause.
- 4. Remove the expression from the GROUP BY clause. An alternative is to rewrite the query with a nested table expression or a common table expression.

**SQLCODE:** -00214 **Database:** DB2 **QMF Function:** SQL Query

# DSQ17216

**Message:** The number of elements on each side of "&V1" are not the same.

**Explanation:** The number of elements on the left and right sides of the predicate operator "&V1" are not the same. The number of elements must be the same on both sides.

These elements can appear in a list of expressions enclosed in parentheses or as the columns from a select statement enclosed in parentheses.

**User Response:** Correct the predicate so that the same number of elements are on each side of the predicate operator.

If the predicate operator indicated is "=", the

problem could be with an IN predicate written with a SELECT statement.

SQLCODE: -00216 Database: DB2 QMF Function: SQL Query

#### DSQ17219

Message: The Explain table &V1. does not exist.

**Explanation:** The EXPLAIN statement requires one or more user-supplied explanation tables in which it places information. The table &V1 is not defined at the current database location.

**User Response:** Create the required explanation table before using EXPLAIN. See the *DB2 UDB for z/OS SQL Reference* for more information on the EXPLAIN statement and creating the explanation tables.

SQLCODE: -00219 Database: DB2 QMF Function: SQL Query

#### DSQ17220

**Message:** An Explain table has an improper definition.

**Explanation:** An error occurred during the execution of the EXPLAIN statement because a required explanation table is improperly defined.

# EXPLAIN TABLE (AND COLUMN WHEN KNOWN):

&V1 &V2.

The definition could be incorrect due to:

- The table is missing a column.
- The table has an extra column.
- The columns are defined in the wrong order.
- A column has an invalid definition, related to one or more of these attributes:
  - column name
  - column data type
  - column length
  - NOT NULL

**User Response:** Correct the definition of the required explanation table before using EXPLAIN. See the *DB2 UDB for z/OS SQL Reference* for more information on the EXPLAIN

statement and defining the explanation tables.

SQLCODE: -00220 Database: DB2 QMF Function: SQL Query

## DSQ17250

Message: The location qualifier cannot be used.

**Explanation:** The name you specified has a location qualifier. A three-part object name cannot be used until the local location name is defined.

**User Response:** Remove the location qualifier and retry your query. See your QMF administrator to make sure you are using the correct database, or to define the local location name.

SQLCODE: -00250 Database: DB2 QMF Function: SQL Query

## DSQ17251

Message: &V1 is not a valid location name.

**Explanation:** &V1 contains an alphabetic extender (#, @, \$). Alphabetic extenders are not allowed in location names.

**User Response:** Correct the location name and try again.

**SQLCODE:** -00251 **Database:** DB2 **QMF Function:** SQL Query

#### DSQ17270

**Message:** Function is not supported (reason code = &V1).

**Explanation:** The statement cannot be processed because it violates a restriction as indicated by the following reason codes:

- (1) The primary key and each index must contain all partitioning columns of the table.
- (2) Update of the partitioning key columns value is not supported.
- (3) Referential integrity is not supported.

**User Response:** The action corresponding to the reason code is:

- (1) Correct the CREATE TABLE, ALTER TABLE, or CREATE UNIQUE INDEX statement.
- (2) Do no attempt to update the partitioning key columns for a multinode table. You can simulate an update by deleting and then inserting the row with the new values in the partitioning columns.
- (3) Eliminate FOREIGN KEY clause from the CREATE TABLE or ALTER TABLE statement.

SQLCODE: -00270 Database: DB2 QMF Function: SQL Query

## DSQ17312

Message: &V3 is used incorrectly &V1..

**Explanation:** Some of the errors that produce this message are:

 Use of a name rather than a character constant after LIKE.
 Correct: WHERE NAME LIKE 'J%'

Incorrect: WHERE NAME LIKE J%

2. Use of a name rather than a numeric or character constant in a parenthesized list after IN, ALL, or ANY.

Correct: WHERE NAME IN ('JOB','JIM') Incorrect: WHERE NAME IN (JOB, JIM)

 Use of a colon (':') in front of a name or keyword.

Correct: WHERE NAME = 'JOB' or WHERE NAME = JOB Incorrect: WHERE NAME = :JOB

**User Response:** Correct the query and run it again.

SQLCODE: -00312 Database: DB2 QMF Function: SQL Query

#### DSQ17313

Message: See DSQ10713.

#### DSQ17332

Message: See DSQ15332

Message: Invalid use of the ON clause.

**Explanation:** The ON clause is being used incorrectly for one of the following reasons:

- One expression of the predicate must only reference columns of one of the operand tables of the associated join operator, and the other expression of the predicate must only reference columns of the other operand table.
- A VALUE or COALESCE function is allowed in the ON clause only when the join operator is FULL OUTER JOIN or FULL JOIN.
- An operator other than '=' is not allowed in a FULL OUTER JOIN or FULL JOIN.

**User Response:** Correct the syntax of the ON clause and run the query again.

SQLCODE: -00338 Database: DB2 QMF Function: SQL Query

## DSQ17351

Message: Invalid data type in position &V1..

**Explanation:** Some SQL data types are not supported by the application requester. &V1 is the position of the first element with an invalid data type in the SQLDA. A common cause for this error is that the application requester has attempted to describe large object data residing at the application server. Some of the SQLTYPEs that can cause this error are: LOB, BLOB, CLOB, and DBLOB.

**User Response:** Remove the invalid data types and run the query again.

**SQLCODE:** -00351 **Database:** DB2 **QMF Function:** SQL Query

## DSQ17372

**Message:** Only one column defined as ROWID is allowed in a table.

**Explanation:** An attempt was made to create a table with more than one ROWID column or to add a ROWID column to a table that already has one.

User Response: Do not include more than one

column of ROWID data type in a CREATE TABLE or ALTER TABLE SQL statement.

SQLCODE: -00372 Database: DB2 QMF Function: SQL Query

#### DSQ17397

**Message:** The option GENERATED is incorrectly specified.

**Explanation:** GENERATED was specified in a CREATE or ALTER TABLE statement for a column with a data type that is not ROWID, or is not a distinct type that is based on ROWID. GENERATED can only be specified for a column with a data type of ROWID, or a distinct type that is based on ROWID.

**User Response:** Eliminate the GENERATED clause or ensure that the data type of the object is ROWID.

SQLCODE: -00397 Database: DB2 QMF Function: SQL Query

#### DSQ17399

Message: See DSQ15399.

#### DSQ17401

**Message:** Data of different types must not be used in an expression or condition.

**Explanation:** You used data of different types in an expression or condition. For example, the following is not valid because character data ('COMM') is used in a numeric expression:

Invalid WHERE SALARY = 12\*'COMM'

**User Response:** Change any expression or condition so that data of the same type is used.

SQLCODE: -00401 Database: DB2 QMF Function: SQL Query

#### DSQ17402

Message: Numeric data is required.

**Explanation:** AVG and SUM column functions, DECIMAL, DIGITS, FLOAT, and INTEGER scalar functions require numeric data. Non-numeric

data cannot be used. Arithmetic expressions requires numeric or datetime data.

**User Response:** Change your query to include all numeric data with the arithmetic expression or function. Run the query again.

SQLCODE: -00402 Database: DB2 QMF Function: SQL Query

## DSQ17404

**Message:** Value given is too long for column &V1..

**Explanation:** The maximum width of column &V1 is less than the number of characters you are trying to put into it.

**User Response:** Change the value to fit the column and run the query again.

SQLCODE: -00404 Database: DB2 QMF Function: SQL Query

# DSQ17405

**Message:** Numeric value &V3.&V1. is outside the allowable range for your column.

Reference line: ==>&V2.

**Explanation:** &V3. is outside the range of values allowed for the associated column. The value might be the result of an expression.

The proper ranges for SQL values are as follows:

**User Response:** Change the numeric value and rerun the query.

SQLCODE: -00405 Database: DB2 QMF Function: SQL Query

## DSQ17406

**Message:** Numeric value is outside allowable range for column.

**Explanation:** Your query specifies a column that has an incorrect numeric value. The value might be the result of an expression.

The proper ranges for SQL values are as follows:

**User Response:** Change the numeric value for the column and rerun the query.

SQLCODE: -00406 Database: DB2 QMF Function: SQL Query

## DSQ17407

**Message:** Column &V1 cannot contain a NULL value.

**Explanation:** The update or insert value for column &V1 was NULL. But column &V1 was made NOT NULL in the table definition. If you are inserting a row, the failure to specify a value for a column implies that you want to insert NULL in it.

User Response: Enter a value for column &V1.. SQLCODE: -00407 Database: DB2 QMF Function: SQL Query

## DSQ17408

**Message:** New value has wrong data type for column &V1..

**Explanation:** The data type of the new value in column &V1 does not agree with the data type of the column. Both must be numbers, character

strings, graphic strings, dates, times, or time stamps.

**User Response:** Enter some other value for column &V1 and run the query again.

SQLCODE: -00408 Database: DB2 QMF Function: SQL Query

## DSQ17409

Message: COUNT was used incorrectly.

**Explanation:** The built-in function, COUNT, can be used only with a "\*" or with DISTINCT and a column name. Examples of usage:

- 1. COUNT(\*) gives the number of rows selected.
- COUNT(DISTINCT column name) gives the number of different values in the column.

**User Response:** Change your use of COUNT and run the query again.

SQLCODE: -00409 Database: DB2 QMF Function: SQL Query

#### DSQ17410

**Message:** Value starting '&V1' is longer than 30 characters.

**Explanation:** A floating-point constant cannot be more than 30 characters long.

**User Response:** Round &V1 so that it can be written with 30 characters or fewer.

SQLCODE: -00410 Database: DB2 QMF Function: SQL Query

#### DSQ17411

**Message:** The CURRENT DATE/TIME, CURRENT SQLID, or USER keyword cannot be used as specified.

**Explanation:** The CURRENT DATE/TIME, CURRENT SQLID, or USER keyword appearing within an SQL statement is applied in a way that is invalid for its data type:

- 1. CURRENT SQLID or USER has an implied data type of CHAR(8).
- CURRENT SQLID cannot be used when accessing remote data.

- 3. CURRENT DATE has an implied data type of DATE.
- 4. CURRENT TIME has an implied data type of TIME.
- 5. CURRENT TIMESTAMP has an implied data type of TIMESTAMP.
- 6. CURRENT TIMEZONE has an implied data type of DECIMAL(6,0).

**User Response:** Change your SQL statement and run the query again.

SQLCODE: -00411 Database: DB2 QMF Function: SQL Query

#### DSQ17412

**Message:** Use only one column after SELECT in the subquery.

**Explanation:** When SELECT is used in a subquery, (except after INSERT), it can select only one column name.

Incorrect: (SELECT PARTNO, PRICE.....)

**User Response:** Change the SELECT list in your subquery and run the query again.

SQLCODE: -00412 Database: DB2 QMF Function: SQL Query

#### DSQ17413

**Message:** Arithmetic overflow during change of data type.

**Explanation:** The result of an arithmetic or insert operation is not valid because arithmetic overflow occurred. For example, you may have tried to INSERT values with a data type of INTEGER into a column with data type of SMALLINT. Conversion is possible so long as the INTEGER values are small enough. But a value larger than 32767 will cause arithmetic overflow.

**User Response:** Change your operation and run the query again.

SQLCODE: -00413 Database: DB2 QMF Function: SQL Query

**Message:** LIKE requires character or graphic data, the column has numeric or datetime data.

**Explanation:** You wrote something like this: LIKE '1%' or LIKE '%12.40.25', where LIKE compares a partial value to the values in some column. The column has a numeric or datetime data type and LIKE requires character or graphic data.

**User Response:** Correct your query and run it again. With numeric data, use a numeric comparison, like " $n \ge 1000$  and n < 2000".

**SQLCODE:** -00414 **Database:** DB2 **QMF Function:** SQL Query

## DSQ17415

**Message:** Column attributes in your SELECT lists do not agree.

**Explanation:** You connected two or more queries by UNION or UNION ALL. The SELECT lists in each query must have the same number of columns. Corresponding columns in each SELECT list must have comparable data definitions for the SELECT to succeed. If corresponding columns have field procedures, the columns must have the same field procedure and column CCSID value.

**User Response:** Rewrite your query with the SELECT lists of comparable columns, and rerun your query.

**SQLCODE:** -00415 **Database:** DB2 **QMF Function:** SQL Query

## DSQ17416

**Message:** Wide character columns cannot be used with UNION.

**Explanation:** A column with data type LONG VARCHAR, or with a width greater than 254, cannot be listed after SELECT in a query that uses UNION. Columns with these data types can be used: INTEGER, SMALLINT, DECIMAL, FLOAT, CHAR. A VARCHAR column can be used if its width is less than 255.

**User Response:** Remove any column wider than 254 characters from the SELECT list of any query used with UNION.

SQLCODE: -00416 Database: DB2 QMF Function: SQL Query

## DSQ17417, DSQ17418

Message: See DSQ10713.

#### DSQ17419

**Message:** Decimal division is not possible with the values used.

**Explanation:** Either the precision of the numerator or the scale of the denominator is too large for decimal division.

**User Response:** Change the precision or scale of your decimal division values and run the query again. Note that an integer or small integer value may have been converted to decimal for this calculation.

SQLCODE: -00419 Database: DB2 QMF Function: SQL Query

#### DSQ17420

**Message:** An invalid character string argument was used with the &V1 function.

**Explanation:** A character string argument did not conform to the requirements of the function. For example, a character string passed to the DECIMAL function did not conform to the rules for forming an SQL integer or decimal constant.

**User Response:** Change the value of the argument so that it conforms to the requirements of the function.

SQLCODE: -00420 Database: DB2 QMF Function: SQL Query

#### DSQ17421

**Message:** SELECT lists do not have the same number of columns.

**Explanation:** You connected two or more queries by UNION. The SELECT lists in each query must have the same number of columns.

**User Response:** Correct the query and run it again.

**SQLCODE:** -00421 **Database:** DB2 **QMF Function:** SQL Query

## DSQ17430

Message: See DSQ15430

## DSQ17433

**Message:** The value beginning with "&V1" is too long.

**Explanation:** A system cast or adjustment function was called to transform the value in some way but the value is too long. Truncation is not allowed where this value is used.

The value appears in one of the following situations:

- as an argument to a user defined function
- as input to the SET clause of an UPDATE statement
- as a value being inserted into a table
- as input to a cast function in some other context
- as a recursively referenced column whose length increases as the recursion progresses

**User Response:** If the value is a literal string in the SQL statement, it is too long for its intended use.

If the value is not a literal string, examine the SQL statement to determine where the transformation is taking place. Either the input to the transformation is too long, or the target is too short.

Check the *DB2 UDB for z/OS SQL Reference* for specific length limits. They may differ between various database servers.

Correct the usage and run the query again.

**SQLCODE:** -00433 **Database:** DB2 **QMF Function:** SQL Query

## DSQ17438

Message: Application raised error: &V1.

**Explanation:** This error occurred as a result of execution of the RAISE\_ERROR function or as a result of the SIGNAL SQLSTATE statement.

**User Response:** If provided, use the application provided text to determine the cause of the error.

## DSQ17440

Message: See DSQ16440

## DSQ17441

**Message:** Invalid use of DISTINCT or ALL with &V1..

**Explanation:** The keyword DISTINCT or ALL was detected within the parentheses in a reference to the function &V1.. This function was recognized as a scalar function.

**User Response:** If a scalar function is being used then remove the keyword DISTINCT or ALL. It is invalid for a scalar function.

If a column function is being used, then there is a problem with function resolution. Check the value of special register CURRENT FUNCTION PATH. Also check the spelling of the function name and the number and types of parameters in both the query and the system catalog.

SQLCODE: -00441 Database: DB2 QMF Function: SQL Query

#### DSQ17442

Message: See DSQ15442

#### DSQ17443

Message: See DSQ15443.

## DSQ17444

**Message:** User program &01 could not be found.

Explanation: DB2 received an SQL CALL

statement for a stored procedure or an SQL statement containing an invocation of a user-defined function and found the row in the SYSIBM.SYSROUTINES catalog table associated with the requested procedure name. However, the MVS load module identified in the LOADMOD column of the SYSIBM.SYSROUTINES row could not be found.

&01 - the name of the MVS load module that could not be found. The following SQLSTATE was returned &DSQSQLST.

**User Response:** If the LOADMOD column value in the SYSIBM.SYSROUTINES table is incorrect, use the ALTER FUNCTION or ALTER PROCEDURE statement to correct the value.

If the LOADMOD column value is correct, use the MVS linkage editor to create the required MVS load module in one of the MVS load libraries used by your installation for stored procedures.

# DSQ17449

**Message:** The CREATE or ALTER statement contains an invalid format.

**Explanation:** An error was found in the EXTERNAL NAME clause of the CREATE FUNCTION, ALTER FUNCTION, or ALTER PROCEDURE statement for &01, or the clause is needed but was not specified.

The following SQLSTATE was returned: &DSQSQLST.

**User Response:** Correct the syntax of the SQL statement. Refer to the DB2 SQL Reference for information on the EXTERNAL NAME clause.

When LANGUAGE is JAVA or COMPJAVA, possible causes may be:

- Omitting the EXTERNAL NAME clause
- · Including a blank
- Having the '!' at the beginning or end of the name
- Specifying an invalid external-JAVA-routinename

## DSQ17450

**Message:** User-defined function is beyond its declared length.

**Explanation:** On return from a specific function name or a stored procedure name, DB2 detected an overlay storage beyond a parameter's declared length. The parameter number is specified for a stored procedure or function. This is not permitted.

The name of the MVS load module could not be found. The following SQLSTATE was returned: &DSQSQLST.

**User Response:** Contact the author of the function or your database administrator. The function should not be used until it has been fixed.

## DSQ17457

**Message:** The name &V1 is reserved for system use.

**Explanation:** The user defined function or distinct type cannot be created because the name selected is reserved for use by the system.

Names that cannot be used for functions or distinct types, even if they are delimited identifiers, include:

"=" "<" ">" ">=" "<=" "&&=" "&&>" "&&<" "!=" "!>" "!<" "<>" "=" "¬<" ">" ALL AND ANY BETWEEN DISTINCT EXCEPT EXISTS FALSE FOR FROM IN IS LIKE MATCH NOT NULL ONLY OR OVERLAPS SIMILAR SOME TRUE TYPE UNIQUE UNKNOWN

The names of built-in data types cannot be used as the name of a distinct type (for example, CHAR).

**User Response:** Select a name for the function or distinct type that is not reserved for system use.

SQLCODE: -00457 Database: DB2 QMF Function: SQL Query

**Message:** External routine &01 has returned an invalid SQLSTATE &02.

**Explanation:** The valid SQLSTATEs that a user-defined function or stored procedure can return are 38xxx (error), 38502 (error), and 01Hxx (warning). A user-defined function or stored procedure routine-name returned an invalid SQLSTATE along with message text. The user-defined function or stored procedure is in error.

The statement could not be executed. The following SQLSTATE was returned: &DSQSQLST.

**User Response:** The user-defined function or stored procedure must be corrected. See your database administrator or the author of the function to find out the meaning of the warning. The significance of the bad SQLSTATE to the invoking application may be learned from the author of the function.

## DSQ17471

Message: See DSQ15471

### DSQ17478

**Message:** An object dependency prevents statement execution.

**Explanation:** A DROP or REVOKE statement cannot remove an object while another object has a dependency on it.

# THE OBJECT NAME (OR ITS TYPE IF KNOWN):

&V1.

# THE DEPENDANT OBJECT AND TYPE (IF KNOWN):

&V2. &V3.

- **DROP** If the object is a function, the dependencies for DROP could be:
  - Another function is sourced on (implemented by) it.
  - A view uses this function.

- A trigger package uses this function.
- A table uses this function in a check constraint or user-defined default.

If the object is a distinct type, the dependencies could be:

- This distinct type is a parameter of a function.
- This distinct type is used in a column of a table.

## REVOKE

If the object is a function, the dependencies for REVOKE could be:

- A function owned by the revokee is sourced on this object.
- A view owned by the revokee uses this object.
- A trigger package owned by the revokee uses this object.
- A table uses this function in a check constraint or user-defined default.

If the object is a distinct type, the dependencies for REVOKE could be:

- This distinct type is a parameter of a function owned by the revokee.
- A distinct type is used in a column of a table owned by the revokee.

**User Response:** Either decide to not remove the object at all or remove the dependent object first.

SQLCODE: -00478 Database: DB2 QMF Function: SQL Query

#### DSQ17480

**Message:** The procedure &01 has not yet been called.

**Explanation:** The procedure identified in a DESCRIBE PROCEDURE or an ASSOCIATE LOCATORS statement has not yet been called within the application process, or the procedure has been called, but an explicit or implicit commit occurred before he statement.

The statement could not be executed. The

following SQLSTATE was returned: &DSQSQLST.

**User Response:** Correct the statements so that the exact syntax used to specify the procedure name on the CALL statement is the same as that on the ASSOCIATE LOCATOR and/or DESCRIBE PROCEDURE. If an unqualified name is used to CALL the procedure, the 1-part name must also be used on the other statements. If the CALL statement is made with a 3-part name, and the current server is the same as the locaiton in the 3-part name, the ASSOCIATE LOCATOR or DESCRIBE proceure can omit the location. Retun the statements.

SQLCODE: -00481 Database: DB2 QMF Function: SQL Query

# DSQ17481

**Message:** The GROUP BY clause contains &V1 nested within &V2..

**Explanation:** The following types of nesting are not allowed within a GROUP BY clause:

CUBE within CUBE, ROLLUP or GEL ROLLUP within CUBE, ROLLUP or GEL () within CUBE, ROLLUP or GEL GROUPING SET within CUBE, ROLLUP, GROUPING SET or GEL

where GEL represents a grouping-expression -list, an element shown in the syntax diagram of the GROUP BY clause. Refer to *DB2 UDB for z*/*OS SQL Reference* for more information.

**User Response:** Modify the GROUP BY clause to remove the nesting and run the query again.

SQLCODE: -00481 Database: DB2 QMF Function: SQL Query

# DSQ17482

**Message:** The procedure &01 returned no locators.

**Explanation:** The procedure identified in an ASSOCIATE LOCATORS statement returned no result set locators.

The statement could not be executed. The

following SQLSTATE was returned: &DSQSQLST.

**User Response:** Determine if result set locators are returned from the identified procedure by usin the DESCRIBE PROCEDURE statement.

# DSQ17487

**Message:** The function/procedure's definition did not specify &01&02's SQL attempt.

**Explanation:** A user-defined function or stored procedure &02 was invoked and attempted to execute SQL statements, but the function or procedure was created witht the NO SQL option.

In an environment of nested functions and procedures, the SQL option is the most restrictive option that was specified. The SQL data access option does not allow for modifying data.

The following SQLSTATE was returned: &DSQSQLST.

**User Response:** Either use an ALTER statement to change the definition of the function or procedure to allow SQL statements, or remove the failing SQL statement from the external function or procedure.

# DSQ17495

**Message:** This query exceeds a DB2 cost estimate limit.

**Explanation:** DB2 has determined that the cost estimate for this query exceeds a limit specified in the Resource Limit Facility (DB2 governor) preventing the query from being run.

The details of the cost estimate for the query statement are:

- The cost estimate is &V2. service units \*.
- The specified limit is &V4. service units \*.
- DB2's cost category is '&V3.'.
- Approximately &V1. processor milliseconds would be consumed.
- \* A service unit is a measure of processor usage, one that remains consistent across different processor types.

**User Response:** If the cost category value is 'B', seek the assistant of your DB2 administrator, the DB2 catalog statistics or resource limit specification tables (RLST) might need updating.

If the SQL statement is consuming too much processor time, rewrite the statement to perform more efficiently and run the query again.

Things to check might be:

- Are there unused columns selected in the query?
- Is there an unneeded ORDER BY or GROUP BY clause?
- Is the WHERE clause written correctly?
- Does the query involve subqueries?
- Does the query involve column functions?

Some queries can be made simpler by removing the GROUP BY clause from the query and using the GROUP usage code in the QMF FORM instead.

Some queries will perform better by using advanced SQL syntax, such as Outer Join or the CASE expression,

For advanced analysis the EXPLAIN SQL statement can be used to gather information about the structure and execution performance of a query.

Refer to the SQL Reference for more information on Queries and the EXPLAIN statement.

Refer to the *DB2 UDB for z/OS Administration Guide* for more information on tuning queries and writing efficient predicates and subqueries.

**SQLCODE:** -00495 **Database:** DB2 **QMF Function:** SQL Query

## DSQ17496

**Message:** The SQL statement cannot be executed.

**Explanation:** The SQL statement cannot be executed becaue the current server is different from the server that called a stored procedure. The SQL statement can be:

- ALLOCATE CURSOR
- DESCRIBE CURSOR
- FETCH (using an allocated cursor)
- CLOSE (using an allocated cursor)

The following SQLSTATE was returned: &DSQSQLST.

**User Response:** Connect to the server that called the stored procedure which created the result set before running the SQL statement that failed.

## DSQ17499

**Message:** Cursor &01 has already been assigned.

**Explanation:** An attempt was made to assign a cursor to result set using the SQL statement ALLOCATE CURSOR. One of the following statements applies:

- The result set locator variable specified in the ALLOCATE CURSOR statement was previously assignd to cursor cursor-name.
- Cursor &01 specified in the ALLOCATE CURSOR statement was previously assigned to a result set from stored procedure procedure-name.

The following SQLSTATE was returned: &DSQSQLST.

**User Response:** Determine if the target result set named in the ALLOCATE CURSOR statement was previously assigned to a cursor. If the result set was previously assigned to cursor &01, either choose another target result set or call stored procedure procedure-name again and reissue the ASSOCIATE LOCATOR and ALLOCATE CURSOR statements.

If the result set was not previously assigned to a cursor, the cursor &01 specified in the ALLOCATE CURSOR statement was previously assigned to a result set from stored procedure procedure-name. Since you cannot assign cursor cursor-name to another result set, you must specify a different cursor name in the ALLOCATE CURSOR statement. Correct the statements so that the exact syntax used to specify the procedure name on the CALL statement is the same as that on the ASSOCIATE LOCATOR and/or DESCRIBE PROCEDURE. If an unqualified name is used to CALL the procedre, the one-part name must also be used on the other statements. If the CALL statement is made with a three-part name and the current server is the same as the location in the three-part name, the ASSOCIATE LOCATOR or DESCRIBE procedure can omit the location.

# DSQ17504

**Message:** The cursor name &01 is not defined.

**Explanation:** Cursor &01 was referenced in an SQL statement. One of the following situations is true:

- Cursor &01 was not declared (using the DECLARE CURSOR statement) or allocated (using the ALLOCATE CURSOR statement) in the application program before it was referenced.
- Cursor &01 was referenced in a positioned UPDATE or DELETE statement which is not a supported operation for an allocated cursor.
- Ciursor &01 was allocated, but a CLOSE cursor statement naming cursor-name was issued and deallocated the cursor before this cursor reference.
- Cursor &01 was allocated, but a ROLLBACK operation occurred and deallocated the cursor before this cursor reference.
- Cursor &01 was allocated, but its associated cursor declared in a stored procedure was not declared WITH HOLD, and a COMMIT operation occurred and deallocated the cursor before this cursor reference. The COMMIT operation may be either explicit (the COMMIT statement) or implicit (a stored procedure defined as COMMIT\_ON\_RETURN = 'Y' was called before this cursor reference).
- Cursor &01 was allocated, but its associated stored procedure was called again. Since the cursor was allocated, new result sets were returned, and cursor cursor-name was deallocated.

The following SQLSTATE was returned: &DSQSQLST.

**User Response:** Check the application program for completeness and for possible spelling errors in the cursor declaration or allocation. The declaration for, or allocation of, a cursor must appear in an application program before SQL statements that reference the cursor.

If the &01 was <UNKNOWN>, then the cursor cursor-name was not successfully declared or allocated. This can occur if SQL (DB2) was used, and a warning message was issued during precompilation. Check the precompile output for warning messages on the DECLARE CURSOR or ALLOCATE CURSOR statement, and correct the statement.

For an allocated cursor, if an implicit or explicit COMMIT, ROOLBACK, or CLOSE occurred since the cursor was successfully allocated, .modify the application program logic to do one of the following tasks:

- After the COMMIT, ROLLBACK, or CLOSE operation, call the associated stored procedure again, and reissue the ASSOCIATE LOCATORS and ALLOCATE CURSOR statements.
- For COMMIT, declare the associated cursor in the stored procedure WITH HOLD so the COMMIT operation does not deallocate the cursor.

Reissue the ASSOCIATE LOCATORS and ALLOCATE CURSOR statements if the associated stored procedure was called again and new result sets were returned for an allocated cursor.

# DSQ17512

**Message:** The query reference to a remote object is invalid.

**Explanation:** One of the following invalid conditions exists:

- 1. The query refers to multiple locations.
- 2. The query uses an alias incorrectly.

3. The query refers to a remote object, but the reference is invalid. For example, you cannot CREATE or DROP a table that is in a location other than your current location.

**User Response:** Refer to the *DB2 UDB for z/OS SQL Reference* for more information on using remote objects.

SQLCODE: -00512 Database: DB2 QMF Function: SQL Query

## DSQ17513

**Message:** The alias name &V1 cannot be defined on another local or remote alias.

**Explanation:** The object indicated by &V1 exist at the location indicated. However, It is defined as an alias at at that location.

**User Response:** Modify the query to ensure that all object references are to tables or views at the indicated location.

**SQLCODE:** -00513 **Database:** DB2 **QMF Function:** SQL Query

#### DSQ17528

**Message:** The table &V1 already has that unique constraint.

**Explanation:** Duplicate unique constraints are not allowed.

For a CREATE TABLE statement, a UNIQUE clause uses the same column list as the PRIMARY KEY clause or another UNIQUE clause.

For an ALTER TABLE statement, a UNIQUE clause uses the same column list as the PRIMARY KEY or a UNIQUE constraint that already exists for the table.

"&V2" is either the CONSTRAINT name in the SQL statement or the first name specified in the column list of the UNIQUE clause followed by three periods.

**User Response:** Remove the duplicate UNIQUE clause or change the column list to a set of columns that is not already part of a unique constraint.

SQLCODE: -00528 Database: DB2 QMF Function: SQL Query

#### DSQ17530

Message: See See DSQ10930.

#### DSQ17531

**Message:** The primary key &V1 in a parent row cannot be updated.

**Explanation:** Your update request specifies a value for the primary key of the table being updated, but the row identified by that primary key value has dependent rows associated with it. The value of a primary key in a parent row cannot be updated if the parent row has any dependent rows.

**User Response:** Make sure you selected the correct row to be updated. Before a primary key value in a parent row can be updated, the parent row must not have any dependent rows.

SQLCODE: -00531 Database: DB2 QMF Function: SQL Query

#### DSQ17532

Message: See DSQ15532.

#### DSQ17533

**Message:** Cannot insert multiple rows into a self-referencing table.

**Explanation:** An INSERT operation with a subselect attempted to insert multiple rows into a self-referencing table. The subselect of the INSERT operation should return no more than one row of data.

**User Response:** Make sure the search condition of the subselect returns no more than one row of data.

SQLCODE: -00533 Database: DB2 QMF Function: SQL Query

**Message:** Cannot update a primary key or unique constraint in multiple rows.

**Explanation:** An UPDATE operation attempted to update a primary key or unique constraint in multiple rows of the table. An UPDATE statement that affects the primary key or unique constraint cannot be used to update more than one row of the table.

**User Response:** Make sure the search condition of the UPDATE statement selects no more than one row of the table to be updated.

SQLCODE: -00534 Database: DB2 QMF Function: SQL Query

## DSQ17536

**Message:** The DELETE statement is invalid because table &V1 can be affected.

**Explanation:** A DELETE operation was attempted with table &V1, which was referred to in a subquery. However, this table is a descendant of the object table of the operation and is not protected from change by a delete rule of RESTRICT, so the deletion cannot be done.

**User Response:** Do not refer to a table in a subquery of a DELETE statement if the table can be affected by that statement.

**SQLCODE:** -00536 **Database:** DB2 **QMF Function:** SQL Query

## DSQ17537

**Message:** You used column name &V1 more than once.

**Explanation:** A primary key, foreign key, or unique cannot contain duplicate column names. The following SQLSTATE was returned: 42704

**User Response:** Correct the statement to specify unique column names.

SQLCODE: -00537 Database: DB2 QMF Function: SQL Query

## DSQ17538

**Message:** Foreign key &V1 does not conform to the description of the primary key of table &V2.

**Explanation:** The fdefinition of the indicated foreign key does not conform to the description of the parent key of the indicated table due to one of the following reasons:

- The referenced parent key has not been defined as a primary key or a unique key.
- The foreign key identified by &V1 does not have the same number of columns as the primary key of table &V2.
- The descriptions of these keys are not identical. The requirement for identical descriptions includes data type, length attribute, and field procedure.

**User Response:** Correct the FOREIGN KEY clause so that the description of the foreign key conforms to that of the primary key of the indicated table.

SQLCODE: -00538 Database: DB2 QMF Function: SQL Query

#### DSQ17539

**Message:** Table &V1 does not have a primary key.

**Explanation:** DB2 cannot perform the CREATE or ALTER TABLE statement because the indicated table does not have a primary key. Thus, the primary key cannot be dropped, or the table cannot be defined as a parent in a referential constraint.

**User Response:** Correct the statement to reference a table with a primary key, or define a primary key with ALTER TABLE ADD PRIMARY KEY before referencing the table in a FOREIGN KEY clause.

SQLCODE: -00539 Database: DB2 QMF Function: SQL Query

**Message:** Table &V1 has no primary index for the primary key.

**Explanation:** You cannot use table &V1.. It has a primary key, but no primary index.

**User Response:** Define a primary index for the table before you refer to it.

SQLCODE: -00540 Database: DB2 QMF Function: SQL Query

## DSQ17541

**Message:** Foreign key &V1 is invalid because it is a duplicate referential constraint.

**Explanation:** The indicated FOREIGN KEY clause defines the same foreign key and parent table as another referential constraint.

**User Response:** Remove the duplicate referential constraint from the statement.

SQLCODE: -00541 Database: DB2 QMF Function: SQL Query

#### DSQ17542

Message: See DSQ12742.

## DSQ17544

Message: The check constraint cannot be added.

**Explanation:** The check constraint cannot be added because the table contains a row that violates the constraint. At least one existing row in the table violates the check constraint that is to be added in the ALTER TABLE statement.

**User Response:** Examine the check constraint definition that is specified in the ALTER TABLE statement and the data in the table to determine why the ALTER TABLE statement was rejected.

**SQLCODE:** -00544 **Database:** DB2 **QMF Function:** SQL Query

#### DSQ17545

**Message:** The operation is not allowed because a row violates the CHECK CONSTRAINT &V1.

**Explanation:** Table check constraint violations occurred on an INSERT or UPDATE statement. The resulting row violated the check constraint definition on the table.

**User Response:** Examine the data and the check constraint definition to determine why the INSERT or UPDATE statement was rejected. The data must be changed to satisfy the check constraint. The check constraint definition is contained in the SYSIBM.SYSCHECKS catalog table.

SQLCODE: -00545 Database: DB2 QMF Function: SQL Query

#### DSQ17546

**Message:** The CHECK CONSTRAINT named &V1 is invalid.

**Explanation:** A table check constraint named &V1 in the CREATE TABLE or ALTER TABLE statement is invalid. The constraint definition could be in error for one or more of the following reasons:

- It contains a subquery.
- It refers to a column function.
- It refers to a special register.
- It refers to a column with incompatible attributes.
- It refers to a column that is not in the same table.
- It refers to a column that has a field procedure.

Additional restrictions can exist for check constraint definitions.

**User Response:** Correct the constraint definition and run the query again. See *DB2 UDB for z/OS SQL Referencee* for more information on the CREATE TABLE statement and defining a check constraint.

SQLCODE: -00546 Database: DB2 QMF Function: SQL Query

#### DSQ17548

**Message:** The CHECK CONSTRAINT that is defined with &V1 is invalid.

**Explanation:** A check constraint in the CREATE TABLE or ALTER TABLE statement is invalid for one or more of the following reasons:

- The constraint definition refers to a column that has a field procedure.
- The constraint definition refers to a column with a data type that is lower in the hierarchy of numeric data types than the data type of any other operand. The hierarchy is as follows: small integer < large integer < decimal < single precision float < double precision float
- The constraint definition refers to a column with a numeric data type that is not the same numeric type as that of the other column operands.
- The constraint definition refers to a column with a length that is shorter than the other operands when the column and other operands are not character string data types.

**User Response:** Correct the constraint definition and run the query again.

SQLCODE: -00548 Database: DB2 QMF Function: SQL Query

# DSQ17551

**Message:** &V3 does not exist, or you lack the necessary authority.

**Explanation:** &03 does not exist, or it is a read-only view, or you (the &01 ID) lack the &02 authority. The possible causes of the authorization failure are:

- 1. SELECT authority to SELECT from another user's table or view.
- INSERT, UPDATE, DELETE, or ALTER authority for another user's table or view. INDEX authority is needed to CREATE an index.
- **3**. GRANT authority (via the WITH GRANT OPTION) to GRANT authority to another user's table or view.
- 4. Specific authority needed to CREATE a table, SAVE DATA, or reserve space in the database.
- 5. ALTER authority to perform a FOREIGN KEY, or DROP FOREIGN KEY, or DROP

PRIMARY KEY operation. If this is the case, note that &03 is the name of the table being created or altered, not the name of the table for which &01 lacks the ALTER authority.

**User Response:** If you misnamed an existing object, use the correct name. If the &01 ID lacks needed authority, contact your QMF administrator.

SQLCODE: -00551 Database: DB2 QMF Function: SQL Query

# DSQ17552

**Message:** The specified object does not exist, or you lack needed authority.

**Explanation:** The specified object does not exist, or it's a read-only view, or you lack some needed authority, as follows:

- 1. SELECT authority to SELECT from another's table or view.
- 2. INSERT, UPDATE, DELETE, or ALTER authority for another's table or view. INDEX authority is needed to CREATE an index.
- **3.** GRANT authority (via the WITH GRANT OPTION) to GRANT authority to another's table or view.
- 4. ALTER authority to perform a FOREIGN KEY, or DROP FOREIGN KEY, or DROP PRIMARY KEY operation.
- 5. Specific authority needed to CREATE a table, SAVE DATA, or reserve space in the database.

**User Response:** If you misnamed an existing object, use the correct name. If you lack needed authority, contact your QMF administrator.

SQLCODE: -00552 Database: DB2 QMF Function: SQL Query

# DSQ17553

Message: &V1 is not a valid authorization ID.

**Explanation:** The authorization ID specified in SET CURRENT SQLID is neither your primary authorization ID nor one of your secondary authorization IDs.

User Response: Correct the authorization ID in

the statement or contact your QMF administrator to have the specified authorization ID defined for your use.

**SQLCODE:** -00553 **Database:** DB2 **QMF Function:** SQL Query

## DSQ17554

**Message:** You cannot grant a privilege to yourself.

**Explanation:** Privileges can only be granted from one user with the proper authority to another user. However, if SQLRULES(STD) is in effect or CURRENT RULES contains STD, GRANT to self is allowed.

**User Response:** Contact your QMF administrator if you need additional privileges.

**SQLCODE:** -00554 **Database:** DB2 **QMF Function:** SQL Query

## DSQ17555

**Message:** You cannot revoke a privilege from yourself.

**Explanation:** Privileges can only be revoked by one user with the proper authority from another user. However, if SQLRULES(STD) is in effect or CURRENT RULES contains STD, GRANT to self is allowed.

**User Response:** Contact your QMF administrator if you want any database privileges reduced.

**SQLCODE:** -00555 **Database:** DB2 **QMF Function:** SQL Query

## DSQ17556

**Message:** You cannot revoke this privilege from &V1..

**Explanation:** Either &V1 does not have the privilege you are trying to revoke, or it was granted by a user with a different authorization identifier from yours. You can revoke only privileges granted under your authorization identifier.

User Response: Proceed to another operation.

SQLCODE: -00556 Database: DB2 QMF Function: SQL Query

#### DSQ17557

**Message:** Keyword &V3.&V1. is invalid as used.

Reference line: ==>&V2.

**Explanation:** The error may have been caused by any of the following:

- 1. Something is misspelled, or a keyword is out of order.
- The mixture of privileges specified is not allowed. The privileges must all be of one type.
- REVOKE UPDATE(column-list) has been specified. Only GRANT UPDATE, not REVOKE, allows a column list.

The line below lists some of the keywords that might possibly be valid instead of &V3. in the context so far. &V4.

User Response: Correct the query and continue.

SQLCODE: -00557 Database: DB2 QMF Function: SQL Query

#### DSQ17558

**Message:** Invalid use of "AT ALL LOCATIONS" on GRANT or REVOKE.

**Explanation:** The location qualifier specified for a GRANT or REVOKE is invalid. Only table privileges (SELECT, INSERT, UPDATE, and so on), excluding ALTER and INDEX privileges, should be granted to IDs at different locations.

**User Response:** See DB2 SQL Reference for valid keywords for GRANT or REVOKE statement.

SQLCODE: -00558 Database: DB2 QMF Function: SQL Query

#### DSQ17559

**Message:** GRANT and REVOKE cannot be run now.

Explanation: The authorization portion of the

system is temporarily disabled. GRANT and REVOKE queries cannot be run.

**User Response:** Run your query again when the authorization portion of the system is running. Contact your QMF administrator for more details.

SQLCODE: -00559 Database: DB2 QMF Function: SQL Query

# DSQ17571

**Message:** Remote update is disallowed in a READ-ONLY environment.

**Explanation:** You have attempted to update, insert or delete data at a remote location, but your current operating environment allows remote read only. For example, you cannot update remote data in a CICS operating environment if server database does not support 2-phase commit.

To access remote data in a READ-ONLY operating environment, you can use one of the following:

- SQL SELECT statement.
- QMF DISPLAY command.

**User Response:** You can continue to use QMF. If you need to update remote data, switch to an operating environment that supports it; otherwise, contact your QMF administrator.

**SQLCODE:** -00571 **Database:** DB2 **QMF Function:** SQL Query

## DSQ17574

**Message:** The DEFAULT value conflicts with the column definition.

**Explanation:** USER, CURRENT SQLID, or a constant value was specified as a default value for a column, but either the target column length is too short or it's data type is incompatible.

**User Response:** Change the statement so that the default value conforms to the column definition.

**SQLCODE:** -00574 **Database:** DB2 **QMF Function:** SQL Query

## DSQ17577

**Message:** The function/procedure's definition did not specify &V1&V2's modification..

**Explanation:** The current environment does not allow SQL statements that modify data. One of the following situations has occurred:

- A user-defined function or stored procedure &V2 was invoked. It attemped to modify or execute data, but the function or procedure was defined without the MODIFIES SQL or MODIFIES SQL DATA option.
- A function or procedure defined with CONTAINS SQL or NO SQL attempted to invoke another function or procedure defined with READS SQL DATA.

In an environment of nested functions and procedures, the SQL option is the most restrictive option that was specified. The SQL data access option does not allow for reading data.

The SQL statement failed. The following SQLSTATE was returned: 42704.

**User Response:** Either use an ALTER statement to change the definition of the function or procedure to allow statements that read data, or remove the failing SQL statement from the external function or procedure.

## DSQ17579

**Message:** The function/procedure's definition did not specify &V1&V2's data reading.

**Explanation:** The current environment does not allow SQL statements that read data. One of the following situations has occurred:

- A user-defined function or stored procedure &V2 was invoked. It attemped to read data, but the function or procedure was defined without the READS SQL DATA or MODIFIES SQL DATA option.
- A function or procedure defined with CONTAINS SQL or NO SQL attempted to invoke another function or procedure defined with READS SQL DATA.

In an environment of nested functions and procedures, the SQL option is the most restrictive option that was specified. The SQL data access option does not allow for reading data.

The SQL statement failed. The following SQLSTATE was returned: 42704.

**User Response:** Either use an ALTER statement to change the definition of the function or procedure to allow statements that read data, or remove the failing SQL statement from the external function or procedure.

## DSQ17580

**Message:** The result-expressions of a CASE expression cannot all be NULL.

**Explanation:** There is a CASE expression in the statement that has all the result-expressions coded with the keyword NULL.

**User Response:** Change the CASE expression to include at least one result-expression with a keyword other than NULL and run the query again.

SQLCODE: -00580 Database: DB2 QMF Function: SQL Query

## DSQ17581

**Message:** The data types of the result-expressions of a CASE expression are not compatible.

**Explanation:** There is a CASE expression in the statement that has result-expressions that are not compatible. The data types of the

result-expressions might be incompatible because the CASE condition result data types are not all:

- character
- graphic
- numeric
- date
- time
- timestamp

The data types must match. For example: If you are using character data in one instance all data types must be character.

**User Response:** Correct the result-expressions so that the are compatible and run the query again.

SQLCODE: -00581 Database: DB2 QMF Function: SQL Query

## DSQ17582

**Message:** The search-condition in a SEARCH-WHEN-CLAUSE is not valid.

**Explanation:** The search-condition in a SEARCH-WHEN-CLAUSE specifies a quantified predicate, an IN predicate, or an EXISTS predicate, which are not allowed.

**User Response:** Correct the search-condition and run the query again.

SQLCODE: -00582 Database: DB2 QMF Function: SQL Query

## DSQ17592

**Message:** Not authorized to create functions/procedures in WLM environment &V1.

Explanation: This message is issued when:

- The value of the &01 token is 'NO WLM ENVIRONMENT' and the check for authorization to the DB2-managed stored procedures address space failed because the NO WLM ENVIRONMENT clause was specified on the CREATE PROCEDURE or ALTER PROCEDURE statement.
- There is no DB2-managed stored procedures address space.

The following SQLSTATE was returned: 42704

**User Response:** To correct the error, perform one of the following actions:

• If the value of the &01 token is 'NO WLM ENVIRONMENT', choose a different value for the WLM ENVIRONMENT keyword or request authorization to create objects in the specified WLM ENVIRONMENT from the system administrator. • If there is no DB2-managed stored procedures address space, request that one be created, and request that a RACF PERMIT be completed to allow access to this resource.

Reissue the SQL statement.

# DSQ17601

Message: &V1 is the name of an existing &V2..

**Explanation:** You tried to CREATE an object named &V1 when a &V2 of that name already exists.

- If the object type is CONSTRAINT, and &V1 was specified in the FOREIGN KEY clause or the CHECK clause of either a CREATE or ALTER TABLE statement, all referential integrity and check constraint names defined on a table must be unique.
- If the object type is TABLE/VIEW, the alias-name specified in the create alias statement is identical to the table name/view-name specified. The TABLE/VIEW might not exist in the DB2 subsystem.

**User Response:** Either DROP &V2 &V1 before running the query, or choose another name for &V1..

SQLCODE: -00601 Database: DB2 QMF Function: SQL Query

## DSQ17602

**Message:** The CREATE INDEX or PRIMARY KEY statement specifies to many columns.

**Explanation:** The number or columns specified in the CREATE INDEX or PRIMARY KEY statement exceeds the maximum number of columns allowed.

- The limit for DB2 for MVS is 64.
- The limit for DB2 for Common Server is 16.

**User Response:** Change your CREATE INDEX or PRIMARY KEY statement to conform to the column limit.

SQLCODE: -00602 Database: DB2 QMF Function: SQL Query

#### DSQ17603

**Message:** The specified unique index column has duplicate values.

**Explanation:** You cannot create an unique index on the specified columns because the table already contains rows that have duplicate values on the column. If a column has a type of VARCHAR or VARGRAPHIC, two columns that differ only in the number of trailing blanks might cause duplication.

**User Response:** Change your CREATE statement so that it does not refer to a column with duplicate values, or else delete rows with duplicate values from the table.

SQLCODE: -00603 Database: DB2 QMF Function: SQL Query

## DSQ17604

Message: Column definition problem.

**Explanation:** Your query specifies a column that has a length, precision, or scale outside the data type limit. Some possible causes of your query error are:

- The precision or scale for a DECIMAL column exceeded the data type limit.
- The length for a CHAR, FLOAT, GRAPHIC, VARCHAR or VARGRAPHIC column exceeded the data type limit.

**User Response:** Change the column definition to conform to the data type limit and run your SQL query again. See *DB2 UDB for z/OS SQL Reference* for your database for a detailed explanation on the data type limits.

SQLCODE: -00604 Database: DB2 QMF Function: SQL Query

## DSQ17607

**Message:** &V1 cannot be used with this catalog object.

**Explanation:** You cannot use INSERT, UPDATE, or DELETE with the catalog object specified in the SQL statement. You cannot use the DEFER YES option for indexes on catalog tables

## SYSINDEXES, SYSKEYS, and SYSINDEXPART.

**User Response:** Do not attempt this operation.

**SQLCODE:** -00607 **Database:** DB2 **QMF Function:** SQL Query

## DSQ17612

Message: See DSQ12812.

## DSQ17613

**Message:** The primary key or unique is too long or has too many columns.

**Explanation:** The sum of the length attributes of the columns identified in a PRIMARY KEY clause is greater than 254 bytes, or the number of columns identified is greater than 64. The following SQLSTATE was returned: 42704.

**User Response:** Modify the table definition to make the total length of the columns identified in the primary key less than or equal to 254 bytes, or change the PRIMARY KEY clause to specify no more than 64 columns.

SQLCODE: -00613 Database: DB2 QMF Function: SQL Query

## DSQ17614

Message: Columns chosen cannot be indexed.

**Explanation:** Under CMS, you cannot index a LONG VARCHAR or LONG VARGRAPHIC column.

Under TSO, you cannot index a VARCHAR column whose maximum allowable length is over 254 characters.

Under either CMS or TSO, you cannot index a group of columns if the sum of their internal lengths exceeds 255 characters.

**User Response:** Revise your index or primary key definition, either by omitting one or more of the columns or by replacing long columns with shorter ones.

SQLCODE: -00614 Database: DB2 QMF Function: SQL Query

## DSQ17616

**Message:** You cannot drop &V2; other objects depend on it.

**Explanation:** &V2 cannot be dropped because the &V3 named &V4 refers to it.

**User Response:** If you want to drop &V2, first drop all objects that depend on it.

SQLCODE: -00616 Database: DB2 QMF Function: SQL Query

## DSQ17617

**Message:** Table &V1. cannot have a TYPE 1 index.

**Explanation:** A type 1 index cannot be created on the following tables:

- A table within a large table space
- A table within a table space with LOCKSIZE ROW
- An auxiliary table

In addition, a type 1 index cannot be created on a ROWID column of a table.

**User Response:** Either create the index as TYPE 2 or, if LOCKSIZE ROW was used, alter the LOCKSIZE of the table space containing the table to a value other than ROW.

SQLCODE: -00617 Database: DB2 QMF Function: SQL Query

#### DSQ17618

Message: See DSQ15618.

#### DSQ17621

**Message:** DBID &V1 was previously assigned to &V2..

**Explanation:** The database being created was assigned a DBID of &V1, which is identical to the DBID assigned to database &V2.. There is an inconsistency between the DB2 catalog and directory.

**User Response:** Notify the system programmer. The inconsistency must be corrected before

## CREATE DATABASE will be successful.

SQLCODE: -00621 Database: DB2 QMF Function: SQL Query

## DSQ17622

**Message:** You cannot specify FOR MIXED DATA in CREATE or ALTER TABLE statement.

**Explanation:** You specified FOR MIXED DATA is specified in a column description of a CREATE or ALTER TABLE statement, but the MIXED DATA install option for this subsystem is set to NO.

**User Response:** Change the FOR clause to the allowable options BIT or SBCS. If FOR MIXED DATA option is required, consult your DB2 Information Center to reset the MIXED DATA install option to YES.

**SQLCODE:** -00622 **Database:** DB2 **QMF Function:** SQL Query

# DSQ17623

**Message:** Table &V1 can have only one CLUSTER index.

**Explanation:** The CREATE INDEX statement would create a second CLUSTER index on table &V1.. But a table may have only one CLUSTER index.

**User Response:** Determine the identity and validity of the existing CLUSTER index. Consider creating the new index without the CLUSTER definition.

SQLCODE: -00623 Database: DB2 QMF Function: SQL Query

# DSQ17624

**Message:** Table &V1 already has a primary key or a unique key constraint.

**Explanation:** A primary key or unique key constraint cannot be defined for table &V1 because it already has a primary key or an existing unique constraint with the same definition as the new key.

User Response: Do note attempt to define a

table with more than one primary key or a unique constraint that duplicates the definition of an existing unique constraint.

SQLCODE: -00624 Database: DB2 QMF Function: SQL Query

# DSQ17625

**Message:** Table &V1 does not have an index to enforce the uniqueness of the primary key or the unique key.

**Explanation:** When adding a primary key or a unique key to a table using ALTER TABLE, a unique index must already be defined with a key that is identical to that specified in the PRIMARY KEY or UNIQUE KEY clause. Table &V1 does not have a unique index for the specified primary key or unique key.

**User Response:** Make sure the key list specified on the ALTER TABLE statement identifies an existing unique index of the table.

SQLCODE: -00625 Database: DB2 QMF Function: SQL Query

# DSQ17626

**Message:** The ALTER statement cannot be executed because the page set is not stopped.

**Explanation:** An ALTER statement specifies BUFFERPOOL, USING, PRIQTY, or GBPCACHE clause, but the page set is not stopped.

**User Response:** Stop the page set, then try again.

SQLCODE: -00626 Database: DB2 QMF Function: SQL Query

# DSQ17627

**Message:** The ALTER statement is invalid because the index or table space has user-managed data sets.

**Explanation:** The index or table space that you are trying to alter has user-managed data sets, but the ALTER statement contains a PRIQTY, SECQTY, or ERASE clause. These clauses are valid only for DB2-managed data sets. The primary and secondary space allocation of a

user-managed data set cannot be changed by means of an ALTER statement.

**User Response:** Verify that the correct index or table space is specified.

SQLCODE: -00627 Database: DB2 QMF Function: SQL Query

# DSQ17628

Message: The clauses are mutually exclusive.

**Explanation:** Mutually exclusive clauses were specified in one or more of the following ways:

- A CREATE TABLESPACE statement contains both the SEGSIZE and NUMPART clauses.
- A CREATE or ALTER TABLESPACE contains both the LOCKPART YES and LOCKSIZE TABLESPACE.
- A 'column-definition' contains both NOT NULL and DEFAULT NULL clauses or both FIELDPROC and DEFAULT clauses.
- A select statement contains both an UPDATE clause and a FOR FETCH ONLY clause.
- An ALTER TABLE statement contains both a DROP CONSTRAINT clause and either a DROP FOREIGN KEY clause or a DROP CHECK, a DROP PRIMARY KEY, or a DROP UNIQUE clause.
- A CREATE TRIGGER statement specifies more than one correlation name for OLD, NEW, OLD\_TABLE, or NEW\_TABLE. Correlation specifications can appear only once in the CREATE TRIGGER statement..
- A CREATE FUNCTION statement contais both a CAST FROM clause, and a SOURCE clause, or both a SOURCE clause and a clause used to define an external function (for example, EXTERNAL, LANGUAGE, NO SQL).
- A CREATE or ALTER PROCEDURE statement tried to use the NO WLM ENVIRONMENT and PROGRAM TYPE SUB options, or tried to use both NO WLM ENVIRONMENT and either USER or DEFINER for SECURITY. SECURITY or SECURITY DB2 must be used when NO WLM ENVIRONMENT is used.
- A CREATE or ALTER PROCEDURE statement contains both a LANGUAGE REXX clause,

and a PARAMETER STYLE DB2SQL or PARAMETER STYLE JAVA clause.

- An ALTER TABLE statement contains both an ALTER COLUMN clause and a VALIDPROC clause, or both an ALTER COLUMN clause and a clause other than the check constraint clause.
- The AS (subselect) clause of a DECLARE GLOBAL TEMPORARY TABLE statement contains both an INCLUDING COLUMN DEFAULTS clause and a USING TYPE DEFAULTS clause.
- A CREATE DATABASE statement contains bothe the AS WORKFILE clause and the AS TEMP clause.
- If INSENSATIVE or SENSITIVE is specified, SCROLL must also be specified, either on DECLARE CURSOR or with the ATTRIBUTES clause of the PREPARE statement.
- If SCROLL is specified, either INSENSITIVE or SENSATIVE STATIC must also be sepecified, either on DECLARE CURSOR or with the ATTRIBUTES clause of the PREPARE statement.
- The attribute string specified in the ATTRIBUTES clause of the PREPARE statement cannot specify conflicting options. The following SQLSTATE was returned: 42704.

**User Response:** Change the specified options and reissue the statement.

## DSQ17629

**Message:** You cannot specify SET NULL for foreign key &V1..

**Explanation:** The SET NULL delete rule cannot be specified for the FOREIGN KEY clause &V1 because no column of the key allows null values.

**User Response:** Either change a column of the key to allow null values or change the delete rule.

SQLCODE: -00629 Database: DB2 QMF Function: SQL Query

**Message:** WHERE NOT NULL invalid for type 1 indexes.

**Explanation:** A type 1 index cannot be created with the WHERE NOT NULL specification.

**User Response:** Either remove the WHERE NOT NULL specification or create the index as a type 2 index.

SQLCODE: -00630 Database: DB2 QMF Function: SQL Query

# DSQ17631

**Message:** Foreign key &V1 is too long or has too many columns.

**Explanation:** The sum of the length attributes of the columns identified in the FOREIGN KEY clause for &V1 is greater than 254 bytes, or the number of columns identified is greater than the database limit.

**User Response:** Modify the table definition to conform to the limit of the sum of the length attributes of the columns identified in the FOREIGN KEY clause.

**SQLCODE:** -00631 **Database:** DB2 **QMF Function:** SQL Query

## DSQ17632

**Message:** The table cannot be defined as a dependent of &V1 because of delete rule restrictions.

**Explanation:** You cannot define the table as a dependent of table &V1.. The relationship would conflict with existing relationships. For example, the relationship might cause the table to be delete-connected to itself.

**User Response:** Remove the FOREIGN KEY clause from the statement.

SQLCODE: -00632 Database: DB2 QMF Function: SQL Query

## DSQ17633

Message: The delete rule must be &V1..

**Explanation:** The FOREIGN KEY clause of the ALTER TABLE statement must specify a delete rule of &V1 because of one of the following:

- 1. The foreign key would cause the table to be a dependent of itself. In this case, the delete rule must be CASCADE.
- 2. The foreign key would cause the table to be delete-connected to another table through multiple paths. Such relationships must have the same delete rule.

**User Response:** Change the delete rule in the FOREIGN KEY clause.

SQLCODE: -00633 Database: DB2 QMF Function: SQL Query

## DSQ17634

**Message:** The delete rule must not be CASCADE.

**Explanation:** The CASCADE delete rule specified in the FOREIGN KEY clause is not valid because of one of the following:

- The foreign key would cause a table to be delete-connected to itself in a cycle of tables.
- 2. The foreign key would cause another table to be delete-connected to one table through multiple paths using different delete rules or a delete rule of SET NULL.

**User Response:** Change the delete rule in the FOREIGN KEY clause.

SQLCODE: -00634 Database: DB2 QMF Function: SQL Query

## DSQ17635

**Message:** The delete rules cannot be different or cannot be SET NULL.

**Explanation:** The delete rules specified in two FOREIGN KEY clauses of the CREATE TABLE statement are not valid. The foreign keys would cause the table to be delete-connected to one table through multiple paths using different delete rules or a delete rule of SET NULL. **User Response:** Change the delete rule in one or both of the FOREIGN KEY clauses. If the table is to be delete-connected to one table through multiple paths, the relationships must use the same delete rule (CASCADE or RESTRICT).

SQLCODE: -00635 Database: DB2 QMF Function: SQL Query

## DSQ17636

**Message:** The partitioning keys for partition &V1 are not specified in ascending or descending order.

**Explanation:** Your query creates a CLUSTER index for a partitioned table (a table in a partitioned tablespace). The key values in the limit-key-value specifications must be given in ascending or descending order.

**User Response:** Correct the limit-key-value specifications so that the values for successive partitions are in strictly ascending or descending order.

**SQLCODE:** -00636 **Database:** DB2 **QMF Function:** SQL Query

#### DSQ17637

Message: &V3.&V1. is given twice.

Reference line: ==>&V2.

**Explanation:** This query can use keyword &V3. only once. It was found two or more times.

**User Response:** Correct the query and run it again.

SQLCODE: -00637 Database: DB2 QMF Function: SQL Query

#### DSQ17638

**Message:** Table &V1 cannot be created because the column definitions are missing.

**Explanation:** The CREATE TABLE statement does not contain any column definitions.

**User Response:** Add at least one column definition to the statement.

SQLCODE: -00638 Database: DB2 QMF Function: SQL Query

#### DSQ17639

**Message:** A nullable column of a foreign key with a delete rule of set null cannot be a column of a partitioned key.

**Explanation:** A partition key of the clustering index cannot be updated. Therefore, a foreign key column with a delete rule of SET NULL cannot be a column of a partition key if that column is nullable. If this error occurs for an ALTER TABLE operation, the foreign key cannot be created. If this error occurs for a CREATE INDEX operation, the index cannot be created.

**User Response:** If the error was CREATE INDEX, either change the index partition key definition or drop and redefine the referential constraint with a different delete rule. If the error was ALTER TABLE, either change the referential delete rule or drop and redefine the partition index key so that all nullable index keys are not part of the foreign Keys.

SQLCODE: -00639 Database: DB2 QMF Function: SQL Query

#### DSQ17640

Message: LOCKSIZE ROW cannot be specified.

**Explanation:** LOCKSIZE ROW cannot be specified because a table in this tablespace has a type 1 index. If LOCKSIZE ROW is specified for a table space, all indexes on tables in the table space must be type 2 indexes.

**User Response:** Either use the ALTER INDEX statement to convert all type 1 indexes to type 2 indexes or use another LOCKSIZE option.

SQLCODE: -00640 Database: DB2 QMF Function: SQL Query

#### DSQ17642

Message: See DSQ15642

Message: Invalid value for &V1 in &V2 query.

**Explanation:** The value given for &V1 in the &V2 query is not a permitted value.

**User Response:** Refer to the SQL Help for information about allowable values for &V1 in &V2 queries.

SQLCODE: -00644 Database: DB2 QMF Function: SQL Query

## DSQ17646

**Message:** Table space &V2 already contains a table.

**Explanation:** Table space &V2, named in the CREATE TABLE query, is a partitioned or default table space that already contains an existing table. Only one table can be contained in a partitioned or default table space.

**User Response:** Be sure you used the correct table space in the query. Do not attempt to create more than one table in a partitioned or default table space.

SQLCODE: -00646 Database: DB2 QMF Function: SQL Query

## DSQ17647

Message: Bufferpool &V1 must be activated.

**Explanation:** Bufferpool &V1, named in your CREATE or ALTER query for a table space or index space, is not activated. The bufferpool has NUMPAGES = 0.

Table spaces and index spaces can only be assigned (or re-assigned) to bufferpools currently activated.

**User Response:** Be sure that the proper bufferpool was named in the create or alter statement. If it was, activate the bufferpool and execute the statement again.

SQLCODE: -00647 Database: DB2 QMF Function: SQL Query

#### DSQ17650

**Message:** Something is preventing ALTER INDEX from executing.

**Explanation:** The ALTER INDEX statement cannot be executed because of reason number &V1.. in this list:

- You cannot alter an index to type 1 if its associated table space has a LOCKSIZE specification of ROW.
- 2. You cannot alter an index to type 1 if it was defined with UNIQUE WHERE NOT NULL.
- 3. You cannot alter an index to type 1 if its associated table space has been defined as a LARGE table space.
- 4. You cannot alter an index to type 1 on an ASCII table.
- 5. You cannot alter PIECESIZE for a partitioning index.
- 6. You cannot alter PIECESIZE 4G for a non-partitioned index on a non-LARGE table.
- 7. You cannot alter an index to type 1 with the COPY YES attribute.
- 8. You cannot alter an index to type 1 on an auxiliary table.
- 9. You cannot alter an index to type 1 if its key includes a ROWID column.

**User Response:** Correct the situation indicated in reason number &V1.. above before running the statement again.

SQLCODE: -00650 Database: DB2 QMF Function: SQL Query

#### DSQ17652

Message: Procedure &V1 rejects the result.

**Explanation:** &V1 is a procedure defined by your installation to edit or validate the results of queries. The result of your query did not meet some requirement of this procedure.

**User Response:** See your QMF administrator for descriptions of your installation's edit and validation procedures.

SQLCODE: -00652 Database: DB2 QMF Function: SQL Query

Message: Table &V1 has no partitioned index.

**Explanation:** A partitioned table (a table in a partitioned tablespace) cannot be referenced until the CLUSTER index for that table has been created. Table &V1 has no CLUSTER index.

**User Response:** Be sure that the correct table was specified in the statement. If it was, create a CLUSTER index for that table and execute your statement again.

**SQLCODE:** -00653 **Database:** DB2 **QMF Function:** SQL Query

#### DSQ17659

**Message:** The maximum size of a table object has been exceeded.

**Explanation:** One or more of the objects that make up a table has reached its maximum size. The storage objects that make up a table are:

- Data This is where the basic column data is stored.
- Index This is where all indexes on the table are stored.
- Long Data This is where LONG VARCHAR and LONG VARGRAPHIC column data is stored.
- Lob/Lob This is where BLOB, CLOB, and DBCLOB column data and control information is stored.

Once a storage object has grown to its maximum size, it cannot be extended further.

**User Response:** To make existing space within the object available to store new data, you can:

- Reorganize the table.
- Delete unnecessary rows from the table.
- Drop an index from the table.
- Update rows to reduce the amount of data.

**SQLCODE:** -00659 **Database:** DB2 **QMF Function:** SQL Query

#### DSQ17662

Message: &V1 is not partitioned.

**Explanation:** Your CREATE INDEX query contains PART specifications, but tablespace &V1 is not a partitioned tablespace.

**User Response:** Be sure that the proper table is specified in the statement. If it was, the table must be partitioned before a partitioned index can be created.

SQLCODE: -00662 Database: DB2 QMF Function: SQL Query

#### DSQ17663

**Message:** Wrong number of key limit values for &V1..

**Explanation:** The number of limit-key-values in at least one PART specification is either zero or greater than the number of columns in the index key.

**User Response:** Change the number of limit-key-values and continue.

SQLCODE: -00663 Database: DB2 QMF Function: SQL Query

#### DSQ17665

**Message:** The PART clause of an ALTER statement is omitted or invalid.

**Explanation:** The ALTER statement is invalid for one of the following reasons:

- 1. The table space or index is not partitioned and the PART clause is specified.
- 2. The table space or index is partitioned and the PART clause is not specified.
- 3. The integer specified in the PART clause does not identify a partition of the table space or index.
- For device migration, the USING, PRIQTY, SECQTY, or ERASE clause is used and the partition is not specified.
- 5. A GBPCACHE clause is used to alter the group buffer pool caching attributes, but the partition is not specified.

**User Response:** Determine whether the table space or index you want to alter is partitioned. If it is partitioned, specify a PART clause that identifies the partition you want to alter. If it is not partitioned, do not use a PART clause.

SQLCODE: -00665 Database: DB2 QMF Function: SQL Query

# DSQ17666

**Message:** A utility, the Resource Limit Facility, or the Distributed Data Facility is running.

**Explanation:** If a system utility is running, it must complete execution before your query can be run. If the Resource Limit Facility is running, it must be stopped or switched to a different resource limit control table before your query can be run. If the Distributed Data Facility is running, it must be stopped before an object in the communications database can be dropped.

**User Response:** Wait for the utility to finish, or wait until the Resource Limit Facility stops or switches to a different resource limit control table, then run your query again. Or wait until the Distributed Data Facility stops, then drop the object.

SQLCODE: -00666 Database: DB2 QMF Function: SQL Query

# DSQ17667

**Message:** The index cannot be removed by the DROP INDEX statement.

**Explanation:** The DROP INDEX statement attempted to drop one of the following indexes:

- The cluster index for a table residing in a partitioned table space.
- The unique index defined on a ROWID column with the GENERATED BY DEFAULT attribute.

Neither of these indexes can be explicitly dropped. They can only be removed implicitly by dropping another object.

**User Response:** To remove a cluster index for a table in a partitioned table space, drop the associated partitioned table space.

To remove a unique index defined on a ROWID column with the GENERATED BY DEFAULT attribute, drop the associated table.

SQLCODE: -00667 Database: DB2 QMF Function: SQL Query

## DSQ17668

**Message:** This table has an edit procedure: you cannot ALTER.

**Explanation:** If a table has an edit procedure, no columns can be added to it. The ALTER statement was not executed.

**User Response:** Be sure that the correct table was specified in the ALTER statement. Do not attempt to ALTER the definition of a table that has an installation-written edit procedure.

SQLCODE: -00668 Database: DB2 QMF Function: SQL Query

## DSQ17669

**Message:** The object cannot be explicitly dropped.

**Explanation:** The DROP statement failed for the reason indicated by the reason code &V1:

- 0001- The DROP TABLE statement attempted to drop a table that resides in a partitioned table space.
- 0002- The DROP INDEX statement attempted to drop an index required to enforce the primary key, unique key, or referential constraint of the table.

**User Response:** If the statement is a DROP TABLE statement, the table of a partitioned table space can only be dropped implicitly when table space itself is dropped.

If the statement is a DROP INDEX statement and you do not want to keep the primary key, unique key, or referential constraint, use the DROP CONSTRAINT clause of the ALTER TABLE statement to remove the constraint, then drop the index.

**Message:** Rows are longer than tablespace page size.

**Explanation:** The length of the rows in a table cannot exceed the page size of the tablespace containing the table.

User Response: For CREATE TABLE, either ...

- 1. Eliminate one or more columns.
- 2. Reduce the width of one or more columns.
- **3**. Assign the table to a tablespace with a 32K bufferpool.

For ALTER TABLE, reduce the width of the new column. If the table already has the maximum row length, no new column can be added.

SQLCODE: -00670 Database: DB2 QMF Function: SQL Query

#### DSQ17671

**Message:** ALTER TABLESPACE cannot change the page size.

**Explanation:** The attempted change to the bufferpool value would change the page size of the tablespace, from 4K to 32K or from 32K to 4K.

**User Response:** If the tablespace uses one of the 4K bufferpools (BP0, BP1, or BP2), it may be re-assigned to one of the other 4K bufferpools. (If it is assigned to BP32K, it cannot be altered.)

**SQLCODE:** -00671 **Database:** DB2 **QMF Function:** SQL Query

### DSQ17672

**Message:** DROP is not allowed on TABLE &V1.

**Explanation:** The DROP operation failed for one of the following reasons:

- The table being dropped has the RESTRICT ON DROP attribute.
- The table space or database being dropped contains the specified table, which has the RESTRICT ON DROP attribute.

User Response: Before dropping the table, alter

the table specifying DROP RESTRICT ON DROP.

SQLCODE: -00672 Database: DB2 QMF Function: SQL Query

#### DSQ17673

**Message:** A primary index cannot be created.

**Explanation:** A primary key cannot be created because the table contains rows that are duplicates with respect to the values of the identified primary key columns. The primary key definition failed because the table being altered already contains rows that duplicate the values of the PRIMARY KEY clause columns.

**User Response:** Remove the erroneous rows from the table and define the primary key again.

SQLCODE: -00672 Database: DB2 QMF Function: SQL Query

#### DSQ17676

**Message:** 32K bufferpools cannot be used for indexes.

**Explanation:** Your CREATE INDEX query named a bufferpool with a page size of 32K. Only the 4K bufferpools BP0, BP1, and BP2 can be used for indexes.

**User Response:** Name a different bufferpool.

SQLCODE: -00676 Database: DB2 QMF Function: SQL Query

#### DSQ17677

**Message:** Not enough storage to expand bufferpools.

**Explanation:** Several situations could cause this message:

- 1. Attempting to create a bufferpool while opening a table space or index space.
- 2. Attempting to expand a bufferpool to its maximum (MAXPAGES) size.
- Attempting to expand a bufferpool to a new minimum size (NUMPAGES) given in an ALTER BUFFERPOOL query.

**User Response:** Contact your QMF administrator.

SQLCODE: -00677 Database: DB2 QMF Function: SQL Query

## DSQ17678

**Message:** Value for limit-key doesn't match column &V3..

**Explanation:** The limit-key value given for column &V3 does not have the same data type as the column.

**User Response:** If the value should have a character data type, enclose it in single quotes.

SQLCODE: -00678 Database: DB2 QMF Function: SQL Query

## DSQ17680

**Message:** Your table or view contains too many columns.

**Explanation:** Your query would create a table or view with more than the maximum number of columns allowed.

**User Response:** Change your query so that the number of columns in the table or view you are creating will not exceed the database limit.

SQLCODE: -00680 Database: DB2 QMF Function: SQL Query

# DSQ17681

**Message:** Column &V1 violates installation defined field procedure. RT: &V2, RS: &V3, MSG: &V4..

**Explanation:** A field procedure error has occurred on column &V1. Use return code (RT) to determine the problem:

- 4 Invalid value on encode or decode or invalid column definition.
- 8 Invalid parameter value.
- 12 Field procedure error on any function.

Use reason code (RS) and message (MSG) token for additional information.

**User Response:** If it is not a field procedure error, determine the requirements imposed by the field procedure. If it is a field procedure error, examine the field procedure.

SQLCODE: -00681 Database: DB2 QMF Function: SQL Query

# DSQ17683

Message: &V1 contains incompatible clauses.

**Explanation:** An error exists in the data item specification in a CREATE or ALTER statement. Incompatible specifications such as "INTEGER" and "FOR BIT DATA" are present. The location of the error is given by &V1:

- For a CREATE or ALTER TABLE statement, &V1 gives the name of the column containing the error. The error could be an invalid specification of FOR BIT DATA, FOR SBCS DATA, FOR MIXED DATA, or FIELDPROC for column &V1.
- For a CREATE FUNCTION or CREATE PROCEDURE statement, &V1 is a token that identifies the area of the problem in the statement for example, "PARAMETER 3" or "RETURNS" or "CAST FROM".
- For a CREATE DISTINCT TYPE statement, &V1 gives the name of the type being defined.

The following SQLSTATE was returned: 42704.

**User Response:** Correct the SQL statement and rerun the query.

## DSQ17684

**Message:** The length of the parameter list beginning &V1 is too long.

# **Explanation:**

FIELDPROC program-name (parameter list)

The parameter list is optional for FIELDPROC. The number of parameters and data type of each are determined by the field procedure. The maximum length of the parameter list is 254 bytes, including commas but excluding insignificant blanks and the delimiting parentheses. **User Response:** Correct the SQL statement and run the query again.

SQLCODE: -00684 Database: DB2 QMF Function: SQL Query

### DSQ17686

**Message:** A column defined with a field procedure cannot be compared to another column with a different field procedure.

**Explanation:** If a column with a field procedure is compared to another column, the two columns must have the same field procedure.

**User Response:** Correct the SQL statement and run the query again.

**SQLCODE:** -00686 **Database:** DB2 **QMF Function:** SQL Query

# DSQ17687

Message: Column field types incomparable.

**Explanation:** If a column with a field procedure is compared to another column, they must have the same field procedure and same field type. The comparison is performed on the encoded form of the values in the columns. For example, if the encoded values are numeric, their data types must be identical; if they are strings, their data types must be compatible.

**User Response:** Correct the SQL statement and run the query again.

SQLCODE: -00687 Database: DB2 QMF Function: SQL Query

# DSQ17689

**Message:** Number of columns defined in the dependent table exceeds the maximum.

**Explanation:** The maximum number of columns allowed for a dependent table is 749.

Possible causes of this error are:

- Your CREATE TABLE statement for a dependent table contains 750 columns.
- Your ALTER TABLE statement is adding a column to a dependent table with 749

columns, or is altering a table with 750 columns to add a foreign key to make the table a dependent.

**User Response:** Correct your SQL statement so that the number of columns defined in the dependent table is no more than 749 columns.

SQLCODE: -00689 Database: DB2 QMF Function: SQL Query

#### DSQ17690

**Message:** Your SQL statement was rejected by DB2 Data Definition Control Support.

### **Explanation:**

DB2 Data Definition Control Support (DDCS) rejected your SQL statement due to reason code &V1.. Refer to DB2 UDB for z/OS Messages and Codes for an explanation.

**User Response:** Verify that you have specified the correct object name. Consult your Information Center to verify the DDL registration install option is set properly and check if the desired Data Definition Control Support mode is running. Then check the application registration and object registration tables to determine if the entries are correct. If they are not, update the registration table accordingly.

SQLCODE: -00690 Database: DB2 QMF Function: SQL Query

#### DSQ17691

**Message:** Cannot find the required registration table &V1.

**Explanation:** The DB2 Data Definition Control Support cannot find the Application Registration Table and/or Object Registration table. Your query will not run until these tables are properly defined.

**User Response:** Consult your Information Center to verify the registration tables are created properly and the table names are correct.

SQLCODE: -00691 Database: DB2 QMF Function: SQL Query

**Message:** Invalid use of &V2 in a trigger definition.

**Explanation:** The CREATE TRIGGER statement for &V1 includes an invalid use of &V2. as either a correlation-name or a temporary table identifier in the REFERENCING clause.

Refer to reason number &V3.. in this list:

- 1. A DELETE trigger cannot use these in the REFERENCING clause:
  - NEW correlation-name
  - NEW\_TABLE identifier
- 2. An INSERT trigger cannot use these in the REFERENCING clause:
  - OLD correlation-name
  - OLD\_TABLE identifier
- 3. A BEFORE trigger cannot use these in the REFERENCING clause:
  - OLD\_TABLE identifier
  - NEW\_TABLE identifier

**User Response:** Correct the REFERENCING clause of the CREATE TRIGGER statement before running the statement again.

**SQLCODE:** -00696 **Database:** DB2 **QMF Function:** SQL Query

### DSQ17697

**Message:** Invalid REFERENCING clause in a trigger definition.

**Explanation:** The CREATE TRIGGER statement includes a REFERENCING clause with one of the following invalid combinations:

- The clause, FOR EACH STATEMENT, used with one or both of these correlation names:
  - OLD correlation-name
  - NEW correlation-name
- 2. The clause, FOR EACH ROW, used with one or both of these temporary table identifiers:
  - OLD\_TABLE identifier
  - NEW\_TABLE identifier

User Response: Remove the invalid correlation

names or temporary table identifiers from the REFERENCING clause or change the trigger granularity before running the statement again.

SQLCODE: -00697 Database: DB2 QMF Function: SQL Query

# DSQ17713

**Message:** Your query specified an invalid value for &V1 register.

**Explanation:** Your statement specified an invalid value for the &V1 special register. For the SET CURRENT DEGREE statement, the value of CURRENT DEGREE must be 'ANY', '1', or '1'.

**User Response:** Use a valid value to set the &V1 special register.

SQLCODE: -00713 Database: DB2 QMF Function: SQL Query

# DSQ17724

**Message:** The object's activation would exceed the maximum level of SQL cascading.

**Explanation:** Cascading of indirect SQL occurs whn a trigger, user-defined function, or stored procedure invokes another trigger, user-defined function, or stored procedure which in turn invokes another. The activation of some of the triggers in this chain might be due to the enforcement of referntial constraint delete rules. The depth of this cascading is limited to 16.

Note that recursive situations where a trigger includes a triggered SQL statement that directly or indirectly causes the same trigger to be activated are very likely to cause this error. The trigger should contain logic to check for a terminating condition to prevent this error.

&V1 - names the type of object being called. Object type is TRIGGER, FUNCTION, or PROCEDURE.

&V2 - specifies the name of the trigger, user-defined function, or stored procedure that would have been activated at the 17th level of cascading.

The original statement could not be executed. All SQL statements executed by all triggers,

user-defined functions, and stored procedures in the cascade chain are rolled back. External actions performed by the indirect SQL, such as sending a network message may have already occurred.

The following SQLSTATE was returned: &DSQSQLST.

**User Response:** Start with the indirect SQL that is activated by the original SQL operation. Check for recursive patterns in any invoked user-defined functions or in any triggers defined on the subject of an update operation. If the chain is not recursive, the cascade chain must be simplified by altering the triggers, user-defined functions, or stored procedures involved.

# DSQ17729

**Message:** A stored procedure cannot be the target of a nested call statement.

**Explanation:** A stored procedure defined with the COMMIT ON RETURN attribute was called from a stored procedure, user-defined function, or trigger. Stored procedures defined with COMMIT ON RETURN cannot be nested in this way.

The SQL statement is not executed. If the CALL statement references a remote server, the unit of work is placed in a must rollback state.

The following SQLSTATE was returned: &DSQSQLST.

**User Response:** Remove the CALL to the stored procedure that was defined with the COMMIT ON RETURN attribute.

### DSQ17730

**Message:** The parent table must be in a read-only shared database.

**Explanation:** The table that you are creating or altering is in a read-only shared database. A foreign key in your CREATE or ALTER statement references a parent table that is not in a read-only shared database. The parent of a table in a read-only shared database must also be in a read-only shared database. The parent of a table

in a shared database must also be in a shared database.

**User Response:** Make sure that the FOREIGN KEY clause refers to the correct parent table.

SQLCODE: -00730 Database: DB2 QMF Function: SQL Query

### DSQ17731

**Message:** You must define &V1 with SHAREOPTIONS(1,3).

**Explanation:** The VSAM SHAREOPTIONS for the user-defined dataset &V1 must be (1,3) for all the indexes and table spaces in the shared database.

**User Response:** Use the VSAM command LISTC to display the SHAREOPTIONS for the dataset &V1. If SHAREOPTIONS is not (1,3), correct it.

SQLCODE: -00731 Database: DB2 QMF Function: SQL Query

# DSQ17732

**Message:** The table space or index space is not defined on the owning subsystem.

**Explanation:** The database specified in your CREATE statement is defined on the subsystem with ROSHARE READ attribute. The table space or index must be defined on the owning subsystem before you can create it in the database.

**User Response:** Verify that the table space or index is defined on the owning subsystem that owns the shared database.

SQLCODE: -00732 Database: DB2 QMF Function: SQL Query

### DSQ17733

**Message:** Table space, index or table is inconsistent with the owning subsystem.

**Explanation:** The definition of a table space, index or table in a ROSHARE READ database defined as ROSHARE READ must be consistent with its description in the owning subsystem.

**User Response:** Verify that the definition of the table space, index or table is consistent with that of the owning subsystem.

SQLCODE: -00733 Database: DB2 QMF Function: SQL Query

# DSQ17734

**Message:** You cannot ALTER the ROSHARE attribute of a database.

**Explanation:** You cannot alter a database from ROSHARE READ to either ROSHARE OWNER or ROSHARE NONE.

**User Response:** Verify that the correct database was specified on the ALTER DATABASE statement. To change the ROSHARE attribute of a read-only shared database, DROP and recreate the database.

SQLCODE: -00734 Database: DB2 QMF Function: SQL Query

# DSQ17735

**Message:** Database &V1 is not a shared database on the owning subsystem.

**Explanation:** You are trying to access an object in the database identified by &V1. That database is defined as ROSHARE READ on the subsystem that you are accessing. However, the database is not defined as ROSHARE OWNER on the owning subsystem. Therefore, the object cannot be accessed.

**User Response:** Verify that the correct object was specified.

SQLCODE: -00735 Database: DB2 QMF Function: SQL Query

# DSQ17736

**Message:** Your CREATE statement contains an invalid OBID &V1.

**Explanation:** Your OBID &V1 is either out of the acceptable range of 1 to 65535, or &V1 is already in use for the given database.

**User Response:** Verify that the given OBID is valid. If the existing object is in error, then DROP

and CREATE that object using the correct OBID value.

SQLCODE: -00736 Database: DB2 QMF Function: SQL Query

# DSQ17737

**Message:** You cannot use an implicit table space in a read-only shared database.

**Explanation:** Your CREATE TABLE statement uses the IN DATABASE clause to indicate the database in which the table is to be created. This implicitly creates a table space in the database. Table spaces cannot be created implicitly in read-only shared databases.

**User Response:** Create a table space for the table, using the same name on the owning subsystem. Then rerun the CREATE TABLE statement, specifying the database and table space names.

SQLCODE: -00737 Database: DB2 QMF Function: SQL Query

# DSQ17746

**Message:** The SQL statement violates the nesting SQL restriction.

**Explanation:** If a table is being modified (by INSERT, DELETE, or UPDATE), the table cannot be accessed by the lower level nesting SQL statement.

If a table is being accessed by a SELECT statement, the table can be modified (by INSERT, DELETE, or UPDATE) in any lower level nesting SQL statement.

The SELECT, INSERT, DELETE, or UPDATE SQL statement failed. The following SQLSTATE was returned: &DSQSQLST.

**User Response:** Remove the failing statement from the named external function, trigger, or the stored procedure.

# DSQ17747

**Message:** The definition for the table is incomplete.

**Explanation:** An attempt was made to access or reference a table with one or more LOB columns, however, one of the following conditions exist.

- an auxiliary table for storing one of the LOB columns has not been created
- an index has not been created for an auxiliary table
- there is not an auxiliary table for each partition of the table space

# **User Response:**

Perform as many of the steps listed below as needed.

- 1. Use CREATE TABLESPACE to create a LOB table space.
- 2. Use CREATE TABLE to create the auxiliary table for storing the column.
- **3**. Use CREATE INDEX to create an index on the auxiliary table.

Run the query again.

**SQLCODE:** -00747 **Database:** DB2 **QMF Function:** SQL Query

# DSQ17748

**Message:** An auxiliary table &V1. can have only one index.

**Explanation:** An index already exists for the specified auxiliary table. An auxiliary table can have only one index, but the CREATE INDEX statement would create a second index.

**User Response:** Do not attempt to create a second index for the specified auxiliary table.

SQLCODE: -00748 Database: DB2 QMF Function: SQL Query

# DSQ17751

**Message:** &V1&V2 (&V3) attempted to execute an SQL &V4 that is not allowed.

**Explanation:** A stored procedure or user-defined function attempted to execute an SQL statement that is not allowed.

A stored procedure issued an SQL statement that forced the DB2 thread to roll back the unit of

work. The SQL statement that caused the thread to be placed in the MUST\_ROLLBACK state is either COMMIT or ROLLBACK.

All further SQL statements are rejected until the SQL application that issued the SQL CALL statement rolls back the unit of work. When control returns to the SQL application that issued the SQL CALL statement, the SQL application must roll back the unit of work. This can be done by issuing an SQL ROLLBACK statement or the equivalent IMS or CICS operation.

**User Response:** Remove the unsupported statement from your stored procedure or user-defined function.

# DSQ17763

Message: Table space is invalid.

**Explanation:** The table space is invalid for one of the following reasons:

- It is a LOB table space and therefore cannot reside in a work file database.
- It is a LOB table space and therefore cannot contain a non-auxiliary table.
- It is not a LOB table space and therefore cannot contain an auxiliary table.

# User Response: Either

- Create the LOB table space in a non-workfile database.
- Create the table in a non-LOB table space.
- Create the auxiliary table in a LOB table space.

SQLCODE: -00763 Database: DB2 QMF Function: SQL Query

### DSQ17764

**Message:** LOB table space and base table space must be in the same database.

**Explanation:** An attempt was made to create an auxiliary table in a LOB table space that is not in the same database as the associated base table space.

**User Response:** Specify a LOB table space in the same database as the associated base table space and run the query again.

SQLCODE: -00764 Database: DB2 QMF Function: SQL Query

# DSQ17766

**Message:** DB2 auxiliary table cannot be referenced directly.

**Explanation:** Data in an auxiliary table cannot be accessed by specifying the auxiliary table name. Data in an auxiliary table can only be accessed through operations on the base table.

**User Response:** Use the corresponding base table and re-run the query.

**SQLCODE:** -00766 **Database:** DB2 **QMF Function:** SQL Query

# DSQ17767

**Message:** Missing or invalid column specification for index &V1..

**Explanation:** The CREATE INDEX statement failed for one of the following reasons:

- An index on a non-auxiliary table must specify the columns on which the index is defined.
- An index on an auxiliary table must not have a column specification.

**User Response:** Correct the syntax of the CREATE INDEX statement:

- To create an index on a non-auxiliary table, specify the columns on which the index is defined.
- To create an index on an auxiliary table, do not specify the name of any column.

SQLCODE: -00767 Database: DB2 QMF Function: SQL Query

# DSQ17768

**Message:** Auxiliary table already exists for the specified column or partition.

**Explanation:** An attempt was made to create an auxiliary table, but an auxiliary table for the specified column or partition already exists. When the base table belongs to a non-partitioned table space, there can be only one auxiliary table per LOB column of the table. When the base

table belongs to a partitioned table space, for any given LOB column, all values of the LOB column for a given partition are stored in their own auxiliary table. There must be one auxiliary table per partition of the base table space.

**User Response:** Check that the correct table name, column name, and if applicable, partition number have been specified. If a different name is desired for the existing auxiliary table, the RENAME TABLE statement can be used to rename the auxiliary table.

SQLCODE: -00768 Database: DB2 QMF Function: SQL Query

# DSQ17770

**Message:** ROWID column is required when defining LOB columns.

**Explanation:** An attempt was made to create a table &V1 with a LOB column or to add a LOB column to a table, but the table does not have a ROWID column. A table with a LOB column must also have a ROWID column.

**User Response:** If creating a table with a LOB column, define a column with type ROWID in the same table. If using ALTER to add a LOB column to a table, first use ALTER to add a column with type ROWID to the table.

SQLCODE: -00770 Database: DB2 QMF Function: SQL Query

# DSQ17797

**Message:** Invalid triggered SQL statement in a trigger definition.

**Explanation:** The trigger definition for &V1 includes an unsupported triggered SQL statement. The SQL statements supported as a triggered SQL statement depend on the type of trigger.

- A BEFORE trigger can include the following triggered SQL statements:
  - a fullselect or VALUES SQL statement.
  - a SET transition-variable SQL statement.
- An AFTER trigger can include the following triggered SQL statements:

- an INSERT SQL statement.
- a searched UPDATE SQL statement.
- a searched DELETE SQL statement.
- a fullselect or VALUES SQL statement.

Certain DB2 servers support these SQL statements in both types of triggers:

- a SIGNAL SQLSTATE statement.
- a CALL SQL statement.

**User Response:** Check the trigger definition for any triggered SQL statement that does not match the lists above and remove it.

See the *DB2 UDB for z/OS SQL Reference* for more information on the CREATE TRIGGER statement and supported triggered SQL statements.

SQLCODE: -00797 Database: DB2 QMF Function: SQL Query

# DSQ17798

**Message:** Attempted to insert a value into ROWID GENERATED ALWAYS column.

**Explanation:** When inserting into a table, a value was specified for a ROWID GENERATED ALWAYS column &V1.. GENERATED ALWAYS columns should not be specified in the column-list for an insertion unless the corresponding entry in the VALUES list is DEFAULT.

**User Response:** Remove the ROWID column from the column-list or specify DEFAULT for the ROWID identifier column in the VALUES clause.

SQLCODE: -00798 Database: DB2 QMF Function: SQL Query

# DSQ17801

**Message:** Division by zero was attempted.

**Explanation:** The processing of a column or arithmetic expression resulted in division by zero.

**User Response:** Correct the statement and run the query again.

SQLCODE: -00800 Database: DB2 QMF Function: SQL Query

### DSQ17802

**Message:** An Arithmetic operation in the SQL command has resulted in an error.

**Explanation:** The SQL command attempted an Arithmetic operation such as Multiplication or Division. However, the computer detected that one or more of the values in the columns selected was invalid. For example: the result of multiplication exceeds internal computer storage or division-by-zero.

**User Response:** Examine the Arithmetic operation and the columns within the command to determine what data may be causing the program exception.

SQLCODE: -00802 Database: DB2 QMF Function: SQL Query

### DSQ17803

**Message:** Duplicate value in a unique index column.

**Explanation:** One of the columns into which you are inserting or updating a new value contains that same value already. That column is a 'Unique Index' column. Unique Index columns cannot have duplicate values.

**User Response:** Change the value so that it does not duplicate a value already existing. Run your query again.

SQLCODE: -00803 Database: DB2 QMF Function: SQL Query

### DSQ17805

**Message:** A program is not found in the current plan.

# **Explanation**:

QMF executed the application plan &V2, which needs the program &V1..

If you are accessing remote data, the name of your plan may have been changed to DISTSERV.

This program was not found in the plan &V2.. The following are some causes of this error:

- QMF is not installed at the location you are connected to.
- The collection-id or the location-name was incorrect when plan &V2 was bound.

**User Response:** Refer to *DB2 UDB for z/OS Messages and Codes* for a detailed explanation and report this problem to your QMF administrator.

SQLCODE: -00805 Database: DB2 QMF Function: SQL Query

# DSQ17811

**Message:** A subquery produces more than one value.

**Explanation:** A subquery should not produce values from more than one column of a table; in many cases it should not produce values from more than one row. Use ALL, ANY, EXISTS, or IN with a subquery that produces more than one value.

Examples: WHERE DEPT = ANY (SELECT DEPTNUMB FROM Q.ORG)

HAVING AVG(X) > ALL (SELECT X FROM Y)

WHERE EXISTS (SELECT \* FROM X WHERE N1 = N2)

**User Response:** Change your query and run it again.

SQLCODE: -00811 Database: DB2 QMF Function: SQL Query

# DSQ17815

**Message:** A subquery using a GROUP BY or HAVING clause needs ALL, ANY, EXISTS, or IN.

**Explanation:** A subquery that uses a GROUP BY or HAVING clause can be expected to produce more than one value. It should be preceded by one of the keywords ALL, ANY, EXISTS, or IN.

**User Response:** Change the query and run the query again.

SQLCODE: -00815 Database: DB2 QMF Function: SQL Query

# DSQ17817

**Message:** Remote update is disallowed in a READ-ONLY environment.

**Explanation:** You have attempted to update, insert or delete data at a remote location, but your current operating environment allows remote read only. For example, you cannot update remote data in a CICS operating environment if server database does not support 2-phase commit.

To access remote data in a READ-ONLY operating environment, you can use one of the following:

- SQL SELECT statement.
- QMF DISPLAY command.

**User Response:** You can continue to use QMF. If you need to update remote data, switch to an operating environment that supports it; otherwise, contact your QMF administrator.

SQLCODE: -00817 Database: DB2 QMF Function: SQL Query

# DSQ17836

Message: See DSQ13036

# DSQ17840

Message: Your query uses too many columns.

**Explanation:** You cannot select or insert more than the maximum number of columns allowed by the database from any table or set of tables in a single query.

**User Response:** Rewrite the query to use fewer columns. If the query is in SQL, check statements like "SELECT \* FROM A, B, C", which selects every column from each of tables A, B, and C.

SQLCODE: -00840 Database: DB2 QMF Function: SQL Query

# DSQ17872

**Message:** A valid CCSID has not been specified for this system.

Explanation: A valid CCSID was not specified

on either the ASCII CODED CHARACTER SET or the EBCDIC CODED CHARACTER SET subsystem parameter on installation panel DSNTIPF.

**User Response:** Contact your system administrator to have the necessary CCSID defined on your system.

**SQLCODE:** -00872 **Database:** DB2 **QMF Function:** SQL Query

# DSQ17873

**Message:** Data encoded with different CCSIDs cannot be referenced in the same SQL statement.

**Explanation:** In a SQL statement you cannot refer to a column defined in a table to an encoding scheme if the SQL statement has another column defined in a table of another encoding scheme.

This situation can occur when a table created in either the ASCII, EBCDIC, or UNICODE encoding schemes is referenced in a statement with a table that is not in the same encoding scheme.

**User Response:** Correct the SQL statement and run the query again.

**SQLCODE:** -00873 **Database:** DB2 **QMF Function:** SQL Query

# DSQ17874

**Message:** The TABLE encoding scheme conflicts with the TABLE SPACE encoding scheme.

**Explanation:** If CCSID ASCII was specified, then the containing table space is EBCDIC or UNICODE. If CCSID EBCDIC was specified, then the containing table space is ASCII or EBCDIC. The encoding scheme of the table must be the same as the table space which contains the table.

**User Response:** Correct the SQL statement and run the query again.

**SQLCODE:** -00874 **Database:** DB2 **QMF Function:** SQL Query

# DSQ17875

**Message:** &V1 cannot be used with the ASCII data referenced encoding scheme.

**Explanation:** ASCII data was referenced in one of the following situations:

- A LIKE predicate refers to a mixed data column in an ASCII table.
- A VARGRAPHIC function was specified for a column in an ASCII table. The VARGRAPHIC function is not supported for ASCII data.

**User Response:** Correct the SQL statement and run the query again.

SQLCODE: -00875 Database: DB2 QMF Function: SQL Query

#### DSQ17876

**Message:** TYPE 1 INDEX cannot be created for a table defined as ASCII.

**Explanation:** A CREATE TYPE 1 INDEX statement was specified for an ASCII table. Only type 2 indexes are supported for ASCII tables.

**User Response:** Correct the SQL statement to specify TYPE 2 index for the index being created and run the query again.

SQLCODE: -00876 Database: DB2 QMF Function: SQL Query

#### DSQ17877

**Message:** CCSID ASCII is not allowed for this database or table space.

**Explanation:** The database or table space specified is required to be EBCDIC.

**User Response:** Remove the CCSID ASCII or CCSID UNICODE clause from the statement and run the query again.

SQLCODE: -00877 Database: DB2 QMF Function: SQL Query

#### **DSQ17878**

**Message:** The PLAN\_TABLE used for EXPLAIN cannot be ASCII or UNICODE.

**Explanation:** PLAN\_TABLEs must be encoded EBCDIC for use with EXPLAIN.

**User Response:** Drop the existing PLAN\_TABLE and recreate it with the EBCDIC encoding scheme.

SQLCODE: -00878 Database: DB2 QMF Function: SQL Query

# DSQ17879

**Message:** The CREATE/ALTER statement cannot be defined.

**Explanation:** A CREATE or ALTER TABLE statement attempted to define a column, distinct type, or parameter of a user-defined function or stored procedure as mixed data or graphic when the system does not have an appropriate CCSID defined:

- A CREATE with CCSID UNICODE clause specified cannot be processed because the proper level of OS/390 is not installed. Refer to the program directory for information on the level of OS/390 required for UNICODE support.
- A CREATE DISTINCT TYPE statement cannot define a distinct type on EBCDIC or ASCII data with a source type of CHAR FOR MIXED DATA, GRAPHIC, VARGRAPHIC, or DBCLOB when the MIXED DATA install option is set to NO.
- A CREATE FUNCTION or CREATE PROCEDURE statement cannot define a parameter or specify a RETURNS data type for ASCII or EBCDIC data as CHAR FOR MIXED DATA, GRAPHIC, VARGRAPHIC, or DBCLOB when the MIXED DATA install option is set to NO.

Note: This error only occurs when the encoding scheme in use is EBCDIC or ASCII. The MIXED DATA install option. does not affect UNICODE data. This error can occur when there is an attempt to define a column or parameter as CHAR FOR MIXED DATA even though the keywords FOR MIXED DATA do not appear in the failing statement. This occurs when the MIXED value in DECP is YES. In this case, the default subtype for the character types is FOR MIXED DATA.

The following SQLSTATE was returned: 42704.

**User Response:** Contact your system administrator to change the installation options or the data types of the column elements in your CREATE or ALTER statement.

SQLCODE: -00879 Database: DB2 QMF Function: SQL Query

# DSQ17900

**Message:** You must connect to a location to continue using QMF.

**Explanation:** Your database server is lost due to the previous error. If you wish to continue using QMF, you may use the QMF Lost Connection Prompt panel to connect to another location, or you can choose to exit QMF.

**User Response:** If you choose to connect to another location, enter the proper values to connect to a valid location. Otherwise, you must exit QMF.

SQLCODE: -00900 Database: DB2 QMF Function: SQL Query

# DSQ17904

**Message:** Unsuccessful execution caused by an unavailable resource. Reason code &V1, type of resource &V2, and resource name &V3..

**Explanation:** The request could not be executed because the resource '&V3' of type '&V2' was not available at this time for the reason indicated by '&V1'. See *DB2 UDB for z/OS Messages and Codes* for a detailed explanation of the reason code &V1..

This may be a temporary condition.

Some common causes for this condition are:

• You referred to a local object, but you are connected to a remote location. For example, you cannot CREATE, DROP or SELECT a local table when you are connected to a remote location.

- The resource that you referenced is owned by another user.
- The DB2 Distributed data facility (DDF) was stopped. If the CONNECT command is supported and QMF is disconnected from the current location, the Lost Connection prompt panel may be displayed.

# **User Response:**

If you have access to the MVS JES log information, browse the log records for this unavailable resource error.

If you need to refer to a local object, but you are currently connected to a remote location, you can connect to the local location and then reference the local object.

If the resource is temporarily unavailable, issue your query again.

If DDF is stopped and the Lost Connection prompt is displayed, you may only be able to reconnect to the local DB2.

If the error condition persists, contact your QMF administrator for assistance.

**SQLCODE:** -00904 **Database:** DB2 **QMF Function:** SQL Query

# DSQ17905

**Message:** Unsuccessful execution because DB2 resource limit was exceeded. Resource name = &V1., limit = &V2..

**Explanation:** The execution of the SQL statement was terminated because a DB2 resource limit was exceeded.

- The resource name is &V1..
- The limit amount exceeded in CPU seconds was &V2..
- The limit amount exceeded in service units was &V3..
- The source used to derive the limit-amount is either the name of of a DB2 resource limit specification table or a DB2 system parameter. The limit source name is &V4..

**User Response:** To avoid exceeding the DB2 resource limit, consider simplifying the SQL

statement, restructuring the tables and indexes, or changing the resource limits. For further assistance, contact your QMF administrator.

SQLCODE: -00905 Database: DB2 QMF Function: SQL Query

# DSQ17907

**Message:** Unable to determine if the updates made at a remote location were successful or not.

**Explanation:** A system error occurred at the remote location where the updates were made, or a communication failure with the remote location occurred. The error occurred after the request to commit the updates was sent to the remote location. The error prevents DB2 from determining whether or not the commit operation succeeded. If the commit succeeded, updates will appear in the database. If the commit failed, the updates will have been backed out.

**User Response:** After communication has been reestablished with the remote location, query the data to determine whether or not the commit operation was successful.

SQLCODE: -00907 Database: DB2 QMF Function: SQL Query

# DSQ17911

**Message:** The portion of the database you require is in use.

**Explanation:** The object you need in the database cannot be accessed until another user has completed processing.

**User Response:** End your QMF session and sign on again at a later time.

SQLCODE: -00911 Database: DB2 QMF Function: SQL Query

# DSQ17913

**Message:** The portion of the database you require is in use.

**Explanation:** The object you need in the database cannot be accessed until another user has completed processing.

**User Response:** End your QMF session and sign on again at a later time.

SQLCODE: -00913 Database: DB2 QMF Function: SQL Query

# DSQ17918

**Message:** You must connect to a location to continue using QMF.

**Explanation:** Your database server is lost due to the previous error. If you wish to continue using QMF, you may use the QMF Lost Connection Prompt panel to connect to another location, or you can choose to exit QMF.

**User Response:** If you choose to connect to another location, enter the proper values to connect to a valid location. Otherwise, you must exit QMF.

SQLCODE: -00918 Database: DB2 QMF Function: SQL Query

# DSQ17930

**Message:** There is not enough storage available to process the statement.

**Explanation:** A request was made to the database manager that required another memory page but no more pages are available to the database manager. Some possible causes are:

- · Insufficient real memory.
- Insufficient virtual memory.
- To many background processes running.

**User Response:** Correct the problem and run the query again.

SQLCODE: -00930 Database: DB2 QMF Function: SQL Query

# DSQ17948

Message: See DSQ15948

# DSQ18104

**Message:** An SQL error occurred at or before &V3..

Explanation: A syntax error was detected at the

specified token. The text " &V4 " indicates up to 20 characters of the statement that preceded the error. Some common errors that produce this message are:

- 1. An invalid character, or a name beginning with underscore.
- 2. Has missing or extra punctuation.
- 3. A constant or name where keyword is expected.
- 4. A non-numeric value where numeric is needed.
- 5. The end of the query is missing.
- 6. The first word of query not a SQL command name.
- 7. You used some keywords that are valid in other database system, but not in DB2.

The line of symbols below lists one or more symbols that might be correct based on the context so far, though they might not all work with the whole query.

The list of alternate symbols are only suggestions. Some of the symbols might not be legal statements for the database manager being used. Those symbols might be correct for statements sent to other database management systems. &V5

User Response: Correct the query and rerun it.

# DSQ18440

Message: See DSQ16440

# DSQ18557

**Message:** The specified combination of privileges cannot be granted or revoked.

**Explanation:** One of the following occurred:

- The GRANT or REVOKE statement contains a combination of privileges of different classes. The privileges must all be of one class. Examples are DATABASE, PLAN, or TABLE.
- The GRANT statement attempted to grant a privilege for a view that is not allowed. ALTER, INDEX, and REFERENCES cannot be granted for a view.

**User Response:** Correct the statement and run it again.

# DSQ18632

# Message: FOREIGN KEY &V1 is not valid.

**Explanation:** FOREIGN KEY &V1 is not valid. The table cannot be defined as a dependent of table &V2 because of delete rule restrictions (reason code = &V3). A referential constraint cannot be defined because the object table of the CREATE TABLE or ALTER TABLE statement cannot be defined as a dependent of table &V2 for one of the following reason codes:

- (01) the relationship self-referencing and a self-referencing relationship already exists with the SET NULL delete rule.
- (02) the relationship forms a cycle of two or more tables that cause the table to be delete connected to itself (all other delete rules in the cycle would be CASCADE).
- (03) the relationship causes the table to be delete-connected to the indicated table through multiple relationships and the delete rule of the existing relationship is SET NULL.

The delete rules of the existing relationships cause an error, not the delete rule specified in the FOREIGN KEY clause of the CREATE TABLE or ALTER TABLE statement. &V1 is the constraint name specified in the FOREIGN KEY clause from the CREATE TABLE or ALTER TABLE statement.

**User Response:** Eliminate the particular FOREIGN KEY clause from the CREATE TABLE or ALTER TABLE statement and run the statement again.

# DSQ18633

**Message:** The delete rule of FOREIGN KEY &V1 must be &V2..

**Explanation:** The delete rule specified in a FOREIGN KEY clause of the CREATE TABLE or ALTER TABLE statement is not valid. Reason code &V3 was given. The indicated delete rule is required for one of the following reason codes:

• (01) the referential constraint is self-referencing and an existing self-referencing

constraint has the indicated delete rule (NO ACTION, RESTRICT, or CASCADE).

- (02) the referential constraint is selfreferencing and the table is dependent in a relationship with a delete rule of CASCADE.
- (03) the relationship would cause the table to be delete-connected to the same table through multiple relationships and such relationships must have the same delete rule (NO ACTION, RESTRICT, or CASCADE).

&V1 is the constraint name specified in the FOREIGN KEY clause from the CREATE TABLE or ALTER TABLE statement.

**User Response:** Change the delete rule and run the statement again.

# DSQ19104

Message: See DSQ18104

# DSQ19440

Message: See DSQ16440

# DSQ19441

**Message:** Invalid use of DISTINCT or ALL with &V1..

**Explanation:** The keyword DISTINCT or ALL was detected within the parentheses in a reference to the function &V1.. This function was recognized as a scalar function.

**User Response:** If a scalar function is being used then remove the keyword DISTINCT or ALL. It is invalid for a scalar function.

If a column function is being used, then there is a problem with function resolution. Check the value of special register CURRENT FUNCTION PATH. Also check the spelling of the function name and the number and types of parameters in both the query and the system catalog.

# DSQ19557

Message: See DSQ18632

# DSQ19633

# Chapter 5. Messages DSQ20005 to DSQ23723

# DSQ20005

**Message:** Sorry, a system error occurred. Your command may not have been executed.

**Explanation:** The computer has detected an internal error. Error information is recorded in the table Q.ERROR\_LOG and QMF trace data.

**User Response:** Report the error in accordance with your installation's procedures. See &&apdgp. for your operating system for help in interpreting the error information in Q.ERROR\_LOG and QMF trace data. Also, check to see if your command executed correctly. You may continue to use QMF.

# DSQ20006

Message: You have no more storage space.

**Explanation:** Your command cannot be executed because you do not have any space left in your virtual storage or in the QMF internal buffer.

**User Response:** Use a RESET DATA command. This should give you additional storage space. If you are not using DATA now, perhaps more storage space is necessary for your session. If this error repeats, contact your QMF administrator. If you are running a QBE query, reduce your query operation rows until you no longer receive the message.

# DSQ20010

Message: System problem in the FP function.

**Explanation:** The computer has detected an internal error. Error information is recorded in the table Q.ERROR\_LOG and QMF trace data.

**User Response:** Report the error in accordance with your installation's procedures. See Installing and Managing QMF for your operating system for help in interpreting the error information in Q.ERROR\_LOG and QMF trace data. Also, check

to see if your command executed correctly. You may continue to use QMF.

DSQ20011 - DSQ20014

Message: See DSQ20006

DSQ20015 - DSQ20017

Message: See DSQ20010.

# DSQ20019, DSQ20020

Message: See DSQ20006

# DSQ20021, DSQ20022

Message: Free storage failed.

**Explanation:** The computer has detected an internal error. Error information is recorded in the table Q.ERROR\_LOG and QMF trace data.

**User Response:** Report the error in accordance with your installation's procedures. See Installing and Managing QMF for your operating system for help in interpreting the error information in Q.ERROR\_LOG and QMF trace data. Also, check to see if your command executed correctly. You may continue to use QMF.

# DSQ20023

Message: See DSQ20006

### DSQ20024

Message: See DSQ20021

# DSQ20025

Message: The cursor is not in position for &V1..

**Explanation:** To use SPECIFY, the cursor must be on the column scrollable area of the display, or a line of column information must be displayed.

**User Response:** Move the cursor to the column you want to specify and press the SPECIFY PF key (if available) or type SPECIFY on the command line and then move the cursor to the appropriate column and hit ENTER.

# DSQ20038 - DSQ20039

Message: &V1 command cannot be used now.

**Explanation:** You have issued a command which is not valid from this panel, or you have issued a command which is not valid in this operating environment (for example, CICS).

User Response: Choose a different command.

# DSQ20040

**Message:** The name used with the SPECIFY command is invalid.

**Explanation:** The format for the SPECIFY command is SPECIFY name, where "name" is a Prompted Query function or a FORM.COLUMNS object. &V2. is not valid.

For prompted query, the valid REL prompted query functions are: Tables, Columns, Rows, Sort, Duplicates. The valid ER prompted query function is View.

For FORM.COLUMNS panel, the valid objects are: Alignment, Definition.

**User Response:** Enter the SPECIFY command again with a valid name shown, or with no name for REL prompted query or FORM.COLUMNS.

### DSQ20041

**Message:** Only one name can be used with the SPECIFY command.

Explanation: The format for the SPECIFY

command is SPECIFY name, where "name" is a Prompted Query function or a FORM.COLUMNS object.

For prompted query, the valid REL prompted query functions are: Tables, Columns, Rows, Sort, Duplicates.

For FORM.COLUMNS panel, the valid objects are: Alignment, Definition.

It is valid to use no name. This causes the Specify dialog panel to be displayed.

**User Response:** Enter the SPECIFY command again with one name or no name.

#### DSQ20042

Message: You cannot use options with &V1..

**Explanation:** You gave the command "&V1 (something". QMF cannot process options after a parenthesis with &V1.. The command was not performed.

**User Response:** Remove the left parenthesis and everything after it.

#### DSQ20043

**Message:** SPECIFY must be followed by VIEW in ER prompted query.

**Explanation:** The format for the SPECIFY command is: SPECIFY name, where "name" is a Prompted Query function. The only valid ER prompted query function is View, and it is required.

**User Response:** Enter the SPECIFY VIEW command again.

#### DSQ20046

Message: Use nothing after &V1..

**Explanation:** You cannot use a name or option after these commands:

| BOTTOM | ENLARGE  | REDUCE | CHECK |
|--------|----------|--------|-------|
| DELETE | INSERT   | TOP    | STATE |
| CHANGE | PREVIOUS | NEXT   |       |

In the table editor or global variable list you cannot use a name or option after the FORWARD or BACKWARD commands.

If you give the command by pressing a PF key, be sure that nothing is on the command line at that time.

**User Response:** Remove everything after &V1 and give the command again.

# DSQ20047

Message: See DSQ20042

**User Response:** Follow the directions in the referenced message.

#### DSQ20048

Message: See DSQ20038

#### DSQ20049

**Message:** &V1 command cannot be keyed while LIST is active.

**Explanation:** This command cannot be used from an entry field on the LIST panel or on the QMF Command panel while a LIST is displayed.

**User Response:** Use a function key to run this command.

#### DSQ20051

Message: OK, command cancelled.

#### DSQ20058, DSQ20059

**Message:** Please follow the directions on the command prompt panel.

**Explanation:** The message on the &V1 command prompt panel is not an error message. It is telling you to follow the prompt panel directions for completing and executing the &V1 command.

**User Response:** Fill in the field(s) on the panel and press ENTER to execute the command. If all

the required fields have already been filled in, just press ENTER.

#### DSQ20060

**Message:** OK, &1 command executed successfully.

#### DSQ20061

**Message:** OK, &1 command was cancelled at your request.

#### DSQ20062

Message: See DSQ20006

#### DSQ20063

Message: See DSQ20021

#### DSQ20064

**Message:** &V2 is an invalid object type for the LIST command.

**Explanation:** The LIST command requires one of the following object types to build a new database object list.

| QUERIES | - | Lists  | Queries  |        |       |
|---------|---|--------|----------|--------|-------|
| PROCS   | - | Lists  | Procs    |        |       |
| FORMS   | - | Lists  | Forms    |        |       |
| QMF     | - | Lists  | Queries, | Procs, | and   |
|         |   | Forms  |          |        |       |
| TABLES  | - | Lists  | Tables   |        |       |
| ALL     | - | Lists  | Queries, | Procs, | Forms |
|         |   | and Ta | ables    |        |       |

**User Response:** Specify a valid object type and give the LIST command again.

#### DSQ20065

Message: Too many names for LIST.

**Explanation:** The format of the LIST command is

LIST "type" (options

where "type" may be ALL, FORMS, QUERIES, PROCS, QMF, or TABLES followed by the keyword options NAME and/or OWNER

**User Response:** Change the LIST command and give it again.

# DSQ20066

**Message:** The OWNER value of the LIST command is missing.

**Explanation:** If specified, the OWNER keyword of the LIST command must have a value. The value can be up to 8 characters and must not begin with a blank.

**User Response:** Specify a value for OWNER and issue the LIST command again.

# DSQ20067

**Message:** The OWNER value in the LIST command is invalid.

**Explanation:** If specified, the OWNER keyword of the LIST command must have a value. The value can be up to 8 characters and must not begin with a blank.

**User Response:** Correct the value for the OWNER keyword and issue the LIST command again.

# DSQ20068

**Message:** The NAME value of the LIST command is missing.

**Explanation:** The NAME keyword of the LIST command must have a value if it is specified. Your current database connection to &LS. supports these lengths:

- QMF object name which can be up to &LN. characters long
- Database object name which can be up to &LT. characters long and cannot begin with a blank

**User Response:** Specify a value for NAME and issue the LIST command again.

# DSQ20069

**Message:** The NAME value in the LIST command is invalid.

**Explanation:** The NAME keyword of the LIST command must have a value if specified. Your current database connection to &LS. supports these lengths:

- QMF object name which can be up to &LN. characters long
- Database object name which can be up to &LT. characters long and cannot begin with a blank

**User Response:** Correct the value for the NAME keyword and issue the LIST command again.

# DSQ20070

**Message:** &V2 is not valid with the LIST command.

**Explanation:** Option &V2 is not allowed with the LIST command. Use only the options listed below:

OWNER NAME

**User Response:** Change or remove the option and enter the command again.

# DSQ20071

**Message:** An object type must accompany options for the LIST command.

**Explanation:** LIST with no options or object type will display the current database object list. LIST with options requires one of the following object types to build a new object list.

| QUERIES | - | Lists  | Queries  |        |        |
|---------|---|--------|----------|--------|--------|
| PROCS   | - | Lists  | Procs    |        |        |
| FORMS   | - | Lists  | Forms    |        |        |
| QMF     | - | Lists  | Queries, | Procs, | and    |
|         |   | Forms  |          |        |        |
| TABLES  | - | Lists  | Tables   |        |        |
| ALL     | - | Lists  | Queries, | Procs, | Forms, |
|         |   | and Ta | ables    |        |        |

User Response: Remove the LIST options to

display the current object list or specify an object type to build a new list and give the LIST command again.

# DSQ20072

Message: See DSQ20006

### DSQ20073

Message: See DSQ20058 DSQ20058

# DSQ20074

**Message:** The database does not support three-part names.

**Explanation:** The name you specified has a location qualifier "&V1". The database you are using does not support location qualifiers.

**User Response:** Remove the location qualifier "&V1" and retry your command. See your QMF administrator to make sure you are using the correct database.

### DSQ20075

Message: No current list exists.

**Explanation:** You must first use the LIST command with an object type named. For example,

LIST QUERIES

**User Response:** Enter the LIST command with an object type and any options, or enter LIST? to be prompted.

#### DSQ20076

**Message:** No objects were found to satisfy your LIST command.

**Explanation:** The TYPE or options you specified with your LIST command did not match any existing objects in the database.

**User Response:** Change your LIST TYPE and/or options and give the command again.

#### DSQ20077

Message: See DSQ20051

### DSQ20079

Message: See DSQ20006

#### DSQ20080

**Message:** The LOCATION value of the LIST command is missing.

**Explanation:** If specified, the LOCATION keyword of the LIST command must have a value. The value can be up to 16 characters and must not begin with a blank.

**User Response:** Specify a value for LOCATION and issue the LIST command again.

#### DSQ20081

**Message:** The LOCATION value in the LIST command is invalid.

**Explanation:** If specified, the LOCATION keyword of the LIST command must have a value. The value can be up to 16 characters and must not begin with a blank.

**User Response:** Correct the value for the LOCATION keyword and issue the LIST command again.

#### DSQ20082

**Message:** Function code not specified, or incorrect.

**User Response:** This is a system error. Please see your system administrator for assistance, or consult the *Installing and Managing QMF* manual for your operating system.

#### DSQ20083, DSQ20084

**Message:** Use nothing after LIST when dialog panels are displayed.

**Explanation:** You cannot use a name or option after the LIST command when a dialog panel is

displayed. Depending on the context of the dialog, LIST displays an appropriate list of items in a dialog panel.

**User Response:** Remove everything after LIST and give the command again.

# DSQ20085

Message: See DSQ20060.

# DSQ20086

Message: See DSQ20021

# DSQ20092

**Message:** OK, your database object list is displayed.

# DSQ20093

Message: See DSQ20006

# DSQ20094

Message: See DSQ20021

# DSQ20095

Message: See DSQ20061.

# DSQ20114 - DSQ20117

Message: &V1 is not a command.

**Explanation:** &V1, the command you have given, must be either a QMF command or a command defined by your installation. One of the following may have occurred:

- 1. The command is misspelled or its abbreviation is too short.
- 2. It is in lower case and your CASE option is MIXED.
- 3. It is an installation command following the 'QMF' command.
- 4. The table defining installation commands is incomplete.

5. If the command is "/\*", then you probably have a procedure with logic with one or more blank lines before the opening comment. The opening comment of a procedure with logic must be on the first line of the procedure. Otherwise, the procedure will be assumed to be a linear procedure and the "/\*" will be assumed to be a command.

**User Response:** Find and use the correct command. You may need to:

- 1. Use the HELP behind the QMF HOME PANEL to see QMF commands.
- 2. Use upper case or change the CASE option in your PROFILE to UPPER or STRING.
- 3. Use only QMF (not installation) commands after 'QMF'.
- 4. See your QMF administrator to complete the table containing the installation commands.

# DSQ20118 - DSQ20121

Message: &V1 is not a command.

**Explanation:** &V1, the command you have given, must be either a QMF command or a command defined by your installation. One of the following may have occurred:

- 1. The command is misspelled or its abbreviation is too short.
- 2. It is in lower case and your CASE option is MIXED.
- **3**. It is an installation command following the 'QMF' command.
- 4. The table defining installation commands is incomplete.

**User Response:** Find and use the correct command. You may need to:

- 1. Use the HELP behind the QMF HOME PANEL to see QMF commands.
- 2. Use upper case or change the CASE option in your PROFILE to UPPER or STRING.
- 3. Use only QMF (not installation) commands after 'QMF'.
- 4. See your QMF administrator to complete the table containing the installation commands.

Message: A QMF command must follow QMF.

**Explanation:** A QMF command must follow QMF. For example,

QMF DISPLAY Q.STAFF

Repeating the QMF command is not valid. For example, the following command is not valid.

QMF DISPLAY Q.STAFF

**User Response:** Use a valid QMF command after QMF.

#### DSQ20124

**Message:** A command defined by your installation cannot follow QMF.

**Explanation:** You used a command defined by your installation after QMF. Only a QMF command can follow QMF. For example,

QMF DISPLAY Q.STAFF

**User Response:** Either omit QMF from your command, or use a QMF command after QMF.

# DSQ20125

**Message:** &V1 must be followed by an object name.

**Explanation:** &V1 is a verb that is part of a command defined by your installation that contains both a verb and an object. The object name is either misspelled or it is missing.

**User Response:** Look at the table defined by your installation to find the full command name. Then enter the full name in the command area. If you entered this command from the LIST panel, be sure that your command was formatted correctly. Refer to help behind the LIST panel for details on entering QMF commands from that panel.

#### DSQ20126

Message: See DSQ20006

**User Response:** Follow the directions in the referenced message.

#### DSQ20127

Message: See DSQ20021

# DSQ20128, DSQ20129

Message: See DSQ20006

#### DSQ20130, DSQ20131

**Message:** A command defined by your installation is too long.

**Explanation:** You used a definition that has an &ALL variable. This variable is replaced by information from the command line. If the &ALL is contained in single quotes, quotes that appear in the replacement information on the command line are doubled. The resulting command definitions exceeds the maximum of 510 characters.

**User Response:** You must either shorten the replacement information, or the command definition must be shortened. See your QMF administrator or someone with equivalent knowledge for assistance.

#### DSQ20132

Message: See DSQ20006

#### DSQ20133

Message: See DSQ20021

#### DSQ20139

Message: See DSQ20049

#### DSQ20140

Message: OK, &1 &2 executed successfully.

Message: Too many names after SWITCH.

**Explanation:** Allowable format for the SWITCH command is: SWITCH COMMENTS. If you gave the SWITCH command by a PF key, be sure that nothing is on the command line when you press the key.

**User Response:** Change your SWITCH command to the format shown and give it again.

# DSQ20143

Message: &V2 cannot be used with &V1..

**Explanation:** &V2 is not allowed with the &V1 command.

**User Response:** Use only COMMENTS with the &V1 command.

# DSQ20144

Message: See DSQ20042

### DSQ20145

Message: Use COMMENTS after &V1..

**Explanation:** COMMENTS must follow the &V1 command. The allowable format is: SWITCH COMMENTS.

**User Response:** Use COMMENTS after the &V1 command.

### DSQ20146

**Message:** Incorrect use of the SWITCH command.

**Explanation:** You have issued a command which is not valid from this panel. If you wish to use the SWITCH option associated with the HELP command, the format is: HELP SWITCH.

**User Response:** Change the command to HELP SWITCH if you wish to use the SWITCH option for the HELP command or choose a different command.

### DSQ20147

**Message:** OK, SORT panel displayed. Make a selection and press ENTER.

### DSQ20148

Message: See DSQ20046

#### DSQ20149

Message: See DSQ20042

#### DSQ20150

Message: See DSQ20038

# DSQ20151 - DSQ20171

**Message:** System problem in FP function. FPCODE = &V1.

**Explanation:** The computer has detected an internal error. Error information is recorded in the table Q.ERROR\_LOG and QMF trace data.

**User Response:** Report the error in accordance with your installation's procedures. See Installing and Managing QMF for your operating system for help in interpreting the error information in Q.ERROR\_LOG and QMF trace data. Also, check to see if your command executed correctly. You may continue to use QMF.

### DSQ20184

Message: See DSQ20006

#### DSQ20185

Message: See DSQ20005

#### DSQ20186

**Message:** No message generated from last command-&1.

**User Response:** This is a system error. See your system administrator for assistance, or consult the *Installing and Managing QMF* manual for your operating system.

### DSQ20200 - DSQ20213

Message: See DSQ20151

# DSQ20215

**Message:** DM function command buffer too small.

**Explanation:** The computer has detected an internal error. Error information is recorded in the table Q.ERROR\_LOG and QMF trace data.

**User Response:** Report the error in accordance with your installation's procedures. See Installing and Managing QMF for your operating system for help in interpreting the error information in Q.ERROR\_LOG and QMF trace data. Also, check to see if your command executed correctly. You may continue to use QMF.

# DSQ20216, DSQ20217

Message: See DSQ20006

### DSQ20218

Message: See DSQ20215

# DSQ20219

**Message:** Invalid PFK code returned from hardware.

**User Response:** This is a system error. See your system administrator for assistance, or consult the *Installing and Managing QMF* manual for your operating system.

### DSQ20220

Message: See DSQ20215

#### DSQ20222, DSQ20223

Message: Free storage failed.

**User Response:** Follow the directions in the referenced message.

#### DSQ20224, DSQ20225

**Message:** F&V1 is not active on this panel.

**Explanation:** You pressed F&V1., which does not have an action associated with it on the current panel.

**User Response:** Use only function keys labeled on the current panel.

#### DSQ20226

Message: See DSQ20006

# DSQ20227

Message: See DSQ20021

#### DSQ20228

Message: See DSQ20006

#### DSQ20229

Message: See DSQ20021

#### DSQ20230

**Message:** Required storage could not be allocated.

**User Response:** This is a system error. See your system administrator for assistance, or consult the *Installing and Managing QMF* manual for your operating system.

#### DSQ20240

**Message:** OK, previous command (back &1) has been retrieved.

### DSQ20241

**Message:** No command entered yet that can be retrieved.

**Explanation:** The RETRIEVE command recalls and replaces text that has previously been entered in the command line. Nothing has been entered in the command line during the current session. If you have previously entered commands on the command line, your most recent command may have invoked a new QMF session, thereby preventing you from retrieving that command.

**User Response:** Do not use the RETRIEVE command until a command has been executed using the command line.

# DSQ20243 - DSQ20244

Message: See DSQ20151

# DSQ20247

Message: See DSQ20006

DSQ20250 - DSQ20253

Message: See DSQ20151

### DSQ20255

Message: See DSQ20006

# DSQ20270 - DSQ20273

Message: See DSQ20151.

### DSQ20276 - DSQ20279

Message: Do not use &V1 in the scroll field.

**Explanation:** The scroll field controls the amount of scrolling when no amount is entered on the command line. It may contain one of these entries:

- 1. A number from 1 through 9999.
- 2. PAGE To scroll by a full panel.
- 3. HALF To scroll by half a panel.
- 4. MAX To scroll to the boundary.
- 5. CSR To scroll the cursor position to the boundary.

For example, SCROLL ===> HALF

**User Response:** Change the scroll field and continue.

### DSQ20280

Message: A scroll value is needed.

**Explanation:** The valid entries after SCROLL ===> are:

- 1. A number from 1 through 9999. This controls the number of lines moved.
- 2. PAGE Scrolls a page at a time.
- 3. HALF Scrolls a half page at a time.
- 4. MAX Scrolls to the margin in the direction chosen.
- 5. CSR Scrolls so the position of the cursor is on the screen boundary.

**User Response:** Add a scroll value and give your command again.

### DSQ20281

Message: See DSQ20276

DSQ20282 - DSQ20292

Message: See DSQ20006

### DSQ20303

Message: See DSQ20151

### DSQ20306

**Message:** This command must be followed by a valid object name.

**Explanation:** The &V1 &V2 command is used with an existing &V2 object in the database. Therefore, you have to specify a &V2 name in the command.

**User Response:** Include an object name and retry your command.

### DSQ20307, DSQ20308

Message: &V3 cannot follow this object type.

**Explanation:** The object &V2 is located in temporary storage, not in the database. No object name is associated with it.

**User Response:** Remove &V3 and retry your command.

# DSQ20309

**Message:** &V2 is an invalid object type.

**Explanation:** The allowable formats for the DISPLAY command are:

1. DISPLAY objecttype

Objecttype can be QUERY, PROC, FORM, PROFILE, CHART, REPORT or the name of a specific form panel.

2. DISPLAY objectname

Objectname is the name of an object in the database.

3. DISPLAY objecttype objectname

Objecttype can be QUERY, PROC, FORM, or TABLE. Objectname is the name of an object in the database.

**User Response:** Change "&V2" to a valid object type and retry your command. If you entered this command on the LIST panel, be sure it was formatted correctly. Press the Help key while viewing the LIST panel to find out how to enter QMF commands on the panel.

# DSQ20310

Message: See DSQ20058

### DSQ20311

**Message:** No object of this type exists with the name &V2..

**Explanation:** No object in the database of type "&V1" has the name "&V2". However, the object does exist for an object of a different type.

**User Response:** Change either the object type or the object name, or leave the object type blank. Use the command LIST ALL to see a list of all the objects you have access to.

# DSQ20312

Message: See DSQ20058

### DSQ20313

Message: &C1 &C2 needs a valid name.

**Explanation:** Valid names for tables or views can be qualified (LOC.OWNER.NAME or OWNER.NAME). Valid names for QMF objects can be qualified (OWNER.NAME). Names for tables, views, or QMF objects can also be unqualified (NAME). An unqualified name assumes the current location and authorization ID are being used. Your current database connection to &LS. supports these lengths:

- QMF object authorization ID can be up to &LQ. characters
- QMF object name can be up to &LN. characters
- Database location name can be up to 16 characters
- Database object authorization ID can be up to &LA. characters
- Database object name can be up to &LT. characters

Qualifiers and name can be double quoted or unquoted. Unquoted names can contain letters, numbers, and other characters as defined in &&ugrr... Quoted names can contain any characters except the double quote. Names of QMF object types cannot be used as object names even when quoted.

**User Response:** Substitute a valid name for &C3 and issue your command again. If the command was entered on the LIST panel, use LIST panel Help to see if the command is formatted correctly.

### DSQ20314

Message: See DSQ20006

### DSQ20315

Message: See DSQ20021

### DSQ20316

**Message:** You cannot use the &V1 command now.

**Explanation:** You are viewing the report from a "report mini-session". You have issued a command or a form of a command which is not allowed while in a report mini-session. These are the things you can do during a report mini-session:

- Use the QMF Help panels
- Scroll or print the Report
- · Display or print the Chart
- · Save the Data with the SAVE command
- Set profile options or global variables with the SET command
- Issue the QMF, ISPF, TSO, CMS, or CICS commands
- Retrieve the previous command on the command line by entering a "?" on the command line.
- Issue the END command to end this report mini-session

These are the things an application (QMF Procedure or a user-written program or exec) can do during a report mini-session:

- Get Globals
- Issue the INTERACT command
- Issue the MESSAGE command

**User Response:** Choose a different command or issue END.

# DSQ20317

Message: &V2 cannot be found.

**Explanation:** The name "&V2" was found in your command, but nothing with that name can be found in the database. If the name used is an alias, it is possible the table it refers to cannot be found.

**User Response:** Check for a spelling error. If you used an alias, check to see that the associated table exists. To see a list of objects, you can use the LIST command. The "LIST ?" command will prompt you for LIST options.

# DSQ20320

Message: A value is needed after ICUFORM.

**Explanation:** The ICUFORM value is missing. It must be the name of a GDDM ICU chart format, one of the following chart types: BAR, LINE, PIE, SURFACE, HISTOGRAM, SCATTER, POLAR, TOWER or TABLE, or ICUCHART, which allows the ICU default chart.

A chart format describes how data is to be charted and must have been previously saved while working in the ICU. A chart format name must not exceed eight characters in length.

If the ICUFORM option is not specified, the default name DSQCFORM is assumed.

**User Response:** Enter a valid ICUFORM value. If you still have problems, consult your operation staff or system programmer for more help.

# DSQ20321 - DSQ20323

Message: &V2 is not a valid ICUFORM value.

**Explanation:** The ICUFORM value is not valid. It must be the name of a GDDM ICU chart format, one of the following chart types: BAR, LINE, PIE, SURFACE, HISTOGRAM, SCATTER, POLAR, TOWER or TABLE, or ICUCHART, which allows the ICU default chart

A chart format describes how data is to be charted and must have been previously saved while working in the ICU. A chart format name must not exceed eight characters in length.

If the ICUFORM option is not specified, the default name DSQCFORM is assumed.

**User Response:** Enter a valid ICUFORM value. If you still have problems, consult your operation staff or system programmer for more help.

# DSQ20326

**Message:** &V2 can only be used with DISPLAY CHART.

**Explanation:** Option &V2 is only allowed with the DISPLAY CHART command.

User Response: Remove &V2 and any value

after it, then retry the command.

DSQ20328 - DSQ20330

Message: See DSQ20058

# DSQ20335 - DSQ20336

Message: See DSQ20006

# DSQ20337

Message: See DSQ20021

# DSQ20338

**Message:** Your &V1 command needs a name to act on.

**Explanation:** The command is incomplete. &V1 acts on something that is known by a name.

**User Response:** Add a name for the command to act on and give it again. If you entered this command from the LIST panel, be sure that your command was formatted correctly. Refer to help behind the LIST panel for details on entering QMF commands from that panel.

# DSQ20339

Message: You cannot use &V1 with &V2..

**Explanation:** The name "&V1..name" is a qualified name. The userid, &V1, qualifies the name &V2.. But these names cannot be qualified:

| QUERY | DATA    |
|-------|---------|
| FORM  | REPORT  |
| PROC  | CHART   |
| TABLE | PROFILE |

**User Response:** Change the qualified name so that it is a valid name or qualified name, and give the command again. If you entered this command from the LIST panel, be sure that your command was formatted correctly. Refer to help behind the LIST panel for details on entering QMF command from that panel.

# DSQ20340

Message: See DSQ20309

# DSQ20341

Message: &V3 cannot follow the object name.

**Explanation:** You entered DISPLAY &V1 &V2 &V3

but the format for the display command is DISPLAY objecttype objectname ( options

**User Response:** If &V3 is not an option then remove it and retry your command. Otherwise, add a left parenthesis between "&V2" and "&V3.". Then retry your command. If you entered this command on the LIST panel, be sure it was formatted correctly. Press the Help key while viewing the LIST panel to find out how to enter QMF commands on the panel.

# DSQ20342

Message: &V2 cannot be used with DISPLAY.

**Explanation:** Option &V2 is not allowed with the DISPLAY command. Only DISPLAY CHART has a valid option: ICUFORM.

**User Response:** Remove &V2 and any value after it, then retry the command.

# DSQ20343 - DSQ20347

**Message:** There is no current &V2 to use with &V1..

**Explanation:** You cannot perform &V1 without a current &V2 object. It may be missing from temporary storage for one of these reasons:

- 1. A system error deleted it.
- 2. It was never put into temporary storage. For example, DATA, FORM, REPORT and CHART are empty when you sign on to QMF.
- 3. REPORT and CHART disappear if DATA has been reset.

**User Response:** If you thought you had a current &V2 object, there may have been a

system error. Check the steps that created the object and repeat them if necessary.

### DSQ20348

Message: &V2 cannot be found.

**Explanation:** The name "&V2" was found in your &V1 command or as a result of processing your &V1 command, but nothing with that name can be found in the database.

**User Response:** Check for a spelling error. To see a list of forms, procedures, queries, or tables you can use, give one of these commands:

| LIST | FORMS   | LIST | PROCS  |
|------|---------|------|--------|
| LIST | QUERIES | LIST | TABLES |

followed by the option (OWNER=ALL).

If you attempted to save a new table into the database, ensure that you have the correct SPACE value in your user profile.

### DSQ20350

Message: See DSQ20021

### DSQ20351

Message: See DSQ20006

### DSQ20352

Message: See DSQ20343

### DSQ20354

Message: See DSQ20021

#### DSQ20355

**Message:** You are not authorized to use &V2..&V3..

**Explanation:** The object you are trying to &V1 is owned by &V2, and the SHARE value of that object is set to NO.

You cannot perform any actions on an object owned by another user unless that user saved or imported the object with the SHARE=YES option, or you have the proper authorization.

**User Response:** Omit &V2 from the command. Your userid is automatically attached to the name of anything you &V1 in the database. If you want to &V1 an object for another user and are not authorized, see your QMF administrator for the proper authorization.

### DSQ20356

Message: See DSQ20309

#### DSQ20357

**Message:** A panel named &V3 does not exist in object &V2..

**Explanation:** You specified an invalid panel name. Valid gualified panel names are:

| FORM.BREAK1 | FORM.CALC    |
|-------------|--------------|
| FORM.BREAK2 | FORM.COLUMNS |
| FORM.BREAK3 | FORM.DETAIL  |
| FORM.BREAK4 | FORM.FINAL   |
| FORM.BREAK5 | FORM.MAIN    |
| FORM.BREAK6 | FORM.OPTIONS |
|             | FORM.PAGE    |

**User Response:** Specify the name of a valid panel in the &V1 command and retry the command.

### DSQ20358

**Message:** Panel ID '&1' not found in DXEPCB chain.

**User Response:** This is a system error. See your system administrator for assistance, or consult the *Installing and Managing QMF* manual for your operating system.

### DSQ20359

**Message:** The displayed prompted query contains an error.

**Explanation:** The error was probably caused by an invalid reference to the database. For example, a table named in the query may no longer be available.

Prompted Queries naming 2 or more tables may display differently if any of the tables are no longer available.

**User Response:** You should either change the database so that the query works or you should discard the bad query.

You can modify the query, at your own risk.

If you delete a table in the displayed query that is not in the database, column references to the table are not automatically deleted.

# DSQ20360

**Message:** OK, &1 is already displayed.

### DSQ20361

Message: OK, &1 is displayed.

### DSQ20362

**Message:** OK, this is your REPORT. DISPLAY FORM and CHECK it to see warning messages.

### DSQ20363-DSQ20366

Message: See DSQ20361.

### DSQ20367

Message: See DSQ20061.

#### DSQ20368

**Message:** OK, CHART was displayed. DISPLAY FORM and CHECK it to see warning messages.

### DSQ20369

Message: OK, CHART was displayed.

### DSQ20377 - DSQ20378

Message: See DSQ20151

#### DSQ20388

Message: OK, &1 performed. Please proceed.

#### DSQ20389

Message: &V1 doesn't work with this panel.

**Explanation:** The scrolling commands (FORWARD, BACKWARD, LEFT, RIGHT, TOP, BOTTOM) do not work on the panel you were looking at. All the information pertaining to that panel was on the screen.

If a scrolling command is used in a procedure, the current object panel is the one which would have been displayed if the commands in the procedure were typed on the command line in the same order as they appear in the procedure.

**User Response:** Do not use scrolling commands (FORWARD, BACKWARD, LEFT, RIGHT, TOP, BOTTOM) with the panel you were last looking at. Continue with another operation.

#### DSQ20390

Message: See DSQ20006

#### DSQ20391

**Message:** &V1 is invalid for a SQL query.

**Explanation:** The command you entered is not valid on the SQL query panel.

If the command you entered is ENLARGE or REDUCE, those are only valid when a QBE query is displayed. Use INSERT or DELETE instead.

**User Response:** Change your command to one that is valid on the SQL query panel.

#### DSQ20392

**Message:** PROC can be scrolled only BACKWARD or FORWARD.

**Explanation:** Information in the PROC panel does not extend to the left or right of the information visible on the screen. The PROC panel can be scrolled:

PF key 7 (BACKWARD) or PF key 8 (FORWARD)

or with the commands TOP and BOTTOM.

**User Response:** Do not scroll RIGHT or LEFT. Continue with another operation.

# DSQ20393

**Message:** This FORM object panel cannot be scrolled LEFT or RIGHT.

**Explanation:** Information on this FORM object panel does not extend to the left or right of the information visible on the screen.

If LEFT or RIGHT is used in a procedure, the current object panel is the one which would have been displayed if the commands in the procedure were typed on the command line in the same order as they appear in the procedure.

**User Response:** Do not scroll LEFT or RIGHT. Continue with another operation.

# DSQ20394

Message: See DSQ20389

# DSQ20395

Message: There is nothing to scroll.

**Explanation:** You cannot give SCROLL commands if the temporary storage area is empty. It may be empty because nothing was put in it, or a system error deleted it. Only these areas may be scrolled: QUERY, FORM, PROC, and REPORT.

**User Response:** If you thought that temporary storage should not be empty, there may have been a system error. Check the steps that filled the area and repeat them if necessary.

# DSQ20396

Message: You are at the boundary of the panel.

**Explanation:** The display was unchanged by &V1 because you were positioned on the boundary of the panel when you gave the command.

**User Response:** Continue with another operation.

# DSQ20397

Message: See DSQ20388.

# DSQ20398

Message: See DSQ20046

# DSQ20399 - DSQ20404

Message: Do not use &V2 with &V1..

**Explanation:** Anything following the scrolling command &V1 is used as an amount of movement. The amount may be a number from 1 to 9,999 or the words HALF, PAGE, CSR, or MAX. &V2 is not a valid amount.

(&V2 may be on the command line if you gave the command by a PF key.)

**User Response:** Change the scroll amount and continue.

# DSQ20405

Message: Too many amounts for &V1..

**Explanation:** The format for the &V1 command is

&V1 amount

where "amount" may be HALF, PAGE, CSR, MAX, or a number from 1 to 9999.

If you gave the &V1 command by a PF key, be sure that only what you want is on the command line when you press the key.

**User Response:** Change the amount for the &V1 command and give the command again.

# DSQ20406

Message: See DSQ20042

### DSQ20407

**Message:** This panel or window can be scrolled only BACKWARD or FORWARD.

Explanation: The information displayed in the

current panel or window does not extend to the left or right of what is visible on the screen. This panel or window can be scrolled with the commands BACKWARD, FORWARD, TOP, and BOTTOM.

**User Response:** Do not scroll RIGHT or LEFT. Continue with another operation.

# DSQ20410 - DSQ20412

Message: See DSQ20151

# DSQ20413

Message: See DSQ20006

# DSQ20414

**Message:** Invalid input parameter for DSQDSHIF.

**User Response:** This is a system error. Please see your system administrator for assistance, or consult the *Installing and Managing QMF* manual for your operating system.

### DSQ20425

Message: See DSQ20061.

### DSQ20426

Message: See DSQ20006

# DSQ20427

Message: See DSQ20021

### DSQ20428

Message: See DSQ20061.

### DSQ20429

Message: See DSQ20058

# DSQ20430

Message: OK, &2 erased from the database.

# DSQ20431

**Message:** &V3 cannot follow the object name.

**Explanation:** The format of the erase command is

ERASE objecttype objectname ( options

# User Response:

- 1. If &V3 is not an option, remove it and retry your command.
- 2. Add a left parenthesis before &V3 and retry your command.

If you entered this command on the LIST panel, be sure it was formatted correctly. Press the Help key while viewing the LIST panel to find out how to enter QMF commands on the panel.

# DSQ20432

Message: See DSQ20339

### DSQ20433

Message: &V2 is an invalid object type.

**Explanation:** The ERASE command needs to be in one of the following formats:

- 1. ERASE objectname
- 2. ERASE QUERY objectname
- 3. ERASE FORM objectname
- 4. ERASE PROC objectname
- 5. ERASE TABLE objectname

Objectname is the name of an object in the database.

**User Response:** Change your ERASE command so that it is in one of the above formats and retry your command. If you entered this command on the LIST panel, be sure it was formatted correctly. Press the Help key while viewing the LIST panel to find out how to enter QMF commands on the panel.

### DSQ20434

# Message: See DSQ20433

**User Response:** Follow the directions in the referenced message.

# DSQ20436

Message: You cannot use &V2 with ERASE.

**Explanation:** Option &V2 is not allowed with the ERASE command. Use only the options listed below:

CONFIRM

**User Response:** Change or remove the option and give the command again. If you entered this command from the LIST panel, be sure that your command was formatted correctly. Refer to help behind the LIST panel for details on entering QMF commands from that panel.

# DSQ20437

Message: Use YES or NO after CONFIRM.

**Explanation:** The CONFIRM option determines whether the &V1 command will pause before completing its action, so that you can prevent any change it might make if you wish.

If the option is YES, you will have a chance to prevent any change. If NO, you will not.

If you omit the CONFIRM option, the value in PROFILE will be used.

**User Response:** Add YES or NO after CONFIRM.

### DSQ20438

**Message:** Use YES or NO after CONFIRM, not &V2..

**Explanation:** The CONFIRM option determines whether the &V1 command will pause before completing its actions, so that you can prevent any change it might make if you wish.

If the option is YES, you will have a chance to prevent any change. If NO, you will not.

If you omit the CONFIRM option, the value in PROFILE will be used.

**User Response:** Use YES or NO after CONFIRM.

#### DSQ20439

Message: See DSQ20061.

### DSQ20440

Message: See DSQ20348

#### DSQ20441

Message: See DSQ20433

#### DSQ20442

Message: See DSQ20355

#### DSQ20443, DSQ20444

Message: See DSQ20058

#### DSQ20445

Message: See DSQ20433

#### DSQ20446

Message: See DSQ20306

#### DSQ20447

Message: See DSQ20311

### DSQ20448

Message: See DSQ20313

#### DSQ20449

Message: &2 cannot be found.

**User Response:** This is a system error. Please see your system administrator for assistance, or consult the *Installing and Managing QMF* manual for your operating system.

# DSQ20451

Message: See DSQ20317

#### DSQ20452

Message: See DSQ20061.

#### DSQ20460

Message: Cursor is not in position for &V1..

**Explanation:** Give the ENLARGE or REDUCE command with the cursor in one of the positions shown by the letters A, B, C.

|   | 1ename  <br>+ |       |     | B<br>+^ |     |  |
|---|---------------|-------|-----|---------|-----|--|
|   | C             | A     | A   |         | A   |  |
| A | COMMENT       | S (or | CON | DITI0   | NS) |  |
| Ċ |               | А     |     |         |     |  |

```
With the cursor in
A--ENLARGE widens this area;
REDUCE narrows it.
B--ENLARGE adds a new column to the
table; REDUCE deletes this column.
C--ENLARGE adds a new row below this
position; REDUCE deletes this row.
```

**User Response:** Move the cursor to the area you want to &V1, and give the command again.

#### DSQ20461

Message: The cursor is not in position for &V1..

**Explanation:** To delete a line or a variable, the cursor must be placed in the scrollable area of the display.

**User Response:** Move the cursor to the line you want to delete and press the DELETE PF key (if

available) or type DELETE on the command line and then move the cursor to the appropriate line and hit ENTER.

# DSQ20462

Message: &V1 doesn't work with this panel.

**Explanation:** DELETE can be used only with PROC, SQL QUERY, QBE QUERY, PROMPTED QUERY or any FORM panel except FORM.OPTIONS.

INSERT can be used only with PROC, SQL QUERY, PROMPTED QUERY or any FORM panel except FORM.OPTIONS.

ENLARGE and REDUCE can be used only with QBE QUERY.

If one of these commands is used in a procedure, the current object panel is the one which would have been displayed if the commands in the procedure were typed on the command line in the same order as they appear in the procedure.

**User Response:** Continue with another operation.

#### DSQ20463

Message: &V1 needs PROC or QUERY.

**Explanation:** The &V1 command works only when PROC or QUERY is displayed. One of these may be absent because of a system error.

**User Response:** If you thought that something should be on the screen, check the steps that created it and repeat them if necessary.

#### DSQ20464

**Message:** Invalid object type of work area object.

**User Response:** This is a system error. See your system administrator for assistance, or consult the *Installing and Managing QMF* manual for your operating system.

Message: See DSQ20006

### DSQ20466

Message: See DSQ20046

### DSQ20467

Message: See DSQ20042

### DSQ20468

Message: See DSQ20391

### DSQ20469

Message: See DSQ20462

**User Response:** Follow the directions in the referenced message.

# DSQ20470

**Message:** Cursor is not in position for DELETE.

**Explanation:** You can give the DELETE command with the cursor in any one of these positions:

- 1. Within a table (the table is deleted).
- 2. Within a CONDITIONS box or COMMENTS box (the box is deleted).
- 3. Within the text of a message (the messages are deleted).

**User Response:** Position the cursor and give the DELETE command again.

### DSQ20471 - DSQ20480

Message: See DSQ20462

### DSQ20481

Message: See DSQ20461

#### DSQ20482

Message: The cursor is not in position for &V1..

**Explanation:** To insert a line, the cursor must be placed in the scrollable area of the display.

**User Response:** Move the cursor to the line you want to insert after and press the INSERT PF key (if available) or type INSERT on the command line and then move the cursor to the appropriate line and hit ENTER.

### DSQ20483

**Message:** The cursor is not in position for &V1..

**Explanation:** To change a part of the query, the cursor must be placed on a detail line for a Column, Row Condition, Sort Condition, or Duplicate Row information.

**User Response:** Move the cursor to the line you want to change and press the CHANGE PF key (if available) or type CHANGE on the command line and then move the cursor to the appropriate line and hit ENTER.

#### DSQ20484

Message: OK, &1 performed; proceed.

#### DSQ20485

Message: See DSQ20482

#### DSQ20503

Message: See DSQ20460

### DSQ20504, DSQ20505

Message: See DSQ20470

#### DSQ20507

Message: See DSQ20006

# DSQ20508

### DSQ20509 - DSQ20548

Message: See DSQ20151

# DSQ20549, DSQ20550

Message: OK, the table was reduced.

### DSQ20551

**Message:** OK, the CONDITIONS box was deleted.

### DSQ20552

Message: See DSQ20549.

# DSQ20553

Message: OK, example table deleted.

# DSQ20554

**Message:** Cannot reduce a column of 10 characters or less.

**Explanation:** REDUCE narrows a column by 10 characters. When the column is narrower than 11 characters, you cannot reduce it.

**User Response:** To delete the column entirely, move the cursor to the column name, and press PF 5 (REDUCE).

# DSQ20555

Message: REDUCE would remove the last row.

**Explanation:** The table was not reduced because it is at the minimum depth of one row.

**User Response:** To delete the entire table, follow these steps:

- 1. Put the command DELETE on the command line.
- 2. Put the cursor anywhere within the table.
- 3. Press ENTER.

### DSQ20556

**Message:** OK, the CONDITIONS box was narrowed.

#### DSQ20557

**Message:** REDUCE would make the CONDITIONS box narrower than 24 characters.

**Explanation:** The CONDITIONS box was not reduced because it is at the minimum width of 24 characters.

**User Response:** Leave the CONDITIONS box at its present width: extra blanks will not interfere with the execution of your query. To delete the entire box, follow these steps:

- 1. Put the command DELETE on the command line.
- 2. Put the cursor in the area with the word CONDITIONS.
- 3. Press ENTER.

# DSQ20558

**Message:** OK, a row was deleted from the CONDITIONS box.

# DSQ20559

Message: REDUCE would remove the last row.

**Explanation:** The CONDITIONS box was not REDUCED because it is at the minimum depth of one row.

**User Response:** To delete the entire box, follow these steps:

- 1. Put the command DELETE on the command line.
- 2. Put the cursor in the area with the word CONDITIONS.
- 3. Press ENTER.

# DSQ20560

**Message:** OK, &1 performed for existing query messages.

Message: REDUCE would remove the last row.

**Explanation:** You cannot remove the only row from the COMMENTS box. You can remove the entire box by the DELETE command:

- 1. Enter DELETE on the command line.
- 2. Place the cursor anywhere in the box to be deleted.
- 3. Press ENTER.

**User Response:** Delete the COMMENTS box as described or continue with another operation.

# DSQ20428

**Message:** OK, a row was deleted from the COMMENTS box.

# DSQ20563

**Message:** COMMENTS box cannot be made any narrower.

**Explanation:** The COMMENTS box is already at its minimum width. You can remove the entire box by the DELETE command:

- 1. Enter DELETE on the command line.
- 2. Place the cursor anywhere in the box to be deleted.
- 3. Press ENTER.

**User Response:** Continue with another operation.

# DSQ20464

**Message:** OK, the COMMENTS box was narrowed.

# DSQ20465

**Message:** OK, the COMMENTS box was deleted.

# DSQ20566

Message: See DSQ20021

# DSQ20567

**Message:** Use DELETE to delete messages, not &V1..

**Explanation:** The &V1 command cannot be used to delete QBE messages. Use the DELETE command for this purpose.

# **User Response:**

- 1. Enter DELETE on the command line.
- 2. Move the cursor to the line you want to delete.
- 3. Press ENTER.

# DSQ20580

Message: See DSQ20060.

# DSQ20581 - DSQ20582

**Message:** CANCEL is only valid when pop-up windows are displayed.

**Explanation:** The CANCEL command causes a pop-up window to be removed when it is displayed on a QMF panel. CANCEL is invalid when a pop-up window dialog is not in progress.

**User Response:** Do not issue the CANCEL command unless pop-up windows are displayed.

# DSQ20590

Message: See DSQ20060.

# DSQ20591

Message: OK, &1 command was not completed.

DSQ20592 - DSQ20593

Message: See DSQ20061

# DSQ20594

**Message:** OK, your new row has been added to the database; proceed.

**Message:** OK, the row has been changed in the database; proceed.

## DSQ20596

**Message:** OK, the row has been deleted in the database; proceed.

### DSQ20603

Message: See DSQ20460

# DSQ20606, DSQ20607

Message: See DSQ20006

### DSQ20609

Message: See DSQ20460

## DSQ20610, DSQ20611

Message: See DSQ20151

# DSQ20612

Message: Invalid value '&V2.' for &V1..

**Explanation:** The global variable &V1. cannot be set to the value specified.

Setting this global variable will modify the default amount of movement for the scrolling commands FORWARD, BACKWARD, LEFT and RIGHT. It will also change the amount shown after SCROLL in the bottom right corner of screens where scrolling commands can be used.

Valid scroll amount values for &V1. are:

- 1. A number from 1 through 9999.
- 2. PAGE
- 3. HALF
- 4. CSR

The scroll amount MAX cannot be used with &V1..

**User Response:** Change the value to a valid scroll amount.

DSQ20614 - DSQ20626

Message: See DSQ20151

### DSQ20627

Message: See DSQ20006

## DSQ20628

Message: See DSQ20021

### DSQ20629

Message: See DSQ20006

#### DSQ20630

Message: See DSQ20021

**User Response:** Follow the directions in the referenced message.

## DSQ20631

Message: See DSQ20006

### DSQ20632

Message: See DSQ20021

## DSQ20633

Message: See DSQ20006

### DSQ20634

Message: There is a data overflow for this field.

**Explanation:** A DBCS character string was expected at the end of the input field but was keyed over which resulted in a data overflow for this field.

**User Response:** Enter a DBCS character string at the end of the input field.

### DSQ20635

**Message:** You have caused a data overflow for this field.

**Explanation:** You have overlaid part of a DBCS character string which resulted in a data overflow for this field.

**User Response:** Delete data from the end of the character string to allow the data to fit within the field.

## DSQ20636

Message: See DSQ2002

DSQ20637 - DSQ20640

Message: See DSQ20151

### DSQ20641

Message: Invalid value for &V1..

**Explanation:** &V1. must be one of the following character pairs. 1A - Default Ascending 1D - Default Descending 2A - Owner Ascending 2D - Owner Descending 3A - Name Ascending 3D - Name Descending 4A - Type Ascending 4D - Type Descending 5A - Modified Ascending 5D - Modified Descending 6A - Last Used Ascending 6D - Last Used Descending For example, 3A means sort by Name in Ascending order.

**User Response:** Change the variable to one of the character pairs.

## DSQ20642

Message: Invalid value for &V1..

**Explanation:** The global variable you were attempting to set cannot be set to the value you specified. This variable can only be set to a string with length of one.

**User Response:** Change the text in the variable value field to a valid value.

## DSQ20643

Message: Invalid value for &V1..

**Explanation:** The global variable you were attempting to set cannot be set to the value you specified. This variable can only be set to a string

with length of four, which must include shift in and shift out characters.

**User Response:** Change the text in the variable value field to a valid value.

# DSQ20644

Message: Invalid value for &V1..

**Explanation:** The global variable cannot be set to the value you specified. This variable can only set to a string with a length between 1 and 18 bytes. In a DBCS environment, this variable can be set to a mixed string of SBCS and DBCS characters. The total length of the mixed string including the shift-out and shift-in characters cannot exceed 18 bytes.

**User Response:** Change the text in the variable value field to a valid value.

### DSQ20645

Message: See DSQ20641

#### DSQ20646

Message: See DSQ20642

#### DSQ20647

Message: See DSQ20643

#### DSQ20648

Message: See DSQ20644

#### **DSQ20649**

Message: See DSQ20612

### DSQ20650

**Message:** OK, the example table was enlarged.

#### DSQ20651

**Message:** OK, the CONDITONS box was enlarged.

# DSQ20652, DSQ20653

Message: See DSQ20650.

# DSQ20654

**Message:** ENLARGE would make the table deeper than 1,022 rows.

**Explanation:** The table was not enlarged because it would exceed the maximum depth of 1,022 rows.

**User Response:** Rewrite your query with fewer rows.

# DSQ20655

**Message:** ENLARGE would make the column wider than 1,020 characters.

**Explanation:** The table was not enlarged because it would exceed the maximum column width of 1,020 characters.

**User Response:** Rewrite your query for a narrower column. Consider using an additional column with the same name.

## DSQ20656

**Message:** ENLARGE would make the CONDITIONS box wider than 1,020 characters.

**Explanation:** The CONDITIONS box was not enlarged because it is at the maximum width of 1020 characters.

**User Response:** Use shorter example elements, and delete unnecessary blanks from your condition. Conditions connected by AND can be written as separate conditions on separate rows.

# DSQ20657

**Message:** ENLARGE would make the CONDITIONS box deeper than 1,022 rows.

**Explanation:** The CONDITIONS box was not enlarged because it is at the maximum depth of 1022 rows. More than one CONDITIONS box can be used to contain a list of conditions. You can create another CONDITIONS box by giving the

command DRAW COND.

**User Response:** Create another CONDITIONS box if you want more conditions in your query.

## DSQ20658

**Message:** ENLARGE would make the COMMENTS box wider than 1,020 characters.

**Explanation:** The COMMENTS box is already at the maximum width of 1,020 characters. For additional space, you could add a row to the COMMENTS box by placing the cursor in one of the rows and using the ENLARGE command. You could also create another COMMENTS box with a DRAW COMM command.

**User Response:** Use one of the suggestions to increase the space for comments or continue with another operation.

## DSQ20659

**Message:** ENLARGE would make the COMMENTS box deeper than 1,022 rows.

**Explanation:** The COMMENTS box is already at the maximum depth of 1,022 rows. For additional space, you can make the COMMENTS box wider by placing the cursor at the top of the box with the word "COMMENTS" and using the ENLARGE command. You could create another COMMENTS box with the DRAW COMM command.

**User Response:** Use one of the suggestions to increase the space for comments or continue with another operation.

## DSQ20660

**Message:** OK, &1 performed. COMMENTS box was expanded.

## DSQ20661, DSQ20662

Message: See DSQ20021

# DSQ20663 - DSQ20669

Message: Cannot ENLARGE further.

**Explanation:** The table, COMMENTS box, or CONDITIONS box cannot be enlarged any more because of a QMF storage restriction.

**User Response:** Rewrite your query. You can use more than one COMMENTS box or CONDITIONS box.

# DSQ20670

Message: See DSQ20460

# DSQ20671

Message: See DSQ20462

# DSQ20672

Message: See DSQ20463

# DSQ20673

**Message:** Invalid object type of work area object.

**User Response:** Follow the directions in the referenced message.

# DSQ20674

Message: See DSQ20006

# DSQ20675

Message: See DSQ20046

# DSQ20676

Message: See DSQ20042

# DSQ20677

Message: See DSQ20391

# DSQ20678

Message: See DSQ20462

# DSQ20679

Message: INSERT is not valid for a QBE query.

**Explanation:** The INSERT command can be used only with PROC, QUERY for SQL or any FORM panel except FORM.OPTIONS.

**User Response:** To add something to your QBE query, use one of the forms of the DRAW command:

- 1. DRAW
- 2. DRAW tablename
- 3. DRAW COMM
- 4. DRAW COND

Or use ENLARGE to add a row to an existing table or box.

# DSQ20680 - DSQ20682

Message: See DSQ20462

# DSQ20684

**Message:** The definition of message &V2 is invalid or missing.

**Explanation:** Either the specified ISPF message does not exist or there is something wrong in the message syntax. The message syntax may also define an ISPF HELP panel which may contain an error.

**User Response:** Type an existing ISPF message name or correct the definition in the ISPF message library or associated ISPF help panel. Refer to the appropriate ISPF publication for the message syntax.

# DSQ20685

**Message:** MESSAGE needs a valid ISPF message name, not &V2..

**Explanation:** Anything following the MESSAGE command is used as an ISPF message name. The ISPF message name must be an eight-character name identifying a message in the ISPF message library.

User Response: Substitute a valid ISPF message

name for &V2 and enter the command again.

# DSQ20686

**Message:** You cannot specify more than one ISPF message name.

**Explanation:** MESSAGE is used to define a message from a procedure or the command interface. Type MESSAGE <ISPF message name> (Options The valid options for MESSAGE are:

TEXT HELP STOPPROC

**User Response:** Use valid options for the MESSAGE command and enter it again.

# DSQ20687

**Message:** The TEXT option of the MESSAGE command is incomplete.

**Explanation:** A value is needed after TEXT. The value may be any character string delimited by single quotes. Use two single quotes to get an imbedded quote.

**User Response:** Add a correct value after TEXT, or omit the option.

# DSQ20688

**Message:** TEXT values must be delimited by single quotes.

**Explanation:** The TEXT keyword for the MESSAGE command can be any character string delimited by single quotes. Use two single quotes to imbed a single quote within the message text.

**User Response:** Correct the TEXT string and enter the command again.

## DSQ20689

**Message:** The HELP option of the MESSAGE command is incomplete.

**Explanation:** A value is needed after HELP. The value may be any 8-character help panel name from the ISPF panel library.

**User Response:** Add a correct value after HELP, or omit the option.

#### DSQ20690

Message: &V2 is not valid for HELP.

**Explanation:** The HELP value should be an eight-character name identifying a help panel in the ISPF panel library.

**User Response:** Correct the HELP value and enter the command again.

### DSQ20691

**Message:** The STOPPROC option of the MESSAGE command is incomplete.

**Explanation:** A value of YES or NO is needed after STOPPROC.

**User Response:** Add a correct value after STOPPROC, or omit the option.

### DSQ20692

**Message:** &V2 is not valid for STOPPROC. Use YES or NO.

**Explanation:** The STOPPROC option determines whether execution of a procedure will halt after the message is displayed. A STOPPROC=YES will halt the current procedure and any higher level procedures after the message is displayed. If you omit the STOPPROC option, a default value of "NO" will be used.

**User Response:** Add YES or NO after STOPPROC, or omit the option.

#### DSQ20693

**Message:** &V2 is not valid with the MESSAGE command.

**Explanation:** Option &V2 is not allowed with the MESSAGE command. Use only the options listed below:

TEXT HELP STOPPROC **User Response:** Change or remove the option and enter the command again.

# DSQ20694

**Message:** Your MESSAGE command is incomplete.

**Explanation:** MESSAGE is used to define a message from a procedure or through the command interface. Type: MESSAGE <ISPF message name> (Options The valid options for MESSAGE are:

TEXT HELP STOPPROC

Either an ISPF message name or the TEXT option must be specified.

**User Response:** Add at least an ISPF message name or a TEXT message to the MESSAGE command and enter it again.

# DSQ20695

**Message:** Help panel &V2 was not found in the panel library.

**Explanation:** The help panel you have named is not a member of your current ISPF panel library.

**User Response:** Either correct the MESSAGE command HELP keyword or the exit supplied panel name, or correct the panel library.

# DSQ20697

**Message:** ISPF services were unavailable for the &V1 command.

**Explanation:** The &V1 command requires ISPF services that were not available when you used the &V1 command. ISPF services are available to an application only when the application is run under ISPF. In order that ISPF services be available to a command, you must use the ISPSTART command to start the application which uses that command.

**User Response:** Run your application under ISPF.

# DSQ20698

Message: See DSQ20006

# DSQ20699

Message: See DSQ20021

## DSQ20700

**Message:** &V1 can only be used in the command line.

**Explanation:** Your &V1 command must be issued interactively at the terminal. It cannot be used in a procedure or from the command interface.

**User Response:** Only use &V1 interactively from the terminal.

# DSQ20701

**Message:** Use &V1 from the command interface or a procedure.

**Explanation:** There are several QMF commands that must be issued from the command interface or a procedure. These commands are not executed when given from the command area.

**User Response:** Only give the &V1 command from the command interface or from a procedure.

# DSQ20702

Message: See DSQ20122

## DSQ20703

**Message:** The MESSAGE command is not valid from the command line.

**Explanation:** MESSAGE is used to define a message from a procedure or through the command interface.

**User Response:** Enter the MESSAGE command from either a procedure or an application through the command interface.

**Message:** Your &V1 command requires an interactive QMF session.

**Explanation:** A display of a panel is needed to execute the &V1 command and an interactive QMF session is required to accomplish this. Commands issued in batch or through the QMF command interface without INTERACT must not result in user interaction or display.

**User Response:** Enter the &V1 command again interactively or through the QMF command interface using the INTERACT command. If you are using the command in a batch procedure, remove all commands from your procedure which result in the display of a panel.

# DSQ20705 - DSQ20711

Message: See DSQ20151

# DSQ20712

Message: &C1 &C2 needs a valid name.

**Explanation:** For QBE query, valid names can be qualified (LOC.OWNER.NAME or OWNER.NAME) or unqualified (NAME). Qualifiers and name can be double quoted or unquoted. Userid can be up to 8 characters without double quotes, location can be up to 16 characters without double quotes, and name can be up 18 characters with double quotes. Qualifiers must be valid locations or userids. Unquoted names can contain letters, numbers, and other characters as defined in &&ugrr.. Quoted names can contain any characters except the double quote.

If location is not used, QMF object types are invalid even if quoted, and FORM panel types (FORM.MAIN, FORM.OPTION, and so on) are invalid as userids. The use of a database authorization ID over 8 characters long or a table name longer than 18 characters is not supported when using QBE.

**User Response:** Substitute a valid name for &C3 and try your command again. If the command is entered on the LIST panel, use the

LIST panel Help to see if the command is formatted correctly. If your database supports a longer authorization ID or table name, try using the QMF SQL Query or Prompted Query.

# DSQ20713

**Message:** Your table is too big to draw with QBE.

**Explanation:** QMF has a storage limit for QBE queries, and your table has exceeded the maximum.

**User Response:** Try a SQL or Prompted query. Or you might try reducing the size of your QBE query by using a view which includes fewer columns.

# DSQ20714

Message: See DSQ20021

# DSQ20715

**Message:** Table &V2.&V3.&V4..&V5 cannot be found.

**Explanation:** To use the DRAW command for SQL queries the name of a table in the database must be specified. There is no table with the name &V2.&V3.&V4..&V5 in the database.

If the name used is an alias, it is possible the table it refers to cannot be found.

**User Response:** Check for a spelling error. If you used an alias, check to see that the associated table exists. To see a list of tables, you can use the LIST command. The "LIST ?" command will prompt you for LIST options.

## DSQ20716 - DSQ20718

Message: See DSQ20021

**User Response:** Follow the directions in the referenced message.

Message: Please complete the TYPE option.

**Explanation:** A value must be specified for the type option. Use SELECT to compose a query which returns data. Use INSERT to compose a query to add a new row to a table. Use UPDATE to compose a query to change existing data in a table. You may leave the TYPE option off the command entirely, in which case SELECT is assumed.

**User Response:** Enter SELECT, INSERT, or UPDATE after the TYPE option and press ENTER.

# DSQ20720

**Message:** Use SELECT, INSERT, or UPDATE after TYPE not &V3..

**Explanation:** Use SELECT to compose a query which returns data. Use INSERT to compose a query to add a new row to a table. Use UPDATE to compose a query to change existing data in a table.

**User Response:** Change the value after TYPE and press ENTER.

# DSQ20721

**Message:** Table &V2.&V3.&V4..&V5 cannot be found.

**Explanation:** To use the DRAW command for SQL queries the name of a table in the database must be specified. There is no table with the name &V2.&V3.&V4..&V5 in the database.

**User Response:** Specify the name of a table which exists.

# DSQ20722

Message: See DSQ20313

# DSQ20723

Message: See DSQ20339

# DSQ20724

**Message:** Invalid function code '&1' passed to module.

**Explanation:** The computer has detected an internal error. Error information is recorded in the table Q.ERROR\_LOG and QMF trace data.

**User Response:** Report the error in accordance with your installation's procedures. See Installing and Managing QMF for your operating system for help in interpreting the error information in Q.ERROR\_LOG and QMF trace data. Also, check to see if your command executed correctly. You may continue to use QMF.

# DSQ20725 - DSQ20726

Message: See DSQ20006

## DSQ20727

**Message:** Valid values for &V1 are from &V2 through &V3..

**Explanation:** The global variable &V1 can only be set to an integer value between &V2. and &V3., inclusive.

**User Response:** Change the value to an integer within the range specified.

Do not include a plus sign, a decimal point or any leading zeros with the value.

When entering the value on an input panel do not use a quoted string. For example, provide the value as 1 rather than '1'.

## DSQ20728

Message: See DSQ20006

## DSQ20729

**Message:** Type a variable name before pressing the ENTER key.

**Explanation:** To add a new global variable, a valid variable name must be specified.

User Response: Type a valid variable name in

the appropriate entry field.

## DSQ20730

Message: &V1 is not a valid variable name.

**Explanation:** The name of the global variable you were attempting to set is not valid.

**User Response:** Change the text in the variable name field to a legal value. A legal global variable name

- Can be up to 18 characters in length
- Cannot begin with a number
- Cannot contain the following characters:
  - .,;:() | +-\*/=&¬'"
- · Cannot contain imbedded blanks
- Generally cannot begin with the letters "DSQ".

## DSQ20731

Message: &V1 already exists.

**Explanation:** The global variable you were attempting to add already exists.

**User Response:** Change the text in the variable name field to a name that is not already being used.

## DSQ20732 - DSQ20735

Message: See DSQ20006

**User Response:** Follow the directions in the referenced message.

## DSQ20736

Message: See DSQ20727

#### DSQ20737

Message: OK, the variable &1 was added.

## DSQ20738 - DSQ20739

Message: See DSQ20021

#### DSQ20740

**Message:** Type a variable value before pressing the ENTER key.

**Explanation:** To add a new global variable, a variable value must be specified.

**User Response:** Type a valid variable name in the appropriate entry field(s) and press the ENTER key.

## DSQ20741

Message: See DSQ20021

### DSQ20742, DSQ20743

Message: See DSQ20724

### DSQ20744

Message: See DSQ20730

### DSQ20745

Message: See DSQ20021.

#### DSQ20746

Message: OK, &1 performed; proceed.

### DSQ20747

Message: See DSQ20021

### DSQ20748, DSQ20749

Message: See DSQ20006 DSQ20006

#### DSQ20750

Message: See DSQ20724

## DSQ20751

**Message:** The cursor is not in position for Show Field.

Explanation: To use the Show Field key, the

cursor must be in the scrollable area of the display.

**User Response:** Move the cursor to the line containing the name of the variable you want to Show and press the Show Field key.

# DSQ20752

Message: &V1 cannot be deleted.

**Explanation:** The global variable you were attempting to delete cannot be deleted. Not all of the QMF global variables (those with names beginning with "DSQ") can be deleted.

**User Response:** Check the name of the variable you are attempting to delete from the global variable list and retry the operation.

# DSQ20753

Message: See DSQ20461

# DSQ20754, DSQ20755

**Message:** OK, the &1 Variable panel is displayed.

## DSQ20756

Message: See DSQ20581

## DSQ20757

Message: See DSQ20746.

## DSQ20758

Message: OK, the variable &1 was deleted.

## DSQ20759

Message: OK, cursor positioned.

# DSQ20760, DSQ20761

Message: See DSQ20724

DSQ20762 - DSQ20766

Message: See DSQ20006

## DSQ20767

Message: See DSQ20021

### DSQ20768

Message: See DSQ20006

## DSQ20769

Message: See DSQ20151

## DSQ20770

Message: See DSQ20006.

# DSQ20771

Message: See DSQ20021

DSQ20772

Message: See DSQ20006

## DSQ20773

Message: See DSQ20021.

## DSQ20774

Message: See DSQ20006

## DSQ20775

Message: See DSQ20021

**User Response:** Follow the directions in the referenced message.

## DSQ20776

Message: See DSQ20006.

## DSQ20777

Message: See DSQ20021

Message: See DSQ20006.  $\setminus$ 

## DSQ20779

**Message:** &V2 is not allowed with DRAW in a QBE query.

**Explanation:** No option is allowed with DRAW in a QBE query.

**User Response:** Remove &V2 and any value after it, then retry the command.

#### DSQ20780

**Message:** OK, a COMMENTS box was added to your query.

## DSQ20781

Message: See DSQ20006

#### DSQ20782

Message: See DSQ20058

#### DSQ20783

**Message:** OK, an example table was created by DRAW.

### DSQ20784

Message: See DSQ20006

## DSQ20785

Message: Too many names after DRAW.

**Explanation:** The format for the SQL query DRAW command is:

DRAW name (option-list

where "name" is the name of a table or view in the database.

If the name contains a blank, the whole name must be enclosed in double quotes, as in DRAW "MY TABLE".

If you used an option with DRAW, do not forget the left parenthesis, as in DRAW Q.STAFF (TYPE = SELECT

If you gave the DRAW command by a PF key, be sure that only what you want is on the command line when you press the key.

**User Response:** Change your DRAW command to the format shown and give it again.

#### DSQ20786, DSQ20787

Message: See DSQ20006

#### DSQ20789

Message: See DSQ20006

### DSQ20790

Message: See DSQ20783.

### DSQ20791

Message: Too many names after DRAW.

**Explanation:** Allowable formats for the DRAW command for QBE queries are:

DRAW DRAW TABLE DRAW COND DRAW COMM DRAW name

where "name" is the name of a table or view in the database, or the name of a table or view not yet created. If the name contains a blank, the whole name must be enclosed in double quotes, as in DRAW "MY TABLE".

If you gave the DRAW command by a PF key, be sure that only what you want is on the command line when you press the key.

**User Response:** Change your DRAW command to one of the formats shown and give it again.

Message: See DSQ20313

# DSQ20793

Message: &V2 is not a table or view.

**Explanation:** You cannot issue the command "DRAW name1" because "name1" (that is, &V2) is either:

- 1. DATA, FORM, QUERY, PROC, PROFILE, or REPORT.
- 2. the name of an existing form, query, or procedure.

**User Response:** If what you want to draw is not an existing table, find an acceptable substitute for "name1". If what you want to draw is an existing table, first erase the like-named query, form, or procedure. Display this object before you erase it, and possibly save it under another name. This could keep you from losing an object of value.

## DSQ20794

Message: &V2 cannot be used with DRAW.

**Explanation:** Option &V2 is not allowed with the DRAW command. Use only the option listed below:

TYPE (valid for SQL query only)

**User Response:** Use a valid option. Remove &V2 and any value after it.

## DSQ20795

Message: See DSQ20006

## DSQ20796, DS120797

**Message:** DRAW works only on the SQL and QBE query panels.

**Explanation:** The DRAW command adds a new COMMENTS box, CONDITIONS box, or example table to your QBE query. The DRAW command adds a SELECT, INSERT, or UPDATE statement to an SQL query. A SQL or QBE query

panel must be displayed when you use DRAW. DRAW doesn't work on Prompted Query.

If DRAW is used in a procedure, the current object panel is the one which would have been displayed if the commands in the procedure were typed on the command line in the same order as they appear in the procedure.

**User Response:** If you wish to write a QBE query, give the command RESET QUERY (LANGUAGE=QBE to obtain an empty QBE panel. If you wish to write an SQL query, give the command RESET QUERY (LANGUAGE=SQL to obtain an empty SQL panel.

# DSQ20798

**Message:** Give the name of a table or view in the database.

**Explanation:** The name of a table or view in the database must be specified when the DRAW command is used on an SQL query.

**User Response:** Specify the name of a table or view which exists.

## DSQ20799

**Message:** OK, a CONDITIONS box was created by DRAW.

## DSQ20800, DSQ20801

Message: See DSQ20006

## DSQ20802

Message: See DSQ20021

DSQ20803 - DSQ20814

Message: See DSQ20151

## DSQ20815

Message: See DSQ20006

**Message:** ISPF error code is &2. Reason code from ISPF interface module is &1.

**Explanation:** The computer has detected an internal error. Error information is recorded in the table Q.ERROR\_LOG and QMF trace data.

**User Response:** Report the error in accordance with your installation's procedures. See Installing and Managing QMF for your operating system for help in interpreting the error information in Q.ERROR\_LOG and QMF trace data. Also, check to see if your command executed correctly. You may continue to use QMF.

# DSQ20826

Message: See DSQ20388.

### DSQ20827

Message: See DSQ20697

### DSQ20828

Message: See DSQ20825

# DSQ20829

**Message:** Help panel display requires an interactive QMF session.

**Explanation:** Your batch procedure or application contained the HELP command. In an interactive session this would cause the display of a QMF help panel, but this is not possible when running non-interactive QMF. Commands issued in batch or through command interface without INTERACT must not result in user interaction or display.

**User Response:** Remove commands from your batch procedure or application which result in user interaction or display.

## DSQ20830

**Message:** The IDENTIFIER value of the DRAW command is missing.

**Explanation:** If specified, the IDENTIFIER keyword of the DRAW command must have a value. The value can be up to 18 characters and must not begin with a blank.

**User Response:** Either specify a value or remove the IDENTIFIER keyword and issue the DRAW command again.

#### DSQ20831

**Message:** The IDENTIFIER value &V1 in the DRAW command is invalid.

**Explanation:** The value &V1 specified for the IDENTIFIER keyword of the DRAW command is not valid. The value can be up to 18 characters and must not begin with a blank.

**User Response:** Correct the value for the IDENTIFIER keyword and issue the DRAW command again.

# DSQ20832

Message: See DSQ20061.

#### DSQ20840

Message: See DSQ20006

#### DSQ20841

Message: See DSQ20021

### DSQ20850, DSQ20851

Message: See DSQ20151

#### DSQ20852

**Message:** A different type of object already exists with this name.

**Explanation:** In the command "SAVE FORM AS PDS9", if something in the database has the name PDS9 it can be replaced, but only if it is a FORM. Similarly, you can replace a query only with QUERY, a procedure only with PROC, and a table/view only with DATA.

User Response: Change your command so that

the object you are replacing is like the object you are saving, choose a new name for the object being saved, or before you save erase &V2..

# DSQ20853

**Message:** Cannot use location in QMF query, procedure, or form names.

**Explanation:** QMF objects must be stored in the local database. Location as part of a query, procedure, or form name is not allowed. A QMF query, procedure, or form name has the following format:

authid.objectname

**User Response:** Remove the location qualifier "&V1" from the name and retry the command.

# DSQ20854

Message: See DSQ20852

# DSQ20855

**Message:** Your current DATA object is too large for you to save.

**Explanation:** You cannot save the current DATA object (which underlies your present report) because this object is too large to fit completely into the space available for it. Nothing you can do during your current QMF session will change this situation.

**User Response:** Contact your QMF administrator and explain your problem. They can possibly solve the problem by one of the following:

- In CMS and TSO, increase amount of virtual storage available to QMF.
- In CICS, specify larger value on DSQSBSTG program parameter.
- Increase size of spill file.

For more information on this subject see Installing and Managing QMF for your operating system.

# DSQ20856

Message: See DSQ20343

# DSQ20857

**Message:** Please complete the COMMENT option with text.

**Explanation:** The COMMENT option requires a word or line of text in single quotes; for example, (COMMENT='comment text'. If your comment contains a single quote or an apostrophe, double it. Examples of acceptable comments:

COMMENT='Smith''s report.' COMMENT='March Tax' COMMENT='12/21/83'

**User Response:** Add your comment text after COMMENT= , or remove COMMENT= from your command.

# DSQ20858

**Message:** COMMENT value must be in single quotes.

**Explanation:** If you use the COMMENT option, put the comment in single quotes. If the comment contains a single quote or an apostrophe, double that. Examples of acceptable comments:

COMMENT='Smith''s report.' COMMENT='March Tax' COMMENT='12/21/83'

**User Response:** Add a valid comment after COMMENT= or remove COMMENT= from your command.

# DSQ20859

Message: See DSQ20438

# DSQ20860

Message: See DSQ20437

Message: &V2 cannot be used with SAVE.

**Explanation:** Option &V2 is not allowed with the SAVE command. Use only the options listed below:

SHARE (not valid for DATA or PROFILE) COMMENT (not valid for PROFILE) CONFIRM (not valid for PROFILE) ACTION (valid for DATA only)

**User Response:** Use a valid option. Remove &V2 and any value after it.

# DSQ20862

Message: See DSQ20313

# DSQ20863

Message: You need a name after AS.

**Explanation:** The correct format for your SAVE command is:

SAVE name1 AS name2

"name2" is the new name that name1 will have in the data base, or the name of the object you want to replace.

**User Response:** Change the SAVE command to agree with the format shown.

## DSQ20864

**Message:** &V2 cannot be the name of something in the database.

**Explanation:** The correct format for your SAVE command is:

SAVE name1 AS name2

"name2" is the new name that "name1" will have in the database, or the name of the object you want to replace. It cannot be DATA, FORM, PROC, PROFILE, QUERY, REPORT, TABLE a panel name (e.g., FORM.COLUMNS) or something qualified by FORM (e.g., FORM.MYNAME).

User Response: Choose a different name for

"name2" and give the command again.

## DSQ20865

Message: See DSQ20339

**User Response:** Follow the directions in the referenced message.

# DSQ20866 - DSQ20867

**Message:** AS was expected on the SAVE command.

**Explanation:** The correct format for your SAVE command is:

SAVE &V2 AS name2

name2 is the new name that &V2 will have in the data base, or the name of the object you want to replace.

**User Response:** Change the SAVE command to agree with the format shown.

# DSQ20868

**Message:** &V2 is an invalid object type for SAVE.

**Explanation:** The allowable formats for the SAVE command are:

SAVE PROFILE SAVE objecttype AS objectname Objecttype can be QUERY, PROC, FORM, or DATA. Objectname is the name the saved object will have in the database.

**User Response:** Change &V2 to a valid object type and retry your command. If you entered this command on the LIST panel, be sure it was formatted correctly. Press the Help key while viewing the LIST panel to find out how to enter QMF commands on the panel.

# DSQ20869

**Message:** An invalid value was entered for the object type.

Explanation: You entered an invalid value for

the object type on your command. From this panel the object type must be entered. Valid values are QUERY, FORM, PROC, PROFILE or DATA.

**User Response:** Add the object type to the command.

# DSQ20870

Message: Too many names for SAVE.

**Explanation:** The allowable formats for the SAVE command are

- 1. SAVE PROFILE
- 2. SAVE name1 AS name2

where "name1" is DATA, FORM, QUERY, or PROC, and "name2" is the name the object will have in your database.

If "name2" contains a blank, the whole name must be enclosed in double quotes, as in SAVE DATA AS "MY TABLE".

If you used an option with SAVE, don't forget the left parenthesis, as in SAVE name1 AS name2 (CONFIRM = YES.

**User Response:** Change your SAVE command to one of the formats shown and give it again.

## DSQ20871 - DSQ20873

Message: See DSQ20006

DSQ20874

Message: See DSQ20021

# DSQ20875

Message: See DSQ20870

#### DSQ20876

Message: See DSQ20006

**User Response:** Follow the directions in the referenced message.

#### DSQ20877

Message: See DSQ20868

### DSQ20878

Message: See DSQ20852

### DSQ20879

Message: &V2 and DATA do not match.

**Explanation:** Your table in the database, &V2, and DATA do not match for one of these reasons:

- 1. They do not have the same number of columns.
- 2. Two corresponding columns have different data types or data type lengths.
- 3. One of two corresponding columns allows null values, and the other does not.

You cannot replace your table with the current DATA.

**User Response:** Check the name of the table you specified. If you want to save DATA, use a different table name, or first erase your table and then enter SAVE DATA AS &V2..

## DSQ20880

Message: See DSQ20060.

### DSQ20881

**Message:** &V2 is not your user identification.

**Explanation:** You gave a command like SAVE QUERY AS TOM.NEWTAB when your userid isn't TOM. An object can only be saved with your own userid.

You can save an object with a userid not your own only if you have the proper authorization.

**User Response:** Omit &V2 from the command. Your userid is automatically attached to the name of anything you save in the database. If you want to save an object for another user and are not authorized, see your QMF administrator for the proper authorization.

Message: See DSQ20316

# DSQ20883

Message: See DSQ20006

## DSQ20884

**Message:** OK, &1 was saved as &2 in the database.

### DSQ20885

Message: OK, &1 replaced &2 in the database.

## DSQ20886

Message: See DSQ20021

**User Response:** Follow the directions in the referenced message.

#### DSQ20887

Message: See DSQ20852

### DSQ20888

Message: See DSQ20061.

## DSQ20890

Message: See DSQ20339

#### DSQ20892

Message: See DSQ20879

#### DSQ20893

**Message:** You cannot save DATA with certain very long columns.

**Explanation:** With DB2, SAVE will not work when DATA contains one or more VARCHAR columns whose maximum allowable lengths are 255 positions or more.

With DB2 Server for VSE & VM, SAVE will not

work when DATA contains one or more LONG VARCHAR columns.

**User Response:** Recreate DATA without the extra-long columns and then save it. Recreate it by running a SELECT query whose SELECT list names explicitly the columns you want.

#### DSQ20895

Message: See DSQ20021

#### DSQ20896

Message: See DSQ20870

### DSQ20897

**Message:** The LANGUAGE option is not offered with this object type.

**Explanation:** The LANGUAGE option is only offered when the object type is FORM. You cannot change the language when object type is &V1..

**User Response:** You can take the LANGUAGE option out of your command, or you can change the object type to FORM.

### DSQ20898

Message: See DSQ20021

## DSQ20899

Message: See DSQ20868

#### DSQ20900

**Message:** COMMENT text has more than 78 characters.

**Explanation:** The text following COMMENT = cannot contain more than 78 characters. If your comment contains blanks, periods, or right parentheses, put it in single quotes. If it contains a single quote or an apostrophe, double that. An alternative to doubling the quote is to use parentheses as the delimiter and not double anything.

Examples of acceptable comments:

COMMENT='Smith''s report.' COMMENT=(Smith's report.) COMMENT='March Tax' COMMENT=(March Tax) COMMENT='12/21/98' COMMENT=(12/21/98) COMMENT='XYZ)'

**User Response:** Rewrite your commentary so that it has 78 characters or less and give the command again.

# DSQ20901

Message: Use YES or NO after SHARE.

**Explanation:** The SHARE option determines whether or not a form, query, or procedure will be shared with all other QMF users. Its values may be YES (the object is shared) or NO (the object is not shared). If you replace an object and omit the option, the current value of SHARE is not changed. If you create a new object and omit the option, NO is used. But if you include the option in your command at all, you must give a value of YES or NO.

**User Response:** Enter YES or NO after SHARE = , or omit the option.

# DSQ20902

**Message:** Use YES or NO after SHARE, not &V2..

**Explanation:** The SHARE option determines whether or not a form, query, or procedure is shared with all other QMF users. Its values may be only YES (the object is shared) or NO (the object is not shared). You used &V2..

**User Response:** Enter only YES or NO after SHARE.

# DSQ20903

Message: See DSQ20868

# DSQ20904

Message: See DSQ20864

DSQ20905 - DSQ20907

**Message:** &V2 cannot be used with SAVE PROFILE.

**Explanation:** No options are allowed with the SAVE PROFILE command.

**User Response:** Remove &V2 and any value after it, then retry the command.

# DSQ20908

**Message:** &V2 cannot be used with SAVE DATA.

**Explanation:** Option &V2 is not allowed with the SAVE DATA command. Use only the COMMENT and CONFIRM options.

**User Response:** Remove &V2 and any value after it, then retry the command.

DSQ20909 - DSQ20911

Message: See DSQ20058

## DSQ20912

Message: See DSQ20900

## DSQ20913

**Message:** A value is missing from the LANGUAGE option.

**Explanation:** The LANGUAGE option was received with your command but it was lacking a value. If you use the option then you must provide a value. The valid values are:

## ENGLISH

The resulting form will be in English.

## SESSION

The resulting form will be in your session language.

**User Response:** Try your command again. Either supply a value for the LANGUAGE option, or remove the LANGUAGE option from your command.

**Message:** Use ENGLISH or SESSION with the LANGUAGE option.

**Explanation:** You used an unrecognized value for the LANGUAGE option. The valid values are:

### ENGLISH

The resulting form will be in ENGLISH.

# SESSION

The resulting form will be in your session language.

**User Response:** Try your command again, changing your LANGUAGE option to ENGLISH or SESSION.

# DSQ20915

**Message:** The ACTION option is not offered with this object type.

**Explanation:** The ACTION option is only offered when the object type is DATA.

**User Response:** You can take the ACTION option out of your command, or you can change the object type to DATA.

## DSQ20916

**Message:** Use APPEND or REPLACE with the ACTION option.

**Explanation:** You used an unrecognized value for the ACTION option. The valid values are:

- APPEND The saved data will be appended to the existing table if it exists, or will create a new one if it does not exist.
- 2. REPLACE The save data will replace the existing table.

**User Response:** Try your command again, changing your ACTION option to APPEND or REPLACE.

### DSQ20917

**Message:** Column count in saved data exceeds the maximum allowed.

**Explanation:** The number of columns in your data contains a column count of &V1., which exceeds the maximum allowed columns of &V2.. The data was not saved.

**User Response:** If you wish to save the data, change the number of columns in your data to be within the allowed maximum of &V2..

#### DSQ20918

**Message:** Unexpected result &1 from package &2.

**Explanation:** The computer has detected an internal error. Error information is recorded in the table Q.ERROR\_LOG and QMF trace data.

**User Response:** Report the error in accordance with your installation's procedures. See Installing and Managing QMF for your operating system for help in interpreting the error information in Q.ERROR\_LOG and QMF trace data. Also, check to see if your command executed correctly. You may continue to use QMF.

#### DSQ20919

**Message:** OK, your stored procedure has successfully completed.

### DSQ20920, DSQ20921

Message: See DSQ20151

#### DSQ20922

Message: Your query is too long.

**Explanation:** The statement is too long or too complex to be interpreted. Your nesting of subqueries and correlated queries could be too complex for SQL processing.

**User Response:** Shorten your query or rewrite it as more than one query. If this problem continues, contact your QMF administrator.

Message: Query is too long.

**Explanation:** Before executing, your QBE query is translated into SQL. In this case, the resulting SQL query is too long for an internal storage area, and cannot be executed.

**User Response:** Try to use two or more shorter queries to accomplish the same objective.

## DSQ20924

**Message:** &V2 cannot be used with RUN PROC.

**Explanation:** Option &V2 is not allowed when running a procedure.

**User Response:** Remove &V2 and any value after it, then retry the command.

## DSQ20925

Message: See DSQ20006

## DSQ20926

Message: See DSQ20021

## DSQ20927, DSQ20928

Message: See DSQ20006

## DSQ20929

Message: See DSQ20021

## DSQ20930

Message: See DSQ20338

## DSQ20931

Message: See DSQ20924

**User Response:** Follow the directions in the referenced message.

## DSQ20932

Message: &V3 cannot follow the object name.

Explanation: You entered RUN &V1 &V2 &V3

but the format for the run command is

RUN objecttype objectname ( options

**User Response:** If &V3 is not an option then remove it and retry your command. If it is an option then add a left parenthesis between &V2 and &V3 and retry your command. If you entered this command on the LIST panel, be sure it was formatted correctly. Press the Help key while viewing the LIST panel to find out how to enter QMF commands on the panel.

## DSQ20933

Message: You cannot use &V2 with RUN.

**Explanation:** Option &V2 is not allowed with the RUN command. Use only the options listed below:

| CONFIRM | &VARIABLE |
|---------|-----------|
| FORM    | ROWLIMIT  |

**User Response:** Change &V2, or remove it and the value after it. If you entered this command from the LIST panel, be sure that your command was formatted correctly. Refer to help behind the LIST panel for details on entering QMF commands from that panel.

## DSQ20934

Message: See DSQ20339

#### DSQ20935

**Message:** &V1 is an invalid object type for RUN.

**Explanation:** The allowable formats for the RUN command are:

RUN objecttype RUN objectname RUN objecttype objectname Objecttype can be QUERY or PROC. Objectname is the name of a query or procedure in the database.

**User Response:** Change &V1 to either QUERY or PROC and retry your command. If you entered this command on the LIST panel, be sure it was formatted correctly. Press the Help key while viewing the LIST panel to find out how to enter QMF commands on the panel.

## DSQ20936

**Message:** OK, your query was run. DISPLAY FORM and CHECK it to see warning messages.

#### DSQ20937

**Message:** OK, your query was run. QUERY and FORM have warning messages.

### DSQ20938

Message: See DSQ20061.

DSQ20939

Message: OK, your procedure was run.

### DSQ20940

Message: See DSQ20935

#### DSQ20941

Message: See DSQ20058

#### DSQ20942

Message: See DSQ20311

DSQ20943 - DSQ20945

Message: See DSQ20343

#### DSQ20946

Message: See DSQ20006

#### DSQ20947

Message: See DSQ20021

## DSQ20948

**Message:** Logical Unit of Work commands cannot be given.

**Explanation:** Commands controlling Logical Units of Work such as BEGIN, COMMIT, and ROLLBACK cannot be given by most users. These commands are handled by your QMF administrator.

**User Response:** Do not give commands that control the Logical Unit of Work.

#### **DSQ20949**

Message: See DSQ20313

#### DSQ20950

Message: See DSQ20935

### DSQ20951

Message: See DSQ20058

#### DSQ20952

Message: See DSQ20935

## DSQ20953

**Message:** The query did not run. See Help for error messages.

#### DSQ20954

**Message:** OK, this is the report from your RUN command.

#### DSQ20955

**Message:** OK, running your query changed the database.

**Message:** The query did not run. See QUERY panel for error messages.

# DSQ20957

Message: See DSQ20061.

## DSQ20958, DSQ20959

**Message:** OK, number of rows modified in the database: &2.

# DSQ20960

Message: See DSQ20061.

# DSQ20961

Message: See DSQ20955.

# DSQ20962

**Message:** Use FORM or a form name after FORM.

**Explanation:** The FORM option can be given in either of these formats:

- 1. (FORM=FORM -- uses the current form in FORM.
- 2. (FORM=formname -- uses the form named "formname" in the database.

**User Response:** Change the FORM option and give the command again.

# DSQ20963

**Message:** Use FORM or a form name after FORM, not &V3..

**Explanation:** The FORM option may be given in either of these formats:

- 1. (FORM=FORM -- uses the current form in FORM.
- 2. (FORM=formname -- uses the form named "formname" in the database.

An object panel name (i.e. FORM.COLUMNS) may not be given on the FORM option.

**User Response:** Change the FORM option and give the command again. If you entered this command on the LIST panel, be sure it was formatted correctly. Press the Help key while viewing the LIST panel to find out how to enter QMF commands on the panel.

# DSQ20964

Message: See DSQ20339

# DSQ20965

Message: See DSQ20963

# DSQ20966

Message: Use YES or NO after CONFIRM.

**Explanation:** The CONFIRM option determines whether a query or procedure that changes the database will pause before completing its actions, so that you can prevent the change if you wish.

If the option is YES, you will have a chance to prevent the change. If NO, you will not.

If you omit the CONFIRM option, the value in PROFILE will be used.

**User Response:** Add YES or NO after CONFIRM, or omit the option.

# DSQ20967

**Message:** Use YES or NO after CONFIRM, not &V3..

**Explanation:** The CONFIRM option determines whether a query or command that changes your database will pause before completing its actions, so that you can prevent the change if you wish.

If the option is YES, you will have a chance to prevent the change. If NO, you will not.

If you omit the CONFIRM option, the value in PROFILE will be used.

**User Response:** Use YES or NO after CONFIRM.

Message: See DSQ20955.

# DSQ20969

Message: OK, your query was run; proceed.

## DSQ20970

**Message:** &V2 cannot be used with RUN QUERY.

**Explanation:** Option &V2 is not allowed when running a query.

**User Response:** Remove &V2 and any value after it, then issue the command again.

# DSQ20971

Message: Specify a value after ARG.

**Explanation:** The ARG option requires a value: ARG = value

**User Response:** Add a value after the ARG option and issue the command again.

# DSQ20972

Message: See DSQ20058

# DSQ20973

**Message:** The query is empty or contains only comments.

**Explanation:** An empty query, or one containing only comments, contains no instructions to do anything. It cannot be run.

If the query is a Prompted Query, it cannot be converted to SQL and the equivalent SQL statements cannot be shown using the "SHOW SQL" command.

User Response: Create another query.

# DSQ20974

**Message:** OK, this is your REPORT. DISPLAY QUERY to see warning messages.

### DSQ20975

Message: See DSQ20963

# DSQ20976

Message: See DSQ20313

DSQ20977 - DSQ20978

Message: See DSQ20058

## DSQ20979

**Message:** Press ENTER to execute your command.

**Explanation:** You have requested a prompt panel for the &V1 command by typing &V1 &V2 ?

There are no keyword options for &V1 &V2..

**User Response:** Press ENTER to execute the command.

## DSQ20980

Message: See DSQ20021

## DSQ20981

Message: See DSQ20853

## DSQ20982

**Message:** The ARG option is too long.

**Explanation:** The maximum length for an argument value is 80 characters when you issue the RUN command from a procedure. The maximum length for an argument value is 55 characters when you enter the command on a command prompt panel.

**User Response:** Shorten your ARG value and reissue the RUN command.

## DSQ20983

Message: OK, you may enter a command.

Message: See DSQ20924

**User Response:** Follow the directions in the referenced message.

# DSQ20985

**Message:** Use a number from 1 to 99,999,999 for ROWLIMIT, not &V3..

**Explanation:** The ROWLIMIT option determines the maximum number of rows to return from your query. If you omit the ROWLIMIT option, all rows are returned.

**User Response:** Change the ROWLIMIT value to a number from 1 to 99,999,999.

# DSQ20986

**Message:** Use a number from 1 to 99,999,999 for ROWLIMIT.

**Explanation:** The ROWLIMIT option of your RUN command requires a value. The format is ROWLIMIT = n, where n is a number from 1 to 99,999,999 which determines the maximum number of rows to return from your query. If you omit the ROWLIMIT option all rows are returned.

**User Response:** Enter a value for ROWLIMIT from 1 to 99,999,999 or remove the ROWLIMIT from your command.

# DSQ20987

Message: See DSQ20985

# DSQ20988

**Message:** The ROWLIMIT option is not valid for the current query.

**Explanation:** The ROWLIMIT option used with the RUN command can only be used with query objects containing a select statement.

**User Response:** Remove ROWLIMIT and any value after it, then retry the command.

# DSQ20989

**Message:** DB2 Special register &V1. cannot be set.

**Explanation:** QMF does not support altering the DB2 special register &V1..

**User Response:** Change or remove the following SQL statement from the Query:

SET &V1.

# DSQ20990

**Message:** The SQL statement beginning with &01. cannot be processed.

**Explanation:** QMF &02. does not support processing this SQL statement interactively with a locally connected database server.

**User Response:** Change or remove the following SQL statement from the Query: &03.

# DSQ20994

**Message:** OK, this is the REPORT from your STORED PROCEDURE command.

# DSQ20995

Message: See DSQ20974.

# DSQ20996

**Message:** OK, your query was run. DISPLAY FORM and CHECK it to see warning messages.

# DSQ20997

**Message:** OK, your query was run. QUERY and FORM have warning messages.

DSQ20998 - DSQ20999

Message: See DSQ20317

# DSQ21000 - DSQ21001

Message: Please enter YES or NO, not &V1..

**Explanation:** You entered &V1 on the prompt panel; only YES or NO is allowed.

**User Response:** Press END to return to the prompt panel, and then correct your entry.

## DSQ21002

**Message:** Prompt panel display requires an interactive QMF session.

**Explanation:** Prompting was required due to one of the following reasons:

- Your profile CONFIRM value was set to YES, and the &V1 command didn't override this by specifying the option CONFIRM = NO.
- 2. You specified CONFIRM = YES on the &V1 command when running batch or command interface without INTERACT.
- 3. An INCOMPLETE DATA situation existed requiring prompting to determine whether DATA should be RESET.

**User Response:** Either specify CONFIRM = NO when giving the &V1 command, or give SET PROFILE (CONFIRM = NO when running non-interactive QMF. Using a RESET DATA command prior to the INCOMPLETE DATA situation will prevent the INCOMPLETE DATA prompt.

# DSQ21003

**Message:** Please follow the directions on the confirmation prompt panel.

**Explanation:** The confirmation prompt panel is asking you to confirm that you want to complete your command. It is telling you what will happen if you continue, and what will happen if you decide to stop.

**User Response:** Select 1, or press enter, to continue. Select 2, or press cancel, to stop.

## DSQ21004 - DSQ21005

Message: See DSQ20918

## DSQ21030

**Message:** There is not enough space to finish the report.

**Explanation:** When you run a query or display a table or view, QMF retrieves only enough rows from the database to display the first page of the report. This allows QMF to display the report as soon as possible. QMF still needs to retrieve more rows to finish the report.

QMF must finish the report before executing the next command that involves the database. You issued the &V1 command, and QMF tried to finish your report. However, QMF's report storage area is full and your report is not finished. You must decide whether to erase the report or cancel your command.

User Response: Respond to the prompt panel.

- 1. If you choose YES, QMF removes your report from QMF temporary storage, so that none of it is available to you. If you are finished with the report, choose YES.
- If you choose NO, QMF cancels your command and leaves your report as it is.

For a list of commands that cause QMF report completion, see the QMF Reference.

System Administrators: The QMF program parameters DSQSBSTG and DSQSPILL determine the amount and usage of storage for reports. These parameters are discussed in Installing and Managing QMF for your operating system.

## DSQ21031

Message: Your report has not completed.

**Explanation:** The Complete Data Object Resolution Panel has been displayed because the following conditions exist:

- 1. You are running a command that requires a commit or rollback.
- Your report has not completed and there is an open cursor on the database object being read for your report.

**3**. Global variable DSQEC\_RESET\_RPT has been set to 1.

If you prefer not to display this panel then set DSQEC\_RESET\_RPT to "0" by typing the following command at the command prompt:

COMMAND ===> SET GLOBAL (DSQEC\_RESET\_RPT = 0

# **User Response:**

Respond to the prompt panel.

- If you choose YES, QMF will complete the report before it executes the next command. To finish the current report, it may take a long time or it may run out of temporary storage space.
- 2. If you choose NO, QMF resets the running report and continues to execute the next command.
- **3**. If you hit F12=cancel, QMF will cancel the command.

# DSQ21040

Message: Error displaying panel &1.

**Explanation:** The computer has detected an internal error. Error information is recorded in the table Q.ERROR\_LOG and QMF trace data.

**User Response:** Report the error in accordance with your installation's procedures. See Installing and Managing QMF for your operating system for help in interpreting the error information in Q.ERROR\_LOG and QMF trace data. Also, check to see if your command executed correctly. You may continue to use QMF.

# DSQ21042

Message: See DSQ20825.

# DSQ21043, DSQ21044

Message: Use only an ISPF command, not &V1..

**Explanation:** Only valid ISPF commands may be entered on the command line or through the use of PF keys on this panel.

**User Response:** Enter a valid ISPF command or clear the command line and press ENTER.

# DSQ21061

Message: See DSQ20006

# DSQ21062

Message: See DSQ20021

# DSQ21063

**Message:** &V1 cannot be used when pop-up windows are displayed.

**Explanation:** When a pop-up window dialog is active only certain commands are allowed to be issued. The command &V1 you issued is not permitted.

**User Response:** Do not issue the &V1 command when pop-up windows are displayed. Complete the window dialog, or use the CANCEL command to remove the pop-up windows, and issue the &V1 command again.

## DSQ21064

Message: &V1 does not run in Add mode.

**Explanation:** You have tried to execute a command which is not valid in add mode of the table editor. These are the valid commands:

| ADD      | END      | SET  |
|----------|----------|------|
| BACKWARD | FORWARD  | SHOW |
| BOTTOM   | GET      | TOP  |
| CANCEL   | HELP     |      |
| CLEAR    | PREVIOUS |      |

**User Response:** Do not issue the &V1 command now. You can

- 1. Switch to change or search mode and then try your command again.
- You can use the END or CANCEL command to complete your editing session, and try your command again.

Message: &V1 does not run in Change mode.

**Explanation:** You have tried to execute a command which is not valid in change mode of the table editor. These are the valid commands:

| BACKWARD | END     | REFRESH |
|----------|---------|---------|
| BOTTOM   | FORWARD | SET     |
| CANCEL   | GET     | SHOW    |
| CHANGE   | HELP    | ТОР     |
| DELETE   | NEXT    |         |

**User Response:** Do not issue the &V1 command now. You can

- 1. Switch to add or search mode and then try your command again.
- You can use the END or CANCEL command to complete your editing session, and try your command again.

# DSQ21066

Message: See DSQ21063

#### DSQ21067

Message: &V1 does not run in Search mode.

**Explanation:** You have tried to execute a command which is not valid in search mode of the table editor. These are the valid commands:

| BACKWARD | FORWARD  | SET  |
|----------|----------|------|
| BOTTOM   | GET      | SHOW |
| CANCEL   | HELP     | ТОР  |
| CLEAR    | PREVIOUS |      |
| END      | SEARCH   |      |

**User Response:** Do not issue the &V1 command now. You can

- 1. Switch to change or add mode and then try your command again.
- You can use the END or CANCEL command to complete your editing session, and try your command again.

#### DSQ21068

Message: Invalid usage of command &V1.

Explanation: The command &V1 cannot be

used from the command line or through the command interface. &V1 command is valid only from the callable interface and must have parameters, or within a REXX procedure.

**User Response:** If the command you entered was the function you wanted, review the information written on the callable interface or REXX procedures in the QMF books.

### DSQ21069

**Message:** System search failure - unable to find variation.

**Explanation:** The computer has detected an internal error. Error information is recorded in the table Q.ERROR\_LOG and QMF trace data.

**User Response:** Report the error in accordance with your installation's procedures. See Installing and Managing QMF for your operating system for help in interpreting the error information in Q.ERROR\_LOG and QMF trace data. Also, check to see if your command executed correctly. You may continue to use QMF.

#### DSQ21070

Message: See DSQ20038

#### DSQ21071

Message: See DSQ20316

### DSQ21072

Message: See DSQ20038

#### DSQ21073

**Message:** You cannot use the &V1 command now.

**Explanation:** You cannot use &V1 when accessing the QMF product from the client or workstation.

**User Response:** Choose a different command.

Message: Error displaying panel &1.

**User Response:** Follow the directions in the referenced message.

# DSQ21082

Message: See DSQ20058

# DSQ21083

**Message:** Command prompt display requires an interactive QMF session.

**Explanation:** Your batch procedure or application contained the following command:

&V1 ?

In an interactive session this would cause the display of the &V1 command prompt panel, but this is not possible when running non-interactive QMF.

Commands issued in batch or through command interface without INTERACT must not result in user interaction or display.

**User Response:** Remove commands from your batch procedure or application which result in prompting.

# DSQ21100 - DSQ21109

Message: See DSQ20151

## DSQ21115

Message: See DSQ20006

## DSQ21120

Message: See DSQ20348

## DSQ21121

Message: You cannot run &V2..

Explanation: &V2 is not the name of an existing

query or procedure. The allowable formats for the RUN command are:

- 1. RUN objecttype
- 2. RUN objectname
- 3. RUN objecttype objectname

Objecttype can be QUERY or PROC. Objectname is the name of a query or procedure in the database.

**User Response:** Change &V2 to something that can be run and retry your command. To see a list of your queries or procedures, enter the command LIST QUERIES or LIST PROCS. If you entered this command on the LIST panel, be sure it was formatted correctly. Press the Help key while viewing the LIST panel to find out how to enter QMF commands on the panel.

# DSQ21122

Message: &V2 is not a FORM.

**Explanation:** Your command uses &V2 as the name of a form in the database. An object with this name exists in the database, but it is not a form.

## **User Response:**

- 1. Use the correct name of the form you want. Use LIST FORMS to see a list of your forms.
- Run your command without the FORM option, and then change the default form that will be produced.

## DSQ21123

Message: See DSQ20355

## DSQ21124

Message: See DSQ20724

## DSQ21125

**Message:** You cannot convert &V1.. It is not a query.

**Explanation:** &V1 is not the name of an existing query. The format of the CONVERT command is:

# CONVERT QUERY objectname (options

**User Response:** Change &V1 to the name of a query and retry your command. To see a list of your queries, enter the command LIST QUERIES. If you entered this command on the LIST panel, be sure it was formatted correctly. Press the Help key while viewing the LIST panel to find out how to enter QMF commands on the panel.

# DSQ21126

**Message:** &V2 cannot be found during QMF initialization.

**Explanation:** Procedure "&V2" was not found in database during QMF Initialization.

**User Response:** you may contact your QMF administrator for assistance.

# DSQ21127

Message: See DSQ20983

# DSQ21138

Message: See DSQ20006

# DSQ21150 - DSQ21153

Message: See DSQ20151

# DSQ21154 - DSQ21157

**Message:** QBE Query cannot be expanded to hold your input. Some input has been lost.

**Explanation:** Your input required a portion of the QBE query to expand. The QBE query could not be expanded because it was already at its maximum size. Some of your input has been lost.

**User Response:** If the skeletons, condition boxes and comment boxes in your QBE query contain more rows than you need to compose your query, use the REDUCE command to eliminate the unnecessary rows and reenter your input. If the condition boxes and comment boxes in your QBE query are wider than you need to compose your query, or some of the columns in the skeletons are wider than you need to compose your query, use the REDUCE command to decrease the width. If the skeletons in your QBE query contain unneeded columns, use the REDUCE command to remove the unneeded columns.

# DSQ21170

**Message:** Aggregation view not found in the Repository.

**Explanation:** You specified an aggregation for the view of the ER prompted query to be run, but the aggregation name was not found by the Repository Manager. It is possible that a substitution variable was used to give a value for this. If so, the name represented by the substitution value was misspelled or was too long.

**User Response:** Correct the aggregation name.

# DSQ21171

**Message:** Entity view not found in the Repository.

**Explanation:** You specified an entity for the view of the ER prompted query to be run, but the entity name was not found by the Repository Manager. It is possible that a substitution variable was used to give a value for this. If so, the name represented by the substitution value was misspelled or was too long.

User Response: Correct the entity name.

# DSQ21172

**Message:** User is not authorized to use a relationship.

**Explanation:** A relationship you specified in the query being run exists in the database, but you are not authorized to use it. It is possible that a substitution variable was used to give a value for this.

**User Response:** Change the relationship that is specified or acquire authorization to run the query.

**Message:** The selection expression for a template is invalid.

**Explanation:** The selection expression for one of the templates in the query is invalid. Within the list of templates that compose your query, the index of the relevant template is &V1.. Within the list of selection clauses that compose the selection expression of the template, the index of the relevant clause is &V2.. It is possible that a substitution variable was used to give a value for this.

**User Response:** Correct the selection clause and run the query again.

# DSQ21174

**Message:** The number of specified attributes exceeds 999.

**Explanation:** The maximum number of attributes that can be specified in a query is 999. The current query has exceeded this limitation.

**User Response:** Reduce the number of specified attributes.

# DSQ21175

**Message:** The selection expression for a template is too long.

**Explanation:** The selection expression for one of the templates in the query is too long. The total length limit for an expression is 3,300 characters. Within the list of templates that compose your query, the index of the relevant template is &V1.. Within the list of selection clauses that compose the selection expression of the template, the index of the relevant clause is &V2.. It is possible that a substitution variable was used to give a value for this.

**User Response:** Change the selection expression and run the query again.

# DSQ21176

**Message:** An expression used in the query is invalid.

**Explanation:** An expression used for a particular template is invalid in the query being run. The invalid value could be an attribute named on the left side or a template or field named on the right side. It is possible that a substitution variable was used to give a value for this.

**User Response:** Change the expression and run the query again.

# DSQ21177

Message: See DSQ20918

# DSQ21178

Message: See DSQ20061.

DSQ21190 - DSQ21191

Message: See DSQ20058

## DSQ21192

Message: See DSQ20316

## DSQ21193

Message: See DSQ20306

# DSQ21194

Message: See DSQ20307

# DSQ21195, DSQ21196

**Message:** &V1 is an invalid object type for PRINT.

**Explanation:** The allowable formats for the PRINT command are:

1. PRINT objecttype

Objecttype can be QUERY, PROC, FORM, PROFILE, CHART, or REPORT.

- PRINT objectname
   Objectname is the name of an object in the database.
- 3. PRINT objecttype objectname

Objecttype can be QUERY, PROC, FORM, or TABLE. Objectname is the name of an object in the database.

**User Response:** Retry your command with a valid object type. If you entered this command on the LIST panel, be sure it was formatted correctly. Press the Help key while viewing the LIST panel to find out how to enter QMF commands on the panel.

# DSQ21197, DSQ21198

Message: See DSQ20058

## DSQ21199

**Message:** &V1 option can only be used with PRINT REPORT.

**Explanation:** Option &V1 is only allowed with the PRINT REPORT command.

**User Response:** Either change your command to PRINT REPORT or remove the &V1 option and any value after it, and retry your command.

#### DSQ21200

Message: See DSQ20338

#### DSQ21201

**Message:** &V3 cannot follow the object name.

Explanation: You entered PRINT &V1 &V2 &V3

but the format for the PRINT command is PRINT objecttype objectname ( options

**User Response:** If &V3 is not an option then remove it and retry your command. Otherwise, add a left parenthesis between "&V2" and "&V3.". Then retry your command. If you entered this command on the LIST panel, be sure it was formatted correctly. Press the Help key while viewing the LIST panel to find out how to enter QMF commands on the panel.

#### DSQ21202

Message: See DSQ20313

#### DSQ21203

Message: See DSQ20963

## DSQ21204

Message: See DSQ20962

## DSQ21205

Message: See DSQ20339

#### DSQ21207

Message: See DSQ20061.

DSQ21208 - DSQ21209

Message: See DSQ20963

## DSQ21210

Message: See DSQ20348

#### DSQ21211

Message: See DSQ20311

## DSQ21212

Message: See DSQ20006

#### DSQ21213

Message: See DSQ20021

**User Response:** Follow the directions in the referenced message.

## DSQ21214

Message: See DSQ20313

### DSQ21215

Message: See DSQ20317

Message: See DSQ20074

# DSQ21217

Message: See DSQ20853

# DSQ21218

Message: See DSQ20021

# DSQ21219

Message: Use YES or NO after CC.

**Explanation:** If you use NO, the Carriage Control will not be present. If you use YES, the Carriage Control is in column 1. If nothing is entered, the default is the value of Global Variable DSQEC\_CC.

**User Response:** Enter YES or NO for CC, or remove CC from your command.

# DSQ21220

Message: Use YES or NO after CC, not &C2..

**Explanation:** If you use NO, the Carriage Control will not be present. If you use YES, the Carriage Control is in column 1. If nothing is entered, the default is the value of Global Variable DSQEC\_CC.

**User Response:** Change the CC value to YES or NO, or remove CC from your command.

## DSQ21225

Message: See DSQ20006

## DSQ21226

Message: See DSQ20021

## DSQ21229

Message: See DSQ20339

# DSQ21233

**Message:** Use a number from 22 to 999 for WIDTH, not &V2..

**Explanation:** WIDTH is the number of characters that can appear in a line of print. Output lines longer than the width you choose will be cut off on the right. The value of width does not ensure that the paper you print on will be wide enough. If you want to print everything you ask for, choose a width no wider than the paper.

If you omit the WIDTH option, the value of WIDTH in your profile is used.

**User Response:** Change the WIDTH value to a number between 22 and 999 or remove the WIDTH value from your command or prompt panel.

# DSQ21234

**Message:** Use a number from 22 to 999 for WIDTH.

**Explanation:** The WIDTH option of your PRINT command requires a value. The format is WIDTH = N, where N is a number from 22 to 999. If you omit the WIDTH option, the value of WIDTH in your profile is used.

**User Response:** Enter a value for WIDTH from 22 to 999 or remove WIDTH from your command.

## DSQ21235

Message: See DSQ21233

## DSQ21236

**Message:** Use a number from 1 to 999 or CONT for LENGTH.

**Explanation:** &V2 is not a valid LENGTH value. The value specified for the LENGTH option of your PRINT command must be any number from 1 to 999 or the value, CONT. CONT causes continuous printing, without page breaks. If you omit the LENGTH option, the value of LENGTH in your profile is used.

**User Response:** Change the LENGTH value to a number from 1 to 999 or CONT, or remove LENGTH from your command.

# DSQ21237

**Message:** Use a number from 1 to 999 or CONT for LENGTH.

**Explanation:** The LENGTH option of your PRINT command requires a value. The format is LENGTH = N, where N is a number from 1 to 999 or CONT. CONT causes continuous printing without page breaks. If you omit the LENGTH option, the value of LENGTH in your profile is used.

**User Response:** Enter a LENGTH value from 1 to 999 or CONT or remove LENGTH from your command.

# DSQ21238

Message: See DSQ21236

# DSQ21239

Message: Use YES or NO after DATETIME.

**Explanation:** If you use NO, the date and time will not be printed. If you use YES or omit the option, the date and time will be printed at the bottom of each page.

**User Response:** Enter YES or NO for DATETIME or remove DATETIME from your command.

# DSQ21240

**Message:** Use YES or NO after DATETIME, not &V2..

**Explanation:** If you use NO, the date and time will not be printed. If you use YES or omit the option, the date and time will be printed at the bottom of each page.

**User Response:** Change the DATETIME value to YES or NO, or remove DATETIME from your command.

# DSQ21241

Message: Use YES or NO after PAGENO.

**Explanation:** If you use YES, or you omit this option, a page number will be printed at the bottom of each page. If you use NO, page numbers will not be printed.

**User Response:** Enter YES or NO for PAGENO, or remove PAGENO from your command.

# DSQ21242

**Message:** Use YES or NO after PAGENO, not &V2..

**Explanation:** If you use YES or omit this option, a page number will be printed at the bottom of each page. If you use NO, page numbers will not be printed.

**User Response:** Change the PAGENO option to YES or NO, or remove PAGENO from your command.

## DSQ21243

Message: &V2 cannot be used with PRINT.

**Explanation:** Option &V2 is not allowed with the PRINT command. Use only the options listed below:

PRINTER

|          | /       |       |       |      |     | n <b></b> \ |
|----------|---------|-------|-------|------|-----|-------------|
| DATETIME | (Invali | d tor | · PRI | NI ( | СНА | RI)         |
| LENGTH   | (Invali | d for | PRI   | NT ( | СНА | RT)         |
| WIDTH    | (Invali | d for | PRI   | NT ( | СНА | RT)         |
| PAGENO   | (Invali | d for | • PRI | NT ( | СНА | RT)         |
| ICUFORM  | (Valid  | ONLY  | for   | PRIN | ΝT  | CHART)      |
| UNITS    | (Valid  | ONLY  | for   | PRIN | ΝT  | CHART)      |
| VOFFSET  | (Valid  |       |       |      |     |             |
| HOFFSET  | (Valid  | ONLY  | for   | PRIN | ΝT  | CHART)      |
| CWIDTH   | (Valid  | ONLY  | for   | PRIN | ΝT  | CHART)      |
| CLENGTH  | (Valid  | ONLY  | for   | PRIN | ΝT  | CHART)      |
|          |         |       |       |      |     |             |

**User Response:** Remove &V2 and any value after it, then retry the command.

## DSQ21245 - DSQ21248

**Message:** &V2 cannot be used with PRINT CHART.

**Explanation:** Option &V2 is not allowed with

the PRINT CHART command. Use only these options for PRINT CHART:

| PRINTER | UNITS   |
|---------|---------|
| VOFFSET | HOFFSET |
| CWIDTH  | CLENGTH |
| ICUFORM |         |

**User Response:** Remove &V2 and any value after it, then retry the command.

# DSQ21249 - DSQ21258

**Message:** &V2 can only be used with PRINT CHART.

**Explanation:** Option &V2 is only allowed with the PRINT CHART command. Use only these options:

| DATETIME | PRINTER |
|----------|---------|
| LENGTH   | WIDTH   |
| PAGENO   |         |

**User Response:** Remove &V2 and any value after it, then retry the command.

# DSQ21260

**Message:** Use a percent between 1 and 100 for CLENGTH.

**Explanation:** &V2 is not a valid CLENGTH value. CLENGTH is the length of the chart area. Since UNITS=PERCENT is used, the length is a percentage of the total length of the page on which the chart will be printed.

Neither the value you choose nor the sum of that value and the VOFFSET (vertical offset) value can exceed 100 (percent).

**User Response:** Use a numeric value for CLENGTH that is greater than 0, such that its sum with the value for VOFFSET does not exceed 100 (percent).

# DSQ21261

**Message:** Use a number greater than 0 for CLENGTH; not &V2..

**Explanation:** CLENGTH is the length of the chart area in units given by UNITS.

Neither the value you choose nor the sum of that value and the VOFFSET (vertical offset) value can exceed the length of the paper on which the chart will be printed.

**User Response:** Use a numeric value for CLENGTH that is greater than 0, such that its sum with the value for VOFFSET does not exceed the print length.

# DSQ21262

Message: The PRINTER option is incomplete.

**Explanation:** A value is needed after PRINTER. The value must be:

- A name consisting of alphabetic, numeric, and some special characters. It may not begin with a numeric character and must not exceed eight characters in length.
- 2. Blank (enclosed within single quotes, ' ', on the command line).

The PRINTER name is used by the GDDM print support to direct output to a desired print device. A blank value directs output to the QMF standard output device. You cannot blank out this option using the prompt panel.

**User Response:** Add a valid printer name after PRINTER. If you still have problems, consult your operation staff or system programmer for more help.

# DSQ21263 - DSQ21269

Message: &V2 is not valid after PRINTER.

**Explanation:** The PRINTER name is not valid. The name may consist of alphabetic, numeric, and some special characters. It must not exceed eight characters in length. The PRINTER value may be left blank.

The PRINTER name is used by the GDDM print support to direct output to a desired print device. A blank value directs output to the QMF standard output device.

When entering a blank value on the command line (not on the prompt panel), enclose it in single quotes: ' '. You cannot blank out this option using the prompt panel. **User Response:** Correct the value of the PRINTER name. Consult your operation staff or system programmer for additional aid.

# DSQ21271

Message: See DSQ21195

# DSQ21272

Message: See DSQ20320

### DSQ21273 - DSQ21275

Message: See DSQ20321

## DSQ21276

**Message:** UNITS needs a value of PERCENT, CENTIMETERS, or INCHES.

**Explanation:** You must give a value for UNITS. This option identifies the units of measurement for values specified for the PRINT CHART command options: CWIDTH (chart width), CLENGTH (chart length), VOFFSET (vertical offset) and HOFFSET (horizontal offset). Valid values are:

| PERCENT     | - | Units are a percentage of |
|-------------|---|---------------------------|
|             |   | the corresponding page    |
|             |   | width and length.         |
| CENTIMETERS | - | Units are specified in    |
|             |   | centimeters.              |

INCHES - Units are specified in inches.

Note: When UNITS=PERCENT, you need not know the dimensions of the paper on which the chart will be printed.

**User Response:** Complete UNITS with PERCENT, CENTIMETERS, or INCHES.

#### DSQ21277

Message: &V2 is not valid after UNITS.

**Explanation:** The UNITS option identifies the units of measurement for values specified for the PRINT CHART command options: CWIDTH (chart width), CLENGTH (chart length),

VOFFSET (vertical offset) and HOFFSET (horizontal offset). Valid values are:

| PERCENT     | - | Units are a percentage of |
|-------------|---|---------------------------|
|             |   | the corresponding page    |
|             |   | width and length.         |
| CENTIMETERS | - | Units are specified in    |
|             |   | centimeters.              |
| TNOUES      |   | Unite and encoified in    |

INCHES - Units are specified in inches.

Note: When UNITS=PERCENT, you need not know the dimensions of the paper on which the chart will be printed.

**User Response:** Complete UNITS with PERCENT, CENTIMETERS, or INCHES.

### DSQ21278

**Message:** Use a percent from 0 to 100 for VOFFSET; not &V2..

**Explanation:** VOFFSET is the vertical offset of the chart area from the top of the output area. Since UNITS=PERCENT is used, the offset is a percentage of the total length of the page on which the chart will be printed.

Neither the value you choose nor the sum of that value and the CLENGTH (chart length) value can exceed 100 (percent).

**User Response:** Use a numeric value for VOFFSET that is greater than or equal to 0, such that its sum with the value for CLENGTH does not exceed 100 (percent).

# DSQ21279

**Message:** Use a number >= 0 for VOFFSET; not &V2..

**Explanation:** VOFFSET is the vertical offset of the chart area from the top of the output area, in units given by UNITS.

Neither the value you choose nor the sum of that value and the CLENGTH (chart length) value can exceed the length of the paper on which the chart will be printed.

**User Response:** Use a numeric value for VOFFSET that is greater than or equal to 0, such

that its sum with the value for CLENGTH does not exceed the print length.

# DSQ21280

**Message:** The percent value for VOFFSET must be from 0 to 100.

**Explanation:** VOFFSET is the vertical offset of the chart area from the top of the output area. Since UNITS=PERCENT is used, the offset is a percentage of the total length of the page on which the chart will be printed.

Neither the value you choose nor the sum of that value and the CLENGTH (chart length) value can exceed 100 (percent).

**User Response:** Use a numeric value for VOFFSET that is greater than or equal to 0, such that its sum with the value for CLENGTH does not exceed 100 (percent).

# DSQ21281

**Message:** VOFFSET must be a number greater than or equal to 0.

**Explanation:** VOFFSET is the vertical offset of the chart area from the top of the output area, in units given by UNITS.

Neither the value you choose nor the sum of that value and the CLENGTH (chart length) value can exceed the length of the paper on which the chart will be printed.

**User Response:** Use a numeric value for VOFFSET that is greater than or equal to 0, such that its sum with the value for CLENGTH does not exceed the print length.

# DSQ21282

Message: See DSQ21278

# DSQ21283

Message: See DSQ21279

# DSQ21284

**Message:** Use a percent from 0 to 100 for HOFFSET; not &V2..

**Explanation:** HOFFSET is the horizontal offset of the chart area from the left of the output area. Since UNITS=PERCENT is used, the offset is a percentage of the total width of the page on which the chart will be printed.

Neither the value you choose nor the sum of that value and the CWIDTH (chart width) value can exceed 100 (percent).

**User Response:** Use a numeric value for HOFFSET that is greater than or equal to 0, such that its sum with the value for CWIDTH does not exceed 100 (percent).

# DSQ21285

**Message:** Use a number >= 0 for HOFFSET; not &V2..

**Explanation:** HOFFSET is the horizontal offset of the chart area from the left of the output area, in units given by UNITS.

Neither the value you choose nor the sum of that value and the CWIDTH (chart width) value can exceed the width of the paper on which the chart will be printed.

**User Response:** Use a numeric value for HOFFSET that is greater than or equal to 0, such that its sum with the value for CWIDTH does not exceed the print width.

# DSQ21286

**Message:** The percent value for HOFFSET must be from 0 to 100.

**Explanation:** HOFFSET is the horizontal offset of the chart area from the left of the output area. Since UNITS=PERCENT is used, the offset is a percentage of the total width of the page on which the chart will be printed.

Neither the value you choose nor the sum of that value and the CWIDTH (chart width) value can exceed 100 (percent).

**User Response:** Use a numeric value for HOFFSET that is greater than or equal to 0, such that its sum with the value for CWIDTH does not exceed 100 (percent).

# DSQ21287

**Message:** HOFFSET must be a number greater than or equal to 0.

**Explanation:** HOFFSET is the horizontal offset of the chart area from the left of the output area, in units given by UNITS.

Neither the value you choose nor the sum of that value and the CWIDTH (chart width) value can exceed the width of the paper on which the chart will be printed.

**User Response:** Use a numeric value for HOFFSET that is greater than or equal to 0, such that its sum with the value for CWIDTH does not exceed the print width.

# DSQ21288

Message: See DSQ21284

# DSQ21289

Message: See DSQ21285

# DSQ21290

**Message:** Use a percent between 0 and 100 for CWIDTH.

**Explanation:** &V2 is not a valid CWIDTH value. CWIDTH is the width of the chart area. Since UNITS=PERCENT is used, the width is a percentage of the total width of the page on which the chart will be printed.

Neither the value you choose nor the sum of that value and the HOFFSET (horizontal offset) value can exceed 100 (percent).

**User Response:** Use a numeric value for CWIDTH that is greater than 0, such that its sum with the value for HOFFSET does not exceed 100 (percent).

# DSQ21291

**Message:** Use a number greater than 0 for CWIDTH; not &V2..

**Explanation:** CWIDTH is the width of the chart area in units given by UNITS.

Neither the value you choose nor the sum of that value and the HOFFSET (horizontal offset) value can exceed the width of the paper on which the chart will be printed.

**User Response:** Use a numeric value for CWIDTH that is greater than 0, such that its sum with the value for HOFFSET does not exceed the print width.

# DSQ21292

**Message:** The percent value for CWIDTH must be between 0 and 100.

**Explanation:** CWIDTH is the width of the chart area. Since UNITS=PERCENT is used the width is a percentage of the total width of the page on which the chart will be printed.

Neither the value you choose nor the sum of that value and the HOFFSET (horizontal offset) value can exceed 100 (percent).

**User Response:** Use a numeric value for CWIDTH that is greater than 0, such that its sum with the value for HOFFSET does not exceed 100 (percent).

# DSQ21293

**Message:** CWIDTH must be a number greater than 0.

**Explanation:** CWIDTH is the width of the chart area in units given by UNITS.

Neither the value you choose nor the sum of that value and the HOFFSET (horizontal offset) value can exceed the width of the paper on which the chart will be printed.

**User Response:** Use a numeric value for CWIDTH that is greater than 0, such that its sum with the value for HOFFSET does not exceed the print width.

Message: See DSQ21290

## DSQ21295

Message: See DSQ21291

# DSQ21296

Message: See DSQ21260

# DSQ21297

Message: See DSQ21261

# DSQ21298

**Message:** The percent value for CLENGTH must be between 0 and 100.

**Explanation:** CLENGTH is the length of the chart area. Since UNITS=PERCENT is used, the length is a percentage of the total length of the page on which the chart will be printed.

Neither the value you choose nor the sum of that value and the VOFFSET (vertical offset) value can exceed 100 (percent).

**User Response:** Use a numeric value for CLENGTH that is greater than 0, such that its sum with the value for VOFFSET does not exceed 100 (percent).

# DSQ21299

**Message:** CLENGTH must be a number greater than 0.

**Explanation:** CLENGTH is the length of the chart area in units given by UNITS.

Neither the value you choose nor the sum of that value and the VOFFSET (vertical offset) value can exceed the length of the paper on which the chart will be printed.

**User Response:** Use a numeric value for CLENGTH that is greater than 0, such that its sum with the value for VOFFSET does not exceed the print length.

### DSQ21300

Message: See DSQ20006

### DSQ21305, DSQ21306

Message: See DSQ20151

### DSQ21326

Message: See DSQ20046

# DSQ21327

Message: See DSQ20042

## DSQ21328

**Message:** CHECK only works when the FORM is displayed.

**Explanation:** CHECK causes error and warning checking to be done on the FORM. CHECK must be entered from one of the FORM panels.

If CHECK is used in a procedure, the current object panel is the one which would have been displayed if the commands in the procedure were typed in the command area in the same order as they appear in the procedure.

**User Response:** If you want error and warning checking to be done on the FORM then display the FORM and give the CHECK command again.

### DSQ21329

Message: See DSQ20746.

### DSQ21350

Message: See DSQ20006

### DSQ21351

**Message:** The value given for CURRENT DEGREE is not valid.

**Explanation:** The error may be caused by one of the following:

- 1. The value given for CURRENT DEGREE is blank.
- 2. The value given for CURRENT DEGREE is more than 3 characters long.

**User Response:** Correct the CURRENT DEGREE value and continue.

## DSQ21353

Message: See DSQ20021

### DSQ21354

Message: Query is too long.

**Explanation:** Your SQL query, including substituted variable values, is too large for the database manager to handle, even after QMF has removed all comments and most embedded blanks.

**User Response:** Remove extraneous blanks within the query text itself. If possible, simplify the query or break it into two or more smaller queries.

# DSQ21355

**Message:** The value given for SQLID is not valid.

**Explanation:** The error may be caused by one of the following:

- 1. The value given for SQLID is blank.
- 2. The value given for SQLID is more than 8 characters long.

**User Response:** Correct the SQLID value and continue.

### DSQ21357

**Message:** More than 100 substitution variables referenced.

**Explanation:** A query or procedure cannot be run, nor a query converted, if it contains references to more than 100 different names of the form '&variable'.

User Response: Reduce the number of

substitution variables referenced to 100 or fewer and try again.

### DSQ21358

Message: See DSQ21354

### DSQ21360

**Message:** The variable beginning with &V2 is longer than 18 characters.

**Explanation:** Variable names cannot have more than 18 characters.

**User Response:** Choose a shorter variable name.

#### DSQ21390

Message: OK, cursor positioned.

## DSQ21400

Message: See DSQ20006

#### DSQ21402 - DSQ21405

Message: See DSQ20151

**User Response:** Follow the directions in the referenced message.

### DSQ21416

Message: &V2 is invalid.

**Explanation:** The value inside the quotes is all blanks.

**User Response:** Correct your command and try again.

### DSQ21419

Message: Location name is missing.

**Explanation:** The format for the CONNECT command is: CONNECT userid TO location (PASSWORD = password

"Location" is the name of the location to which you want to connect.

**User Response:** Either remove the "TO" or add a location name and reissue the command.

# DSQ21420

**Message:** You have entered a servername and a password but no userid.

**Explanation:** If you enter a password you must enter a userid. The userid identifies the user on whose authority the connection is to be made. The password lets you connect to the database using the authority of the userid you specified.

**User Response:** Reissue your command; include both userid and password.

# DSQ21421

**Message:** The CONNECT command cannot use a userid or a password.

**Explanation:** QMF is running in an environment that disallows userids and passwords when connecting to a database. The valid format of the CONNECT command is: CONNECT TO location "TO" is required before the location name. The location name is the name of the location to which you want to be connected.

**User Response:** Change your CONNECT command and reissue it.

# DSQ21422

Message: Location name is too long.

**Explanation:** The maximum allowable length of location name depends on whether or not you surround the name with double quotes.

- 1. Without double quotes, location name can be &V1..
- 2. With double quotes, the location name plus the quotes can be &V2, hence location name can be &V3..

**User Response:** Shorten your location name and reissue the command.

# DSQ21423

Message: Too many names for CONNECT.

**Explanation:** The valid format of the CONNECT command is: CONNECT userid (PASSWORD = password

The userid is the DB2 Server for VSE & VM userid on whose authority the connection is to be made. The password is the DB2 Server for VSE & VM password that lets you connect to the database using the authority of the specified userid.

The "name" cannot contain blanks.

Don't forget the left parenthesis prior to using the required PASSWORD keyword option, as in: CONNECT USER1 (PASSWORD = PW

**User Response:** Change your CONNECT command to the format shown and give it again.

# DSQ21424

**Message:** The "CONNECT TO" command requires a location name.

**Explanation:** QMF is running in an environment that requires a location name when connecting to a database. The valid format of the CONNECT command is: CONNECT TO location "TO" is required before the location name. The location name is the name of the location to which you want to be connected.

**User Response:** Specify a location name in your CONNECT command and reissue it.

To see a list of location names, press the LIST pfkey on the CONNECT command prompt panel.

# DSQ21425

Message: &V2 is not expected after &V1.

**Explanation:** The valid format of the CONNECT command is: CONNECT userid TO location (PASSWORD = password If you specify a location name, you must use "TO" between the userid and location name.

**User Response:** Change your CONNECT command and reissue it.

## DSQ21426

Message: See DSQ20388.

### DSQ21427

Message: Too many terms after "TO".

**Explanation:** The format for the CONNECT command in this environment is:

CONNECT TO location

"Location" is the name of the location to which you want to connect.

**User Response:** Change your CONNECT command and reissue it.

### DSQ21428

**Message:** Too many terms preceding the left parenthesis.

**Explanation:** The format for the CONNECT command is:

CONNECT userid TO location ( PASSWORD = password

"Userid" is the DB2 Server for VSE & VM userid on whose authority the connection is to be made. "Location" is the name of the location to which you want to connect. Use the left parenthesis, "(", to show that keyword options follow. The password is the DB2 Server for VSE & VM password that lets you connect to a database using the authority of the userid you specified.

**User Response:** Change your CONNECT command and reissue it.

### DSQ21429

**Message:** &C1 needs a valid name; &C2 is not a valid name.

## Explanation: The name after &C1:

• must conform to the rules for a valid DB2 authorization ID

- cannot be enclosed in single quotes
- can contain up to &LA. characters i

**User Response:** Substitute a valid name for &C2 and reissue the command.

### DSQ21430

**Message:** The CONNECT command cannot be used.

**Explanation:** QMF is running in an environment that does not let you connect to a new userid or location.

**User Response:** Please see the online help for the CONNECT command, or refer to Installing and Managing QMF for your system.

### DSQ21431

Message: See DSQ20338

#### DSQ21432

Message: See DSQ21429

#### DSQ21433

**Message:** CONNECT needs the PASSWORD keyword option.

**Explanation:** The format for the CONNECT command is:

CONNECT userid TO location ( PASSWORD = password

The PASSWORD option is only valid for DB2 Server for VSE & VM. You must use this option if you specify a userid. The password value lets you connect to the database using the authority of the userid you specified.

**User Response:** Add the PASSWORD option and reissue the CONNECT command.

### DSQ21434

**Message:** PASSWORD value is longer than 8 unquoted characters.

**Explanation:** As the value of the PASSWORD option you used this: &V2

The PASSWORD value may be up to 8 characters without quotes or up 10 characters when the value is enclosed in single or double quotes.

User Response: Change the PASSWORD value.

# DSQ21435

**Message:** Please complete option &V2 with a password.

**Explanation:** The option &V2 is incomplete without a value. The value for PASSWORD may be enclosed in single or double quotes and should conform to the rules for valid DB2 Server for VSE & VM passwords.

**User Response:** Complete the PASSWORD option and give the CONNECT command again.

# DSQ21436

**Message:** Use a valid DB2 Server for VSE & VM password after PASSWORD.

**Explanation:** &V2 is not a valid DB2 Server for VSE & VM password. The value can contain up to 8 characters if not enclosed in quotes, and up to 10 characters if enclosed in (single or double) quotes. Follow the rules for valid DB2 Server for VSE & VM passwords.

**User Response:** Supply a valid DB2 Server for VSE & VM password value and reissue your command.

# DSQ21437

Message: You cannot use &V2 with CONNECT.

**Explanation:** The only valid option for CONNECT is PASSWORD. The format for the CONNECT command is:

CONNECT userid TO location ( PASSWORD = password

**User Response:** Change your CONNECT command and reissue it.

## DSQ21438

Message: See DSQ20061.

# DSQ21439

**Message:** Internal error detected in DSQDCONN. DXECVS data is invalid.

**Explanation:** The computer has detected an internal error. Error information is recorded in the table Q.ERROR\_LOG and QMF trace data.

**User Response:** Report the error in accordance with your installation's procedures. See Installing and Managing QMF for your operating system for help in interpreting the error information in Q.ERROR\_LOG and QMF trace data. Also, check to see if your command executed correctly. You may continue to use QMF.

### DSQ21440

Message: See DSQ20006

### DSQ21441

Message: See DSQ20021

### DSQ21442

**Message:** A CONNECT command needs location and/or userid and password.

**Explanation:** The format for the CONNECT command is: CONNECT userid TO location (PASSWORD = password "Userid" is the DB2 Server for VSE & VM userid on whose authority the connection is to be made. "Location" is the name of the location to which you want to connect. "Password" is the DB2 Server for VSE & VM password that lets you connect to the database using the authority of the userid you specify.

**User Response:** Change your CONNECT command and reissue it.

### DSQ21443

Message: See DSQ21424

Message: &V2 is not expected after &V1..

**Explanation:** The valid format of the CONNECT command is: CONNECT TO location If you specify a location name, you must use "TO" between CONNECT and the location name.

**User Response:** Change your CONNECT command and reissue it.

### DSQ21445

Message: See DSQ21421

#### DSQ21446

Message: See DSQ21424

### DSQ21447

**Message:** The CONNECT command cannot use "TO" or a location name.

**Explanation:** QMF is running in an environment that disallows location names when connecting to a database. The valid format of the CONNECT command is: CONNECT userid (PASSWORD = password The userid is the DB2 Server for VSE & VM userid on whose authority the connection is to be made. The password is the DB2 Server for VSE & VM password that lets you connect to the database using the authority of the specified userid.

**User Response:** Change your CONNECT command and reissue it.

## DSQ21448, DSQ21449

Message: See DSQ20388.

### DSQ21450

Message: See DSQ20343

### DSQ21451

Message: See DSQ20061.

#### DSQ21452, DSQ21453

Message: See DSQ20006

### DSQ21454

Message: See DSQ20388.

### DSQ21455 - DSQ21456

Message: See DSQ20021

#### DSQ21457

**Message:** Use only PROFILE or GLOBAL with SET.

**Explanation:** The correct forms of the SET command are

To set profile: SET PROFILE (option-list SET (option-list

> At least one of these options is needed: CASE CONFIRM DECIMAL LANGUAGE LENGTH MODEL PRINTER SPACE TRACE WIDTH

To set global variables: SET GLOBAL (variables-list

The variables-list must contain at least 1 variable but fewer than 10 variables.

**User Response:** Correct the SET command and give it again.

#### DSQ21458

Message: See DSQ20339

#### DSQ21459, DSQ21460

Message: See DSQ21457

Message: Too many names after SET.

**Explanation:** Allowable formats for the SET command are

```
To set profile:
SET PROFILE (option-list
SET (option-list
```

```
To set global variables:
SET GLOBAL (variables-list
```

Your command has more than one word between SET and the beginning of the option list. Did you forget the opening parenthesis?

**User Response:** Change the SET command and give it again.

## DSQ21462

**Message:** Use UPPER, STRING, or MIXED after CASE, not &V3..

**Explanation:** The possible values for CASE, and their meanings, are:

- UPPER All keyboard entry is converted to uppercase.
- STRING Keyboard entry is converted to uppercase EXCEPT FOR comments, characters enclosed in quotes, and the following fields in the form: -- Column headings
  - -- Page, detail, break, and final text
- MIXED Keyboard entry is unchanged. You must enter command keywords and SQL reserved words in uppercase.

**User Response:** Change the CASE value to UPPER, STRING, or MIXED, and press ENTER.

### DSQ21463

**Message:** Complete CASE with UPPER, STRING, or MIXED.

Explanation: You must give a value for CASE.

The allowable values and their meanings are:

- UPPER All keyboard entry is converted to uppercase.
- MIXED Keyboard entry is unchanged. You must enter command keywords and SQL reserved words in uppercase.

**User Response:** Enter UPPER, STRING, or MIXED after CASE, and press ENTER.

## DSQ21464

Message: See DSQ21462

## DSQ21465

**Message:** Use PERIOD, COMMA, or FRENCH after DECIMAL, not &V3..

**Explanation:** The value of DECIMAL tells which rule is used in formatting columns with an EDIT code of D, I, J, K, or L. The value may be PERIOD, COMMA, or FRENCH.

Ιf

DECIMAL The number 123456789/100 is: with code K displays as...

PERIOD 1,234,567.89 (Standard in the U.S.A) COMMA 1.234.567,89 (Standard in much of Europe) FRENCH 1 234 567,89 (Standard in France)

**User Response:** Change the DECIMAL option to PERIOD, COMMA, or FRENCH, and press ENTER.

# DSQ21466

**Message:** Complete DECIMAL with PERIOD, COMMA, or FRENCH.

**Explanation:** The value of DECIMAL tells which rule is used in formatting columns with an edit code of D, I, J, K, or L. The value may be PERIOD, COMMA, or FRENCH.

| If<br>DECIMAL<br>is: | The number 123456789/100 with code K displays as |
|----------------------|--------------------------------------------------|
| PERIOD               | 1,234,567.89 (Standard in the<br>U.S.A)          |
| COMMA                | 1.234.567,89 (Standard in much of Europe)        |
| FRENCH               | 1 234 567,89 (Standard in<br>France)             |

**User Response:** Enter PERIOD, COMMA, or FRENCH after DECIMAL and press ENTER.

## DSQ21467

Message: See DSQ21465

### DSQ21468

**Message:** Use YES or NO after CONFIRM, not &V3..

**Explanation:** The value of CONFIRM determines whether one of the following commands will pause before completing its action, so that you can prevent the change if you wish.

- 1. A query that will change the database.
- 2. A command that will change the database.
- 3. A command that will cause a file/data set to be replaced.

If the value is YES, you will have a chance to prevent each change. If NO, you will not.

**User Response:** Change the value of CONFIRM to YES or NO and press ENTER.

### DSQ21469

**Message:** Please complete CONFIRM with YES or NO.

**Explanation:** The value of CONFIRM determines whether one of the following commands will pause before completing its

action, so that you can prevent the change if you wish.

- 1. A query that will change the database.
- 2. A command that will change the database.
- 3. A command that will cause a file/data set to be replaced.

If the value is YES, you will have a chance to prevent each change. If NO, you will not.

**User Response:** Enter YES or NO after CONFIRM and press ENTER.

### DSQ21470

Message: See DSQ21468

### DSQ21471

**Message:** Use a number from 22 to 999 for WIDTH, not &V3..

**Explanation:** WIDTH is the number of characters that can appear in a line of print. Output lines longer than the width you choose will be cut off on the right. The value of width does not ensure that the paper you print on will be wide enough. If you want to print everything you ask for, choose a width no wider than the paper.

**User Response:** Change the WIDTH value to a number between 22 and 999.

### DSQ21472

**Message:** Use a number from 22 to 999 for WIDTH.

**Explanation:** WIDTH is the number of characters that can appear in a line of print. Output lines longer than the width you choose will be cut off on the right. The value of width does not ensure that the paper you print on will be wide enough. If you want to print everything you ask for, choose a width no wider than the paper.

**User Response:** Enter a value between 22 and 999 for WIDTH.

Message: See DSQ21471

# DSQ21474

**Message:** Use a number from 1 to 999 or CONT for LENGTH, not &V3..

**Explanation:** The value specified for the LENGTH option must be any number from 1 to 999 or the value CONT. CONT causes continuous printing, without page breaks.

**User Response:** Change the LENGTH value to a number from 1 to 999 or CONT.

# DSQ21475

**Message:** Use a number from 1 to 999 or CONT for LENGTH.

**Explanation:** The value specified for LENGTH must be any number from 1 to 999, or CONT. CONT causes continuous printing, without page breaks.

**User Response:** Enter a value from 1 to 999, or CONT, for LENGTH.

# DSQ21476

**Message:** Use a number from 1 to 999 or CONT for LENGTH, not &V3..

**Explanation:** The value specified for the LENGTH option must be any number from 1 to 999 or the value CONT. CONT causes continuous printing, without page breaks.

**User Response:** Change the LENGTH value to a number from 1 to 999 or CONT.

# DSQ21477

Message: Please complete the SPACE option.

**Explanation:** A value is needed after SPACE. The value may be:

- 1. '' (from command line)
- 2. spacename
- 3. id spacename

- spacename must be the name of an existing database space, of 18 characters or less. id must be an authorization
  - identifier, of 8 characters or less.

You cannot blank out this option using the prompt panel.

**User Response:** Add a correct value after SPACE, or delete SPACE.

# DSQ21478

Message: TRACE option is incomplete.

**Explanation:** The value of TRACE may be NONE, ALL, or a series of function identifiers (which may be A,C,D,E,F,G,I,L,P,R, or U) interspersed with trace levels (0, 1, or 2). For example, a valid series is C2D2E0F112.

User Response: Enter a value for TRACE.

# DSQ21479

**Message:** A level must be used with trace identifier &V3..

**Explanation:** In the trace value you used, there was no level after function identifier &V3.. Valid levels are:

- 0 No tracing.
- Trace function's module entry point and input/output parameters.
- 2 Same as (1), with additional internal data.

The value of TRACE may be NONE, ALL, or a series of function identifiers (which may be A,C,D,E,F,G,I,L,P,R, or U) interspersed with trace levels (0, 1, or 2). For example, a valid series is C2D2E0F112.

**User Response:** Use a valid trace level with &V3..

# DSQ21480

**Message:** TRACE value &V3 has an invalid level.

**Explanation:** One of the trace levels in &V3 is invalid. Valid levels are:

- 0 No tracing.
- 1 Trace function's module entry point and input/output parameters.
- 2 Same as (1), with additional internal data.
- 3 Same as (1), with additional internal data for specific modules
- 4 Trace entry point, input/output parameters, and other internal data for specific modules

The value of TRACE may be NONE, ALL, or a series of function identifiers (which may be A,C,D,E,F,G,I,L,P,R, or U) interspersed with trace levels (0, 1, 2, 3, or 4). For example, a valid series is C2D2E0F112.

**User Response:** Use a valid trace level.

# DSQ21481

Message: TRACE value &V3 is not valid.

**Explanation:** The following values are valid after TRACE:

- 1. ALL (to trace all components).
- 2. NONE (to trace nothing).
- 3. A series of function identifiers (A,C,D,E,F,G,I,L,P,R or U) alternating with trace levels (0,1,2,3,or 4). For example, a valid series is C2D2E0F112.

The TRACE value cannot contain blanks.

**User Response:** Use a valid value after TRACE.

# DSQ21482

**Message:** TRACE value &V3 has an invalid function identifier.

**Explanation:** The value of TRACE may be ALL, NONE, or a series of function identifiers interspersed with trace levels.

The valid identifiers are A,C,D,E,F,G,I,L,P,R, or U. Trace levels may be 0, 1 or 2. For example, a valid series is C2D2E0F1I2.

One of the identifiers in &V3 is incorrect.

User Response: Use a valid function identifier.

# DSQ21483

Message: See DSQ21481

# DSQ21484

**Message:** Use QBE, SQL or PROMPTED after LANGUAGE, not &V3..

**Explanation:** &V3 is not valid for the LANGUAGE option. Use ...

- 1. SQL to set the default query language to SQL.
- 2. QBE to set the default query language to QBE.
- **3**. PROMPTED to set the default query language to PROMPTED.

**User Response:** Change the language value to SQL, QBE or PROMPTED and continue.

# DSQ21485

**Message:** Use QBE, SQL or PROMPTED after LANGUAGE.

**Explanation:** The LANGUAGE option is incomplete without a value. Use ...

- 1. SQL to set the default query language to SQL.
- 2. QBE to set the default query language to QBE.
- **3**. PROMPTED to set the default query language to PROMPTED.

**User Response:** Use QBE, SQL or PROMPTED after LANGUAGE.

# DSQ21486

Message: See DSQ21484

# DSQ21487

**Message:** You cannot use &V2 with SET PROFILE.

Explanation: Option &V2 is not allowed with

the SET PROFILE command. Use only the options listed below:

| CASE     | LENGTH  | SPACE |
|----------|---------|-------|
| CONFIRM  | MODEL   | TRACE |
| DECIMAL  | PRINTER | WIDTH |
| LANGUAGE |         |       |

**User Response:** Change &V2, or remove it and the value after it.

## DSQ21488

**Message:** SET PROFILE needs at least one option.

**Explanation:** SET PROFILE is used to modify values in the PROFILE. Enter SET PROFILE (option=value option=value. The valid options for SET PROFILE are:

| CASE    | LANGUAGE | SPACE |
|---------|----------|-------|
| CONFIRM | LENGTH   | TRACE |
| DECIMAL | MODEL    | WIDTH |
|         | PRINTER  |       |

**User Response:** Add at least one option to the SET PROFILE command and give it again.

### DSQ21489, DSQ21490

Message: You cannot set variable &V1..

**Explanation:** QMF has reserved the letters DSQ for its use. In general you cannot set a global variable that begins with the letters DSQ. There are exceptions, and these DSQ variables are listed in *DB2 QMF Reference*. You have selected a name that is not allowed.

**User Response:** Change the DSQ variable name to one that is allowed or use a variable that does not begin with the letters DSQ.

### DSQ21491

**Message:** SPACE value is longer than 50.

**Explanation:** As the value of the SPACE option you used this:

&V2

The value is longer than the allowed maximum of 50 characters.

User Response: Change the SPACE value.

### DSQ21492

**Message:** &V1 is an invalid global variable name.

**Explanation:** A global variable name must start with a letter or a national character, followed by letters, numbers, and other characters as defined in *DB2 QMF Reference*. The name can be up to 17 characters long.

On the SET GLOBAL command, variable names are not preceded by an ampersand as they are on the RUN and CONVERT commands, and may not begin with a number.

**User Response:** Substitute a valid name for &V1 and give your command again.

### DSQ21493

Message: TRACE value is longer than 18.

**Explanation:** As the value of the TRACE option you used this:

&V2

The value is longer than the allowed maximum of 18 characters.

**User Response:** Change the TRACE value.

### DSQ21494

Message: See DSQ21481

#### DSQ21495

**Message:** Please complete the SPACE option.

**Explanation:** A value is required after SPACE. The value can be:

1. ′′

- 2. name1.name2
- 3. 'DATABASE name1'
- name1 must be the name of an existing database
- name2 must be the name of an existing table space

**User Response:** Add a valid value after SPACE, or delete SPACE.

# DSQ21496

Message: The PRINTER option is incomplete.

**Explanation:** A value is needed after PRINTER. The value must be:

- A name consisting of alphabetic, numeric, and some special characters. It may not begin with a numeric character and must not exceed eight characters in length.
- 2. Blank (enclosed within single quotes, ' ', on the command line).

The PRINTER name is used by the GDDM print support to direct output to a desired print device. A blank value directs output to the QMF standard output device. You cannot blank out this option using the prompt panel.

**User Response:** Add a valid printer name after PRINTER. If you still have problems, consult your operation staff or system programmer for more help.

# DSQ21497 - DSQ21503

Message: &V2 is not valid after PRINTER.

**Explanation:** The PRINTER name is not valid. The name may consist of alphabetic, numeric, and some special characters. It must not exceed eight characters in length. The PRINTER value may be left blank.

The PRINTER name is used by the GDDM print support to direct output to a desired print device. A blank value directs output to the QMF standard output device.

When entering a blank value on the command line (not on the prompt panel), enclose it in single quotes: ' '. You cannot blank out this option using the prompt panel.

**User Response:** Correct the value of the PRINTER name. Consult your operation staff or system programmer for additional aid.

## DSQ21504 - DSQ21505

**Message:** Please follow the directions on the command prompt panel.

**Explanation:** The message on the &V1 command prompt panel is not an error message. It is telling you to follow the prompt panel directions for completing and executing the &V1 command.

**User Response:** Fill in the field(s) on the panel and press ENTER to execute the command. If all the required fields have already been filled in, just press ENTER.

## DSQ21506

**Message:** Use only PROFILE or GLOBAL with SET.

**Explanation:** The correct forms of the SET command are

To set profile: SET PROFILE (option-list

SET (option-list

At least one of these options is needed: CASE CONFIRM DECIMAL LANGUAGE LENGTH MODEL PRINTER SPACE TRACE WIDTH

To set global variables: SET GLOBAL (variables-list

The variables-list must contain at least 1 variable but fewer than 10 variables.

**User Response:** Correct the SET command and give it again.

DSQ21507 - DSQ21509

Message: See DSQ21504

### DSQ21510

**Message:** Please list the global variables to be set.

**Explanation:** You entered the SET GLOBAL command without any variables. The format of the command is:

SET GLOBAL (G1=V1, G2=V2, ...

where Gn is the name of a global variable, and Vn is its value. Up to 10 variables can be specified.

**User Response:** Retry the command with at least one variable and value specified.

# DSQ21511

Message: More than 10 global variables used.

**Explanation:** You issued a &V1 GLOBAL command with more than 10 variables. A maximum of 10 can be specified.

**User Response:** Reduce the number of variables to 10 or fewer and try again.

# DSQ21512

**Message:** The value for &V1 has more than 2000 characters.

**Explanation:** The value for &V1 exceeds the 2000-character limit.

**User Response:** Use a value that has no more than 2000 characters (not counting quotes) and retry your command.

# DSQ21513

Message: See DSQ21492

# DSQ21514

Message: Specify a value for &V1..

**Explanation:** The format of the SET GLOBAL command is:

SET GLOBAL (G1=V1, G2=V2, ...

where Gn is the name of a global variable, and Vn is its value. You specified the variable &V1 without specifying a value for it. **User Response:** Specify a value for &V1 and retry your command.

## DSQ21515

Message: Specify a variable name for the value.

**Explanation:** The format for SET GLOBAL is: SET GLOBAL (G1=V1, G2=V2, ...

where Gi is the name of a global variable, and Vi is its value. You have specified a value on a prompt panel without specifying a corresponding variable name.

**User Response:** Specify a global variable name and retry your command.

## DSQ21516

Message: See DSQ21514

### DSQ21517

Message: See DSQ21512

### DSQ21518

Message: See DSQ21492

### DSQ21519

Message: See DSQ21510

### DSQ21520

Message: Use REL after MODEL, not &V2..

**Explanation:** &V2 is not valid for the MODEL option. Use REL to query relational data.

**User Response:** Change the model value to REL and continue. Or omit the MODEL option to use the value of MODEL in your profile.

### DSQ21521

**Message:** Please complete option &V2 with REL.

Explanation: The option &V2 is incomplete

without a value. Use &V2=REL to query relational data.

**User Response:** Complete the command and continue.

# DSQ21522

Message: See DSQ21520

## DSQ21524

**Message:** Valid values for &V1 are from &V2 through &V3..

**Explanation:** The global variable &V1 can only be set to an integer value between &V2. and &V3., inclusive.

**User Response:** Change the value to an integer within the range specified.

Do not include a plus sign, a decimal point or any leading zeros with the value.

When entering the value on an input panel do not use a quoted string. For example, provide the value as 1 rather than '1'.

### DSQ21525

**Message:** INTERACT can't be the command named on the INTERACT command.

**Explanation:** The INTERACT command issued through the command interface allows a command to execute with limited user interaction and display. Execution of the INTERACT command itself through INTERACT is invalid.

**User Response:** Do not specify INTERACT as a command when using INTERACT.

### DSQ21529

**Message:** Object panel display requires an interactive QMF session.

**Explanation:** An attempt was made by an application to start a new interactive session by specifying INTERACT without a command following it. This would normally result in the

display of the current QMF object panel. Display could not be performed because the session was not interactive.

Either QMF was running in batch mode or the application issuing the INTERACT command was invoked when the session was not interactive.

**User Response:** Do not use the INTERACT command to request object display when running QMF in batch mode or when running an application from non-interactive QMF.

# DSQ21541

**Message:** You cannot set this CICS variable name.

## **Explanation:**

The global name which you entered, &V1, is not valid outside the CICS environment. In your current environment the setting of this variable has no meaning.

**User Response:** If you intended to set another global variable, specify the correct global variable name and try again.

### DSQ21542

**Message:** The CICS global variable queue name which you specified is too long.

**Explanation:** The queue name which you entered, &V1, is invalid for one of these reasons:

- It is longer than eight characters when the corresponding queue type has a value of 'TS'.
- It is longer than four characters when the corresponding queue type has a value of 'TD'.

When the queue type is 'TD', the queue name cannot be longer than four characters. If you intend to change both the queue name and the queue type, you must specify the queue type before the queue name when setting the global variable for each.

**User Response:** Specify a shorter queue name, or change the queue type to 'TS' before specifying the queue name. Remember that the

queue name can never be longer than eight characters.

# DSQ21543

Message: Please complete the SPACE option.

**Explanation:** A value is needed after SPACE. The value may be:

- 1. '' (from command line)
- 2. spacename

Spacename must be the name of an existing table space, and &LT. characters or less in length. The name cannot not begin with SYS.

You cannot blank out this option using the prompt panel.

**User Response:** Add the correct value after SPACE, or delete SPACE.

# DSQ21544

Message: Invalid value for &V1..

**Explanation:** The global variable you were attempting to set cannot be set to the value you specified. This variable can only be set to a string with length of one.

**User Response:** Change the text in the variable value field to a valid value.

# DSQ21545

Message: Invalid value for &V1..

**Explanation:** The global variable you were attempting to set cannot be set to the value you specified. This variable can only be set to a string with length of four, which must include shift in and shift out characters.

**User Response:** Change the text in the variable value field to a valid value.

# DSQ21546

Message: Invalid value for &V1..

Explanation: The global variable cannot be set

to the value you specified. This variable can only set to a string with a length between 1 and 18 bytes. In a DBCS environment, this variable can be set to a mixed string of SBCS and DBCS characters. The total length of the mixed string including the shift-out and shift-in characters cannot exceed 18 bytes.

**User Response:** Change the text in the variable value field to a valid value.

# DSQ21547

Message: Invalid value for &V1..

**Explanation:** &V1. must be one of the following character pairs. 1A - Default Ascending 1D - Default Descending 2A - Owner Ascending 2D - Owner Descending 3A - Name Ascending 3D - Name Descending 4A - Type Ascending 4D - Type Descending 5A - Modified Ascending 5D - Modified Descending 6A - Last Used Ascending 6D - Last Used Descending For example, 3A means sort by Name in Ascending order.

**User Response:** Change the variable to one of the character pairs.

# DSQ21548

Message: Invalid value '&V2.' for &V1..

**Explanation:** The global variable &V1. cannot be set to the value specified.

Setting this global variable will modify the default amount of movement for the scrolling commands FORWARD, BACKWARD, LEFT and RIGHT. It will also change the amount shown after SCROLL in the bottom right corner of screens where scrolling commands can be used.

Valid scroll amount values for &V1. are:

- 1. A number from 1 through 9,999.
- 2. PAGE
- 3. HALF
- 4. CSR

The scroll amount MAX cannot be used with &V1..

**User Response:** Change the value to a valid scroll amount.

## DSQ21552 - DSQ21559

Message: SPACE contains an invalid value: &V3

**Explanation:** The value of the SPACE option may be:

- 1. blank
- 2. spacename

spacename must be a legitimate table space name that does not begin with SYS.

When entering a blank value on the command line (not on the prompt panel), enclose it in single quotes: ' '. You cannot blank out this option using the prompt panel.

**User Response:** Correct the value of the SPACE option and give the command again.

### DSQ21560

Message: SPACE contains an invalid value: &V3

**Explanation:** The value of the SPACE option may be:

- 1. blank
- 2. spacename
- id.spacename
- spacename must be a legitimate name for a DBSPACE. id must be an authorization identifier.

When entering a blank value on the command line (not on the prompt panel), enclose it in single quotes: ' '. You cannot blank out this option using the prompt panel.

**User Response:** Correct the value of the SPACE option and give the command again.

## DSQ21561

Message: SPACE contains an invalid value: &V3

**Explanation:** The value of the SPACE option may be:

- 1. blank
- 2. name1.name2

- 3. name2
- 4. DATABASE name1
- name1 must be a legitimate database name.
- name2 must be a legitimate table space name.

When entering blank or DATABASE name1 on the command line (not on the prompt panel), enclose the value in single quotes: ' ' or 'DATABASE name1'.

**User Response:** Correct the value of the SPACE option and give the command again.

#### DSQ21562

Message: See DSQ21560

#### DSQ21563

Message: See DSQ21561

#### DSQ21564

Message: See DSQ21560

### DSQ21565

Message: See DSQ21561

#### DSQ21566

Message: See DSQ21560

#### DSQ21567

Message: See DSQ21561

#### DSQ21568

Message: See DSQ21560

#### DSQ21569

Message: See DSQ21561

Message: See DSQ21560

## DSQ21571

Message: See DSQ21561

## DSQ21572

Message: See DSQ21560

## DSQ21573

Message: See DSQ21561

# DSQ21574

Message: See DSQ21560

## DSQ21575

Message: See DSQ21561

# DSQ21576

Message: See DSQ21560

# DSQ21582, DSQ21583

**Message:** You have no more storage space.

**Explanation:** Your command cannot be executed because you don't have any space left in your virtual storage or in the QMF internal buffer.

**User Response:** Use a RESET DATA command. This should give you additional storage space. If you are not using DATA now, perhaps more storage space is necessary for your session. If this error repeats, contact your QMF administrator. If you are running a QBE query, reduce your query operation rows until you no longer receive the message.

# DSQ21588 - DSQ21590

Message: See DSQ20021

### DSQ21591

Message: See DSQ21582

### DSQ21592

Message: See DSQ20021

### DSQ21601

Message: See DSQ20151

## DSQ21602

Message: See DSQ21582

## DSQ21605

**Message:** The displayed prompted query contains an error.

**Explanation:** The error was probably caused by an invalid reference to the database. For example, a table named in the query may no longer be available.

Prompted Queries naming 2 or more tables may display differently if any of the tables are no longer available.

**User Response:** You should either change the database so that the query works or you should discard the bad query.

You can modify the query, at your own risk.

If you delete a table in the displayed query that is not in the database, column references to the table are not automatically deleted.

### DSQ21606

**Message:** The data set name must be fully-qualified.

**Explanation:** You have given a data set name which is not fully qualified. CICS requires a MVS fully-qualified data set name enclosed in single quotes.

**User Response:** Provide a MVS fully-qualified data set name and enclose it in single quotes, for example, 'SMITH.MONDAY.TOTALS'.

**Message:** You are not authorized to use this data set.

**Explanation:** Use of the data set named &V1 was denied by the Resource Access Control Facility (RACF) because of insufficient access authority.

**User Response:** Have the data set owner grant you access to the data set or use a different data set name.

# DSQ21608

Message: &V1 is empty.

**Explanation:** The data set you specified for your &V2 &V3 command, &V1., is empty.

**User Response:** Change the data set name used in the command to the name of a data set that contains a &V3 and retry the command.

#### DSQ21609

Message: See DSQ20021

### DSQ21610 - DSQ21611

Message: See DSQ21504

#### DSQ21612

**Message:** Complete MEMBER with a member name.

**Explanation:** Following MEMBER, specify the name of the member from which you are importing a QMF object.

**User Response:** Enter a member name and retry the command.

### DSQ21613

Message: Record length should be at least &V2..

**Explanation:** The file involved in your import has a record length of &V1.. This length is too small to contain the necessary valid data. For the type of object you are importing, the record length must be at least &V2..

**User Response:** Correct your command to name a different file or import your file into a different type of object.

### DSQ21614

Message: See DSQ20021

### DSQ21615 - DSQ21617

**Message:** Record length should not be greater than &V2..

**Explanation:** The file involved in your import has a record length of &V1.. This length is too large to contain the necessary valid data. For the type of object you are importing, the record length must not be greater than &V2..

**User Response:** Correct your command to name a different file or import your file into a different type of object.

#### DSQ21618 - DSQ21621

Message: See DSQ21613

#### DSQ21622 - DSQ21623

Message: Record length of &V1 should be &V2..

**Explanation:** The file involved in your import or export has a record length of &V1.. That length is incompatible with the record length of the type of object you are importing or exporting, which is &V2..

**User Response:** Correct your command to name a different file or a different type of object to import it into or export it to.

#### DSQ21624

**Message:** Unable to import from this queuename.

**Explanation:** Queue &V1. cannot be located because:

- The requested queue does not exist.
- The queuename is misspelled.

**User Response:** Correct the queuename and retry the command.

# DSQ21625

Message: The data to be imported is not a form.

**Explanation:** You tried to import a form from a source that does not contain a form.

**User Response:** Change the name following FROM to the name of a source that contains a form object.

# DSQ21626

Message: &V1 does not exist.

**Explanation:** The format for the IMPORT command is:

- 1. IMPORT objecttype FROM sourcename
- 2. IMPORT objecttype objectname FROM sourcename

where "sourcename" is the name of a CMS file. But the file named in the message cannot be found. Possible causes are:

- 1. The filename is misspelled.
- 2. The file does not exist.

**User Response:** Change the spelling if it is misspelled. Check the specified disk for the presence of the requested file.

# DSQ21627

Message: See DSQ21582

# DSQ21628

**Message:** Table &V1. does not match the source data &V2..

**Explanation:** You cannot replace this table with the source data. Table &V1. in the database and the source data &V2. from the queue do not match for one of the following reasons:

- 1. They do not have the same number of columns.
- 2. Two corresponding columns have different data types.

**3**. One of the corresponding columns allows null values, and the other does not.

**User Response:** Check the previously listed conditions and correct the problem, or erase the table and retry the command.

# DSQ21629

**Message:** The file to be imported does not contain a form.

**Explanation:** You tried to import a form from a CMS file, the specified CMS file however does not contain a form.

**User Response:** Change the CMS filename following FROM to the name of a CMS file that contains a form object.

# DSQ21630

Message: &V1 cannot be imported.

**Explanation:** The format for the IMPORT command is

- 1. IMPORT objecttype FROM sourcename
- 2. IMPORT objecttype objectname FROM sourcename

Only QUERY, FORM, PROC, TABLE, or DATA can be imported.

**User Response:** Change the type of the object to be imported, and enter the command again.

# DSQ21631

Message: Please tell what to IMPORT.

**Explanation:** The format for the IMPORT command is

- 1. IMPORT objecttype FROM sourcename
- 2. IMPORT objecttype objectname FROM sourcename

"objecttype" is missing. If you want to import into temporary storage, objecttype can be QUERY, FORM, PROC, or DATA. If you want to import into the database, objecttype can be QUERY, FORM, PROC, or TABLE.

User Response: Add the correct object type to

your IMPORT command and enter the command again.

# DSQ21632

Message: Input record length is far too long.

**Explanation:** Imported files must have record lengths that are compatible with the specifications listed in the Developing QMF Applications. Your input file contains extremely large records that do not meet these specifications.

**User Response:** Reformat your data file so that it has shorter records that conform to the specifications listed in the Developing QMF Applications.

# DSQ21633

Message: The IMPORT command is incomplete.

**Explanation:** The format for the IMPORT command is

- 1. IMPORT objecttype FROM sourcename
- 2. IMPORT objecttype objectname FROM sourcename

Following IMPORT objecttype or objecttype objectname, you have not specified a FROM sourcename.

**User Response:** Specify FROM sourcename, and try your command again. If you entered this command from the LIST panel, be sure that your command was formatted correctly. Refer to help behind the LIST panel for details on entering QMF commands from that panel.

# DSQ21634

Message: FROM must follow IMPORT &V1..

**Explanation:** The format for the IMPORT &V1 command is

IMPORT &V1 FROM sourcename

where "sourcename" identifies the name of the file to import your data from.

Your command did not have the word "FROM" following &V1..

**User Response:** Include the word "FROM" between "&V1." and "sourcename", and try the command again.

# DSQ21635

Message: Please tell what file to import from.

**Explanation:** The format for the IMPORT command is

- 1. IMPORT objecttype FROM sourcename
- 2. IMPORT objecttype objectname FROM sourcename

where "sourcename" identifies the name of the file to import from.

Your command did not specify "sourcename".

**User Response:** Change your IMPORT command and try it again.

# DSQ21636

**Message:** Filename &V1 is longer than 8 characters.

**Explanation:** The filename used in the EXPORT or IMPORT command cannot be over 8 characters long.

**User Response:** Use a filename from 1 to 8 characters long.

# DSQ21637

**Message:** Filetype &V1 is longer than 8 characters.

**Explanation:** The filetype used in the EXPORT or IMPORT command cannot be over 8 characters long.

**User Response:** Use a filetype from 1 to 8 characters long.

# DSQ21638

**Message:** Filemode &V1 has more than two characters.

**Explanation:** The filemode used in the EXPORT or IMPORT command cannot have more than one letter, optionally followed by one digit.

**User Response:** Change the filemode in your command and give it again.

# DSQ21639

Message: &V1 does not exist.

**Explanation:** The format for the IMPORT command is:

- 1. IMPORT objecttype FROM sourcename
- 2. IMPORT objecttype objectname FROM sourcename

where "sourcename" is the name of an existing TSO data set. But the data set named in the message cannot be found. Possible causes are:

- 1. The data set name is misspelled.
- 2. The data set does not exist.

**User Response:** Change the spelling if it is misspelled. Check for the existence of the requested data set.

# DSQ21640

**Message:** Invalid characters found in your filename or filetype.

**Explanation:** One or more of the characters in the filename or filetype is invalid.

Valid characters are letters A-Z, numbers 0-9 and characters pound(#), dollar(\$), at(@), plus(+), hyphen(-), colon(:), and underscore(\_).

**User Response:** Correct the invalid characters and enter the command again.

# DSQ21641

Message: Invalid filemode.

**Explanation:** A CMS file has a filename, filetype and filemode. The filemode may be a single letter, which can be followed by a single digit from 0 to 6.

If you omit the filemode, 'A' will be used.

**User Response:** Correct the filemode of your file, or omit it.

# DSQ21642

Message: Disk not available for this CMS file.

**Explanation:** &V1 is read as 'filename' 'filetype' 'filemode'. The filemode tells CMS what disk to use. The filemode you specified does not have a disk assigned.

**User Response:** Be sure that a disk is assigned for the filemode. If necessary, contact your QMF administrator.

# DSQ21643

Message: Unknown FSSTATE error - error code - &1.

**User Response:** This is a system error. See your system administrator for assistance, or consult the *Installing and Managing QMF* manual for your operating system.

# DSQ21644

Message: Too many names for IMPORT &V1..

**Explanation:** The format for the IMPORT command is

- 1. IMPORT objecttype FROM xxxxx
- 2. IMPORT objecttype objectname FROM xxxxx

where "xxxxx" identifies the name of the data set containing what you want to import and can also specify one or more options.

QMF sees too many names in "xxxxx". If you specified an option, you may have left off the parenthesis that separates the option from the file identification. You could, for example, have tried to execute

IMPORT QUERY FROM 'JONES.QUERY.A' (CONFIRM=YES

but you left off the parenthesis preceding CONFIRM.

**User Response:** Change your IMPORT command and try it again.

**Message:** &V1 name is not valid when using queue type &V2..

**Explanation:** The queue name "&V1" was found in your command, but it is not a valid CICS queue name when using CICS queue type &V2.. One of the following could be causing the problem:

- The queue name is more than 8 characters, when the corresponding queue type has a value of 'TS'.
- The queue name is more than 4 characters, when the corresponding queue type has a value of 'TD'.
- You used a reserved character as the first character of the queue name. Do not use x'FA' through x'FF' as the first character; these characters are reserved for CICS use.

**User Response:** Enter the correct name and execute your command again.

## DSQ21646, DSQ21647

Message: See DSQ21582

### DSQ21648

Message: OK, &1 imported from &2.

### DSQ21649

Message: See DSQ20021

### DSQ21650

**Message:** Record format of &V1 should be &V2..

**Explanation:** The file involved in your import or export has a record format of &V1.. That format is incompatible with the record format of the type of object you are importing or exporting, which is &V2..

**User Response:** Correct your command to name a different file or a different type of object to import it into or export it to.

### DSQ21651

Message: &V1. does not exist.

**Explanation:** The format for the IMPORT command is:

- 1. IMPORT objecttype FROM sourcename
- 2. IMPORT objecttype objectname FROM sourcename

where "sourcename" is the name of a CICS queue. The queue cannot be found. Possible causes are:

- 1. The queuename is misspelled.
- 2. The queuename does not exist.

**User Response:** Change the spelling if it is misspelled, or change the queuename to one that exists and retry the command.

### DSQ21652, DSQ21653

Message: See DSQ20061.

### DSQ21654

**Message:** The CICS queue to be imported does not contain a form.

**Explanation:** You tried to import a form from a CICS queue that does not contain a form.

**User Response:** Change the name following FROM to the name of a CICS queue that contains a form object.

#### DSQ21655

Message: See DSQ21628

### DSQ21658

Message: See DSQ21582

#### DSQ21659

Message: See DSQ20021

### DSQ21660

Message: See DSQ21630

Message: Too many names for IMPORT &V1..

**Explanation:** The format for the IMPORT command is

- 1. IMPORT objecttype FROM xxxxx
- 2. IMPORT objecttype objectname FROM xxxxx

where "xxxxx" identifies the name of the queue containing what you want to import. You must also specify the QUEUETYPE option. QMF sees too many names in "xxxxx". You may have left off the parenthesis that separates the option from the queue identification. You could, for example, have tried to execute

IMPORT QUERY FROM MYQUERY (QUEUETYPE=TS CONFIRM=YES

but you left off the parenthesis preceding QUEUETYPE.

**User Response:** Change your IMPORT command and try it again.

### DSQ21662

**Message:** Some data may have been cut off after 79 characters.

**Explanation:** Your imported file had records more than 79 characters long. Data beyond position 79 in any record was not imported.

**User Response:** Working outside of QMF, restructure the file you want to import so that no record is longer than 79 characters. Then import the file again.

### DSQ21663 - DSQ21665

Message: &V1. is too long.

**Explanation:** The name &V1. is too long.

 A name in single quotes can be: 'part1.part2.part3. ...'

where each part is up to 8 characters. The entire name including periods cannot exceed 44 characters.

2. Without quotes, a name can be:

part1.part2

where each part is up to 8 characters.

**User Response:** Change the name and retry the command.

### DSQ21666

**Message:** You cannot use &V1 with IMPORT &V2..

**Explanation:** The option &V1 is not allowed with IMPORT &V2.. Options that are allowed for the IMPORT command are:

CONFIRM, COMMENT, LANGUAGE, ACTION, and SHARE

These options are valid only when importing an object into the database. The LANGUAGE option is valid only for the FORM object. The ACTION option is valid only for the TABLE object. The Share option is not valid for the TABLE object.

**User Response:** Change the option and retry the command.

#### DSQ21667

Message: See DSQ20061.

#### DSQ21668

Message: See DSQ21582

#### **DSQ21669**

Message: See DSQ21220

#### DSQ21671

**Message:** You cannot use &V1 with IMPORT &V2..

**Explanation:** The option &V1 is not allowed with IMPORT &V2..

Options that are allowed for the IMPORT command are:

MEMBER, CONFIRM, COMMENT, LANGUAGE, ACTION, and SHARE

Except for the MEMBER option, all other options are valid only when importing an object into the database. LANGUAGE option is valid only for FORM object. ACTION option is valid only for TABLE object. SHARE option is not valid for TABLE object.

**User Response:** Change the option and give the command again.

# DSQ21672, DSQ21673

Message: See DSQ21622

## DSQ21674

Message: Too many names for IMPORT &V1..

**Explanation:** The format for the IMPORT command is

- 1. IMPORT objecttype FROM xxxxx
- 2. IMPORT objecttype objectname FROM xxxxx

where "xxxxx" identifies the name of the file containing what you want to import and can also specify one or more options. QMF sees too many names in "xxxxx". If you specified an option, you may have left off the parenthesis that separates the option from the file identification. You could, for example, have tried to execute

IMPORT DATA

FROM JONES DATA B (CONFIRM=YES

but you left off the parenthesis preceding CONFIRM.

**User Response:** Change your IMPORT command and try it again.

# DSQ21675

Message: See DSQ20021

### DSQ21676

**Message:** You cannot specify both a printer name and a queue name.

# Explanation:

During execution of the Print command, both a printer name and a CICS queue name were

supplied. You may have entered the printer name on the command line, or during command prompting, or it may be included in your QMF profile. These values cannot both be non-blank when printing. You have these options:

- To use GDDM printing, enter a printer name. You must specify a printer name if you are printing a form, a chart, or a prompted query. You may set the printer name in your QMF profile so that it will always be used. Note, however, that if you specify a valid queue name and queue type in your Print command, the profile printer name will NOT be used.
- Enter a CICS queue name and queue type to use QMF printing without GDDM, and direct your output to a specified queue. If you enter these values in your Print command, the profile printer name (if any) will NOT be used.
- Leave all three options blank. In this case, the default CICS queue name and queue type will be used.

**User Response:** Decide whether you want your Print command to use GDDM printing or a CICS queue. Then reissue the command, specifying EITHER a printer name OR the CICS queue name and queue type. If you omit all three options, the default CICS queue name and queue type will be used.

For a list of valid printer names, contact your QMF administrator.

# DSQ21677

**Message:** You cannot specify both a printer name and a queue type.

## **Explanation:**

During execution of the Print command, both a printer name and a CICS queue type were supplied. You may have entered the printer name on the command line, or during command prompting, or it may be included in your QMF profile. These values cannot both be non-blank when printing. You have these options:

• To use GDDM printing, enter a printer name. You must specify a printer name if you are printing a form, a chart, or a prompted query. You may set the printer name in your QMF profile so that it will always be used. Note, however, that if you specify a valid queue name and queue type in your Print command, the profile printer name will NOT be used.

- Enter a CICS queue name and queue type to use QMF printing without GDDM, and direct your output to a specified queue. If you enter these values in your Print command, the profile printer name (if any) will NOT be used.
- Leave all three options blank. In this case, the default CICS queue name and queue type will be used.

**User Response:** Decide whether you want your Print command to use GDDM printing or a CICS queue. Then reissue the command, specifying either a printer name or the CICS queue name and queue type. If you omit all three options, the default CICS queue name and queue type will be used.

For a list of valid printer names, contact your QMF administrator.

# DSQ21678

**Message:** You cannot specify both a printer name and the SUSPEND keyword.

**Explanation:** During execution of the Print command, both a printer name and the CICS SUSPEND keyword were supplied. You may have entered the printer name on the command line, or during command prompting, or it may be included in your QMF profile. These values cannot both be non-blank when printing. You have these options:

- To use GDDM printing, enter a printer name. You must specify a printer name if you are printing a form, a chart, or a prompted query. You may set the printer name in your QMF profile so that it will always be used. Please note, however, that if you specify a valid queue name and queue type in your Print command, the profile printer name will NOT be used.
- Enter a CICS queue name and queue type to use QMF printing without GDDM, and direct your output to a specified queue. If you enter these values in your Print command, the

profile printer name (if any) will NOT be used. Select YES or NO as the value of the SUSPEND option.

• Leave all three options blank. In this case, the default CICS queue name and queue type will be used. The default SUSPEND option is NO.

**User Response:** Decide whether you want your Print command to use GDDM printing or a CICS queue. Then reissue the command, specifying either a printer name or the CICS queue name and queue type and SUSPEND option. If you omit all three options, the default CICS queue name, queue type and SUSPEND option will be used.

For a list of valid printer names, contact your QMF administrator.

# DSQ21679, DSQ21680

**Message:** Use YES or NO after the SUSPEND keyword.

**Explanation:** During execution of the Print, Export or Import command, you did not supply a valid value for the SUSPEND keyword. The valid values for SUSPEND are:

- YES wait until the CICS queue is available before completing the Print, Export or Import command.
- NO if the CICS queue is busy, terminate the Print, Export or Import command with a message.
- Omit the SUSPEND option. The default value of NO will be used.

**User Response:** Choose a valid value for the SUSPEND keyword and reissue the Print, Export or Import command.

# DSQ21681, DSQ21682

**Message:** The queue name &V1 is too long for the queue type &V2..

**Explanation:** CICS queue names of type &V2 have a length restriction of &V3.. You have specified a queue name which is &V4 characters long.

**User Response:** Specify a queue name which is &V3 characters or less.

# DSQ21683, DSQ21684

**Message:** Use TS or TD after the Queue type keyword.

**Explanation:** You have not supplied one of the valid values for the CICS queue type keyword. The valid values are:

- TS for temporary storage
- · TD for transient data

**User Response:** Supply one of the valid values for the CICS queue type and give the command again. If you have specified the CICS queue name, the queue type must also be specified. To use the default values, leave both keywords blank.

## DSQ21685, DSQ21686

**Message:** Queue name and queue type must both be specified.

**Explanation:** If either the CICS queue name or the CICS queue type are specified for this command, both values must be specified.

If you omit both values, the defaults will be used.

**User Response:** Specify both queue name and queue type, or omit both to use the defaults.

### DSQ21687, DSQ21688

**Message:** A value is required after queue name.

**Explanation:** You have specified the CICS queue name keyword but you have not given a value for the keyword. If you omit this keyword, the default value will be used.

**User Response:** Give a value for queue name, or omit the keyword to use the default.

### DSQ21689

**Message:** Queue name is not valid with objects of this type.

**Explanation:** You have specified the CICS queue name keyword with an object of type form, chart or prompted query. With objects of this kind, you cannot specify a CICS queue name; you must supply a valid printer name.

**User Response:** Repeat the command, omitting the CICS queue name and supplying a valid printer name.

### DSQ21690

**Message:** Queue type is not valid with objects of this type.

**Explanation:** You have specified the CICS queue type keyword with an object of type form, chart or prompted query. With objects of this kind, you cannot specify a CICS queue name; you must supply a valid printer name.

**User Response:** Repeat the command, omitting the CICS queue type and supplying a valid printer name. For a list of valid printer names, contact your QMF administrator.

#### DSQ21691

**Message:** SUSPEND is not valid with objects of this type.

**Explanation:** You have specified the CICS SUSPEND keyword with an object of type form, chart or prompted query. With objects of this kind, you cannot specify a CICS queue name; you must supply a valid printer name.

**User Response:** Repeat the command, omitting the SUSPEND keyword and supplying a valid printer name.

For a list of valid printer names, contact your QMF administrator.

#### DSQ21692

**Message:** &V2 cannot be used with PRINT.

**Explanation:** Option &V2 is not allowed with the PRINT command. Use only the options listed below:

| PRINTER   |                              |
|-----------|------------------------------|
| DATETIME  | (Invalid for PRINT CHART)    |
| LENGTH    | (Invalid for PRINT CHART)    |
| WIDTH     | (Invalid for PRINT CHART)    |
| PAGENO    | (Invalid for PRINT CHART)    |
| ICUFORM   | (Valid ONLY for PRINT CHART) |
| UNITS     | (Valid ONLY for PRINT CHART) |
| VOFFSET   | (Valid ONLY for PRINT CHART) |
| HOFFSET   | (Valid ONLY for PRINT CHART) |
| CWIDTH    | (Valid ONLY for PRINT CHART) |
| CLENGTH   | (Valid ONLY for PRINT CHART) |
| QUEUENAME | (Invalid for PRINT CHART,    |
|           | FORM or prompted QUERY)      |
| QUEUETYPE | (Invalid for PRINT CHART,    |
|           | FORM or prompted QUERY)      |
| SUSPEND   | (Invalid for PRINT CHART,    |
|           | FORM or prompted QUERY)      |

**User Response:** Remove &V2 and any value after it, then retry the command.

# DSQ21693

Message: See DSQ21676

## DSQ21694

Message: See DSQ21677

# DSQ21695

Message: See DSQ21678

# DSQ21696

**Message:** Do not use this value for LENGTH when a value is used for PRINTER.

**Explanation:** You specified '&V2' for LENGTH, and &V3 for PRINTER, but '&V2' is not allowed when the name of a GDDM printer nickname is also supplied for PRINTER. Please note that if a PRINTER name exists on the PROFILE panel, it can be set to blanks on the PRINT command prompt panel by entering " or ' ' in the Printer Name field.

The LENGTH value can either be given as an option on the PRINT command, on the PROFILE panel, or on the PRINT command prompt panel.

User Response: Enter a numeric value for

LENGTH, or make sure that the PRINTER name is blank.

## DSQ21698

Message: See DSQ21219

## DSQ21699

Message: Use YES or NO after CC, not &C2..

**Explanation:** If you use NO, the Carriage Control will not be present. If you use YES, the Carriage Control is in column 1. If nothing is entered, the default is the value of the Global Variable DSQEC\_CC.

**User Response:** Change the CC value to YES or NO, or remove CC from your command.

# DSQ21700

Message: The cursor is not in position for &V1..

**Explanation:** To delete a line or a variable, the cursor must be placed in the scrollable area of the display.

**User Response:** Move the cursor to the line you want to delete and press the DELETE PF key (if available) or type DELETE on the command line and then move the cursor to the appropriate line and hit ENTER.

### DSQ201701

Message: See DSQ20388.

# DSQ21702

Message: There are no lines to &V1..

**Explanation:** The cursor must be placed in the body of the display on a line which can be deleted.

**User Response:** Continue with another command.

# DSQ21710 - DSQ21720

Message: See DSQ20151

Message: See DSQ21582

### DSQ21731

Message: See DSQ20021

### DSQ21733

Message: See DSQ0005

#### DSQ21749

Message: See DSQ21492

#### DSQ21750 - DSQ21752

Message: See DSQ20151

## DSQ21753

**Message:** OK, this is an empty PROMPTED QUERY panel.

### DSQ21754, DSQ21755

Message: See DSQ20061

#### DSQ21756

Message: See DSQ20021

#### DSQ21757

**Message:** DATA is empty. You cannot reset &V2..

**Explanation:** When resetting the FORM, DATA is needed. If there is nothing in DATA, the &V2 cannot be reset.

**User Response:** Continue with another command.

### DSQ21758

**Message:** There is no current &V2 to use with &V1..

Explanation: You cannot perform &V1 without

a current &V2 object. It may be missing from temporary storage for one of these reasons:

- 1. A system error deleted it.
- It was never put into temporary storage. For example, DATA, FORM, REPORT and CHART are empty when you sign on to QMF.
- 3. REPORT and CHART disappear if DATA has been reset.

**User Response:** If you thought you had a current &V2 object, there may have been a system error. Check the steps that created the object and repeat them if necessary.

#### DSQ21759

Message: You cannot reset &V2..

**Explanation:** The only objects you can reset are DATA, FORM, PROFILE, PROC, QUERY, GLOBAL, and FORM.x, where x is COLUMNS, PAGE, DETAIL, CALC, FINAL, OPTIONS, CONDITIONS or BREAKn (where n is an integer from 1 to 6).

RESET restores one of these to its default or empty condition.

**User Response:** Substitute one of the types listed above for &V2.. To remove an object in the database, use the ERASE command.

#### DSQ21760

Message: See DSQ21758

DSQ21761 - DSQ21763

Message: See DSQ21504

#### DSQ21764

Message: &V2 cannot follow &V1..

Explanation: You entered RESET &V1 &V2

which does not match any of these valid command formats:

RESET GLOBAL ALL RESET GLOBAL (list of variable names RESET objecttype (options

**User Response:** Use one of the above formats. If you use variable names or options, be sure to precede them with a left parenthesis. Then retry the command.

## DSQ21765

Message: See DSQ21504

### DSQ21766

Message: See DSQ21764

# DSQ21767

Message: See DSQ21492

## DSQ21768

Message: See DSQ21511

# DSQ21769

**Message:** You cannot specify ALL and a variable list.

**Explanation:** You entered

RESET GLOBAL ALL (list of variable names

but the format for the RESET GLOBAL command is

RESET GLOBAL ALL RESET GLOBAL (list of variable names

**User Response:** Specify one of these alternatives and retry the command.

# DSQ21770

**Message:** You specified neither ALL nor a variable list.

**Explanation:** You entered RESET GLOBAL

but the format of the RESET GLOBAL command is

RESET GLOBAL ALL RESET GLOBAL (list of variable names

**User Response:** Specify one of these alternatives and retry the command.

### DSQ21771

Message: See DSQ21492

## DSQ21772

**Message:** &V2 can only be used with RESET QUERY.

**Explanation:** The LANGUAGE option is only valid on RESET, and it only applies to RESET QUERY. These commands are valid:

RESET QUERY (LANGUAGE=SQL -- to get a QUERY panel for SQL. RESET QUERY (LANGUAGE=QBE -- to get a QUERY panel for QBE. RESET QUERY (LANGUAGE=PROMPTED -- to get a QUERY panel for prompted query.

**User Response:** Use one of the three commands shown above, or remove the option from your command.

### DSQ21773

**Message:** A panel named &V3 does not exist in object &V2..

**Explanation:** You specified an invalid panel name. Valid qualified panel names are:

| FORM.BREAK1 | FORM.CALC    |
|-------------|--------------|
| FORM.BREAK2 | FORM.COLUMNS |
| FORM.BREAK3 | FORM.DETAIL  |
| FORM.BREAK4 | FORM.FINAL   |
| FORM.BREAK5 | FORM.MAIN    |
| FORM.BREAK6 | FORM.OPTIONS |
|             | FORM.PAGE    |

**User Response:** Specify the name of a valid panel in the &V1 command and retry the command.

Message: You cannot RESET panel &V2..

**Explanation:** You specified an invalid panel. Valid panels for the RESET command are:

| FORM.BREAK1     | FORM.CALC    |
|-----------------|--------------|
| FORM.BREAK2     | FORM.COLUMNS |
| FORM.BREAK3     | FORM.DETAIL  |
| FORM.BREAK4     | FORM.FINAL   |
| FORM.BREAK5     | FORM.OPTIONS |
| FORM.BREAK6     | FORM.PAGE    |
| FORM.CONDITIONS |              |

**User Response:** Specify a valid panel on your RESET command and retry the command.

### DSQ21775, DSQ21776

Message: See DSQ21582

### DSQ21777

**Message:** Your &V1 command needs a name to act on.

**Explanation:** The command is incomplete. &V1 acts on something that is known by a name.

**User Response:** Add a name for the command to act on and give it again. If you entered this command from the LIST panel, be sure that your command was formatted correctly. Refer to help behind the LIST panel for details on entering QMF commands from that panel.

### DSQ21778

Message: See DSQ21759

### DSQ21779

Message: Too many names for RESET.

**Explanation:** The valid command formats for RESET are:

- 1. RESET objecttype (options
- 2. RESET GLOBAL ALL
- 3. RESET GLOBAL (list of variable names

**User Response:** Change the RESET command and give it again.

#### DSQ21780

Message: See DSQ21759

### DSQ21781

Message: You cannot use &V1 with &V2..

**Explanation:** The name "&V1..name" is a qualified name. The userid, &V1, qualifies the name &V2.. But these names cannot be qualified:

| QUERY | DATA    |
|-------|---------|
| FORM  | REPORT  |
| PROC  | CHART   |
| TABLE | PROFILE |

**User Response:** Change the qualified name so that it is a valid name or qualified name, and give the command again. If you entered this command from the LIST panel, be sure that your command was formatted correctly. Refer to help behind the LIST panel for details on entering QMF command from that panel.

#### DSQ21782

Message: You cannot use &V2 with RESET.

**Explanation:** The only valid options for RESET are LANGUAGE, VARS, and USING. For example, the following commands are valid:

- RESET QUERY (LANGUAGE=SQL -- to get a QUERY panel for SQL. RESET QUERY (LANGUAGE=QBE -- to get a QUERY panel for QBE. RESET QUERY (LANGUAGE=PROMPTED -- to get a PROMPTED QUERY panel. RESET FORM.DETAIL (VAR = n where 1 <= n <= 99 RESET FORM.DETAIL (VAR = n USING = m where 1 <= m,n <= 99 && n ¬= m
- RESET FORM.DETAIL (VAR = ALL

**User Response:** Use one of the six commands shown above, or remove the option from your command.

### DSQ21783

Message: See DSQ21582

# DSQ21784, DSQ21785

**Message:** Use QBE, SQL or PROMPTED after LANGUAGE, not &V2..

**Explanation:** &V2 is not valid for the LANGUAGE option. Use ...

- 1. SQL to get an empty panel for a SQL query.
- 2. QBE to get an empty panel for a QBE query.
- **3.** PROMPTED to start a prompted query session.

**User Response:** Change the language value to SQL, QBE or PROMPTED and continue. Or omit the LANGUAGE option to use the value of LANGUAGE in your profile.

# DSQ21786

**Message:** Please complete option &V2 with QBE, SQL or PROMPTED.

**Explanation:** The option &V2 is incomplete without a value. Use ...

- 1. &V2=SQL to get an empty panel for a SQL query.
- 2. &V2=QBE to get an empty panel for a QBE query.
- **3**. &V2=PROMPTED to start a prompted query session.

**User Response:** Complete the command or remove &V2 to use the value of LANGUAGE in your profile.

# DSQ21787

Message: See DSQ20021

# DSQ21788

**Message:** The global variable &V1 does not exist.

**Explanation:** You are trying to reset the global variable &V1.. However, this variable does not exist and therefore cannot be reset.

**User Response:** Change or remove &V1 and retry the command.

## DSQ21789

**Message:** OK, this is an empty SQL QUERY panel.

## DSQ21790

**Message:** OK, this is an empty QBE QUERY panel

# DSQ21791

Message: OK, this is an empty PROC panel.

## DSQ21792

**Message:** OK, this is the default FORM for DATA.

## DSQ21793

Message: OK, this is your PROFILE.

## DSQ21794

Message: OK, DATA was deleted by RESET.

### DSQ21795

**Message:** OK, this is the default'&2' panel for DATA.

### DSQ21796

**Message:** OK, global variable(s) were deleted by RESET.

### DSQ21797

Message: See DSQ21504

### DSQ21798

**Message:** &V2 can only be used with RESET QUERY.

**Explanation:** The &V2 option is only valid for the RESET QUERY command.

**User Response:** Use &V2 with RESET QUERY only.

## DSQ21799

Message: See DSQ21520

### DSQ21800

Message: See DSQ21521

## DSQ21801

Message: See DSQ21520

#### DSQ21803

**Message:** Reset a FORM.DETAIL variation from the FORM.DETAIL panel.

**Explanation:** The FORM.DETAIL panel that is currently defined in the work area has more than one variation defined. You can reset only one variation at a time. You must enter the RESET FORM.DETAIL command from the FORM.DETAIL panel displaying the variation that you want to reset.

**User Response:** Enter the SHOW FORM.DETAIL to display the last FORM.DETAIL panel that was previously displayed. Then navigate to the variation panel that you want to reset and enter RESET FORM.DETAIL on the command line.

#### DSQ21804

**Message:** You cannot do RESET GLOBAL on variable &V1..

**Explanation:** The letters DSQ are reserved for QMF. You cannot reset any global variables that have names starting with the letters DSQ.

**User Response:** If the variable is a global variable that is one of the selected DSQ variables that is valid to set, you can reset the variable by using the SET GLOBAL command to change it.

#### DSQ21805

**Message:** Panel ID '&1' not found in DXEPCB chain.

**Explanation:** The computer has detected an internal error. Error information is recorded in the table Q.ERROR\_LOG and QMF trace data.

**User Response:** Report the error in accordance with your installation's procedures. See Installing and Managing QMF for your operating system for help in interpreting the error information in Q.ERROR\_LOG and QMF trace data. Also, check to see if your command executed correctly. You may continue to use QMF.

#### DSQ21806

**Message:** Do not specify &V1 as the variation number.

**Explanation:** The variation number &V1 specified in the command is invalid. You can only specify a variation number from 1 to 99 or from 1 to the number of already defined variations whichever is less.

**User Response:** If you wish to reset / display a &V2 variation panel on which you have already entered some text information, enter the variation number for that panel in this field. Enter only a number from 1 to 99 in this field and the number should not be greater than the number of already defined variations.

### DSQ21807

**Message:** Do not specify &V1 in the USING field.

**Explanation:** The variation number &V1 specified in the using field must satisfy all the following conditions:

- 1. It must be between 1 and 99.
- 2. Its variation must have been defined.
- 3. It cannot be the same number as specified in VAR parameter.
- 4. VARIATION = ALL must not be specified.
- 5. Its variation cannot have all default values if it is used to reset a NEW variation.

# **User Response:**

- If you wish to reset a &V2 variation panel on which you have already entered some text information, enter the variation number for that panel in this field.
- 2. If you wish to reset a &V2 variation panel based on the information of another variation, enter different variation numbers for the VARIATION and USING fields.
- 3. If you wish to reset all &V2 variation panels, enter VARIATION = ALL without specifying USING.

# DSQ21808

Message: See DSQ20021

**User Response:** Follow the directions in the referenced message.

# DSQ21810

**Message:** &V1 cannot be used when pop-up windows are displayed.

**Explanation:** When a pop-up window dialog is active only certain commands are allowed to be issued. The command &V1 you issued is not permitted.

**User Response:** Do not issue the &V1 command when pop-up windows are displayed. Complete the window dialog, or use the CANCEL command to remove the pop-up windows, and issue the &V1 command again.

# DSQ21827

**Message:** The return code from your &V1 command was &V2..

**Explanation:** The return code may mean that your command did not execute successfully, depending on what you wanted to do.

If you issued an installation-defined command, it means that something the command was trying to do was not successful.

**User Response:** If you issued the CMS command, check the meaning of the return code and correct the command accordingly. If nothing

was wrong, try executing the command from an EXEC that sends back a return code of zero for successful execution.

If you issued an installation-defined command see your support person, or the person who defined the command.

# DSQ21828

Message: Use something after &V1..

**Explanation:** "&V1" must be followed by a &V1 command or the name of a stored &V1 routine you want to execute.

**User Response:** Enter something after &V1 and give the command again.

## DSQ21830

Message: See DSQ20021

## DSQ21831

Message: See DSQ21582

# DSQ21832

Message: See DSQ21828

# DSQ21833

**Message:** ISPF services were unavailable for the &V1 command.

**Explanation:** The &V1 command requires ISPF services that were not available when you used the &V1 command. ISPF services are available to an application only when the application is run under ISPF. In order that ISPF services be available to a command, you must use the ISPSTART command to start the application which uses that command.

**User Response:** Run your application under ISPF.

# DSQ21834

**Message:** Your &V1 command did not complete (RC = &V2).

**Explanation:** Your command did not run to completion. The return code in parentheses (&V2) was returned from &V1.

**User Response:** If you issued the CMS command, check the meaning of the return code and correct the command accordingly. If you issued an installation-defined command, see your support person, or the person who defined the command.

# DSQ21835

**Message:** The return code from your &V1 command was &V2..

**Explanation:** The return code may mean that your command did not execute successfully, depending on what you wanted to do. If you issued an installation-defined command, it means that something the command was trying to do was not successful.

**User Response:** If you issued the TSO command, check the meaning of the return code and correct the command accordingly. If nothing was wrong, try executing the command from a CLIST that sends back a return code of zero for successful execution. If you issued an installation-defined command see your support person, or the person who defined the command.

# DSQ21836

**Message:** Your &V1 command did not complete (RC = &V2).

**Explanation:** Your command did not run to completion. The return code in parentheses (&V2) was returned from &V1.

**User Response:** If you issued the TSO command, check the meaning of the return code and correct the command accordingly. If you issued an installation-defined command, see your support person, or the person who defined the command.

# DSQ21840

**Message:** Too many parameters for CICS command.

**Explanation:** The CICS command has the following format:

CICS transid ( FROM = 'cicsdata' TERMID = termid

where:

transid The symbolic identifier of the transaction to be executed.

## cicsdata

The data, parameter list to be passed to the transaction (optional).

**termid** The symbolic identifier of the terminal associated with the transaction (optional).

**User Response:** Reenter your command. You can request prompting by entering "CICS ?".

# DSQ21841

Message: &V1 is not a CICS command option.

**Explanation:** You entered an option which is not recognized by the CICS command. The correct format is:

CICS transid ( FROM = 'cicsdata' TERMID = termid

# where:

transid The symbolic identifier of the transaction to be executed.

## cicsdata

The data, parameter list to be passed to the transaction (optional).

**termid** The symbolic identifier of the terminal associated with the transaction (optional).

**User Response:** Reenter your command. You can request prompting by entering "CICS ?".

# DSQ21842

Message: See DSQ21582

**Message:** Required transaction identifier is missing.

**Explanation:** The CICS command has the following format:

CICS transid ( FROM = 'cicsdata' TERMID = termid

where:

transid The symbolic identifier of the transaction to be executed.

cicsdata

The data, parameter list to be passed to the transaction (optional).

**termid** The symbolic identifier of the terminal associated with the transaction (optional).

**User Response:** Reenter your command. You can request prompting by entering "CICS ?".

# DSQ21844

Message: See DSQ21504

# DSQ21845

**Message:** The CICS &V1 option needs a value.

**Explanation:** You didn't enter a value for the &V1 keyword. The format of the CICS command is:

CICS transid ( FROM = 'cicsdata' TERMID = termid

where:

transid The symbolic identifier of the transaction to be executed.

cicsdata

The data, parameter list to be passed to the transaction (optional).

**termid** The symbolic identifier of the terminal associated with the transaction (optional).

User Response: Reenter your command. You

can request prompting by entering "CICS ?".

### DSQ21846

Message: See DSQ20021

### DSQ21849

Message: See DSQ21845

### DSQ21850

**Message:** &V1 is invalid for the CICS command.

**Explanation:** You entered an option which is not recognized by the CICS command. The correct format is:

CICS transid ( FROM = 'cicsdata' TERMID = termid

# where:

transid The symbolic identifier of the transaction to be executed (max length = 4).

cicsdata

The data, parameter list to be passed to the transaction (optional, max length = 55).

**termid** The symbolic identifier of the terminal associated with the transaction (optional, max length = 4).

**User Response:** Reenter your command. You can request prompting by entering "CICS ?".

### DSQ21851

**Message:** The value for FROM option is too long.

**Explanation:** The text following FROM cannot contain more than 78 characters. If the value contains blanks, periods, or right parentheses, put it in single quotes. If it contains a single quote or an apostrophe, double that. An alternative to doubling the quote is to use parentheses as the delimiter and not double anything.

Examples of acceptable syntax:

FROM = &DSQAP\_CICS\_PQNAME FROM = (&DSQAP\_CICS\_PQNAME) FROM = 'Smith''s report.' FROM = (Smith's report.) FROM = 'March Tax' FROM = (March Tax) FROM = '12/21/98' FROM = (12/21/98) FROM = 12/21/98

**User Response:** Shorten the value for the FROM option to 78 characters or less and give the command again.

# DSQ21852

**Message:** The value for FROM option must be in single quotes.

**Explanation:** If you use the FROM option, put the value in single quotes. If the value contains a single quote or an apostrophe, double that. Examples of acceptable values:

FROM = 'Smith''s report.' FROM = 'March Tax' FROM = '12/21/83'

**User Response:** Add valid data after FROM = or remove the FROM = from your command.

# DSQ21853

**Message:** CICS transaction not started. Return code is &V2..

**Explanation:** Your CICS transaction was not started. See your CICS documentation. The return code (&V2.) is "EIBRESP" which was returned by the CICS START command.

**User Response:** Correct your CICS command. You can refer to the CICS documentation to determine the meaning of the CICS return code.

## DSQ21868

**Message:** The initial PROC was not rerun due to location differences.

Explanation: Because your starting location and

current location are different QMF did not rerun your initial procedure.

- Starting location: &V2
- Current location: &V3

**User Response:** If your applications use initial procedures when starting QMF, you should ensure that the starting and ending locations are the same.

# DSQ21872 - DSQ21873

Message: Use nothing after &V1..

**Explanation:** You cannot use a name or option after these commands:

| BOTTOM | ENLARGE  | REDUCE | CHECK |
|--------|----------|--------|-------|
| DELETE | INSERT   | ТОР    | STATE |
| CHANGE | PREVIOUS | NEXT   |       |

In the table editor or global variable list you cannot use a name or option after the FORWARD or BACKWARD commands.

If you give the command by pressing a PF key, be sure that nothing is on the command line at that time.

**User Response:** Remove everything after &V1 and give the command again.

# DSQ21874

**Message:** &V1 must be issued from command interface.

**Explanation:** Your &V1 command must be issued from the QMF command interface. It cannot be issued from the terminal or from a QMF procedure.

**User Response:** Issue your command from the QMF command interface.

## DSQ21875 - DSQ21876

Message: See DSQ20151

**User Response:** Follow the directions in the referenced message.

Message: See DSQ21582

#### DSQ21880, DSQ21881

Message: See DSQ20151

### DSQ21882

Message: See DSQ21582

### DSQ21900

Message: See DSQ20021

## DSQ21901 - DSQ21951

Message: See DSQ21582

## DSQ21952

Message: See DSQ20021

## DSQ21953

Message: See DSQ21582

#### DSQ21954

Message: See DSQ20021

## DSQ21955

Message: See DSQ21582

## DSQ21956

Message: See DSQ20021

## DSQ21957

**Message:** More than 100 substitution variables referenced.

**Explanation:** A query or procedure cannot be run, nor a query converted, if it contains references to more than 100 different names of the form '&variable'.

**User Response:** Reduce the number of substitution variables referenced to 100 or fewer and try again.

# DSQ21958

**Message:** Your procedure is empty or contains only comments.

**Explanation:** An empty procedure, or one containing only comments, contains no instructions to do anything. It cannot be run.

**User Response:** Add valid commands to your procedure.

#### DSQ21959

Message: See DSQ21582

#### DSQ21960

Message: See DSQ20021

### DSQ21961

**Message:** The variable beginning with &V2 is longer than 18 characters.

**Explanation:** Variable names cannot have more than 18 characters.

User Response: Choose a shorter variable name.

#### DSQ21963

**Message:** The command in line &V2 is too long.

**Explanation:** The command text string in line &V2 exceeds the QMF limit. The maximum length of a QMF command in the Procedure object is &V3 bytes. A command over this limit will cause the execution of a procedure to stop.

**User Response:** Rewrite your procedure to shorten the command and rerun it.

## DSQ21967

**Message:** The continuation line in line &V2 needs a predecessor.

**Explanation:** The continuation line in line &V2

is the first command line found in your procedure. A continuation line must have a previous line to be continued.

**User Response:** Remove the continuation symbol &V3 or give the continuation line a predecessor to start the command statement.

### DSQ21969

Message: See DSQ21582

### DSQ21970

Message: See DSQ20021

### DSQ21971

**Message:** Quoted commands within a procedure cannot span lines.

**Explanation:** Commands within procedures that are enclosed within single quotes must appear on a single line. For example,

'DISPLAY

+ Q.STAFF'

is an invalid command.

User Response: Correct the command by either:

- 1. Removing the quotes (because the quotes are optional)
- 2. Changing the command so that it appears on one line (that is, 'DISPLAY Q.STAFF')

#### DSQ21972

**Message:** Your command contains an unpaired single quote.

**Explanation:** There must be an even number of single quotes in any QMF command that contains quotes. When a quote is used inside another quoted string, it must be shown as two consecutive quotes. For example:

```
SAVE QUERY AS TESTORG
(COMMENT='IT''S A TEST'
'SAVE QUERY AS TESTORG
(COMMENT=''IT'''S A TEST'''
```

In the quoted string above, all the quotes are doubled except for the outside quotes that set off the string.

**User Response:** Correct the command so that it contains an even number of single quotes and all occurrences of single quotes within a quoted string appear as two consecutive quotes.

#### DSQ21973

Message: &V1 is not a command.

**Explanation:** &V1, the command you have given, must be either a QMF command or a command defined by your installation. One of the following may have occurred:

- 1. The command is misspelled or its abbreviation is too short.
- 2. It is in lower case and your CASE option is MIXED.
- 3. It is an installation command following the 'QMF' command.
- 4. The table defining installation commands is incomplete.
- 5. If the command is "/\*", then you probably have a procedure with logic with one or more blank lines before the opening comment. The opening comment of a procedure with logic must be on the first line of the procedure. Otherwise, the procedure will be assumed to be a linear procedure and the "/\*" will be assumed to be a command.

**User Response:** Find and use the correct command. You may need to:

- 1. Use the HELP behind the QMF HOME PANEL to see QMF commands.
- 2. Use upper case or change the CASE option in your PROFILE to UPPER or STRING.
- Use only QMF (not installation) commands after 'QMF'.
- 4. See your QMF administrator to complete the table containing the installation commands.

DSQ22000, DSQ22001

Message: See DSQ20151

Message: See DSQ21520

#### DSQ22003

Message: See DSQ21521

### DSQ22025

Message: See DSQ21582

#### DSQ22026

**Message:** Use UPPER, STRING, or MIXED after CASE, not &V3..

**Explanation:** The possible values for CASE, and their meanings, are:

- UPPER All keyboard entry is converted to uppercase.
- STRING Keyboard entry is converted to uppercase EXCEPT FOR comments, characters enclosed in quotes, and the following fields in the form:
  - Column headings
     Page, detail, break, and final text
- MIXED Keyboard entry is unchanged. You must enter command keywords and SQL reserved words in uppercase.

**User Response:** Change the CASE value to UPPER, STRING, or MIXED, and press ENTER.

#### DSQ22027

**Message:** Use PERIOD, COMMA, or FRENCH after DECIMAL, not &V3..

**Explanation:** The value of DECIMAL tells which rule is used in formatting columns with an EDIT code of D, I, J, K, or L. The value may be PERIOD, COMMA, or FRENCH.

If DECIMAL The number 123456789/100 is: with code K displays as... PERIOD 1,234,567.89 (Standard in the U.S.A) COMMA 1.234.567,89 (Standard in much of Europe) FRENCH 1 234 567,89 (Standard in France)

**User Response:** Change the DECIMAL option to PERIOD, COMMA, or FRENCH, and press ENTER.

#### DSQ22028

**Message:** Use YES or NO after CONFIRM, not &V3..

**Explanation:** The value of CONFIRM determines whether one of the following commands will pause before completing its action, so that you can prevent the change if you wish.

- 1. A query that will change the database.
- 2. A command that will change the database.
- 3. A command that will cause a file/data set to be replaced.

If the value is YES, you will have a chance to prevent each change. If NO, you will not.

**User Response:** Change the value of CONFIRM to YES or NO and press ENTER.

#### DSQ22029

Message: See DSQ21482

#### DSQ22030

Message: See DSQ21480

#### DSQ22031

**Message:** Complete CASE with UPPER, STRING, or MIXED.

**Explanation:** You must give a value for CASE. The allowable values and their meanings are:

UPPER - All keyboard entry is converted to uppercase.

STRING - Keyboard entry is converted to uppercase EXCEPT FOR comments, characters enclosed in quotes, and the following fields in the form:

- -- Column heading -- Page, detail, break, and final text
- MIXED Keyboard entry is unchanged. You must enter command keywords and SQL reserved words in uppercase.

**User Response:** Enter UPPER, STRING, or MIXED after CASE, and press ENTER.

# DSQ22032

**Message:** Complete DECIMAL with PERIOD, COMMA, or FRENCH.

**Explanation:** The value of DECIMAL tells which rule is used in formatting columns with an edit code of D, I, J, K, or L. The value may be PERIOD, COMMA, or FRENCH.

If DECIMAL The number 123456789/100 is: with code K displays as... PERIOD 1,234,567.89 (Standard in the U.S.A) COMMA 1.234.567,89 (Standard in much of Europe) FRENCH 1 234 567,89 (Standard in France)

**User Response:** Enter PERIOD, COMMA, or FRENCH after DECIMAL and press ENTER.

# DSQ22033

**Message:** Please complete CONFIRM with YES or NO.

**Explanation:** The value of CONFIRM determines whether one of the following commands will pause before completing its action, so that you can prevent the change if you wish.

- 1. A query that will change the database.
- 2. A command that will change the database.
- **3**. A command that will cause a file/data set to be replaced.

If the value is YES, you will have a chance to prevent each change. If NO, you will not.

**User Response:** Enter YES or NO after CONFIRM and press ENTER.

## DSQ22034

Message: See DSQ21478

# DSQ22035

Message: See DSQ21479

# DSQ22036, DSQ22037

**Message:** Use a number from 22 to 999 for WIDTH, not &V3..

**Explanation:** WIDTH is the number of characters that can appear in a line of print. Output lines longer than the width you choose will be cut off on the right. The value of width does not ensure that the paper you print on will be wide enough. If you want to print everything you ask for, choose a width no wider than the paper.

**User Response:** Change the WIDTH value to a number between 22 and 999.

# DSQ22038, DSQ22039

Message: See DSQ21476

## DSQ22040

**Message:** Use a number from 22 to 999 for WIDTH.

**Explanation:** WIDTH is the number of characters that can appear in a line of print. Output lines longer than the width you choose will be cut off on the right. The value of width does not ensure that the paper you print on will be wide enough. If you want to print everything you ask for, choose a width no wider than the paper.

**User Response:** Enter a value between 22 and 999 for WIDTH.

Message: See DSQ21475

### DSQ22042

Message: See DSQ22036

### DSQ22043

Message: See DSQ21476

### DSQ22044

Message: See DSQ22036

## DSQ22045

Message: See DSQ21476

## DSQ22046

Message: See DSQ21484

## DSQ22047

Message: See DSQ21485

## DSQ22048 - DSQ22051

Message: See DSQ21481

## DSQ22067

Message: Your QBE query is not usable.

**Explanation:** You tried to use (import, run, print, display, etc.) a QBE query which is not usable because the query does not contain QBE data.

**User Response:** If the query is stored in a database, then you should erase it because QMF will not use it. If you are trying to import a query, make sure the file (or data set) really does contain a QBE query.

## DSQ22068, DSQ22069

Message: See DSQ20021

#### DSQ22070

Message: See DSQ21582

**DSQ22072** - **DSQ22083 Message:** See DSQ20151.

#### DSQ22085

Message: See DSQ21607

DSQ22086, DSQ22087

Message: See DSQ20151

### DSQ22088

Message: See DSQ20021

### DSQ22089

Message: See DSQ21582

DSQ22090, DSQ22091

Message: See DSQ20021

## DSQ22092

Message: See DSQ21582

## DSQ22093

**Message:** You are not authorized to use &V2..&V3..

**Explanation:** The object you are trying to &V1 is owned by &V2, and the SHARE value of that object is set to NO.

You cannot perform any actions on an object owned by another user unless that user saved or imported the object with the SHARE=YES option, or you have the proper authorization.

**User Response:** Omit &V2 from the command. Your userid is automatically attached to the name of anything you &V1 in the database. If you want to &V1 an object for another user and are not authorized, see your QMF administrator for the proper authorization.

# DSQ22094

Message: &C1 &C2 needs a valid name.

**Explanation:** Valid names can be qualified (userid.name) or unqualified (name). The qualifier and/or the name can be double quoted or unquoted ("userid".name, userid."name", "userid.name", or userid.name). Your current database connection to &LS. support these lengths:

- QMF object authorization ID can be up to &LQ. characters
- QMF object name can be up to &LN. characters
- Database object authorization ID can be up to &LA. characters
- Database object name can be up to &LT. characters

A qualifier can be any valid userid. However, FORM panel types (FORM.MAIN, FORM.OPTIONS, etc.) are invalid.

Unquoted names can contain letters, numbers, and other characters as defined in &&ugrr.. Quoted names can contain any characters between the quotes, except another double quote. QMF object types are invalid even if quoted. For EXPORT TABLE, "TO" is valid only if quoted, and for IMPORT TABLE, "FROM" is valid only if quoted.

**User Response:** Specify a valid name and give your command again. If the command is entered on the LIST panel, use LIST panel Help to see if the command is formatted correctly.

## DSQ22095

Message: See DSQ21504

## DSQ22096

**Message:** You cannot export a &V2 object from the database.

Explanation: Entering EXPORT &V2 &V3

indicates you want to export an object of type &V2 named &V3 from the database. However, &V2 is not a valid object type in the database. The following types are valid when exporting from the database: QUERY, PROC, FORM, and TABLE.

**User Response:** Change &V2 to a valid object type and enter your command again.

## DSQ22097

Message: &C3 is invalid in its present context.

**Explanation:** &C1 &C2 must be followed by a valid name or the TO target must be specified. Your current database connection to &LS. supports these lengths:

- Database location name can be up to 16 characters
- QMF object authorization ID can be up to &LQ. characters
- Database object authorization ID can be up to &LA. characters
- QMF object name can be up to &LN. characters
- Database object name can be up to &LT. characters

A qualified name can:

- contain only letters, numbers, underscores, @, #, and \$
- begin with a letter, @, #, or \$
- be enclosed in double quotes if either of the previous rules are not followed

**User Response:** Substitute a valid name for &C3 or specify the TO target and try your command again. If you entered this command from the LIST panel, be sure that your command was formatted correctly. Refer to help from the LIST panel for details on entering QMF commands.

#### DSQ22100

Message: See DSQ21504

Message: This object name cannot be found.

**Explanation:** Some possible causes are: The object name "&V2" is misspelled, not in the database, or does not exist with the specified object type "&V1".

**User Response:** Change object name "&V2" to an object of the correct object type that exist in your database. Use the LIST command to see which objects are available to you in your database. If you entered this command on the LIST panel, be sure it was formatted correctly. Press the Help key while viewing the LIST panel to find out how to enter QMF commands on the panel.

# DSQ22102

Message: See DSQ20313

# DSQ22103

Message: See DSQ21504

## DSQ22104

**Message:** You must use keyword QUEUETYPE=TS or QUEUETYPE=TD.

# **Explanation:**

Use one of the following queuetype keywords:

- QUEUETYPE=TS for temporary storage
- QUEUETYPE=TD for transient data

**User Response:** Enter a valid CICS queue type and retry the command.

## DSQ22106

Message: See DSQ20021

## DSQ22107

Message: This object is not a &V3..

**Explanation:** Your EXPORT command uses &V2 as the name of a &V3 in the database. An object

with this name exists in the database, but it is not a &V3.

**User Response:** Either change the object type or the object name so that the object named has the requested object type, and give your command again. Use the LIST command to see a list of all objects (and their types) which you can export.

## DSQ22108

Message: See DSQ21781

# DSQ22109

Message: Too many names for EXPORT &V2..

**Explanation:** The format for the EXPORT &V2 command is

- 1. EXPORT objecttype TO xxxxx
- 2. EXPORT objecttype objectname TO xxxxx

where "xxxxx" identifies the name of the file to receive your export and can also specify one or more options.

QMF sees too many names in "xxxxx". If you specified an option, you may have left off the parenthesis that separates the option from the file identification. You could, for example, have tried to execute

EXPORT QUERY TO 'JONES.QUERY.A' (CONFIRM=YES

but you left off the parenthesis preceding CONFIRM.

**User Response:** Change your EXPORT command and try it again.

# DSQ22111

**Message:** Please give a value for each variable name.

**Explanation:** You must provide a value for &V2 and for any other variable name used in the procedure or query.

**User Response:** Give a value in the prompt panel for &V2 and for any other variable name used. Then press enter to complete your

command. You may also use substitution variables as in the following examples:

```
RUN QUERY (&NAME = 'JASON SMITH',
&YEARS=5
RUN PROC (&DNO = DEPARTMENT
CONVERT QUERY (&ID = 10
```

# DSQ22113

Message: &V2 has an invalid value of &V3..

**Explanation:** The value for &V2 may have been truncated in the message. Some examples of invalid values follow:

Invalid values:

> 32A54 - Invalid integer value 'JAMES - Missing closing apostrophe "Q"DEPT" - Invalid embedded quote

**User Response:** Provide a value in the correct form.

## DSQ22114

**Message:** Your data set name contains invalid characters.

**Explanation:** One or more of the characters in the name of your data set is invalid.

Each portion of the name can be 1-8 characters consisting of letters A-Z; numbers 0-9; alphabetic extenders dollar(\$), pound(#), and at(@); and hyphen(-). The first character must be alphabetic or an alphabetic extender. Do not use hyphens in data set names for RACF-protected data sets. Do not use alphabetic extenders in ISO/ANSI/FIPS version 3 tape data set names.

Multiple portions can be joined by periods.

**User Response:** Correct the invalid characters and enter the command again.

#### DSQ22115

**Message:** Member name of partitioned data set is missing.

**Explanation:** If you are using the EDIT command, a partitioned data set cannot be used

as an edit transfer data set.

If you are using the EXPORT command, the format of the EXPORT command when using a partitioned data set is:

- EXPORT name TO 'dataset' (MEMBER=member)
- 2. EXPORT name TO 'dataset (member)'

"member" is missing in your command.

**User Response:** Add the member name to your EXPORT command and try it again.

#### DSQ22116

Message: Unable to export to this data set.

**Explanation:** Data set &V1 could not be allocated. Possible causes:

1. There is not enough disk space to allocate the data set.

**User Response:** Contact your QMF administrator for assistance.

#### DSQ22117

Message: Unable to export to this file.

**Explanation:** File &V1 could not be stored. Possible causes:

- 1. There is not enough disk space.
- 2. The specified disk is not in write mode.

**User Response:** Contact your QMF administrator for assistance.

#### DSQ22118

**Message:** Relative generation numbers are not supported.

**Explanation:** When specifying a generation data set, relative generation numbers, such as 'A.B.C(-1)', are not supported. You must use absolute generation and version numbers, such as 'A.B.C.G0001V00'.

**User Response:** Respecify the data set using absolute generation and version numbers.

**Message:** Member name not allowed for a sequential data set.

**Explanation:** If you are using the EDIT command, a sequential data set must be used as an edit transfer data set. A member name may not be specified. If you are using the EXPORT command, the format of the EXPORT command when using a sequential data set is:

EXPORT name TO 'dataset'

A member name is not allowed in your command.

**User Response:** Remove the member name from your EXPORT or EDIT command and try it again.

# DSQ22120

**Message:** Your member name contains invalid characters.

**Explanation:** One or more of the characters in the member name of your file is invalid.

Valid characters are letters A-Z; numbers 0-9; and alphabetic extenders dollar(\$), pound(#), and at(@). The first character must be alphabetic or an alphabetic extender.

**User Response:** Correct the invalid characters and enter the command again.

# DSQ22121

Message: Unusable file &V1..

**Explanation:** The file is not available for one of the following reasons:

- 1. Request for exclusive use of a shared data set cannot be honored.
- 2. The data set is allocated to another job and its usage attribute conflicts with this request.
- 3. Request for new data set failed because it already exists.

User Response: Try again later.

### DSQ22122

**Message:** Record format must be fixed or variable.

**Explanation:** Files used with EXPORT, IMPORT, or PRINT must have a record format of fixed or variable. For the correct attribute on RECFM, please refer to *DB2 QMF Reference* under the usage of the command.

**User Response:** By an operation outside QMF, change the record format of the file you wish to use.

### DSQ22123

Message: See DSQ22067

### DSQ22124

Message: See DSQ21645

### DSQ22125

Message: Unable to export to this queuename.

**Explanation:** File &V1. could not be stored usually because the storage is insufficient.

**User Response:** Contact your QMF administrator for assistance.

#### DSQ22127, DSQ22128

Message: See DSQ20021

#### DSQ22129

**Message:** &V2 is not a valid DATAFORMAT value.

**Explanation:** The valid values for DATAFORMAT are 'QMF' or 'IXF' for EXPORT DATA/TABLE and valid values for DATAFORMAT are 'QMF' or 'HTML'for EXPORT REPORT. If the DATAFORMAT option is not specified, the default value of 'QMF' is assumed.

**User Response:** Enter a valid DATAFORMAT value and retry the command. If you still have

problems, consult your QMF administrator.

### DSQ22130

**Message:** &V2 cannot be used with current command.

**Explanation:** Use DATAFORMAT with EXPORT DATA, EXPORT REPORT or EXPORT TABLE.

Use OUTPUTMODE with EXPORT DATA or EXPORT TABLE.

**User Response:** Remove &V2 and any value after it, then retry the command.

#### DSQ22131

**Message:** &V2 can only be used with EXPORT DATA or TABLE.

**Explanation:** Option &V2 is allowed only with EXPORT DATA or EXPORT TABLE. For the current command, use only the CONFIRM, LANGUAGE, MEMBER, and/or ICUFORM options. Note that ICUFORM is valid only when exporting CHART, and LANGUAGE is valid only when exporting FORM.

**User Response:** Remove &V2 and any value after it, then retry the command.

#### DSQ22132

Message: See DSQ22130

#### DSQ22133

**Message:** OUTPUTMODE is not a valid option when DATAFORMAT is 'QMF'.

**Explanation:** OUTPUTMODE is only a valid option when you EXPORT DATA with the DATAFORMAT option equal to 'IXF'.

**User Response:** Remove OUTPUTMODE and any value after it, and then retry the command.

#### DSQ22134

**Message:** Use 'QMF' or 'IXF' after DATAFORMAT.

**Explanation:** The DATAFORMAT value is missing. The valid values are either 'QMF' or 'IXF'. If the DATAFORMAT option is not specified, the default value of 'QMF' is assumed.

**User Response:** Enter a valid DATAFORMAT value and retry the command. If you still have problems, consult your QMF administrator.

#### DSQ22135

Message: See DSQ22129

**User Response:** Follow the directions in the referenced message.

#### DSQ22136

**Message:** Use BINARY or CHARACTER after OUTPUTMODE.

**Explanation:** The OUTPUTMODE value is missing. The valid values are BINARY or CHARACTER. If the OUTPUTMODE option is not specified, the default value of BINARY is assumed.

**User Response:** Enter a valid OUTPUTMODE value and retry the command. If you still have problems, consult your QMF administrator.

#### DSQ22137

**Message:** &V2 is not a valid OUTPUTMODE value.

**Explanation:** The valid values for OUTPUTMODE are BINARY or CHARACTER. If the OUTPUTMODE option is not specified, the default value of BINARY is assumed.

**User Response:** Enter a valid OUTPUTMODE value and retry the command. If you still have problems, consult your QMF administrator.

#### DSQ22138

Message: Data set record length is invalid.

**Explanation:** If you are trying to EXPORT DATA in IXF format, the data set specified must have a record length between &V1 and &V2 inclusively.

**User Response:** Create a data set with the correct record length and retry your EXPORT DATA command. If you still have problems, consult your QMF administrator.

### DSQ22139

**Message:** Data set record format must be variable.

**Explanation:** If you are trying to EXPORT DATA in IXF format, the data set specified must have a record format of variable.

**User Response:** Create a data set with the correct record format and retry your EXPORT DATA command. If you still have problems, consult your QMF administrator.

## DSQ22140

**Message:** &V2. cannot be used with EXPORT CHART.

**Explanation:** Option &V2. is not allowed with the EXPORT CHART command. Only options MEMBER and ICUFORM are valid. The MEMBER option for EXPORT CHART identifies the member within the GDDM library or file into which the ICU will store the exported chart (GDF file).

**User Response:** Remove &V2. and any associated value, specify the MEMBER option, and retry the command.

## DSQ22141

**Message:** &V2 cannot be used with EXPORT CHART.

**Explanation:** Option &V2 is not allowed with the EXPORT CHART command. Use only the ICUFORM option.

**User Response:** Remove &V2 and any value after it, then retry the command.

## DSQ22142

**Message:** Complete MEMBER with a member name.

**Explanation:** A name must be specified after MEMBER that identifies the member into which you are exporting a QMF object.

**User Response:** Enter a member name and retry the command.

#### DSQ22147 - DSQ22148

Message: See DSQ21504

#### DSQ22149

Message: Please tell what to EXPORT.

**Explanation:** The format for the EXPORT command is

- 1. EXPORT objecttype TO dataset
- 2. EXPORT objecttype objectname TO dataset
- 3. EXPORT CHART (MEMBER=member

"objecttype" is missing. If you want to export a work area object, objecttype can be QUERY, FORM, PROC, DATA REPORT, or CHART. If you want to export a database object, objecttype can be QUERY, FORM, PROC, or TABLE.

**User Response:** Add the correct object type to your export command, and give the command again.

## DSQ22150

Message: &V2 cannot be exported.

**Explanation:** The format for the EXPORT command is

- 1. EXPORT objecttype TO targetname
- 2. EXPORT objecttype objectname TO targetname

Only QUERY, FORM, PROC, TABLE, DATA, REPORT, or CHART can be exported.

**User Response:** Change the type of the object to be exported, and enter the command again.

Message: Please tell what to EXPORT.

**Explanation:** The format for the EXPORT command is

- 1. EXPORT objecttype TO filename
- 2. EXPORT objecttype objectname TO filename

"objecttype" is missing. If you want to export a work area object, objecttype can be QUERY, FORM, PROC, DATA, REPORT, or CHART. If you want to export a database object, objecttype can be QUERY, FORM, PROC, OR TABLE.

**User Response:** Add the correct object type to your EXPORT command and give it again.

## DSQ22152

Message: See DSQ21663

#### DSQ22153

Message: The EXPORT command is incomplete.

**Explanation:** The format for the EXPORT command is

- 1. EXPORT objecttype TO targetname
- EXPORT objecttype objectname TO targetname

Following EXPORT objecttype or objecttype objectname, you have not specified a TO targetname.

**User Response:** Specify TO target, and try your command again. If you entered this command from the LIST panel, be sure that your command was formatted correctly. Refer to help behind the LIST panel for details on entering QMF commands from that panel.

#### DSQ22154

Message: TO must follow &V2..

**Explanation:** The format for the EXPORT command is

1. EXPORT objecttype TO targetname

 EXPORT objecttype objectname TO targetname

Following EXPORT objecttype or objecttype objectname, you have not specified a TO targetname.

**User Response:** Specify TO target, and try your command again. If you entered this command from the LIST panel, be sure that your command was formatted correctly. Refer to help behind the LIST panel for details on entering QMF commands from that panel.

## DSQ22155

**Message:** Please tell where to export the &V2..

**Explanation:** The format for the EXPORT command is

- 1. EXPORT objecttype TO xxxxx
- 2. EXPORT objecttype objectname TO xxxxx

where "xxxxx" identifies the destination of your export and can also specify one or more options. Your command does not identify a destination.

**User Response:** Change your EXPORT command and try it again.

#### DSQ22156

Message: See DSQ21636

#### DSQ22157

Message: See DSQ21637

#### **DSQ22158**

Message: See DSQ21638

#### DSQ22160

Message: See DSQ21640

#### DSQ22161

Message: See DSQ21641

**User Response:** Follow the directions in the referenced message.

Message: See DSQ21642

### DSQ22163

**Message:** Unknown FSSTATE error - error code - &1.

**User Response:** Follow the directions in the referenced message.

#### DSQ22164

Message: See DSQ22109

#### DSQ22165

Message: See DSQ21663

#### DSQ22166, DSQ22167

Message: See DSQ21582

#### DSQ22169

Message: See DSQ20021

#### DSQ22170

Message: See DSQ21758

#### DSQ22171

Message: See DSQ21622

#### DSQ22172, DSQ22173

Message: See DSQ20151

#### DSQ22176

Message: See DSQ21663

## DSQ22177

Message: See DSQ21758

#### DSQ22178

**Message:** &V3 cannot be used with EXPORT &V2..

**Explanation:** The option &V3 is not allowed with EXPORT &V2.. Options that are allowed are:

- CONFIRM not valid for CHART
- ICUFORM valid only for CHART
- DATAFORMAT valid only for DATA or TABLE or REPORT
- OUTPUTMODE valid only for DATA or TABLE
- LANGUAGE valid only for FORM

**User Response:** Remove &V3 and any value after it, then enter your command again.

#### DSQ22180

Message: See DSQ22150

#### DSQ22182

Message: Use YES or NO after CONFIRM.

**Explanation:** The CONFIRM option determines whether the &V1 command will pause before completing its action, so that you can prevent any change it might make if you wish.

If the option is YES, you will have a chance to prevent any change. If NO, you will not.

If you omit the CONFIRM option, the value in PROFILE will be used.

**User Response:** Add YES or NO after CONFIRM.

#### DSQ22183

**Message:** Use YES or NO after CONFIRM, not &V2..

**Explanation:** The CONFIRM option determines whether the &V1 command will pause before completing its actions, so that you can prevent any change it might make if you wish.

If the option is YES, you will have a chance to

prevent any change. If NO, you will not.

If you omit the CONFIRM option, the value in PROFILE will be used.

**User Response:** Use YES or NO after CONFIRM.

## DSQ22184

Message: See DSQ21622

### DSQ22185, DSQ22186

Message: See DSQ21650

#### DSQ22187

**Message:** &V3 cannot be used with EXPORT &V2..

**Explanation:** The option &V3 is not allowed with EXPORT &V2.. Options that are allowed are:

| CONFIRM    | not valid for CHART    |
|------------|------------------------|
| MEMBER     |                        |
| ICUFORM    | valid only for CHART   |
| DATAFORMAT | valid only for DATA or |
|            | TABLE or REPORT        |
| OUTPUTMODE | valid only for DATA or |
|            | TABLE                  |
| LANGUAGE   | valid only for FORM    |

**User Response:** Remove &V3 and any value after it, then enter your command again.

#### DSQ22188

Message: Too many names for EXPORT &V2..

**Explanation:** The format for the EXPORT command is

- 1. EXPORT objecttype TO xxxxx
- 2. EXPORT objecttype objectname TO xxxxx

where "xxxxx" identifies the name of the file to receive your export and can also specify one or more options. QMF sees too many names in "xxxxx". If you specified an option, you may have left off the parenthesis that separates the option from the file identification. You could, for example, have tried to execute EXPORT DATA TO JONES DATA B (CONFIRM=YES

but you left off the parenthesis preceding CONFIRM.

**User Response:** Change your EXPORT command and try it again.

### DSQ22189

Message: A value is needed after ICUFORM.

**Explanation:** The ICUFORM value is missing. It must be the name of a GDDM ICU chart format, one of the following chart types: BAR, LINE, PIE, SURFACE, HISTOGRAM, SCATTER, POLAR, TOWER or TABLE, or ICUCHART, which allows the ICU default chart.

A chart format describes how data is to be charted and must have been previously saved while working in the ICU. A chart format name must not exceed eight characters in length.

If the ICUFORM option is not specified, the default name DSQCFORM is assumed.

**User Response:** Enter a valid ICUFORM value. If you still have problems, consult your operation staff or system programmer for more help.

#### DSQ22190 - DSQ22192

Message: &V2 is not a valid ICUFORM value.

**Explanation:** The ICUFORM value is not valid. It must be the name of a GDDM ICU chart format, one of the following chart types: BAR, LINE, PIE, SURFACE, HISTOGRAM, SCATTER, POLAR, TOWER or TABLE, or ICUCHART, which allows the ICU default chart

A chart format describes how data is to be charted and must have been previously saved while working in the ICU. A chart format name must not exceed eight characters in length.

If the ICUFORM option is not specified, the default name DSQCFORM is assumed.

**User Response:** Enter a valid ICUFORM value. If you still have problems, consult your operation staff or system programmer for more help.

**Message:** OK, the &1 command was cancelled at your request.

### DSQ22194

**Message:** &V2 can only be used with EXPORT CHART.

**Explanation:** Option &V2 is only allowed with the EXPORT CHART command. For the current command, use only the CONFIRM and/or MEMBER options.

**User Response:** Remove &V2 and any value after it, then retry the command.

### DSQ22195

**Message:** &V2 can only be used with EXPORT CHART.

**Explanation:** Option &V2 is only allowed with the EXPORT CHART command. For the current command, use only the CONFIRM option.

**User Response:** Remove &V2 and any value after it, then retry the command.

### DSQ22196

**Message:** The MEMBER option is required for EXPORT CHART.

**Explanation:** When exporting CHART, a name is required for MEMBER. The MEMBER option for EXPORT CHART identifies the member within the GDDM library or file into which the ICU will store the exported CHART (GDF file).

**User Response:** Enter a name for MEMBER and try your command again.

### DSQ22197, DSQ22198

**Message:** Too many names for EXPORT CHART.

**Explanation:** The format for the EXPORT CHART command is

EXPORT CHART (xxxxx

where 'xxxxx' specifies one or two options: MEMBER (a required option) and ICUFORM.

QMF sees too many names in "xxxxx". A parenthesis might be needed to separate option(s) from the export member name. You could, for example, have tried to execute EXPORT CHART (MEMBER=CHART4 ICUFORM=PIE

but accidentally left out the parenthesis.

**User Response:** Change your EXPORT command and try it again.

#### DSQ22199

**Message:** Too many names for EXPORT CHART.

**Explanation:** The format for the EXPORT CHART command is

EXPORT CHART TO xxxxx

where "xxxxx" identifies the filename of the file to receive your export and can also specify the ICUFORM option. Note that the filetype and filemode of the export file are not specified, as these depend on current GDDM Interactive Chart Utility (ICU) defaults.

QMF sees too many names in "xxxxx". A parenthesis might be needed to separate option(s) from the export filename. You could, for example, have tried to execute

EXPORT CHART TO CHART4 (ICUFORM=PIE

but accidentally left out the parenthesis.

**User Response:** Change your EXPORT command and try it again.

#### DSQ22200

Message: See DSQ21582

#### DSQ22201

Message: See DSQ20021

Message: See DSQ21582

#### DSQ22203

Message: See DSQ20021

#### DSQ22204

**Message:** Column &V1 is too long to be exported.

**Explanation:** Under CMS, you cannot export a table with a LONG VARCHAR column.

Under TSO, you cannot export a table with a VARCHAR column whose maximum allowable length is over 254.

**User Response:** Remove column &V1 from the object that you want to export and give the command again.

#### DSQ22205

Message: DATA row is too wide.

**Explanation:** You cannot EXPORT DATA if the length of a row in DATA is more than 7168 characters.

**User Response:** Write and run queries to select the data in smaller pieces. Include an identifying column in each piece, and combine the pieces outside QMF.

#### DSQ22206

Message: See DSQ21622

#### DSQ22207

Message: See DSQ21582

#### DSQ22208

Message: See DSQ20021

#### DSQ22209

**Message:** The LANGUAGE option is not offered with this object type.

**Explanation:** The LANGUAGE option is only offered when the object type is FORM. You cannot change the language when object type is &V1..

**User Response:** You can take the LANGUAGE option out of your command, or you can change the object type to FORM.

#### DSQ22210

**Message:** A value is missing from the LANGUAGE option.

**Explanation:** The LANGUAGE option was received with your command but it was lacking a value. If you use the option then you must provide a value. The valid values are:

### ENGLISH

The resulting form will be in English.

### SESSION

The resulting form will be in your session language.

**User Response:** Try your command again. Either supply a value for the LANGUAGE option, or remove the LANGUAGE option from your command.

#### DSQ22211

**Message:** Use ENGLISH or SESSION with the LANGUAGE option.

**Explanation:** You used an unrecognized value for the LANGUAGE option. The valid values are:

#### ENGLISH

The resulting form will be in ENGLISH.

#### SESSION

The resulting form will be in your session language.

**User Response:** Try your command again, changing your LANGUAGE option to ENGLISH or SESSION.

Message: See DSQ21606

### DSQ22213 - DSQ22215

Message: Member name &V1. is too long.

**Explanation:** A member name cannot exceed 8 characters. The name you specified has a length of &V2. characters.

**User Response:** Change the member name and retry the command.

#### DSQ22216

**Message:** Use 'QMF' or 'HTML' after DATAFORMAT.

**Explanation:** The DATAFORMAT value is missing. The valid values are either 'QMF' or 'HTML'. If the DATAFORMAT option is not specified, the default value of 'QMF' is assumed.

**User Response:** Enter a valid DATAFORMAT value and retry the command. If you still have problems, consult your QMF administrator.

### DSQ22220

Message: See DSQ21582

#### DSQ22221

Message: &V1 has invalid attributes.

**Explanation:** A data set used for an EXPORT REPORT must have a variable record format with a minimum logical record length of &V2...

**User Response:** EXPORT REPORT to a data set with variable record format and sufficient logical record length. Or specify the name of a data set that does not already exist and QMF will automatically allocate it for you.

#### DSQ22222

Message: See DSQ20021

#### DSQ22230

Message: See DSQ21582

#### DSQ22231

Message: See DSQ20151

#### DSQ22250

Message: See DSQ21582

#### DSQ22251

Message: See DSQ20151

DSQ22326 - DSQ22406

Message: See DSQ20010

#### DSQ22424

Message: See DSQ21833

**User Response:** Follow the directions in the referenced message.

#### DSQ22426 - DSQ22438

Message: See DSQ20010

#### DSQ22439

**Message:** &C1 is an invalid object type for EDIT.

**Explanation:** The EDIT command needs to be in one of the following formats:

EDIT QUERY EDIT PROC EDIT TABLE tablename EDIT tablename

A valid tablename can be of the form LOCATION.OWNER.NAME, OWNER.NAME, or NAME. Qualifiers and name can be double quoted or unquoted. Each section of the name can be surrounded by double quotes, such as "OWNER".NAME. The location can be up to 16 characters long., Your current database connection to &LS. supports these lengths:

- QMF authorization ID can be up to &LQ. characters long
- QMF object name can be up to &LN. characters long
- Database object authorization ID can be up to &LA. characters long
- Database object name can be up to &LT. characters long

Unquoted names can contain letters, numbers, and other characters as defined in &&ugrr.. Quoted names can contain any characters except the double quote.

**User Response:** Specify QUERY, PROC, TABLE, or tablename and enter the command again. If you want to edit a query or procedure that is stored in the database, use the DISPLAY command to retrieve the object from the database. Enter the EDIT command again.

#### DSQ22440

Message: See DSQ21781

### DSQ22441

Message: &V2 is not a table or view.

**Explanation:** You cannot edit &V2, because it is not a &V3. You can only edit a table or updatable view in the data base.

**User Response:** If what you want to edit is an existing table, first erase the like-named query, form, or procedure. Display this object before you erase it, and possibly save it under another name. This could keep you from losing an object of value.

#### DSQ22442

Message: See DSQ21582

#### DSQ22443

Message: See DSQ20021

#### DSQ22444

Message: This object cannot be edited.

**Explanation:** &V2 was not found or it may not be a table.

**User Response:** Change the name to the name of a table that exists in your database. You can use the LIST command to see which tables are available to you. If you entered this command on the LIST panel, be sure you put the EDIT command next to a TABLE name.

Press the Help key while viewing the LIST panel to find out how to enter QMF commands on the panel.

#### DSQ22445

**Message:** You cannot edit QBE or Prompted queries.

**Explanation:** You can edit an SQL query or a QMF procedure.

**User Response:** Display an SQL query and enter the command again. The CONVERT command can be used to obtain the translated SQL for a QBE or Prompted query. You can then edit the resulting SQL query.

#### DSQ22446

**Message:** &V2 is not valid with object type &V1..

**Explanation:** You have not specified a valid object name. If you are editing a QUERY or PROC, the object name must be blank because you will be editing the query or procedure in temporary storage.

A valid object name can be of the form LOCATION.OWNER.NAME, or OWNER.NAME, or NAME. Each section of the name can be surrounded by double quotes, such as "OWNER".NAME. The location can be up to 16 characters Your current database connection to YLS. supports:

• QMF object authorization ID can be up to &LQ. characters.

- QMF object name can be up to &LN. characters.
- Database object authorization ID can be up to &LA. characters.
- Database object name can be up to &LT. characters.

If you entered EDIT on the LIST panel next to an object name, then LIST has automatically appended the object type and name. You should not use EDIT on the LIST panel unless you are editing a table or you use EDIT /T, which appends only the object type.

**User Response:** Specify a valid object name, or leave it blank.

# DSQ22447

**Message:** Editor "&V1" failed with return code "&V2".

**Explanation:** The specified editor "&V1" returned a non-zero return code of "&V2". The return code may be helpful in determining the cause of the error.

**User Response:** Correct reason for error and enter command again.

# DSQ22448

Message: See DSQ20021

# DSQ22449

**Message:** Warning: Your &V1 was truncated after &V2 records.

**Explanation:** The &V1 you edited was too large to bring into QMF with the currently available storage. It was truncated after &V2 records. The untruncated &V1 will remain in a file named &V3 until it is erased or you issue another EDIT PROC or EDIT QUERY command.

**User Response:** Use CMS or TSO commands to rename the file containing the untruncated &V1 so it will not be lost. Then, issue a RESET DATA command to make more storage available to QMF and an IMPORT &V1 command to bring the object into QMF. If you are not using data,

more storage may be necessary for your session.

# DSQ22450

Message: Too many names for EDIT.

**Explanation:** The EDIT command must be in one of the following formats:

- 1. EDIT QUERY (options
- 2. EDIT PROC (options
- 3. EDIT TABLE tablename (options
- 4. EDIT tablename (options

A valid tablename can be of the form LOCATION.OWNER.NAME, OWNER.NAME, or NAME. Each section of the name can be surrounded by double quotes such as "OWNER".NAME. The location can be up to 16 characters long. Your current database connection to &LS. supports these lengths:

- QMF object authorization ID can be up to &LQ. characters
- QMF object name can be up to &LN. characters
- Database object authorization ID can be up to &LA. characters
- Database object name can be up to &LT. characters

You might have omitted the left parenthesis before the options or you might have forgotten a period separator in a tablename.

**User Response:** Make sure the tablename is properly formed (no "." omitted) and that there is a left parenthesis before any options.

## DSQ22451

Message: Please complete the MODE option.

**Explanation:** The MODE option is missing. If you leave off the MODE option altogether, the default is CHANGE. If you enter the MODE option, it must be ADD or CHANGE.

## User Response:

 If you want to change rows in a table or view, you can leave off the MODE option; or enter MODE = CHANGE. 2. If you want to add rows in a table or view you must enter MODE = ADD.

If you entered this command on the LIST panel, be sure it was formatted correctly. Press the Help key while viewing the LIST panel to find out how to enter QMF commands on the panel.

### DSQ22452

**Message:** Edit file is not available.

**Explanation:** A CMS file is used by QMF to transfer data between QMF and your editor. This edit file is not available. The edit file is made available by using the CMS FILEDEF command. If you do not know how to use this command you should contact your support personnel. To make a CMS file available to QMF type the following CMS command on the QMF command line:

CMS FILEDEF DSQEDIT DISK QMFEDIT FILE A1

**User Response:** Make the edit file available and run your EDIT command again.

#### DSQ22453

Message: "&V1" must be 8 characters or less.

**Explanation:** The editor name "&V1" must be 8 characters or less. The editor name can be the name of a supported editor in your area. If you do not know the name of the editor, contact your support personnel. If you do not type the EDITOR option, the ISPF PDF editor will be used.

**User Response:** Type the editor name or omit the EDITOR keyword, and enter command again.

#### DSQ22454

**Message:** Edit data set is not available.

**Explanation:** A TSO data set is used by QMF to transfer data between QMF and your editor. This edit data set is not available. The edit data set is made available by using the TSO ALLOCATE command. If you do not know how to use this command you should contact your support personnel. To make a TSO data set available to

QMF type the following TSO command on the QMF command line:

TSO ALLOCATE DDNAME(DSQEDIT) UNIT(SYSVIO) NEW TSO ALLOCATE DDNAME(DSQEDIT) UNIT(SYSDA) NEW

**User Response:** Make the edit data set available and run your EDIT command again.

#### DSQ22457

Message: See DSQ21582

#### DSQ22458

Message: See DSQ20021

#### DSQ22460

Message: See DSQ21777

#### DSQ22461 - DSQ22462

Message: See DSQ22439

#### DSQ22463

**Message:** You cannot edit queries or procedures in CICS.

**Explanation:** You cannot use the EDIT command to edit queries or procedures when you are running in a CICS environment.

**User Response:** You can use the Display command to display your query or procedure and then change it on the QMF screen. Or, you could export the query or procedure, edit it with your editing program, and then import it back into QMF.

#### DSQ22464

**Message:** The table editor does not run in batch mode.

**Explanation:** QMF was started in batch mode. You can not run the table editor now because it attempts to display screens and get input. Screens do not display in batch mode and there is no way for a person to enter changes.

## **User Response:**

Do not run the table editor in batch mode.

## DSQ22468

Message: See DSQ21582

# DSQ22469

Message: See DSQ20021

# DSQ22471

**Message:** Your &V1 was not altered during your edit session.

**Explanation:** The query or procedure that you specified to edit was not changed during your edit session. Your current query or procedure is not changed.

**User Response:** This is an information message, no action required.

# DSQ22473

**Message:** Please complete the EDITOR option with the name of your editor.

**Explanation:** The EDITOR name is missing. It must be the name of an editor that is supported in your installation. If the EDITOR option is omitted, the default editor is ISPF/PDF. You may specify the ISPF editor by using the editor name "PDF". For example:

EDITOR = PDF

**User Response:** Enter a valid EDITOR name. If you still have a problem consult your operation staff or system programmer for more help.

# DSQ22474 - DSQ22477

Message: See DSQ21504

## DSQ22478 - DSQ22480

Message: &V1 cannot be used with EDIT &V2..

## **Explanation:**

- 1. When you are editing a TABLE, the only options you can use are MODE, SAVE, and CONFIRM.
- 2. When you are editing a QUERY or PROC, the only option you can use is EDITOR.

**User Response:** Change &V1, or remove it and the value after it.

## DSQ22481

Message: See DSQ21582

## DSQ22482

Message: &V1 is not valid with MODE.

**Explanation:** &V1 is not a valid value for the MODE keyword. If you leave off the MODE option altogether, the default is CHANGE. If you enter the MODE option, it must be ADD or CHANGE.

# **User Response:**

- If you want to change rows in a table or view, you can leave off the MODE option, or enter (MODE = CHANGE.
- 2. If you want to add rows in a table or view you must enter (MODE = ADD.

If you entered this command on the LIST panel, be sure it was formatted correctly. Press the Help key while viewing the LIST panel to find out how to enter QMF commands on the panel.

# DSQ22483

Message: Please identify table name.

**Explanation:** The table name is missing. When you want to edit a table or view in the database, you must provide its name. For example:

EDIT TABLE Q.STAFF

**User Response:** Change your command and try again. If you entered this command on the LIST panel, be sure it was formatted correctly. Press the Help key while viewing the LIST panel to find out how to enter QMF commands on the panel.

Message: See DSQ22446

#### DSQ22485 - DSQ22521

Message: See DSQ20010

#### DSQ22527

Message: See DSQ21582

#### **DSQ22528**

Message: See DSQ20021

#### DSQ22529

**Message:** Too many names for EXTRACT command.

**Explanation:** The format for the EXTRACT command is:

EXTRACT name (option-list)

where name is the name of a saved DXT extract request.

The DXT extract name cannot contain blanks and must be 8 characters or less.

If you used an option with EXTRACT, do not forget the left parenthesis, as in:

EXTRACT MYEXT (PASSWORD=X)

**User Response:** Change the EXTRACT command to the format shown and give the command again.

#### DSQ22531

**Message:** DXT setup EXEC or CLIST &V1 ended with return code &V2..

**Explanation:** The EXTRACT command was not performed because &V1 EXEC or CLIST has ended with a non-zero return code of &V2.. The return code can be of use in determining the nature of the problem.

User Response: Correct the problem and give

the command again. If you do not know how to correct the problem, contact your QMF administrator for assistance.

## DSQ22532

**Message:** DXT environment does not exist. EXTRACT not performed.

**Explanation:** A DXT environment must exist before you can use DXT or send an extract request to DXT.

The DXT environment is established when you start an interactive ISPF session, or through the use of a DXT setup EXEC named DSQABX2L or CLIST named DSQABX1L.

**User Response:** Ensure the DXT environment exists, then give the command again. If you are not familiar with the DXT environment, contact your QMF administrator for assistance.

## DSQ22533

**Message:** Extract name &V1 does not exist in the DXT libraries.

**Explanation:** The specified extract name &V1 does not exist in the DXT libraries. You can get a list of DXT extract names by using the list function of the DXT End User Dialogs. To display the DXT dialogs menu, enter the EXTRACT command without a name.

**User Response:** Change the EXTRACT name and give the command again. If you are not familiar with the DXT product, contact your QMF administrator for assistance.

#### DSQ22534

Message: Extract &V1 is not complete in DXT.

**Explanation:** Your requested extract &V1 is missing information that is required in order for DXT to process. The extract request may be missing routing information, access information, table information or other required information.

**User Response:** Correct the extract request in DXT and give the command again. If you do not know how to complete an extract request,

contact your QMF administrator for assistance.

## DSQ22535

**Message:** Invalid parameter passed to DXT; PARM=&1.

**User Response:** This is a system error. Please see your system administrator for assistance, or consult the *Installing and Managing QMF* manual for your operating system.

# DSQ22536

Message: Extract name &V1 is too long.

**Explanation:** The DXT extract request name is too long. If you are using DXT version 2 release 2 or newer, the extract request name must be from 1 to 18 characters. If you are using DXT version 2 release 1 or older, the extract request name must be from 1 to 8 characters.

**User Response:** Change the extract name and give the command again. If you are not familiar with the DXT product, contact your QMF administrator for assistance.

# DSQ22537

**Message:** Unexpected return code from DXT; RC=&1.

**User Response:** This is a system error. Please see your system administrator for assistance, or consult the *Installing and Managing QMF* manual for your operating system.

# DSQ22538

**Message:** &V1 cannot be used with the EXTRACT command.

**Explanation:** The format for the EXTRACT command is

EXTRACT name (PASSWORD=password)

where name is the name of a DXT extract request, and password is optional when you specify the name of a DXT extract. The password is needed when the extract request is for a relational database. The extract name must be a name of an existing DXT extract.

**User Response:** Change the EXTRACT command and give the command again. If you are not familiar with the DXT product, contact your QMF administrator for assistance.

### DSQ22539

Message: See DSQ21833

## DSQ22540

**Message:** Password value is not 8 characters or less.

**Explanation:** The DXT extract password value must be no longer than 8 characters. A password is required when you name an extract request for a relational database.

**User Response:** Change the extract password value and give the command again. If you are not familiar with the DXT product, contact your QMF administrator for assistance.

## DSQ22541

Message: Password value is missing.

**Explanation:** A password is required when you name an extract request and the extract is for a relational database.

In the VM environment, the password is used in a SQL CONNECT command of the generated EXEC that is associated with the extract request.

In the MVS environment, the password is used in the JOB card of the generated JCL job that is associated with the extract request.

**User Response:** Add an extract password value and give the command again. If you are not familiar with the DXT product, contact your QMF administrator for assistance.

## DSQ22542

**Message:** Password value specified and extract name is missing.

**Explanation:** When an extract password is given, an extract name must also be given. You should omit the password if you are not going to give an extract name.

**User Response:** Omit the password or add an extract name and give the command again. If you are not familiar with the DXT product, contact your QMF administrator for assistance.

## DSQ22543

**Message:** Your &V1 command requires an interactive QMF session.

**Explanation:** A display of a panel is needed to execute the &V1 command and an interactive QMF session is required to accomplish this. Commands issued in batch or through the QMF command interface without INTERACT must not result in user interaction or display.

**User Response:** Enter the &V1 command again interactively or through the QMF command interface using the INTERACT command. If you are using the command in a batch procedure, remove all commands from your procedure which result in the display of a panel.

#### DSQ22544

Message: See DSQ22536

#### DSQ22545

**Message:** Unexpected return code from DXT; RC=&1.

**User Response:** Follow the directions in the referenced message.

#### DSQ22551 - DSQ22554

Message: See DSQ20021

#### DSQ22555 - DSQ22557

Message: See DSQ21582

#### DSQ22558

Message: See DSQ20021

#### DSQ22560

Message: See DSQ21582

#### DSQ22561

Message: See DSQ20021

**User Response:** Follow the directions in the referenced message.

#### DSQ22562

**Message:** Repository Manager is not available.

**Explanation:** The Repository Manager must be available in order to execute your &V1 command. Either the Repository Manager is not installed on your system, or it is not currently active. The &V1 command was not performed.

**User Response:** Ensure the Repository Manager exists, then give the command again. If you are not familiar with the Repository Manager, contact your QMF administrator for assistance.

DSQ22571 - DSQ22573

Message: See DSQ21582

DSQ22574, DSQ22575

Message: See DSQ20021

#### DSQ22578

Message: See DSQ20151

#### DSQ22601

Message: See DSQ20021

**User Response:** Follow the directions in the referenced message.

## DSQ22602, DSQ22603

**Message:** Table not drawn. QUERY must contain comments or be empty.

**Explanation:** The DRAW command adds a preformatted SQL statement to your SQL query. The QUERY panel may be empty or contain comments. If the query contains anything else, the DRAW will not be performed.

**User Response:** Either give the command RESET QUERY (LANGUAGE=SQL to obtain an empty SQL panel or comment out the current content of the QUERY with the comment symbol "--".

# DSQ22605

Message: See DSQ21582

### DSQ22606

Message: See DSQ20021

DSQ22642 - DSQ22643

Message: See DSQ22602

## DSQ22644

Message: See DSQ20021

## DSQ22645

Message: See DSQ21582

## DSQ22646

Message: See DSQ20021

## DSQ22681

**Message:** Use a GDDM PRINTER that has a page depth from &V4 to 999.

**Explanation:** The GDDM printer &V2 has a page depth which is too small to print &V1.. The printer is defined to have a page depth of &V3.. The name of a GDDM PRINTER can either be specified as an option on the PRINT command,

on the PROFILE panel, or on the PRINT command prompt panel.

**User Response:** Enter the name of a GDDM PRINTER that has a page depth from &V4 to 999.

### DSQ22701

Message: See DSQ21582

### DSQ22702

**Message:** Table not drawn. Query must have comments with or without SELECT or be empty.

**Explanation:** When the DRAW command is used on an SQL query and the TYPE option is not specified or is SELECT, the SQL query must either contain nothing but comments or the first word which is not in a comment must be SELECT.

**User Response:** Modify the query so that it contains nothing but comments or the first word is SELECT. Then reenter the DRAW command.

## DSQ22703, DSQ22704

Message: See DSQ20021

## DSQ22725

**Message:** The profile panel may not have been updated correctly.

**Explanation:** After the profile is reloaded QMF updates the SPACE option explanation to reflect the current type of database, either DB2 Server for VSE & VM or DB2. The text may not have been updated because there was not enough working storage. The explanatory text may not reflect the current database; however, all the values for your profile options are correct.

**User Response:** Use a RESET DATA command. This should give you additional storage space. If you are not using DATA now, perhaps more storage space is necessary for your session. If this error repeats, contact your QMF administrator.

**Message:** Use a LENGTH from &V3 to 999 to print this object.

**Explanation:** The value specified for LENGTH must be any number from &V3 to 999. This value can either be specified as an option on the PRINT command, on the PROFILE panel, or on the PRINT command prompt panel.

**User Response:** Enter a value from &V3 to 999 for LENGTH for the &V2 object.

DSQ22731 - DSQ22742

Message: See DSQ20151

#### DSQ22743

Message: See DSQ21582

#### DSQ22744

Message: See DSQ20021

#### DSQ22745 - DSQ22760

Message: See DSQ21582

**User Response:** Follow the directions in the referenced message.

#### DSQ22761

Message: See DSQ20021

#### DSQ22762

Message: See DSQ21582

#### DSQ22763

Message: See DSQ20021

#### DSQ22769

Message: See DSQ21582

#### DSQ22770

Message: See DSQ20021

#### DSQ22771

Message: See DSQ21582

#### DSQ22772 - DSQ22774

Message: See DSQ20021

**User Response:** Follow the directions in the referenced message.

#### DSQ22775

**Message:** An object named on your &V1 command cannot be processed.

**Explanation:** The file or data set, &V2, either does not contain some of the data needed for its QMF format, the data has been modified or new lines have been inserted into &V2. (Do not attempt to edit a Version 1 form or QBE query outside QMF.)

**User Response:** Export the object again, and give the &V1 command again.

#### DSQ22776

**Message:** An object named on your &V1 command cannot be processed.

**Explanation:** The database object, &V3, owned by &V2, either does not contain some of the data needed for its QMF format, the data has been modified or new rows have been inserted into Q.OBJECT\_DATA. (Do not modify, delete or insert rows of items stored in the Q.OBJECT\_DATA table.)

**User Response:** Save the object again, and give the &V1 command again.

## DSQ22777

Message: See DSQ22775

Message: See DSQ22776

## DSQ22779

**Message:** Directory level, &1, does not match Header record level, &2.

**Explanation:** The computer has detected an internal error. Error information is recorded in the table Q.ERROR\_LOG and QMF trace data.

**User Response:** Report the error in accordance with your installation's procedures. See Installing and Managing QMF for your operating system for help in interpreting the error information in Q.ERROR\_LOG and QMF trace data. Also, check to see if your command executed correctly. You may continue to use QMF.

## DSQ22800

Message: See DSQ20825

DSQ22821

Message: OK, &2 was printed at &3.

## DSQ22823

Message: See DSQ22067

## DSQ22830, DSQ22831

Message: See DSQ21758

## DSQ22834

Message: See DSQ22093

## DSQ22838

**Message:** Use a number from &V3 to 999 for LENGTH, not &V2..

**Explanation:** When printing form or prompted query objects, the value specified for LENGTH must be a number from &V3 to 999. This value can either be specified as an option on the PRINT command, on the PROFILE panel, or on

the PRINT command prompt panel.

**User Response:** Enter a value from &V3 to 999 for LENGTH.

# DSQ22839

**Message:** Please supply the nickname of your printer.

**Explanation:** When printing objects like "&V2", a value is required for PRINTER. This value can either be specified as an option on the PRINT command, on the PROFILE panel, or on the PRINT command prompt panel. It should be one of the GDDM nicknames in your ADMDEFS file. See your QMF administrator for a valid nickname, or to set up a new one.

**User Response:** To see the print command prompt panel, leave this help panel and press Enter. Enter a valid GDDM printer nickname for PRINTER.

## DSQ22840

Message: See DSQ20021

## DSQ22841, DSQ22482

Message: See DSQ20151

# DSQ22843

**Message:** A GDDM graphics printer nickname is required for PRINTER.

**Explanation:** When printing CHART, a nickname is required for PRINTER. This value can either be specified as an option on the PRINT command, on the PROFILE panel, or on the PRINT command prompt panel.

**User Response:** Enter a valid GDDM graphics printer nickname for PRINTER.

## DSQ22844

Message: See DSQ20151

#### DSQ22846 - DSQ22848

Message: See DSQ21582

### DSQ22850

Message: See DSQ20021

#### DSQ22855

Message: See DSQ21582

#### DSQ22856

Message: See DSQ20021

#### DSQ22858

Message: See DSQ20151

### DSQ22860

Message: See DSQ21758

#### DSQ22861

Message: See DSQ22093

#### DSQ22870

Message: See DSQ21696

#### DSQ22871

**Message:** Record length of the print device is too small.

**Explanation:** The record length of the print device you are using is too small to contain lines of the minimum width for QMF.

**User Response:** By some operation outside QMF, change the record length of the print device to at least 22, and use a line width no larger than the record length.

#### DSQ22872

Message: See DSQ21582

#### DSQ22873

Message: See DSQ20021

### DSQ22874

**Message:** The LENGTH you have specified, &V1, is too short to print a page.

**Explanation:** The page length needed to print this object is at least &V2.. This will allow QMF to print the page heading and footing. You have specified a length of &V1 either as an option on the PRINT command, on the PROFILE panel, or on the PRINT command prompt panel.

**User Response:** Increase the LENGTH value to at least &V2..

#### DSQ22890

**Message:** Warning messages have been generated.

**Explanation:** QMF has generated warning messages for conditions detected while bringing up QMF. Your QMF trace data contains these messages. The messages may concern the definition of your PF keys, the definition of your installation-defined commands, the initialization of the QMF command interface, the initialization of the QMF governor function, or the Repository Manager not available. If the Repository Manager was not available then MODEL was changed from ER to REL for this session.

**User Response:** Look at the warning messages in your QMF trace data. If you do not know how to do this or if you are not familiar with the QMF subject addressed in a message, call your QMF administrator.

#### DSQ22891

Message: See DSQ21582

#### DSQ22892

Message: Unexpected return from DSQIFSQL.

**Explanation:** The computer has detected an internal error. Error information is recorded in

the table Q.ERROR\_LOG and QMF trace data.

**User Response:** Report the error in accordance with your installation's procedures. See Installing and Managing QMF for your operating system for help in interpreting the error information in Q.ERROR\_LOG and QMF trace data. Also, check to see if your command executed correctly. You may continue to use QMF.

# DSQ22893 - DSQ22895

Message: See DSQ21582

## DSQ22896

**Message:** Row &V1 of the table defining commands has no VERB.

**Explanation:** If a VERB column has no entry, a command defined in the SYNONYM\_DEFINITION column of the same row cannot be used.

**User Response:** Enter a VERB name or remove the row from the table defining your installation's commands.

## DSQ22897, DSQ22898

**Message:** Row &V1 of the table defining commands has an invalid VERB.

**Explanation:** An entry in the VERB column of the table defining your installation's commands must begin with one of the following:

- 1. Letters A through Z
- 2. #
- 3. \$
- 4. @
- 5. \_ (underscore)

The remainder of the name must be made of one of the above or of 0 through 9. Only blanks can follow the name in the column.

**User Response:** Fix the name according to the above rules.

### DSQ22899

**Message:** Row &V1 of the table defining commands has an invalid OBJECT.

**Explanation:** An entry in the OBJECT column of the table defining your installation's commands must be in the same format as a database table name. That is, it must have one of the following formats:

- 1. OWNER\_NAME.TABLE\_NAME
- 2. TABLE\_NAME
- 3. "TABLE\_NAME"
- 4. "OWNER\_NAME".TABLE\_NAME
- 5. OWNER\_NAME."TABLE\_NAME"
- 6. "OWNER\_NAME"."TABLE\_NAME"

Blanks can appear around the period (.). No other data can appear in the column.

**User Response:** Fix the name according to the above guidelines, or remove the row entry from the table.

## DSQ22900

**Message:** Row &V1 of the table defining commands has no SYNONYM\_DEFINITION.

**Explanation:** The entry is meaningless without a SYNONYM\_DEFINITION.

**User Response:** Enter a SYNONYM\_DEFINITION or remove the row from the table defining your installation's commands.

# DSQ22901, DSQ22902

**Message:** Row &V1 of the table defining commands has invalid SYNONYM\_DEFINITION entry.

**Explanation:** The first item to appear in any SYNONYM\_DEFINITION column must be a RUN or &V2 command.

**User Response:** Enter the RUN or &V2 command as the first item in the columns, or remove the entry from the table that defines your installation's commands. If you are a MVS user, check your command synonym table to be sure

that if you are running in CICS, it does not have TSO commands or vice versa.

### DSQ22903

**Message:** The VERB column of the table defining commands must be character data.

**Explanation:** The VERB column of the table that defines your installation's commands is incorrectly defined. No command synonyms from this table can be used.

**User Response:** Recreate the table that defines your installation's command, defining the VERB column as character data.

### DSQ22904

**Message:** The VERB column of the table defining commands must have a length of 18.

**Explanation:** The length of the VERB column of the table defining your installation's commands is not 18. No commands defined in this table can be used.

**User Response:** Recreate the table, defining the VERB column as having a length of 18 characters.

### DSQ22905

**Message:** The VERB column of the table defining commands must not allow NULLs.

**Explanation:** The table defining your installation's command was defined such that NULLs would be allowed in the VERB column. It must be defined such that NULLs are not allowed in the VERB column. No commands defined in this table can be used.

**User Response:** Recreate the table, defining the VERB column such that it cannot contain NULLs.

#### DSQ22906

**Message:** OBJECT column of the table defining commands is incorrectly defined.

**Explanation:** The OBJECT column of the table defining your installation's commands must be

defined as variable length, character data. No command definitions from this table can be used.

**User Response:** Recreate the table, defining the OBJECT column as variable length, character data.

#### DSQ22907

**Message:** The OBJECT column of the table defining commands must have a length of 31.

**Explanation:** The length of the OBJECT column of the table defining your installation's commands is not 31. No commands defined in this table can be used.

**User Response:** Recreate the table, defining the OBJECT column as having a length of 31 characters.

#### DSQ22908

**Message:** The OBJECT column of the table defining commands must allow NULLs.

**Explanation:** The OBJECT column of the table defining your installation's commands is not defined to allow NULLs. No commands defined in this table can be used.

**User Response:** Recreate the table, defining the OBJECT column such that it can contain NULLs.

#### DSQ22909

**Message:** SYNONYM\_DEFINITION column of table defining commands is incorrect.

**Explanation:** The SYNONYM\_DEFINITION column of the table defining your installation's commands must be defined as variable length, character data. No commands defined in this table can be used.

**User Response:** Recreate the table, defining the SYNONYM\_DEFINITION column as variable length, character data.

#### DSQ22910

**Message:** SYNONYM\_DEFINITION column of table defining commands has invalid length.

Explanation: The length of the

SYNONYM\_DEFINITION column of the table defining your installation's commands must be 254. No commands defined in this table can be used.

**User Response:** Recreate the table, defining the SYNONYM\_DEFINITION column as having a length of 254 characters.

# DSQ22911

**Message:** SYNONYM\_DEFINITION column of table defining commands cannot allow NULLs.

**Explanation:** The table defining your installation's commands was defined such that NULLs would be allowed in the SYNONYM\_DEFINITION column. It must be defined such that NULLs would not be allowed in this column. No commands defined in this table can be used.

**User Response:** Recreate the table, defining the SYNONYM\_DEFINITION column such that it cannot contain NULLs.

## DSQ22912 - DSQ22914

Message: See DSQ21582

## DSQ22915, DSQ22916

Message: See DSQ20021

## DSQ22917

Message: See DSQ21582

## DSQ22918, DSQ22919 - DSQ22919

Message: See DSQ20021

## DSQ22920

**Message:** SYNONYMS column of Q.PROFILES table has an invalid entry.

**Explanation:** No commands defined by your installation can be used because the SYNONYMS column of the Q.PROFILES table has an invalid

table name. The table name must appear in one of the following forms:

- 1. OWNER\_NAME.TABLE\_NAME
- 2. TABLE\_NAME
- 3. "TABLE\_NAME"
- 4. "OWNER\_NAME".TABLE\_NAME
- 5. OWNER\_NAME."TABLE\_NAME"
- 6. "OWNER\_NAME"."TABLE\_NAME"

Blanks can appear around the dot (.) No other data can appear in the column.

**User Response:** Fix the name according to the above guidelines.

## DSQ22921

**Message:** SYNONYMS column of Q.PROFILES table has an invalid entry.

**Explanation:** No commands defined by your installation are available because either the owner name or the table name in the SYNONYMS column of the Q.PROFILES table is too long. Your current database connection to &LS. supports:

- QMF object authorization ID can be up to &LQ. characters
- QMF object name can be up to &LN characters
- Database object authorization ID can be up to &LA characters
- Database object name can be up to &LT. characters

The entry may take one of the following forms:

- 1. OWNER\_NAME.TABLE\_NAME
- 2. TABLE\_NAME
- 3. "TABLE\_NAME"
- 4. "OWNER\_NAME".TABLE\_NAME
- 5. OWNER\_NAME."TABLE\_NAME"
- 6. "OWNER\_NAME"."TABLE\_NAME"

**User Response:** Fix the name according to the above guidelines.

**Message:** The OBJECT name in row &C1 of the table defining commands is too long.

**Explanation:** The row's OBJECT name exceeds the maximum allowable length. The OBJECT name can take any of the following forms:

- 1. OWNER\_NAME.TABLE\_NAME
- 2. TABLE\_NAME
- 3. "TABLE\_NAME"
- 4. "OWNER\_NAME".TABLE\_NAME
- 5. OWNER\_NAME."TABLE\_NAME"
- 6. "OWNER\_NAME"."TABLE\_NAME"

Your current database connection to &LS. supports the following lengths:

- Database object authorization ID can be up to &LA. characters long
- Database table name can be up to &LT. characters long

**User Response:** Adjust the length of the OBJECT name, or remove the row from the table that defines your installation's commands.

### DSQ22923

**Message:** You do not have authority to use the table defining commands.

**Explanation:** The table defining your installation's commands is named in the SYNONYMS column of Q.PROFILES. You do not have the authority to use the table named there. No commands defined in the table can be used.

**User Response:** Obtain authority to use the table named in the SYNONYMS column of the Q.PROFILES table, or remove the name of that table from the SYNONYMS column.

## DSQ22924

**Message:** The table named for defining commands does not exist.

**Explanation:** The table named in the Q.PROFILES does not exist. Possibly, the table is misnamed.

**User Response:** Correct the name of the table that defines your installation's commands in the SYNONYMS column of the Q.PROFILES table.

## DSQ22925

**Message:** A required column is missing from the table defining commands.

**Explanation:** The table named in the Q.PROFILES must have VERB, OBJECT, and SYNONYM\_DEFINITION columns. One or more of these columns is missing or misnamed. No commands defined in this table can be used.

**User Response:** Look at the table defining your installation's commands that is named in the SYNONYMS column of the Q.PROFILES table, and make sure that it contains the above named columns.

#### DSQ22926

**Message:** OK, the &1 command was cancelled at your request.

### DSQ22927

**Message:** Row &V1 of the table defining commands is a duplicate.

**Explanation:** The VERB and OBJECT column values in row &V1 appear in another row of the table defining your installation's commands. This row is ignored.

**User Response:** Either remove one of the rows with duplicate entries, or change the column values so that there is no duplicate.

### DSQ22928 - DSQ22930

**Message:** Row &V1 of table defining commands has invalid SYNONYM\_DEFINITION entry.

**Explanation:** The SYNONYM\_DEFINITION column cannot contain a substitution variable other than &ALL. Also, &ALL cannot appear more than once in a definition. Substitution variables containing two && such as &&&var can appear in a definition.

User Response: Use &ALL no more than once

in the command definition. Remove any other substitution variable name from the definition.

# DSQ22931, DSQ22932

**Message:** Warning messages have been generated.

**Explanation:** QMF has generated warning messages for conditions detected during the execution of the CONNECT command. Your QMF trace data contains these messages. The messages may concern the definition of your PF keys, the definition of your installation-defined commands, resource table processing, or Repository Manager not available. If the Repository Manager was not available MODEL was changed from ER to REL for this session.

**User Response:** Look at the warning messages in your QMF trace data. If you do not know how to do this or if you are not familiar with the QMF subject addressed in a message, call your QMF administrator.

# DSQ22933

Message: See DSQ20021

# DSQ22934

Message: Unexpected return from DSQIFSQL.

**Explanation:** The computer has detected an internal error. Error information is recorded in the table Q.ERROR\_LOG and QMF trace data.

**User Response:** Report the error in accordance with your installation's procedures. See Installing and Managing QMF for your operating system for help in interpreting the error information in Q.ERROR\_LOG and QMF trace data. Also, check to see if your command executed correctly. You may continue to use QMF.

# DSQ22935

Message: See DSQ22890

# DSQ22936, DSQ22937

Message: See DSQ21582

# DSQ22938

**Message:** The PFKEYS column of the Q.PROFILES table has an invalid entry.

**Explanation:** No PF key customization can be used because the PFKEYS column of the Q.PROFILES table has an invalid table name. The table name must appear in one of the following forms:

- 1. OWNER\_NAME.TABLE\_NAME
- 2. TABLE\_NAME
- 3. "TABLE\_NAME"
- 4. "OWNER\_NAME".TABLE\_NAME
- 5. OWNER\_NAME."TABLE\_NAME"
- 6. "OWNER\_NAME"."TABLE\_NAME"

Blanks may appear around the period (.) No other data may appear in the column.

**User Response:** Fix the name according to the above guidelines.

# DSQ22939

**Message:** The PFKEYS column of the Q.PROFILES table has an invalid entry.

**Explanation:** No command synonyms are available because either the OWNER\_NAME or the TABLE\_NAME in the PFKEYS column of the Q.PROFILES table is too long. Your current database connection to&LS. supports:

- QMF object authorization ID can be up to &LQ. characters
- QMF object name can be up to &LN characters
- Database object authorization ID can be up to &LA characters
- Database object name can be up to &LT. characters

The entry may take one of the following forms.

- 1. OWNER\_NAME.TABLE\_NAME
- 2. TABLE\_NAME
- 3. "TABLE\_NAME"
- 4. "OWNER\_NAME".TABLE\_NAME
- 5. OWNER\_NAME."TABLE\_NAME"
- 6. "OWNER\_NAME"."TABLE\_NAME"

**User Response:** Fix the name according to the above guidelines.

### DSQ22940

**Message:** You do not have authority to use a PF key customization table.

**Explanation:** The PF key customization table is named in the PFKEYS column of Q.PROFILES. You do not have the authority to use the table named there. No PF key customization from the table can be used.

**User Response:** Obtain authority to use the table named in the PFKEYS column of the Q.PROFILES table, or remove the name of that table from the PFKEYS column.

# DSQ22941

**Message:** The PF key customization table doesn't exist.

**Explanation:** The PF key customization table named in the Q.PROFILES table does not exist. Possibly, the table is misnamed. No PF key customization can be used.

**User Response:** Put an existing PF key customization table name in the PFKEYS column of the Q.PROFILES table.

## DSQ22942

**Message:** A required column is missing from the PF key customization table.

**Explanation:** The PF key customization table named in the Q.PROFILES table must have PANEL, ENTRY\_TYPE, NUMBER, and PF\_SETTING columns. One or more of these columns is missing or misnamed. No PF key customization can be used.

**User Response:** Look at the PF key customization table named in the PFKEYS column of the Q.PROFILES table, and make sure that it contains the above named columns.

## DSQ22943

Message: See DSQ21582

#### DSQ22945

**Message:** The PANEL column of the PF key customization table must be character data.

**Explanation:** The PANEL column of the PF key customization table is incorrectly defined. No PF key customization from this table can be used.

**User Response:** Recreate the PF key customization table, defining the PANEL column as character data.

### DSQ22946

**Message:** The PANEL column of the PF key customization table must be a length of 18.

**Explanation:** The length of the PANEL column of the PF key customization table is not 18. No PF key customization from this table can be used.

**User Response:** Recreate the PF key customization table, defining the PANEL column as having a length of 18 characters.

### DSQ22947

**Message:** The PANEL column of the PF key customization table must not allow NULLs.

**Explanation:** The PF keys customization table was defined such that NULLs would be allowed in the PANEL column. It must be defined such that NULLs are not allowed in the PANEL column. No PF key customization from this table can be used.

**User Response:** Recreate the PF key customization table, defining the PANEL column such that it cannot contain NULLs.

#### DSQ22948

**Message:** ENTRY\_TYPE column of PF key customization table must be character data.

**Explanation:** The ENTRY\_TYPE column of the PF key customization table is incorrectly defined. No PF key customization from this table can be used.

User Response: Recreate the PF key

customization table, defining the ENTRY\_TYPE column as character data.

# DSQ22949

**Message:** The ENTRY\_TYPE column of the key customization table must have a length of 1.

**Explanation:** The length of the ENTRY\_TYPE column of the PF key customization table is not 1. No PF key customization from this table can be used.

**User Response:** Recreate the PF key customization table, defining the ENTRY\_TYPE column as having a length of 1 character.

# DSQ22950

**Message:** The ENTRY\_TYPE column of the PF key customization table must not allow NULLs.

**Explanation:** The PF key customization table was defined such that NULLs would be allowed in the ENTRY\_TYPE column. It must be defined such that NULLs are not allowed in the ENTRY\_TYPE column. No PF key customization from this table can be used.

**User Response:** Recreate the PF key customization table, defining the ENTRY\_TYPE column such that it cannot contain NULLs.

# DSQ22951

**Message:** The NUMBER column of the PF key customization table must be small integer data.

**Explanation:** The NUMBER column of the PF key customization table is incorrectly defined. No PF key customization from this table can be used.

**User Response:** Recreate the PF key customization table, defining the NUMBER column as small integer data.

# DSQ22952

**Message:** The NUMBER column of the PF key customization table must not allow NULLs.

Explanation: The PF key customization table

was defined such that NULLs would be allowed in the NUMBER column. It must be defined such that NULLs are not allowed in the NUMBER column. No PFK customization from this table can be used.

**User Response:** Recreate the PF key customization table, defining the NUMBER column such that it cannot contain NULLs.

# DSQ22953

**Message:** PF\_SETTING column of PF key customization table incorrectly defined.

**Explanation:** The PF\_SETTING column of the PF key customization table must be defined as variable length, character data. No PF key customization from this table can be used.

**User Response:** Recreate the PF key customization table, defining the PF\_SETTING column as variable length, character data.

# DSQ22954

**Message:** PF\_SETTING column of PF key customization table has invalid length.

**Explanation:** The length of the PF\_SETTING column of the PF key customization table must be 254. No PFK customization from this table can be used.

**User Response:** Recreate the PF key customization table, defining the PF\_SETTING column as having a length of 254 characters.

## DSQ22955

**Message:** PF\_SETTING column of PF key customization table must allow NULLs.

**Explanation:** The PF\_SETTING column of your PF key customization table is not defined to allow NULLs. No PF key customization from this table can be used.

**User Response:** Recreate the PF key customization table, defining the PF\_SETTING column such that it can contain NULLs.

Message: See DSQ21582

## DSQ22957

**Message:** The function key customization table has an invalid PANEL entry.

**Explanation:** The PANEL column of the PF key customization table has an entry that is not the name of a customizable QMF panel. The table row data is:

PANEL &V1

ENTRY\_TYPE &V2

# NUMBER

&V3

# PF\_SETTING &V4

Valid full-screen panel identifiers are:

PROC PROFILE REPORT GLOBALS HOME SQL QUERY PROMPTED QUERY FORM.CALC FORM.COLUMNS FORM.CONDITIONS FORM.DETAIL FORM.FINAL FORM.MAIN FORM.OPTIONS FORM.PAGE FORM.BREAK1 FORM.BREAK2 FORM.BREAK3 FORM.BREAK4 FORM.BREAK5 FORM.BREAK6

**User Response:** Enter only the name of a valid panel in the PANEL column of the PF key customization table.

### DSQ22958

**Message:** The function key customization table has an invalid NUMBER entry.

**Explanation:** The NUMBER column of the PF key customization table must have a value between 1 and 24 that identifies the PF key to be customized. The table row data is:

PANEL &V1

ENTRY\_TYPE &V2

# NUMBER

&V3

PF\_SETTING &V4

**User Response:** Enter an integer value between 1 and 24 that identifies which PF key you want customized.

## DSQ22959

**Message:** The function key customization table has an invalid NUMBER entry.

**Explanation:** The NUMBER column of the PF key customization table must have a value of 1 or 2. This identifies either the 1st or 2nd line on the object panel that specifies the PF key assignments. The table row data is:

PANEL &V1

ENTRY\_TYPE &V2

NUMBER &V3

PF\_SETTING &V4

**User Response:** Enter an integer value of 1 or 2 that identifies which PF Key line number you want customized.

### DSQ22960

**Message:** The function key customization table has an invalid ENTRY\_TYPE.

**Explanation:** The ENTRY\_TYPE column of the PF key customization table must have value of 'K' or 'L'. 'K' indicates that the PF\_SETTING entry is the definition of a function key. 'L' indicates that the PF\_SETTING entry is a line of function key descriptive labels (for a full-screen object panel) or a single key label (for a window panel). The table row data is:

PANEL &V1

ENTRY\_TYPE &V2

NUMBER &V3

PF\_SETTING &V4

**User Response:** Use the ENTRY\_TYPE value ('K' or 'L') that corresponds to the value of PF\_SETTING for this row.

# DSQ22961

Message: See DSQ21582

# DSQ22962

**Message:** A row of the function key customization table is a duplicate.

**Explanation:** The PANEL, ENTRY\_TYPE, and NUMBER column values in the row appear in another row of the PF key customization table. This row is ignored. The table row data is:

PANEL &V1

ENTRY\_TYPE &V2

NUMBER &V3

# PF\_SETTING &V4

**User Response:** Either remove one of the rows with duplicate entries, or change the column values so that there is no duplicate.

DSQ22963, DSQ22964

Message: See DSQ21582

## DSQ22965

Message: See DSQ22962

## DSQ22966, DSQ22967

Message: See DSQ21582

## DSQ22968, DSQ22969

Message: See DSQ20021

## DSQ22970, DSQ22971

Message: See DSQ22957

## DSQ22972

**Message:** The function key customization table has an invalid PF\_SETTING entry.

**Explanation:** The entry in the PF\_SETTING column of the function key customization table is too long. When the PANEL column contains the name of a window panel and the ENTRY\_TYPE value is 'L' then the maximum length for the PF\_SETTING entry is 30. The table row data is:

PANEL &V1

ENTRY\_TYPE &V2

NUMBER &V3

PF\_SETTING &V4

**User Response:** Use a shorter PF\_SETTING entry.

# DSQ22980

**Message:** The row size of your data is too large for export.

**Explanation:** You are trying to export data in IXF format, and the record length that would be required for your formatted data is &V1. This is greater than the IXF export record length limit of &V2..

**User Response:** Select fewer columns of data so that the data row size is not so large, then try exporting your data again.

## DSQ22982

Message: See DSQ21622

## DSQ22983

Message: See DSQ21582

## DSQ22984, DSQ22985

Message: See DSQ20021

### DSQ22986 - DSQ22988

Message: See DSQ21582

# DSQ22989 - DSQ22991

Message: See DSQ20021

### DSQ22992

Message: Please complete the SAVE option.

**Explanation:** The SAVE keyword was found, but no value was provided. If you enter the SAVE keyword, the value must be END or IMMEDIATE. If you omit the SAVE option altogether, the default is SAVE=END.

# **User Response:**

1. If you want to hold your additions, changes, or deletions until the Table Editor session ends, you can leave off the SAVE option; or enter SAVE=END.

 If you want to make each addition, change, or deletion permanent at the time it is performed, you must specify SAVE=IMMEDIATE.

If you entered this command on the LIST panel, be sure it was formatted correctly. Press the Help key while viewing the LIST panel to find out how to enter QMF commands on the panel.

# DSQ22993

Message: &V1 is not valid with SAVE.

**Explanation:** &V1 is not a valid value for the SAVE keyword. If you use the SAVE keyword, the value must be END or IMMEDIATE. If you leave off the SAVE option altogether, the default is SAVE=END.

## **User Response:**

- 1. If you want to hold your additions, changes, or deletions until the Table Editor session ends, you can leave off the SAVE option; or enter SAVE=END.
- If you want to make each addition, change, or deletion permanent at the time it is performed, you must specify SAVE=IMMEDIATE.

If you entered this command on the LIST panel, be sure it was formatted correctly. Press the Help key while viewing the LIST panel to find out how to enter QMF commands on the panel.

### DSQ22994

**Message:** Please complete the CONFIRM option.

**Explanation:** The CONFIRM keyword was found, but no value was provided. If you use the CONFIRM keyword, the value must be YES or NO. If you leave off the CONFIRM option altogether, the default from your profile is used.

### **User Response:**

- 1. If you do not want confirmation panels displayed, enter CONFIRM=NO.
- 2. If you want the default confirmation panels for your session, enter CONFIRM=YES.

If you entered this command on the LIST panel, be sure it was formatted correctly. Press the Help key while viewing the LIST panel to find out how to enter QMF commands on the panel.

# DSQ22995

Message: &V1 is not valid with CONFIRM.

**Explanation:** &V1 is not a valid value for the CONFIRM keyword. If you use the CONFIRM keyword, the value must be YES or NO. If you leave off the CONFIRM option altogether, the default from your profile is used.

# **User Response:**

- 1. If you do not want confirmation panels displayed, enter CONFIRM=NO.
- 2. If you want the default confirmation panels for your session, enter CONFIRM=YES.

If you entered this command on the LIST panel, be sure it was formatted correctly. Press the Help key while viewing the LIST panel to find out how to enter QMF commands on the panel.

# DSQ22996

**Message:** Your EDIT command options are not valid in this database manager.

**Explanation:** You have specified MODE=CHANGE and SAVE=IMMEDIATE, but your current database manager does not support this combination.

**User Response:** Specify SAVE=END instead. Your changes or deletions will be held until the Table Editor session ends rather than being made permanent in the database as they are executed. If you entered this command on the LIST panel, be sure it was formatted correctly. Press the Help key while viewing the LIST panel to find out how to enter QMF commands on the panel.

# DSQ22997, DSQ22998

Message: See DSQ22478

# DSQ23000, DSQ23001

Message: See DSQ21582

## DSQ23002

Message: See DSQ20021

# DSQ23003

Message: See DSQ21758

# DSQ23004 - DSQ23006

**Message:** This is an invalid object type for CONVERT. Use QUERY instead.

**Explanation:** &V1 must be QUERY. The format for the CONVERT command is:

CONVERT QUERY objectname ( options

Objectname is the name of a query in the database.

**User Response:** Change &V1 to QUERY and retry your command. To see a list of your queries, enter the command LIST QUERIES. If you entered this command on the LIST panel, be sure it was formatted correctly. Press the Help key while viewing the LIST panel to find out how to enter QMF commands on the panel.

### DSQ23007

Message: See DSQ21777

### DSQ23008

Message: See DSQ21504

### DSQ23009

Message: See DSQ20313

### DSQ23010

Message: See DSQ21504

# DSQ23011

Message: &V3 cannot follow the object name.

**Explanation:** You entered CONVERT &V1 &V2 &V3 but the formats for the CONVERT command are

CONVERT objectname ( options CONVERT QUERY objectname ( options

&V3 is either superfluous or must be preceded by a left parenthesis.

**User Response:** If &V3 is not an option, remove it and retry your command. If it is an option, precede it with a left parenthesis and retry your command. If you entered this command on the LIST panel, be sure it was formatted correctly. Press the Help key while viewing the LIST panel to find out how to enter QMF commands on the panel.

# DSQ23012

Message: Use QUERY or VARS after TARGET.

**Explanation:** The TARGET option determines whether the converted query will be displayed as the current query or used to update variables. If TARGET = QUERY, then the current query will be replaced with the converted query. If TARGET = VARS, then QMF's global variable pool will be updated with the converted query, and if ISPF is available then the converted query will be placed in the ISPF dialog manager variable pool. If you omit the TARGET option, the value QUERY will be used by default.

**User Response:** Add QUERY or VARS after TARGET, or omit the option.

### DSQ23013, DSQ23014

**Message:** Use QUERY or VARS after TARGET, not &V3..

**Explanation:** The TARGET option determines whether the converted query will be displayed as the current query or used to update variables. If TARGET = QUERY, then the current query will be replaced with the converted query. If TARGET = VARS, then QMF's global variable pool will be updated with the converted query, and if ISPF is available then the converted query will be placed in the ISPF dialog manager variable pool. &V3 is an invalid value; you can only use QUERY or VARS after TARGET. If you omit the TARGET option, the value QUERY will be used by default.

**User Response:** Use QUERY or VARS after TARGET.

#### DSQ23015

**Message:** You cannot use &V2 with the CONVERT command.

**Explanation:** Option &V2 is not allowed with the CONVERT command. Only the TARGET, CONFIRM, SUBSTITUTE, and &VARIABLE options can be used.

**User Response:** Change &V2, or remove it and the value after it. If you entered this command on the LIST panel, be sure it was formatted correctly. Press the Help key while viewing the LIST panel to find out how to enter QMF commands on the panel.

#### DSQ23017

Message: See DSQ21781

#### DSQ23018

Message: See DSQ20313

#### DSQ23019

Message: See DSQ21504

#### DSQ23020

Message: See DSQ20313

#### DSQ23021, DSQ23022

**Message:** CONVERT only works on SQL, QBE or REL prompted queries.

**Explanation:** The CONVERT command translates a SQL, QBE, or REL prompted query into the SQL language, and displays the results on the SQL QUERY panel. Only queries with a REL MODEL can be CONVERTed to the SQL language. You attempted to CONVERT an ER prompted query.

**User Response:** Only CONVERT REL queries. To see a list of your queries with MODEL

information, enter the command LIST QUERIES.

## DSQ23023

**Message:** The database does not support 3-part names.

**Explanation:** The name you specified has a location qualifier "&V1". The database you are using does not support location qualifiers.

**User Response:** Remove the location qualifier "&V1" and retry your command. See your QMF administrator to make sure you are using the correct database.

## DSQ23024

**Message:** Cannot use location in QMF query, procedure, or form names.

**Explanation:** QMF objects must be stored in the local database. Location as part of a query, procedure, or form name is not allowed. A QMF query, procedure, or form name has the following format:

authid.objectname

**User Response:** Remove the location qualifier "&V1" from the name and retry the command.

### DSQ23030

**Message:** The query is empty or contains only comments.

**Explanation:** An empty query, or one containing only comments, cannot be converted.

**User Response:** If your query is not empty, try again. You may have named the wrong query in the CONVERT command.

### DSQ23031

Message: See DSQ21582

### DSQ23032

Message: See DSQ20021

#### DSQ23033

Message: See DSQ20151

### DSQ23035

Message: See DSQ20021

#### DSQ23036

Message: See DSQ21582

#### DSQ23047

Message: Use YES or NO after CONFIRM.

**Explanation:** The CONFIRM option determines whether a CONVERT command will pause before a query is converted and placed on the SQL query panel. A converted query cannot be re-displayed in its original form unless it has been SAVEd or EXPORTed. If the option is YES, you will have a chance to prevent the change. If NO, you will not. If you omit the CONFIRM option, the value in PROFILE will be used.

**User Response:** Add YES or NO after CONFIRM, or omit the option.

### DSQ23048

**Message:** Use YES or NO after CONFIRM, not &V3..

**Explanation:** The CONFIRM option determines whether a CONVERT command will pause before a query is converted and placed on the SQL query panel. A converted query cannot be re-displayed in its original form unless it has been SAVEd or EXPORTed. If the option is YES, you will have a chance to prevent the change. If NO, you will not. If you omit the CONFIRM option, the value in PROFILE will be used.

**User Response:** Use YES or NO after CONFIRM.

### DSQ23052

**Message:** A value is missing from the SUBSTITUTE option.

**Explanation:** You chose the SUBSTITUTE option but didn't supply a value. If you use the option, you must provide a value. The valid values are:

- **YES** Values will be substituted for variables during the conversion of your query.
- NO Values will not be substituted for variables during the conversion of your query.

**User Response:** Try your command again. Either supply a value for the SUBSTITUTE option, or remove the SUBSTITUTE option from your command.

## DSQ23053

**Message:** The SUBSTITUTE option cannot be NO.

**Explanation:** You entered conflicting instructions. If you provide variable names and values, the SUBSTITUTE option cannot be NO.

**User Response:** Try your command again. Either delete the variable names and their values, or change the SUBSTITUTE option to YES.

# DSQ23054

**Message:** Use YES or NO with the SUBSTITUTE option.

**Explanation:** You used an unrecognized value for the SUBSTITUTE option. The valid values are:

- YES Values will be substituted for variables during the conversion of your query.
- NO Values will not be substituted for variables during the conversion of your query.

**User Response:** Try your command again, changing your SUBSTITUTE option to YES or NO.

## DSQ23055, DSQ23056

Message: See DSQ20021

## DSQ23057

Message: See DSQ21582

## DSQ23058, DSQ23059

**Message:** You cannot use &V1. with IMPORT &V2..

**Explanation:** Option &V1. cannot be used with IMPORT &V2.. Options that are allowed for the IMPORT command are:

- QUEUETYPE required
- CONFIRM optional
- SUSPEND optional
- COMMENT optional
- SHARE optional, valid for PROC, QUERY, and FORM
- · LANGUAGE optional, valid only for FORM
- ACTION optional, valid only for TABLE

**User Response:** Change the option and retry the command.

#### DSQ23060

Message: See DSQ22209

### DSQ23061

Message: See DSQ22094

### DSQ23062

Message: See DSQ21504

#### DSQ23063

**Message:** You cannot import a &V1 object into the database.

**Explanation:** IMPORT &V1 &V2 indicates that you want to import an object of type &V1 into the database. However, &V1 is not a valid object type. The following types are valid when importing into the database:

QUERY, PROC, FORM, and TABLE

**User Response:** Change &V1 to a valid object

type and retry your command.

# DSQ23064

Message: &C3 is invalid in present context.

**Explanation:** &C1 &C2 must be followed by a valid name, or FROM sourcename must be specified. A name can have one of the following forms:

objectname userid.objectname location.userid.objectname

Your current database connection to &LS. supports the following lengths:

- QMF authorization ID can be up to &LQ. characters long
- QMF object name can be up to &LN. characters long
- Database object authorization ID can be up to &LA. characters long
- Database object name can be up to &LT. characters long

See "Naming Conventions" in &&ugrr. for more information on characters allowed and the use of quotes.

**User Response:** Substitute a valid name for &C3 or specify FROM sourcename, then retry your command. If you entered this command from the LIST panel, be sure that your command was formatted correctly. Refer to help from the LIST panel for details on entering QMF commands.

# DSQ23065

**Message:** FROM is ambiguous in the current context.

Explanation: You have typed

&V1 &V2 FROM ...

It is not possible to determine if the first FROM is an object name followed by the keyword FROM, or if the first FROM is the keyword followed by a sourcename of FROM. **User Response:** If the first FROM is an object name, put it in double quotes ("FROM") and retry the command. If the first FROM is the keyword, you will have to choose a sourcename other than FROM, then retry the command.

## DSQ23066

Message: See DSQ21504

## DSQ23067

Message: See DSQ20313

## DSQ23068

Message: See DSQ20021

## DSQ23069

Message: See DSQ22210

## DSQ23070

Message: See DSQ21781

### DSQ23071

Message: See DSQ22182

# DSQ23072

Message: See DSQ22183

# DSQ23073

Message: See DSQ22211

# DSQ23074

**Message:** You are not authorized to import &V2..&V3..

**Explanation:** The object you are trying to &V1 is owned by &V2..

You cannot import into an object owned by another user unless you have the proper authorization.

User Response: Omit the &V2 from the

command. Your userid is automatically attached to the name of anything you import in the database. If you want to import an object for another user and are not authorized, see your QMF administrator for the proper authorization.

# DSQ23075

Message: Use YES or NO after SHARE.

**Explanation:** The SHARE option determines whether or not a form, query, or procedure will be shared with all other QMF users. Its values may be YES (the object is shared) or NO (the object is not shared). If you replace an object and omit the option, the current value of SHARE is not changed. If you create a new object and omit the option, NO is used. But if you include the option in your command at all, you must give a value of YES or NO.

**User Response:** Enter YES or NO after SHARE = , or omit the option.

## DSQ23076

**Message:** Use YES or NO after SHARE, not &V2..

**Explanation:** The SHARE option determines whether or not a form, query, or procedure is shared with all other QMF users. Its values may be only YES (the object is shared) or NO (the object is not shared). You used &V2..

**User Response:** Enter only YES or NO after SHARE.

### DSQ23077

**Message:** Please complete the COMMENT option with text.

**Explanation:** The COMMENT option requires a word or line of text in single quotes; for example, (COMMENT='comment text'. If your comment contains a single quote or an apostrophe, double it. Examples of acceptable comments:

COMMENT='Smith''s report.' COMMENT='March Tax' COMMENT='12/21/83'

User Response: Add your comment text after

COMMENT= , or remove COMMENT= from your command.

### DSQ23078, DSQ23079

Message: See DSQ20900

#### DSQ23080

**Message:** COMMENT value must be in single quotes.

**Explanation:** If you use the COMMENT option, put the comment in single quotes. If the comment contains a single quote or an apostrophe, double that. Examples of acceptable comments:

COMMENT='Smith''s report.' COMMENT='March Tax' COMMENT='12/21/83'

**User Response:** Add a valid comment after COMMENT= or remove COMMENT= from your command.

#### DSQ23081

Message: See DSQ21633

#### DSQ23082 - DSQ23084

**Message:** You cannot use &V1 when importing into temporary storage.

**Explanation:** The &V1 option is valid only when an object is to be imported into the database. Because you have specified an object to be imported into temporary storage, the option is invalid.

**User Response:** Delete the option and retry the command.

#### DSQ23085

Message: See DSQ21666

### DSQ23086

**Message:** Please tell what data set to import from.

**Explanation:** The format for the IMPORT command is

- 1. IMPORT objecttype FROM sourcename
- 2. IMPORT objecttype objectname FROM sourcename

where "sourcename" identifies the name of the data set to import from. Your command did not specify "sourcename".

**User Response:** Change your IMPORT command and try it again.

## DSQ23088

Message: FROM must follow &V1..

**Explanation:** FROM must follow &V1.. The format for the IMPORT command is

IMPORT objecttype FROM sourcename IMPORT objecttype objectname FROM sourcename

Following IMPORT objecttype or objecttype objectname, you have not specified a FROM sourcename.

**User Response:** Specify FROM source, and try your command again. If you entered this command from the LIST panel, be sure that your command was formatted correctly. Refer to help behind the LIST panel for details on entering QMF commands from that panel.

# DSQ23089

**Message:** The ACTION option is not offered with this object type.

**Explanation:** The ACTION option is only offered when the object type is TABLE.

**User Response:** You can take the ACTION option out of your command, or you can change the object type to TABLE.

#### DSQ23091

Message: See DSQ21582

#### DSQ23092

Message: See DSQ20021

## DSQ23093, DSQ23094

Message: See DSQ20151

#### DSQ23095

Message: See DSQ21582

#### DSQ23096

Message: See DSQ20021

# DSQ23097, DSQ23098

**Message:** This table and source file do not match.

**Explanation:** Table &V1 in the database and &V2 source file do not match for one of these reasons:

- 1. They do not have the same number of columns.
- 2. Two corresponding columns have different data types.
- 3. One of two corresponding columns allows null values, and the other does not.

You cannot replace this table with the source file.

**User Response:** Check the name of the table in the database and the name of the source file, and change the name(s) if incorrect. Or first erase the table then retry the command.

### DSQ23099

Message: See DSQ21582

#### DSQ23100

Message: See DSQ20151

# DSQ23105

Message: See DSQ22104

## DSQ23106, DSQ23107

**Message:** This table and source data set do not match.

**Explanation:** Table &V1 in the database and source data set &V2 do not match for one of these reasons:

- 1. They do not have the same number of columns.
- 2. Two corresponding columns have different data types.
- 3. One of two corresponding columns allows null values, and the other does not.

You cannot replace this table with the source data set.

**User Response:** Check the name of the table in the database and the name of the source data set, and change the name(s) if incorrect. Or, first erase the table then retry the command.

## DSQ23108, DSQ23109

Message: See DSQ20021

### DSQ23110

Message: See DSQ21582

### DSQ23111

Message: Specify the queue to import from.

**Explanation:** The command did not specify the sourcename. The format of the IMPORT command is:

- IMPORT objecttype FROM sourcename
- IMPORT objecttype objectname FROM sourcename

where *sourcename* is the name of the queue to import from.

**User Response:** Specify the sourcename and retry the command.

## DSQ23112

Message: See DSQ23082

## DSQ23113

**Message:** Use APPEND or REPLACE with the ACTION option.

**Explanation:** You used an unrecognized value for the ACTION option. The valid values are:

- APPEND The imported table will be appended to the existing table if it exists, or will create a new one if it does not exist.
- 2. REPLACE The imported table will replace the existing table.

**User Response:** Try your command again, changing your ACTION option to APPEND or REPLACE.

### DSQ23114

Message: See DSQ21806

# DSQ23115

**Message:** You cannot use the &V1 command now.

**Explanation:** You are viewing the report from a "report mini-session". You have issued a command or a form of a command which is not allowed while in a report mini-session. These are the things you can do during a report mini-session:

- Use the QMF Help panels
- Scroll or print the Report
- · Display or print the Chart
- · Save the Data with the SAVE command
- Set profile options or global variables with the SET command

- Issue the QMF, ISPF, TSO, CMS, or CICS commands
- Retrieve the previous command on the command line by entering a "?" on the command line.
- Issue the END command to end this report mini-session

These are the things an application (QMF Procedure or a user-written program or exec) can do during a report mini-session:

- Get Globals
- Issue the INTERACT command
- Issue the MESSAGE command

**User Response:** Choose a different command or issue END.

# DSQ23116

**Message:** Too many panel names in the SHOW command.

**Explanation:** The format of the SHOW command is

SHOW panel-name

where panel-name can be one of the following:

| Home            | Form.Options |
|-----------------|--------------|
| Query           | Form.Final   |
| FOrm            | Form.Detail  |
| PROFile         | Form.CAlc    |
| PROC            | Form.Break1  |
| Report          | Form.Break2  |
| Globals         | Form.Break3  |
| CHARt           | Form.Break4  |
| Form.Main       | Form.Break5  |
| Form.COLumns    | Form.Break6  |
| Form.CONditions |              |
| Form.Page       |              |

**User Response:** Choose a panel name and retry the command.

# DSQ23117

**Message:** You cannot use &V2 with the SHOW command.

**Explanation:** The SHOW command does not allow options.

**User Response:** Remove &V2 and anything following it and retry the command.

## DSQ23118

Message: See DSQ21582

## DSQ23119

Message: You cannot show &V2..

**Explanation:** You can show only the panels with these names:

| Home                   | Form.Options    |  |  |
|------------------------|-----------------|--|--|
| Query                  | Form.Final      |  |  |
| FOrm                   | Form.Detail     |  |  |
| PROFile                | Form.CAlc       |  |  |
| PROC                   | Form.Break1     |  |  |
| Report                 | Form.Break2     |  |  |
| Globals                | Form.Break3     |  |  |
| CHARt                  | Form.Break4     |  |  |
| Form.Main              | Form.Break5     |  |  |
| Form.COLumns           | Form.Break6     |  |  |
| Form.CONditions        |                 |  |  |
| Form.Page              |                 |  |  |
| In REL prompted query: |                 |  |  |
| SQL when c             | on command line |  |  |

SQL when on command line. In REL prompted query: FIELD from popup window. In Table Editor: FIELD, CHANGE, SEARCH.

**User Response:** Substitute one of these names for &V2 and retry the command.

### DSQ23120

Message: See DSQ21773

# DSQ23121

Message: See DSQ21781

DSQ23122 - DSQ23125

Message: See DSQ23119

DSQ23126 - DSQ23131

Message: See DSQ20021

### DSQ23140, DSQ23141

Message: See DSQ21504

# DSQ23142 - DSQ23144

Message: See DSQ23119

#### DSQ23145

**Message:** Panel id '&1' not found in DXEPCB chain.

### DSQ23146

Message: See DSQ22114

#### DSQ23147

**Message:** Member name of partitioned data set is missing.

**Explanation:** The format for the IMPORT command when using a partitioned data set is:

- 1. IMPORT name FROM 'dataset' (MEMBER=member)
- 2. IMPORT name FROM 'dataset(member)'

"member" is missing in your command.

**User Response:** Add the member name to your IMPORT command and try it again.

### DSQ23148

Message: Unable to import from data set &V1..

**Explanation:** The data set &V1 cannot be located. Possible causes:

- 1. The requested data set does not exist.
- The requested data set is misspelled.

**User Response:** Change the spelling if it is misspelled. Check for the existence of the requested data set.

#### DSQ23149

Message: Unable to import from file &V1..

**Explanation:** File &V1 cannot be located. Possible causes:

- 1. The requested file does not exist.
- 2. The filename is misspelled.
- 3. The specified disk is not accessed.

**User Response:** Change the spelling if it is misspelled. Check the specified disk for the presence of the requested file.

#### DSQ23150

Message: See DSQ22118

### DSQ23151

**Message:** Member name not allowed for a sequential data set.

**Explanation:** The format for the IMPORT command when using a sequential data set is: IMPORT name FROM 'dataset name'

A member name is not allowed in your command.

**User Response:** Remove the member name from your IMPORT command and try it again.

#### DSQ23152

Message: See DSQ22120

#### DSQ23153

Message: See DSQ22121

#### DSQ23154

Message: See DSQ22122

## DSQ23155, DSQ23156

**Message:** Storage error while running procedure.

**Explanation:** An error occurred while getting or freeing storage for your procedure.

**User Response:** Contact your QMF administrator.

# DSQ23158

**Message:** REXX is unavailable for processing your procedure.

**Explanation:** Procedures with logic require REXX. REXX is unavailable on your system. You may still run linear procedures.

**User Response:** To see more online help for procedures, press the Cancel key, then press the Help key again and follow the menus. Or, contact your QMF administrator for assistance.

# DSQ23159

**Message:** The return code from your procedure was &V1..

**Explanation:** A return code of &V1 was specified on a RETURN or EXIT statement in your procedure. The return code may mean that your procedure did not execute successfully, depending on what you wanted to do.

**User Response:** If you ran an installation-defined procedure, see your QMF administrator, or the person who wrote the procedure.

# DSQ23162

Message: See DSQ21961

### DSQ23163

Message: See DSQ21957

**User Response:** Follow the directions in the referenced message.

## DSQ23164

**Message:** A command in your procedure is too long.

#### **Explanation:**

The maximum length of a QMF command in a procedure is &V3 bytes.

**User Response:** Rewrite your procedure to shorten the command, and rerun it.

#### DSQ23167

Message: See DSQ22213

### DSQ23168

Message: See DSQ22104

### DSQ23169 - DSQ23170

**Message:** Use YES or NO after the SUSPEND keyword.

**Explanation:** During execution of the Print, Export or Import command, you did not supply a valid value for the SUSPEND keyword. The valid values for SUSPEND are:

- YES wait until the CICS queue is available before completing the Print, Export or Import command.
- NO if the CICS queue is busy, terminate the Print, Export or Import command with a message.
- Omit the SUSPEND option. The default value of NO will be used.

**User Response:** Choose a valid value for the SUSPEND keyword and reissue the Print, Export or Import command.

### DSQ23171

**Message:** You must use keyword QUEUETYPE=TS or QUEUETYPE=TD.

**Explanation:** Use one of the following queuetype keywords:

• QUEUETYPE=TS for temporary storage

• QUEUETYPE=TD for transient data

**User Response:** Enter a valid CICS queue type and retry the command.

# DSQ23172, DSQ23173

Message: See DSQ23169

# DSQ23174

**Message:** &V3 cannot be used with EXPORT &V2..

**Explanation:** The option &V3 is not allowed with EXPORT &V2.. Options that are allowed are:

- · CONFIRM not valid for CHART
- · ICUFORM valid only for CHART
- DATAFORMAT valid only for DATA or TABLE or REPORT
- OUTPUTMODE valid only for DATA or TABLE
- LANGUAGE valid only for FORM

**User Response:** Remove &V3 and any value after it, then enter your command again.

### DSQ23175

**Message:** Use TS or TD after the QUEUETYPE keyword.

### **Explanation:**

You have not supplied one of the valid values for the CICS queue type keyword. The valid values are:

- (QUEUETYPE=TS for temporary storage
- (QUEUETYPE=TD for transient data

**User Response:** Supply one of the valid values for the CICS queue type and give the command again. For the current command, you must specify both the CICS queue name, and queue type.

# DSQ23177

**Message:** &V2. can only be used with EXPORT DATA or EXPORT TABLE.

**Explanation:** Option &V2. is only allowed with the EXPORT DATA or EXPORT TABLE command. For the current command, use the QUEUETYPE, SUSPEND, CONFIRM, LANGUAGE, MEMBER, and/or ICUFORM options. ICUFORM and MEMBER are valid only when exporting charts. QUEUETYPE, SUSPEND, and CONFIRM are not valid when exporting charts. LANGUAGE is valid only when exporting forms.

**User Response:** Remove &V2. and any associated value, then retry the command.

## DSQ23178

**Message:** &V3. cannot be used with EXPORT &V2..

**Explanation:** Option &V3. is not allowed with EXPORT &V2.. Valid options are:

- QUEUETYPE not valid for CHART
- CONFIRM not valid for CHART
- SUSPEND not valid for CHART
- MEMBER valid only for CHART
- · ICUFORM valid only for CHART
- DATAFORMAT valid only for DATA or TABLE or REPORT
- OUTPUTMODE valid only for DATA or TABLE
- LANGUAGE valid only for FORM

**User Response:** Remove &V3. and any associated value, then retry the command.

### DSQ23179

Message: Too many names for EXPORT &V2..

**Explanation:** The format for the EXPORT command is:

- 1. EXPORT objecttype TO xxxxx
- 2. EXPORT objecttype objectname TO xxxxx

where "xxxxx" identifies the name of the queue to receive your export and can also specify one or more options. QMF identified too many names in "xxxxx". If you specified an option, you may have left off the parenthesis separating the option from the queue identification. You could, for example, have tried to execute

EXPORT DATA TO MYQUEUE (QUEUETYPE=TS

but you left off the parenthesis preceding QUEUETYPE.

**User Response:** Fix the error and retry the EXPORT command.

# DSQ23180

Message: Specify the objecttype to EXPORT.

**Explanation:** The format of the EXPORT command is:

- EXPORT objecttype TO queuename (QUEUETYPE=TS or TD
- EXPORT objecttype objectname TO queuename (QUEUETYPE=TS or TD
- EXPORT CHART (MEMBER=member

When exporting a work area object, objecttype can be QUERY, FORM, PROC, DATA REPORT, or CHART. When exporting a database object, objecttype can be QUERY, FORM, PROC, or TABLE.

**User Response:** Specify the correct object type and retry the command.

# DSQ23181

**Message:** More than 10 non-global variables referenced.

**Explanation:** A query or procedure cannot be run, nor a query converted, if it contains more than 10 variable names of the form '&variable' that do not have global values.

**User Response:** Reduce the number of non-global variables to 10 or fewer and try again.

# DSQ23182 - DSQ23187

Message: You have no more storage space.

**Explanation:** Your command cannot be executed because you don't have any space left in your virtual storage or in the QMF internal buffer.

**User Response:** Use a RESET DATA command. This should give you additional storage space. If you are not using DATA now, perhaps more storage space is necessary for your session. If this error repeats, contact your QMF administrator. If you are running a QBE query, reduce your query operation rows until you no longer receive the message.

# DSQ23188

Message: See DSQ20021

# DSQ23189

Message: See DSQ23182

# DSQ23190

Message: &V2 has an invalid value of &V3..

**Explanation:** The value for &V2 may have been truncated in the message. Some examples of invalid values follow:

Invalid values:

> 32A54 - Invalid integer value 'JAMES - Missing closing apostrophe "Q"DEPT" - Invalid embedded quote

**User Response:** Provide a value in the correct form.

# DSQ23191

**Message:** Value for &V2 is longer than 55 characters.

**Explanation:** You have used a RUN option of the form

&&V2 = value

where 'value' is longer than the limit of 55 characters. (If you followed this option with another one, be sure to separate the two with a comma or blank.)

**User Response:** Use a different value and run the query again.

## DSQ23192, DSQ23193

**Message:** Please give a value for each variable name.

**Explanation:** You must provide a value for &V2 and for any other variable name used in the procedure or query.

**User Response:** Give a value in the prompt panel for &V2 and for any other variable name used. Then press enter to complete your command. You may also use substitution variables as in the following examples:

RUN QUERY (&NAME = 'JASON SMITH', &YEARS=5 RUN PROC (&DNO = DEPARTMENT CONVERT QUERY (&ID = 10

### DSQ23194

**Message:** Global variable value conversion error.

**Explanation:** The computer has detected an internal error. Error information is recorded in the table Q.ERROR\_LOG and QMF trace data.

**User Response:** Report the error in accordance with your installation's procedures. See Installing and Managing QMF for your operating system for help in interpreting the error information in Q.ERROR\_LOG and QMF trace data. Also, check to see if your command executed correctly. You may continue to use QMF.

### DSQ23195

Message: Global variable value is too long.

**Explanation:** The computer has detected an internal error. Error information is recorded in the table Q.ERROR\_LOG and QMF trace data.

**User Response:** Report the error in accordance with your installation's procedures. See Installing and Managing QMF for your operating system for help in interpreting the error information in Q.ERROR\_LOG and QMF trace data. Also, check to see if your command executed correctly. You may continue to use QMF.

DSQ23196 - DSQ23201

Message: See DSQ20021

### DSQ23211

**Message:** REXX name needs an associated QMF name

**Explanation:** For every REXX variable name, there must be a QMF variable name. There must be an even number of names in the command to work.

**User Response:** Correct the command and resubmit. The linear syntax of the GET GLOBAL command is:

GET GLOBAL ( REXXname = QMFname, REXXname=QMFname

The equal signs and the commas are optional and may be separated by one or more blanks.

#### DSQ23212

**Message:** '&V1' is invalid for a &V2 variable name.

**Explanation:** At least one of the characters in the name is invalid. A variable name must start with a letter or a national character, followed by letters, numbers, and other characters as defined in the *Compiler and Library for REXX on z/Series User's Guide and Reference* or *DB2 QMF Reference* for the appropriate variable name. The variable name in error is shown in the message. The complete REXX name may not be shown if too long.

**User Response:** Correct the name in error and resubmit the command.

### DSQ23213

**Message:** Too many characters in &C1 for a &C2 name.

**Explanation:** The maximum number of characters for a QMF GLOBAL variable name is 18. The maximum number of characters for a REXX name is 250. The message will only show

a maximum of 55 characters when a REXX name is too long.

**User Response:** Correct the name by shortening its length. Add a delimiter if one is missing. The linear syntax of the GET GLOBAL command is:

GET GLOBAL ( REXXname = QMFname, REXXname=QMFname

The equal signs and the commas are optional; they can be separated by one or more blanks.

# DSQ23214

Message: QMF variable &V1 does not exist.

**Explanation:** The QMF variable requested has not been created by a SET GLOBAL command or if it is a QMF DSQ variable it has not been set by the system.

**User Response:** Check the QMF variable name to see if it matches the spelling and case of the variable that was used to set the variable. You can use the SHOW GLOBAL command to examine existing global variables. Check the syntax of the command to see that it is a QMF name and not a REXX name. The linear syntax of the GET GLOBAL command is:

GET GLOBAL ( REXXname = QMFname, REXXname=QMFname

The equal signs and the commas are optional and may be separated by one or more blanks.

# DSQ23215

**Message:** Invalid syntax for a GET GLOBAL command

**Explanation:** The linear syntax for the GET GLOBAL command is:

- 'GET GLOBAL (REXXname = QMFname, REXXname=QMFname'
- 'GET GLOBAL (REXXname = QMFname, REXXname=QMFname)'

Any number of REXXname/QMFname pairs may be used. Use of commas, equal signs,

closing parenthesis, and the number of blanks is optional. The GET GLOBAL command must be in upper case.

The extended syntax for the GET GLOBAL command is:

Command Length, Command, Number of Variables, Variable Name Lengths, Variable Names, Value Lengths, Values, Value Type

**User Response:** If you are using REXX, then use the linear syntax form, otherwise use the extended syntax form. Correct the command using the appropriate syntax and resubmit.

# DSQ23220

Message: Use nothing after &V1..

**Explanation:** You cannot use a name or option after these commands:

| BOTTOM | ENLARGE  | REDUCE | CHECK |
|--------|----------|--------|-------|
| DELETE | INSERT   | ТОР    | STATE |
| CHANGE | PREVIOUS | NEXT   |       |

In the table editor or global variable list you cannot use a name or option after the FORWARD or BACKWARD commands.

If you give the command by pressing a PF key, be sure that nothing is on the command line at that time.

**User Response:** Remove everything after &V1 and give the command again.

# DSQ23221

Message: You cannot use options with &V1..

**Explanation:** You gave the command "&V1 (something". QMF cannot process options after a parenthesis with &V1.. The command was not performed.

**User Response:** Remove the left parenthesis and everything after it.

## DSQ23223 - DSQ23240

Message: &V1 command cannot be used now.

**Explanation:** You have issued a command which is not valid from this panel, or you have issued a command which is not valid in this operating environment (for example, CICS).

User Response: Choose a different command.

### DSQ23241

Message: See DSQ23220

## DSQ23242

Message: See DSQ23221

#### DSQ23260

**Message:** The &V1 command or its syntax is invalid.

**Explanation:** The number of global variables requested for the SET or GET GLOBAL function was less than 1. The number of global variables requested must match the number of global variable names. The command was misspelled or too many keywords were given. The syntax is (Command length,Command,Number of variables, Variable name lengths, Variable names, Value lengths, Values,Value type)

**User Response:** Make sure the number of variables specified matches the number of variables entered and the spelling of your keywords and command is correct.

#### DSQ23261

**Message:** Variable names must be between 1 and 18 characters long.

**Explanation:** The maximum length for a global variable name is 18 characters. The minimum length is 1. Only 18 characters of the name will show below if name is greater than 18.

There is a serious error for &V1.. It is entry number &V2..

The number of serious errors so far are &V3.. The number of warning errors so far are &V4..

**User Response:** Change the name of the global variable to a name with a length between 1 and 18 characters. Turn trace on if you want to see all the messages in your QMF trace data. Use one of the following commands: SET PROFILE (TRACE=L1 or SET PROFILE (TRACE=L2

### DSQ23262

**Message:** Length for &V1 does not match the computed length.

**Explanation:** There might be an imbedded blank or a character in the variable name &V1 that is not allowed in a global variable name.

There is a serious error for &V1.. It is entry number &V2..

The number of serious errors so far are &V3.. The number of warning errors so far are &V4..

**User Response:** Review the characters in the name for incorrect characters or an imbedded blank. Check the naming conventions in your QMF books. Turn trace on if you want to see all the messages in your QMF trace data. Use one of the following commands: SET PROFILE (TRACE=L1 or SET PROFILE (TRACE=L2

#### DSQ23263

**Message:** The integer length of &V1 must be 4.

**Explanation:** The length of all integer values must be four.

There is a serious error for &V1.. It is entry number &V2..

The number of serious errors so far are &V3..

The number of warning errors so far are &V4..

**User Response:** If the value is an integer, change the length of the integer value to 4. If the value is character, then change the variable type

to 'CHAR'. Turn trace on if you want to see all the messages in your QMF trace data. Use one of the following commands: SET PROFILE (TRACE=L1 or SET PROFILE (TRACE=L2

# DSQ23264

Message: You cannot set variable &V1..

**Explanation:** QMF has reserved the letters DSQ for its use. In general you cannot set a global variable that begins with the letters DSQ. There are exceptions, and these DSQ variables are listed in *DB2 QMF Reference*. You have selected a name that is not allowed.

There is a serious error for &V1.. It is entry number &V2..

The number of serious errors so far are &V3..

The number of warning errors so far are &V4..

**User Response:** Change the DSQ variable name to one that is allowed or use a variable that does not begin with the letters DSQ. Turn trace on if you want to see all the messages in your QMF trace data. Use one of the following commands: SET PROFILE (TRACE=L1 or SET PROFILE (TRACE=L2

# DSQ23265

Message: &V1 does not exist.

**Explanation:** The global variable name you used in your GET global command does not currently exist.

There is a serious error for &V1.. It is entry number &V2..

The number of serious errors so far are &V3..

The number of warning errors so far are &V4..

**User Response:** Check for spelling or transposition errors that could have been made in the name in either the GET or the SET global command. Turn trace on if you want to see all the messages in your QMF trace data. Use one of the following commands: SET PROFILE (TRACE=L1 or SET PROFILE (TRACE=L2

# DSQ23266

Message: Warning: &V1 has a length of zero.

**Explanation:** The length of the value for the global variable &V1 is zero.

There is a serious error for &V1.. It is entry number &V2..

The number of serious errors so far are &V3..

The number of warning errors so far are &V4..

**User Response:** Enter a value for the global variable &V1. before trying to use it. Use the SET GLOBAL command to enter a new value. Turn trace on if you want to see all the messages in your QMF trace data. Use one of the following commands: SET PROFILE (TRACE=L1 or SET PROFILE (TRACE=L2

# DSQ23267

**Message:** &V1 could not be converted to an integer.

**Explanation:** The value stored (or to be stored) is a character value that cannot be converted to an integer.

There is a serious error for &V1.. It is entry number &V2..

The number of serious errors so far are &V3..

The number of warning errors so far are &V4..

**User Response:** Match the type with the variable value. If the command was a GET, and you expected the value to be an integer, check the variable name you used, or check that a previous SET did not replace the original value. Turn trace on if you want to see all the messages in your QMF trace data. Use one of the following commands: SET PROFILE (TRACE=L1 or SET PROFILE (TRACE=L2

# DSQ23268

**Message:** Warning: The value of &V1 was replaced.

**Explanation:** You have replaced the value for a global variable with the same name used in your SET command.

There is a warning error for &V1.. It is entry number &V2..

The number of serious errors so far are &V3..

The number of warning errors so far are &V4..

**User Response:** No action required if you expected to replace the value. If not, review the names of the global variables set (or to be set). Turn trace on if you want to see all the messages in your QMF trace data. Use one of the following commands: SET PROFILE (TRACE=L1 or SET PROFILE (TRACE=L2

# DSQ23269

**Message:** Warning: The value for &V1 has been cut off.

**Explanation:** The value for the Global Variable &V1 is longer in length than the length you specified. You may receive an incomplete value for &V1.

There is a warning error for &V1.. It is entry number &V2..

The number of serious errors so far are & V3..

The number of warning errors so far are &V4..

**User Response:** No action required if the result is expected. If not, specify a longer length for the value to check the complete contents of the variable. Turn trace on if you want to see all the messages in your QMF trace data. Use one of the following commands: SET PROFILE (TRACE=L1 or SET PROFILE (TRACE=L2

# DSQ23271

Message: See DSQ23182

# DSQ23272

Message: See DSQ20021

# DSQ23274

Message: Invalid value for &V1.

**Explanation:** The global variable &V1 cannot be set to the value entered. The invalid value begins with '&V5.'..

There is a serious error for &V1.. It is entry number &V2..

The number of serious errors so far are &V3.. The number of warning errors so far are &V4..

**User Response:** Check the value entered for the global variable &V1.. Review *DB2 QMF Reference* to determine what are the valid values for this global variable. Turn trace on if you want to see all the messages in your QMF trace data. Use one of the following commands: SET PROFILE (TRACE=L1 or SET PROFILE (TRACE=L2

# DSQ23275

**Message:** Valid values for &V1 are from &V2 through &V3..

**Explanation:** The only values that are valid for this keyword is from and including &V2 through and including &V3 There is a serious error for &V1.. It is entry number &V4..

The number of serious errors so far are &V5..

The number of warning errors so far are &V6..

**User Response:** Enter a value within the range specified if you made an entry error. Otherwise review *DB2 QMF Reference* to determine what value will give you the desired results. Turn trace on if you want to see all the messages in your QMF trace data. Use one of the following commands: SET PROFILE (TRACE=L1 or SET PROFILE (TRACE=L2

# DSQ23276

Message: "&V1." is not a valid variable name.

**Explanation:** There might be a character in the variable name "&V1." that is not allowed in a global variable name, or it might be all blank.

There is a serious error for "&V1.". It is entry number &V2..

The number of serious errors so far are &V3..

The number of warning errors so far are &V4..

**User Response:** Review the characters in the name for incorrect characters. Check the naming conventions in your QMF books. Turn trace on if you want to see all the messages in your QMF trace data. Use one of the following commands: SET PROFILE (TRACE=L1 or SET PROFILE (TRACE=L2

# DSQ23281

**Message:** Use &V3 variation &V2 for your new variation input.

**Explanation:** You have requested that a new &V3 panel variation be displayed. The variation number you requested, &V1, is greater than the current number of variations in use, &V2.. Normally, new variations can be added sequentially. But you have not yet entered any information on variation number &V2.. You may use this panel variation to enter your new &V3 information.

**User Response:** If you wish to enter information about a new &V3 panel, do so on the displayed panel variation number &V2.. If you wish to display another panel variation on which you have already entered some text information, enter the variation number for that panel in the "Var" field at the top of the &V3 panel.

# DSQ23282

**Message:** Use &V3 variation &V2 as your next new variation.

**Explanation:** You have requested that a new &V3 panel variation be displayed. The variation number you requested, &V1 is greater than the next higher variation number, &V2.. Since variations can only be added sequentially, you must first use variation &V2 to enter your new &V3 information.

**User Response:** If you wish to enter information about a new &V3 panel, you may do so on the displayed panel variation number &V2.. If you wish to display another panel variation on which you have already entered some text information, enter the variation number for that panel in the "Var" field at the top of the &V3 panel.

# DSQ23286 - DSQ23287

**Message:** Do not use &V1 in the variation number field.

**Explanation:** The variation number field is used to request display of another &V2 panel variation. Only a number from 1 to 99 may be used in this field.

**User Response:** If you wish to display another &V2 panel variation on which you have already entered some text information, enter the variation number for that panel in this field. If you wish to enter information about a new &V2 panel, enter a number greater than &V3 (the current number of variations for &V2.) in this field. Enter only a number from 1 to 99 in this field.

# DSQ23295

**Message:** Panel ID '&1' not found in DXEPCB chain.

**Explanation:** The computer has detected an internal error. Error information is recorded in the table Q.ERROR\_LOG and QMF trace data.

**User Response:** Report the error in accordance with your installation's procedures. See Installing and Managing QMF for your operating system for help in interpreting the error information in Q.ERROR\_LOG and QMF trace data. Also, check to see if your command executed correctly. You may continue to use QMF.

# DSQ23301

Message: See DSQ23221

# DSQ23304

Message: See DSQ23223

## DSQ23305

**Message:** &V1 command cannot be keyed while LIST is active.

**Explanation:** This command cannot be used from an entry field on the LIST panel or on the QMF Command panel while a LIST is displayed.

**User Response:** Use a function key to run this command.

## DSQ23306

**Message:** Section must be displayed to perform function.

**Explanation:** The computer has detected an internal error. Error information is recorded in the table Q.ERROR\_LOG and QMF trace data.

**User Response:** Report the error in accordance with your installation's procedures. See Installing and Managing QMF for your operating system for help in interpreting the error information in Q.ERROR\_LOG and QMF trace data. Also, check to see if your command executed correctly. You may continue to use QMF.

# DSQ23307

Message: Object line ID was not found.

**Explanation:** The computer has detected an internal error. Error information is recorded in the table Q.ERROR\_LOG and QMF trace data.

**User Response:** Report the error in accordance with your installation's procedures. See Installing and Managing QMF for your operating system for help in interpreting the error information in Q.ERROR\_LOG and QMF trace data. Also, check to see if your command executed correctly. You may continue to use QMF.

### DSQ23308

**Message:** Section must be displayed to perform function.

**Explanation:** The computer has detected an internal error. Error information is recorded in the table Q.ERROR\_LOG and QMF trace data.

**User Response:** Report the error in accordance with your installation's procedures. See Installing and Managing QMF for your operating system for help in interpreting the error information in Q.ERROR\_LOG and QMF trace data. Also, check to see if your command executed correctly. You may continue to use QMF.

### DSQ23309

Message: Object line ID was not found.

**Explanation:** The computer has detected an internal error. Error information is recorded in the table Q.ERROR\_LOG and QMF trace data.

**User Response:** Report the error in accordance with your installation's procedures. See Installing and Managing QMF for your operating system for help in interpreting the error information in Q.ERROR\_LOG and QMF trace data. Also, check to see if your command executed correctly. You may continue to use QMF.

### DSQ23310

Message: See DSQ23308

### DSQ23311

**Message:** Query function value was not supplied.

**Explanation:** The computer has detected an internal error. Error information is recorded in the table Q.ERROR\_LOG and QMF trace data.

**User Response:** Report the error in accordance with your installation's procedures. See Installing and Managing QMF for your operating system for help in interpreting the error information in Q.ERROR\_LOG and QMF trace data. Also, check to see if your command executed correctly. You may continue to use QMF.

**Message:** Invalid line number used to adjust object.

**Explanation:** The computer has detected an internal error. Error information is recorded in the table Q.ERROR\_LOG and QMF trace data.

**User Response:** Report the error in accordance with your installation's procedures. See Installing and Managing QMF for your operating system for help in interpreting the error information in Q.ERROR\_LOG and QMF trace data. Also, check to see if your command executed correctly. You may continue to use QMF.

# DSQ23313

Message: Object line ID was not found.

**Explanation:** The computer has detected an internal error. Error information is recorded in the table Q.ERROR\_LOG and QMF trace data.

**User Response:** Report the error in accordance with your installation's procedures. See Installing and Managing QMF for your operating system for help in interpreting the error information in Q.ERROR\_LOG and QMF trace data. Also, check to see if your command executed correctly. You may continue to use QMF.

# DSQ23314

**Message:** Either the line ID or line number required.

**User Response:** This is a system error. Please see your system administrator for assistance, or consult the *Installing and Managing QMF* manual for your operating system.

# DSQ23315, DSQ23316

Message: See DSQ23182

### DSQ23317

Message: See DSQ20021

#### DSQ23318 - DSQ23321

Message: See DSQ23182

## DSQ23322

**Message:** Cannot use location in QMF query, procedure, or form names.

**Explanation:** QMF objects must be stored in the local database. Location as part of a query, procedure, or form name is not allowed. A QMF query, procedure, or form name has the following format:

authid.objectname

**User Response:** Remove the location qualifier "&V1" from the name and retry the command.

#### DSQ23323, DSQ23324

**Message:** This object name exists in the database and is not a &V2..

**Explanation:** Your IMPORT command tried to import a &V2 object into the database with name &V1.. An object with this name already exists in the database, but it is not a &V2..

**User Response:** Change either the object type or the object name so that they agree, and retry your command.

#### DSQ23325

**Message:** &V2 can only be used with EXPORT CHART.

**Explanation:** Option &V2 is only allowed with the EXPORT CHART command. For the current command, use only the CONFIRM and SUSPEND options.

**User Response:** Remove &V2 and any value after it, then retry the command.

#### DSQ23326

**Message:** &V2. cannot be used with EXPORT CHART.

**Explanation:** Option &V2. is not allowed with

the EXPORT CHART command. Only options MEMBER and ICUFORM are valid. The MEMBER option for EXPORT CHART identifies the member within the GDDM library or file into which the ICU will store the exported chart (GDF file).

**User Response:** Remove &V2. and any associated value, specify the MEMBER option, and retry the command.

### DSQ23327

Message: See DSQ23182

#### DSQ23328, DSQ23329

Message: See DSQ20021

**User Response:** Follow the directions in the referenced message.

### DSQ23330 - DSQ23331

Message: See DSQ23182

### DSQ23332, DSQ23333

Message: See DSQ20021

### DSQ23334

Message: See DSQ23182

#### DSQ23335

Message: See DSQ20918

#### DSQ23336

Message: See DSQ23326

#### DSQ23337

**Message:** Too many names after NEXT.

**Explanation:** Allowable formats for the NEXT command are:

- 1. NEXT
- 2. NEXT COLUMN

# 3. NEXT DEFINITION

NEXT is used on the FORM.DETAIL panel. NEXT COLUMN is used on the FORM.ALIGNMENT panel. NEXT COLUMN and NEXT DEFINITION is used on the FORM.DEFINITION panel.

If you gave the NEXT command by a PF key, be sure that nothing is on the command line when you press the key.

**User Response:** Change your NEXT command to one of the formats shown and give it again.

#### DSQ23338

**Message:** Use COLUMN or DEFINITION after &V1..

**Explanation:** Either COLUMN or DEFINITION must follow the &V1 command. For the FORM.ALIGNMENT panel, only COLUMN is allowed.

**User Response:** Use COLUMN or DEFINITION after the &V1 command. For the FORM.ALIGNMENT panel, use COLUMN after the command.

#### DSQ23339

Message: See DSQ23220

#### DSQ23340

Message: See DSQ23223

#### DSQ23341

Message: &V2 cannot be used with &V1..

**Explanation:** &V2 is not allowed with the &V1 command. Use only COLUMN or DEFINITION with the &V1 command.

**User Response:** Use only COLUMN or DEFINITION with the &V1 command or remove &V2 and any value after it, then retry the command.

Message: See DSQ23221

# DSQ23344

**Message:** System search failure - unable to find variation.

**User Response:** This is a system error. See your system administrator for assistance, or consult the *Installing and Managing QMF* manual for your operating system.

# DSQ23346

**Message:** The first/last variation number has been reached.

**Explanation:** When requesting to display the previous/next &V2 variation panel, the first or last variation panel has been reached.

**User Response:** Do not issue the NEXT command when the last &V2 variation panel is displayed. Do not issue the PREVIOUS command when the first &V2 variation panel is displayed.

# DSQ23347

Message: See DSQ23223

# DSQ23350

**Message:** Unexpected RC=&1 from global variable service.

**Explanation:** The computer has detected an internal error. Error information is recorded in the table Q.ERROR\_LOG and QMF trace data.

**User Response:** Report the error in accordance with your installation's procedures. See Installing and Managing QMF for your operating system for help in interpreting the error information in Q.ERROR\_LOG and QMF trace data. Also, check to see if your command executed correctly. You may continue to use QMF.

## DSQ23351

**Message:** DSQSLTT returned unexpected RC=&1.

**Explanation:** The computer has detected an internal error. Error information is recorded in the table Q.ERROR\_LOG and QMF trace data.

**User Response:** Report the error in accordance with your installation's procedures. See Installing and Managing QMF for your operating system for help in interpreting the error information in Q.ERROR\_LOG and QMF trace data. Also, check to see if your command executed correctly. You may continue to use QMF.

## DSQ23356

Message: See DSQ23223

### DSQ23357

Message: Too many names after PREVIOUS.

**Explanation:** Allowable formats for the PREVIOUS command are:

- 1. PREVIOUS
- 2. PREVIOUS COLUMN
- 3. PREVIOUS DEFINITION
- PREVIOUS is used on the FORM.DETAIL panel.
- PREVIOUS COLUMN is used on the FORM.ALIGNMENT panel.
- PREVIOUS COLUMN and PREVIOUS DEFINITION is used on the FROM.DEFINITION panel.

If you gave the PREVIOUS command by a PF key, be sure that nothing is on the command line when you press the key.

**User Response:** Change your PREVIOUS command to one of the formats shown and give it again.

### DSQ23358

Message: See DSQ23220

## DSQ23360

Message: See DSQ23223

### DSQ23361

Message: See DSQ23341

## DSQ23362

Message: See DSQ23221

# DSQ23364

**Message:** System search failure - unable to find variation.

**Explanation:** The computer has detected an internal error. Error information is recorded in the table Q.ERROR\_LOG and QMF trace data.

**User Response:** Report the error in accordance with your installation's procedures. See Installing and Managing QMF for your operating system for help in interpreting the error information in Q.ERROR\_LOG and QMF trace data. Also, check to see if your command executed correctly. You may continue to use QMF.

# DSQ23366

Message: See DSQ23346

**User Response:** Follow the directions in the referenced message.

# DSQ23367

Message: See DSQ20724

## DSQ23369

Message: See DSQ23182

### DSQ23370

Message: See DSQ20021

DSQ23374 - DSQ23376

Message: See DSQ20151

## DSQ23381

Message: See DSQ23220

## DSQ23382

Message: See DSQ23221

# DSQ23384

Message: See DSQ23223

## DSQ23385

Message: See DSQ23305

## DSQ23401

Message: See DSQ23220

## DSQ23402

Message: See DSQ23221

### DSQ23404

Message: See DSQ23223

# DSQ23421

**Message:** Help panel cannot be displayed for &V1..

Explanation: There is no help panel for &V1..

- 1. Some messages do not have help panels. For example, "OK,...." messages do not have help panels.
- 2. Your message number may be invalid. Some possible reasons for an invalid message number are:
  - Message number is too long or too short.
  - Message number contains invalid characters.
  - Message number is not used in QMF.

**User Response:** Enter a valid message number for the HELP command. A valid message number begins with "DSQ" and has 5 numbers. For example, "HELP DSQ20114" is a valid command. If you have entered the command correctly, then there is no help panel for this message number.

## DSQ23423 - DSQ23426

Message: See DSQ23421

## DSQ23427

**Message:** The database manager program ran out of virtual storage.

**Explanation:** The database manager program does not have enough virtual storage to run your &V1 command.

**User Response:** Try later when there is less activity on QMF. If the condition persists, inform your QMF administrator.

#### DSQ23428

Message: See DSQ23182

## DSQ23429 - DSQ23430

Message: See DSQ20151

#### DSQ23434

Message: See DSQ20724

## DSQ23435, DSQ23436

Message: See DSQ23182

## DSQ23437, DSQ23438

Message: See DSQ20021

#### DSQ23439

**Message:** Expecting (&1) IXF record type but found (&2).

Explanation: The computer has detected an

internal error. Error information is recorded in the table Q.ERROR\_LOG and QMF trace data.

**User Response:** Report the error in accordance with your installation's procedures. See Installing and Managing QMF for your operating system for help in interpreting the error information in Q.ERROR\_LOG and QMF trace data. Also, check to see if your command executed correctly. You may continue to use QMF.

#### DSQ23440

**Message:** Unexpected end of data, before reaching IXF data record.

**Explanation:** The computer has detected an internal error. Error information is recorded in the table Q.ERROR\_LOG and QMF trace data.

**User Response:** Report the error in accordance with your installation's procedures. See Installing and Managing QMF for your operating system for help in interpreting the error information in Q.ERROR\_LOG and QMF trace data. Also, check to see if your command executed correctly. You may continue to use QMF.

#### DSQ23441

Message: See DSQ23350

#### DSQ23442

**Message:** Global variable value conversion error.

**Explanation:** The computer has detected an internal error. Error information is recorded in the table Q.ERROR\_LOG and QMF trace data.

**User Response:** Report the error in accordance with your installation's procedures. See Installing and Managing QMF for your operating system for help in interpreting the error information in Q.ERROR\_LOG and QMF trace data. Also, check to see if your command executed correctly. You may continue to use QMF.

Message: Global variable value is too long.

**Explanation:** The computer has detected an internal error. Error information is recorded in the table Q.ERROR\_LOG and QMF trace data.

**User Response:** Report the error in accordance with your installation's procedures. See Installing and Managing QMF for your operating system for help in interpreting the error information in Q.ERROR\_LOG and QMF trace data. Also, check to see if your command executed correctly. You may continue to use QMF.

#### DSQ23451

Message: See DSQ20724

#### DSQ23452

Message: See DSQ23182

#### DSQ23457

Message: See DSQ20724

### DSQ23462

Message: See DSQ23182

#### DSQ23463

Message: See DSQ20021

#### DSQ23464

**Message:** Invalid object type &1 requested of LIST or DESCRIBE Service.

**User Response:** This is a system error. See your system administrator for assistance, or consult the *Installing and Managing QMF* manual for your operating system.

#### DSQ23470

Message: See DSQ20724

#### DSQ23471, DSQ23472

**Message:** The cursor is not in a valid area for DESCRIBE.

**Explanation:** The cursor must be on the line containing the object you want described.

**User Response:** Move the cursor to the line with the desired object and request DESCRIBE again.

#### DSQ23473

**Message:** Panel process error: panel=&1, code=&2.

**User Response:** This is a system error. See your system administrator for assistance, or consult the *Installing and Managing QMF* manual for your operating system.

#### DSQ23474

**Message:** The ENTER key is not active on this panel.

**Explanation:** This panel provides information only. There are no selections to be made or values to be entered.

**User Response:** When you are finished viewing the contents of the panel, press Cancel.

#### DSQ23475 - DSQ23477

Message: See DSQ23223

#### DSQ23478

Message: See DSQ23182

#### DSQ23479, DSQ23480

**Message:** Invalid object type &1 requested of LIST or DESCRIBE Service.

**User Response:** Follow the directions in the referenced message.

**Message:** Select one or more choices from the list.

**Explanation:** You did not select a choice from the list when one was required. The list allows for multiple choices.

**User Response:** Select one or more choices by placing a character in the space preceding each of your choices. Then press Enter.

# DSQ23482

**Message:** You cannot select more than &V1 items from the list.

**Explanation:** You have selected more items than are allowed.

**User Response:** Select &V1 items or less. Then press Enter.

#### DSQ23483

Message: &V1 is not a valid selection number.

**Explanation:** The value you entered is not a number, or not a number of a selection in the list.

**User Response:** Each of the valid selections in the list is preceded by a number. Select one and type it in the input space at the top of the list. Then press Enter.

#### DSQ23484

Message: &V1 is not selectable.

**Explanation:** You entered the number of a list item which is not currently selectable.

**User Response:** Each of the valid selections in the list is preceded by a number. Select one and type it in the input space at the top of the list. Then press Enter.

## DSQ23485

Message: Select a choice from the list.

Explanation: You did not select a choice from

the list when one was required.

**User Response:** The choices in the list that you may select are numbered. Choose one of them and type the number in the input space at the top of the list. Then press Enter.

#### DSQ23486

Message: See DSQ23182

#### DSQ23487

Message: See DSQ20021

#### DSQ23488

Message: See DSQ23182

#### DSQ23489

Message: See DSQ20021

#### DSQ23490

Message: See DSQ23223

### DSQ23491

Message: See DSQ23305

#### DSQ23494

Message: See DSQ23483

#### DSQ23495

Message: See DSQ20724

#### DSQ23496

Message: See DSQ23182

#### DSQ23497

**Message:** Invalid command string found in the object list.

**Explanation:** The computer has detected an internal error. Error information is recorded in the table Q.ERROR\_LOG and QMF trace data.

**User Response:** Report the error in accordance with your installation's procedures. See Installing and Managing QMF for your operating system for help in interpreting the error information in Q.ERROR\_LOG and QMF trace data. Also, check to see if your command executed correctly. You may continue to use QMF.

## DSQ23499

Message: See DSQ23182

### DSQ23500

Message: See DSQ20021

#### DSQ23501

Message: See DSQ0005

## DSQ23502

**Message:** Your command could not execute from LIST as specified.

**Explanation:** The command you entered failed to execute successfully. Use of this command is not generally applicable on the LIST panel. The specific problem found with your command was: &V1

It could have failed because:

- 1. A database object type or name does not belong in the command.
- 2. The command verb or object is incorrectly specified.

**User Response:** Use an "/" to mark the place where you wish to have the database object type and name inserted in your command (or use "/T" for object type or "/N" for name). If you wish to use the command with an object in the

CHART, DATA, FORM, QUERY, PROC, or REPORT temporary storage areas, return to the appropriate QMF object panel, and issue the command there.

#### DSQ23503

Message: See DSQ20021

#### DSQ23504

Message: See DSQ23182

**User Response:** Follow the directions in the referenced message.

#### DSQ23505, DSQ23506

Message: See DSQ20021

#### DSQ23507

**Message:** Your command cannot be executed. The location has changed.

**Explanation:** QMF is connected to a database location that is different from the one where your object list was created. Because the objects named on your list may unintentionally refer to identically named objects at your new location, QMF does not allow you to execute commands until you refresh the list or reconnect to the location where the list was created.

**User Response:** Refresh the list at your current location by pressing the Refresh function key or define a new list by entering the appropriate LIST command from a QMF command line.

#### DSQ23513

Message: See DSQ20724

#### DSQ23514

Message: See DSQ23182

### DSQ23515 - DSQ23516

# DSQ23517, DSQ23518

## Message: See DSQ23182

## DSQ23519

**Message:** No objects were found to satisfy your LIST command.

**Explanation:** The TYPE or options you specified with your LIST command did not match any existing objects in the database.

**User Response:** Change your LIST TYPE and/or options and give the command again.

### DSQ23520

Message: See DSQ23182

#### DSQ23521

**Message:** You deleted all the list objects. REFRESH not performed.

**Explanation:** You have attempted a display of the current database object list and all of the objects have been deleted.

**User Response:** Enter the LIST command again with new criteria if you wish to create a new database object list.

### DSQ23522

Message: See DSQ20021

#### DSQ23523

Message: See DSQ23182

## DSQ23524

Message: See DSQ20021

DSQ23525 - DSQ23527

Message: See DSQ23182

#### DSQ23536

Message: See DSQ20724

#### DSQ23537

Message: See DSQ20724

## DSQ23538, DSQ23539

Message: See DSQ23182

#### DSQ23540 - DSQ23542

Message: See DSQ20724

### DSQ23543 - DSQ23544

Message: RP failure on record delete.

**Explanation:** The computer has detected an internal error. Error information is recorded in the table Q.ERROR\_LOG and QMF trace data.

**User Response:** Report the error in accordance with your installation's procedures. See Installing and Managing QMF for your operating system for help in interpreting the error information in Q.ERROR\_LOG and QMF trace data. Also, check to see if your command executed correctly. You may continue to use QMF.

#### DSQ23545

Message: See DSQ23182

#### DSQ23546

**Message:** Invalid number of keys passed to module.

**Explanation:** The computer has detected an internal error. Error information is recorded in the table Q.ERROR\_LOG and QMF trace data.

**User Response:** Report the error in accordance with your installation's procedures. See Installing and Managing QMF for your operating system for help in interpreting the error information in Q.ERROR\_LOG and QMF trace data. Also, check to see if your command executed correctly. You

may continue to use QMF.

# DSQ23547

Message: Invalid type code passed to module.

**Explanation:** The computer has detected an internal error. Error information is recorded in the table Q.ERROR\_LOG and QMF trace data.

**User Response:** Report the error in accordance with your installation's procedures. See Installing and Managing QMF for your operating system for help in interpreting the error information in Q.ERROR\_LOG and QMF trace data. Also, check to see if your command executed correctly. You may continue to use QMF.

# DSQ23548, DSQ23549

**Message:** Invalid key data pointer passed to module.

**Explanation:** The computer has detected an internal error. Error information is recorded in the table Q.ERROR\_LOG and QMF trace data.

**User Response:** Report the error in accordance with your installation's procedures. See Installing and Managing QMF for your operating system for help in interpreting the error information in Q.ERROR\_LOG and QMF trace data. Also, check to see if your command executed correctly. You may continue to use QMF.

# DSQ23550

**Message:** Invalid key number passed to module.

**Explanation:** The computer has detected an internal error. Error information is recorded in the table Q.ERROR\_LOG and QMF trace data.

**User Response:** Report the error in accordance with your installation's procedures. See Installing and Managing QMF for your operating system for help in interpreting the error information in Q.ERROR\_LOG and QMF trace data. Also, check to see if your command executed correctly. You may continue to use QMF.

## DSQ23551

**Message:** Invalid key data length passed to module.

**Explanation:** The computer has detected an internal error. Error information is recorded in the table Q.ERROR\_LOG and QMF trace data.

**User Response:** Report the error in accordance with your installation's procedures. See Installing and Managing QMF for your operating system for help in interpreting the error information in Q.ERROR\_LOG and QMF trace data. Also, check to see if your command executed correctly. You may continue to use QMF.

## DSQ23552

Message: See DSQ23547

## DSQ23553

Message: RP failure on search.

**Explanation:** The computer has detected an internal error. Error information is recorded in the table Q.ERROR\_LOG and QMF trace data.

**User Response:** Report the error in accordance with your installation's procedures. See Installing and Managing QMF for your operating system for help in interpreting the error information in Q.ERROR\_LOG and QMF trace data. Also, check to see if your command executed correctly. You may continue to use QMF.

### DSQ23560

Message: See DSQ20021

### DSQ23561

Message: See DSQ23182

### DSQ23582

Message: See DSQ20021

# DSQ23584

**Message:** The query is empty or contains only comments.

**Explanation:** An empty query, or one containing only comments, cannot be converted.

**User Response:** If your query is not empty, try again. You may have named the wrong query in the CONVERT command.

# DSQ23590

Message: See DSQ20724

# DSQ23591

Message: &V2 cannot be found.

**Explanation:** The name "&V2" was found in your &V1 command or as a result of processing your &V1 command, but nothing with that name can be found in the database.

**User Response:** Check for a spelling error. To see a list of forms, procedures, queries, or tables you can use, give one of these commands:

| LIST | FORMS   | LIST | PROCS  |
|------|---------|------|--------|
| LIST | QUERIES | LIST | TABLES |

followed by the option (OWNER=ALL).

If you attempted to save a new table into the database, ensure that you have the correct SPACE value in your user profile.

### DSQ23592

**Message:** You do not have the authority to do this.

**Explanation:** The authority you need depends on what you are doing:

1. ADD mode requires SELECT and INSERT authority on the table or view being edited.

- 2. SEARCH mode requires SELECT authority on the table or view.
- **3**. CHANGE mode requires SELECT authority on the table or view AND:
  - UPDATE authority for at least one column (to change a row)
  - DELETE authority (to delete a row)
- 4. You cannot add, change, or delete rows in a read-only view, but you can search for and browse through rows.

**User Response:** See your QMF administrator to obtain the necessary authorization.

### DSQ23595

Message: See DSQ20724

## DSQ23596

Message: See DSQ23519

# DSQ23601 - DSQ23608

**Message:** Invalid parameter passed to module &1.

**Explanation:** The computer has detected an internal error. Error information is recorded in the table Q.ERROR\_LOG and QMF trace data.

**User Response:** Report the error in accordance with your installation's procedures. See Installing and Managing QMF for your operating system for help in interpreting the error information in Q.ERROR\_LOG and QMF trace data. Also, check to see if your command executed correctly. You may continue to use QMF.

# DSQ23609

Message: See DSQ23182

# DSQ23610

**Message:** Unexpected result returned to module &1.

**Explanation:** The computer has detected an internal error. Error information is recorded in

the table Q.ERROR\_LOG and QMF trace data.

**User Response:** Report the error in accordance with your installation's procedures. See Installing and Managing QMF for your operating system for help in interpreting the error information in Q.ERROR\_LOG and QMF trace data. Also, check to see if your command executed correctly. You may continue to use QMF.

# DSQ23611

Message: See DSQ23182

## DSQ23612, DSQ23613

Message: See DSQ23610

## DSQ23614

Message: See DSQ20021

### DSQ23615

Message: See DSQ23610

# DSQ23621 - DSQ23627

Message: See DSQ23601

# DSQ23628 - DSQ23629

Message: The list of locations is not available.

**Explanation:** The location list cannot be displayed because there are no valid remote database definitions at your current location or because QMF was prevented from reading any valid definitions by a previous error.

**User Response:** If there are no valid remote database definitions at your current location, you cannot use the CONNECT command to establish a remote QMF session. If an earlier error prevented reading remote database definitions, contact your QMF administrator.

# DSQ23630, DSQ23631

**Message:** Unexpected result returned to module &1.

**User Response:** Follow the directions in the referenced message.

## DSQ23632

Message: See DSQ23182

## DSQ23634, DSQ23635

**Message:** Unexpected result returned to module &1.

**User Response:** Follow the directions in the referenced message.

## DSQ23636

**Message:** Invalid names were found in your CMS communications directories.

**Explanation:** Your CMS communications directories contain location names that are either greater than 18 characters or less than one character in length. The invalid entries are not included in the displayed list.

**User Response:** You may continue to use QMF by selecting one of the displayed locations or canceling the location list. Additionally, verify the DBNAME entries in your system and user communications directories.

# DSQ23637

Message: See DSQ23628

### DSQ23641 - DSQ23647

**Message:** Invalid parameter passed to module &1.

**User Response:** Follow the directions in the referenced message.

## DSQ23648

**Message:** Type a value before pressing the ENTER key.

**Explanation:** Input is required on the panel. You must type at least one value in the spaces allocated for text entry before pressing Enter.

**User Response:** Type in a value. Then press Enter.

# DSQ23650

Message: See DSQ23483

# DSQ23651

Message: See DSQ23484

# DSQ23652, DSQ23653

**Message:** Unexpected result returned to module &1.

**User Response:** Follow the directions in the referenced message.

# DSQ23654

Message: Internal error detected in module &1.

**Explanation:** The computer has detected an internal error. Error information is recorded in the table Q.ERROR\_LOG and QMF trace data.

**User Response:** Report the error in accordance with your installation's procedures. See Installing and Managing QMF for your operating system for help in interpreting the error information in Q.ERROR\_LOG and QMF trace data. Also, check to see if your command executed correctly. You may continue to use QMF.

# DSQ23661

Message: See DSQ23182

# DSQ23662

Message: See DSQ20021

# DSQ23700

**Message:** The stored procedure &C1..&C2 could not be found.

**Explanation:** The stored procedure as entered by the user could not be found.There are several reasons why this could occur:

- &C1..&C2 was either incorrectly specified, or does not exist in the database.
- A qualified reference was made, and the qualifier was incorrectly spelled.
- A user's current path does not contain the schema to which the desired function belongs, and an unqualified reference was used.

**User Response:** Fix the problem and retry. This could involve a change to the SQL statement, the addition of new routines, or a change to the user's current path.

# DSQ23701

**Message:** Incorrect number of parameters specified on the CALL statement

**Explanation:** The number of parameters you entered on the CALL statement does not match what is expected by the stored procedure. You entered &C1 parameters; the stored procedure was expecting &C2 parameters. If the number of parameters does not match, the stored procedure will not run.

**User Response:** Enter the correct number of parameters and run the CALL statement again.

# DSQ23702

Message: Get storage failure

# DSQ23703

Message: Free storage failure

# DSQ23704

Message: Error in called routine

# DSQ23705

**Message:** An invalid value was specified in DSQEC\_SP\_RS\_NUM

Explanation: The value for

DSQECD\_SP\_RS\_NUM has no corresponding result set being returned by the stored procedure. You entered &C1, but the stored procedure only returns &C2 result sets. **User Response:** Change the value of DSQEC\_SP\_RS\_NUM and run the stored procedure again.

## DSQ23715

**Message:** The stored procedure name is missing from the CALL statement.

**Explanation:** A stored procedure name is required in order to execute a DB2 CALL statement for a stored procedure.

Refer to DB2 UDB for z/OS Application Programming and SQL Guide for the DB2 CALL statement format.

**User Response:** Enter a stored procedure name and retry.

#### DSQ23716

**Message:** The stored procedure name entered contains an invalid special character, &C1.'.

**Explanation:** A special character is not allowed in any part of a qualified or unqualified stored procedure name. Special character'&C1.' was found.

Refer to DB2 UDB for z/OS Application Programming and SQL Guide for the DB2 CALL statement format.

User Response: Fix the problem and retry.

#### DSQ23717

**Message:** The unqualified stored procedure name specified is greater than &LT. characters in length.

**Explanation:** Your current database connection to &LS. supports a stored procedure name that can be up to &LT.characters long.

Refer to the appropriate *DB2* Universal Database Application Programming and SQL Guide for the DB2 CALL statement format.

**User Response:** Fix the problem and retry.

#### DSQ23718

**Message:** The two-part qualified stored procedure name exceeds the maximum length.

**Explanation:** The specified 2-part qualified stored procedure name exceeds the maximum character length. Your current database connection up to &LS. supports a schema or procedure name of up to &LT.characters in length.

Your current database connection to &LS. supports a stored procedure name that can be up to &LT characters long.

Refer to the appropriate *DB2 Universal Database Application Programming and SQL Guide* for the DB2 CALL statement format.

User Response: Fix the problem and retry.

#### DSQ23719

**Message:** Three-part stored procedure names to different database are not valid from QMF.

**Explanation:** A 3-part qualified stored procedure name specifying a different database location than the current database location is not valid from QMF. All CALL statement processing will be from the current database location.

QMF supports the DB2 CALL statement syntax that uses either an unqualified procedure name using the current database location, or a 3-part qualified procedure name that specifies the current database location.

Refer to the *DB2 Universal Database Application Programming and SQL Guide* for the DB2 CALL statement format.

User Response: Fix the problem and retry.

#### DSQ23720

**Message:** The CALL statement entered is missing the required '&C1' for the parameter list.

**Explanation:** The CALL statement entered is missing the required '&C1.' for the stored procedure parameter list. The parameter list

must be preceded by a '(' and must end with a ')'.

Refer to the DB2 Universal Database Application Programming and SQL Guide for the DB2 CALL statement format.

**User Response:** Fix the problem and retry.

## DSQ23721

**Message:** Invalid CALL statement syntax. No data is allowed after the parameter list.

**Explanation:** The CALL statement contained information beyond the parameter list. This is invalid for a DB2 CALL statement.

Refer to the DB2 Universal Database Application Programming and SQL Guide for the DB2 CALL statement format.

User Response: Fix the problem and retry.

## DSQ23722

**Message:** The stored procedure parameters exceed the maximum number allowed.

**Explanation:** The DB2 CALL statement for a stored procedure contains more than 32 parameters. The maximum number of parameters allowed is 32.

Refer to *DB2 QMF Reference* for information about QMF parameter limitations.

User Response: Fix the problem and retry.

## DSQ23723

**Message:** The number &C1. parameter exceeds the maximum character length allowed.

**Explanation:** The number &C1. parameter specified exceeds the maximum number of characters allowed for a parameter. The maximum number of characters allowed for a DB2 CALL statement parameter is 256.

Refer to the DB2 Universal Database Application Programming and SQL Guide for the DB2 CALL statement format.

User Response: Fix the problem and retry.

## DSQ23725

**Message:** The stored procedure name is missing its ending quote.

**Explanation:** The stored procedure name is invalid because it is missing its ending quote.

User Response: Fix the problem and retry.

## DSQ23726

**Message:** A stored procedure name with a NULL quoted string is invalid.

**Explanation:** The stored procedure name is invalid because a NULL quoted string is not allowed in a stored procedure name.

User Response: Fix the problem and retry.

## DSQ23727

**Message:** The parameter data type is not the expected data type.

**Explanation:** The number '&C1' parameter is a data type of '&C2'. The data type expected for this parameter is '&C3'. The parameter data type must match what the stored procedure expects, or the DB2 CALL statement will fail.

Refer to the *DB2 Universal Database Application Programming and SQL Guide* for the DB2 CALL statement format.

User Response: Fix the problem and retry.

## DSQ23728

**Message:** A parameter length is greater than the maximum allowed.

**Explanation:** The stored procedure parameter number '&C1' has an invalid length. This stored procedure parameter is defined as a data type of '&C2'. The parameter value on the CALL statement exceeds the maximum value or length allowed for this parameter. The parameter length must be less than or equal to the maximum length allowed, or the CALL statement will fail.

Refer to the DB2 Universal Database Application

*Programming and SQL Guide* for the DB2 CALL statement format.

User Response: Fix the problem and retry.

## DSQ23729

**Message:** The stored procedure OUT parameter is not initialized correctly.

**Explanation:** Stored procedure parameters defined as OUT type parameters have special initialization requirements. An OUT parameter that is a numeric data type must be initialized to 0. An OUT parameter with a data type of CHAR must be initialized to blank or NULL. Parameter number '&C1' is not initialized correctly. This OUT parameter is defined as an '&C2' data type. The parameter must be initialized correctly, or the CALL statement will fail.

Refer to the *DB2 Universal Database Application Programming and SQL Guide* for the DB2 CALL statement format.

User Response: Fix the problem and retry.

## DSQ23730

**Message:** NULL parameters are not valid for this stored procedure.

**Explanation:** Parameter number '&C1' was initialized to NULL. This stored procedure does not allow NULLs for IN type parameters.

Refer to the *DB2 Universal Database Application Programming and SQL Guide* for the DB2 CALL statement format.

User Response: Fix the problem and retry.

## DSQ23737

Message: Parameter conversion error

**Explanation:** An error occurred while converting the stored procedure parameter number '&C1' from the CHAR data type representation used for display to the real data type representation for the parameter of '&C2'.

**User Response:** Contact your QMF Administrator

# Chapter 6. Messages DSQ30005 to DSQ36999

## DSQ30005

**Message:** The execution failed because the function is not supported by the server.

**Explanation:** The function is not supported by the server: location &C1, product ID &C2, reason code &C3. The current SQL statement failed because it was routed to a server that does not support the requested function. The error will not preclude the successful execution of further SQL statements.

The following SQLSTATE was returned: &DSQSQLST.

**User Response:** Ask your database administrator for assistance with the SQL statement.

#### DSQ30025

**Message:** Termination was caused by a function which is not supported by the server.

**Explanation:** A function not supported by the server caused termination of the connection: location &C1, product ID &C2, reason code &C3. The current SQL statement failed because it was routed to a server that does not support the requested function. The error will not preclude the successful execution of further SQL statements.

The following SQLSTATE was returned: &DSQSQLST.

**User Response:** Ask your database administrator for assistance with the SQL statement.

#### DSQ30101

**Message:** Your Prompted Query is too complex for the database.

Explanation: An internal QMF query needed to

build or run the Prompted Query failed. This situation can occur if:

- 1. The internal query was too long or too complex.
- 2. The total number of columns for all tables used exceeded a database limit.

Your query cannot be completed or run using Prompted Query.

**User Response:** Shorten your query or rewrite it as more than one query.

SQLCODE: -00101 Database: DB2 Server for VSE & VM
QMF Function: PQ

#### DSQ30102

**Message:** The data exceeds the maximum length; check your quotes.

**Explanation:** A character constant must be enclosed in quotes. If you omit a closing quote, your data could exceed the maximum length: &LE.

**User Response:** Change your data and run the query again.

SQLCODE: -00102 Database: DB2 Server for VSE & VM QMF Function: PQ

#### DSQ30103

**Message:** &V1 starts with a digit, but is not a valid number.

**Explanation:** &V1 starts with a digit, but is not a valid integer, decimal, or floating-point number. If it is meant to be a:

- floating-point number, be sure the "E" is followed by a plus or minus sign, and then the exponent.
- 2. character constant, enclose it in single quotes.

3. name, it must not start with a digit. Choose another name.

**User Response:** Change &V1 and run the query again.

SQLCODE: -00103 Database: DB2 Server for VSE & VM QMF Function: PQ

## DSQ30104

**Message:** Either &V1 or something near it is invalid.

Explanation: Some of the possible causes are:

- 1. Invalid character or characters.
- 2. Extra input following the normal query.
- 3. Name begins with underscore.
- 4. Zero length name (inside double quotes).
- 5. Nonnumeric value where numeric is needed.
- 6. Something missing after the last word.
- 7. A subquery after SET when using UPDATE.

**User Response:** Examine your query, make the necessary changes, and run it again.

SQLCODE: -00104 Database: DB2 Server for VSE & VM QMF Function: PQ

## DSQ30105

Message: Incorrect usage of &V1 or &V2.

Explanation: Some possibilities are:

- You are missing an operator such as + or \* (For example, there is no + between SALARY COMM).
- You used two operators consecutively. (For example, SALARY +\* COMM)
- 3. You used a reserved word incorrectly.
- 4. You have an unequal number of left and right parentheses.
- 5. You used an unrecognized operator.
- 6. You used some keywords that are valid for other database system, but not in DB2.

**User Response:** Make the correction and continue.

SQLCODE: -00105 Database: DB2 Server for VSE & VM
QMF Function: PQ

## DSQ30106

**Message:** An unmatched single quote appears in your expression.

**Explanation:** You have inserted a single quote in an expression and do not have a matching single quote to end the quoted data.

**User Response:** Insert the matching quote in the correct place.

SQLCODE: -00106 Database: DB2 Server for VSE & VM QMF Function: PQ

#### DSQ30107

**Message:** The name &V1 is to long. The maximum allowable length is &V2.

**Explanation:** The query contains a name whose length exceeds the maximum length. When determining the length of this name, an EBCDIC character counts as one byte and a DBCS character counts as two bytes. A qualifier for a table or view name cannot be more than eight bytes long. This can also be caused by an unmatched double quote in your expression.

**User Response:** Use a shorter name, or add the missing quote.

SQLCODE: -00107 Database: DB2 Server for VSE & VM QMF Function: PQ

#### DSQ30108

**Message:** The name &V1 is to long. The maximum allowable length is &V2.

**Explanation:** The query contains a name whose length exceeds the maximum length. When determining the length of this name, an EBCDIC character counts as one byte and a DBCS character counts as two bytes. A qualifier for a table or view name cannot be more than eight bytes long. This can also be caused by an unmatched double quote in your expression.

**User Response:** Use a shorter name, or add the missing quote.

SQLCODE: -00108 Database: DB2 Server for VSE & VM QMF Function: PQ

#### DSQ30110

**Message:** &V1 is not a function name.

**Explanation:** Some of the functions are AVG, MAX, MIN, SUM, COUNT, DATE, TIME, TIMESTAMP, YEAR, MONTH, DAY, HOUR, MINUTE, SECOND, MICROSECOND, CHAR, and DAYS. If &V1 is a valid function, be sure that the punctuation used with it is correct. For example:

MIN(PRICE), MAX(PRICE) is correct DATE('1996-10-01') -10102433. is correct

**User Response:** Check *DB2 QMF Reference* to be sure you are using a valid function correctly.

SQLCODE: -00110 Database: DB2 Server for VSE & VM QMF Function: PQ

#### DSQ30111

**Message:** A summary function must specify a column name.

**Explanation:** You specified a summary function that contains an expression without a column name. A summary function must refer to a column name. Examples:

AVG(COMM + SALARY) is correct. AVG(1200 + 3498) is not correct.

**User Response:** Correct the expression of the summary function.

SQLCODE: -00111 Database: DB2 Server for VSE & VM QMF Function: PQ

#### DSQ30112

**Message:** A summary function contains an invalid expression.

**Explanation:** The summary functions are AVG, COUNT, MAX, MIN, and SUM. Any expressions

used in a summary function cannot contain summary functions.

Correct: AVG(UNITS \* PRICE) Incorrect: AVG(UNITS \* MAX(PRICE))

**User Response:** Change your query so that the summary function has the correct expression.

SQLCODE: -00112 Database: DB2 Server for VSE & VM QMF Function: PQ

#### DSQ30115

Message: &V1 is used incorrectly.

**Explanation:** A simple comparison like '>' or '=' must not be followed by a list of items. ANY and ALL comparisons must be followed by a subselect, rather than an expression or a list of items. For Example:

Correct: WHERE SALARY > ALL (SELECT COMM FROM Q.STAFF)

Incorrect: WHERE SALARY > ALL (10000)

**User Response:** Change the usage of &V1 and run your query again.

SQLCODE: -00115 Database: DB2 Server for VSE & VM OMF Function: P0

#### DSQ30116

**Message:** The database label is too long.

**Explanation:** The length of the label for a column or table exceeds the maximum of 30 bytes. An EBCDIC character counts as one byte and a DBCS character counts as two bytes.

**User Response:** Shorten the label and run the query again.

SQLCODE: -00116 Database: DB2 Server for VSE & VM OMF Function: PO

#### DSQ30117

**Message:** The number of values does not match the number of columns.

**Explanation:** In a statement like INSERT INTO Q.STAFF, you must provide a value for every column that was defined as NOT NULL.

If you do not give a list of columns after the table name, then give a value for every column in the table, after VALUES.

If you do give a list of columns after the table name, then give a value for every column in that list, after VALUES.

## Example:

INSERT INTO Q.STAFF (ID, NAME, DEPT) VALUES (400, 'HARRISON', 20)

**User Response:** Provide a value for each column you want to INSERT INTO and run the query again.

SQLCODE: -00117 Database: DB2 Server for VSE & VM QMF Function: PQ

## DSQ30118

**Message:** You cannot modify a table used in a subquery.

**Explanation:** "Modify" includes INSERT, UPDATE, and DELETE.

Incorrect: INSERT INTO Q.STAFF SELECT \* FROM Q.STAFF WHERE YEARS > 7

The example tries to modify the table from which it is receiving data.

**User Response:** Change your query so that the same table used in the subquery is not modified or write a separate query to modify the table.

SQLCODE: -00118 Database: DB2 Server for VSE & VM QMF Function: PQ

## DSQ30119

Message: The grouping is inconsistent.

**Explanation:** One of the following has occurred:

1. SELECT has a column name and column function, but no GROUP BY.

Correct: SELECT DEPT, AVG(SALARY) FROM Q.STAFF GROUP BY DEPT

2. Some columns listed after SELECT is not listed after GROUP BY.

Correct: SELECT DEPT, JOB, AVG(SALARY) FROM Q.STAFF GROUP BY DEPT, JOB (Not: GROUP BY DEPT)

(If you use \* after SELECT, list all column names after GROUP BY.

**3**. After the HAVING keyword, you use a condition that does not apply to a group.

Correct: HAVING MIN(YEARS) > 6 (Not: HAVING YEARS > 6)

4. An expression mixes a group value with a single value.

Correct: SELECT DEPT, AVG(SALARY) FROM Q.STAFF GROUP BY DEPT

- 5. A column listed after GROUP BY is a view column derived from a constant, expression, or function.
- 6. A HAVING is specified without a GROUP BY.

**User Response:** Change the SQL statement and run your query again.

SQLCODE: -00119 Database: DB2 Server for VSE & VM
QMF Function: PQ

## DSQ30120

**Message:** A built-in function or grouped column is used incorrectly.

**Explanation:** You cannot use a built-in function (AVG, COUNT, MAX, MIN or SUM) after WHERE or SET except as part of a subquery.

Correct: WHERE YEARS > (SELECT AVG(YEARS) FROM Q.STAFF)

Incorrect: WHERE YEARS > AVG(YEARS) If your query refers to a view, a column named after GROUP BY in the view definition cannot be used in a condition in your query. For example, if DEPT is used after GROUP BY in defining VIEW, then the following is

Incorrect: SELECT DEPT, SUMSALARY FROM VIEW WHERE DEPT = 20

**User Response:** Change your query and run it again. If your query uses a view, write a query to select from the table the view is based on.

SQLCODE: -00120 Database: DB2 Server for VSE & VM QMF Function: PQ

## DSQ30121

**Message:** You cannot modify a column twice in the same query.

**Explanation:** "Modify" includes INSERT and UPDATE. For example, in the following invalid statement, the column 'YEARS' cannot be modified more than once.

Incorrect: INSERT INTO Q.STAFF (ID, YEARS, JOB, YEARS) VALUES (400, 7, 'clerk', 8)

**User Response:** Change the SQL statement so that there is only one modification and run it again.

SQLCODE: -00121 Database: DB2 Server for VSE & VM QMF Function: PQ

## DSQ30124

**Message:** No more than 16 columns allowed after ORDER BY.

**Explanation:** Your ORDER BY list contains more than 16 columns referred to by name or integer. The maximum allowed is 16.

**User Response:** Reduce the number of columns referred to in the ORDER BY clause to 16 or less and run the query again.

SQLCODE: -00124 Database: DB2 Server for VSE & VM QMF Function: PQ

#### DSQ30125

Message: You cannot ORDER BY column &V1.

**Explanation:** There is no column &V1 in the list after SELECT. (The column number refers to the place of a column in the list after SELECT. You cannot use column 8, for example, if fewer than eight columns are listed.)

**User Response:** Correct the query and run it again.

SQLCODE: -00125 Database: DB2 Server for VSE & VM OMF Function: P0

#### DSQ30127

**Message:** DISTINCT cannot be used more than once in a query.

**Explanation:** DISTINCT was used more than once in your query. DISTINCT is implied if you chose to keep a single copy of selected rows. You may have done that and also used DISTINCT in a summary function.

**User Response:** Use DISTINCT no more than once in your query.

SQLCODE: -00127 Database: DB2 Server for VSE & VM QMF Function: PQ

#### DSQ30128

Message: Use NULL with IS or IS NOT.

**Explanation:** NULL cannot be used as an item in a list following IN in a WHERE clause. For example

WHERE AMT IN (20,50,NULL) is wrong, but WHERE AMT IN (20,50) OR AMT IS NULL is OK.

**User Response:** Change the phrase with NULL and run your query again.

SQLCODE: -00128 Database: DB2 Server for VSE & VM OMF Function: P0

**Message:** You used too many tables or columns in your query.

**Explanation:** In your query, one of the following items exceeds the limits listed:

Table Names15Selected columns255

**User Response:** Correct your query to conform to the limits, then rerun it.

SQLCODE: -00129 Database: DB2 Server for VSE & VM QMF Function: PQ

## DSQ30130

**Message:** You use SELECT twice; parentheses needed.

**Explanation:** Your query refers to a value or set of values computed by another query, called a subquery. The subquery portion of the complete query must be enclosed in parentheses.

**User Response:** Place parentheses around the subquery (SELECT......) and run the query again.

SQLCODE: -00130 Database: DB2 Server for VSE & VM QMF Function: PQ

## DSQ30132

Message: LIKE is used incorrectly.

**Explanation:** A condition written with LIKE is invalid. Follow LIKE by a character constant; you may use the symbols '%' and '\_'.

Write NAME LIKE 'JO%' , where NAME is a column name.

**User Response:** Change the condition using LIKE and run your query again.

SQLCODE: -00132 Database: DB2 Server for VSE & VM QMF Function: PQ

#### DSQ30133

**Message:** An expression is improperly used after a HAVING or WHERE clause.

**Explanation:** You must use a column name, rather than an expression, as the argument of a built-in function, when that column is a correlated reference column in a WHERE or HAVING clause. For example:

SELECT DEPT,SUM(YEARS) FROM Q.STAFF VARX GROUP BY DEPT HAVING SUM(YEARS) > ANY (SELECT AVG(YEARS) FROM Q.STAFF GROUP BY DEPT HAVING MAX(YEARS) > MIN(1\*VARX.YEARS))

is incorrect -- (1\*VARX.YEARS) cannot be the argument of a built-in function MIN because it is an expression containing the correlated reference variable VARX.YEARS.

**User Response:** Correct your query and rerun it.

SQLCODE: -00133 Database: DB2 Server for VSE & VM QMF Function: PQ

## DSQ30134

**Message:** A LONG VARCHAR column is used incorrectly.

**Explanation:** Several restrictions exist when using a column with data type LONG VARCHAR or LONG VARGRAPHIC. It cannot be selected in the Columns section of the query when the Duplicate Rows indicates to keep a single copy of each row. Some releases of the Relational Database manager do not allow it to be used in a Row Condition with an operator of Starting With, Ending With, or Containing.

**User Response:** Change your use of the column with data type LONG VARCHAR or LONG VARGRAPHIC, or remove the Keep Single Copy line from the query.

SQLCODE: -00134 Database: DB2 Server for VSE & VM QMF Function: PQ

**Message:** A LONG VARCHAR column is used incorrectly.

**Explanation:** The following limitations apply to using a column of data type LONG VARCHAR or LONG VARGRAPHIC:

- The column cannot be used in search conditions involving arithmetic operations or built-in functions.
- Only NULL values can be inserted into a column, or the column can only be updated to NULL.
- In SQL queries, it cannot be used:
  - With GROUP BY, ORDER BY, UNION, or indexes
  - In subqueries, SELECT DISTINCT, SET clause of an UPDATE, or a function other than SUBSTR or LENGTH
  - By itself in a predicate other than LIKE
- In QBE it cannot be used with AO., DO., or G.
- It cannot be used with a view that is derived from a base table that consists of a long string column.

**User Response:** Either comply with the previously listed conditions for columns of data type LONG VARCHAR or LONG

VARGRAPHIC, or remove the column, and rerun the query.

SQLCODE: -00135 Database: DB2 Server for VSE & VM QMF Function: PQ

#### DSQ30137

**Message:** The length of the result from &V1 is greater than &V2.

**Explanation:** The result of the &V1 operation is too long. It cannot be greater than &V2.

**User Response:** Change your query to create a shorter result, and run the query again.

SQLCODE: -00137 Database: DB2 Server for VSE & VM QMF Function: PQ

#### DSQ30150

**Message:** You cannot modify the data in this view.

**Explanation:** You cannot use INSERT, UPDATE, or DELETE a view that ...

- 1. is based on more than one table.
- contains a column defined by an expression or built-in function. Examples: UNITS\*PRICE, AVG(SALARY).
- 3. is defined by a SELECT statement that uses DISTINCT or GROUP BY.
- 4. does not contain all non-NULLable columns in the referenced table.

**User Response:** Write separate queries to modify the tables used to create the view.

SQLCODE: -00150 Database: DB2 Server for VSE & VM

QMF Function: PQ

#### DSQ30151

**Message:** You cannot modify the data in this view.

**Explanation:** You cannot use INSERT, UPDATE, or DELETE a view that ...

- 1. is based on more than one table.
- contains a column defined by an expression or built-in function. Examples: UNITS\*PRICE, AVG(SALARY).
- 3. is defined by a SELECT statement that uses DISTINCT or GROUP BY.
- 4. does not contain all non-NULLable columns in the referenced table.

**User Response:** Write separate queries to modify the tables used to create the view.

SQLCODE: -00151 Database: DB2 Server for VSE & VM OMF Function: P0

#### DSQ30152

**Message:** Condition uses a column defined by a built-in function.

Explanation: One of the tables used in your

query is a view. After WHERE, a condition uses a column from that view that is defined in terms of one of the built-in functions (AVG, COUNT, MAX, MIN, SUM). Columns defined in that way cannot be used in conditions.

**User Response:** Check the definition of the view to see what columns you cannot use after WHERE. Correct your query and run it again.

SQLCODE: -00152 Database: DB2 Server for VSE & VM QMF Function: PQ

## DSQ30153

**Message:** View columns defined by expressions or functions need names.

**Explanation:** Your CREATE VIEW statement includes a column defined from an expression, such as UNITS \* PRICE; a built-in function, such as AVG(YEARS); or a constant, such as 'JUNE 1'. You must supply names for those columns, and so you must have a name list with a name for each column.

**User Response:** Provide new names for all columns defined from functions or expressions in your CREATE VIEW query.

SQLCODE: -00153 Database: DB2 Server for VSE & VM OMF Function: PO

## DSQ30154

Message: Invalid definition or use of view.

**Explanation:** The operation violates one of these rules:

- A view cannot be defined by UNION.
- You cannot INSERT, UPDATE, or DELETE if the view uses data from more than one table, or data selected by DISTINCT or GROUP BY.
- You cannot INSERT or UPDATE (you can DELETE) a column defined by an expression (like SALARY/12) or a column function (like AVG(SALARY))
- You cannot INSERT if two columns of the view are based on the same column of the table, or if the view does not use some column of the table that is defined as NOT NULL.

**User Response:** Make your command valid according to the rules on views and give it again.

SQLCODE: -00154 Database: DB2 Server for VSE & VM

**QMF Function:** PQ

## DSQ30155

**Message:** A view defined by GROUP BY or HAVING is named after FROM.

**Explanation:** One of the tables named after FROM in your query is a view defined by a query that uses a GROUP BY or HAVING clause. That view cannot be named after FROM along with any other table.

**User Response:** Rewrite your query so as not to name the view along with another table, after FROM. Run the query again.

SQLCODE: -00155 Database: DB2 Server for VSE & VM OMF Function: PQ

## DSQ30156

Message: Invalid definition or use of view.

**Explanation:** This view was created using DISTINCT or GROUP-BY. You must conform to the following rules in order to use the view.

• If this view was created with multiple distinct columns, you must include all the columns in your select list, and you cannot use column functions, such as AVG, on the view columns.

For example, if the view definition is as follows:

CREATE VIEW V1 (COLA,COLB) AS SELECT DISTINCT (COL1,COL2) FROM TABLEA

You must select both COLA and COLB from V1. You cannot use AVG(COLA) or other column functions.

- If this view was created with GROUP BY, then you cannot use column functions on the view columns.
- If this view was created with one or more distinct columns, no arithmetic expressions are

allowed with column functions, and joins are not allowed with this view.

• If this view was created with one distinct column, only one column function will be allowed in the select list when selecting from the view.

**User Response:** Change the query and run it again.

SQLCODE: -00156 Database: DB2 Server for VSE & VM QMF Function: PQ

#### DSQ30158

**Message:** The CREATE VIEW and SELECT lists need the same number of columns.

**Explanation:** There must be a column name in your SELECT list for every column name in the CREATE VIEW list. If you replace the list of names in the SELECT list with an asterisk (\*), the view will contain the same column names as the original table.

**User Response:** Change the SELECT list column names to conform to the CREATE VIEW list and run the query again.

SQLCODE: -00158 Database: DB2 Server for VSE & VM QMF Function: PQ

#### DSQ30163

Message: Invalid use of colon (:).

**Explanation:** Your query uses a name preceded by a colon, as in "WHERE NAME = :NAME (That usage has a meaning in a query submitted to the preprocessor program, but not in a query in QMF.)

**User Response:** Correct your query. Use names of tables, columns, or views, or else character constants enclosed in single quotes.

SQLCODE: -00163 Database: DB2 Server for VSE & VM QMF Function: PQ

#### DSQ30164

Message: Invalid DBCS constant.

**Explanation:** Your query included a "DBCS constant", a graphic literal that begins with G', N', or X'.

If you intended to use a character constant, enclose the entire constant in single quotes.

If you intended to use a DBCS constant, it should be in the following form:

G'<aabbcc>' or N'<aabbcc>'

The < and > stand for shift-out (so) and shift-in (si). There must be an even number of characters between so and si.

**User Response:** Change your query and run it again.

SQLCODE: -00164 Database: DB2 Server for VSE & VM OMF Function: PO

#### DSQ30165

**Message:** Data within double quotes cannot begin with a blank.

**Explanation:** In your expression you have a double quote followed by data that begins with a blank. This is not allowed. No valid name that must be placed within double quotes can begin with a blank.

**User Response:** Change the expression so that the name within double quotes is correct.

SQLCODE: -00165 Database: DB2 Server for VSE & VM QMF Function: PQ

DSQ30166

Message: Invalid DBCS constant.

**Explanation:** Your query included a "DBCS constant", a graphic literal that begins with G', N', or X'.

If you intended to use a character constant, enclose the entire constant in single quotes.

If you intended to use a DBCS constant, it

should be in the following form:

G'<aabbcc>' or N'<aabbcc>'

The < and > stand for shift-out (so) and shift-in (si). There must be an even number of characters between so and si.

**User Response:** Change your query and run it again.

SQLCODE: -00166 Database: DB2 Server for VSE & VM QMF Function: PQ

## DSQ30167

Message: Invalid hexadecimal literal.

**Explanation:** Your query included a "hexadecimal literal", a constant that begins with X'.

If you intended to use a character constant, enclose the entire constant in single quotes.

If you intended to use a hexadecimal literal, use a valid hexadecimal code expressed with an even number of characters.

**User Response:** Correct your query and run it again.

SQLCODE: -00167 Database: DB2 Server for VSE & VM QMF Function: PQ

## DSQ30169

Message: Invalid DBCS constant.

**Explanation:** Your query included a "DBCS constant", a graphic literal that begins with *G'*, N', or X'.

If you intended to use a character constant, enclose the entire constant in single quotes.

If you intended to use a DBCS constant, it should be in the following form:

G'<aabbcc>' or N'<aabbcc>'

The < and > stand for shift-out (so) and shift-in (si). There must be an even number of characters between so and si. **User Response:** Change your query and run it again.

SQLCODE: -00169 Database: DB2 Server for VSE & VM QMF Function: PQ

#### DSQ30170

Message: Invalid DBCS constant.

**Explanation:** Your query included a "DBCS constant", a graphic literal that begins with G', N', or X'.

If you intended to use a character constant, enclose the entire constant in single quotes.

If you intended to use a DBCS constant, it should be in the following form:

G'<aabbcc>' or N'<aabbcc>'

The < and > stand for shift-out (so) and shift-in (si). There must be an even number of characters between so and si.

**User Response:** Change your query and run it again.

SQLCODE: -00170 Database: DB2 Server for VSE & VM

QMF Function: PQ

#### DSQ30171

**Message:** Argument '&V1' of scalar function '&V2' is invalid.

**Explanation:** The data type, length, or value specified for scalar function '&V2' is incorrect. Refer to SQL query publications for more information.

**User Response:** Change the data type, length, or value of '&V2' function and run the query again.

SQLCODE: -00171 Database: DB2 Server for VSE & VM
QMF Function: PQ

#### DSQ30172

**Message:** The number of arguments specified for scalar function '&V1' is invalid.

**Explanation:** The SQL statement has specified the scalar function &V1 with either too many or too few arguments. The supported functions are:

DATE, TIME, TIMESTAMP, YEAR, MONTH, DAY, HOUR, MINUTE, SECOND, MICROSECOND, CHAR, DAYS, AVG, MAX, MIN, COUNT.

**User Response:** Examine the use of the scalar function &V1. Change the scalar function and run the query again.

SQLCODE: -00172 Database: DB2 Server for VSE & VM OMF Function: PO

## DSQ30180

**Message:** The datetime value has invalid syntax.

**Explanation:** The string representation of a valid DATE has one of the following formats:

'mm/dd/yyyy' 'dd.mm.yyyy' 'yyyy-mm-dd'
or LOCAL format

The string representation of a valid TIME has one of the following formats:

'mm/dd/yyyy' 'dd.mm.yyyy' 'yyyy-mm-dd'
or LOCAL format

The string representation of a valid TIMESTAMP has the following format:

'yyyy-mm-dd-hh.mm.ss.nnnnn'

**User Response:** Correct the syntax for the datetime value and run the query again.

SQLCODE: -00180 Database: DB2 Server for VSE & VM QMF Function: PQ

## DSQ30181

**Message:** The datetime value is not a valid value.

**Explanation:** The string representation of a datetime value contains a value which is out of range. The proper ranges for datetime values are as follows:

| Years   | - | 1 | to | 9999 |
|---------|---|---|----|------|
| Months  | - | 1 | to | 12   |
| Days    | - | 1 | to | 31   |
| Hours   | - | 0 | to | 24   |
| Minutes | - | 0 | to | 59   |
| Seconds | - | 0 | to | 59   |

**User Response:** Correct the datetime value and run the query again.

SQLCODE: -00181 Database: DB2 Server for VSE & VM OMF Function: PO

#### DSQ30182

**Message:** An arithmetic expression with a datetime value is invalid.

**Explanation:** The specified arithmetic expression contains an improperly used datetime value or simple duration. Some correct examples are:

SELECT STARTD + 10102433. FROM Q.PROJECT SELECT STARTD + 1 YEAR FROM Q.PROJECT

**User Response:** Correct the expression and run the query again.

SQLCODE: -00182 Database: DB2 Server for VSE & VM QMF Function: PQ

#### DSQ30183

**Message:** An arithmetic operation on a date or timestamp has a result that is invalid.

**Explanation:** The result of an arithmetic operation is a date or timestamp that is not within the valid range. Valid dates are between 0001-01-01 and 9999-12-31.

**User Response:** Correct the datetime value and run the query again.

SQLCODE: -00183 Database: DB2 Server for VSE & VM QMF Function: PQ

#### DSQ30184

Message: Invalid use of "?".

**Explanation:** If the character "?" is part of the name of something in the database, the name must be enclosed in double quotes. Any other

use of "?" for a name in a query is invalid. The character "?" can also be used as a character constant, but it must be enclosed in single quote.

**User Response:** Correct your query and run the query again.

SQLCODE: -00184 Database: DB2 Server for VSE & VM QMF Function: PQ

## DSQ30185

**Message:** The date or time value cannot be formatted.

**Explanation:** One of the following has occurred:

- You used the LOCAL option to format a date or time value, but no local date or time routine is available.
- 2. You specified a string representation of a date or time value. However, the string is not in one of the formats recognized by the database, and there is no local date or time routine available to process the string.

**User Response:** Either change your string representation of the date or time value to be one of the recognized formats, or contact your QMF administrator for assistance in making the local date or time routine available to the database.

SQLCODE: -00185 Database: DB2 Server for VSE & VM QMF Function: PQ

## DSQ30187

**Message:** A simple duration is not in a date/time arithmetic expression.

**Explanation:** Simple durations such as 1 MONTH must be used in a correct date/time arithmetic context. For example, a WHERE clause for the statement:

```
SELECT PROJNO FROM Q.PROJECT could be:
WHERE STARTD - 1 MONTH > '1987-05-05'
WHERE STARTD > DATE('1987-05-05') +
1 MONTH
```

DO NOT use them alone in an expression such as:

WHERE STARTD > 1 MONTH.

Or in an expression that is not identified as a date:

SELECT PROJNO FROM Q.PROJECT could be: WHERE STARTD - 1 MONTH > '1987-05-05' WHERE STARTD > DATE('1987-05-05') + 1 MONTH

**User Response:** Put the simple duration in a correct date/time arithmetic expression and run the query again.

SQLCODE: -00187 Database: DB2 Server for VSE & VM
QMF Function: PQ

## DSQ30191

**Message:** The mixed data consists of improper DBCS data value.

**Explanation:** The mixed data may have a missing X'OE' (shift-out) or X'OF' (shift-in) or half of a DBCS character.

Refer to *DB2 Server for VSE Messages and Codes* or *DB2 Server for VM Messages and Codes* for a detailed explanation of this error with reason code &V1.

**User Response:** Verify that the referenced data values are correct. If not, make the necessary change and rerun the query.

SQLCODE: -00191 Database: DB2 Server for VSE & VM QMF Function: PQ

DSQ30192

**Message:** The first argument of the &V1 scalar function cannot be of MIXED subtype.

**Explanation:** You cannot use an expression of MIXED subtype as the first argument of the &V1 scalar function.

**User Response:** Correct your SQL statement and try again.

SQLCODE: -00192 Database: DB2 Server for VSE & VM QMF Function: PQ

**Message:** &V1 is not a valid table name in this query.

**Explanation:** A table name identifier, &V1, is used incorrectly in this expression. Table names in an expression may only be used to qualify a column name. For example,

## Q.STAFF.SALARY

**User Response:** Correct the expression so that the table name is used correctly or remove the table name from the expression.

SQLCODE: -00201 Database: DB2 Server for VSE & VM QMF Function: PQ

## DSQ30202

**Message:** Column &V1 is not in any table named in the query.

**Explanation:** &V1 is not a column in any table or view named in the query. If it is intended to be a character constant, enclose it in single quotes.

**User Response:** Change the column name or add the table containing column &V1 to the query, and run the query again.

SQLCODE: -00202 Database: DB2 Server for VSE & VM QMF Function: PQ

#### DSQ30203

**Message:** Column &V1 is in more than one table.

**Explanation:** An unqualified column name is ambiguous if more than one table or view in the FROM clause has a column with that name, or if more than one column of a nested table expression has that name. A qualified column name is ambiguous only if the correlation name for the column name and for a nested table expression is not unique.

**User Response:** If the problem is caused by a non-unique column name in a nested table expression, change the nested table expression so

that the column is unique. If the problem is caused by the use of an unqualified name, qualify it with a table, view or correlation name.

SQLCODE: -00203 Database: DB2 Server for VSE & VM QMF Function: PQ

#### DSQ30204

Message: &V1.&V2 not in system catalog.

**Explanation:** The object named in your statement cannot be found in the system catalog. The name may be misspelled or you may have the wrong qualifier (&V1).

**User Response:** Correct the name and run your query again.

SQLCODE: -00204 Database: DB2 Server for VSE & VM QMF Function: PQ

Qmi function. F

#### DSQ30205

**Message:** &V1 is not a column defined in a selected table.

**Explanation:** &V1 has been specified as a column, and it could not be found in any of the tables you selected. You may have misspelled the name. If &V1 is intended to be a character constant, enclose it in single quotes.

**User Response:** You can use the command DISPLAY Q.COLUMN\_LIST to display a table of information about all the columns in tables you are authorized to use. Verify the spelling of the column name, and then correct the column name or add the table containing column &V1 to the query.

SQLCODE: -00205 Database: DB2 Server for VSE & VM QMF Function: PQ

#### DSQ30206

Message: See DSQ30202.

**Message:** Use column numbers with ORDER BY, not column names.

**Explanation:** When using ORDER BY with UNION, do not use a column name after ORDER BY. Instead, use a number that tells the position of the column in the list after SELECT.

Example: SELECT NAME, ID FROM Q.STAFF UNION SELECT NAME, TEMPID FROM Q.APPLICANT ORDER BY 1

**User Response:** Change the column names to column numbers and run the query again.

SQLCODE: -00207 Database: DB2 Server for VSE & VM OMF Function: P0

## DSQ30208

Message: &V1 must be in the SELECT list.

**Explanation:** &V1 follows ORDER BY. Either &V1 was not included in the SELECT list or it is misspelled after ORDER BY.

**User Response:** Add &V1 to the SELECT list; be sure it agrees with the column name after ORDER BY.

SQLCODE: -00208 Database: DB2 Server for VSE & VM OMF Function: PQ

## DSQ30209

**Message:** Column &V1 appears after ORDER BY and twice after SELECT.

**Explanation:** Your SELECT list contains the column name &V1 from more than one table. Which of the columns of the same name do you wish to ORDER BY?

**User Response:** After ORDER BY, refer to the proper column by a number. Or add a qualifier to the column name.

SQLCODE: -00209 Database: DB2 Server for VSE & VM OMF Function: PQ

#### DSQ30211

Message: Table name &V1 is ambiguous.

**Explanation:** The table name &V1 occurs two or more times in the query. Since the table name is not unique, the alternate identifier must be used. For example:

A.SALARY

**User Response:** Use the alternate identifier to qualify the column name in your expression.

SQLCODE: -00211 Database: DB2 Server for VSE & VM

QMF Function: PQ

#### DSQ30312

Message: Invalid use of colon (:).

**Explanation:** Your query uses a name preceded by a colon, as in "WHERE NAME = :NAME (That usage has a meaning in a query submitted to the preprocessor program, but not in a query in QMF.)

**User Response:** Correct your query. Use names of tables, columns, or views, or else character constants enclosed in single quotes.

SQLCODE: -00312 Database: DB2 Server for VSE & VM
QMF Function: PQ

#### DSQ30313

Message: Invalid use of "?".

**Explanation:** If the character "?" is part of the name of something in the database, the name must be enclosed in double quotes. Any other use of "?" for a name in a query is invalid. The character "?" can also be used as a character constant, but it must be enclosed in single quote.

**User Response:** Correct your query and run the query again.

SQLCODE: -00313 Database: DB2 Server for VSE & VM

QMF Function: PQ

**Message:** One or more characters could not be converted into a usable code for the current server.

**Explanation:** Your SQL statement referenced a character string, which must be converted to a code suitable for the application server. However, due to a mismatch in data representation, this was not possible. The character string is incompatible with the corresponding column data type. Consequently, you cannot use the character string as specified.

**User Response:** Verify that the character columns and values you referenced are correct. If not, make the necessary change and try the query again. Otherwise, contact your QMF administrator.

SQLCODE: -00330 Database: DB2 Server for VSE & VM QMF Function: PQ

#### DSQ30332

**Message:** A character string could not be converted due to incompatible CCSIDs.

**Explanation:** Your SQL statement referenced a character string that has a coded character set ID(CCSID) &V1 in a coded character set that differs from the current one. To use this character string at the current server, it must be converted from the source CCSID &V1 to the target CCSID &V2. However, this pair of CCSIDs conversion rule is not defined in the SYSSTRINGS system table. Therefore, the database system could not convert the character string to a code suitable for the application server.

Refer to *DB2 Server for VSE Messages and Codes* or *DB2 for VM Messages and Codes* for a detailed explanation of this error with reason code &V3. Possible causes for this conversion error are:

- Your SQL statement is defined as a MIXED subtype but MIXED CCSID has not been specified by the application requestor.
- Graphic or Mixed data is used in your SQL statement and DBCS option at the current server or requestor is set to NO.

**User Response:** Verify that the referenced character columns and values that you referenced are correct. If not, make the necessary change and rerun the query again. Otherwise, contact your QMF administrator.

SQLCODE: -00332 Database: DB2 Server for VSE & VM QMF Function: PQ

#### DSQ30351

**Message:** Invalid data type in position &V1.

**Explanation:** Some SQL data types are not supported by the application requester. &V1 is the position of the first element with an invalid data type in the SQLDA. A common cause for this error is that the application requester has attempted to describe large object data residing at the application server. Some of the SQLTYPEs that can cause this error are: LOB, BLOB, CLOB, and DBLOB.

**User Response:** Remove the invalid data types and run the query again.

SQLCODE: -00351 Database: DB2 Server for VSE & VM QMF Function: PQ

#### DSQ30401

**Message:** Data of different types cannot be mixed or compared.

**Explanation:** Either an expression mixes numeric with non-numeric data, an attempt is made to compare numeric and non-numeric data, or an attempt is made to compare character and graphic data.

Assuming SALARY is a numeric column and NAME is non-numeric, the following examples are invalid:

| - is an invalid |
|-----------------|
| expression      |
| - is an invalid |
| expression      |
|                 |
| - is an invalid |
| condition       |
|                 |

User Response: Change your expression so that

it does not mix data of different types.

SQLCODE: -00401 Database: DB2 Server for VSE & VM QMF Function: PQ

#### DSQ30402

Message: Numeric data is required.

**Explanation:** You used non-numeric data with a numeric operator or function. Two examples are:

NAME AVG(NAME)

where NAME is column name not defined as numeric.

**User Response:** Change your query to use only numeric data with the arithmetic expression or function.

SQLCODE: -00402 Database: DB2 Server for VSE & VM OMF Function: PO

## DSQ30404

**Message:** Some character value is too long for the corresponding column.

**Explanation:** One of the values you are trying to insert is longer than the width of the column you want to insert it into.

**User Response:** Change the value to fit the column and run the query again.

SQLCODE: -00404 Database: DB2 Server for VSE & VM QMF Function: PQ

## DSQ30405

**Message:** Numeric value is outside allowable range for column.

**Explanation:** Your query specifies a column that has an incorrect numeric value. The value might be the result of an expression.

The proper ranges for SQL values are as follows:

FLOAT ..... -7.2E75 to -5.4E-79, 0, 5.4E-79 to 7.2E75 INTEGER .... -2147483648 to 2147483647 SMALLINT ... -32768 to 32767
DECIMAL .... The range depends on the
 precision and scale of
 the column. For example,
 if the value is being
 specified for a decimal
 column defined with
 precision = 5 and
 scale = 2, the range is
 -999.99 to 999.99.

**User Response:** Change the numeric value for the column and rerun your query.

SQLCODE: -00405 Database: DB2 Server for VSE & VM
QMF Function: PQ

## DSQ30406

**Message:** Numeric value is outside allowable range for column.

**Explanation:** Your query specifies a column that has an incorrect numeric value. The value might be the result of an expression.

The proper ranges for SQL values are as follows:

**User Response:** Change the numeric value for the column and rerun your query.

SQLCODE: -00406 Database: DB2 Server for VSE & VM OMF Function: PQ

## DSQ30407

**Message:** You cannot update a NOT NULL column with a null value.

**Explanation:** Some column you are updating does not allow NULL, and you want to update it

with a null value. The null value could be from a subquery.

**User Response:** Remove the invalid NULL from your query and run it again.

SQLCODE: -00407 Database: DB2 Server for VSE & VM QMF Function: PQ

## DSQ30408

**Message:** A subquery returned an incompatible data type.

**Explanation:** A value from a subquery used to update or insert was incompatible with the corresponding column. The subquery value and the corresponding column must have the same data type. For example, to update a numeric column, you must select only a numeric value in the subquery.

**User Response:** Change the subquery and run the query again.

SQLCODE: -00408 Database: DB2 Server for VSE & VM QMF Function: PQ

## DSQ30409

**Message:** DISTINCT must be used in the expression of a COUNT summary function.

**Explanation:** In prompted query, the function COUNT can be used only with DISTINCT and a column name. Example of usage:

COUNT(DISTINCT column name)

gives the number of different values in the column.

User Response: Change your use of COUNT.

SQLCODE: -00409 Database: DB2 Server for VSE & VM OMF Function: PQ

## DSQ30410

Message: &V1 is not a valid numeric value.

**Explanation:** Your query tried to assign &V1 to a numeric field. What it tried to assign is either a

floating point constant of 31 characters or more, or a value containing non-numeric characters.

User Response: Change &V1 and run your query again. SQLCODE: -00410 Database: DB2 Server for

VSE & VM QMF Function: PQ

## DSQ30411

**Message:** Use of USER, CURRENT DATE/TIME, or CURRENT SQLID is invalid.

**Explanation:** USER is not valid in Prompted Query. The CURRENT DATE/TIME or CURRENT SQLID is used in a way that is invalid for its data type:

- 1. CURRENT DATE has an implied data type of DATE.
- 2. CURRENT TIME has an implied data type of TIME.
- **3.** CURRENT TIMESTAMP has an implied data type of TIMESTAMP.
- 4. CURRENT TIMEZONE has an implied data type of DECIMAL(6,0).
- 5. CURRENT SQLID has an implied data type of CHAR(8).
- 6. CURRENT SQLID cannot be used when accessing remote data.

**User Response:** Change your query to conform to the above rules.

SQLCODE: -00411 Database: DB2 Server for VSE & VM

**QMF Function:** PQ

## DSQ30412

**Message:** Use only one column after SELECT in the subquery.

**Explanation:** When SELECT is used in a subquery, (except after INSERT), it can select only one column name.

Incorrect: (SELECT PARTNO, PRICE.....)

**User Response:** Change the SELECT list in your subquery and run the query again.

SQLCODE: -00412 Database: DB2 Server for VSE & VM QMF Function: PQ

## DSQ30413

**Message:** Arithmetic overflow during change of data type.

**Explanation:** The result of an arithmetic or insert operation is not valid because arithmetic overflow occurred. For example, you may have tried to INSERT values with a data type of INTEGER into a column with data type of SMALLINT. Conversion is possible so long as the INTEGER values are small enough. But a value larger than 32767 will cause arithmetic overflow.

**User Response:** Change your operation and run the query again.

SQLCODE: -00413 Database: DB2 Server for VSE & VM QMF Function: PQ

## DSQ30414

**Message:** LIKE requires character or graphic data, the column has numeric or datetime data.

**Explanation:** You wrote something like this: LIKE '1%' or LIKE '%12.40.25', where LIKE compares a partial value to the values in some column. The column has a numeric or datetime data type and LIKE requires character or graphic data.

**User Response:** Correct your query and run it again. With numeric data, use a numeric comparison, like " $n \ge 1000$  and n < 2000".

SQLCODE: -00414 Database: DB2 Server for VSE & VM QMF Function: PQ

## DSQ30415

**Message:** Column attributes in your SELECT lists do not agree.

**Explanation:** You connected two or more queries by UNION or UNION ALL. The SELECT lists in each query must have the same number

of columns. Corresponding columns in each SELECT list must have comparable data definitions for the SELECT to succeed. If corresponding columns have field procedures, the columns must have the same field procedure and column CCSID value.

**User Response:** Rewrite your query with the SELECT lists of comparable columns, and rerun your query.

SQLCODE: -00415 Database: DB2 Server for VSE & VM QMF Function: PQ

## DSQ30416

**Message:** Wide character columns cannot be used with UNION.

**Explanation:** A column with data type LONG VARCHAR, or with a width greater than 254, cannot be listed after SELECT in a query that uses UNION. Columns with these data types can be used: INTEGER, SMALLINT, DECIMAL, FLOAT, CHAR. A VARCHAR column can be used if its width is less than 255.

**User Response:** Remove any column wider than 254 characters from the SELECT list of any query used with UNION.

SQLCODE: -00416 Database: DB2 Server for VSE & VM QMF Function: PQ

## DSQ30417

Message: Invalid use of "?".

**Explanation:** If the character "?" is part of the name of something in the database, the name must be enclosed in double quotes. Any other use of "?" for a name in a query is invalid. The character "?" can also be used as a character constant, but it must be enclosed in single quote.

**User Response:** Correct your query and run the query again.

SQLCODE: -00417 Database: DB2 Server for VSE & VM QMF Function: PQ

Message: Invalid use of "?".

Explanation: If the character "?" is part of the name of something in the database, the name must be enclosed in double quotes. Any other use of "?" for a name in a query is invalid. The character "?" can also be used as a character constant, but it must be enclosed in single quote.

User Response: Correct your query and run the query again.

**SOLCODE:** -00418 Database: DB2 Server for VSE & VM **QMF Function:** PQ

#### DSQ30419

Message: Decimal division is not possible with the values used.

**Explanation:** Either the precision of the numerator or the scale of the denominator is too large for decimal division.

User Response: Change the precision or scale of your decimal division values and run the query again. Note that an integer or small integer value may have been converted to decimal for this calculation.

**SQLCODE:** -00419 Database: DB2 Server for VSE & VM **QMF Function:** PQ

#### DSQ30421

Message: Even number of hexadecimal characters needed.

Explanation: Your query included a

"hexadecimal literal", a constant that begins with X'. The constant is associated with a column that has a GRAPHIC data type, and so must represent an even number of hexadecimal characters. Check that the length of the constant (between the single quotes) is divisible by four.

User Response: Correct your query and run it again.

**SQLCODE:** -00421 Database: DB2 Server for VSE & VM QMF Function: PQ

#### DSO30422

Message: SELECT lists do not have the same number of columns.

Explanation: You connected two or more queries by UNION. The SELECT lists in each query must have the same number of columns.

User Response: Correct the query and run it again.

**SOLCODE:** -00422 Database: DB2 Server for VSE & VM **QMF Function:** PQ

#### DSO30423

Message: Invalid hexadecimal literal after IN.

Explanation: Your query included a "hexadecimal literal", a constant that begins with X'. If there is a hexadecimal literal before IN, the first item in the list after IN may NOT be a hexadecimal literal.

Incorrect: X'C9C4' IN (X'F1F0', X'F2F0')

Correct: X'C9C4' IN (10, X'F2F0')

User Response: Correct your query and run it again.

**SOLCODE:** -00423 Database: DB2 Server for VSE & VM **QMF Function:** PQ

#### DSQ30516

Message: A subquery using a GROUP BY or HAVING clause needs ALL, ANY, EXISTS, or IN.

**Explanation:** A subquery that uses a GROUP BY or HAVING clause can be expected to produce more than one value. It should be preceded by one of the keywords ALL, ANY, EXISTS, or IN.

User Response: Change the query and run the query again.

SQLCODE: -00516 Database: DB2 Server for VSE & VM QMF Function: PQ

#### DSQ30550

**Message:** You cannot create &V1 for the owner "SYSTEM".

**Explanation:** For example, you cannot run a query that contains a statement like this:

CREATE TABLE SYSTEM.&V1 .....

**User Response:** Do not attempt this operation.

SQLCODE: -00550 Database: DB2 Server for VSE & VM QMF Function: PQ

DSQ30551

**Message:** The specified object does not exist, or you lack needed authority.

**Explanation:** The specified object does not exist, or it is a read-only view, or you lack some needed authority:

- 1. SELECT authority to SELECT from another's table or view.
- INSERT, UPDATE, DELETE, or ALTER authority for another's table or view. INDEX authority is needed to CREATE an index.
- 3. GRANT authority (via the WITH GRANT OPTION) to GRANT authority to another's table or view.
- 4. ALTER authority to perform a FOREIGN KEY, or DROP FOREIGN KEY, or DROP PRIMARY KEY operation.
- Specific authority needed to CREATE a table, SAVE DATA, or reserve space in the database.

**User Response:** If you misnamed an existing object, use the correct name. If you lack needed authority, contact your QMF administrator.

SQLCODE: -00551 Database: DB2 Server for VSE & VM

## QMF Function: PQ

#### DSQ30552

**Message:** The specified object does not exist, or you lack needed authority.

**Explanation:** The specified object does not exist, or it's a read-only view, or you lack some needed authority, as follows:

- 1. SELECT authority to SELECT from another's table or view.
- INSERT, UPDATE, DELETE, or ALTER authority for another's table or view. INDEX authority is needed to CREATE an index.
- **3**. GRANT authority (via the WITH GRANT OPTION) to GRANT authority to another's table or view.
- ALTER authority to perform a FOREIGN KEY, or DROP FOREIGN KEY, or DROP PRIMARY KEY operation.
- Specific authority needed to CREATE a table, SAVE DATA, or reserve space in the database.

**User Response:** If you misnamed an existing object, use the correct name. If you lack needed authority, contact your QMF administrator.

SQLCODE: -00552 Database: DB2 Server for VSE & VM

QMF Function: PQ

#### DSQ30554

**Message:** You cannot grant a privilege to yourself.

**Explanation:** The database manager does not allow you to grant your own privileges or set your password even though you have been granted CONNECT authority implicitly through the command "GRANT CONNECT TO ALL USERS". You can only change your password after the DBA has granted CONNECT authority to you explicitly and set your initial password.

**User Response:** Correct the statement and run it again.

SQLCODE: -00554 Database: DB2 Server for VSE & VM QMF Function: PQ

**Message:** You cannot revoke a privilege from yourself.

**Explanation:** Privileges can only be revoked by one user with the proper authority from another user. However, if SQLRULES(STD) is in effect or CURRENT RULES contains STD, GRANT to self is allowed.

**User Response:** Contact your QMF administrator if you want any database privileges reduced.

SQLCODE: -00555 Database: DB2 Server for VSE & VM QMF Function: PQ

#### DSQ30556

**Message:** You cannot revoke this privilege from &V1.

**Explanation:** Either &V1 does not have the privilege you are trying to revoke, or it was granted by a user with a different authorization identifier from yours. You can revoke only privileges granted under your authorization identifier.

User Response: Proceed to another operation.

SQLCODE: -00556 Database: DB2 Server for VSE & VM QMF Function: PQ

#### DSQ30557

**Message:** You cannot grant or revoke this combination of privileges.

**Explanation:** One privilege you want to grant or revoke conflicts with the granting or revoking of another privilege in the same statement.

**User Response:** Break up your GRANT or REVOKE statement into separate statements and run the query again.

SQLCODE: -00557 Database: DB2 Server for VSE & VM QMF Function: PQ

#### DSQ30558

**Message:** You cannot revoke a "special" privilege from a DBA.

**Explanation:** Users cannot revoke "special" privileges, such as RESOURCE, from those with DBA authority.

**User Response:** Do not attempt this operation.

SQLCODE: -00558 Database: DB2 Server for VSE & VM

QMF Function: PQ

#### DSQ30561

**Message:** You cannot use the database without CONNECT authority.

**Explanation:** In order to use the database, you need CONNECT authority. If you have already used the database during this session, another user may have revoked your CONNECT authority while you were running.

**User Response:** Report your problem to your QMF administrator.

SQLCODE: -00561 Database: DB2 Server for VSE & VM OMF Function: PO

#### DSQ30564

**Message:** Statement references an invalid userid.

**Explanation:** A SQL userid must begin with an alphabetic character and contain eight or fewer alphabetic or numeric characters. It must contain no embedded blanks or special characters.

The userids PUBLIC and SYSTEM can be used only in certain restricted contexts.

In particular, the special privileges (CONNECT, DBA, and RESOURCE) cannot be GRANTed to or REVOKEd from PUBLIC or SYSTEM.

**User Response:** Do not attempt this operation unless you can change the userid it names.

SQLCODE: -00564 Database: DB2 Server for VSE & VM QMF Function: PQ

**Message:** The name of the object you are creating already exists.

**Explanation:** The object you are creating or acquiring has a name that already exists.

**User Response:** Change the name to one that doesn't exist in the database and run your query again.

SQLCODE: -00601 Database: DB2 Server for VSE & VM QMF Function: PQ

## DSQ30602

**Message:** Your table or view contains too many columns.

**Explanation:** Your query would create a table or view with more than the maximum number of columns allowed.

**User Response:** Change your query so that the table or view you are creating will have less than 256 columns.

SQLCODE: -00602 Database: DB2 Server for VSE & VM OMF Function: PO

## DSQ30603

**Message:** The &V1 column contains duplicate values.

**Explanation:** You cannot create a &V1 column that contains duplicate values. One of the columns you named does so. If a column has a type of VARCHAR or VARGRAPHIC, two columns that differ only in the number of trailing blanks might cause duplication.

**User Response:** Change your CREATE statement so that it does not refer to a column with duplicate values, or else delete rows with duplicate values from the table.

SQLCODE: -00603 Database: DB2 Server for VSE & VM QMF Function: PQ

#### DSQ30604

**Message:** You used a constant that exceeds maximum width allowed.

**Explanation:** You specifies a constant that has a length, precision, or scale outside the data type limit. Some possible causes of the error are:

- The precision or scale for a DECIMAL constant exceeded the data type limit.
- The length for a CHAR, FLOAT, GRAPHIC, VARCHAR or VARGRAPHIC constant exceeded the data type limit.

**User Response:** Change the constant specification to conform to the data type limit and run your query again. See *DB2 UDB for z/OS SQL Reference* for your database for a detailed explanation on the data type limits.

SQLCODE: -00604 Database: DB2 Server for VSE & VM

QMF Function: PQ

#### DSQ30606

**Message:** The table or column named does not exist or is owned by another user.

**Explanation:** The table or column named in your COMMENT ON statement or LABEL ON statement does not exist or it is owned by another user. You can only use the statement(s) for tables you have created. You may COMMENT ON or LABEL ON another user's tables only if you have DBA authority.

**User Response:** Continue with another operation.

SQLCODE: -00606 Database: DB2 Server for VSE & VM QMF Function: PQ

#### DSQ30607

**Message:** You cannot add more tables to this DBSPACE.

**Explanation:** The maximum number of tables for a DBSPACE is 255.

**User Response:** Either create your table in a different DBSPACE, or drop a table in the named

DBSPACE to free space for an entry.

SQLCODE: -00607 Database: DB2 Server for VSE & VM QMF Function: PQ

#### DSQ30608

Message: DBSPACE not found.

**Explanation:** If you used IN with a DBSPACE name, either

- 1. The DBSPACE does not exist; or
- 2. You are not authorized to use it; or
- 3. The DBSPACE is full.

If you didn't use IN, either

- 1. There is no default DBSPACE; or
- 2. The default DBSPACE is full.

**User Response:** Enter the name of a DBSPACE that you can use and run your SQL query again.

SQLCODE: -00608 Database: DB2 Server for VSE & VM QMF Function: PQ

#### DSQ30609

**Message:** You cannot ALTER a SYSTEM DBSPACE.

**Explanation:** No user can ALTER a SYSTEM DBSPACE. The information in this storage area is vital to the operation of the system and cannot be changed by the user.

User Response: Do not attempt this operation.

SQLCODE: -00609 Database: DB2 Server for VSE & VM QMF Function: PQ

#### DSQ30610

**Message:** You cannot create a table in the specified DBSPACE.

**Explanation:** You must have the proper authority to create a table in a DBSPACE owned by another user or by the system.

**User Response:** Use another DBSPACE to create your table. Follow your local procedures if you

need authorization to use a DBSPACE owned by another user or by the system.

SQLCODE: -00610 Database: DB2 Server for VSE & VM

QMF Function: PQ

#### DSQ30611

**Message:** You cannot use NOT NULL with ALTER TABLE.

**Explanation:** The ALTER TABLE statement adds one new column to a table. All existing rows are expanded with a null value for the new column. The NOT NULL option cannot be used.

**User Response:** Remove the NOT NULL option from your ALTER TABLE statement and run the query again.

SQLCODE: -00611 Database: DB2 Server for VSE & VM

QMF Function: PQ

#### DSQ30612

Message: You used column name &V1 twice.

**Explanation:** A table cannot contain two columns with the same name. In CREATE TABLE, CREATE VIEW, or CREATE INDEX you used column name &V1 more than once. In ALTER TABLE, &V1 is already the name of a column in the table.

**User Response:** Choose another column name and run your query again.

SQLCODE: -00612 Database: DB2 Server for VSE & VM

QMF Function: PQ

#### DSQ30614

Message: Columns chosen cannot be indexed.

**Explanation:** Under CMS, you cannot index a LONG VARCHAR or LONG VARGRAPHIC column.

Under TSO, you cannot index a VARCHAR column whose maximum allowable length is over 254 characters.

Under either CMS or TSO, you cannot index a

group of columns if the sum of their internal lengths exceeds 255 characters.

**User Response:** Revise your index or primary key definition, either by omitting one or more of the columns or by replacing long columns with shorter ones.

SQLCODE: -00614 Database: DB2 Server for VSE & VM QMF Function: PQ

## DSQ30617

**Message:** The CREATE INDEX or PRIMARY KEY statement specifies to many columns.

**Explanation:** The number or columns specified in the CREATE INDEX or PRIMARY KEY statement exceeds the maximum number of columns allowed.

- The limit for DB2 for MVS is 64.
- The limit for DB2 for Common Server is 16.

**User Response:** Change your CREATE INDEX or PRIMARY KEY statement to conform to the column limit.

SQLCODE: -00617 Database: DB2 Server for VSE & VM OMF Function: PO

## DSQ30620

**Message:** There is no private, recoverable DBSPACE available.

**Explanation:** The DBSPACE name was not specified in the CREATE TABLE command, so a search was done to find a private DBSPACE owned by &V1.

Either there were no DBSPACEs found, they were full, or they were located in non-recoverable storage pools.

**User Response:** Either acquire a private DBSPACE, make room in an existing space, or explicitly specify the DBSPACE you want.

SQLCODE: -00620 Database: DB2 Server for VSE & VM OMF Function: P0

## DSQ30640

**Message:** Graphic and Mixed data types are not supported by the current server.

**Explanation:** Your SQL statement referenced the clause or scalar function, &V1, and the current server does not support it.

This may happen because:

- Your ALTER or CREATE TABLE statement specified a FOR MIXED DATA clause and the current server default Mixed CCSID was zero.
- Your ALTER or CREATE TABLE statement specified a GRAPHIC data type and the current server default Graphic CCSID was zero.
- Your SQL statement specified a Vargraphic scalar function, and the current server default graphic CCSID was zero.

**User Response:** Issue the SQL statement on a server that supports Mixed, Graphic and Vargraphic data types. If you use these data types at the current server, contact your QMF administrator to reset the system default CCSIDs.

SQLCODE: -00640 Database: DB2 Server for VSE & VM
QMF Function: PQ

## DSQ30657

**Message:** UPDATE STATISTICS does not work with a view.

**Explanation:** The UPDATE STATISTICS statement cannot be used with a view. It can only be used with one table.

**User Response:** Write queries to operate on the tables that make up the view and run the query again. Example:

UPDATE STATISTICS FOR TABLE PRICES

SQLCODE: -00657 Database: DB2 Server for VSE & VM
QMF Function: PQ

## DSQ30687

**Message:** Invalid comparison with a column defined with a field procedure.

**Explanation:** The value that is compared to a column defined with a field procedure does not have the same field type. The comparison is performed on the encoded form of the value in the column. For example, if the encoded value of the column is INTEGER, the data type of the value being compared must be identical. If they are strings, their data types must be compatible.

**User Response:** Correct the SQL statement and run the query again.

SQLCODE: -00687 Database: DB2 Server for VSE & VM OMF Function: PQ

## DSQ30701

**Message:** Space allocated for data in your DBSPACE is full.

**Explanation:** Your query will not run because there is not enough space for data in your DBSPACE.

**User Response:** If you are creating a table, specify a different DBSPACE. Otherwise, contact your QMF administrator for procedures to provide more data space and run the query again.

SQLCODE: -00701 Database: DB2 Server for VSE & VM OMF Function: PO

#### DSQ30702

**Message:** Space assigned for indexes in your DBSPACE is full.

**Explanation:** Your query cannot be processed until more DBSPACE is added for indexes.

**User Response:** If you are creating a table, specify a different DBSPACE. Otherwise, contact your QMF administrator for procedures to provide more index space and run the query again.

SQLCODE: -00702 Database: DB2 Server for VSE & VM QMF Function: PQ

#### DSQ30703

**Message:** Space for header information in your DBSPACE is full.

**Explanation:** The space allocated in your DBSPACE by the parameter NHEADER for header information is full. Your query cannot be processed unless additional DBSPACE space is obtained.

**User Response:** If you are creating a table, specify a different DBSPACE. Otherwise, contact your QMF administrator for procedures to provide more header space and run the query again.

SQLCODE: -00703 Database: DB2 Server for VSE & VM QMF Function: PQ

#### DSQ30704

**Message:** No DBSPACE available of the requested size and type.

**Explanation:** Your ACQUIRE DBSPACE statement was not processed. One of the following has occurred:

- You may have requested more pages than are available.
- All PUBLIC or PRIVATE DBSPACE may have been acquired.
- The specified storage pool does not exist.

**User Response:** If a storage pool was specified, verify that the storage pool exists by contacting your QMF administrator. If the storage pool exists, reduce the number of pages in your PAGES option or ask for another type of DBSPACE. If this does not work, contact your QMF administrator to request more DBSPACE and enter your ACQUIRE DBSPACE statement again when a DBSPACE has been added.

SQLCODE: -00704 Database: DB2 Server for VSE & VM OMF Function: PO

**Message:** The value given for &V1 is invalid.

**Explanation:** For an ACQUIRE or ALTER DBSPACE statement, the following values are used if the associated parameter is not specified:

| NHEADER  | -   | 8  | PAGES | - | 128  |
|----------|-----|----|-------|---|------|
| PCTFREE  | -   | 15 | LOCK  | - | PAGE |
| PCTINDEX | - 1 | 33 |       |   |      |

For CREATE INDEX or when adding a primary key to a table, a default of 10 is used for PCTFREE if it is not specified.

The maximum and minimum values for &V1 depend upon the application. Contact your QMF administrator for specific information.

**User Response:** Change the value of &V1 and rerun the query.

SQLCODE: -00705 Database: DB2 Server for VSE & VM OMF Function: PQ

#### DSQ30708

**Message:** You cannot drop, lock, or alter a PUBLIC DBSPACE.

**Explanation:** A PUBLIC DBSPACE can only be dropped, locked, or altered by a user with the proper authority.

**User Response:** Contact a user in your installation with the required authority and request the drop or alter action.

SQLCODE: -00708 Database: DB2 Server for VSE & VM QMF Function: PQ

#### DSQ30709

**Message:** This DBSPACE contains system catalog tables.

**Explanation:** No user can drop a DBSPACE containing system catalog tables.

**User Response:** Don't attempt to drop this DBSPACE.

SQLCODE: -00709 Database: DB2 Server for VSE & VM QMF Function: PQ

#### DSQ30710

**Message:** The PRIVATE DBSPACE needed by your query is in use.

**Explanation:** A PRIVATE DBSPACE can be accessed by only one user at any time. The table you requested in your query is in a PRIVATE DBSPACE now in use.

**User Response:** Run your query again when the PRIVATE DBSPACE is available.

SQLCODE: -00710 Database: DB2 Server for VSE & VM
QMF Function: PQ

#### DSQ30712

**Message:** There is not enough room in INTERNAL DBSPACEs to run the query.

**Explanation:** QMF was not able to acquire sufficiently many, or sufficiently large, INTERNAL DBSPACEs. You may be able to simplify your query or break it up into two queries or more.

**User Response:** Ask your QMF administrator to acquire more INTERNAL DBSPACE for QMF.

SQLCODE: -00712 Database: DB2 Server for VSE & VM QMF Function: PQ

#### DSQ30801

**Message:** An arithmetic operation in the SQL statement has resulted in an error.

**Explanation:** You are trying to use a view, but an arithmetic operation in the subselect clause of the view definition has resulted in an error. The exception type is &V1, the operation type is &V2, and the data type is &V3.

**User Response:** Contact the owner of the view to examine the arithmetic operation and the columns within the subselect clause of the view to determine what data may be causing the program exception.

SQLCODE: -00801 Database: DB2 Server for VSE & VM QMF Function: PQ

## DSQ30802

**Message:** An Arithmetic operation in the SQL command has resulted in an error.

**Explanation:** The SQL command attempted an Arithmetic operation such as Multiplication or Division. However, the computer detected that one or more of the values in the columns selected was invalid. For example: the result of multiplication exceeds internal computer storage or division-by-zero.

**User Response:** Examine the Arithmetic operation and the columns within the command to determine what data may be causing the program exception.

SQLCODE: -00802 Database: DB2 Server for VSE & VM QMF Function: PQ

#### DSQ30803

**Message:** Duplicate value in a unique index column.

**Explanation:** One of the columns into which you are inserting or updating a new value contains that same value already. That column is a 'Unique Index' column. Unique Index columns cannot have duplicate values.

**User Response:** Change the value so that it does not duplicate a value already existing. Run your query again.

SQLCODE: -00803 Database: DB2 Server for VSE & VM QMF Function: PQ

#### DSQ30805

**Message:** The package &V1 is not found in the catalog table.

## **Explanation:**

When DB2 Server for VSE & VM tried to run the QMF program, it could not find the package in

the catalog table SYSTEM.SYSACCESS. This can happen because:

- The QMF program was not preprocessed successfully.
- QMF was not installed at the location you are connected to.

**User Response:** Refer to *DB2 Server for VSE Messages and Codes* or *DB2 Server for VM Messages and Codes* for a detailed explanation and report this problem to your QMF administrator.

SQLCODE: -00805 Database: DB2 Server for VSE & VM

QMF Function: PQ

#### DSQ30808

**Message:** You do not have authorization to modify system catalogs.

**Explanation:** You cannot modify system catalogs unless you have been granted authority. You may read the system catalogs and retrieve data using queries or DISPLAY commands.

**User Response:** Follow your QMF administrator procedures if authority is required.

SQLCODE: -00808 Database: DB2 Server for VSE & VM QMF Function: PQ

#### DSQ30809

Message: Row is too long.

**Explanation:** The result of your insert or update operation would be to create a row longer than is allowed. The maximum length is 4,070 positions, unless there are LONG VARCHAR or LONG VARGRAPHIC columns.

**User Response:** Change your query to create a shorter row, and run the query again.

SQLCODE: -00809 Database: DB2 Server for VSE & VM

QMF Function: PQ

#### DSQ30810

**Message:** A subquery produces more than one value.

**Explanation:** A subquery should not produce values from more than one column of a table; in many cases it should not produce values from more than one row. Use ALL, ANY, EXISTS, or IN with a subquery that produces more than one value.

Examples: WHERE DEPT = ANY (SELECT DEPTNUMB FROM Q.ORG)

HAVING AVG(X) > ALL (SELECT X FROM Y)

WHERE EXISTS (SELECT \* FROM X WHERE N1 = N2)

**User Response:** Change your query and run it again.

SQLCODE: -00810 Database: DB2 Server for VSE & VM QMF Function: PQ

## DSQ30813

Message: You cannot LOCK a view.

**Explanation:** LOCK is used only to lock a table or dbspace. Views are not stored as tables are, and cannot be locked.

**User Response:** You may LOCK one or more of the tables that make up the view.

SQLCODE: -00813 Database: DB2 Server for VSE & VM QMF Function: PQ

## DSQ30814

**Message:** Cannot LOCK a system catalog table or a system DBSPACE.

**Explanation:** Your LOCK statement attempted to LOCK a system catalog or a DBSPACE containing the system catalog tables. No user, regardless of authority, can LOCK these items.

**User Response:** If exclusive access to the systems catalogs is required, contact your QMF administrator and request exclusive use of the database. LOCK is not necessary if no other users are active.

SQLCODE: -00814 Database: DB2 Server for VSE & VM QMF Function: PQ

## DSQ30815

**Message:** CONNECT denied by accounting user exit routine.

**Explanation:** Your attempt to connect to DB2 Server for VSE & VM was rejected by your installation's accounting user exit routine.

User Response: See your QMF administrator.

SQLCODE: -00815 Database: DB2 Server for VSE & VM OMF Function: PQ

## DSQ30823

**Message:** You cannot perform this operation with a system catalog.

**Explanation:** Your request specified a system catalog. Users cannot delete from a system catalog, add a primary or foreign key to a system catalog, or refer to a system catalog as a parent of a foreign key.

**User Response:** To drop the object "name1" from the database, give the command ERASE name1.

SQLCODE: -00823 Database: DB2 Server for VSE & VM
QMF Function: PQ

## DSQ30911

**Message:** The portion of the database you require is in use.

**Explanation:** The object you need in the database cannot be accessed until another user has completed processing.

**User Response:** End your QMF session and sign on again at a later time.

SQLCODE: -00911 Database: DB2 Server for VSE & VM
QMF Function: PQ

**Message:** The portion of the database you require is in use.

**Explanation:** The object you need in the database cannot be accessed until another user has completed processing.

**User Response:** End your QMF session and sign on again at a later time.

SQLCODE: -00912 Database: DB2 Server for VSE & VM QMF Function: PQ

#### DSQ30914

Message: A CANCEL request has been issued.

**Explanation:** The CANCEL could have been issued by the user or by the system. The CANCEL issued by the system is a result of reaching the limit on lock request blocks.

**User Response:** Redo your changes as necessary. If you did not issue the CANCEL request, and you continue to get SQLCODE -914, contact your system programmer about increasing the NLRBU or the NLRBS parameters when starting the application server.

SQLCODE: -00914 Database: DB2 Server for VSE & VM OMF Function: PO

#### DSQ30915

**Message:** Your query was not processed because of the system work load.

**Explanation:** Your query cannot be processed now because of the work load on the database system.

**User Response:** Continue with another operation and try to run your query at a later time. Contact your QMF administrator for more details about the current system work load.

SQLCODE: -00915 Database: DB2 Server for VSE & VM QMF Function: PQ

#### DSQ30916

**Message:** Your query was not processed because of operator action.

**Explanation:** The system operator interrupted the processing of your query. This was not due to an error in the query.

User Response: Run the query again.

SQLCODE: -00916 Database: DB2 Server for VSE & VM OMF Function: PO

#### DSQ30930

**Message:** The database manager program ran out of storage.

**Explanation:** The database manager program does not have enough virtual storage to run your query.

**User Response:** Try later when there is less activity on QMF. If the condition persists, inform your QMF administrator.

SQLCODE: -00930 Database: DB2 Server for VSE & VM
QMF Function: PQ

#### DSQ30933

**Message:** The communications path to &V1. is not available.

**Explanation:** You cannot access database &V1. for one of the following reasons:

- The database has been stopped.
- The maximum number of connections (MAXCONN) allowed to the DB2 Server for VSE & VM virtual machine has been exceeded.
- An DB2 Server for VSE & VM system error has occurred.

**User Response:** Verify that the database name, &V1., is correct. If not, use a correct database name and retry your request.

The limit on the number of connections allowed to the DB2 Server for VSE & VM virtual machine is set by the MAXCONN value in the DB2 Server for VSE & VM virtual machine directory. If this limit has been exceeded, try your request later when the system activity is lighter. If this condition occurs frequently, contact your QMF administrator to get the MAXCONN value increased.

If the "CONNECT TO <location>" command is supported, QMF may have reconnected you to the current location. If so, you can continue to use QMF. If QMF cannot reconnect you, the Lost Connection Prompt panel prompts you to connect to another location.

SQLCODE: -00933 Database: DB2 Server for VSE & VM QMF Function: PQ

## DSQ30939

Message: See DSQ30930

## DSQ30940

**Message:** The database &V1 is not ready or cannot be found.

**Explanation:** You cannot access the database for one of the following reasons:

- The database has not been started.
- The database name &V1 is not known to the DB2 Server for VSE & VM application requester.
- A system error has occurred. For example, the SNA sessions between the AVS gateway and the server's LU has not been established, or the intermediate communications server (like TSAF or AVS) is not active.
- The COMDIR has been unloaded by the VM system after the application program or the application server abended.

**User Response:** Verify that the database name, &V1., is correct. If not, use a correct database name and retry your request.

If the "CONNECT TO <location>" command is supported, QMF may have reconnected you to the current location. If so, you can continue to use QMF. If QMF cannot reconnect you, the Lost Connection Prompt panel prompts you to connect to another location. SQLCODE: -00940 Database: DB2 Server for VSE & VM QMF Function: PQ

## DSQ30942

Message: See DSQ30930

**User Response:** Follow the directions in the referenced message.

## DSQ30943

**Message:** The QMF virtual machine, &V2, cannot access database &V1.

**Explanation:** The QMF virtual machine is not properly defined. The file ARISRMBT MODULE, on the QMF machine's A-disk, does not describe the database program that QMF is attempting to access.

**User Response:** Tell your QMF administrator about this message and wait for their response. There is nothing you can do until the QMF virtual machine is properly defined.

SQLCODE: -00943 Database: DB2 Server for VSE & VM QMF Function: PQ

## DSQ30948

**Message:** Your connection to DB2 Server for VSE & VM was severed because of operator action.

**Explanation:** The DB2 Server for VSE & VM virtual-machine operator entered the FORCE command to cause ROLLBACK of the current logical unit of work and to sever your connection to the DB2 Server for VSE & VM system. The userid, password, and database name are reset to their default values.

**User Response:** You can continue. Any explicit CONNECTs you have issued have been lost. You must issue another explicit CONNECT request, using the same USER ID, to reestablish your original connection.

SQLCODE: -00948 Database: DB2 Server for VSE & VM QMF Function: PQ

**Message:** Your SEARCH request contains too many columns or values.

**Explanation:** Your search request could not be completed because:

- 1. The table or view you are editing contains too many columns.
- 2. Or you have specified too many search values.

**User Response:** Create a view which contains only those columns which you need to update, or specify fewer values for your search criteria.

SQLCODE: -00101 Database: DB2 Server for VSE & VM OMF Function: Table Edit

#### DSQ31102

**Message:** Some character value is too long for the corresponding column.

**Explanation:** One of the values you are trying to insert is longer than the width of the column you want to insert it into.

**User Response:** Change the value to fit the column and run the query again.

SQLCODE: -00102 Database: DB2 Server for VSE & VM QMF Function: Table Edit

## DSQ31103

**Message:** &V1 starts with a digit, but is not a valid number.

**Explanation:** &V1 starts with a digit, but is not a valid integer, decimal, or floating-point number. If it is meant to be a...

- floating-point number, be sure the "E" is followed by a plus or minus sign, and then the exponent.
- 2. character constant, enclose it in single quotes.
- 3. name, it must not start with a digit. Choose another name.

**User Response:** Change &V1 and run the query again.

SQLCODE: -00103 Database: DB2 Server for VSE & VM OMF Function: Table Edit

QMF FUNCTION: TADLE Edit

#### DSQ31104 - DSQ31128

**Message:** Non end-user SQLCODE returned from DBM.

**Explanation:** The computer has detected an internal SQL error. The error code is shown at the bottom of this panel.

**User Response:** Report the error following your installation's procedures and check if your command executed correctly. You may continue to use QMF.

#### DSQ31129

**Message:** You used too many tables or columns in your query.

**Explanation:** In your query, one of the following items exceeds the limits listed:

| Table Names      | 15  |
|------------------|-----|
| Selected columns | 255 |

**User Response:** Correct your query to conform to the limits, then rerun it.

SQLCODE: -00129 Database: DB2 Server for VSE & VM

QMF Function: Table Edit

DSQ31130 - DSQ31140

Message: See DSQ31104

#### DSQ31141

**Message:** Insert or update value does not satisfy view definition.

**Explanation:** Your &V1 command attempted to insert or update a view that uses the "WITH CHECK OPTION" clause. All attempts to insert or update rows into this view are checked to ensure that the results conform to the view definition. A value that you attempted to insert or update does not satisfy that definition.

**User Response:** Examine the view definition to

determine why the change was rejected. Then, change the value that your &V1 command attempted to process.

SQLCODE: -00141 Database: DB2 Server for VSE & VM QMF Function: Table Edit

## DSQ31142 - DSQ31148

Message: See DSQ31104

#### DSQ31149

**Message:** You cannot modify the specified object.

**Explanation:** The specified object is a view based on more than one table. INSERT, DELETE, or UPDATE of a view is not permitted if the VIEW is based on more than one table.

**User Response:** Verify that the table/view name you specified is correct.

SQLCODE: -00149 Database: DB2 Server for VSE & VM OMF Function: Table Edit

## DSQ31150

**Message:** You cannot modify the data in this view.

**Explanation:** You cannot use INSERT, UPDATE, or DELETE a view that:

- 1. is based on more than one table.
- contains a column defined by an expression or built-in function. Examples: UNITS\*PRICE, AVG(SALARY).
- 3. is defined by a SELECT statement that uses DISTINCT or GROUP BY.
- 4. does not contain all non-NULLable columns in the referenced table.

**User Response:** Write separate queries to modify the tables used to create the view.

SQLCODE: -00150 Database: DB2 Server for VSE & VM QMF Function: Table Edit DSQ31151

**Message:** You cannot modify the data in this view.

**Explanation:** You cannot use INSERT, UPDATE, or DELETE a view that:

- 1. is based on more than one table.
- contains a column defined by an expression or built-in function. Examples: UNITS\*PRICE, AVG(SALARY).
- 3. is defined by a SELECT statement that uses DISTINCT or GROUP BY.
- 4. does not contain all non-NULLable columns in the referenced table.

**User Response:** Write separate queries to modify the tables used to create the view.

SQLCODE: -00151 Database: DB2 Server for VSE & VM

QMF Function: Table Edit

## DSQ31152 - DSQ31156

Message: Invalid definition or use of view.

**Explanation:** The operation violates one of these rules:

- A view cannot be defined by UNION.
- You cannot INSERT, UPDATE, or DELETE if the view uses data from more than one table, or data selected by DISTINCT or GROUP BY.
- You cannot INSERT or UPDATE (you can DELETE) a column defined by an expression (like SALARY/12) or a column function (like AVG(SALARY))
- You cannot INSERT if two columns of the view are based on the same column of the table, or if the view does not use some column of the table that is defined as NOT NULL.

**User Response:** Make your command valid according to the rules on views and give it again.

**SQLCODE:** -00152 **Database:** DB2 Server for VSE & VM

QMF Function: Table Edit

## DSQ31157 - DSQ31163

Message: See DSQ31104

## DSQ31164

Message: Invalid DBCS constant.

**Explanation:** Your query included a "DBCS constant", a graphic literal that begins with *G'*, N', or X'.

If you intended to use a character constant, enclose the entire constant in single quotes.

If you intended to use a DBCS constant, it should be in the following form:

G'<aabbcc>' or N'<aabbcc>'

The < and > stand for shift-out (so) and shift-in (si). There must be an even number of characters between so and si.

**User Response:** Change your query and run it again.

SQLCODE: -00164 Database: DB2 Server for VSE & VM OMF Function: Table Edit

### DSQ31165

Message: See DSQ31104

### DSQ31166

Message: Invalid DBCS constant.

**Explanation:** Your query included a "DBCS constant", a graphic literal that begins with G', N', or X'.

If you intended to use a character constant, enclose the entire constant in single quotes.

If you intended to use a DBCS constant, it should be in the following form:

G'<aabbcc>' or N'<aabbcc>'

The < and > stand for shift-out (so) and shift-in (si). There must be an even number of characters between so and si.

**User Response:** Change your query and run it again.

SQLCODE: -00166 Database: DB2 Server for VSE & VM OMF Function: Table Edit

QMF FUNCTION: TADIE Edit

### DSQ31167, DSQ31168

Message: See DSQ31104

#### DSQ31169, DSQ31170

Message: Invalid DBCS constant.

**Explanation:** Your query included a "DBCS constant", a graphic literal that begins with G', N', or X'.

If you intended to use a character constant, enclose the entire constant in single quotes.

If you intended to use a DBCS constant, it should be in the following form:

G'<aabbcc>' or N'<aabbcc>'

The < and > stand for shift-out (so) and shift-in (si). There must be an even number of characters between so and si.

**User Response:** Change your query and run it again.

SQLCODE: -00169 Database: DB2 Server for VSE & VM QMF Function: Table Edit

DSQ31171 - DSQ31179

Message: See DSQ31104

#### DSQ31180

**Message:** The datetime value has invalid syntax.

**Explanation:** The string representation of a valid DATE has one of the following formats: 'mm/dd/yyyy' 'dd.mm.yyyy' 'yyyy-mm-dd'

```
or LOCAL format
```

The string representation of a valid TIME has one of the following formats:

'mm/dd/yyyy' 'dd.mm.yyyy' 'yyyy-mm-dd'
or LOCAL format

The string representation of a valid TIMESTAMP has the following format:

'yyyy-mm-dd-hh.mm.ss.nnnnn'

**User Response:** Correct the syntax for the datetime value and run the query again.

SQLCODE: -00180 Database: DB2 Server for VSE & VM OMF Function: Table Edit

## DSQ31181

**Message:** The datetime value is not a valid value.

**Explanation:** The string representation of a datetime value contains a value which is out of range. The proper ranges for datetime values are as follows:

| Years   | - | 1 | to | 9999 |
|---------|---|---|----|------|
| Months  | - | 1 | to | 12   |
| Days    | - | 1 | to | 31   |
| Hours   | - | 0 | to | 24   |
| Minutes | - | 0 | to | 59   |
| Seconds | - | 0 | to | 59   |

**User Response:** Correct the datetime value and run the query again.

SQLCODE: -00181 Database: DB2 Server for VSE & VM OMF Function: Table Edit

## DSQ31182 - DSQ31190

Message: See DSQ31104

## DSQ31191

**Message:** The mixed data consists of improper DBCS data value.

**Explanation:** The mixed data may have a missing X'OE' (shift-out) or X'OF' (shift-in) or half of a DBCS character.

Refer to DB2 Server for VSE Messages and Codes or DB2 Server for VM Messages and Codes for a detailed explanation of this error with reason code &V1. **User Response:** Verify that the referenced data values are correct. If not, make the necessary change and rerun the query.

SQLCODE: -00191 Database: DB2 Server for VSE & VM OMF Function: Table Edit

### DSQ31192 - DSQ31329

Message: See DSQ31104

## DSQ31330

**Message:** One or more characters could not be converted into a usable code for the current server.

**Explanation:** Your SQL statement referenced a character string, which must be converted to a code suitable for the application server. However, due to a mismatch in data representation, this was not possible. The character string is incompatible with the corresponding column data type. Consequently, you cannot use the character string as specified.

**User Response:** Verify that the character columns and values you referenced are correct. If not, make the necessary change and try the query again. Otherwise, contact your QMF administrator.

SQLCODE: -00330 Database: DB2 Server for VSE & VM OMF Function: Table Edit

### DSQ31331

Message: See DSQ31104

## DSQ31332

**Message:** A character string could not be converted due to incompatible CCSIDs.

**Explanation:** Your SQL statement referenced a character string that has a coded character set ID(CCSID) &V1 in a coded character set that differs from the current one. To use this character string at the current server, it must be converted from the source CCSID &V1 to the target CCSID &V2. However, this pair of CCSIDs conversion

rule is not defined in the SYSSTRINGS system table. Therefore, the database system could not convert the character string to a code suitable for the application server.

Refer to *DB2 Server for VSE Messages and Codes* or *DB2 Server for VM Messages and Codes* for a detailed explanation of this error with reason code &V3. Possible causes for this conversion error are:

- Your SQL statement is defined as a MIXED subtype but MIXED CCSID has not been specified by the application requestor.
- Graphic or Mixed data is used in your SQL statement and DBCS option at the current server or requestor is set to NO.

**User Response:** Verify that the referenced character columns and values that you referenced are correct. If not, make the necessary change and rerun the query again. Otherwise, contact your QMF administrator.

SQLCODE: -00332 Database: DB2 Server for VSE & VM OMF Function: Table Edit

DSQ31333 - DSQ31350

Message: See DSQ31104

## DSQ31351

**Message:** Invalid data type in position &V1.

**Explanation:** Some SQL data types are not supported by the application requester. &V1 is the position of the first element with an invalid data type in the SQLDA. A common cause for this error is that the application requester has attempted to describe large object data residing at the application server. Some of the SQLTYPEs that can cause this error are: LOB, BLOB, CLOB, and DBLOB.

**User Response:** Remove the invalid data types and run the query again.

SQLCODE: -00351 Database: DB2 Server for VSE & VM QMF Function: Table Edit DSQ31352 - DSQ31403

Message: See DSQ31104

## DSQ31404

**Message:** Some character value is too long for the corresponding column.

**Explanation:** One of the values you are trying to insert is longer than the width of the column you want to insert it into.

**User Response:** Change the value to fit the column and run the query again.

SQLCODE: -00404 Database: DB2 Server for VSE & VM QMF Function: Table Edit

### DSQ31405

**Message:** Numeric value is outside allowable range for column.

**Explanation:** Your query specifies a column that has an incorrect numeric value. The value might be the result of an expression.

The proper ranges for SQL values are as follows:

| FLOAT    | -7.2E75 to -5.4E-79, 0,   |
|----------|---------------------------|
|          | 5.4E-79 to 7.2E75         |
| INTEGER  | -2147483648 to 2147483647 |
| SMALLINT | -32768 to 32767           |
| DECIMAL  | The range depends on the  |
|          | precision and scale of    |
|          | the column. For example,  |
|          | if the value is being     |
|          | specified for a decimal   |
|          | column defined with       |
|          | precision = 5 and         |
|          | scale = 2, the range is   |
|          | -999.99 to 999.99.        |

**User Response:** Change the numeric value for the column and rerun your query.

SQLCODE: -00405 Database: DB2 Server for VSE & VM

QMF Function: Table Edit

### DSQ31406

**Message:** Numeric value is outside allowable range for column.

**Explanation:** Your query specifies a column that has an incorrect numeric value. The value might be the result of an expression.

The proper ranges for SQL values are as follows:

**User Response:** Change the numeric value for the column and rerun your query.

SQLCODE: -00406 Database: DB2 Server for VSE & VM OMF Function: Table Edit

# DSQ31407

**Message:** You cannot update a NOT NULL column with a null value.

**Explanation:** Some column you are updating does not allow NULL, and you want to update it with a null value. The null value could be from a subquery.

**User Response:** Remove the invalid NULL from your query and run it again.

SQLCODE: -00407 Database: DB2 Server for VSE & VM QMF Function: Table Edit

# DSQ31408

**Message:** A subquery returned an incompatible data type.

**Explanation:** A value from a subquery used to update or insert was incompatible with the corresponding column. The subquery value and the corresponding column must have the same data type. For example, to update a numeric column, you must select only a numeric value in the subquery.

**User Response:** Change the subquery and run the query again.

SQLCODE: -00408 Database: DB2 Server for VSE & VM OMF Function: Table Edit

DSQ31409

Message: See DSQ31104

# DSQ31410

Message: &V1 is not a valid numeric value.

**Explanation:** Your query tried to assign &V1 to a numeric field. What it tried to assign is either a floating point constant of 31 characters or more, or a value containing non-numeric characters.

**User Response:** Change &V1 and run your query again.

SQLCODE: -00410 Database: DB2 Server for VSE & VM OMF Function: Table Edit

# DSQ31411, DSQ31412

Message: See DSQ31104

# DSQ31413

**Message:** Arithmetic overflow during change of data type.

**Explanation:** The result of an arithmetic or insert operation is not valid because arithmetic overflow occurred. For example, you may have tried to INSERT values with a data type of INTEGER into a column with data type of SMALLINT. Conversion is possible so long as the INTEGER values are small enough. But a value larger than 32767 will cause arithmetic overflow.

**User Response:** Change your operation and run the query again.

SQLCODE: -00413 Database: DB2 Server for VSE & VM QMF Function: Table Edit

**390** QMF: QMF Messages and Codes

**Message:** LIKE requires character or graphic data, the column has numeric or datetime data.

**Explanation:** You wrote something like this: LIKE '1%' or LIKE '%12.40.25', where LIKE compares a partial value to the values in some column. The column has a numeric or datetime data type and LIKE requires character or graphic data.

**User Response:** Correct your query and run it again. With numeric data, use a numeric comparison, like "n >= 1000 and n < 2000".

SQLCODE: -00414 Database: DB2 Server for VSE & VM QMF Function: Table Edit

### DSQ31415 - DSQ31510

Message: See DSQ31104

#### DSQ31511

**Message:** You cannot modify the data in this view.

**Explanation:** You cannot use INSERT, UPDATE, or DELETE a view that ...

- 1. is based on more than one table.
- contains a column defined by an expression or built-in function. Examples: UNITS\*PRICE, AVG(SALARY).
- 3. is defined by a SELECT statement that uses DISTINCT or GROUP BY.
- 4. does not contain all non-NULLable columns in the referenced table.

**User Response:** Write separate queries to modify the tables used to create the view.

SQLCODE: -00511 Database: DB2 Server for VSE & VM QMF Function: Table Edit

#### DSQ31512 - DSQ31529

Message: See DSQ31104

#### DSQ31530

**Message:** The foreign key value is not valid.

**Explanation:** An update or insert query specified a value for a foreign key. However, the value is not equal to any of the primary key values of the parent table.

If the name of the referential constraint for the foreign key was provided by the database, that name is as follows: &V1.&V2.

**User Response:** Use a value for the foreign key that matches one of the primary key values.

SQLCODE: -00530 Database: DB2 Server for VSE & VM QMF Function: Table Edit

#### DSQ31531

Message: See DSQ31104

**User Response:** Follow the directions in the referenced message.

#### DSQ31532

**Message:** The row cannot be updated or deleted because of a dependent row.

**Explanation:** The attempt to update or delete a parent row failed, because the parent row has a dependent row or cascades to a dependent row that has been restricted using the RESTRICT rule.

If the name of the referential constraint for the foreign key was provided by the database, that name is as follows: &V1.&V2.

**User Response:** Make sure you selected the correct row. If you did, update or delete the dependent rows for which RESTRICT was specified. Then update or delete the parent row.

SQLCODE: -00532 Database: DB2 Server for VSE & VM OMF Function: Table Edit

## DSQ31533 - DSQ31549

Message: See DSQ31104

**User Response:** Follow the directions in the referenced message.

## DSQ31550

**Message:** You cannot create &V1 for the owner "SYSTEM".

**Explanation:** For example, you cannot run a query that contains a statement like this:

CREATE TABLE SYSTEM.&V1 .....

User Response: Do not attempt this operation.

SQLCODE: -00550 Database: DB2 Server for VSE & VM QMF Function: Table Edit

## DSQ31551

**Message:** You do not have the authority to do this.

**Explanation:** The authority you need depends on what you are doing:

- 1. ADD mode requires SELECT and INSERT authority on the table or view being edited.
- 2. SEARCH mode requires SELECT authority on the table or view.
- **3**. CHANGE mode requires SELECT authority on the table or view AND:
  - UPDATE authority for at least one column (to change a row)
  - DELETE authority (to delete a row)
- 4. You cannot add, change, or delete rows in a read-only view, but you can search for and browse through rows.

**User Response:** See your QMF administrator to obtain the necessary authorization.

SQLCODE: -00551 Database: DB2 Server for VSE & VM

**QMF Function:** Table Edit

## DSQ31552

**Message:** The specified object does not exist, or you lack needed authority.

**Explanation:** The specified object does not exist, or it's a read-only view, or you lack some needed authority, as follows:

- 1. SELECT authority to SELECT from another's table or view.
- 2. INSERT, UPDATE, DELETE, or ALTER authority for another's table or view. INDEX authority is needed to CREATE an index.
- **3**. GRANT authority (via the WITH GRANT OPTION) to GRANT authority to another's table or view.
- 4. ALTER authority to perform a FOREIGN KEY, or DROP FOREIGN KEY, or DROP PRIMARY KEY operation.
- 5. Specific authority needed to CREATE a table, SAVE DATA, or reserve space in the database.

**User Response:** If you misnamed an existing object, use the correct name. If you lack needed authority, contact your QMF administrator.

**SQLCODE:** -00552 **Database:** DB2 Server for VSE & VM

QMF Function: Table Edit

## DSQ31553

Message: See DSQ31104

## DSQ31554

Message: See DSQ30554

## DSQ31555

**Message:** You cannot revoke a privilege from yourself.

**Explanation:** Privileges can only be revoked by one user with the proper authority from another user. However, if SQLRULES(STD) is in effect or CURRENT RULES contains STD, GRANT to self is allowed.

User Response: Contact your QMF

administrator if you want any database privileges reduced.

**SQLCODE:** -00555 **Database:** DB2 Server for VSE & VM **QMF Function:** Table Edit

## DSQ31556

**Message:** You cannot revoke this privilege from &V1.

**Explanation:** Either &V1 does not have the privilege you are trying to revoke, or it was granted by a user with a different authorization identifier from yours. You can revoke only privileges granted under your authorization identifier.

User Response: Proceed to another operation.

SQLCODE: -00556 Database: DB2 Server for VSE & VM QMF Function: Table Edit

### DSQ31557

**Message:** You cannot grant or revoke this combination of privileges.

**Explanation:** One privilege you want to grant or revoke conflicts with the granting or revoking of another privilege in the same statement.

**User Response:** Break up your GRANT or REVOKE statement into separate statements and run the query again.

SQLCODE: -00557 Database: DB2 Server for VSE & VM QMF Function: Table Edit

### DSQ31558

**Message:** You cannot revoke a "special" privilege from a DBA.

**Explanation:** Users cannot revoke "special" privileges, such as RESOURCE, from those with DBA authority.

User Response: Do not attempt this operation. SQLCODE: -00558 Database: DB2 Server for VSE & VM OMF Function: Table Edit DSQ31559, DSQ31560

Message: See DSQ31104

### DSQ31561

**Message:** You cannot use the database without CONNECT authority.

**Explanation:** In order to use the database, you need CONNECT authority. If you have already used the database during this session, another user may have revoked your CONNECT authority while you were running.

**User Response:** Report your problem to your QMF administrator.

SQLCODE: -00561 Database: DB2 Server for VSE & VM QMF Function: Table Edit

### DSQ31562, DSQ31563

Message: See DSQ31104

### DSQ31564

**Message:** Statement references an invalid userid.

**Explanation:** A SQL userid must begin with an alphabetic character and contain eight or fewer alphabetic or numeric characters. It must contain no embedded blanks or special characters.

The userids PUBLIC and SYSTEM can be used only in certain restricted contexts.

In particular, the special privileges (CONNECT, DBA, and RESOURCE) cannot be GRANTed to or REVOKEd from PUBLIC or SYSTEM.

**User Response:** Do not attempt this operation unless you can change the userid it names.

SQLCODE: -00564 Database: DB2 Server for VSE & VM

QMF Function: Table Edit

### DSQ31565 - DSQ31600

Message: See DSQ31104

**Message:** The name of the object you are creating already exists.

**Explanation:** The object you are creating or acquiring has a name that already exists.

**User Response:** Change the name to one that doesn't exist in the database and run your query again.

SQLCODE: -00601 Database: DB2 Server for VSE & VM QMF Function: Table Edit

## DSQ31602

Message: See DSQ30602

### DSQ31603

Message: See DSQ31104

### DSQ31604

**Message:** You used a constant that exceeds maximum width allowed.

**Explanation:** You specifies a constant that has a length, precision, or scale outside the data type limit. Some possible causes of the error are:

- The precision or scale for a DECIMAL constant exceeded the data type limit.
- The length for a CHAR, FLOAT, GRAPHIC, VARCHAR or VARGRAPHIC constant exceeded the data type limit.

**User Response:** Change the constant specification to conform to the data type limit and run your query again. See the SQL Reference manual for your database for a detailed explanation on the data type limits.

SQLCODE: -00604 Database: DB2 Server for VSE & VM QMF Function: Table Edit

### DSQ31605

Message: See DSQ31104

### DSQ31606

**Message:** The table or column named does not exist or is owned by another user.

**Explanation:** The table or column named in your COMMENT ON statement or LABEL ON statement does not exist or it is owned by another user. You can only use the statement(s) for tables you have created. You may COMMENT ON or LABEL ON another user's tables only if you have DBA authority.

**User Response:** Continue with another operation.

SQLCODE: -00606 Database: DB2 Server for VSE & VM QMF Function: Table Edit

### DSQ31607

**Message:** You cannot add more tables to this DBSPACE.

**Explanation:** The maximum number of tables for a DBSPACE is 255.

**User Response:** Either create your table in a different DBSPACE, or drop a table in the named DBSPACE to free space for an entry.

SQLCODE: -00607 Database: DB2 Server for VSE & VM OMF Function: Table Edit

### DSQ31608

Message: DBSPACE not found.

**Explanation:** If you used IN with a DBSPACE name, either

- 1. The DBSPACE doesn't exist; or
- 2. You are not authorized to use it; or
- 3. The DBSPACE is full.

If you didn't use IN, either

- 1. There is no default DBSPACE; or
- 2. The default DBSPACE is full.

**User Response:** Enter the name of a DBSPACE that you can use and run your SQL query again.

SQLCODE: -00608 Database: DB2 Server for VSE & VM QMF Function: Table Edit

#### DSQ31609

**Message:** You cannot ALTER a SYSTEM DBSPACE.

**Explanation:** No user can ALTER a SYSTEM DBSPACE. The information in this storage area is vital to the operation of the system and cannot be changed by the user.

**User Response:** Do not attempt this operation.

SQLCODE: -00609 Database: DB2 Server for VSE & VM QMF Function: Table Edit

#### DSQ31610

**Message:** You cannot create a table in the specified DBSPACE.

**Explanation:** You must have the proper authority to create a table in a DBSPACE owned by another user or by the system.

**User Response:** Use another DBSPACE to create your table. Follow your local procedures if you need authorization to use a DBSPACE owned by another user or by the system.

SQLCODE: -00610 Database: DB2 Server for VSE & VM OMF Function: Table Edit

#### DSQ31611 - DSQ31639

Message: See DSQ31104

#### DSQ31640

**Message:** Graphic and Mixed data types are not supported by the current server.

**Explanation:** Your SQL statement referenced the clause or scalar function, &V1, and the current server does not support it.

This may happen because:

- Your ALTER or CREATE TABLE statement specified a FOR MIXED DATA clause and the current server default Mixed CCSID was zero.
- Your ALTER or CREATE TABLE statement specified a GRAPHIC data type and the current server default Graphic CCSID was zero.
- Your SQL statement specified a Vargraphic scalar function, and the current server default graphic CCSID was zero.

**User Response:** Issue the SQL statement on a server that supports Mixed, Graphic and Vargraphic data types. If you use these data types at the current server, contact your QMF administrator to reset the system default CCSIDs.

SQLCODE: -00640 Database: DB2 Server for VSE & VM

QMF Function: Table Edit

#### DSQ31641 - DSQ31648

Message: See DSQ31104

#### DSQ31649 - DSQ31700

**Message:** Non end-user SQLCODE returned from DBM.

**Explanation:** The computer has detected an internal SQL error. The error code is shown at the bottom of this panel.

**User Response:** Report the error following your installation's procedures and check if your command executed correctly. You may continue to use QMF.

#### DSQ31701

**Message:** Space allocated for data in your DBSPACE is full.

**Explanation:** Your query will not run because there is not enough space for data in your DBSPACE.

**User Response:** If you are creating a table, specify a different DBSPACE. Otherwise, contact your QMF administrator for procedures to provide more data space and run the query again.

SQLCODE: -00701 Database: DB2 Server for VSE & VM OMF Function: Table Edit

DSQ31702 - DSQ31708

Message: See DSQ31649

### DSQ31709

**Message:** This DBSPACE contains system catalog tables.

**Explanation:** No user can drop a DBSPACE containing system catalog tables.

**User Response:** Do not attempt to drop this DBSPACE.

SQLCODE: -00709 Database: DB2 Server for VSE & VM OMF Function: Table Edit

## DSQ31710

**Message:** The PRIVATE DBSPACE needed by your query is in use.

**Explanation:** A PRIVATE DBSPACE can be accessed by only one user at any time. The table you requested in your query is in a PRIVATE DBSPACE now in use.

**User Response:** Run your query again when the PRIVATE DBSPACE is available.

SQLCODE: -00710 Database: DB2 Server for VSE & VM QMF Function: Table Edit

## DSQ31711

Message: See DSQ31649

## DSQ31712

**Message:** There is not enough room in INTERNAL DBSPACEs to run the query.

**Explanation:** QMF was not able to acquire sufficiently many, or sufficiently large, INTERNAL DBSPACEs. You may be able to simplify your query or break it up into two queries or more.

**User Response:** Ask your QMF administrator to acquire more INTERNAL DBSPACE for QMF.

SQLCODE: -00712 Database: DB2 Server for VSE & VM OMF Function: Table Edit

### DSQ31713 - DSQ31800

Message: See DSQ31649

### DSQ31801

**Message:** An arithmetic operation in the SQL statement has resulted in an error.

**Explanation:** You are trying to use a view, but an arithmetic operation in the subselect clause of the view definition has resulted in an error. The exception type is &V1, the operation type is &V2, and the data type is &V3.

**User Response:** Contact the owner of the view to examine the arithmetic operation and the columns within the subselect clause of the view to determine what data may be causing the program exception.

SQLCODE: -00801 Database: DB2 Server for VSE & VM OMF Function: Table Edit

### DSQ31802

Message: See DSQ31649

## DSQ31803

**Message:** Duplicate value in a unique index column.

**Explanation:** One of the columns into which you are inserting or updating a new value contains that same value already. That column is a 'Unique Index' column. Unique Index columns cannot have duplicate values.

**User Response:** Change the value so that it does not duplicate a value already existing. Run your query again.

SQLCODE: -00803 Database: DB2 Server for VSE & VM QMF Function: Table Edit

Message: See DSQ31649

### DSQ31805

**Message:** The package &V1 is not found in the catalog table.

**Explanation:** When DB2 Server for VSE & VM tried to run the QMF program, it could not find the package in the catalog table

SYSTEM.SYSACCESS. This can happen because:

- The QMF program was not preprocessed successfully.
- QMF was not installed at the location you are connected to.

**User Response:** Refer to *DB2 Server for VSE Messages and Codes* or *DB2 Server for VM Messages and Codes* for a detailed explanation and report this problem to your QMF administrator.

SQLCODE: -00805 Database: DB2 Server for VSE & VM QMF Function: Table Edit

## DSQ31806, DSQ31807

Message: See DSQ31649

#### DSQ31808

**Message:** You do not have authorization to modify system catalogs.

**Explanation:** You cannot modify system catalogs unless you have been granted authority. You may read the system catalogs and retrieve data using queries or DISPLAY commands.

**User Response:** Follow your QMF administrator procedures if authority is required.

SQLCODE: -00808 Database: DB2 Server for VSE & VM QMF Function: Table Edit

#### DSQ31809

Message: Row is too long.

Explanation: The result of your insert or update

operation would be to create a row longer than is allowed. The maximum length is 4070 positions, unless there are LONG VARCHAR or LONG VARGRAPHIC columns.

**User Response:** Change your query to create a shorter row, and run the query again.

SQLCODE: -00809 Database: DB2 Server for VSE & VM QMF Function: Table Edit

### DSQ31810 - DSQ31812

Message: See DSQ31649

**User Response:** Follow the directions in the referenced message.

#### DSQ31813

Message: You cannot LOCK a view.

**Explanation:** LOCK is used only to lock a table or dbspace. Views are not stored as tables are, and cannot be locked.

**User Response:** You may LOCK one or more of the tables that make up the view.

SQLCODE: -00813 Database: DB2 Server for VSE & VM QMF Function: Table Edit

#### DSQ31814

**Message:** Cannot LOCK a system catalog table or a system DBSPACE.

**Explanation:** Your LOCK statement attempted to LOCK a system catalog or a DBSPACE containing the system catalog tables. No user, regardless of authority, can LOCK these items.

**User Response:** If exclusive access to the systems catalogs is required, contact your QMF administrator and request exclusive use of the database. LOCK is not necessary if no other users are active.

SQLCODE: -00814 Database: DB2 Server for VSE & VM

QMF Function: Table Edit

**Message:** CONNECT denied by accounting user exit routine.

**Explanation:** Your attempt to connect to DB2 Server for VSE & VM was rejected by your installation's accounting user exit routine.

User Response: See your QMF administrator.

SQLCODE: -00815 Database: DB2 Server for VSE & VM QMF Function: Table Edit

DSQ31816 - DSQ31822

Message: See DSQ31649

#### DSQ31823

**Message:** You cannot perform this operation with a system catalog.

**Explanation:** Your request specified a system catalog. Users cannot delete from a system catalog, add a primary or foreign key to a system catalog, or refer to a system catalog as a parent of a foreign key.

**User Response:** To drop the object "name1" from the database, give the command ERASE name1.

SQLCODE: -00823 Database: DB2 Server for VSE & VM OMF Function: Table Edit

DSQ31824 - DSQ31910

Message: See DSQ31649

#### DSQ31911 - DSQ31912

**Message:** Sorry, your database changes have been lost.

**Explanation:** Due to excessive locking or a locking conflict, the database manager has cancelled your database changes. Any additions, updates, or deletions to the table being edited have been lost.

User Response: End your Table Editor session

and redo your changes at a later time.

SQLCODE: -00911 Database: DB2 Server for VSE & VM QMF Function: Table Edit

#### **DSQ31913**

Message: See DSQ31649

#### DSQ31914

**Message:** Sorry, your database changes have been lost.

**Explanation:** A cancel request has been issued. The CANCEL could have been issued by you or by the system. The CANCEL issued by the system is a result of reaching the limit on lock request blocks.

**User Response:** Redo your changes as necessary. If you did not issue the CANCEL request, and you continue to get SQLCODE -914, contact your system programmer about increasing the NLRBU or the NLRBS parameters when starting the application server.

**SQLCODE:** -00914 **Database:** DB2 Server for VSE & VM

QMF Function: Table Edit

#### DSQ31915

Message: See DSQ31911.

#### DSQ31916

**Message:** Your query was not processed because of operator action.

**Explanation:** The system operator interrupted the processing of your query. This was not due to an error in the query.

**User Response:** Run the query again.

SQLCODE: -00916 Database: DB2 Server for VSE & VM QMF Function: Table Edit

#### DSQ31917 - DSQ31929

Message: See DSQ31649

Message: See DSQ30930

### DSQ31931, DSQ31932

Message: See DSQ31649

#### DSQ31933

**Message:** The communications path to &V1. is not available.

**Explanation:** You cannot access database &V1. for one of the following reasons:

- The database has been stopped.
- The maximum number of connections (MAXCONN) allowed to the DB2 Server for VSE & VM virtual machine has been exceeded.
- An DB2 Server for VSE & VM system error has occurred.

**User Response:** Verify that the database name, &V1., is correct. If not, use a correct database name and retry your request.

The limit on the number of connections allowed to the DB2 Server for VSE & VM virtual machine is set by the MAXCONN value in the DB2 Server for VSE & VM virtual machine directory. If this limit has been exceeded, try your request later when the system activity is lighter. If this condition occurs frequently, contact your QMF administrator to get the MAXCONN value increased.

If the "CONNECT TO <location>" command is supported, QMF may have reconnected you to the current location. If so, you can continue to use QMF. If QMF cannot reconnect you, the Lost Connection Prompt panel prompts you to connect to another location.

SQLCODE: -00933 Database: DB2 Server for VSE & VM QMF Function: Table Edit

DSQ31934 - DSQ31938

Message: See DSQ31649

#### DSQ31939

Message: See DSQ30930

## DSQ31940

**Message:** The database &V1 is not ready or cannot be found.

**Explanation:** You cannot access the database for one of the following reasons:

- The database has not been started.
- The database name &V1 is not known to the DB2 Server for VSE & VM application requester.
- A system error has occurred. For example, the SNA sessions between the AVS gateway and the server's LU has not been established, or the intermediate communications server (like TSAF or AVS) is not active.
- The COMDIR has been unloaded by the VM system after the application program or the application server abended.

**User Response:** Verify that the database name, &V1., is correct. If not, use a correct database name and retry your request.

If the "CONNECT TO <location>" command is supported, QMF may have reconnected you to the current location. If so, you can continue to use QMF. If QMF cannot reconnect you, the Lost Connection Prompt panel prompts you to connect to another location.

**SQLCODE:** -00940 **Database:** DB2 Server for VSE & VM

QMF Function: Table Edit

#### DSQ31941

Message: See DSQ31649

#### DSQ31942

Message: See DSQ30930

#### DSQ31943

**Message:** The QMF virtual machine, &V2, cannot access database &V1.

**Explanation:** The QMF virtual machine is not properly defined. The file ARISRMBT MODULE, on the QMF machine's A-disk, does not describe the database program that QMF is attempting to access.

**User Response:** Tell your QMF administrator about this message and wait for their response. There is nothing you can do until the QMF virtual machine is properly defined.

SQLCODE: -00943 Database: DB2 Server for VSE & VM OMF Function: Table Edit

DSQ31944 - DSQ31946

Message: See DSQ31649

## DSQ31948

**Message:** Your connection to DB2 Server for VSE & VM was severed because of operator action.

**Explanation:** The DB2 Server for VSE & VM virtual-machine operator entered the FORCE command to cause ROLLBACK of the current logical unit of work and to sever your connection to the DB2 Server for VSE & VM system. The userid, password, and database name are reset to their default values.

**User Response:** You can continue. Any explicit CONNECTs you have issued have been lost. You must issue another explicit CONNECT request, using the same USER ID, to reestablish your original connection.

SQLCODE: -00948 Database: DB2 Server for VSE & VM QMF Function: Table Edit

DSQ31949 - DSQ31999

Message: See DSQ31649

### DSQ32001

Message: SQL error has been detected.

**Explanation:** Refer to the DB2/400 Messages

and Codes for a detailed explanation of this error.

The SQLCA is: &V1.

## DSQ32002

Message: Argument of function too long.

**Explanation:** The argument of a MIN or MAX function or the argument of a COUNT function is too long. The argument of a MIN or MAX column or scalar function cannot be more than 256 bytes. If the argument is graphic, then the argument cannot be longer than 128 DBCS characters. The argument of a COUNT function cannot be longer than 2000 bytes if DISTINCT is specified. If the argument is graphic, then the argument cannot be longer than 1000 DBCS characters.

**User Response:** Change the argument of the function so the length does not exceed the maximum. Try the request again.

### DSQ32003

**Message:** ORDER BY or GROUP BY columns too long.

**Explanation:** The maximum number of elements in an ORDER BY list is 10,000. The total length of all the ORDER BY elements cannot exceed 10,000 bytes. The maximum number of columns in a GROUP BY list is 120. The total length of all the GROUP BY columns cannot exceed 2,000 bytes. If the ORDER BY or GROUP BY list contains null capable columns, then an additional byte is required for each null capable column. If the ORDER or GROUP BY list contains variable length character columns, then the 2 byte length is included in the total length.

**User Response:** The statement must be changed so that the length of the ORDER BY or GROUP BY values does not exceed their limits. One or more column names must be removed from the clause. Try the request again.

**Message:** Constraint type not valid for constraint &V1. in &V2.

**Explanation:** An attempt was made to drop constraint &V1. in &V2. using an ALTER TABLE statement. The constraint was specified as UNIQUE, PRIMARY, or FOREIGN KEY and is not the same as the constraint found.

**User Response:** Verify the name and type of the constraint you want to drop. Try the request again.

### DSQ32005

**Message:** &V1. in &V2. not valid in FOREIGN KEY clause.

**Explanation:** View or table &V1. in &V2. was specified in the REFERENCES clause in the definition of a FOREIGN KEY referential constraint on a CREATE TABLE or an ALTER TABLE statement. Views and tables cannot be specified in a FOREIGN KEY clause.

**User Response:** Specify the base table that contains the parent key in the FOREIGN KEY clause. Try the request again.

## DSQ32006

Message: ORDER BY expression is not valid.

**Explanation:** The expression in the ORDER BY clause in position &V1. is not valid for reason code &V3.

- The SELECT statement contains a UNION.
- DISTINCT is specified in the SELECT clause and the expression cannot be matched exactly with an expression in the select list.
- The select list uses a column function or there is a GROUP BY clause and the expression is not a column function or does not match exactly with an expression in the select list.
- A column function in the ORDER BY clause requires grouping.

**User Response:** Make the change listed for reason &V3. and try the request again:

- Remove the expression from the ORDER BY clause.
- Remove DISTINCT from the select clause or change the ORDER BY expression to refer to a select list item by using a numeric column identifier or a column name.
- Change the expression in the ORDER BY clause to a column function or change to use a numeric column identifier or a column name.
- Add a GROUP BY clause or remove the column function from the ORDER BY clause.

### DSQ32007, DSQ32008

Message: See DSQ32001

#### DSQ32009

**Message:** Column attributes in your SELECT lists do not agree.

**Explanation:** You connected two or more queries by UNION or UNION ALL. The SELECT lists in each query must have the same number of columns. Corresponding columns in each SELECT list must have comparable data definitions for the SELECT to succeed. If corresponding columns have field procedures, the columns must have the same field procedure and column CCSID value.

**User Response:** Rewrite your query with the SELECT lists of comparable columns, and rerun your query.

## DSQ32010 - DSQ32014

Message: See DSQ32001

#### DSQ32015

**Message:** Update prevented by referential constraint &V1. in &V2.

**Explanation:** Constraint &V1. in &V2. identifies the table being updated as the parent table in a relationship with dependent table &V3. in &V4., with an update rule of RESTRICT or NO ACTION. The update of a parent key is prevented when there are rows in the dependent

table with matching values.

**User Response:** In order to perform this update, you must either drop the constraint, or delete the rows in the dependent table that are dependent on this row.

# DSQ32016

**Message:** The FOREIGN key in constraint &V1. not same as the parent key.

**Explanation:** The FOREIGN key in constraint &V1. in &V2. is not the same as the parent key of table &V3. in &V4. The FOREIGN key must have the same number of columns as the parent key and the data type and attributes of the FOREIGN must be identical to the data type and attributes of the corresponding column of the parent key.

**User Response:** Correct the statement so that the description of the FOREIGN key conforms to that of the parent key of the specified table.

# DSQ32017

**Message:** Table &V1.&V2 does not have a primary key.

**Explanation:** You specified table &V1.&V2 as a parent table in a FOREIGN KEY clause, but it cannot be defined as a parent table because it does not have a primary key.

**User Response:** Define a primary key for the table using ALTER TABLE.

# DSQ32018

**Message:** You lack the authorization necessary to run your command.

**Explanation:** An operation was attempted on object &V1. in &V2. This operation cannot be performed without the required authority.

**User Response:** Obtain the required authority from either the security officer or the object owner. Try the operation again.

# DSQ32019

**Message:** Privilege not valid for table or view &V1. in &V2.

**Explanation:** The specified privilege is not valid for one of the following reasons:

- An INDEX privilege is valid for tables and physical files but not for views. An index cannot be created on a view.
- The specified privilege is not valid because table or view &V1. in &V2. does not have that capability. For example: DELETE, INSERT, and UPDATE privileges are not valid for a read-only view.

**User Response:** Specify a table or view that has the correct capability or remove the privilege that is not valid from the SQL statement.

# DSQ32020

**Message:** &V1. in &V2. type &V3. already exists.

**Explanation:** An attempt was made to create &V1. in &V2. or to rename a table, view, or index to &V1., but &V1. already exists. All tables, views, indexes, SQL packages, and constraints in the same library must have unique names. If the library name is \*N, this is a CREATE COLLECTION statement, If this is a CREATE TABLE or ALTER TABLE statement and the type is \*N, &V1. is a constraint.

**User Response:** Change &V1. to a name that does not exist, or delete, move, or rename the existing object. Try the request again.

# DSQ32021

**Message:** Operation not allowed on system table &V1. in &V2.

**Explanation:** The table or view &V1. in &V2. is a catalog or system table. Catalog and system tables cannot be changed or locked by the user.

**User Response:** Change the SQL statement to refer to a table that is not a system table. Try the request again.

**Message:** &V1. in &V2. type &V3. cannot be dropped with RESTRICT.

**Explanation:** An attempt was made to drop &V1. in &V2. with the RESTRICT option. &V1. cannot be dropped because a view, a constraint, or an index is dependent on it.

**User Response:** Specify CASCADE on the ALTER TABLE statement to drop &V1. and the views, constraints, or indexes that are dependent on it. Try the request again.

### DSQ32023

**Message:** Table &V1. in &V2. already has a primary key.

**Explanation:** An attempt was made to add a primary or unique key to table &V1. in &V2. Either a primary key is already defined for this table, or the table has an access path which does not match the key being added. A table can only have one primary key. The constraint cannot be added.

**User Response:** Drop the primary key currently defined on the table or add the constraint as a UNIQUE constraint. If the table's access path does not match, make sure that the number of columns in the constraint match the number of columns in the access path. Try the request again.

### DSQ32024

**Message:** SET NULL not allowed for referential constraint &V1.

**Explanation:** SET NULL was specified in the REFERENCES clause for referential constraint &V1. None of the columns in the foreign key allows null values.

**User Response:** Create the table so that at least one of the columns in the foreign key allows null values or specify a different default action on the ON DELETE clause. Try the request again.

### DSQ32025

**Message:** Foreign key for referential constraint &V1. in &V2. too long.

**Explanation:** The FOREIGN key cannot be created for constraint &V1. in &V2. Either more than 120 columns were specified in a FOREIGN KEY clause or the sum of the lengths of the columns specified in the key exceeds the maximum of 2000 bytes. If the list contains null capable columns then an additional byte is required for the length of each null capable column. If the list contains variable length columns, then the 2-byte length of the column is included in the total length.

**User Response:** Remove some of the columns from the FOREIGN KEY clause. Try the request again.

### DSQ32026

**Message:** Estimated query processing time &V1. exceeds limit &V2.

**Explanation:** Estimated query processing time exceeds limit. The limit is &V2. seconds. An SQL query was about to be started which was estimated to require a longer elapsed time to run than that allowed by the query time limit attribute. The estimated elapsed time was &V1. seconds.

**User Response:** The following changes to the query could reduce the estimated elapsed time to be less than the query time limit.

- Change the query so that fewer records are returned by adding more restrictive record selection specifications.
- Change the record selection of the query so that an existing access path can be used to process the records more quickly.
- Create an access path with keys that match the record selection of the query using the SQL CREATE INDEX statement.
- Change the ordering specification so neither a temporary access path needs to be built nor a sort performed.

- Change the grouping field specification to match the left-most key fields of an existing access path.
- Specify the OPTIMIZE FOR NN ROWS clause where NN represents the actual number of records which are to be retrieved before the query is ended. This clause will cause the query optimizer to assume that the query will not be run to completion and consequently reduce the time estimate.
- Change the output type of your query to produce the results on the display.
- Examine the query debug messages contained in the job log for performance information and suggestions. These messages will precede this message in the job log and will provide additional information and suggestions.

# DSQ32027, DSQ32028

Message: See DSQ32001

## DSQ32029

**Message:** Your command invoked a program not found in the current plan.

**Explanation:** A remote request was attempted to &V3. for SQL package &V1. in &V2. The SQL package was not found.

**User Response:** Check the invocation procedure. Perhaps you spelled the PLANID incorrectly.

# DSQ32030

Message: Resource limit exceeded.

**Explanation:** Resource limit type &V1. exceeded. A list of the limit types follows:

- Type 1 indicates that the user profile storage limit or the machine storage limit was exceeded.
- Type 2 indicates that the machine lock limit was exceeded.
- Type 3 indicates that the query resource limit was exceeded.

- Type 4 indicates that a journal error has occurred.
- Type 5 indicates that the commit lock limit was exceeded.
- Type 6 indicates that the maximum size of the table has been reached.

User Response: Do one of the following:

- If this is error type 1, contact the security officer to increase the user profile storage limit, or delete some objects to free up storage and then try the request again.
- If this is error type 2, then try the operation when the number of machine locks held has decreased.
- If this is error types 3, 4, or 5, contact the security officer to increase the resource limit.
- If this is error type 6, Some of the rows from this table must be moved to another table.

# DSQ32031

**Message:** Row or object &V1. in &V2. type &V3. in use.

**Explanation:** The requested object &V1. in &V2. type &V3. is either in use by another application process or a row in the object is in use by another application process.

User Response: Retry the operation later.

## DSQ32032

**Message:** The database does not support three-part names.

**Explanation:** The name you specified has a location qualifier "&V1". The database you are using does not support location qualifiers.

**User Response:** Remove the location qualifier "&V1" and retry your command. See your QMF administrator to make sure you are using the correct database.

## DSQ32033

**Message:** Schema &V2 for object &V1 is not valid.

**Explanation:** Object &V1 cannot be qualified with schema &V2. A temporary table must be qualified with SESSION or QTEMP. Indexes and views over a temporary table must be created in the schema SESSION or QTEMP. The following SQLSTATE was returned: 42704.

**User Response:** Specify session as the schema name. Try the request again.

# DSQ32034

**Message:** The value for the identity column is not available.

**Explanation:** The INSERT or UPDATE statement cannot be run because all values for the identity column have already been assigned. The following SQLSTATE was returned: 42704.

**User Response:** Alter the column to allow a larger range of values for the identity column or alter the column to allow for cycling the identity value.

# DSQ32035

**Message:** DEFAULT cannot be specified for column &V1.

**Explanation:** One of these events has occurred:

- The DEFAULT clause is specified for an IDENTITY or ROWID column on the CREATE TABLE or ALTER TABLE statement.
- A SET statement is specified in an SQL trigger that assigns DEFAULT to an IDENTITY or ROWID column that was defined as GENERATED BY DEFAULT. The following SQLSTATE was returned: 42704.

**User Response:** Remove the DEFAULT clause from the definition of the column, or change the SET statement so it does not assign a value of DEFAULT. Try the request again.

# DSQ32036

**Message:** The use of function &V1 in &V2 is not valid.

Explanation: One of these events has occurred:

- A table function was specified in a clause other than the FROM clause.
- A function was specified in the FROM clause, but the function is not a table function.
- A table function was specified as a source function in a CREATE FUNCTION statement.

The following SQLSTATE was returned: 42704.

**User Response:** Remove the function from the clause or change the function name arguments, or path so that a different function is found. Try the request again.

## DSQ32037

**Message:** The value for ROWID column &V1 is not valid.

**Explanation:** The INSERT or UPDATE statement cannot be run because the value specified for ROWID column &V1 is not valid. The following SQLSTATE was returned: 42704.

**User Response:** Remove column &V1 from the column list or specify a valid ROWID value, or DEFAULT for column &V1.

# DSQ32038

**Message:** The statement is not valid for &V1 TEMPORARY TABLE.

**Explanation:** A &V1 TEMPORARY TABLE cannot be specified on ALTER TABLE, COMMENT ON, CREATE TRIGGER, GRANT, LAVEL ON, LOCK TABLE, RENAME, OR REVOKE statements. A constraint cannot be specified for a &V1 TEMPORARY TABLE. The following SQLSTATE was returned: 42704.

**User Response:** Specify a valid table on the statement or remove the constraint. Try the request again.

## DSQ32039

**Message:** A table with a ROWID column is not allowed in QTEMP.

**Explanation:** A table with a ROWID column cannot be created in QTEMP. The following

## SQLSTATE was returned: 42704.

**User Response:** Remove the ROWID column or create the table in a schema other than QTEMP. Try the request again.

# DSQ32040

Message: Row length will exceed 3.5 gigabytes.

**Explanation:** The lengths of the values used as input in the INSERT or UPDATE statement will cause the row length to exceed the maximum length of 3.5 gigabytes. The following SQLSTATE was returned: 42704.

**User Response:** Change the statement so that the sum of all field lengths result in a row length of less than 3.5 gigabytes.

## DSQ32041

**Message:** The attributes are not valid for the IDENTITY column.

Explanation: Some of the problem causes are:

- The data type of an IDENTITY column is not INTEGER, BIGINT, SMALLINT, DECIMAL, or NUMERIC with a scale of zero.
- The value specified for START WITH, INCREMENT BY, MINVALUE, or MAXVALUE is outside the range for the data type specified for the IDENTITY column.
- The value specified for MINVALUE is larger than the value specified for MAXVALUE.
- The value specified for CACHE is not valid. The minimum value for CACHE is 2.

The following SQLSTATE was returned: 42704.

**User Response:** Specify valid attributes for the IDENTITY column. Try the request again.

## DSQ33104

Message: Incorrect usage of &V1.

Explanation: Some possibilities are:

 You are missing an operator such as + or \* (For example, there is no + between SALARY COMM).

- 2. You used two operators consecutively. (For example, SALARY +\* COMM)
- 3. You used a reserved word incorrectly.
- 4. You have an unequal number of left and right parentheses.
- 5. You used an unrecognized operator.
- 6. You used some keywords that are valid for another database system, but not in DB2.

**User Response:** Make the correction and continue.

## DSQ33440

**Message:** No &V1 by the name &V2 having compatible arguments was found.

**Explanation:** This occurs in a reference to routine (stored procedure or function) &V2 when DB2 cannot find a function or stored procedure to implement the reference There are several reasons why this could occur:

- &V2 was either incorrectly specified or does not exist in the database.
- A qualified reference was made, and the qualifier was misspelled.
- A user's current path does not contain the schema to which the desired function belongs, and an unqualified reference was used.
- The wrong number of arguments were included.
- The data types of one or more of the arguments are incorrect for functions.
- The routine invoker is not authorized to execute the routine.

The following SQLSTATE was returned: 42704.

**User Response:** Correct the statement and run the query again.

## DSQ33557

**Message:** The specified combination of privileges cannot be granted or revoked.

**Explanation:** One of the following occurred:

• The GRANT or REVOKE statement contains a combination of privileges of different classes.

The privileges must all be of one class. Examples are DATABASE, PLAN, or TABLE.

• The GRANT statement attempted to grant a privilege for a view that is not allowed. ALTER, INDEX, and REFERENCES cannot be granted for a view.

**User Response:** Correct the statement and run it again.

# DSQ33632

Message: FOREIGN KEY &V1 is not valid.

**Explanation:** FOREIGN KEY &V1 is not valid. The table cannot be defined as a dependent of table &V2 because of delete rule restrictions (reason code = &V3). A referential constraint cannot be defined because the object table of the CREATE TABLE or ALTER TABLE statement cannot be defined as a dependent of table &V2 for one of the following reason codes:

- (01) the relationship self-referencing and a self-referencing relationship already exists with the SET NULL delete rule.
- (02) the relationship forms a cycle of two or more tables that cause the table to be delete connected to itself (all other delete rules in the cycle would be CASCADE).
- (03) the relationship causes the table to be delete-connected to the indicated table through multiple relationships and the delete rule of the existing relationship is SET NULL.

The delete rules of the existing relationships cause an error, not the delete rule specified in the FOREIGN KEY clause of the CREATE TABLE or ALTER TABLE statement. &V1 is the constraint name specified in the FOREIGN KEY clause from the CREATE TABLE or ALTER TABLE statement.

**User Response:** Eliminate the particular FOREIGN KEY clause from the CREATE TABLE or ALTER TABLE statement and run the statement again.

## DSQ33633

**Message:** The delete rule of FOREIGN KEY &V1 must be &V2.

**Explanation:** The delete rule specified in a FOREIGN KEY clause of the CREATE TABLE or ALTER TABLE statement is not valid. Reason code &V3 was given. The indicated delete rule is required for one of the following reason codes:

- (01) the referential constraint is selfreferencing and an existing self-referencing constraint has the indicated delete rule (NO ACTION, RESTRICT, or CASCADE).
- (02) the referential constraint is selfreferencing and the table is dependent in a relationship with a delete rule of CASCADE.
- (03) the relationship would cause the table to be delete-connected to the same table through multiple relationships and such relationships must have the same delete rule (NO ACTION, RESTRICT, or CASCADE).

&V1 is the constraint name specified in the FOREIGN KEY clause from the CREATE TABLE or ALTER TABLE statement.

**User Response:** Change the delete rule and run the statement again.

### DSQ34104

Message: See DSQ33104

### DSQ34440

Message: See DSQ33440

### DSQ34557

Message: See DSQ33557

### DSQ34632

Message: See DSQ33632

#### DSQ34633

Message: See DSQ33633

#### DSQ35007

**Message:** Character "&V1" in your query is invalid.

**Explanation:** Your query cannot be processed because something is wrong with the character "&V1". It could be misplaced or invalid in the context in which it is being used.

**User Response:** Remove "&V1" or change it to a valid character.

SQLCODE: -00007 Database: DB2 QMF Function: PQ

# DSQ35010

Message: Value needs an end quote.

**Explanation:** Character constants must be enclosed in single quotes (like 'SANDERS'), and names of objects in the database, such as tables and columns, may be enclosed in double quotes (like "MYTABLE"). Without the final quote, there is no way to know where the constant or name is supposed to end. When a quote is used inside another quoted string, it must be shown as two consecutive quotes. For example:

Correct: ... WHERE NAME = 'O''CONNOR' Incorrect: ... WHERE NAME = 'O'CONNOR'

**User Response:** If the value is meant to be a character constant or double- quoted name, add an end quote or duplicate some quote inside it. Otherwise, remove the opening quote.

SQLCODE: -00010 Database: DB2 QMF Function: PQ

### DSQ35060

Message: The &V1. value of &V2. is invalid.

**Explanation:** Your query specifies a data type that has an incorrect &V1 specification of &V2. The &V1 specification for that data type must not exceed the limit.

Some possible causes of your query error are:

- The scale or precision specified for a DECIMAL data type exceeded the data type limit.
- The length specified for a CHARACTER, FLOAT, or GRAPHIC data type exceeded the data type limit.

**User Response:** Change the &V1 specification so that it is within the data type limit, and run

the query again. See the SQL Reference manual for your database for a detailed explanation on the data type limits.

SQLCODE: -00060 Database: DB2 QMF Function: PQ

### DSQ35084

**Message:** The statement is not valid in this database manager.

**Explanation:** The statement you just attempted to execute is not valid in DB2, though it may be valid with other database manager programs. A full list of SQL statements and options that are not allowed in DB2 is contained in *DB2 UDB for z/OS Reference Summary*.

**User Response:** Use only DB2 statements while using this database manager.

SQLCODE: -00084 Database: DB2 QMF Function: PQ

### DSQ35101

Message: Your query is too long.

**Explanation:** The statement is too long or too complex to be interpreted. Your nesting of subqueries and correlated queries could be too complex for SQL processing.

**User Response:** Shorten your query or rewrite it as more than one query. If this problem continues, contact your QMF administrator.

SQLCODE: -00101 Database: DB2 QMF Function: PQ

### DSQ35102

**Message:** Constant beginning '&V3.' &V1. is too long.

Reference line: ==>&V2.

**Explanation:** The constant is longer than the maximum allowed. A character constant must be enclosed in quotes. If you omit a closing quote, your data could exceed the maximum length. Normally, character string length is 254 characters or 124 graphic characters if you use double byte character set; CURRENT SQLID

value is 8 characters and CURRENT DEGREE value is 3 characters.

**User Response:** Correct the constant and run the query again.

SQLCODE: -00102 Database: DB2 QMF Function: PQ

## DSQ35103

Message: &V1 is not a valid number.

**Explanation:** &V1 starts with a digit, but is not a valid integer, decimal, or floating-point number. If it is meant to be a:

- 1. Floating-point number, be sure the "E" is followed by a plus or minus sign, and then the exponent.
- 2. Character constant, enclose it in single quotes.
- 3. Name, it must not start with a digit. Choose another name.

**User Response:** Change &V1 and run the query again.

SQLCODE: -00103 Database: DB2 QMF Function: PQ

# DSQ35104

Message: Incorrect usage of &V1 or &V2.

Explanation: Some possibilities are:

- You are missing an operator such as + or \* (For example, there is no + between SALARY COMM).
- You used two operators consecutively. (For example, SALARY +\* COMM)
- 3. You used a reserved word incorrectly.
- 4. You have an unequal number of left and right parentheses.
- 5. You used an unrecognized operator.
- 6. You used some keywords that are valid for other database system, but not in DB2.

**User Response:** Make the correction and continue.

**SQLCODE:** -00104 **Database:** DB2 **QMF Function:** PQ

## DSQ35105

**Message:** The statement contains an invalid string.

**Explanation:** The statement contains an invalid string. Only a character string or a graphic string is valid.

**User Response:** Specify the correct format of string. For graphic data check for paired delimiters, the character *G*, and an even number of bytes within the string.

SQLCODE: -00105 Database: DB2 QMF Function: PQ

### DSQ35107

**Message:** Name starting '&V1' is over &V2 characters long.

**Explanation:** If this name specifies a location, it cannot exceed 16 characters. Your current database connection to &LS. supports these lengths:

- QMF object name can be up to &LN. characters long
- Database names for Stogroup, Bufferpools, Database, Tablespace, Tables, Indexes, Views, Aliases, and Synonyms can be up to &LT. characters long
- Database Column name can be up to &LC. characters long
- Database Collection ID names can be up to &LA. characters long
- Database Check Constraints can be up to &LC. characters long

**User Response:** Use a shorter name and continue to use QMF.

SQLCODE: -00107 Database: DB2 QMF Function: PQ

## DSQ35109

Message: &V1 is not valid in its context.

**Explanation:** Some SQL keywords may not appear in some contexts. For example, ORDER BY, INTO, and FOR UPDATE may not be used

with CREATE VIEW. INTO may not appear in any SELECT statement.

**User Response:** Correct the query and run it again.

SQLCODE: -00109 Database: DB2 QMF Function: PQ

## DSQ35110

**Message:** Incorrect hexadecimal data found in value starting &V3.&V1.

Reference line: ==>&V2.

**Explanation:** A single hexadecimal character is expressed by two letters or digits, so a hexadecimal value must be expressed by an even number of the digits 0 through 9 or the letters A, B, C, D, E, or F. The incorrect hexadecimal value either has an odd number of digits or letters, or contains an invalid letter or other character.

**User Response:** Correct the invalid value and run the query again.

SQLCODE: -00110 Database: DB2 QMF Function: PQ

# DSQ35111

**Message:** A summary function must specify a column name.

**Explanation:** You specified a summary function that contains an expression without a column name. A summary function must refer to a column name. Examples:

AVG(COMM + SALARY) is correct. AVG(1200 + 3498) is not correct.

**User Response:** Correct the expression of the summary function.

SQLCODE: -00111 Database: DB2 QMF Function: PQ

## DSQ35112

**Message:** A summary function contains an invalid expression.

**Explanation:** The summary functions are AVG, COUNT, MAX, MIN, and SUM. Any expressions

used in a summary function cannot contain summary functions.

Correct: AVG(UNITS \* PRICE) Incorrect: AVG(UNITS \* MAX(PRICE))

**User Response:** Change your query so that the summary function has the correct expression.

SQLCODE: -00112 Database: DB2 QMF Function: PQ

# DSQ35113

**Message:** Name &V3.&V1. contains an invalid character.

Reference line: ==>&V2.

**Explanation:** The names for databases, storage groups, table spaces, and bufferpools can contain only upper-case alphabetic, national (\*, &, or @), or numeric characters. The first character must be alphabetic or a national character.

**User Response:** Correct the invalid character in name &V3. and run the query again.

SQLCODE: -00113 Database: DB2 QMF Function: PQ

## DSQ35115

Message: Incorrect use of &V3.&V1.

Reference line: ==>&V2.

**Explanation:** A simple comparison like '>' or '=' must not be followed by a list of items. ANY and ALL comparisons must be followed by a subselect, rather than an expression or a list of items. For Example:

Correct: WHERE SALARY > ALL (SELECT COMM FROM Q.STAFF)

Incorrect: WHERE SALARY > ALL (10000)

**User Response:** Change the usage of &V3. and run your query again.

SQLCODE: -00115 Database: DB2 QMF Function: PQ

**Message:** The number of values does not match the number of columns.

**Explanation:** In a statement like INSERT INTO Q.STAFF, you must provide a value for every column that was defined as NOT NULL.

If you do not give a list of columns after the table name, then give a value for every column in the table, after VALUES.

If you do give a list of columns after the table name, then give a value for every column in that list, after VALUES.

Example: INSERT INTO Q.STAFF (ID, NAME, DEPT) VALUES (400, 'HARRISON', 20)

**User Response:** Provide a value for each column you want to INSERT INTO and run the query again.

**SQLCODE:** -00117 **Database:** DB2 **QMF Function:** PQ

#### DSQ35118

**Message:** You cannot modify a table used in a subquery.

**Explanation:** "Modify" includes INSERT, UPDATE, and DELETE.

Incorrect: INSERT INTO Q.STAFF SELECT \* FROM Q.STAFF WHERE YEARS > 7

The example tries to modify the table from which it is receiving data.

**User Response:** Change your query so that the same table used in the subquery is not modified or write a separate query to modify the table.

**SQLCODE:** -00118 **Database:** DB2 **QMF Function:** PQ

### DSQ35119

**Message:** The grouping is inconsistent.

**Explanation:** One of the following has occurred:

1. SELECT has a column name and column function, but no GROUP BY.

Correct: SELECT DEPT, AVG(SALARY) FROM Q.STAFF GROUP BY DEPT

2. Some columns listed after SELECT is not listed after GROUP BY.

Correct: SELECT DEPT, JOB, AVG(SALARY) FROM Q.STAFF GROUP BY DEPT, JOB (Not: GROUP BY DEPT)

(If you use \* after SELECT, list all column names after GROUP BY.

After the HAVING keyword, you use a condition that doesn't apply to a group.

> Correct: HAVING MIN(YEARS) > 6 (Not: HAVING YEARS > 6)

4. An expression mixes a group value with a single value.

Correct: SELECT DEPT, AVG(SALARY) FROM Q.STAFF GROUP BY DEPT

- 5. A column listed after GROUP BY is a view column derived from a constant, expression, or function.
- 6. A HAVING is specified without a GROUP BY.

**User Response:** Change the SQL statement and run your query again.

SQLCODE: -00119 Database: DB2 QMF Function: PQ

### DSQ35120

**Message:** A built-in function or grouped column is used incorrectly.

**Explanation:** You cannot use a built-in function (AVG, COUNT, MAX, MIN or SUM) after WHERE or SET except as part of a subquery.

Correct: WHERE YEARS > (SELECT AVG(YEARS) FROM Q.STAFF)

Incorrect: WHERE YEARS > AVG(YEARS) If your query refers to a view, a column named after GROUP BY in the view definition cannot be used in a condition in your query. For example, if DEPT is used after GROUP BY in defining VIEW, then the following is

Incorrect: SELECT DEPT, SUMSALARY FROM VIEW WHERE DEPT = 20

**User Response:** Change your query and run it again. If your query uses a view, write a query to select from the table the view is based on.

SQLCODE: -00120 Database: DB2 QMF Function: PQ

## DSQ35121

**Message:** You cannot modify a column twice in the same query.

**Explanation:** "Modify" includes INSERT and UPDATE. For example, in the following invalid statement, the column 'YEARS' cannot be modified more than once.

Incorrect: INSERT INTO Q.STAFF (ID, YEARS, JOB, YEARS) VALUES (400, 7, 'clerk', 8)

**User Response:** Change the SQL statement so that there is only one modification and run it again.

SQLCODE: -00121 Database: DB2 QMF Function: PQ

## DSQ35122

Message: The grouping is inconsistent.

**Explanation:** One of the following has occurred:

1. SELECT has a column name and column function, but no GROUP BY.

Correct: SELECT DEPT, AVG(SALARY) FROM Q.STAFF GROUP BY DEPT

2. Some columns listed after SELECT is not listed after GROUP BY.

Correct: SELECT DEPT, JOB, AVG(SALARY) FROM Q.STAFF GROUP BY DEPT, JOB (Not: GROUP BY DEPT)

(If you use \* after SELECT, list all column names after GROUP BY.

**3**. After the HAVING keyword, you use a condition that doesn't apply to a group.

Correct: HAVING MIN(YEARS) > 6 (Not: HAVING YEARS > 6)

4. An expression mixes a group value with a single value.

Correct: SELECT DEPT, AVG(SALARY) FROM Q.STAFF GROUP BY DEPT

- 5. A column listed after GROUP BY is a view column derived from a constant, expression, or function.
- 6. A HAVING is specified without a GROUP BY.

**User Response:** Change the SQL statement and run your query again.

SQLCODE: -00122 Database: DB2 QMF Function: PQ

### DSQ35123

**Message:** The parameter in position &V1 must be a constant or keyword.

**Explanation:** The parameter in position &V1 of the function &V2 is not a constant when it is required to be a constant or a keyword when it is required to be a keyword.

**User Response:** Correct the function call and run the query again.

SQLCODE: -00123 Database: DB2 QMF Function: PQ

## DSQ35125

**Message:** The number in the SELECT list does not identify a column.

**Explanation:** The column number in error may be 0, or it may be larger than the number of

columns listed after SELECT.

| Incorrect Examp | oles:                     |
|-----------------|---------------------------|
| ORDER BY 5      | means ordering by the     |
|                 | fifth item in the         |
|                 | SELECT list; it won't     |
|                 | work if the SELECT        |
|                 | list has only four items. |
| ORDER BY 0      | will never work.          |

**User Response:** Change the column number following ORDER BY to agree with the SELECT list and run the query again.

SQLCODE: -00125 Database: DB2 QMF Function: PQ

# DSQ35127

**Message:** DISTINCT cannot be used more than once in a query.

**Explanation:** DISTINCT was used more than once in your query. DISTINCT is implied if you chose to keep a single copy of selected rows. You may have done that and also used DISTINCT in a summary function.

**User Response:** Use DISTINCT no more than once in your query.

SQLCODE: -00127 Database: DB2 QMF Function: PQ

# DSQ35128

Message: Use NULL with IS or IS NOT.

**Explanation:** NULL cannot be used as an item in a list following IN in a WHERE clause. For example

```
WHERE AMT IN (20,50,NULL) is wrong, but
WHERE AMT IN (20,50) OR AMT IS NULL
is OK.
```

**User Response:** Change the phrase with NULL and run your query again.

SQLCODE: -00128 Database: DB2 QMF Function: PQ

## DSQ35129

**Message:** Query uses more than 15 table references.

**Explanation:** One query may not make more than 15 references to tables.

**User Response:** Divide your query into two or more queries, each with 15 or fewer table references.

SQLCODE: -00129 Database: DB2 QMF Function: PQ

## DSQ35131

**Message:** Statement with LIKE has incompatible data types.

**Explanation:** If the column name to the left of LIKE or NOT LIKE is of type CHARACTER, the expression at the right must be of type CHARACTER. If the column name is of type GRAPHIC, the expression at the right must be of type GRAPHIC.

If the expression to the right of LIKE or NOT LIKE contains ESCAPE character, the data type of the ESCAPE character must be compatible with the type of the column name to the left.

**User Response:** Check the data type of every operand and run the query again.

SQLCODE: -00131 Database: DB2 QMF Function: PQ

## DSQ35132

Message: LIKE is used incorrectly.

**Explanation:** A condition written with LIKE is invalid. Follow LIKE by a character constant; you may use the symbols '%' and '\_'.

Write NAME LIKE 'JO%' , where NAME is a column name.

**User Response:** Change the condition using LIKE and run your query again.

SQLCODE: -00132 Database: DB2 QMF Function: PQ

## DSQ35133

**Message:** An expression is improperly used after a HAVING or WHERE clause.

Explanation: You must use a column name,

rather than an expression, as the argument of a built-in function, when that column is a correlated reference column in a WHERE or HAVING clause. For example:

SELECT DEPT,SUM(YEARS) FROM Q.STAFF VARX GROUP BY DEPT HAVING SUM(YEARS) > ANY (SELECT AVG(YEARS) FROM Q.STAFF GROUP BY DEPT HAVING MAX(YEARS) > MIN(1\*VARX.YEARS))

is incorrect -- (1\*VARX.YEARS) cannot be the argument of a built-in function MIN because it is an expression containing the correlated reference variable VARX.YEARS.

**User Response:** Correct your query and rerun it.

SQLCODE: -00133 Database: DB2 QMF Function: PQ

# DSQ35134

**Message:** A wide character column is used incorrectly.

**Explanation:** Several restrictions exist when using a column that has a character data type and a width greater than 254 characters. It cannot be selected in the Columns section of the query when the Duplicate Rows indicates to keep a single copy of each row. Some releases of the Relational Database manager do not allow it to be used in a Row Condition with an operator of Starting With, Ending With, or Containing.

**User Response:** Change your use of the wide character column or remove the Keep Single Copy line from the query.

SQLCODE: -00134 Database: DB2 QMF Function: PQ

# DSQ35136

**Message:** Sort key length cannot exceed 4000 bytes.

**Explanation:** The sort key is made up of the list of columns specified following DISTINCT, or in an ORDER BY or GROUP BY clause. If both DISINCT and ORDER BY or GROUP BY are present, the sort key is made from the

combination of both column lists.

**User Response:** Change your statement so that the internal length of the sort key will not exceed 4,000 bytes. One or more column names must be deleted from the ORDER BY or GROUP BY clause, or the list following the DISTINCT qualifier.

SQLCODE: -00136 Database: DB2 QMF Function: PQ

# DSQ35137

**Message:** The result of concatenation is too long.

**Explanation:** The length of the result of a concatenation (two vertical bars "||") exceeds 32,764 characters or 16,382 graphic characters.

**User Response:** Change your query to create a shorter string, and run the query again.

SQLCODE: -00137 Database: DB2 QMF Function: PQ

## DSQ35138

**Message:** The second or third argument of the SUBSTR function is out of range.

## **Explanation:**

SUBSTR(ARG1, ARG2, ARG3)

```
ARG1: must be a character or graphic
string
ARG2: must be an integer and
1 <= ARG2 <= L
ARG3: must be an integer and
0 <= ARG3 <= L-N+1
Where L : the length of ARG1
N : the value of ARG2</pre>
```

**User Response:** Change the second or third argument of SUBSTR and run the query again.

SQLCODE: -00138 Database: DB2 QMF Function: PQ

## DSQ35150

**Message:** You cannot modify the data in this view.

**Explanation:** You cannot use INSERT, UPDATE, or DELETE a view that:

- 1. is based on more than one table.
- contains a column defined by an expression or built-in function. Examples: UNITS\*PRICE, AVG(SALARY).
- 3. is defined by a SELECT statement that uses DISTINCT or GROUP BY.
- 4. does not contain all non-NULLable columns in the referenced table.

**User Response:** Write separate queries to modify the tables used to create the view.

**SQLCODE:** -00150 **Database:** DB2 **QMF Function:** PQ

## DSQ35151

Message: Column &V1 cannot be changed.

**Explanation:** You cannot use INSERT, UPDATE, or DELETE (in SQL) or I., U., or D. (in QBE) to change a column in:

- 1. A view based on more than one table.
- 2. A view containing a column defined by an expression or built-in function, such as UNITS\*PRICE or AVG(SALARY).
- **3**. A view defined by a SELECT statement that uses DISTINCT or GROUP BY.
- 4. A partitioning key of a table space.
- 5. A catalog table that no columns can be updated.

**User Response:** Write separate queries to modify the tables used to create the view.

**SQLCODE:** -00151 **Database:** DB2 **QMF Function:** PQ

## DSQ35153

**Message:** View columns defined by expressions or functions need names.

**Explanation:** Your CREATE VIEW statement includes a column defined from an expression, such as UNITS \* PRICE; a built-in function, such as AVG(YEARS); or a constant, such as 'JUNE 1'. You must supply names for those columns, and

so you must have a name list with a name for each column.

**User Response:** Provide new names for all columns defined from functions or expressions in your CREATE VIEW query.

SQLCODE: -00153 Database: DB2 QMF Function: PQ

### DSQ35154

**Message:** You cannot create a view that uses UNION or contains a remote object.

**Explanation:** The definition of the view to be created uses the keyword UNION or contains a remote object. This is not permitted in the definition of a view.

**User Response:** Define the view in some other way.

SQLCODE: -00154 Database: DB2 QMF Function: PQ

### DSQ35155

**Message:** A view defined by GROUP BY or HAVING is named after FROM.

**Explanation:** One of the tables named after FROM in your query is a view defined by a query that uses a GROUP BY or HAVING clause. That view cannot be named after FROM along with any other table.

**User Response:** Rewrite your query so as not to name the view along with another table, after FROM. Run the query again.

SQLCODE: -00155 Database: DB2 QMF Function: PQ

### DSQ35156

Message: Query does not identify a table.

**Explanation:** ALTER TABLE, DROP TABLE, LOCK TABLE, or CREATE INDEX may be used only with tables. Names of a view or remote object cannot be used after these statements.

**User Response:** Be sure that the proper table name was used in the query. Do not use the

name of a view or remote object after the statements listed above.

SQLCODE: -00156 Database: DB2 QMF Function: PQ

# DSQ35158

**Message:** The CREATE VIEW and SELECT lists need the same number of columns.

**Explanation:** There must be a column name in your SELECT list for every column name in the CREATE VIEW list. If you replace the list of names in the SELECT list with an asterisk (\*), the view will contain the same column names as the original table.

**User Response:** Change the SELECT list column names to conform to the CREATE VIEW list and run the query again.

SQLCODE: -00158 Database: DB2 QMF Function: PQ

## DSQ35159

**Message:** Name used is a table, not a view or an alias.

## Explanation:

DROP VIEW is used only to drop a view. DROP ALIAS is used only to drop an alias.

COMMENT ON ALIAS is used only to comment on an alias.

You cannot drop or comment on a table using DROP VIEW, DROP ALIAS or COMMENT ON ALIAS.

**User Response:** If you want to drop or comment on a table, use the DROP TABLE or COMMENT ON TABLE statement.

SQLCODE: -00159 Database: DB2 QMF Function: PQ

# DSQ35160

**Message:** WITH CHECK cannot be used with this view.

**Explanation:** The WITH CHECK option cannot be used if...

- The view is defined as "read only." (for example, the view definition includes DISTINCT GROUP BY or JOIN).
- 2. The view includes a subquery.

**User Response:** Continue with another operation.

SQLCODE: -00160 Database: DB2 QMF Function: PQ

## DSQ35161

**Message:** Insert or update value does not satisfy view definition.

**Explanation:** WITH CHECK OPTION was used in the definition of the view whose data you are trying to change. All attempts to insert or update rows in the view are checked to make sure that the results will conform to the definition of the view. Some value in your query does not satisfy a condition in that definition.

**User Response:** Examine the definition of the view to determine why the change was rejected, and change the value in the query.

SQLCODE: -00161 Database: DB2 QMF Function: PQ

## DSQ35164

**Message:** You cannot create a view in another user's name.

**Explanation:** Your query attempted to create a view with a qualified name (a name of the form USERID.TABLENAME), and the qualifier of the name was not your own DB2 authorization ID. You can only create a view using an authorization ID other than your own if you have "SYSADM" authority.

**User Response:** Correct the query and run it again or obtain the authorization needed to create a view for someone else.

SQLCODE: -00164 Database: DB2 QMF Function: PQ

**Message:** The number of arguments specified for scalar function '&V1' is invalid.

**Explanation:** The SQL statement has specified the scalar function &V1 with either too many or too few arguments. The supported scalar functions are:

DECIMAL, DIGITS, FLOAT, HEX, INTEGER, VARGRAPHIC, DATE, TIME, TIMESTAMP, DAYS, YEAR, MONTH, DAY, HOUR, MINUTE, SECOND, MICROSECOND, LENGTH, SUBSTR, and VALUE.

**User Response:** Examine the use of the scalar function &V1. Change the scalar function and run the query again.

**SQLCODE:** -00170 **Database:** DB2 **QMF Function:** PQ

### DSQ35171

**Message:** Argument '&V1' of scalar function '&V2' is invalid.

**Explanation:** The data type, length, or value specified for scalar function '&V2' is incorrect. Refer to SQL query publications for more information.

**User Response:** Change the data type, length, or value of '&V2' function and run the query again.

SQLCODE: -00171 Database: DB2 QMF Function: PQ

#### DSQ35180

Message: The datetime value &V1 is invalid.

**Explanation:** The string representation of a valid DATE has one of the following formats:

'mm/dd/yyyy' 'dd.mm.yyyy' 'yyyy-mm-dd'
or LOCAL format

The string representation of a valid TIME has one of the following formats:

'mm/dd/yyyy' 'dd.mm.yyyy' 'yyyy-mm-dd' or LOCAL format The string representation of a valid TIMESTAMP has the following format:

'yyyy-mm-dd-hh.mm.ss.nnnnn'

**User Response:** Correct the syntax for the datetime value and run the query again.

SQLCODE: -00180 Database: DB2 QMF Function: PQ

#### DSQ35181

**Message:** The datetime value is not a valid value.

**Explanation:** The string representation of a datetime value contains a value which is out of range. The proper ranges for datetime values are as follows:

| - | 1      | to         | 9999                                 |
|---|--------|------------|--------------------------------------|
| - | 1      | to         | 12                                   |
| - | 1      | to         | 31                                   |
| - | 0      | to         | 24                                   |
| - | 0      | to         | 59                                   |
| - | 0      | to         | 59                                   |
|   | -<br>- | - 0<br>- 0 | - 1 to<br>- 1 to<br>- 0 to<br>- 0 to |

**User Response:** Correct the datetime value and run the query again.

SQLCODE: -00181 Database: DB2 QMF Function: PQ

#### DSQ35182

**Message:** An arithmetic expression with a datetime value is invalid.

**Explanation:** The specified arithmetic expression contains an improperly used datetime value or simple duration. Some correct examples are:

SELECT STARTD + 10102433. FROM Q.PROJECT SELECT STARTD + 1 YEAR FROM Q.PROJECT

**User Response:** Correct the expression and run the query again.

SQLCODE: -00182 Database: DB2 QMF Function: PQ

### DSQ35183

**Message:** An arithmetic operation on a date or timestamp has a result that is invalid.

Explanation: The result of an arithmetic

operation is a date or timestamp that is not within the valid range. Valid dates are between 0001-01-01 and 9999-12-31.

**User Response:** Correct the datetime value and run the query again.

SQLCODE: -00183 Database: DB2 QMF Function: PQ

# DSQ35184

Message: Invalid use of "?".

**Explanation:** If the character "?" is part of the name of something in the database, the name must be enclosed in double quotes. Any other use of "?" for a name in a query is invalid. The character "?" can also be used as a character constant, but it must be enclosed in single quote.

**User Response:** Correct your query and run the query again.

**SQLCODE:** -00184 **Database:** DB2 **QMF Function:** PQ

# DSQ35185

**Message:** The date or time value cannot be formatted.

**Explanation:** One of the following has occurred:

- You used the LOCAL option to format a date or time value, but no local date or time routine is available.
- You specified a string representation of a date or time value. However, the string is not in one of the formats recognized by the database, and there is no local date or time routine available to process the string.

**User Response:** Either change your string representation of the date or time value to be one of the recognized formats, or contact your QMF administrator for assistance in making the local date or time routine available to the database.

SQLCODE: -00185 Database: DB2 QMF Function: PQ

# DSQ35197

**Message:** Do not use qualified column names with ORDER BY.

**Explanation:** When using ORDER BY with UNION or UNION ALL, do not use a qualified column name after the ORDER BY. Instead, use an unqualified name or a number that tells the position of the column in the list after SELECT.

Example 1: SELECT NAME, ID FROM Q.STAFF UNION SELECT NAME, TEMPID FROM Q.APPLICANT ORDER BY 1

Example 2: SELECT NAME, ID FROM Q.STAFF UNION SELECT NAME, TEMPID FROM Q.APPLICANT ORDER BY NAME

**User Response:** Change the statement so that qualified column names are not being used and run the query again.

SQLCODE: -00197 Database: DB2 QMF Function: PQ

# DSQ35198

**Message:** The query is empty or contains only comments.

**Explanation:** An empty query, or one containing only comments, contains no instructions to do anything. It cannot be run.

User Response: Write another query.

SQLCODE: -00198 Database: DB2 QMF Function: PQ

# DSQ35199

Message: SQL error at or before &V1.

**Explanation:** Some common errors that produce this message are:

- 1. Use of the word DISTINCT more than once in a subquery.
- 2. Missing or extra punctuation.
- **3**. Omission of a required keyword or use of an inappropriate one.

4. An unparenthesized subquery after SELECT.

**User Response:** Correct the query and run it again.

SQLCODE: -00199 Database: DB2 QMF Function: PQ

## DSQ35203

**Message:** Column &V1 is in more than one table.

**Explanation:** An unqualified column name is ambiguous if more than one table or view in the FROM clause has a column with that name, or if more than one column of a nested table expression has that name. A qualified column name is ambiguous only if the correlation name for the column name and for a nested table expression is not unique.

**User Response:** If the problem is caused by a non-unique column name in a nested table expression, change the nested table expression so that the column is unique. If the problem is caused by the use of an unqualified name, qualify it with a table, view or correlation name.

**SQLCODE:** -00203 **Database:** DB2 **QMF Function:** PQ

# DSQ35204

Message: &V1 could not be found.

**Explanation:** The query refers to &V1. Nothing with this name exists in the database.

User Response: Check for a spelling error.

**SQLCODE:** -00204 **Database:** DB2 **QMF Function:** PQ

## DSQ35205

**Message:** &V1 is not a column defined in a selected table.

**Explanation:** &V1 has been specified as a column, and it could not be found in any of the tables you selected. You may have misspelled the name. If &V1 is intended to be a character constant, enclose it in single quotes.

User Response: You can use the command

DISPLAY Q.COLUMN\_LIST to display a table of information about all the columns in tables you are authorized to use. Verify the spelling of the column name, and then correct the column name or add the table containing column &V1 to the query.

SQLCODE: -00205 Database: DB2 QMF Function: PQ

## DSQ35206

**Message:** Column &V1 is not in any table named in the query.

**Explanation:** &V1 is not a column in any table or view named in the query. If it is intended to be a character constant, enclose it in single quotes.

**User Response:** Change the column name or add the table containing column &V1 to the query, and run the query again.

SQLCODE: -00206 Database: DB2 QMF Function: PQ

## DSQ35207

**Message:** Use column numbers with ORDER BY, not column names.

**Explanation:** When using ORDER BY with UNION, do not use a column name after ORDER BY. Instead, use a number that tells the position of the column in the list after SELECT.

Example: SELECT NAME, ID FROM Q.STAFF UNION SELECT NAME, TEMPID FROM Q.APPLICANT ORDER BY 1

**User Response:** Change the column names to column numbers and run the query again.

SQLCODE: -00207 Database: DB2 QMF Function: PQ

## DSQ35208

Message: &V1 must be in the SELECT list.

**Explanation:** &V1 follows ORDER BY. Either &V1 was not included in the SELECT list or it is misspelled after ORDER BY.

**User Response:** Add &V1 to the SELECT list; be sure it agrees with the column name after ORDER BY.

SQLCODE: -00208 Database: DB2 QMF Function: PQ

# DSQ35250

Message: The location qualifier cannot be used.

**Explanation:** The name you specified has a location qualifier. A three-part object name cannot be used until the local location name is defined.

**User Response:** Remove the location qualifier and retry your query. See your QMF administrator to make sure you are using the correct database, or to define the local location name.

SQLCODE: -00250 Database: DB2 QMF Function: PQ

# DSQ35251

Message: &V1 is not a valid location name.

**Explanation:** &V1 contains an alphabetic extender (#, @, \$). Alphabetic extenders are not allowed in location names.

**User Response:** Correct the location name and try again.

SQLCODE: -00251 Database: DB2 QMF Function: PQ

# DSQ35270

**Message:** Function is not supported (reason code = &V1).

**Explanation:** The statement cannot be processed because it violates a restriction as indicated by the following reason codes:

- (1) The primary key and each index must contain all partitioning columns of the table.
- (2) Update of the partitioning key columns value is not supported.
- (3) Referential integrity is not supported.

**User Response:** The action corresponding to the reason code is:

- (1) Correct the CREATE TABLE, ALTER TABLE, or CREATE UNIQUE INDEX statement.
- (2) Do no attempt to update the partitioning key columns for a multinode table. You can simulate an update by deleting and then inserting the row with the new values in the partitioning columns.
- (3) Eliminate FOREIGN KEY clause from the CREATE TABLE or ALTER TABLE statement.

SQLCODE: -00270 Database: DB2 QMF Function: PQ

# DSQ35312

Message: Invalid use of colon (:).

**Explanation:** Your query uses a name preceded by a colon, as in "WHERE NAME = :NAME (That usage has a meaning in a query submitted to the preprocessor program, but not in a query in QMF.)

**User Response:** Correct your query. Use names of tables, columns, or views, or else character constants enclosed in single quotes.

SQLCODE: -00312 Database: DB2 QMF Function: PQ

# DSQ35313

Message: Invalid use of "?".

**Explanation:** If the character "?" is part of the name of something in the database, the name must be enclosed in double quotes. Any other use of "?" for a name in a query is invalid. The character "?" can also be used as a character constant, but it must be enclosed in single quote.

**User Response:** Correct your query and run the query again.

SQLCODE: -00313 Database: DB2 QMF Function: PQ

**Message:** A character string could not be converted due to undefined CCSIDs.

**Explanation:** Your SQL statement referenced a character string with a coded character set ID(CCSID) &01 in a coded character set that differs from the current one. To use this character string at the current server, this character string must be translated from the source CCSID &01 to the target CCSID &02. &03 describes the reason codes returned from DB2.

Reason codes returned from DB2 begin with'DSN' and identify the context in which the conversion was requested. Value other than those that start with 'DSN' are retuned from other DB2 platforms and are described in the documentation for the platform.

**User Response:** Verify that the character columns and values you referenced are correct. If not, make the necessary change and try the query again. Otherwise, contact your QMF administrator.

SQLCODE: -00332 Database: DB2 QMF Function: PQ

### DSQ35338

Message: Invalid use of the ON clause.

**Explanation:** The ON clause is being used incorrectly for one of the following reasons:

- One expression of the predicate must only reference columns of one of the operand tables of the associated join operator, and the other expression of the predicate must only reference columns of the other operand table.
- A VALUE or COALESCE function is allowed in the ON clause only when the join operator is FULL OUTER JOIN or FULL JOIN.
- An operator other than '=' is not allowed in a FULL OUTER JOIN or FULL JOIN.

**User Response:** Correct the syntax of the ON clause and run the query again.

**SQLCODE:** -00338 **Database:** DB2 **QMF Function:** PQ

#### DSQ35351

Message: Invalid data type in position &V1.

**Explanation:** Some SQL data types are not supported by the application requester. &V1 is the position of the first element with an invalid data type in the SQLDA. A common cause for this error is that the application requester has attempted to describe large object data residing at the application server. Some of the SQLTYPEs that can cause this error are: LOB, BLOB, CLOB, and DBLOB.

**User Response:** Remove the invalid data types and run the query again.

SQLCODE: -00351 Database: DB2 QMF Function: PQ

#### DSQ35401

**Message:** Data of different types cannot be mixed or compared.

**Explanation:** Either an expression mixes numeric with non-numeric data, an attempt is made to compare numeric and non-numeric data, or an attempt is made to compare character and graphic data.

Assuming SALARY is a numeric column and NAME is non-numeric, the following examples are invalid:

| SALARY - NAME    | - is an invalid |
|------------------|-----------------|
|                  | expression      |
| NAME/2           | - is an invalid |
|                  | expression      |
| If NAME Is Equal |                 |
| To SALARY        | - is an invalid |
|                  | condition       |

**User Response:** Change your expression so that it does not mix data of different types.

SQLCODE: -00401 Database: DB2 QMF Function: PQ

### DSQ35402

Message: Numeric data is required.

**Explanation:** You used non-numeric data with a numeric operator or function. Two examples are:

NAME AVG(NAME)

where NAME is column name not defined as numeric.

**User Response:** Change your query to use only numeric data with the arithmetic expression or function.

SQLCODE: -00402 Database: DB2 QMF Function: PQ

# DSQ35404

**Message:** Value given is too long for column &V1.

**Explanation:** The maximum width of column &V1 is less than the number of characters you are trying to put into it.

**User Response:** Change the value to fit the column and run the query again.

SQLCODE: -00404 Database: DB2 QMF Function: PQ

# DSQ35405

**Message:** Numeric value &V1 is outside the allowable range for your column.

**Explanation:** &V1 is outside the range of values allowed for the associated column.

The proper ranges for SQL values are as follows:

User Response: Change &V1 and continue.

**SQLCODE:** -00405 **Database:** DB2 **QMF Function:** PQ

# DSQ35406

**Message:** Numeric value is outside allowable range for column.

**Explanation:** Your query specifies a column that has an incorrect numeric value. The value might be the result of an expression.

The proper ranges for SQL values are as follows:

**User Response:** Change the numeric value for the column and rerun the query.

SQLCODE: -00406 Database: DB2 QMF Function: PQ

# DSQ35407

**Message:** Column &V1 cannot contain a NULL value.

**Explanation:** The update or insert value for column &V1 was NULL. However, column &V1 was made NOT NULL in the table definition. If you are inserting a row, the failure to specify a value for a column implies that you want to insert NULL in it.

User Response: Enter a value for column &V1. SQLCODE: -00407 Database: DB2 QMF Function: PQ

# DSQ35408

**Message:** New value has wrong data type for column &V1.

**Explanation:** The data type of the new value in column &V1 does not agree with the data type of the column. Both must be numbers, character

strings, graphic strings, dates, times, or time stamps.

**User Response:** Enter some other value for column &V1 and run the query again.

SQLCODE: -00408 Database: DB2 QMF Function: PQ

## DSQ35409

**Message:** DISTINCT must be used in the expression of a COUNT summary function.

**Explanation:** In prompted query, the function COUNT can be used only with DISTINCT and a column name. Example of usage:

COUNT(DISTINCT column name)

gives the number of different values in the column.

User Response: Change your use of COUNT.

**SQLCODE:** -00409 **Database:** DB2 **QMF Function:** PQ

## DSQ35410

**Message:** Value starting '&V1' is longer than 30 characters.

**Explanation:** A floating-point constant cannot be more than 30 characters long.

**User Response:** Round &V1 so that it can be written with 30 characters or fewer.

SQLCODE: -00410 Database: DB2 QMF Function: PQ

## DSQ35411

**Message:** Use of USER, CURRENT DATE/TIME, or CURRENT SQLID is invalid.

**Explanation:** USER is not valid in Prompted Query. The CURRENT DATE/TIME or CURRENT SQLID is used in a way that is invalid for its data type:

- 1. CURRENT DATE has an implied data type of DATE.
- 2. CURRENT TIME has an implied data type of TIME.

- 3. CURRENT TIMESTAMP has an implied data type of TIMESTAMP.
- 4. CURRENT TIMEZONE has an implied data type of DECIMAL(6,0).
- 5. CURRENT SQLID has an implied data type of CHAR(8).
- 6. CURRENT SQLID cannot be used when accessing remote data.

**User Response:** Change your query to conform to the above rules.

SQLCODE: -00411 Database: DB2 QMF Function: PQ

## DSQ35412

**Message:** Use only one column after SELECT in the subquery.

**Explanation:** When SELECT is used in a subquery, (except after INSERT), it can select only one column name.

Incorrect: (SELECT PARTNO, PRICE.....)

**User Response:** Change the SELECT list in your subquery and run the query again.

SQLCODE: -00412 Database: DB2 QMF Function: PQ

# DSQ35413

**Message:** Arithmetic overflow during change of data type.

**Explanation:** The result of an arithmetic or insert operation is not valid because arithmetic overflow occurred. For example, you may have tried to INSERT values with a data type of INTEGER into a column with data type of SMALLINT. Conversion is possible so long as the INTEGER values are small enough. But a value larger than 32,767 will cause arithmetic overflow.

**User Response:** Change your operation and run the query again.

SQLCODE: -00413 Database: DB2 QMF Function: PQ

**Message:** LIKE requires character or graphic data, the column has numeric or datetime data.

**Explanation:** You wrote something like this: LIKE '1%' or LIKE '%12.40.25', where LIKE compares a partial value to the values in some column. The column has a numeric or datetime data type and LIKE requires character or graphic data.

**User Response:** Correct your query and run it again. With numeric data, use a numeric comparison, like "n >= 1000 and n < 2000".

**SQLCODE:** -00414 **Database:** DB2 **QMF Function:** PQ

## DSQ35415

**Message:** Column attributes in your SELECT lists do not agree.

**Explanation:** You connected two or more queries by UNION or UNION ALL. The SELECT lists in each query must have the same number of columns. Corresponding columns in each SELECT list must have comparable data definitions for the SELECT to succeed. If corresponding columns have field procedures, the columns must have the same field procedure and column CCSID value.

**User Response:** Rewrite your query with the SELECT lists of comparable columns, and rerun your query.

SQLCODE: -00415 Database: DB2 QMF Function: PQ

## DSQ35416

**Message:** Wide character columns cannot be used with UNION.

**Explanation:** A column with data type LONG VARCHAR, or with a width greater than 254, cannot be listed after SELECT in a query that uses UNION. Columns with these data types can be used: INTEGER, SMALLINT, DECIMAL, FLOAT, CHAR. A VARCHAR column can be used if its width is less than 255.

**User Response:** Remove any column wider than 254 characters from the SELECT list of any query used with UNION.

SQLCODE: -00416 Database: DB2 QMF Function: PQ

### DSQ35417

Message: Invalid use of "?".

**Explanation:** If the character "?" is part of the name of something in the database, the name must be enclosed in double quotes. Any other use of "?" for a name in a query is invalid. The character "?" can also be used as a character constant, but it must be enclosed in single quote.

**User Response:** Correct your query and run the query again.

SQLCODE: -00417 Database: DB2 QMF Function: PQ

#### DSQ35418

Message: Invalid use of "?".

**Explanation:** If the character "?" is part of the name of something in the database, the name must be enclosed in double quotes. Any other use of "?" for a name in a query is invalid. The character "?" can also be used as a character constant, but it must be enclosed in single quote.

**User Response:** Correct your query and run the query again.

SQLCODE: -00418 Database: DB2 QMF Function: PQ

### DSQ35419

**Message:** Decimal division is not possible with the values used.

**Explanation:** Either the precision of the numerator or the scale of the denominator is too large for decimal division.

**User Response:** Change the precision or scale of your decimal division values and run the query again. Note that an integer or small integer value may have been converted to decimal for this calculation.

SQLCODE: -00419 Database: DB2 QMF Function: PQ

### DSQ35420

**Message:** An invalid character string argument was used with the &V1 function.

**Explanation:** A character string argument did not conform to the requirements of the function. For example, a character string passed to the DECIMAL function did not conform to the rules for forming an SQL integer or decimal constant.

**User Response:** Change the value of the argument so that it conforms to the requirements of the function.

**SQLCODE:** -00420 **Database:** DB2 **QMF Function:** PQ

### DSQ35421

**Message:** SELECT lists do not have the same number of columns.

**Explanation:** You connected two or more queries by UNION. The SELECT lists in each query must have the same number of columns.

**User Response:** Correct the query and run it again.

**SQLCODE:** -00421 **Database:** DB2 **QMF Function:** PQ

#### DSQ35430

Message: &V1 &V2 has abended abnormally.

**Explanation:** &V1 &V2 (SPECIFIC NAME &V3) has abnormally terminated. the following SQLSTATE was returned: 42704.

**User Response:** The stored procedure or function needs to be fixed. Contact the author of the routine or your database administrator. The routine should not be used until it has been fixed.

### DSQ35440

Message: See DSQ33440

#### DSQ35441

**Message:** Invalid use of DISTINCT or ALL with &V1.

**Explanation:** The keyword DISTINCT or ALL was detected within the parentheses in a reference to the function &V1. This function was recognized as a scalar function.

**User Response:** If a scalar function is being used then remove the keyword DISTINCT or ALL. It is invalid for a scalar function.

If a column function is being used, then there is a problem with function resolution. Check the value of special register CURRENT FUNCTION PATH. Also check the spelling of the function name and the number and types of parameters in both the query and the system catalog.

SQLCODE: -00441 Database: DB2 QMF Function: PQ

#### DSQ35442

**Message:** Error in referring to routine &01.

**Explanation:** Too many arguments were specified in the reference to routine &01. The maximum allowable is 90.

**User Response:** Correct the statement by ensuring the correct number of arguments was used and run the query again.

SQLCODE: -00442 Database: DB2 QMF Function: PQ

#### DSQ35443

**Message:** External function &V1 has returned an error.

**Explanation:** External function &V1 (SPECIFIC NAME &V2) has returned an error SQLSTATE 42704 with the following diagnostic text:

&V3 If the first three characters of the SPECIFIC NAME are 'DSQ', the external function that failed is a QMF function. to determine the cause of the failure, refer to DB2 UDB for z/OS Messages and Codes.

**User Response:** Contact your database administrator.

# DSQ35471

**Message:** Invocation of the function or procedure &V1 failed due to reason &V2.

**Explanation:** A routine was invoked; its invocation was not accepted. The DB2 reason code returned was &V2. To determine the cause of failure, refer to the *DB2 UDB for z/OS Message and Codes*. The statement cannot be executed. A DSN9xx message describing the error may be displayed on the MVS system console. The following SQLSTATE was returned: 42704.

**User Response:** Correct the condition described by the DB2 reason code and try your function or stored procedure again.

SQLCODE: -00513 Database: DB2 QMF Function: QBE

# DSQ35495

**Message:** This query exceeds a DB2 cost estimate limit.

**Explanation:** DB2 has determined that the cost estimate for this query exceeds a limit specified in the Resource Limit Facility (DB2 governor) preventing the query from being run.

The details of the cost estimate for the query statement are:

- The cost estimate is &V2. service units \*.
- The specified limit is &V4. service units \*.
- DB2's cost category is '&V3.'.
- Approximately &V1. processor milliseconds would be consumed.
- \* A service unit is a measure of processor usage, one that remains consistent across different processor types.

**User Response:** If the cost category value is 'B', seek the assistant of your DB2 administrator, the DB2 catalog statistics or resource limit specification tables (RLST) might need updating.

If the SQL statement is consuming too much processor time, rewrite the statement to perform

more efficiently and run the query again.

Things to check might be:

- Are there unused columns selected in the query?
- Is there an unneeded ORDER BY or GROUP BY clause?
- Is the WHERE clause written correctly?
- Does the query involve subqueries?
- Does the query involve column functions?

Some queries can be made simpler by removing the GROUP BY clause from the query and using the GROUP usage code in the QMF FORM instead.

Some queries will perform better by using advanced SQL syntax, such as Outer Join or the CASE expression,

For advanced analysis the EXPLAIN SQL statement can be used to gather information about the structure and execution performance of a query.

Refer to the SQL Reference for more information on Queries and the EXPLAIN statement.

Refer to *DB2 UDB for z/OS Administration Guide* for more information on tuning queries and writing efficient predicates and subqueries.

SQLCODE: -00495 Database: DB2 QMF Function: PQ

# DSQ35512

**Message:** The query reference to a remote object is invalid.

**Explanation:** One of the following invalid conditions exists:

- 1. The query refers to multiple locations.
- 2. The query uses an alias incorrectly.
- **3**. The query refers to a remote object, but the reference is invalid. For example, you cannot CREATE or DROP a table that is in a location other than your current location.

**User Response:** Refer to *DB2 UDB for z/OS* 

*Application Programming and SQL Guide* for more information on using remote objects.

SQLCODE: -00512 Database: DB2 QMF Function: PQ

### DSQ35513

**Message:** The alias name &V1 cannot be defined on another local or remote alias.

**Explanation:** The object indicated by &V1 exist at the location indicated. However, It is defined as an alias at that location.

**User Response:** Modify the query to ensure that all object references are to tables or views at the indicated location.

SQLCODE: -00513 Database: DB2 QMF Function: PQ

#### DSQ35540

**Message:** Table &V1 has no primary index for the primary key.

**Explanation:** You cannot use table &V1. It has a primary key, but no primary index.

**User Response:** Define a primary index for the table before you refer to it.

SQLCODE: -00540 Database: DB2 QMF Function: PQ

#### DSQ35551

**Message:** &03 does not exist, or you lack the necessary authority.

**Explanation:** &03 does not exist, or it is a read-only view, or you (the &01 ID) lack the &02 authority. The possible causes of the authorization failure are:

- 1. SELECT authority to SELECT from another user's table or view.
- INSERT, UPDATE, DELETE, or ALTER authority for another user's table or view. INDEX authority is needed to CREATE an index.
- **3**. GRANT authority (via the WITH GRANT OPTION) to GRANT authority to another user's table or view.

- Specific authority needed to CREATE a table, SAVE DATA, or reserve space in the database.
- 5. ALTER authority to perform a FOREIGN KEY, or DROP FOREIGN KEY, or DROP PRIMARY KEY operation. If this is the case, note that &03 is the name of the table being created or altered, not the name of the table for which &01 lacks the ALTER authority.

**User Response:** If you misnamed an existing object, use the correct name. If the &01 ID lacks needed authority, contact your QMF administrator.

SQLCODE: -00551 Database: DB2 QMF Function: PQ

#### DSQ35552

**Message:** The specified object does not exist, or you lack needed authority.

**Explanation:** The specified object does not exist, or it's a read-only view, or you lack some needed authority, as follows:

- 1. SELECT authority to SELECT from another's table or view.
- INSERT, UPDATE, DELETE, or ALTER authority for another's table or view. INDEX authority is needed to CREATE an index.
- 3. GRANT authority (via the WITH GRANT OPTION) to GRANT authority to another's table or view.
- ALTER authority to perform a FOREIGN KEY, or DROP FOREIGN KEY, or DROP PRIMARY KEY operation.
- Specific authority needed to CREATE a table, SAVE DATA, or reserve space in the database.

**User Response:** If you misnamed an existing object, use the correct name. If you lack needed authority, contact your QMF administrator.

SQLCODE: -00552 Database: DB2 QMF Function: PQ

**Message:** You cannot grant a privilege to yourself.

**Explanation:** Privileges can only be granted from one user with the proper authority to another user. However, if SQLRULES(STD) is in effect or CURRENT RULES contains STD, GRANT to self is allowed.

**User Response:** Contact your QMF administrator if you need additional privileges.

**SQLCODE:** -00554 **Database:** DB2 **QMF Function:** PQ

## DSQ35555

**Message:** You cannot revoke a privilege from yourself.

**Explanation:** Privileges can only be revoked by one user with the proper authority from another user. However, if SQLRULES(STD) is in effect or CURRENT RULES contains STD, GRANT to self is allowed.

**User Response:** Contact your QMF administrator if you want any database privileges reduced.

SQLCODE: -00555 Database: DB2 QMF Function: PQ

## DSQ35556

**Message:** You cannot revoke this privilege from &V1.

**Explanation:** Either &V1 does not have the privilege you are trying to revoke, or it was granted by a user with a different authorization identifier from yours. You can revoke only privileges granted under your authorization identifier.

User Response: Proceed to another operation.

SQLCODE: -00556 Database: DB2 QMF Function: PQ

#### DSQ35559

**Message:** GRANT and REVOKE cannot be run now.

**Explanation:** The authorization portion of the system is temporarily disabled. GRANT and REVOKE queries cannot be run.

**User Response:** Run your query again when the authorization portion of the system is running. Contact your QMF administrator for more details.

SQLCODE: -00559 Database: DB2 QMF Function: PQ

### DSQ35601

**Message:** &V1 is the name of an existing &V2.

**Explanation:** You tried to CREATE an object named &V1 when a &V2 of that name already exists.

- If the object type is CONSTRAINT, and &V1 was specified in the FOREIGN KEY clause or the CHECK clause of either a CREATE or ALTER TABLE statement, all referential integrity and check constraint names defined on a table must be unique.
- If the object type is TABLE/VIEW, the alias-name specified in the create alias statement is identical to the table name/view-name specified. The TABLE/VIEW might not exist in the DB2 subsystem.

**User Response:** Either DROP &V2 &V1 before running the query, or choose another name for &V1.

SQLCODE: -00601 Database: DB2 QMF Function: PQ

#### DSQ35602

**Message:** The CREATE INDEX or PRIMARY KEY statement specifies to many columns.

**Explanation:** The number or columns specified in the CREATE INDEX or PRIMARY KEY statement exceeds the maximum number of columns allowed.

• The limit for DB2 for MVS is 64.

• The limit for DB2 for Common Server is 16.

**User Response:** Change your CREATE INDEX or PRIMARY KEY statement to conform to the column limit.

**SQLCODE:** -00602 **Database:** DB2 **QMF Function:** PQ

### DSQ35603

**Message:** The specified unique index column has duplicate values.

**Explanation:** You cannot create an unique index on the specified columns because the table already contains rows that have duplicate values on the column. If a column has a type of VARCHAR or VARGRAPHIC, two columns that differ only in the number of trailing blanks might cause duplication.

**User Response:** Change your CREATE statement so that it does not refer to a column with duplicate values, or else delete rows with duplicate values from the table.

SQLCODE: -00603 Database: DB2 QMF Function: PQ

#### DSQ35604

**Message:** You used a constant that exceeds maximum width allowed.

**Explanation:** You specifies a constant that has a length, precision, or scale outside the data type limit. Two possible causes of the error are the precision or scale for a DECIMAL constant exceeded the data type limit, and the length for a CHAR, FLOAT, GRAPHIC, VARCHAR or VARGRAPHIC constant exceeded the data type limit.

**User Response:** Change the constant specification to conform to the data type limit and run your query again. See *DB2 UDB for z/OS Application Programming and SQL Guidee* for your database for a detailed explanation on the data type limits.

SQLCODE: -00604 Database: DB2 QMF Function: PQ

#### DSQ35607

**Message:** &V1 cannot be used with this catalog object.

**Explanation:** You cannot use INSERT, UPDATE, or DELETE with the catalog object specified in the SQL statement. You cannot use the DEFER YES option for indexes on catalog tables SYSINDEXES, SYSKEYS, and SYSINDEXPART.

User Response: Do not attempt this operation. SQLCODE: -00607 Database: DB2 QMF Function: PQ

#### DSQ35612

Message: See DSQ30612.

#### DSQ35614

Message: Columns chosen cannot be indexed.

**Explanation:** Under CMS, you cannot index a LONG VARCHAR or LONG VARGRAPHIC column.

Under TSO, you cannot index a VARCHAR column whose maximum allowable length is over 254 characters.

Under either CMS or TSO, you cannot index a group of columns if the sum of their internal lengths exceeds 255 characters.

**User Response:** Revise your index or primary key definition, either by omitting one or more of the columns or by replacing long columns with shorter ones.

SQLCODE: -00614 Database: DB2 QMF Function: PQ

#### DSQ35616

**Message:** You cannot drop &V2; other objects depend on it.

**Explanation:** &V2 cannot be dropped because the &V3 named &V4 refers to it.

**User Response:** If you want to drop &V2, first drop all objects that depend on it.

SQLCODE: -00616 Database: DB2 QMF Function: PQ

## DSQ35618

**Message:** &V1 cannot be performed on system databases.

**Explanation:** System databases cannot be the object of certain types of operations, including &V1.

**User Response:** Do not attempt this operation.

**SQLCODE:** -00618 **Database:** DB2 **QMF Function:** PQ

# DSQ35623

**Message:** Table &V1 can have only one CLUSTER index.

**Explanation:** The CREATE INDEX statement would create a second CLUSTER index on table &V1. But a table may have only one CLUSTER index.

**User Response:** Determine the identity and validity of the existing CLUSTER index. Consider creating the new index without the CLUSTER definition.

SQLCODE: -00623 Database: DB2 QMF Function: PQ

# DSQ35636

**Message:** The partitioning keys for partition &V1 are not specified in ascending or descending order.

**Explanation:** Your query creates a CLUSTER index for a partitioned table (a table in a partitioned tablespace). The key values in the limit-key-value specifications must be given in ascending or descending order.

**User Response:** Correct the limit-key-value specifications so that the values for successive partitions are in strictly ascending or descending order.

SQLCODE: -00636 Database: DB2 QMF Function: PQ

# DSQ35644

Message: Invalid value for &V1 in &V2 query.

**Explanation:** The value given for &V1 in the &V2 query is not a permitted value.

**User Response:** Refer to the SQL Help for information about allowable values for &V1 in &V2 queries.

SQLCODE: -00644 Database: DB2 QMF Function: PQ

## DSQ35646

**Message:** Table space &V2 already contains a table.

**Explanation:** Table space &V2, named in the CREATE TABLE query, is a partitioned or default table space that already contains an existing table. Only one table can be contained in a partitioned or default table space.

**User Response:** Be sure you used the correct table space in the query. Do not attempt to create more than one table in a partitioned or default table space.

SQLCODE: -00646 Database: DB2 QMF Function: PQ

# DSQ35647

Message: Bufferpool &V1 must be activated.

**Explanation:** Bufferpool &V1, named in your CREATE or ALTER query for a table space or index space, is not activated. The bufferpool has NUMPAGES = 0.

Table spaces and index spaces can only be assigned (or re-assigned) to bufferpools currently activated.

**User Response:** Be sure that the proper bufferpool was named in the create or alter statement. If it was, activate the bufferpool and execute the statement again.

SQLCODE: -00647 Database: DB2 QMF Function: PQ

Message: Procedure &V1 rejects the result.

**Explanation:** &V1 is a procedure defined by your installation to edit or validate the results of queries. The result of your query did not meet some requirement of this procedure.

**User Response:** See your QMF administrator for descriptions of your installation's edit and validation procedures.

**SQLCODE:** -00652 **Database:** DB2 **QMF Function:** PQ

#### DSQ35653

Message: Table &V1 has no partitioned index.

**Explanation:** A partitioned table (a table in a partitioned tablespace) cannot be referenced until the CLUSTER index for that table has been created. Table &V1 has no CLUSTER index.

**User Response:** Be sure that the correct table was specified in the statement. If it was, create a CLUSTER index for that table and execute your statement again.

SQLCODE: -00653 Database: DB2 QMF Function: PQ

#### DSQ35659

**Message:** The maximum size of a table object has been exceeded.

**Explanation:** One or more of the objects that make up a table has reached its maximum size. The storage objects that make up a table are:

- Data This is where the basic column data is stored.
- Index This is where all indexes on the table are stored.
- Long Data This is where LONG VARCHAR and LONG VARGRAPHIC column data is stored.
- Lob/Lob This is where BLOB, CLOB, and DBCLOB column data and control information is stored.

Once a storage object has grown to its maximum size, it cannot be extended further.

**User Response:** To make existing space within the object available to store new data, you can:

- Reorganize the table.
- Delete unnecessary rows from the table.
- Drop an index from the table.
- Update rows to reduce the amount of data.

SQLCODE: -00659 Database: DB2 QMF Function: PQ

#### DSQ35662

Message: &V1 is not partitioned.

**Explanation:** Your CREATE INDEX query contains PART specifications, but tablespace &V1 is not a partitioned tablespace.

**User Response:** Be sure that the proper table is specified in the statement. If it was, the table must be partitioned before a partitioned index can be created.

SQLCODE: -00662 Database: DB2 QMF Function: PQ

#### DSQ35663

**Message:** Wrong number of key limit values for &V1.

**Explanation:** The number of limit-key-values in at least one PART specification is either zero or greater than the number of columns in the index key.

**User Response:** Change the number of limit-key-values and continue.

SQLCODE: -00663 Database: DB2 QMF Function: PQ

#### DSQ35664

**Message:** Limit-key fields of index &V1 are too long.

**Explanation:** The total length of the keys for a partitioned index may not exceed 40 bytes internally.

**User Response:** Reduce the total number of columns used in key fields of your index.

**SQLCODE:** -00664 **Database:** DB2 **QMF Function:** PQ

## DSQ35665

**Message:** The PART clause of an ALTER statement is omitted or invalid.

**Explanation:** The ALTER statement is invalid for one of the following reasons:

- 1. The table space or index is not partitioned and the PART clause is specified.
- 2. The table space or index is partitioned and the PART clause is not specified.
- 3. The integer specified in the PART clause does not identify a partition of the table space or index.
- 4. For device migration, the USING, PRIQTY, SECQTY, or ERASE clause is used and the partition is not specified.
- 5. A GBPCACHE clause is used to alter the group buffer pool caching attributes, but the partition is not specified.

**User Response:** Determine whether the table space or index you want to alter is partitioned. If it is partitioned, specify a PART clause that identifies the partition you want to alter. If it is not partitioned, do not use a PART clause.

SQLCODE: -00665 Database: DB2 QMF Function: PQ

## DSQ35666

**Message:** A utility, the Resource Limit Facility, or the Distributed Data Facility is running.

**Explanation:** If a system utility is running, it must complete execution before your query can be run. If the Resource Limit Facility is running, it must be stopped or switched to a different resource limit control table before your query can be run. If the Distributed Data Facility is running, it must be stopped before an object in the communications database can be dropped.

**User Response:** Wait for the utility to finish, or wait until the Resource Limit Facility stops or

switches to a different resource limit control table, then run your query again. Or wait until the Distributed Data Facility stops, then drop the object.

SQLCODE: -00666 Database: DB2 QMF Function: PQ

## DSQ35667

**Message:** The index cannot be removed by the DROP INDEX statement.

**Explanation:** The DROP INDEX statement attempted to drop one of the following indexes:

- The cluster index for a table residing in a partitioned table space.
- The unique index defined on a ROWID column with the GENERATED BY DEFAULT attribute.

Neither of these indexes can be explicitly dropped. They can only be removed implicitly by dropping another object.

**User Response:** To remove a cluster index for a table in a partitioned table space, drop the associated partitioned table space.

To remove a unique index defined on a ROWID column with the GENERATED BY DEFAULT attribute, drop the associated table.

SQLCODE: -00667 Database: DB2 QMF Function: PQ

# DSQ35668

**Message:** This table has an edit procedure: you cannot ALTER.

**Explanation:** If a table has an edit procedure, no columns can be added to it. The ALTER statement was not executed.

**User Response:** Be sure that the correct table was specified in the ALTER statement. Do not attempt to ALTER the definition of a table that has an installation-written edit procedure.

SQLCODE: -00668 Database: DB2 QMF Function: PQ

**Message:** The object cannot be explicitly dropped.

**Explanation:** The DROP statement failed for the reason indicated by the reason code &V1:

- 0001- The DROP TABLE statement attempted to drop a table that resides in a partitioned table space.
- 0002- The DROP INDEX statement attempted to drop an index required to enforce the primary key, unique key, or referential constraint of the table.

**User Response:** If the statement is a DROP TABLE statement, the table of a partitioned table space can only be dropped implicitly when table space itself is dropped.

If the statement is a DROP INDEX statement and you do not want to keep the primary key, unique key, or referential constraint, use the DROP CONSTRAINT clause of the ALTER TABLE statement to remove the constraint, then drop the index.

## DSQ35670

**Message:** Rows are longer than tablespace page size.

**Explanation:** The length of the rows in a table cannot exceed the page size of the tablespace containing the table.

User Response: For CREATE TABLE, either...

- 1. Eliminate one or more columns.
- 2. Reduce the width of one or more columns.
- **3**. Assign the table to a tablespace with a 32K bufferpool.

For ALTER TABLE, reduce the width of the new column. If the table already has the maximum row length, no new column can be added.

**SQLCODE:** -00670 **Database:** DB2 **QMF Function:** PQ

#### DSQ35671

**Message:** ALTER TABLESPACE cannot change the page size.

**Explanation:** The attempted change to the bufferpool value would change the page size of the tablespace, from 4K to 32K or from 32K to 4K.

**User Response:** If the tablespace uses one of the 4K bufferpools (BP0, BP1, or BP2), it may be re-assigned to one of the other 4K bufferpools. (If it is assigned to BP32K, it cannot be altered.)

SQLCODE: -00671 Database: DB2 QMF Function: PQ

#### DSQ35676

**Message:** 32K bufferpools cannot be used for indexes.

**Explanation:** Your CREATE INDEX query named a bufferpool with a page size of 32K. Only the 4K bufferpools BP0, BP1, and BP2 can be used for indexes.

**User Response:** Name a different bufferpool.

SQLCODE: -00676 Database: DB2 QMF Function: PQ

#### DSQ35677

**Message:** Not enough storage to expand bufferpools.

**Explanation:** Several situations could cause this message:

- 1. Attempting to create a bufferpool while opening a table space or index space.
- 2. Attempting to expand a bufferpool to its maximum (MAXPAGES) size.
- 3. Attempting to expand a bufferpool to a new minimum size (NUMPAGES) given in an ALTER BUFFERPOOL query.

**User Response:** Contact your QMF administrator.

SQLCODE: -00677 Database: DB2 QMF Function: PQ

**Message:** Value for limit-key does not match column &V3.

**Explanation:** The limit-key value given for column &V3 does not have the same data type as the column.

**User Response:** If the value should have a character data type, enclose it in single quotes.

SQLCODE: -00678 Database: DB2 QMF Function: PQ

## DSQ35680

Message: See DSQ30602

## DSQ35681

**Message:** Column &V1 violates installation defined field procedure. RT: &V2, RS: &V3, MSG: &V4.

**Explanation:** A field procedure error has occurred on column &V1. Use return code (RT) to determine the problem:

- 4 Invalid value on encode or decode or invalid column definition.
- 8 Invalid parameter value.
- 12 Field procedure error on any function.

Use reason code (RS) and message (MSG) token for additional information.

**User Response:** If it is not a field procedure error, determine the requirements imposed by the field procedure. If it is a field procedure error, examine the field procedure.

SQLCODE: -00681 Database: DB2 QMF Function: PQ

#### DSQ35683

Message: &V1 contains incompatible clauses.

**Explanation:** An error exists in the data item specification in a CREATE or ALTER statement. Incompatible specifications such as "INTEGER" and "FOR BIT DATA" are present. The location of the error is given by &V1:

- For a CREATE or ALTER TABLE statement, &V1 gives the name of the column containing the error. The error could be an invalid specification of FOR BIT DATA, FOR SBCS DATA, FOR MIXED DATA, or FIELDPROC for column &V1.
- For a CREATE FUNCTION or CREATE PROCEDURE statement, &V1 is a token that identifies the area of the problem in the statement for example, "PARAMETER 3" or "RETURNS" or "CAST FROM".
- For a CREATE DISTINCT TYPE statement, &V1 gives the name of the type being defined.

The following SQLSTATE was returned: 42704.

**User Response:** Correct the SQL statement and rerun the query.

### DSQ35684

**Message:** The length of the parameter list beginning &V1 is too long.

#### **Explanation**:

FIELDPROC program-name (parameter list)

The parameter list is optional for FIELDPROC. The number of parameters and data type of each are determined by the field procedure. The maximum length of the parameter list is 254 bytes, including commas but excluding insignificant blanks and the delimiting parentheses.

**User Response:** Correct the SQL statement and run the query again.

SQLCODE: -00684 Database: DB2 QMF Function: PQ

#### DSQ35686

**Message:** A column defined with a field procedure cannot be compared to another column with a different field procedure.

**Explanation:** If a column with a field procedure is compared to another column, the two columns must have the same field procedure.

**User Response:** Correct the SQL statement and run the query again.

SQLCODE: -00686 Database: DB2 QMF Function: PQ

# DSQ35687

Message: Column field types incomparable.

**Explanation:** If a column with a field procedure is compared to another column, they must have the same field procedure and same field type. The comparison is performed on the encoded form of the values in the columns. For example, if the encoded values are numeric, their data types must be identical; if they are strings, their data types must be compatible.

**User Response:** Correct the SQL statement and run the query again.

SQLCODE: -00687 Database: DB2 QMF Function: PQ

## DSQ35735

**Message:** Database &V1 is not a shared database on the owning subsystem.

**Explanation:** You are trying to access an object in the database identified by &V1. That database is defined as ROSHARE READ on the subsystem that you are accessing. However, the database is not defined as ROSHARE OWNER on the owning subsystem. Therefore, the object cannot be accessed.

**User Response:** Verify that the correct object was specified.

```
SQLCODE: -00735 Database: DB2
QMF Function: PQ
```

## DSQ35747

**Message:** The definition for the table is incomplete.

**Explanation:** An attempt was made to access or reference a table with one or more LOB columns, however, one of the following conditions exist.

• an auxiliary table for storing one of the LOB columns has not been created

- an index has not been created for an auxiliary table
- there is not an auxiliary table for each partition of the table space

### **User Response:**

Perform as many of the steps listed below as needed.

- 1. Use CREATE TABLESPACE to create a LOB table space.
- 2. Use CREATE TABLE to create the auxiliary table for storing the column.
- **3**. Use CREATE INDEX to create an index on the auxiliary table.

Run the query again.

SQLCODE: -00747 Database: DB2 QMF Function: PQ

### DSQ35766

**Message:** DB2 auxiliary table cannot be referenced directly.

**Explanation:** Data in an auxiliary table cannot be accessed by specifying the auxiliary table name. Data in an auxiliary table can only be accessed through operations on the base table.

**User Response:** Use the corresponding base table and re-run the query.

SQLCODE: -00766 Database: DB2 QMF Function: PQ

#### DSQ35801

Message: Division by zero was attempted.

**Explanation:** The processing of a column or arithmetic expression resulted in division by zero.

**User Response:** Correct the statement and run the query again.

SQLCODE: -00801 Database: DB2 QMF Function: PQ

**Message:** An Arithmetic operation in the SQL command has resulted in an error.

**Explanation:** The SQL command attempted an Arithmetic operation such as Multiplication or Division. However, the computer detected that one or more of the values in the columns selected was invalid. For example: the result of multiplication exceeds internal computer storage or division-by-zero.

**User Response:** Examine the Arithmetic operation and the columns within the command to determine what data may be causing the program exception.

SQLCODE: -00802 Database: DB2 QMF Function: PQ

## DSQ35803

**Message:** Duplicate value in a unique index column.

**Explanation:** One of the columns into which you are inserting or updating a new value contains that same value already. That column is a 'Unique Index' column. Unique Index columns cannot have duplicate values.

**User Response:** Change the value so that it does not duplicate a value already existing. Run your query again.

SQLCODE: -00803 Database: DB2 QMF Function: PQ

#### DSQ35805

**Message:** A program is not found in the current plan.

#### **Explanation:**

QMF executed the application plan &V2, which needs the program &V1.

If you are accessing remote data, the name of your plan may have been changed to DISTSERV.

This program was not found in the plan &V2. The following are some causes of this error:

- QMF is not installed at the location you are connected to.
- The collection-id or the location-name was incorrect when plan &V2 was bound.

**User Response:** Refer to *DB2 UDB for z/OS Messages and Codes* for a detailed explanation and report this problem to your QMF administrator.

SQLCODE: -00805 Database: DB2 QMF Function: PQ

#### DSQ35811

**Message:** A subquery produces more than one value.

**Explanation:** A subquery should not produce values from more than one column of a table; in many cases it should not produce values from more than one row. Use ALL, ANY, EXISTS, or IN with a subquery that produces more than one value.

Examples: WHERE DEPT = ANY (SELECT DEPTNUMB FROM Q.ORG)

HAVING AVG(X) > ALL (SELECT X FROM Y)

```
WHERE EXISTS (SELECT * FROM X
WHERE N1 = N2)
```

**User Response:** Change your query and run it again.

SQLCODE: -00811 Database: DB2 QMF Function: PQ

#### DSQ35815

**Message:** A subquery using a GROUP BY or HAVING clause needs ALL, ANY, EXISTS, or IN.

**Explanation:** A subquery that uses a GROUP BY or HAVING clause can be expected to produce more than one value. It should be preceded by one of the keywords ALL, ANY, EXISTS, or IN.

**User Response:** Change the query and run the query again.

SQLCODE: -00815 Database: DB2 QMF Function: PQ

**Message:** Your Prompted Query is too complex for the database.

**Explanation:** An internal QMF query needed to build or run the Prompted Query failed. This situation can occur if the internal query was too long or too complex, or if the total number of columns for all tables used exceeded a database limit. Your query cannot be completed or run using Prompted Query.

**User Response:** Shorten your query or rewrite it as more than one query.

SQLCODE: -00840 Database: DB2 QMF Function: PQ

## DSQ35900

**Message:** You must connect to a location to continue using QMF.

**Explanation:** Your database server is lost due to the previous error. If you wish to continue using QMF, you may use the QMF Lost Connection Prompt panel to connect to another location, or you can choose to exit QMF.

**User Response:** If you choose to connect to another location, enter the proper values to connect to a valid location. Otherwise, you must exit QMF.

SQLCODE: -00900 Database: DB2 QMF Function: PQ

#### DSQ35904

**Message:** Unsuccessful execution caused by an unavailable resource. Reason code &V1, type of resource &V2, and resource name &V3.

**Explanation:** The request could not be executed because the resource '&V3' of type '&V2' was not available at this time for the reason indicated by '&V1'. See *DB2 UDB for z/OS Messages and Codes* for a detailed explanation of the reason code &V1.

This may be a temporary condition.

Some common causes for this condition are:

- You referred to a local object, but you are connected to a remote location. For example, you cannot CREATE, DROP or SELECT a local table when you are connected to a remote location.
- The resource that you referenced is owned by another user.
- The DB2 Distributed data facility (DDF) was stopped. If the CONNECT command is supported and QMF is disconnected from the current location, the Lost Connection prompt panel may be displayed.

#### **User Response:**

If you have access to the MVS JES log information, browse the log records for this unavailable resource error.

If you need to refer to a local object, but you are currently connected to a remote location, you can connect to the local location and then reference the local object.

If the resource is temporarily unavailable, issue your query again.

If DDF is stopped and the Lost Connection prompt is displayed, you may only be able to reconnect to the local DB2.

If the error condition persists, contact your QMF administrator for assistance.

SQLCODE: -00904 Database: DB2 QMF Function: PQ

#### DSQ35905

**Message:** Unsuccessful execution because DB2 resource limit was exceeded. Resource name = &V1., limit = &V2.

**Explanation:** The execution of the SQL statement was terminated because a DB2 resource limit was exceeded.

- The resource name is &V1.
- The limit amount exceeded in CPU seconds was &V2.
- The limit amount exceeded in service units was &V3.

• The source used to derive the limit-amount is either the name of a DB2 resource limit specification table or a DB2 system parameter. The limit source name is &V4.

**User Response:** To avoid exceeding the DB2 resource limit, consider simplifying the SQL statement, restructuring the tables and indexes, or changing the resource limits. For further assistance, contact your QMF administrator.

**SQLCODE:** -00905 **Database:** DB2 **QMF Function:** PQ

## DSQ35911

**Message:** The portion of the database you require is in use.

**Explanation:** The object you need in the database cannot be accessed until another user has completed processing.

**User Response:** End your QMF session and sign on again at a later time.

**SQLCODE:** -00911 **Database:** DB2 **QMF Function:** PQ

# DSQ35913

**Message:** The portion of the database you require is in use.

**Explanation:** The object you need in the database cannot be accessed until another user has completed processing.

**User Response:** End your QMF session and sign on again at a later time.

SQLCODE: -00913 Database: DB2 QMF Function: PQ

# DSQ35918

**Message:** You must connect to a location to continue using QMF.

**Explanation:** Your database server is lost due to the previous error. If you wish to continue using QMF, you may use the QMF Lost Connection Prompt panel to connect to another location, or you can choose to exit QMF.

User Response: If you choose to connect to

another location, enter the proper values to connect to a valid location. Otherwise, you must exit QMF.

SQLCODE: -00918 Database: DB2 QMF Function: PQ

# DSQ35930

**Message:** There is not enough storage available to process the statement.

**Explanation:** A request was made to the database manager that required another memory page but no more pages are available to the database manager. Some possible causes are:

- Insufficient real memory.
- Insufficient virtual memory.
- Too many background processes running.

**User Response:** Correct the problem and run the query again.

SQLCODE: -00930 Database: DB2 QMF Function: PQ

# DSQ35948

**Message:** You cannot access remote data while DDF is inactive.

**Explanation:** Your query attempted to access data at the remote database, but Distributed Data Facility is not started. Your query is rolled back.

## **User Response:**

You may continue using QMF. If the problem persists, contact your QMF administrator.

SQLCODE: -00948 Database: DB2 QMF Function: PQ

DSQ35949 - DSQ35954

Message: See DSQ31649

# DSQ36007

**Message:** Character "&V1" in your query is invalid.

**Explanation:** Your query cannot be processed because something is wrong with the character

"&V1". It could be misplaced or invalid in the context in which it is being used.

**User Response:** Remove "&V1" or change it to a valid character.

SQLCODE: -00007 Database: DB2 QMF Function: Table Edit

#### DSQ36008 - DSQ36083

Message: See DSQ31649

#### DSQ36084

**Message:** The statement is not valid in this database manager.

**Explanation:** The statement you just attempted to execute is not valid in DB2, though it may be valid with other database manager programs. A full list of SQL statements and options that are not allowed in DB2 is contained in *DB2 UDB for z/OS Reference* Summary.

**User Response:** Use only DB2 statements while using this database manager.

SQLCODE: -00084 Database: DB2 QMF Function: Table Edit

DSQ36085 - DSQ36100

Message: See DSQ31649

#### DSQ36101

**Message:** Your SEARCH request contains too many columns or values.

**Explanation:** Your search request could not be completed because:

- 1. The table or view you are editing contains too many columns.
- 2. Or you have specified too many search values.

**User Response:** Create a view which contains only those columns which you need to update, or specify fewer values for your search criteria.

SQLCODE: -00101 Database: DB2 QMF Function: Table Edit

#### DSQ36102

**Message:** Constant beginning '&V3.' &V1. is too long.

Reference line: ==>&V2.

**Explanation:** The constant is longer than the maximum allowed. A character constant must be enclosed in quotes. If you omit a closing quote, your data could exceed the maximum length. Normally, character string length is 254 characters or 124 graphic characters if you use double byte character set; CURRENT SQLID value is 8 characters and CURRENT DEGREE value is 3 characters.

**User Response:** Correct the constant and run the query again.

SQLCODE: -00102 Database: DB2 QMF Function: Table Edit

#### DSQ36103

**Message:** &V3.&V1. is not a valid number.

Reference line: ==>&V2.

**Explanation:** &V3. starts with a digit, but is not a valid integer, decimal, or floating-point number. If it is meant to be a:

- 1. Floating-point number, be sure the "E" is followed by a plus or minus sign, and then the exponent.
- 2. Character constant, enclose it in single quotes.
- 3. Name, it must not start with a digit. Choose another name.

**User Response:** Change &V3. and run the query again.

SQLCODE: -00103 Database: DB2 QMF Function: Table Edit

#### DSQ36104

**Message:** Incorrect usage of &V1 or &V2.

Explanation: Some possibilities are:

 You are missing an operator such as + or \* (For example, there is no + between SALARY COMM).

- 2. You used two operators consecutively. (For example, SALARY +\* COMM)
- 3. You used a reserved word incorrectly.
- 4. You have an unequal number of left and right parentheses.
- 5. You used an unrecognized operator.
- 6. You used some keywords that are valid for other database system, but not in DB2.

**User Response:** Make the correction and continue.

SQLCODE: -00104 Database: DB2 QMF Function: Table Edit

# DSQ36105

**Message:** The statement contains an invalid string.

**Explanation:** The statement contains an invalid string. Only a character string or a graphic string is valid.

**User Response:** Specify the correct format of string. For graphic data check for paired delimiters, the character *G*, and an even number of bytes within the string.

SQLCODE: -00105 Database: DB2 QMF Function: Table Edit

## DSQ36106

Message: See DSQ31649

# DSQ36107

Message: See DSQ17107

# DSQ36108 - DSQ36112

Message: See DSQ31649

# DSQ36113

**Message:** Name &V3.&V1. contains an invalid character.

Reference line: ==>&V2.

**Explanation:** The names for databases, storage groups, table spaces, and bufferpools can contain

only upper-case alphabetic, national (\*, &, or @), or numeric characters. The first character must be alphabetic or a national character.

**User Response:** Correct the invalid character in name &V3. and run the query again.

SQLCODE: -00113 Database: DB2 QMF Function: Table Edit

## DSQ36114 - DSQ36116

Message: See DSQ31649

## DSQ36117

**Message:** The number of values doesn't match the number of columns.

**Explanation:** In a statement like INSERT INTO Q.STAFF, you must provide a value for every column that was defined as NOT NULL.

If you do not give a list of columns after the table name, then give a value for every column in the table, after VALUES.

If you do give a list of columns after the table name, then give a value for every column in that list, after VALUES.

Example: INSERT INTO Q.STAFF (ID, NAME, DEPT) VALUES (400, 'HARRISON', 20)

**User Response:** Provide a value for each column you want to INSERT INTO and run the query again.

SQLCODE: -00117 Database: DB2 QMF Function: Table Edit

## DSQ36118 - DSQ36149

Message: See DSQ31649

## DSQ36150

**Message:** You cannot modify the data in this view.

**Explanation:** You cannot use INSERT, UPDATE, or DELETE a view that ...

1. is based on more than one table.

- contains a column defined by an expression or built-in function. Examples: UNITS\*PRICE, AVG(SALARY).
- 3. is defined by a SELECT statement that uses DISTINCT or GROUP BY.
- 4. does not contain all non-NULLable columns in the referenced table.

**User Response:** Write separate queries to modify the tables used to create the view.

SQLCODE: -00150 Database: DB2 QMF Function: Table Edit

## DSQ36151

Message: Column &V1 cannot be changed.

**Explanation:** You cannot use INSERT, UPDATE, or DELETE (in SQL) or I., U., or D. (in QBE) to change a column in:

- 1. A view based on more than one table.
- A view containing a column defined by an expression or built-in function, such as UNITS\*PRICE or AVG(SALARY).
- **3**. A view defined by a SELECT statement that uses DISTINCT or GROUP BY.
- 4. A partitioning key of a table space.
- 5. A catalog table that no columns can be updated.

**User Response:** Write separate queries to modify the tables used to create the view.

SQLCODE: -00151 Database: DB2 QMF Function: Table Edit

## DSQ36152 - DSQ36160

Message: See DSQ31649

#### DSQ36161

**Message:** Insert or update value does not satisfy view definition.

**Explanation:** WITH CHECK OPTION was used in the definition of the view whose data you are trying to change. All attempts to insert or update rows in the view are checked to make sure that the results will conform to the definition of the view. Some value in your query does not satisfy a condition in that definition.

**User Response:** Examine the definition of the view to determine why the change was rejected, and change the value in the query.

SQLCODE: -00161 Database: DB2 QMF Function: Table Edit

## DSQ36162, DSQ36163

Message: See DSQ31649

## DSQ36164

**Message:** You cannot create a view in another user's name.

**Explanation:** Your query attempted to create a view with a qualified name (a name of the form USERID.TABLENAME), and the qualifier of the name was not your own DB2 authorization ID. You can only create a view using an authorization ID other than your own if you have "SYSADM" authority.

**User Response:** Correct the query and run it again or obtain the authorization needed to create a view for someone else.

SQLCODE: -00164 Database: DB2 QMF Function: Table Edit

DSQ36165 - DSQ36179

Message: See DSQ31649

#### DSQ36180

Message: The datetime value &V1 is invalid.

**Explanation:** The string representation of a valid DATE has one of the following formats:

'mm/dd/yyyy' 'dd.mm.yyyy' 'yyyy-mm-dd' or LOCAL format

The string representation of a valid TIME has one of the following formats:

'mm/dd/yyyy' 'dd.mm.yyyy' 'yyyy-mm-dd'
or LOCAL format

The string representation of a valid TIMESTAMP has the following format:

'yyyy-mm-dd-hh.mm.ss.nnnnn'

**User Response:** Correct the syntax for the datetime value and run the query again.

SQLCODE: -00180 Database: DB2 QMF Function: Table Edit

# DSQ36181

**Message:** The datetime value is not a valid value.

**Explanation:** The string representation of a datetime value contains a value which is out of range. The proper ranges for datetime values are as follows:

| Years   | - | 1 | to | 9999 |
|---------|---|---|----|------|
| Months  | - | 1 | to | 12   |
| Days    | - | 1 | to | 31   |
| Hours   | - | 0 | to | 24   |
| Minutes | - | 0 | to | 59   |
| Seconds | - | 0 | to | 59   |

**User Response:** Correct the datetime value and run the query again.

SQLCODE: -00181 Database: DB2 QMF Function: Table Edit

## DSQ36182 - DSQ36197

Message: See DSQ31649

## DSQ36198

**Message:** The query is empty or contains only comments.

**Explanation:** An empty query, or one containing only comments, contains no instructions to do anything. It cannot be run.

User Response: Write another query.

SQLCODE: -00198 Database: DB2 QMF Function: Table Edit

## DSQ36199

Message: SQL error at or before &V3. &V1.

Reference line: ==>&V2.

**Explanation:** Some common errors that produce this message are:

- 1. Use of the word DISTINCT more than once in a subquery.
- 2. Missing or inappropriate keyword or punctuation.
- 3. An unparenthesized subquery after select.

The line below lists one or more symbols that might have been correct, based on the context so far, though they might not all work with the whole query.

The list of alternate symbols are only suggestions. Some of the symbols might not be legal statements for the database manager being used. Those symbols might be correct for statements sent to other database management systems. &V4.

**User Response:** Correct the query and run it again.

SQLCODE: -00199 Database: DB2 QMF Function: Table Edit

## DSQ36200 - DSQ36202

Message: See DSQ31649

# DSQ36203

**Message:** Column &V1 is in more than one table.

**Explanation:** An unqualified column name is ambiguous if more than one table or view in the FROM clause has a column with that name, or if more than one column of a nested table expression has that name. A qualified column name is ambiguous only if the correlation name for the column name and for a nested table expression is not unique.

**User Response:** If the problem is caused by a non-unique column name in a nested table expression, change the nested table expression so that the column is unique. If the problem is caused by the use of an unqualified name, qualify it with a table, view or correlation name.

SQLCODE: -00203 Database: DB2 QMF Function: Table Edit

Message: &V1 could not be found.

**Explanation:** The query refers to &V1. Nothing with this name exists in the database.

User Response: Check for a spelling error.

SQLCODE: -00204 Database: DB2 QMF Function: Table Edit

#### DSQ36205

**Message:** &V1 is not a column defined in a selected table.

**Explanation:** &V1 has been specified as a column, and it could not be found in any of the tables you selected. You may have misspelled the name. If &V1 is intended to be a character constant, enclose it in single quotes.

**User Response:** You can use the command DISPLAY Q.COLUMN\_LIST to display a table of information about all the columns in tables you are authorized to use. Verify the spelling of the column name, and then correct the column name or add the table containing column &V1 to the query.

SQLCODE: -00205 Database: DB2 QMF Function: Table Edit

#### DSQ36206

**Message:** Column &V1 is not in any table named in the query.

**Explanation:** &V1 is not a column in any table or view named in the query. If it is intended to be a character constant, enclose it in single quotes.

**User Response:** Change the column name or add the table containing column &V1 to the query, and run the query again.

SQLCODE: -00206 Database: DB2 QMF Function: Table Edit

#### DSQ36207 - DSQ36249

Message: See DSQ31649

#### DSQ36250

Message: The location qualifier cannot be used.

**Explanation:** The name you specified has a location qualifier. A three-part object name cannot be used until the local location name is defined.

**User Response:** Remove the location qualifier and retry your query. See your QMF administrator to make sure you are using the correct database, or to define the local location name.

SQLCODE: -00250 Database: DB2 QMF Function: Table Edit

#### DSQ36251

**Message:** &V2 is not a valid location name.

**Explanation:** One of the following has occurred:

- 1. There is no location with the name &V2.
- &V2 contains an alphabetic extender (#, @, \$). Alphabetic extenders are not allowed in location names.

**User Response:** Correct the location name and try again.

SQLCODE: -00251 Database: DB2 QMF Function: Table Edit

#### DSQ36270

**Message:** Function is not supported (reason code = &V1).

**Explanation:** The statement cannot be processed because it violates a restriction as indicated by the following reason codes:

- (1) The primary key and each index must contain all partitioning columns of the table.
- (2) Update of the partitioning key columns value is not supported.
- (3) Referential integrity is not supported.

**User Response:** The action corresponding to the reason code is:

 (1) Correct the CREATE TABLE, ALTER TABLE, or CREATE UNIQUE INDEX statement.

- (2) Do no attempt to update the partitioning key columns for a multinode table. You can simulate an update by deleting and then inserting the row with the new values in the partitioning columns.
- (3) Eliminate FOREIGN KEY clause from the CREATE TABLE or ALTER TABLE statement.

SQLCODE: -00270 Database: DB2 QMF Function: Table Edit

## DSQ36332

Message: See DSQ35332

DSQ36333 - DSQ36350

Message: See DSQ31649

## DSQ36351

Message: Invalid data type in position &V1.

**Explanation:** Some SQL data types are not supported by the application requester. &V1 is the position of the first element with an invalid data type in the SQLDA. A common cause for this error is that the application requester has attempted to describe large object data residing at the application server. Some of the SQLTYPEs that can cause this error are: LOB, BLOB, CLOB, and DBLOB.

**User Response:** Remove the invalid data types and run the query again.

SQLCODE: -00351 Database: DB2 QMF Function: Table Edit

## DSQ36352 - DSQ36398

Message: See DSQ31649

## DSQ36399

**Message:** A ROWID column has an invalid value.

**Explanation:** An attempt to insert an invalid value into a ROWID column was made.

**User Response:** Only ROWID values previously generated by DB2 can be used as values for

insertion into a ROWID column. Alternatively, insert the row specifying the keyword DEFAULT for the ROWID column value or remove the ROWID column from the insert column-list.

You may also use the OVERRIDING clause as a possible solution for this situation. See INSERT in the *DB2 SQL Reference* for more information about the OVERRIDING USER VALUE clause.

DSQ36400 - DSQ36403

Message: See DSQ31649

# DSQ36404

**Message:** Value given is too long for column &V1.

**Explanation:** The maximum width of column &V1 is less than the number of characters you are trying to put into it.

**User Response:** Change the value to fit the column and run the query again.

SQLCODE: -00404 Database: DB2 QMF Function: Table Edit

## DSQ36405

**Message:** Numeric value &V3.&V1. is outside the allowable range for your column.

Reference line: ==>&V2.

**Explanation:** &V3. is outside the range of values allowed for the associated column. The value might be the result of an expression.

The proper ranges for SQL values are as follows:

**User Response:** Change the numeric value and rerun the query.

SQLCODE: -00405 Database: DB2 QMF Function: Table Edit

### DSQ36406

**Message:** Numeric value is outside allowable range for column.

**Explanation:** Your query specifies a column that has an incorrect numeric value. The value might be the result of an expression.

The proper ranges for SQL values are as follows:

**User Response:** Change the numeric value for the column and rerun the query.

SQLCODE: -00406 Database: DB2 QMF Function: Table Edit

#### DSQ36407

**Message:** Column &V1 cannot contain a NULL value.

**Explanation:** The update or insert value for column &V1 was NULL. But column &V1 was made NOT NULL in the table definition. If you are inserting a row, the failure to specify a value for a column implies that you want to insert NULL in it.

User Response: Enter a value for column &V1.

SQLCODE: -00407 Database: DB2 QMF Function: Table Edit

### DSQ36408

**Message:** New value has wrong data type for column &V1.

**Explanation:** The data type of the new value in column &V1 does not agree with the data type of the column. Both must be numbers, character strings, graphic strings, dates, times, or time stamps.

**User Response:** Enter some other value for column &V1 and run the query again.

SQLCODE: -00408 Database: DB2 QMF Function: Table Edit

#### DSQ36409

Message: See DSQ31649

### DSQ36410

**Message:** Value starting '&V1' is longer than 30 characters.

**Explanation:** A floating-point constant cannot be more than 30 characters long.

**User Response:** Round &V1 so that it can be written with 30 characters or fewer.

SQLCODE: -00410 Database: DB2 QMF Function: Table Edit

#### DSQ36411 - DSQ36412

Message: See DSQ31649

#### DSQ36413

**Message:** Arithmetic overflow during change of data type.

**Explanation:** The result of an arithmetic or insert operation is not valid because arithmetic overflow occurred. For example, you may have tried to INSERT values with a data type of INTEGER into a column with data type of SMALLINT. Conversion is possible so long as the INTEGER values are small enough. But a value larger than 32767 will cause arithmetic overflow.

**User Response:** Change your operation and run the query again.

SQLCODE: -00413 Database: DB2 QMF Function: Table Edit

## DSQ36430

Message: See DSQ35430

# DSQ36440

Message: See DSQ33440

# DSQ36443

Message: See DSQ35443

# DSQ36471

Message: See DSQ35471

## DSQ36495

**Message:** This query exceeds a DB2 cost estimate limit.

**Explanation:** DB2 has determined that the cost estimate for this query exceeds a limit specified in the Resource Limit Facility (DB2 governor) preventing the query from being run.

The details of the cost estimate for the query statement are:

- The cost estimate is &V2. service units \*.
- The specified limit is &V4. service units \*.
- DB2's cost category is '&V3.'.
- Approximately &V1. processor milliseconds would be consumed.
- \* A service unit is a measure of processor usage, one that remains consistent across different processor types.

**User Response:** If the cost category value is 'B', seek the assistant of your DB2 administrator, the DB2 catalog statistics or resource limit specification tables (RLST) might need updating.

If the SQL statement is consuming too much processor time, rewrite the statement to perform more efficiently and run the query again. Things to check might be:

- Are there unused columns selected in the query?
- Is there an unneeded ORDER BY or GROUP BY clause?
- Is the WHERE clause written correctly?
- Does the query involve subqueries?
- Does the query involve column functions?

Some queries can be made simpler by removing the GROUP BY clause from the query and using the GROUP usage code in the QMF FORM instead.

Some queries will perform better by using advanced SQL syntax, such as Outer Join or the CASE expression,

For advanced analysis the EXPLAIN SQL statement can be used to gather information about the structure and execution performance of a query.

Refer to *DB2 UDB for z/OS SQL Reference* for more information on Queries and the EXPLAIN statement.

Refer to *DB2 UDB for z/OS Administration Guide* for more information on tuning queries and writing efficient predicates and subqueries.

SQLCODE: -00495 Database: DB2 QMF Function: Table Edit

## DSQ36496 - DSQ36510

Message: See DSQ31649

# DSQ36511

**Message:** You cannot modify the data in this view.

**Explanation:** You cannot use INSERT, UPDATE, or DELETE a view that:

- 1. is based on more than one table.
- contains a column defined by an expression or built-in function. Examples: UNITS\*PRICE, AVG(SALARY).

- 3. is defined by a SELECT statement that uses DISTINCT or GROUP BY.
- 4. does not contain all non-NULLable columns in the referenced table.

**User Response:** Write separate queries to modify the tables used to create the view.

SQLCODE: -00511 Database: DB2 QMF Function: Table Edit

### DSQ36512

**Message:** The query reference to a remote object is invalid.

**Explanation:** One of the following invalid conditions exists:

- 1. The query refers to multiple locations.
- 2. The query uses an alias incorrectly.
- **3**. The query refers to a remote object, but the reference is invalid. For example, you cannot CREATE or DROP a table that is in a location other than your current location.

**User Response:** Refer to *DB2 UDB for z/OS SQL Reference* for more information on using remote objects.

SQLCODE: -00512 Database: DB2 QMF Function: Table Edit

#### DSQ36513

**Message:** The alias name &V1 cannot be defined on another local or remote alias.

**Explanation:** The object indicated by &V1 exist at the location indicated. However, It is defined as an alias at that location.

**User Response:** Modify the query to ensure that all object references are to tables or views at the indicated location.

SQLCODE: -00513 Database: DB2 QMF Function: Table Edit

#### DSQ36514 - DSQ36529

Message: See DSQ31649

#### DSQ36530

**Message:** The foreign key value is not valid.

**Explanation:** An update or insert query specified a value for a foreign key. However, the value is not equal to any of the primary key values of the parent table.

If the name of the referential constraint for the foreign key was provided by the database, that name is as follows: &V1.&V2.

**User Response:** Use a value for the foreign key that matches one of the primary key values.

SQLCODE: -00530 Database: DB2 QMF Function: Table Edit

#### DSQ36531

**Message:** The primary key &V1 in a parent row cannot be updated.

**Explanation:** Your update request specifies a value for the primary key of the table being updated, but the row identified by that primary key value has dependent rows associated with it. The value of a primary key in a parent row cannot be updated if the parent row has any dependent rows.

**User Response:** Make sure you selected the correct row to be updated. Before a primary key value in a parent row can be updated, the parent row must not have any dependent rows.

SQLCODE: -00531 Database: DB2 QMF Function: Table Edit

#### DSQ36532

**Message:** The row cannot be deleted because of a RESTRICT delete rule.

**Explanation:** The delete operation attempted to delete a parent row. However, the row cannot be deleted because a delete rule of RESTRICT is associated with tables that can be affected by this deletion. Either the row has a dependent in a relationship with a delete rule of RESTRICT, or the deletion cascades to a row that is a dependent in a relationship with a delete rule of RESTRICT.

**User Response:** Make sure you selected the correct row to be deleted. If you did, delete any dependent rows with a delete rule of RESTRICT. Then delete the parent row.

SQLCODE: -00532 Database: DB2 QMF Function: Table Edit

# DSQ36533, DSQ36534

**Message:** Non end-user SQLCODE returned from DBM.

**Explanation:** The computer has detected an internal SQL error. The error code is shown at the bottom of this panel.

**User Response:** Report the error following your installation's procedures and check if your command executed correctly. You may continue to use QMF.

# DSQ36535

**Message:** The primary key in the table cannot be updated.

**Explanation:** The table you are editing contains a primary key. Columns that are part of a primary key cannot be updated or deleted using the Table Editor.

**User Response:** Create or use a view that contains only the columns you need updated. Do not include any columns that are part of a primary key. If you want to update the primary key, you can do it using SQL or QBE, provided that the primary key does not have any dependant rows.

SQLCODE: -00535 Database: DB2 QMF Function: Table Edit

# DSQ36536 - DSQ36539

Message: See DSQ36533

## DSQ36540

**Message:** Table &V1 has no primary index for the primary key.

**Explanation:** You cannot use table &V1. It has a primary key, but no primary index.

**User Response:** Define a primary index for the table before you refer to it.

SQLCODE: -00540 Database: DB2 QMF Function: Table Edit

## DSQ36541 - DSQ36550

Message: See DSQ36533

### DSQ36551

**Message:** You do not have the authority to do this.

**Explanation:** The authority you need depends on what you are doing:

- 1. ADD mode requires SELECT and INSERT authority on the table or view being edited.
- 2. SEARCH mode requires SELECT authority on the table or view.
- **3**. CHANGE mode requires SELECT authority on the table or view AND:
  - UPDATE authority for at least one column (to change a row)
  - DELETE authority (to delete a row)
- 4. You cannot add, change, or delete rows in a read-only view, but you can search for and browse through rows.

**User Response:** See your QMF administrator to obtain the necessary authorization.

SQLCODE: -00551 Database: DB2 QMF Function: Table Edit

## DSQ36552

**Message:** The specified object does not exist, or you lack needed authority.

**Explanation:** The specified object does not exist, or it's a read-only view, or you lack some needed authority, as follows:

- 1. SELECT authority to SELECT from another's table or view.
- 2. INSERT, UPDATE, DELETE, or ALTER authority for another's table or view. INDEX authority is needed to CREATE an index.

- 3. GRANT authority (via the WITH GRANT OPTION) to GRANT authority to another's table or view.
- 4. ALTER authority to perform a FOREIGN KEY, or DROP FOREIGN KEY, or DROP PRIMARY KEY operation.
- Specific authority needed to CREATE a table, SAVE DATA, or reserve space in the database.

**User Response:** If you misnamed an existing object, use the correct name. If you lack needed authority, contact your QMF administrator.

SQLCODE: -00552 Database: DB2 QMF Function: Table Edit

## DSQ36553

Message: See DSQ36533

### DSQ36554

**Message:** You cannot grant a privilege to yourself.

**Explanation:** Privileges can only be granted from one user with the proper authority to another user. However, if SQLRULES(STD) is in effect or CURRENT RULES contains STD, GRANT to self is allowed.

**User Response:** Contact your QMF administrator if you need additional privileges.

SQLCODE: -00554 Database: DB2 QMF Function: Table Edit

## DSQ36555

**Message:** You cannot revoke a privilege from yourself.

**Explanation:** Privileges can only be revoked by one user with the proper authority from another user. However, if SQLRULES(STD) is in effect or CURRENT RULES contains STD, GRANT to self is allowed.

**User Response:** Contact your QMF administrator if you want any database privileges reduced.

SQLCODE: -00555 Database: DB2 QMF Function: Table Edit

#### DSQ36556

**Message:** You cannot revoke this privilege from &V1.

**Explanation:** Either &V1 does not have the privilege you are trying to revoke, or it was granted by a user with a different authorization identifier from yours. You can revoke only privileges granted under your authorization identifier.

User Response: Proceed to another operation.

SQLCODE: -00556 Database: DB2 QMF Function: Table Edit

#### DSQ36557, DSQ36558

Message: See DSQ36533

#### DSQ36559

**Message:** GRANT and REVOKE cannot be run now.

**Explanation:** The authorization portion of the system is temporarily disabled. GRANT and REVOKE queries cannot be run.

**User Response:** Run your query again when the authorization portion of the system is running. Contact your QMF administrator for more details.

SQLCODE: -00559 Database: DB2 QMF Function: Table Edit

DSQ36560 - DSQ36570

Message: See DSQ36533

#### DSQ36571

**Message:** Remote update is disallowed in a READ-ONLY environment.

**Explanation:** You have attempted to update, insert or delete data at a remote location, but your current operating environment allows remote read only. For example, you cannot

update remote data in a CICS operating environment if server database does not support two-phase commit.

To access remote data in a READ-ONLY operating environment, you can use one of the following:

- SQL SELECT statement.
- QMF DISPLAY command.

**User Response:** You can continue to use QMF. If you need to update remote data, switch to an operating environment that supports it; otherwise, contact your QMF administrator.

SQLCODE: -00571 Database: DB2 QMF Function: Table Edit

## DSQ36572 - DSQ36600

Message: See DSQ36533

### DSQ36601

**Message:** &V1 is the name of an existing &V2.

**Explanation:** You tried to CREATE an object named &V1 when a &V2 of that name already exists.

- If the object type is CONSTRAINT, and &V1 was specified in the FOREIGN KEY clause or the CHECK clause of either a CREATE or ALTER TABLE statement, all referential integrity and check constraint names defined on a table must be unique.
- If the object type is TABLE/VIEW, the alias-name specified in the create alias statement is identical to the table name/view-name specified. The TABLE/VIEW might not exist in the DB2 subsystem.

**User Response:** Either DROP &V2 &V1 before running the query, or choose another name for &V1.

SQLCODE: -00601 Database: DB2 QMF Function: Table Edit

## DSQ36602, DSQ36603

Message: See DSQ36533

## DSQ36604

**Message:** You used a constant that exceeds maximum width allowed.

**Explanation:** You specifies a constant that has a length, precision, or scale outside the data type limit. Some possible causes of the error are:

- The precision or scale for a DECIMAL constant exceeded the data type limit.
- The length for a CHAR, FLOAT, GRAPHIC, VARCHAR or VARGRAPHIC constant exceeded the data type limit.

**User Response:** Change the constant specification to conform to the data type limit and run your query again. See the SQL Reference manual for your database for a detailed explanation on the data type limits.

SQLCODE: -00604 Database: DB2 QMF Function: Table Edit

#### DSQ36605, DSQ36606

Message: See DSQ36533

#### DSQ36607

**Message:** &V1 cannot be used with this catalog object.

**Explanation:** You cannot use INSERT, UPDATE, or DELETE with the catalog object specified in the SQL statement. You cannot use the DEFER YES option for indexes on catalog tables SYSINDEXES, SYSKEYS, and SYSINDEXPART.

**User Response:** Do not attempt this operation.

SQLCODE: -00607 Database: DB2 QMF Function: Table Edit

DSQ36608 - DSQ36615

Message: See DSQ36533

#### DSQ36616

**Message:** You cannot drop &V2; other objects depend on it.

Explanation: &V2 cannot be dropped because

the &V3 named &V4 refers to it.

**User Response:** If you want to drop &V2, first drop all objects that depend on it.

SQLCODE: -00616 Database: DB2 QMF Function: Table Edit

## DSQ36617

Message: See DSQ36533

## DSQ36618

Message: See DSQ35618.

### DSQ36619 - DSQ36643

Message: See DSQ36533

## DSQ36644

Message: Invalid value for &V1 in &V2 query.

**Explanation:** The value given for &V1 in the &V2 query is not a permitted value.

**User Response:** Refer to the SQL Help for information about allowable values for &V1 in &V2 queries.

SQLCODE: -00644 Database: DB2 QMF Function: Table Edit

## DSQ36645

Message: See DSQ36533

## DSQ36646

**Message:** Table space &V2 already contains a table.

**Explanation:** Table space &V2, named in the CREATE TABLE query, is a partitioned or default table space that already contains an existing table. Only one table can be contained in a partitioned or default table space.

**User Response:** Be sure you used the correct table space in the query. Do not attempt to create more than one table in a partitioned or default table space.

SQLCODE: -00646 Database: DB2 QMF Function: Table Edit

#### DSQ36647

Message: Bufferpool &V1 must be activated.

**Explanation:** Bufferpool &V1, named in your CREATE or ALTER query for a table space or index space, is not activated. The bufferpool has NUMPAGES = 0.

Table spaces and index spaces can only be assigned (or re-assigned) to bufferpools currently activated.

**User Response:** Be sure that the proper bufferpool was named in the create or alter statement. If it was, activate the bufferpool and execute the statement again.

SQLCODE: -00647 Database: DB2 QMF Function: Table Edit

DSQ36648 - DSQ36651

Message: See DSQ36533

## DSQ36652

Message: Procedure &V1 rejects the result.

**Explanation:** &V1 is a procedure defined by your installation to edit or validate the results of queries. The result of your query did not meet some requirement of this procedure.

**User Response:** See your QMF administrator for descriptions of your installation's edit and validation procedures.

SQLCODE: -00652 Database: DB2 QMF Function: Table Edit

## DSQ36653

Message: Table &V1 has no partitioned index.

**Explanation:** A partitioned table (a table in a partitioned tablespace) cannot be referenced until the CLUSTER index for that table has been created. Table &V1 has no CLUSTER index.

**User Response:** Be sure that the correct table was specified in the statement. If it was, create a

CLUSTER index for that table and execute your statement again.

SQLCODE: -00653 Database: DB2 QMF Function: Table Edit

## DSQ36654 - DSQ36658

Message: See DSQ36533

### DSQ36659

**Message:** The maximum size of a table object has been exceeded.

**Explanation:** One or more of the objects that make up a table has reached its maximum size. The storage objects that make up a table are:

- Data This is where the basic column data is stored.
- Index This is where all indexes on the table are stored.
- Long Data This is where LONG VARCHAR and LONG VARGRAPHIC column data is stored.
- Lob/Lob This is where BLOB, CLOB, and DBCLOB column data and control information is stored.

Once a storage object has grown to its maximum size, it cannot be extended further.

**User Response:** To make existing space within the object available to store new data, you can:

- Reorganize the table.
- Delete unnecessary rows from the table.
- Drop an index from the table.
- Update rows to reduce the amount of data.

SQLCODE: -00659 Database: DB2 QMF Function: Table Edit

DSQ36660, DSQ36661

Message: See DSQ36533

### DSQ36662

Message: &V1 is not partitioned.

Explanation: Your CREATE INDEX query

contains PART specifications, but tablespace &V1 is not a partitioned tablespace.

**User Response:** Be sure that the proper table is specified in the statement. If it was, the table must be partitioned before a partitioned index can be created.

SQLCODE: -00662 Database: DB2 QMF Function: Table Edit

## DSQ36663

**Message:** Wrong number of key limit values for &V1.

**Explanation:** The number of limit-key-values in at least one PART specification is either zero or greater than the number of columns in the index key.

**User Response:** Change the number of limit-key-values and continue.

SQLCODE: -00663 Database: DB2 QMF Function: Table Edit

#### DSQ36664

**Message:** Limit-key fields of index &V1 are too long.

**Explanation:** The total length of the keys for a partitioned index may not exceed 40 bytes internally.

**User Response:** Reduce the total number of columns used in key fields of your index.

SQLCODE: -00664 Database: DB2 QMF Function: Table Edit

#### DSQ36665

Message: See DSQ36533

#### DSQ36666

**Message:** A utility, the Resource Limit Facility, or the Distributed Data Facility is running.

**Explanation:** If a system utility is running, it must complete execution before your query can be run. If the Resource Limit Facility is running, it must be stopped or switched to a different

resource limit control table before your query can be run. If the Distributed Data Facility is running, it must be stopped before an object in the communications database can be dropped.

**User Response:** Wait for the utility to finish, or wait until the Resource Limit Facility stops or switches to a different resource limit control table, then run your query again. Or wait until the Distributed Data Facility stops, then drop the object.

SQLCODE: -00666 Database: DB2 QMF Function: Table Edit

### DSQ36667

**Message:** The index cannot be removed by the DROP INDEX statement.

**Explanation:** The DROP INDEX statement attempted to drop one of the following indexes:

- The cluster index for a table residing in a partitioned table space.
- The unique index defined on a ROWID column with the GENERATED BY DEFAULT attribute.

Neither of these indexes can be explicitly dropped. They can only be removed implicitly by dropping another object.

**User Response:** To remove a cluster index for a table in a partitioned table space, drop the associated partitioned table space.

To remove a unique index defined on a ROWID column with the GENERATED BY DEFAULT attribute, drop the associated table.

SQLCODE: -00667 Database: DB2 QMF Function: Table Edit

#### DSQ36668

**Message:** This table has an edit procedure: you cannot ALTER.

**Explanation:** If a table has an edit procedure, no columns can be added to it. The ALTER statement was not executed.

**User Response:** Be sure that the correct table was specified in the ALTER statement. Do not

attempt to ALTER the definition of a table that has an installation-written edit procedure.

SQLCODE: -00668 Database: DB2 QMF Function: Table Edit

#### DSQ36669

Message: See DSQ35669

#### DSQ36670

**Message:** Rows are longer than tablespace page size.

**Explanation:** The length of the rows in a table cannot exceed the page size of the tablespace containing the table.

User Response: For CREATE TABLE, either ...

- 1. Eliminate one or more columns.
- 2. Reduce the width of one or more columns.
- 3. Assign the table to a tablespace with a 32K bufferpool.

For ALTER TABLE, reduce the width of the new column. If the table already has the maximum row length, no new column can be added.

SQLCODE: -00670 Database: DB2 QMF Function: Table Edit

#### DSQ36671

**Message:** ALTER TABLESPACE cannot change the page size.

**Explanation:** The attempted change to the bufferpool value would change the page size of the tablespace, from 4K to 32K or from 32K to 4K.

**User Response:** If the tablespace uses one of the 4K bufferpools (BP0, BP1, or BP2), it may be re-assigned to one of the other 4K bufferpools. (If it is assigned to BP32K, it cannot be altered.)

SQLCODE: -00671 Database: DB2 QMF Function: Table Edit

#### DSQ36672 - DSQ36675

Message: See DSQ36533

**Message:** 32K bufferpools cannot be used for indexes.

**Explanation:** Your CREATE INDEX query named a bufferpool with a page size of 32K. Only the 4K bufferpools BP0, BP1, and BP2 can be used for indexes.

**User Response:** Name a different bufferpool.

**SQLCODE:** -00676 **Database:** DB2 **QMF Function:** Table Edit

### DSQ36677

**Message:** Not enough storage to expand bufferpools.

**Explanation:** Several situations could cause this message:

- 1. Attempting to create a bufferpool while opening a table space or index space.
- 2. Attempting to expand a bufferpool to its maximum (MAXPAGES) size.
- Attempting to expand a bufferpool to a new minimum size (NUMPAGES) given in an ALTER BUFFERPOOL query.

**User Response:** Contact your QMF administrator.

SQLCODE: -00677 Database: DB2 QMF Function: Table Edit

#### DSQ36678

**Message:** Value for limit-key doesn't match column &V3.

**Explanation:** The limit-key value given for column &V3 does not have the same data type as the column.

**User Response:** If the value should have a character data type, enclose it in single quotes.

SQLCODE: -00678 Database: DB2 QMF Function: Table Edit

### DSQ36679

Message: See DSQ36533

#### DSQ36680

Message: See DSQ30602

### DSQ36681

**Message:** Column &V1 violates installation defined field procedure. RT: &V2, RS: &V3, MSG: &V4.

**Explanation:** A field procedure error has occurred on column &V1. Use return code (RT) to determine the problem:

- 4 Invalid value on encode or decode or invalid column definition.
- 8 Invalid parameter value.
- 12 Field procedure error on any function.

Use reason code (RS) and message (MSG) token for additional information.

**User Response:** If it is not a field procedure error, determine the requirements imposed by the field procedure. If it is a field procedure error, examine the field procedure.

SQLCODE: -00681 Database: DB2 QMF Function: Table Edit

#### DSQ36682

Message: See DSQ36533

#### DSQ36683

Message: See DSQ35663.

#### DSQ36684

**Message:** The length of the parameter list beginning &V1 is too long.

### **Explanation:**

FIELDPROC program-name (parameter list)

The parameter list is optional for FIELDPROC. The number of parameters and data type of each are determined by the field procedure. The maximum length of the parameter list is 254 bytes, including commas but excluding insignificant blanks and the delimiting parentheses.

**User Response:** Correct the SQL statement and run the query again.

SQLCODE: -00684 Database: DB2 QMF Function: Table Edit

## DSQ36685 - DSQ36734

Message: See DSQ36533

### DSQ36735

**Message:** Database &V1 is not a shared database on the owning subsystem.

**Explanation:** You are trying to access an object in the database identified by &V1. That database is defined as ROSHARE READ on the subsystem that you are accessing. However, the database is not defined as ROSHARE OWNER on the owning subsystem. Therefore, the object cannot be accessed.

**User Response:** Verify that the correct object was specified.

SQLCODE: -00735 Database: DB2 QMF Function: Table Edit

## DSQ36736 - DSQ36746

Message: See DSQ36533

## DSQ36747

**Message:** The definition for the table is incomplete.

**Explanation:** An attempt was made to access or reference a table with one or more LOB columns, however, one of the following conditions exist:

- An auxiliary table for storing one of the LOB columns has not been created
- An index has not been created for an auxiliary table
- There is not an auxiliary table for each partition of the table space

## **User Response:**

Perform as many of the steps listed below as needed.

- 1. Use CREATE TABLESPACE to create a LOB table space.
- 2. Use CREATE TABLE to create the auxiliary table for storing the column.
- 3. Use CREATE INDEX to create an index on the auxiliary table.

Run the query again.

SQLCODE: -00747 Database: DB2 QMF Function: Table Edit

#### DSQ36748 - DSQ36765

Message: See DSQ36533

#### DSQ36766

**Message:** DB2 auxiliary table cannot be referenced directly.

**Explanation:** Data in an auxiliary table cannot be accessed by specifying the auxiliary table name. Data in an auxiliary table can only be accessed through operations on the base table.

**User Response:** Use the corresponding base table and re-run the query.

SQLCODE: -00766 Database: DB2 QMF Function: Table Edit

#### DSQ36798

**Message:** Attempted to insert a value into ROWID GENERATED ALWAYS column.

**Explanation:** When inserting into a table, a value was specified for a ROWID GENERATED ALWAYS column &V1. GENERATED ALWAYS columns should not be specified in the column-list for an insertion unless the corresponding entry in the VALUES list is DEFAULT.

**User Response:** Remove the ROWID column from the column-list or specify DEFAULT for the ROWID identifier column in the VALUES clause.

SQLCODE: -00798 Database: DB2 QMF Function: Table Edit

## DSQ36799, DSQ36800

Message: See DSQ36533

#### DSQ36801

Message: Division by zero was attempted.

**Explanation:** The processing of a column or arithmetic expression resulted in division by zero.

**User Response:** Correct the statement and run the query again.

SQLCODE: -00801 Database: DB2 QMF Function: Table Edit

### DSQ36802

**Message:** An Arithmetic operation in the SQL command has resulted in an error.

**Explanation:** The SQL command attempted an Arithmetic operation such as Multiplication or Division. However, the computer detected that one or more of the values in the columns selected was invalid. For example: the result of multiplication exceeds internal computer storage or division-by-zero.

**User Response:** Examine the Arithmetic operation and the columns within the command to determine what data may be causing the program exception.

SQLCODE: -00802 Database: DB2 QMF Function: Table Edit

## DSQ36803

**Message:** Duplicate value in a unique index column.

**Explanation:** One of the columns into which you are inserting or updating a new value contains that same value already. That column is a 'Unique Index' column. Unique Index columns cannot have duplicate values.

**User Response:** Change the value so that it does not duplicate a value already existing. Run your query again.

SQLCODE: -00803 Database: DB2 QMF Function: Table Edit

#### DSQ36804

Message: See DSQ36533

#### DSQ36805

**Message:** A program is not found in the current plan.

#### **Explanation:**

QMF executed the application plan &V2, which needs the program &V1.

If you are accessing remote data, the name of your plan may have been changed to DISTSERV.

This program was not found in the plan &V2. The following are some causes of this error:

- QMF is not installed at the location you are connected to.
- The collection-id or the location-name was incorrect when plan &V2 was bound.

**User Response:** Refer to *DB2 UDB for z/OS Messages and Codes* for a detailed explanation and report this problem to your QMF administrator.

SQLCODE: -00805 Database: DB2 QMF Function: Table Edit

DSQ36806 - DSQ36816

Message: See DSQ36533

#### DSQ36817

**Message:** Remote update is disallowed in a READ-ONLY environment.

**Explanation:** You have attempted to update, insert or delete data at a remote location, but your current operating environment allows remote read only. For example, you cannot update remote data in a CICS operating environment if server database does not support 2-phase commit.

To access remote data in a READ-ONLY

operating environment, you can use one of the following:

- SQL SELECT statement.
- QMF DISPLAY command.

**User Response:** You can continue to use QMF. If you need to update remote data, switch to an operating environment that supports it; otherwise, contact your QMF administrator.

SQLCODE: -00817 Database: DB2 QMF Function: Table Edit

## DSQ36818 - DSQ36839

Message: See DSQ36533

## DSQ36840

Message: Your query uses too many columns.

**Explanation:** You cannot select or insert more than the maximum number of columns allowed by the database from any table or set of tables in a single query.

**User Response:** Rewrite the query to use fewer columns. If the query is in SQL, check statements like "SELECT \* FROM A, B, C", which selects every column from each of tables A, B, and C.

SQLCODE: -00840 Database: DB2 QMF Function: Table Edit

## DSQ36841 - DSQ36899

Message: See DSQ36533

## DSQ36900

**Message:** You must connect to a location to continue using QMF.

**Explanation:** Your database server is lost due to the previous error. If you wish to continue using QMF, you may use the QMF Lost Connection Prompt panel to connect to another location, or you can choose to exit QMF.

**User Response:** If you choose to connect to another location, enter the proper values to connect to a valid location. Otherwise, you must exit QMF.

SQLCODE: -00900 Database: DB2 QMF Function: Table Edit

DSQ36901 - DSQ36903

Message: See DSQ36533

### DSQ36904

**Message:** Unsuccessful execution caused by an unavailable resource. Reason code &V1, type of resource &V2, and resource name &V3.

**Explanation:** The request could not be executed because the resource '&V3' of type '&V2' was not available at this time for the reason indicated by '&V1'. See *DB2 UDB for z/OS Messages and Codes* for a detailed explanation of the reason code &V1.

This may be a temporary condition.

Some common causes for this condition are:

- You referred to a local object, but you are connected to a remote location. For example, you cannot CREATE, DROP or SELECT a local table when you are connected to a remote location.
- The resource that you referenced is owned by another user.
- The DB2 Distributed data facility (DDF) was stopped. If the CONNECT command is supported and QMF is disconnected from the current location, the Lost Connection prompt panel may be displayed.

#### **User Response:**

If you have access to the MVS JES log information, browse the log records for this unavailable resource error.

If you need to refer to a local object, but you are currently connected to a remote location, you can connect to the local location and then reference the local object.

If the resource is temporarily unavailable, issue your query again.

If DDF is stopped and the Lost Connection prompt is displayed, you may only be able to reconnect to the local DB2. If the error condition persists, contact your QMF administrator for assistance.

SQLCODE: -00904 Database: DB2 QMF Function: Table Edit

## DSQ36905

**Message:** Unsuccessful execution because DB2 resource limit was exceeded. Resource name = &V1., limit = &V2.

**Explanation:** The execution of the SQL statement was terminated because a DB2 resource limit was exceeded.

- The resource name is &V1.
- The limit amount exceeded in CPU seconds was &V2.
- The limit amount exceeded in service units was &V3.
- The source used to derive the limit-amount is either the name of a DB2 resource limit specification table or a DB2 system parameter. The limit source name is &V4.

**User Response:** To avoid exceeding the DB2 resource limit, consider simplifying the SQL statement, restructuring the tables and indexes, or changing the resource limits. For further assistance, contact your QMF administrator.

SQLCODE: -00905 Database: DB2 QMF Function: Table Edit

## DSQ36906

Message: See DSQ36533

# DSQ36907

**Message:** Unable to determine if the updates made at a remote location were successful or not.

**Explanation:** A system error occurred at the remote location where the updates were made, or a communication failure with the remote location occurred. The error occurred after the request to commit the updates was sent to the remote location. The error prevents DB2 from determining whether or not the commit operation succeeded. If the commit succeeded, updates will appear in the database. If the

commit failed, the updates will have been backed out.

**User Response:** After communication has been reestablished with the remote location, query the data to determine whether or not the commit operation was successful.

SQLCODE: -00907 Database: DB2 QMF Function: Table Edit

DSQ36908 - DSQ36910

Message: See DSQ36533

## DSQ36911

Message: See DSQ31911

### DSQ36912

Message: See DSQ36533

## DSQ36913

Message: See DSQ31911

DSQ36914 - DSQ36917

Message: See DSQ36533

**User Response:** Follow the directions in the referenced message.

## DSQ36918

**Message:** You must connect to a location to continue using QMF.

**Explanation:** Your database server is lost due to the previous error. If you wish to continue using QMF, you may use the QMF Lost Connection Prompt panel to connect to another location, or you can choose to exit QMF.

**User Response:** If you choose to connect to another location, enter the proper values to connect to a valid location. Otherwise, you must exit QMF.

SQLCODE: -00918 Database: DB2 QMF Function: Table Edit

# DSQ36919 - DSQ36929

Message: See DSQ36533

# DSQ36930

**Message:** There is not enough storage available to process the statement.

**Explanation:** A request was made to the database manager that required another memory page but no more pages are available to the database manager. Some possible causes are:

- Insufficient real memory.
- Insufficient virtual memory.
- To many background processes running.

**User Response:** Correct the problem and run the query again.

SQLCODE: -00930 Database: DB2 QMF Function: Table Edit

DSQ36931 - DSQ36947

Message: See DSQ36533

DSQ36948

Message: See DSQ35948

DSQ36949 - DSQ36999

# Chapter 7. Messages DSQ40001 to DSQ40594

# DSQ40001

**Message:** Record length of the print device is too small.

**Explanation:** The record length of the print device you are using is too small to contain lines of the minimum width for QMF.

**User Response:** By some operation outside QMF, change the record length of the print device to at least 22, and use a line width no larger than the record length.

# DSQ40002

**Message:** Use a GDDM PRINTER that has a page depth from &V4 to 999.

**Explanation:** The GDDM printer &V2 has a page depth which is too small to print &V1.. The printer is defined to have a page depth of &V3.. The name of a GDDM PRINTER can either be specified as an option on the PRINT command, on the PROFILE panel, or on the PRINT command prompt panel.

**User Response:** Enter the name of a GDDM PRINTER that has a page depth from &V4 to 999.

# DSQ40013

Message: The file being imported is incomplete.

**Explanation:** The external data set named in your IMPORT command does not contain some of the records needed for its QMF format. The file may have been cut short when it was exported, for lack of external space, or it may have been edited outside QMF. (Do not attempt to edit a form or QBE query outside QMF.)

**User Response:** Export the file again, and then import it again.

# DSQ40014

Message: File being imported is empty.

**Explanation:** You are attempting to import a QBE query or a form that has nothing in it.

**User Response:** To be imported, a form or QBE query should first have been created under QMF and then exported. Export the file again and then import it again. Do not attempt to change it outside QMF.

# DSQ40051 - DSQ40066

**Message:** GDDM error &1. Severity &2. Function &3.

**Explanation:** The computer has detected an internal error. Error information is recorded in the Q.ERROR\_LOG table and QMF trace data.

**User Response:** Report the error in accordance with your installation's procedures. See *Installing and Managing QMF* for your operating system. Also, check to see if your command executed correctly. You may continue to use QMF.

# DSQ40067

Message: You have no more storage space.

**Explanation:** Your command cannot be executed because you do not have any space left in your virtual storage or in the QMF internal buffer.

**User Response:** Use a RESET DATA command. This should give you additional storage space. If you are not using DATA now, perhaps more storage space is necessary for your session. If this error repeats, contact your QMF administrator. If you are running a QBE query, reduce your query operation rows until you no longer receive the message.

Message: Free storage failed.

**Explanation:** The computer has detected an internal error. Error information is recorded in the Q.ERROR\_LOG table and QMF trace data.

**User Response:** Report the error in accordance with your installation's procedures. See *Installing and Managing QMF* for your operating system. Also, check to see if your command executed correctly. You may continue to use QMF.

DSQ40075 - DSQ40085

Message: See DSQ40051

#### DSQ40101

Message: See DSQ40067

DSQ40102 - DSQ40104

Message: See DSQ40051

#### DSQ40105

Message: See DSQ40068

**User Response:** Follow the directions in the referenced message.

#### DSQ40106 - DSQ40107

Message: See DSQ40067

DSQ40108 - DSQ40112

Message: See DSQ40051

#### DSQ40113

Message: See DSQ40067

DSQ40114 - DSQ40117

Message: See DSQ40051

#### **DSQ40118**

Message: See DSQ40068

#### DSQ40119, DSQ40120

Message: See DSQ40051

### DSQ40121 - DSQ40122

Message: See DSQ40067

**User Response:** Follow the directions in the referenced message.

#### DSQ40123 - DSQ40128

Message: See DSQ40068

#### DSQ40129, DSQ40130

Message: See DSQ40067

#### DSQ40131

Message: See DSQ40068

### DSQ40132

**Message:** Window Manager has been passed invalid parameter data.

**User Response:** This is a system error. See your system administrator for assistance, or consult the Installing and Managing QMF manual for your operating system.

#### DSQ40151

Message: See DSQ40067

DSQ40152 - DSQ40154

Message: See DSQ40068

**DSQ40155** - **DSQ40157 Message:** See DSQ40067

# DSQ40158, DSQ40159

Message: See DSQ40068

# DSQ40160

Message: See DSQ40067

### DSQ40161

Message: See DSQ40068

#### DSQ40201 - DSQ40327

Message: See DSQ40051

### DSQ40328

Message: See DSQ40067

# DSQ40329

Message: See DSQ40068

#### DSQ40371 - DSQ40427

Message: See DSQ40051

#### DSQ40428

Message: See DSQ40067

#### DSQ40429

Message: See DSQ40068

### DSQ40430

Message: See DSQ40051

#### DSQ40431, DSQ40432

**Message:** Module &1 has been passed invalid parameter data.

**User Response:** This is a system error. See your system administrator for assistance, or consult the *Installing and Managing QMF* manual for your operating system.

### DSQ40433 - DSQ40435

**Message:** Panel Manager was returned an invalid result code.

**User Response:** This is a system error. See your system administrator for assistance, or consult the *Installing and Managing QMF* manual for your operating system.

#### DSQ40436

Message: Module &1 has detected an error.

**User Response:** This is a system error. See your system administrator for assistance, or consult the *Installing and Managing QMF* manual for your operating system.

#### DSQ40437

**Message:** Panel Manager is unable to determine the panel transition.

**User Response:** This is a system error. See your system administrator for assistance, or consult the Installing and Managing QMF manual for your operating system.

### DSQ40438 - DSQ40439

Message: Module &1 has detected an error.

**User Response:** Follow the directions in the referenced message.

#### DSQ40441, DSQ40442

Message: See DSQ40067

### DSQ40443 - DSQ40445

**Message:** Table name &V1 after FROM needs a table label.

**Explanation:** The SQL command contains a table name as a qualifier which occurs two or more times after FROM. Since the table name is not unique, each table name after FROM needs a unique table label to qualify the column names.

User Response: Add unique table labels to the

table names after FROM and run your query again.

# DSQ40446, DSQ40447

Message: See DSQ40067

# DSQ40451

Message: &V1 is not a valid scroll value.

**Explanation:** The scroll value you entered is not a number, or is not the number of an item in the list.

**User Response:** Enter the number of the item to which you want to scroll. Then press Enter.

# DSQ40452, DSQ40453

Message: Scroll value and scroll key conflict.

**Explanation:** You entered a scroll value that would scroll the list in one direction, but also pressed a key that would scroll the list in the other.

**User Response:** Either type a scroll value and press Enter, or press one of the scroll keys.

# DSQ40455

Message: You are at the boundary of the panel.

**Explanation:** The display was unchanged by &V1 because you were positioned on the boundary of the panel when you gave the command.

**User Response:** Continue with another operation.

# DSQ40456

Message: &V1 command cannot be used now.

**Explanation:** You have issued a command which is not valid from this panel, or you have issued a command which is not valid in this operating environment (for example, CICS).

User Response: Choose a different command.

# DSQ40461

**Message:** Unexpected result &1 from package &2.

**User Response:** This is a system error. See your system administrator for assistance, or consult the *Installing and Managing QMF* manual for your operating system.

# DSQ40462

Message: &V1 is not a valid selection number.

**Explanation:** The value you entered is not a number, or not a number of a selection in the list.

**User Response:** Each of the valid selections in the list is preceded by a number. Select one and type it in the input space at the top of the list. Then press Enter.

# DSQ40463

Message: &V1 is not selectable.

**Explanation:** You entered the number of a list item which is not currently selectable.

**User Response:** Each of the valid selections in the list is preceded by a number. Select one and type it in the input space at the top of the list. Then press Enter.

### DSQ40464

Message: Select a choice from the list.

**Explanation:** You did not select a choice from the list when one was required.

**User Response:** The choices in the list that you may select are numbered. Choose one of them and type the number in the input space at the top of the list. Then press Enter.

# DSQ40465

**Message:** Object type is not SQL or QBE for TOC or index.

**User Response:** This is a system error. Please see your system administrator for assistance, or consult the *Installing and Managing QMF* manual for your operating system.

#### DSQ40467

**Message:** &V1 is not a letter or valid topic number.

**Explanation:** The value you entered is not a letter, or not a number of a selection in the list.

**User Response:** Each index entry is followed by a number. Select a number, or enter an index letter to scroll to another part of the index. Then press Enter.

# DSQ40468, DSQ40469

**Message:** There are no topics in INDEX for &V1, the letter you entered.

**Explanation:** You entered a letter for which there are no entries in the index.

**User Response:** Each index entry is followed by a number. Select a number, or enter an index letter to scroll to another part of the index. Then press Enter.

### DSQ40470

Message: See DSQ40068

#### DSQ40471

**Message:** Object type is not SQL or QBE for TOC or index.

**User Response:** Follow the directions in the referenced message.

#### DSQ40472

**Message:** &V1 is not a unique topic word.

Explanation: &V1, the topic word you entered,

is either invalid or incomplete.

**User Response:** Each table of contents entry is preceded by a number and followed by a keyword. To look at a topic, enter either the number or the keyword for that topic. If you entered only part of the keyword, there may be more than one matching keyword. Enter the complete keyword for the entry you want and press Enter.

#### DSQ40473 - DSQ40476

**Message:** &V1 is not a valid topic word or number.

**Explanation:** &V1, the value you entered, is not a valid keyword or selection number.

**User Response:** Each table of contents entry is preceded by a number and followed by a keyword. To look at a topic, enter either the number or the keyword for that topic.

#### DSQ40477

Message: See DSQ40464

#### DSQ40478

**Message:** Object type is not SQL or QBE for TOC or index.

**User Response:** Follow the directions in the referenced message.

#### DSQ40479

**Message:** Incorrect format found for Help Panel.

**Explanation:** The computer has detected an internal error. Error information is recorded in the Q.ERROR\_LOG table and QMF trace data.

**User Response:** Report the error in accordance with your installation's procedures. See *Installing and Managing QMF* for your operating system. Also, check to see if your command executed correctly. You may continue to use QMF.

**Message:** Unexpected result &1 from package &2.

**User Response:** Follow the directions in the referenced message.

# DSQ40481

**Message:** Required storage could not be allocated.

**User Response:** This is a system error. See your system administrator for assistance, or consult the *Installing and Managing QMF* manual for your operating system.

# DSQ40482

Message: See DSQ40068

# DSQ40483, DSQ40484

Message: See DSQ40481

# DSQ40485

Message: See DSQ40068

# DSQ40486

**Message:** Substitution variable value not found for Help Panel.

**Explanation:** The computer has detected an internal error. Error information is recorded in the Q.ERROR\_LOG table and QMF trace data.

**User Response:** Report the error in accordance with your installation's procedures. See *Installing and Managing QMF* for your operating system. Also, check to see if your command executed correctly. You may continue to use QMF.

# DSQ40487

**Message:** Substitution variable value too long for Help Panel.

**Explanation:** The computer has detected an internal error. Error information is recorded in

the Q.ERROR\_LOG table and QMF trace data.

**User Response:** Report the error in accordance with your installation's procedures. See *Installing and Managing QMF* for your operating system. Also, check to see if your command executed correctly. You may continue to use QMF.

# DSQ40488

Message: See DSQ40486

# DSQ40489

Message: See DSQ40068

# DSQ40490

Message: Special QMF message help variables

**Explanation:** Special message help variables for this session are:

- Maximum length of QMF Authid is &LQ.
- Maximum length of QMF Object Name is &LN.
- Maximum length of Database Authid is &LA.
- Maximum length of Database Table Name is &LT.
- Maximum length of Database Column Name is &LC.
- Maximum length of Prompted Query Expression i &LE.
- Current Database Server Name is &LS.

# DSQ40492

Message: See DSQ40487

# DSQ40493

Message: See DSQ40481

# DSQ40494

Message: See DSQ40068

# DSQ40495

Message: See DSQ40068

### DSQ40497

Message: See DSQ40486

#### **DSQ40498**

Message: See DSQ40486

#### DSQ40501

Message: See DSQ40479

DSQ40502 - DSQ40504

Message: See DSQ40481

DSQ40505 - DSQ40507

Message: See DSQ40068

#### DSQ40508

Message: See DSQ40481

#### DSQ40509

Message: See DSQ40068

#### DSQ40510

Message: See DSQ40479

# DSQ40511, DSQ40512

Message: See DSQ40481

### DSQ40513, DSQ40514

Message: See DSQ40487

#### DSQ40515

Message: See DSQ40068

#### DSQ40516

**Message:** Prompt Panel title too long to be displayed.

**User Response:** This is a system error. See your system administrator for assistance, or consult the *Installing and Managing QMF* manual for your operating system.

#### DSQ40517

Message: See DSQ40481

#### DSQ40518

Message: See DSQ40068

#### DSQ40519

Message: See DSQ40481

#### DSQ40520

Message: See DSQ40068

#### DSQ40521

**Message:** &V1 cannot be listed or is invalid for the &V2 command.

**Explanation:** You have used the LIST function key after entering an object type - &V1 - which is invalid for one of these reasons:

1. It is invalid with the &V2 command.

2. It is not a valid object to LIST.

Check the command prompt panel for a list of the valid object types. At least one of the following is valid:

QUERY FORM PROC TABLE

**User Response:** Check the object type you have entered and make sure it is valid. Leave this field blank and press the LIST function key to see ALL object types.

#### DSQ40522

Message: See DSQ40479

# DSQ40524

Message: Panel &1 does not exist.

**User Response:** This is a system error. See your system administrator for assistance, or consult the *Installing and Managing QMF* manual for your operating system.

# DSQ40525 - DSQ40526

Message: See DSQ40068

# DSQ40527

Message: See DSQ40462

# DSQ40528

Message: See DSQ40463

# DSQ40529, DSQ40464

Message: See DSQ40464

# DSQ40531

Message: See DSQ40481

### DSQ40532

Message: See DSQ40068

# DSQ40533

**Message:** The database does not support 3-part names.

**Explanation:** The name you specified has a location qualifier "&V1". The database you are using does not support location qualifiers.

**User Response:** Remove the location qualifier "&V1" and retry your command. See your QMF administrator to make sure you are using the correct database.

### DSQ40534

**Message:** This field does not support the LIST function.

**Explanation:** The LIST function is only available from fields that have a + to the right of them.

**User Response:** Move your cursor to an appropriate field and request LIST again.

# DSQ40535

**Message:** QMF objects cannot be listed when a location is specified.

**Explanation:** You used a location name when requesting a list of QMF objects (queries, procedures, or forms). Location names cannot be used to refer to QMF objects.You can use only those QMF objects that are stored on your current database.

**User Response:** If you would like to see a list of QMF objects that are stored on your current database, do not specify a location name when requesting the list.

### DSQ40540 - DSQ40544

Message: See DSQ40481

### DSQ40545 - DSQ40549

Message: See DSQ40068

### DSQ40550

Message: See DSQ40479

### DSQ40551

Message: See DSQ40481

### DSQ40552

Message: See DSQ40068

### DSQ40553 - DSQ40556

# DSQ40557 - DSQ40560

Message: See DSQ40068

# DSQ40562

Message: See DSQ40481

# DSQ40563

Message: See DSQ40068

DSQ40570 - DSQ40574

Message: See DSQ40481

DSQ40575 - DSQ40578

Message: See DSQ40068

# DSQ40579

Message: See DSQ40479

# DSQ40594

Message: Panel &1 does not exist.

**User Response:** Follow the directions in the referenced message.

# Chapter 8. Messages DSQ50001 to DSQ51305

# DSQ50001 - DSQ50011

**Message:** System problem in FP function. FPCODE = &1.

**Explanation:** The computer has detected an internal error. Error information is recorded in the Q.ERROR\_LOG table and QMF trace data.

**User Response:** Report the error in accordance with your installation's procedures. See *Installing and Managing QMF* for your operating system. Also, check to see if your command executed correctly. You may continue to use QMF.

# DSQ50015, DSQ50016

Message: Free storage failed.

**Explanation:** The computer has detected an internal error. Error information is recorded in the Q.ERROR\_LOG table and QMF trace data.

**User Response:** Report the error in accordance with your installation's procedures. See *Installing and Managing QMF* for your operating system. Also, check to see if your command executed correctly. You may continue to use QMF.

### DSQ50017

**Message:** Invalid function code '&1' passed to module.

**Explanation:** The computer has detected an internal error. Error information is recorded in the Q.ERROR\_LOG table and QMF trace data.

**User Response:** Report the error in accordance with your installation's procedures. See *Installing and Managing QMF* for your operating system. Also, check to see if your command executed correctly. You may continue to use QMF.

# DSQ50018

Message: See DSQ40667

#### DSQ50019

Message: See DSQ50015

#### DSQ50020

Message: Unable to open &V1..

**Explanation:** There are several possible reasons why your file did not open successfully. There could have been a system error, a hardware problem, or the file may be empty.

**User Response:** Contact your QMF administrator and give them the details of your attempt to open file &V1..

#### DSQ50021

**Message:** BLDL error. Return code &1. Reason code &2.

**Explanation:** The computer has detected an internal error. Error information is recorded in the Q.ERROR\_LOG table and QMF trace data.

**User Response:** Report the error in accordance with your installation's procedures. See *Installing and Managing QMF* for your operating system. Also, check to see if your command executed correctly. You may continue to use QMF.

#### DSQ50022, DSQ50023

Message: See DSQ40067

#### DSQ50024

Message: See DSQ50015

#### DSQ50025

Message: I/O error &V1

**Explanation:** An input/output error was detected. System message, or other operating system information, is: &V1

**User Response:** If you have a system messages publication available, it can provide you with more information about the error. You may be able to correct the problem and continue. Otherwise, contact your QMF administrator for assistance.

# DSQ50027

Message: Unable to open &V1 &V2

**Explanation:** There are several possible reasons why your data set did not open successfully. There could have been a system error, a hardware problem, an empty data set, insufficient system resources, or you might have specified a member name for a data set that is not partitioned.

**User Response:** If you have specified a member name, remove it and try the command again.If this is not the problem, contact your QMF administrator and give them the details of your attempt to open &V1 and include any data appended to the message.

### DSQ50028

Message: See DSQ40067

# DSQ50029

Message: File &V1 did not close &V2

**Explanation:** There are several possible reasons why your file did not close successfully. There could have been a system error, a hardware problem, or insufficient system resources to satisfy the request.

**User Response:** Contact your QMF administrator and give them the details of your attempt to close file &V1 and include any data appended to the message.

#### DSQ50030

Message: See DSQ50015

### DSQ50031

Message: See DSQ50026

#### DSQ50033

Message: Freepool failed on ddname &1.

**User Response:** This is a system error. See your system administrator for assistance, or consult the *Installing and Managing QMF* manual for your operating system.

#### DSQ50035, DSQ50036

**Explanation:** The computer has detected an internal error. Error information is recorded in the Q.ERROR\_LOG table and QMF trace data.

**User Response:** Report the error in accordance with your installation's procedures. See *Installing and Managing QMF* for your operating system. Also, check to see if your command executed correctly. You may continue to use QMF.

#### DSQ50037

Message: See DSQ40067

#### DSQ50038

Message: FILEDEF error. Return code &1.

**Explanation:** The computer has detected an internal error. Error information is recorded in the Q.ERROR\_LOG table and QMF trace data.

**User Response:** Report the error in accordance with your installation's procedures. See *Installing and Managing QMF* for your operating system. Also, check to see if your command executed correctly. You may continue to use QMF.

**Message:** DYNALLOC error. Return code &1. Error reason code &2. Information reason code &3. Function &4.

**User Response:** Follow the directions in the referenced message.

### DSQ50040

Message: See DSQ50038

### DSQ50041

Message: See DSQ50039

#### DSQ50043

Message: See DSQ40067

#### DSQ50044

Message: See DSQ50015

### DSQ50045

**Message:** Records to be imported are too large for the database.

**Explanation:** Prompted query records to be imported directly into the database cannot be greater than 3,592 characters in length.. Therefore, the logical record length of the file you are importing should not be greater than 3,592.

**User Response:** If you have individual records that are greater than 3,592 characters, they must be reduced in size. If you have set up your input file with a logical record length greater than 3,592, it should be reduced.

#### DSQ50046

Message: See DSQ40067

#### DSQ50047

Message: See DSQ50015

#### DSQ50048

**Message:** Records to be exported are too large for the output file.

**Explanation:** Some records in the query to be exported from the database are larger than the maximum record length of the output file being created.

**User Response:** Make sure that the logical record length of the output file is at least as great as the largest record in the query to be exported. The maximum length of a query record in the database is 3,200. The maximum length of the HTML record for CMS or CICS is 32,752 bytes and for MVS is 32,756 bytes.

#### DSQ50050, DSQ50051

**Message:** Buffer too small for doubling/undoubling quotes.

**Explanation:** The computer has detected an internal error. Error information is recorded in the Q.ERROR\_LOG table and QMF trace data.

**User Response:** Report the error in accordance with your installation's procedures. See *Installing and Managing QMF* for your operating system. Also, check to see if your command executed correctly. You may continue to use QMF.

#### DSQ50052

Message: See DSQ50017'

#### DSQ50053

Message: See DSQ50015

#### DSQ50054

Message: See DSQ50017

#### DSQ50055

**Message:** Invalid parameter passed to module &1.

**Explanation:** The computer has detected an internal error. Error information is recorded in

the Q.ERROR\_LOG table and QMF trace data.

**User Response:** Report the error in accordance with your installation's procedures. See *Installing and Managing QMF* for your operating system. Also, check to see if your command executed correctly. You may continue to use QMF.

# DSQ50056

Message: See DSQ50015

# DSQ50057

Message: See DSQ40067

# DSQ50058

Message: &V1 transient data queue is empty.

**Explanation:** The transient data queue "&V1" was found in your command, but it is empty.

**User Response:** Enter the correct queue name or insure that data is written to the transient data queue. Then run your command again.

# DSQ50059

Message: See DSQ50015

# DSQ50060, DSQ50061

Message: See DSQ40067

# DSQ50062

Message: See DSQ50015

# DSQ50063

**Message:** I/O error executing &V2 for queue &V1.

**Explanation:** The CICS queue "&V1" received an I/O error when being processed by CICS statement "&V2".

**User Response:** Correct I/O error or insure that you are using correct queue name. Verify that transient data queues are described correctly in the CICS DCT. You cannot Import from a

transient data queue that is described as OUTPUT. Likewise you cannot Export to a transient data queue that is described as INPUT. Correct the I/O error and rerun the command.

# DSQ50064

Message: See DSQ50017

# DSQ50065, DSQ50066

Message: See DSQ50055

# DSQ50067, DSQ50068

Message: &V1 is not a valid CICS queue type.

**Explanation:** The queue type "&V1" was found in your command, but it is not a supported queue type. Valid queue types are:

TD for transient data (when using CICS) TS for temporary (auxiliary) storage (when using CICS)

**User Response:** Enter the correct queue type and execute your command again.

# DSQ50069 - DSQ50072

**Message:** &V1 name is not valid when using queue type &V2..

**Explanation:** The queue name "&V1" was found in your command, but it is not a valid CICS queue name when using CICS queue type &V2.. One of the following could be causing the problem:

- The queue name is more than eight characters, when the corresponding queue type has a value of 'TS'.
- The queue name is more than four characters, when the corresponding queue type has a value of 'TD'.
- You used a reserved character as the first character of the queue name. Do not use x'FA' through x'FF' as the first character; these characters are reserved for CICS use.

**User Response:** Enter the correct name and execute your command again.

**Message:** Cannot delete transient data. &1 is transient data.

**Explanation:** The computer has detected an internal error. Error information is recorded in the Q.ERROR\_LOG table and QMF trace data.

**User Response:** Report the error in accordance with your installation's procedures. See *Installing and Managing QMF* for your operating system. Also, check to see if your command executed correctly. You may continue to use QMF.

# DSQ50074

**Message:** You lack the authorization to use CICS queue &V1.

**Explanation:** Your command or global variable is trying to use a CICS queue by name of "&V1", but you are not authorized to use it.

**User Response:** Contact your QMF administrator to obtain the proper authorization.

### DSQ50075

Message: &V1 cannot be found.

**Explanation:** The CICS queue name "&V1" in your command cannot be found.

**User Response:** Check for spelling errors or define the queue name to your CICS environment. Contact your QMF administrator for assistance.

# DSQ50076

**Message:** Unable to process Queue name &1. Error from &2, EIBRESP=&3, EIBRESP2=&4.

**Explanation:** The computer has detected an internal error. Error information is recorded in the Q.ERROR\_LOG table and QMF trace data.

**User Response:** Report the error in accordance with your installation's procedures. See *Installing and Managing QMF* for your operating system. Also, check to see if your command executed correctly. You may continue to use QMF.

#### DSQ50077

**Message:** CICS resource name &V1 is not available.

**Explanation:** The CICS queue name "&V1" is being used by someone else or some other process.

**User Response:** Wait until the resource becomes available, or contact your QMF administrator to obtain help.

# DSQ50078

**Message:** Insufficient space available for CICS resource &V1.

**Explanation:** There is insufficient space to contain the data for your CICS queue name "&V1".

**User Response:** Contact your QMF administrator to obtain additional space, or reduce the size of your data.

#### DSQ50079, DSQ50080

**Message:** CICS resource name &V1 is not available.

**Explanation:** The CICS queue name "&V1" is either "DISABLED" or "NOT OPEN".

**User Response:** Wait until the resource becomes available, or contact your QMF administrator to obtain help.

### DSQ50081

**Message:** Record length of &V2 is not valid for CICS queue &V1.

**Explanation:** The queue name "&V1" was found in your command, but the record length of "&V2" is not valid for definition of CICS queue. One of the following could be causing the problem:

 The CICS definition of the queue does not match the record size of the QMF item. For example, you may be trying to print a QMF object that has a record size greater than the definition of the CICS queue. The printer width is specified as a PRINT command option or in the QMF profile object.

2. The transient data queue mapping from CICS to an MVS resource is not correct.

**User Response:** Correct the QMF resource length or CICS definition and issue the command again.

Note: If you must modify the CICS definition, depending on the type of resource change, CICS may have to be restarted.

# DSQ50082

**Message:** QMF object is too large for CICS queue &V1..

**Explanation:** QMF object contains more than 32,767 records. This is the maximum number of records that can be written to a CICS temporary storage queue.

**User Response:** You can either reduce the size of the QMF object or try to use a transient data queue, if your object can be written to a transient data queue. Contact your QMF administrator to define a transient data queue or reduce the number of records in your object.

# DSQ50086 - DSQ50095

**Message:** Error return from ISPF interface module.

**User Response:** This is a system error. See your system administrator for assistance, or consult the *Installing and Managing QMF* manual for your operating system.

# DSQ50096

Message: See DSQ50017

### DSQ50105

**Message:** Function code not specified, or incorrect.

**Explanation:** The computer has detected an internal error. Error information is recorded in the Q.ERROR\_LOG table and QMF trace data.

**User Response:** Report the error in accordance with your installation's procedures. See *Installing and Managing QMF* for your operating system. Also, check to see if your command executed correctly. You may continue to use QMF.

# DSQ50106

**Message:** First character of identifier can't be ".".

**Explanation:** The "." (period) character cannot be used as the first character of an unquoted name.

**User Response:** Remove the "." as the first character, or enclose the entire name in double quotes. For example, ".ABC". Then press Enter.

# DSQ50107, DSQ50108

Message: All or part of identifier is missing.

**Explanation:** You did not enter an identifier when one was required, or you entered an incomplete identifier. An incomplete identifier is missing a required part. For example: SMITH.

is incomplete because a name is expected after the ".". If you mean for such an identifier to be a complete name, you must enclose it in double quotes. For example, "SMITH."

.....

**User Response:** Complete the identifier or place it in double quotes. Then press Enter.

### DSQ50109

**Message:** Identifier has an unpaired double quote.

**Explanation:** You may have used a double quote at the start or end of a name, but did not use a matching end or start double quote. For example,

"MY\*TABLE

is invalid because it has no end double quote.

**User Response:** Type in a matching double quote. Then press Enter.

### DSQ50110

Message: See DSQ50107

### DSQ50111

**Message:** Identifier contains an imbedded double quote.

**Explanation:** Identifiers may not have an imbedded double quote. For example, ABC"XYZ, is invalid. Double quotes may be used to enclose a name. For example, the table name, "MY\*TABLE\*", is valid.

**User Response:** Remove the imbedded double quote. Then press Enter.

#### DSQ50112

Message: &C1 is too long.

**Explanation:** You typed in a name which is too long to be a valid identifier. Your current database connection to &LS. supports the following lengths:

- QMF object authorization ID can be up to &LQ. characters long
- QMF object name can be up to &LN. characters long
- Database object authorization ID can be up to &LA. characters long
- Database object name can be up to &LT. characters long
- Database column name can be up to &LC. characters long

**User Response:** Type in a shorter name and press Enter.

### DSQ50114

Message: See DSQ50109

### DSQ50115, DSQ50116

Message: See DSQ50111

### DSQ50121

**Message:** Set variable &1 failed. Reason code &2.

**Explanation:** The computer has detected an internal error. Error information is recorded in the Q.ERROR\_LOG table and QMF trace data.

**User Response:** Report the error in accordance with your installation's procedures. See *Installing and Managing QMF* for your operating system. Also, check to see if your command executed correctly. You may continue to use QMF.

#### DSQ50150

Message: See DSQ50105

#### DSQ50151

Message: See DSQ40067

# DSQ50152

**Message:** Record format must be fixed or variable.

**Explanation:** Files used with EXPORT, IMPORT, or PRINT must have a record format of fixed or variable. For the correct attribute on RECFM, please refer to *DB2 QMF Reference* under the usage of the command.

**User Response:** By an operation outside QMF, change the record format of the file you wish to use.

# DSQ50153

Message: Incorrect DDNAME code.

**Explanation:** The computer has detected an internal error. Error information is recorded in the Q.ERROR\_LOG table and QMF trace data.

**User Response:** Report the error in accordance with your installation's procedures. See *Installing and Managing QMF* for your operating system. Also, check to see if your command executed correctly. You may continue to use QMF.

Message: File &V1 did not open &V2

**Explanation:** There are several possible reasons why your file did not open successfully. There might have been a system error, a hardware problem, or insufficient system resources to satisfy the request.

**User Response:** Contact your QMF administrator and give them the details of your attempt to open file &V1 and include any data appended to the message.

### DSQ50155

Message: See DSQ50026

# DSQ50156

Message: See DSQ40067

# DSQ50160

Message: See DSQ50015

#### DSQ50161

Message: See DSQ40067

# DSQ50162, DSQ50163

Message: See DSQ50015

# DSQ50164

Message: See DSQ50029

### DSQ50165

Message: See DSQ40067

# DSQ50167

Message: See DSQ50015

# DSQ50168

Message: See DSQ50017

#### DSQ50169

Message: See DSQ50055

#### DSQ50170

Message: See DSQ50015

# DSQ50171, DSQ50172

Message: See DSQ40067

#### DSQ50173

**Message:** Expecting (&1) IXF record type but found (&2).

**Explanation:** The computer has detected an internal error. Error information is recorded in the Q.ERROR\_LOG table and QMF trace data.

**User Response:** Report the error in accordance with your installation's procedures. See *Installing and Managing QMF* for your operating system. Also, check to see if your command executed correctly. You may continue to use QMF.

#### DSQ50174

**Message:** Unexpected end of data, before reaching IXF data record.

**Explanation:** The computer has detected an internal error. Error information is recorded in the Q.ERROR\_LOG table and QMF trace data.

**User Response:** Report the error in accordance with your installation's procedures. See *Installing and Managing QMF* for your operating system. Also, check to see if your command executed correctly. You may continue to use QMF.

# DSQ50175

**Message:** Unknown FSSTATE error - error code - &1.

**Explanation:** The computer has detected an internal error. Error information is recorded in the Q.ERROR\_LOG table and QMF trace data.

**User Response:** Report the error in accordance

with your installation's procedures. See *Installing and Managing QMF* for your operating system. Also, check to see if your command executed correctly. You may continue to use QMF.

# DSQ50176

Message: OBTAIN error. Return code &1.

**Explanation:** The computer has detected an internal error. Error information is recorded in the Q.ERROR\_LOG table and QMF trace data.

**User Response:** Report the error in accordance with your installation's procedures. See *Installing and Managing QMF* for your operating system. Also, check to see if your command executed correctly. You may continue to use QMF.

# DSQ50177

Message: DEVTYPE error. Return code &1.

**Explanation:** The computer has detected an internal error. Error information is recorded in the Q.ERROR\_LOG table and QMF trace data.

**User Response:** Report the error in accordance with your installation's procedures. See *Installing and Managing QMF* for your operating system. Also, check to see if your command executed correctly. You may continue to use QMF.

### DSQ50179

**Message:** Data length in imported data record &V1, column &V2 is invalid.

**Explanation:** The length field of the variable length data in record &V1., column &V2 of the file or data set you are importing contains a value of &V3., which is invalid. For this column's data type the length must be in the range &V4 to &V5.. The data was not imported.

**User Response:** If you are developing an application that modifies or builds a data object, see the Developing QMF Applications for more information on the format of variable length data types. Otherwise, contact your QMF administrator for assistance.

#### DSQ50180

**Message:** Null indicator in imported data record &V1, column &V2 is invalid.

**Explanation:** The null indicator in record &V1., column &V2 of the file or data set you are importing is &V3., which is invalid. If column &V2 may contain null values, the null indicator can be one of the following:

&V4 &V5 &V6 &V7

If column &V2 may not contain null data, the null indicator must be &V4.. The data was not imported.

**User Response:** If you are developing an application that modifies or builds a data object, see *Developing DB2 QMF Applications* for information on null indicators. Otherwise, contact your QMF administrator for assistance.

#### DSQ50182

**Message:** Data in imported data record &V1, column &V2 is invalid.

**Explanation:** The decimal data value in record &V1., column &V2 of the file or data set you are importing is invalid. The value should contain only decimal digits and a sign code. The data was not imported.

**User Response:** If you are developing an application that modifies or builds a data object, see *Developing DB2 QMF Applications* for information on the format of decimal data. Otherwise, contact your QMF administrator for assistance.

### DSQ50183

**Message:** Data in imported data record &V1, column &V2 is invalid.

**Explanation:** The floating-point data value in record &V1., column &V2 of the file or data set you are importing is invalid. (The value underflows when normalized.) The data was not imported.

User Response: If you are developing an

application that modifies or builds a data object, see *Developing DB2 QMF Applications* for information on the format of floating point data. Otherwise, contact your QMF administrator for assistance.

# DSQ50184, DSQ50185

**Message:** Data in imported data record &V1, column &V2 is invalid.

**Explanation:** The graphic (DBCS) value in record &V1., column &V2 of the file or data set you are importing is invalid. The value should contain only valid graphic codes and must not contain graphic field delimiters, except for those delimiters which delimit the entire column in the QMF format or in the IXF character format. The data was not imported.

**User Response:** If you are developing an application that modifies or builds a data object, see *Developing DB2 QMF Applications* for information on the format and use of graphic (DBCS) data. Otherwise, contact your QMF administrator for assistance.

# DSQ50186

Message: See DSQ50179

**User Response:** Follow the directions in the referenced message.

# DSQ50187, DSQ50188

Message: See DSQ50184

# DSQ50189, DSQ50190

**Message:** Data in imported data record &V1, column &V2 is invalid.

**Explanation:** The character data value in record &V1., column &V2 of the file or data set you are importing is invalid. The value should contain only characters and valid graphic (DBCS) codes between graphic field delimiters. The data was not imported.

**User Response:** If you are developing an application that modifies or builds a data object,

see *Developing DB2 QMF Applications* for more information on combining character and graphic (DBCS) data. Otherwise, contact your QMF administrator for assistance.

### DSQ50191

Message: See DSQ50179

### DSQ50192, DSQ50193

Message: See DSQ50189

# DSQ50194

**Message:** Data in imported data record &V1, column &V2 is invalid.

**Explanation:** The single precision floating point data value in record &V1., column &V2 of the file or data set you are importing is invalid. Positions 5 to 8 of the data are being used. These must be clear for single precision floating point data. The data was not imported.

**User Response:** If you are developing an application that modifies or builds a data object, see *Developing DB2 QMF Applications* for information on the format of floating point data. Otherwise, contact your QMF administrator for assistance.

# DSQ50195 - DSQ50197

**Message:** Data in imported data record &V1, column &V2 is invalid.

**Explanation:** The date, time, or timestamp data value in record &V1., column &V2 of the file or data set you are importing is invalid. The data was not imported. Date, time, and timestamp data must be in the following formats:

| Date  | data  | yyyy-mm-dd                 |
|-------|-------|----------------------------|
| Time  | data  | hh.mm.ss                   |
| Times | stamp | data                       |
|       |       | yyyy-mm-dd-hh.mm.ss.nnnnnn |

**User Response:** If you are developing an application that modifies or builds a data object, see the Developing QMF Applications for information on the format of date, time, and timestamp data. Otherwise, contact your QMF

administrator for assistance.

# DSQ50198

Message: See DSQ50180

# DSQ50199

Message: See DSQ50179

# DSQ50200

Message: Failure on time system service.

**Explanation:** The computer has detected an internal error. Error information is recorded in the Q.ERROR\_LOG table and QMF trace data.

**User Response:** Report the error in accordance with your installation's procedures. See *Installing and Managing QMF* for your operating system. Also, check to see if your command executed correctly. You may continue to use QMF.

### DSQ50202

Message: See DSQ50105

# DSQ50203

**Message:** Field missing from record &V1 in retrieved query.

**Explanation:** The prompted query you were retrieving contains an error. The table beginning with the T record, record &V1., must include field &V2..

**User Response:** If you are developing an application which builds or modifies the query, add the specified field. See *Developing DB2 QMF Applications* for a complete list of field numbers and descriptions. Otherwise, contact your QMF administrator for assistance.

### DSQ50204

**Message:** Error encountered while trying to use a database object.

**Explanation:** You are trying to use a form or prompted query from the database and an error

has occurred. The loading of the object cannot be completed. The object cannot be used as it is. Any form or prompted query that is saved in the database should not be modified.

**User Response:** Try either getting or recreating the object again and saving it in the database. Then try using it. If the error persists, contact your QMF administrator for information on how to proceed.

# DSQ50205

**Message:** Column count in record &V1 of retrieved query is invalid.

**Explanation:** The prompted query you were retrieving contains an error. Record &V1 of the retrieved query is a T record with a column count field value of &V3 at position &V2.. The value should be &V4..

**User Response:** If you are creating an application which builds or modifies the query, correct the column count value. See *Developing DB2 QMF Applications* for more information on the external format of prompted queries. Otherwise, contact your QMF administrator for assistance.

### DSQ50206

**Message:** Column length in record &V1 of retrieved query is invalid.

**Explanation:** The prompted query you were retrieving contains an error. Record &V1 of the retrieved query is a T record with an invalid column length value of &V3 at position &V2.. The value should be &V4..

**User Response:** If you are creating an application which builds or modifies the query, correct the column length value. See *Developing DB2 QMF Applications* for more information on the external format of prompted queries. Otherwise, contact your QMF administrator for assistance.

**Message:** Invalid column position in record &V1 of retrieved query.

**Explanation:** The prompted query you were retrieving contains an error. The R record column position of column &V3 in the T record (record &V1.) can't be determined.

**User Response:** If you are creating an application which builds or modifies the query, see *Developing DB2 QMF Applications* for information on T record field values. Otherwise, contact your QMF administrator for assistance.

### DSQ50208

**Message:** Missing data value in record &V1 of retrieved query.

**Explanation:** The prompted query you were retrieving contains an error. An R record column field value was expected at position &V2 of record &V1., but one was not found.

**User Response:** If you are creating an application which builds or modifies the query, correct the R record by adding the required field value at the indicated location. See *Developing DB2 QMF Applications* for more information on R record field values. Otherwise, contact your QMF administrator for assistance.

#### DSQ50209, DSQ50210

Message: See DSQ40067

#### DSQ50211

Message: See DSQ50015

#### DSQ50212

**Message:** REXX is unavailable for evaluation of calculations.

**Explanation:** QMF report calculations require REXX. REXX is unavailable on your system. You may still create calculation expressions in your FORM, but the FORM will be in error and the report cannot be displayed.

**User Response:** Contact your QMF administrator for assistance.

#### DSQ50213

Message: Syntax error in expression: &V1..

**Explanation:** REXX has returned the following error message for the expression:

&V3

Please see suggested action below.

User Response: Correct the expression and press the ENTER key. If the error detected is on FORM.CALC and you need to perform the correction outside of QMF (in CMS, TSO or ISPF), after your correction you need to make QMF aware of your action by showing F.CALC and making any necessary modifications. If no further changes are necessary (for example, the expression appeared correctly), retype one of the characters in the expression. This will tell QMF to go through the necessary validation again to ensure you have built your form correctly. Without this form modification, unpredictable results may occur.

#### DSQ50214

**Message:** Cannot evaluate expression: &V1..

**Explanation:** REXX has returned the following error message:

&V3

while attempting to evaluate the following expression:

&V2 &V4

Note: If '>>>' follows the expression, the expression is too long and has been cut off on the right.

**User Response:** Correct the expression or the substitution values, then retry your command.

#### DSQ50215

Message: See DSQ40067

# DSQ50217

Message: See DSQ50015

### DSQ50218

**Message:** Unable to load QMF REXX program DSQCXPR.

**Explanation:** QMF report calculations require QMF REXX program DSQCXPR. The program cannot be loaded. You may still create calculation expressions, column definitions, or conditions in your FORM, but the FORM will be in error and the report cannot be displayed.

**User Response:** Contact your QMF administrator for assistance.

# DSQ50219, DSQ50220

**Message:** Unexpected record code &V2 found in record &V1..

**Explanation:** The prompted query you were retrieving contains an error. Record &V1 of the retrieved query contains a record code of &V2. This record code is not allowable at this place in the query to be retrieved.

**User Response:** If you are creating an application which builds or modifies the query, correct the record code. See the QMF Accessing Repository Data manual for more information on the external format of prompted queries. Otherwise, contact your QMF administrator for assistance.

### DSQ50221

Message: See DSQ40067

### DSQ50222

Message: REXX program did not execute.

**User Response:** This is a system error. Please see your system administrator for assistance, or

consult the *Installing and Managing QMF* manual for your operating system.

### DSQ50223

**Message:** Processing of your REXX program has been interrupted.

**Explanation:** The system interrupted execution of your REXX program. Usually this is due to your issuing the HI (halt interpretation) immediate command. Certain utility modules may force this condition if they detect a disastrous error condition.

**User Response:** If you issued an HI command, continue as planned. Otherwise, look for a problem with a utility module called in your exec or macro.

# DSQ50224

**Message:** A REXX syntax error can result from expression &C1..

**Explanation:** When PASS NULLS is set to YES for a REXX expression, the NULL data condition is simulated to determine if a syntax error might occur at runtime based on discrete data values. However, since a runtime error is highly dependent on data values, the expression may be used "as is".

**User Response:** Evaluate the expression, the use of PASS NULLS. and the target data. Consider one of the following actions:

- Set PASS NULLS to NO for this expression.
- Use the @IF function to process data with PASS NULLS values.
- Use the expression "as is".

### DSQ50225 - DSQ50230

**Message:** CS function received invalid input parameter.

**User Response:** This is a system error. See your system administrator for assistance, or consult the *Installing and Managing QMF* manual for your operating system.

# DSQ50232, DSQ50233

Message: See DSQ50015

### DSQ50236

Message: See DSQ40067

### DSQ50237

**Message:** Invalid function code of '&1' encountered as input to DI function.

**Explanation:** The computer has detected an internal error. Error information is recorded in the Q.ERROR\_LOG table and QMF trace data.

**User Response:** Report the error in accordance with your installation's procedures. See *Installing and Managing QMF* for your operating system. Also, check to see if your command executed correctly. You may continue to use QMF.

### DSQ50238

Message: See DSQ50015

### DSQ50239

Message: See DSQ40067

# DSQ50240

Message: See DSQ50015

### DSQ50245

Message: See DSQ50017

### DSQ50246

Message: See DSQ50017.

### DSQ50247

**Message:** The bilingual translation module &1 could not be loaded.

**Explanation:** The computer has detected an internal error. Error information is recorded in the Q.ERROR\_LOG table and QMF trace data.

**User Response:** Report the error in accordance with your installation's procedures. See *Installing and Managing QMF* for your operating system. Also, check to see if your command executed correctly. You may continue to use QMF.

### DSQ50249

Message: See DSQ40067

# DSQ50250 - DSQ50275

**Message:** CS function received invalid input parameter.

**Explanation:** The computer has detected an internal error. Error information is recorded in the Q.ERROR\_LOG table and QMF trace data.

**User Response:** Report the error in accordance with your installation's procedures. See *Installing and Managing QMF* for your operating system. Also, check to see if your command executed correctly. You may continue to use QMF.

### **DSQ50288**

Message: See DSQ50017

### DSQ50289

Message: See DSQ50055 to module &1.

### DSQ50301

**Message:** Invalid reason code input to message module.

**Explanation:** The computer has detected an internal error. Error information is recorded in the Q.ERROR\_LOG table and QMF trace data.

**User Response:** Report the error in accordance with your installation's procedures. See *Installing and Managing QMF* for your operating system. Also, check to see if your command executed correctly. You may continue to use QMF.

Message: Invalid type of substitution variable.

**Explanation:** The computer has detected an internal error. Error information is recorded in the Q.ERROR\_LOG table and QMF trace data.

**User Response:** Report the error in accordance with your installation's procedures. See *Installing and Managing QMF* for your operating system. Also, check to see if your command executed correctly. You may continue to use QMF.

# DSQ50303

**Message:** No storage available for message buffer.

**Explanation:** The computer has detected an internal error. Error information is recorded in the Q.ERROR\_LOG table and QMF trace data.

**User Response:** Report the error in accordance with your installation's procedures. See *Installing and Managing QMF* for your operating system. Also, check to see if your command executed correctly. You may continue to use QMF.

### DSQ50304

**Message:** Number of substitution variable symbols is greater than the number of substitution variables.

**Explanation:** The computer has detected an internal error. Error information is recorded in the Q.ERROR\_LOG table and QMF trace data.

**User Response:** Report the error in accordance with your installation's procedures. See *Installing and Managing QMF* for your operating system. Also, check to see if your command executed correctly. You may continue to use QMF.

### DSQ50305

Message: Invalid message type found.

**Explanation:** The computer has detected an internal error. Error information is recorded in the Q.ERROR\_LOG table and QMF trace data.

User Response: Report the error in accordance

with your installation's procedures. See *Installing and Managing QMF* for your operating system. Also, check to see if your command executed correctly. You may continue to use QMF.

#### DSQ50306

**Message:** Invalid number of substitution variables input to the message module.

**Explanation:** The computer has detected an internal error. Error information is recorded in the Q.ERROR\_LOG table and QMF trace data.

**User Response:** Report the error in accordance with your installation's procedures. See *Installing and Managing QMF* for your operating system. Also, check to see if your command executed correctly. You may continue to use QMF.

### DSQ50307

**Message:** Invalid substitution variable length input to the message module.

**Explanation:** The computer has detected an internal error. Error information is recorded in the Q.ERROR\_LOG table and QMF trace data.

**User Response:** Report the error in accordance with your installation's procedures. See *Installing and Managing QMF* for your operating system. Also, check to see if your command executed correctly. You may continue to use QMF.

### DSQ50308

**Message:** Undefined message number encountered in the message module. Undefined message number encountered

#### DSQ50309

**Message:** Too much message substitution information. Undefined message number encountered

#### DSQ50310

**Message:** Invalid reason code input to message module.

**User Response:** Follow the directions in the referenced message.

### DSQ50311

Message: See DSQ50302

### DSQ50312

Message: Invalid message type found.

**User Response:** Follow the directions in the referenced message.

#### DSQ50313

**Message:** Unable to free message buffer space.

**User Response:** This is a system error. See your system administrator for assistance, or consult the *Installing and Managing QMF* manual for your operating system.

#### DSQ50314 - DSQ50316

**Message:** Too much message substitution information.

**User Response:** Follow the directions in the referenced message.

#### DSQ50318

**Message:** Invalid message source input to the message handler.

**User Response:** This is a system error. See your system administrator for assistance, or consult the *Installing and Managing QMF* manual for your operating system.

### DSQ50331

Message: See DSQ40067

#### DSQ50332

Message: See DSQ50015

#### DSQ50333

Message: See DSQ40067

#### DSQ50334

Message: See DSQ50015

### DSQ50336

**Message:** Warning messages have been generated.

**Explanation:** QMF has generated warning messages for conditions detected while bringing up QMF. Your QMF trace data contains these messages. The messages may concern the definition of your PF keys, the definition of your installation-defined commands, the initialization of the QMF command interface, the initialization of the QMF governor function, or the Repository Manager not available. If the Repository Manager was not available then MODEL was changed from ER to REL for this session.

**User Response:** Look at the warning messages in your QMF trace data. If you do not know how to do this or if you are not familiar with the QMF subject addressed in a message, call your QMF administrator.

#### DSQ50337

**Message:** A governor exit cancel occurred with return code &V1..

**Explanation:** A cancel request occurred during the execution of a QMF governor exit routine. The return code associated with the cancel request is &V1..

**User Response:** See your QMF administrator for more information regarding the specific condition.

#### DSQ50338

Message: OK, command canceled.

**Message:** Governor exit caused session termination. See message log.

**User Response:** This is a system error. See your system administrator for assistance, or consult the *Installing and Managing QMF* manual for your operating system.

# DSQ50340

**Message:** Warning messages have been generated.

**Explanation:** QMF has generated warning messages for conditions detected during the execution of the CONNECT command.Your QMF trace data contains these messages. The messages may concern the definition of your PF keys, the definition of your installation-defined commands, resource table processing, or Repository Manager not available. If the Repository Manager was not available MODEL was changed from ER to REL for this session.

**User Response:** Look at the warning messages in your QMF trace data. If you do not know how to do this or if you are not familiar with the QMF subject addressed in a message, call your QMF administrator.

# DSQ50341

Message: See DSQ50017

# DSQ50342

**Message:** The definition of message &V2 is invalid or missing.

**Explanation:** Either the specified ISPF message does not exist or there is something wrong in the message syntax. The message syntax may also define an ISPF HELP panel which may contain an error.

**User Response:** Type an existing ISPF message name or correct the definition in the ISPF message library or associated ISPF help panel. Refer to the appropriate ISPF publication for the message syntax.

#### DSQ50343

**Message:** Help panel &V2 was not found in the panel library.

**Explanation:** The help panel you have named is not a member of your current ISPF panel library.

**User Response:** Either correct the MESSAGE command HELP keyword or the exit supplied panel name, or correct the panel library.

# DSQ50345

Message: See DSQ40067

#### DSQ50346

Message: See DSQ50015

### DSQ50351

Message: DDNAME DSQSPILL not allocated.

**User Response:** This is a system error. See your system administrator for assistance, or consult the *Installing and Managing QMF* manual for your operating system.

### DSQ50352

Message: RDJFCF SYNAD error.

**User Response:** This is a system error. See your system administrator for assistance, or consult the *Installing and Managing QMF* manual for your operating system.

#### DSQ50353

Message: See DSQ50015

### DSQ50356, DSQ50357

**Message:** Error return code (&1) from DSS server function (&2).

**User Response:** This is a system error. See your system administrator for assistance, or consult the *Installing and Managing QMF* manual for your operating system.

Message: See DSQ50017

### DSQ50364

**Message:** Buffer too small to contain SQL statement.

**User Response:** This is a system error. See your system administrator for assistance, or consult the *Installing and Managing QMF* manual for your operating system.

### DSQ50365

**Message:** Buffer too small to contain the command statement.

**User Response:** This is a system error. See your system administrator for assistance, or consult the *Installing and Managing QMF* manual for your operating system.

# DSQ50374

**Message:** CS function received invalid input parameter.

**User Response:** Follow the directions in the referenced message.

### DSQ50380 - DSQ50391

Message: See DSQ40067

### DSQ50392

Message: See DSQ50015

### DSQ50400

Message: Incorrect program parameter &1.

**User Response:** This is a system error. See your system administrator for assistance, or consult the *Installing and Managing QMF* manual for your operating system.

#### DSQ50401

**Message:** Value missing for program parameter &1.

**User Response:** This is a system error. See your system administrator for assistance, or consult the *Installing and Managing QMF* manual for your operating system.

#### DSQ50402

**Message:** Value &1 for program parameter &2 is not correct.

**User Response:** This is a system error. See your system administrator for assistance, or consult the *Installing and Managing QMF* manual for your operating system.

#### DSQ50403

**Message:** Value for program parameter &1 must be &2 characters or less.

**User Response:** This is a system error. See your system administrator for assistance, or consult the *Installing and Managing QMF* manual for your operating system.

# DSQ50404

**Message:** Value for program parameter &1 must be a number, not &2.

**User Response:** This is a system error. See your system administrator for assistance, or consult the *Installing and Managing QMF* manual for your operating system.

#### DSQ50405

**Message:** Number of REXX program parameters returned should be &1, not &2.

**User Response:** This is a system error. See your system administrator for assistance, or consult the *Installing and Managing QMF* manual for your operating system.

**Message:** Session value for K option should be YES or NO, not '&1'.

**User Response:** This is a system error. See your system administrator for assistance, or consult the *Installing and Managing QMF* manual for your operating system.

### DSQ50407

**Message:** Session value for M option should be I or B, not '&1'.

**User Response:** This is a system error. See your system administrator for assistance, or consult the *Installing and Managing QMF* manual for your operating system.

### DSQ50408

**Message:** An initial procedure must be used when QMF is invoked in batch mode.

**User Response:** This is a system error. See your system administrator for assistance, or consult the *Installing and Managing QMF* manual for your operating system.

#### DSQ50409

**Message:** DSQSSPQN is required when the QMF session is not associated with a terminal.

**User Response:** This is a system error. See your system administrator for assistance, or consult the *Installing and Managing QMF* manual for your operating system.

### DSQ50410

Message: See DSQ50017

### DSQ50411

**Message:** Attempted to allocate a file that is already allocated.

**User Response:** This is a system error. See your system administrator for assistance, or consult

the *Installing and Managing QMF* manual for your operating system.

#### DSQ50412

**Message:** Attempted to open a file that is not allocated.

**User Response:** This is a system error. See your system administrator for assistance, or consult the *Installing and Managing QMF* manual for your operating system.

#### DSQ50413

**Message:** Attempted to open a file that is already open.

**User Response:** This is a system error. See your system administrator for assistance, or consult the *Installing and Managing QMF* manual for your operating system.

#### DSQ50414

**Message:** Data width in imported data does not match the record length.

**Explanation:** The width of the columns in the data you are importing does not match the file or data set's logical record length (LRECL). For QMF format data the LRECL should be equal to the data width, which is the combined column widths. For IXF data the LRECL must be greater than or equal to the data width, which is the minimum allowed width for this data. The data width is &V1.. The data was not imported.

**User Response:** If you are developing an application that modifies or builds a data object, see the Developing QMF Applications for data type width information. Otherwise, contact your QMF administrator for assistance.

### DSQ50415

Message: Imported data is incomplete.

**Explanation:** The end of the queue, file or data set you are importing was reached before all the required header records were read.

In CICS, this condition can happen if you are

importing data from a transient data queue and there is not enough virtual storage to contain the data that is being imported.

The last record read was record &V1.. The data was not imported.

**User Response:** If you are developing an application that modifies or builds a data object, see *Developing DB2 QMF Applications* for information on the format and number of data header records.

In CICS, if you are importing data from a transient data queue and your header records are correct, you will need to increase your virtual storage used for data. To increase storage used for data and reports see QMF program parameter DSQSBSTG. This parameter is specified when starting QMF. See *Developing DB2 QMF Applications* or *Installing and Managing QMF* for your operating system.

# DSQ50416

**Message:** Column count in imported data is not in the allowed range.

**Explanation:** The header of the data you are importing contains a column count of &V1., which is not in the allowed range of &V2 to &V3.. The data was not imported.

**User Response:** If you are developing an application that modifies or builds a data object, see *Developing DB2 QMF Applications* for information on data columns and the format of header records. Otherwise, contact your QMF administrator for assistance.

# DSQ50417

**Message:** Header record count in imported data is invalid.

**Explanation:** The header of the data you are importing contains a header record count of &V1.. Based on the logical record length of the file and the number of columns of data, the header record count should be &V2.. The data was not imported.

**User Response:** If you are developing an

application that modifies or builds a data object, see the *Developing DB2 QMF Applications* manual for information on the format and number of header records. Otherwise, contact your QMF administrator for assistance.

# DSQ50418, DSQ50419

Message: See DSQ50415

# DSQ50420

**Message:** Data type code of imported data column &V1 is invalid.

**Explanation:** The header of the data you are importing contains an unrecognized data type code of "&V2." for column &V1.. The data was not imported.

**User Response:** If you are developing an application that modifies or builds a data object, see *Developing DB2 QMF Applications* for a list of valid data type codes. Otherwise, contact your QMF administrator for Assistance.

# DSQ50421, DSQ50422

**Message:** Width of imported data column &V1 is invalid.

**Explanation:** The header of the data you are importing contains an invalid width of &V2 for column &V1.. For this column's data type the width should be &V3.. The data was not imported.

**User Response:** If you are developing an application that modifies or builds a data object, see *Developing DB2 QMF Applications* for information on data types and column widths. Otherwise, contact your QMF administrator for assistance.

# DSQ50423

**Message:** Width of imported data column &V1 is invalid.

**Explanation:** The header of the data you are importing contains an invalid width of &V2 for column &V1., which is a floating point type

column. The width value must be 4 for single precision floating point data and 8 for double precision floating point data. The data was not imported.

**User Response:** If you are developing an application that modifies or builds a data object, see *Developing DB2 QMF Applications* for the format of data object header records and the floating point data type. Otherwise, contact your QMF administrator for assistance.

# DSQ50424

**Message:** Width of imported data column &V1 is invalid.

**Explanation:** The header of the data you are importing contains an invalid precision or scale value for column &V1., which is a decimal type column. The precision is &V5., the scale is &V6., and the width is &V2.. The scale value cannot be greater than the precision and the width should be in the range &V3 to &V4.. The data was not imported.

**User Response:** If you are developing an application that modifies or builds a data object, see *Developing DB2 QMF Applications* for the format of data object header records and the decimal data type. Otherwise, contact your QMF administrator for assistance.

# DSQ50425 - DSQ50428

**Message:** Width of imported data column &V1 is not in the allowed range.

**Explanation:** The header of the data you are importing contains an invalid width of "&V2." for column &V1.. For this column's data type the width should be in the range &V3 to &V4.. The data was not imported

**User Response:** If you are developing an application that modifies or builds a data object, see *Developing DB2 QMF Applications* for information on data types and column widths. Otherwise, contact your QMF administrator for assistance.

# DSQ50429

**Message:** "Nulls Allowed" value for imported data column &V1 is invalid.

**Explanation:** The header of the data you are importing contains an unrecognized "nulls allowed" indicator value of "&V2." for column &V1.. The value should be "Y" or "N". The data was not imported.

**User Response:** If you are developing an application that modifies or builds a data object, see *Developing DB2 QMF Applications* for information on null indicators. Otherwise, contact your QMF administrator for assistance.

# DSQ50430

Message: See DSQ50415

# DSQ50431

**Message:** Attempted to read a file that is not allocated.

**User Response:** This is a system error. See your system administrator for assistance, or consult the *Installing and Managing QMF* manual for your operating system.

### DSQ50432

**Message:** Attempted to read a file that is not open.

**User Response:** This is a system error. See your system administrator for assistance, or consult the *Installing and Managing QMF* manual for your operating system.

### DSQ50433

**Message:** Attempted to close a file that is not allocated.

**User Response:** This is a system error. See your system administrator for assistance, or consult the *Installing and Managing QMF* manual for your operating system.

**Message:** Object type or level cannot be recognized.

**Explanation:** The file involved in your import does not have an object type or level that can be recognized. This information is needed to determine what is in the file you are importing.

**User Response:** If it is a QBE query or a Version 1 form that you are trying to import, have it exported again. These objects should not be modified outside of QMF. If it is a Version 2 form or data that you are trying to import, refer to the specifications of the header records for these object types in *Developing DB2 QMF Applications*. If you still have problems, contact your QMF administrator for assistance.

# DSQ50435

Message: See DSQ40067

#### DSQ50436

Message: See DSQ50015

### DSQ50437

**Message:** You cannot import a FORM, REPORT, or QUERY object as DATA.

**Explanation:** You issued an IMPORT DATA command, but the source you specified contains a FORM, REPORT, or QUERY.

**User Response:** If you meant to import data, try the command again, specifying a source that contains a DATA object. If you meant to import another type of object, use the appropriate form of the IMPORT command.

#### DSQ50438 - DSQ50440

Message: See DSQ50421

### DSQ50441

**Message:** Attempted to open a file that is not allocated.

**User Response:** Follow the directions in the referenced message.

#### DSQ50442

**Message:** File pointer is already past start of data (file record number = &1).

**User Response:** This is a system error. See your system administrator for assistance, or consult the *Installing and Managing QMF* manual for your operating system.

#### DSQ50443

**Message:** Buffer overflow occurred when reading imported data file (file record number = &1).

**User Response:** This is a system error. See your system administrator for assistance, or consult the *Installing and Managing QMF* manual for your operating system.

#### DSQ50444

**Message:** Record format of &V1 should be &V2..

**Explanation:** The file involved in your import or export has a record format of &V1.. That format is incompatible with the record format of the type of object you are importing or exporting, which is &V2..

**User Response:** Correct your command to name a different file or a different type of object to import it into or export it to.

#### DSQ50445

Message: You have no more storage space.

**Explanation:** Your command cannot be executed because you don't have any space left in your virtual storage or in the QMF internal buffer.

**User Response:** Use a RESET DATA command. This should give you additional storage space. If you are not using DATA now, perhaps more storage space is necessary for your session. If this error repeats, contact your QMF administrator. If you are running a QBE query, reduce your query operation rows until you no longer receive the message.

# DSQ50446, DSQ50447

**Message:** You cannot import a FORM, REPORT, or QUERY object as DATA.

**Explanation:** You issued an IMPORT DATA command, but the source you specified contains a FORM, REPORT, or QUERY.

**User Response:** If you meant to import data, try the command again, specifying a source that contains a DATA object. If you meant to import another type of object, use the appropriate form of the IMPORT command.

# DSQ50448

Message: See DSQ50017.

# DSQ50449

Message: See DSQ50444

# DSQ50450

Message: Record length should be at least &V2..

**Explanation:** The file involved in your import has a record length of &V1.. This length is too small to contain the necessary valid data. For the type of object you are importing, the record length must be at least &V2..

**User Response:** Correct your command to name a different file or import your file into a different type of object.

# DSQ50451

**Message:** Header record count of imported data is invalid.

**Explanation:** The H-type record (record &V1.) of the IXF formatted data you are importing contains an invalid value of "&V2." in its "number of records before data" field. The value in this field must be a positive integer. The data was not imported.

**User Response:** If you are developing an application that modifies or builds an IXF formatted data object, see *Developing DB2 QMF Applications* for information on the fields in the H-type record and their allowed values. Otherwise, contact your QMF administrator for assistance.

# DSQ50452

Message: Imported data is incomplete.

**Explanation:** The end of the queue, file or data set you are importing was reached before all the required header records were read.

In CICS, this condition can happen if you are importing data from a transient data queue and there is not enough virtual storage to contain the data that is being imported.

The last record read was record &V1.. The data was not imported.

**User Response:** If you are developing an application that modifies or builds a data object, see the Developing QMF Applications for information on the format and number of data header records.

In CICS, if you are importing data from a transient data queue and your header records are correct, you will need to increase your virtual storage used for data. To increase storage used for data and reports see QMF program parameter DSQSBSTG. This parameter is specified when starting QMF. See Developing QMF Applications or Installing and Managing QMF for your operating system.

# DSQ50453

**Message:** Record type code of imported data record &V1 is invalid.

**Explanation:** Record &V1 of the IXF formatted data you are importing has a record type code of "&V2." instead of the expected type code of "&V3.". The data was not imported.

**User Response:** If you are developing an application that modifies or builds an IXF formatted data object, see the Developing DB2

QMF Applications for information on IXF record types and the required order of records. Otherwise, contact your QMF administrator for assistance.

# DSQ50454

**Message:** Data convention code of imported data is invalid.

**Explanation:** The T-type record of the IXF formatted data you are importing contains an invalid value of "&V1." in its "data convention" field. The only value supported by QMF in this field is "&V2.". The data was not imported.

**User Response:** If you are developing an application that modifies or builds an IXF formatted data object, see the Developing DB2 QMF Applications for information on the fields in the T-type record and their allowed values. Otherwise, contact your QMF administrator for assistance.

# DSQ50455

**Message:** Data format code of imported data is invalid.

**Explanation:** The T-type record of the IXF formatted data you are importing contains an invalid value of "&V1." in its "data format" field. The only values supported by QMF in this field are "&V2." and "&V3.". The data was not imported.

**User Response:** If you are developing an application that modifies or builds an IXF formatted data object, see the Developing DB2 QMF Applications for information on the fields in the T-type record and their allowed values. Otherwise, contact your QMF administrator for assistance.

# DSQ50456

**Message:** Data location code of imported data is invalid.

**Explanation:** The T-type record of the IXF formatted data you are importing contains an invalid value of "&V1." in its "data location"

field. The only value supported by QMF in this field is "&V2.". The data was not imported.

**User Response:** If you are developing an application that modifies or builds an IXF formatted data object, see the Developing DB2 QMF Applications for information on the fields in the T-type record and their allowed values. Otherwise, contact your QMF administrator for assistance.

# DSQ50457

**Message:** Data type of imported data column &V1 is not supported.

**Explanation:** Column &V1 of the data object you are importing has a data type of single-precision floating point, which is not supported by the release level of the Database Manager you are using. The data was not imported.

**User Response:** If the data you are importing is from another system, try to export or recreate the data on the other system using only those column whose types are supported by the Database Manager you are using now, and try the import operation again. Otherwise, contact your QMF administrator for assistance.

# DSQ50458

**Message:** Column count in imported data is not in the allowed range.

**Explanation:** The header of the data you are importing contains a column count of &V1., which is not in the allowed range of &V2 to &V3.. The data was not imported.

**User Response:** If you are developing an application that modifies or builds a data object, see *Developing DB2 QMF Applications* for information on data columns and the format of header records. Otherwise, contact your QMF administrator for assistance.

# DSQ50459

# DSQ50460, DSQ50461

Message: See DSQ50452

# DSQ50462

Message: See DSQ50453

# DSQ50463 - DSQ50466

**Message:** Data type of imported data column &V1 is not supported.

**Explanation:** Column &V1 of the data object you are importing has a data type code of &V2., which is one of the data types DATE, TIME, or TIMESTAMP. These data types are not supported by the release level of the Database Manager you are using. The data was not imported.

**User Response:** If the data you are importing is from another system, try to export or recreate the data on the other system using only those columns whose types are supported by the Database Manager you are using now. Then try the import operation again. Otherwise, contact your QMF administrator for assistance.

# DSQ50467

Message: See DSQ50453

# DSQ50468

**Message:** Data class code of imported data column &V1 is invalid.

**Explanation:** C-type record &V1 of the IXF formatted data you are importing contains an invalid value of "&V2." in its "data class" field. The only value supported by QMF in this field is "&V3.". The data was not imported.

**User Response:** If you are developing an application that modifies or builds an IXF formatted data object, see *Developing DB2 QMF Applications* for information on the fields in the C-type record and their allowed values. Otherwise, contact your QMF administrator for assistance.

# DSQ50469

**Message:** Code page value of imported data column &V1 is invalid.

**Explanation:** C-type record &V1 of the IXF formatted data you are importing contains an invalid value of "&V2." in its "code page" field. The only value supported by QMF in this field is "&V3.". The data was not imported.

**User Response:** If you are developing an application that modifies or builds an IXF formatted data object, see the *Developing DB2 QMF Applications* manual for information on the fields in the C-type record and their allowed values. Otherwise, contact your QMF administrator for assistance.

# DSQ50470

**Message:** Data type code of imported data column &V1 is invalid.

**Explanation:** The header of the data you are importing contains an unrecognized data type code of "&V2." for column &V1.. The data was not imported.

**User Response:** If you are developing an application that modifies or builds a data object, see *Developing DB2 QMF Applications* for a list of valid data type codes. Otherwise, contact your QMF administrator for Assistance.

# DSQ50471, DSQ50472

**Message:** Starting position of imported data column &V1 is invalid.

**Explanation:** C-type record &V1 of the IXF formatted data you are importing contains an invalid value of "&V2." in its "starting position" field. The starting position of this column must be a positive integer value greater than &V3.. The data was not imported.

**User Response:** If you are developing an application that modifies or builds an IXF formatted data object, see *Developing DB2 QMF Applications* for information on the fields in the C-type record and their allowed values.

Otherwise, contact your QMF administrator for assistance.

# DSQ50473

**Message:** "Nulls Allowed" value for imported data column &V1 is invalid.

**Explanation:** The header of the data you are importing contains an unrecognized "nulls allowed" indicator value of "&V2." for column &V1.. The value should be "Y" or "N". The data was not imported.

**User Response:** If you are developing an application that modifies or builds a data object, see *Developing DB2 QMF Applications* for information on null indicators. Otherwise, contact your QMF administrator for assistance.

# DSQ50474

Message: See DSQ50457

# DSQ50475

**Message:** Width of imported data column &V1 is invalid.

**Explanation:** The header of the data you are importing contains an invalid precision or scale value for column &V1., which is a decimal type column. The precision is &V5., the scale is &V6., and the width is &V2.. The scale value cannot be greater than the precision and the width should be in the range &V3 to &V4.. The data was not imported.

**User Response:** If you are developing an application that modifies or builds a data object, see the *Developing QMF Applications* manual for the format of data object header records and the decimal data type. Otherwise, contact your QMF administrator for assistance.

# DSQ50476 - DSQ50481

**Message:** Width of imported data column &V1 is not in the allowed range.

**Explanation:** The header of the data you are importing contains an invalid width of "&V2."

for column &V1.. For this column's data type the width should be in the range &V3 to &V4.. The data was not imported

**User Response:** If you are developing an application that modifies or builds a data object, see *Developing DB2 QMF Applications* for information on data types and column widths. Otherwise, contact your QMF administrator for assistance.

# DSQ50482 - DSQ50484

Message: See DSQ50463

# DSQ50485

Message: See DSQ50470

# DSQ50486

Message: See DSQ50445

# DSQ50487

**Message:** Buffer overflow occurred when reading imported data file (file record number = &1).

**User Response:** This is a system error. Please see your system administrator for assistance, or consult the *Installing and Managing QMF* manual for your operating system.

# DSQ50488

Message: See DSQ50453

# DSQ50489

Message: See DSQ50015

# DSQ50490

**Message:** Data width in imported data does not match the record length.

**Explanation:** The width of the columns in the data you are importing does not match the file or data set's logical record length (LRECL). For QMF format data the LRECL should be equal to

the data width, which is the combined column widths. For IXF data the LRECL must be greater than or equal to the data width, which is the minimum allowed width for this data. The data width is &V1.. The data was not imported.

**User Response:** If you are developing an application that modifies or builds a data object, see *Developing DB2 QMF Applications* for data type width information. Otherwise, contact your QMF administrator for assistance.

# DSQ50491

Message: See DSQ50445

# DSQ50492

Message: See DSQ50015

#### DSQ50493

Message: See DSQ50446

**User Response:** Follow the directions in the referenced message.

#### DSQ50494, DSQ50495

Message: See DSQ50476

#### DSQ50496

Message: See DSQ50458

#### DSQ50501

**Message:** Object type or level cannot be recognized.

**Explanation:** The file involved in your import does not have an object type or level that can be recognized. This information is needed to determine what is in the file you are importing.

**User Response:** If it is a QBE query or a Version 1 form that you are trying to import, have it exported again. These objects should not be modified outside of QMF. If it is a Version 2 form or data that you are trying to import, refer to the specifications of the header records for

these object types in *Developing DB2 QMF Applications*. If you still have problems, contact your QMF administrator for assistance.

#### DSQ50502

**Message:** An object named on your &V1 command can't be processed.

**Explanation:** The file or data set, &V2, either does not contain some of the data needed for its QMF format, the data has been modified or new lines have been inserted into &V2. (Do not attempt to edit a Version 1 form or QBE query outside QMF.)

**User Response:** Export the object again, and give the &V1 command again.

### DSQ50503 - DSQ50505

Message: See DSQ50501

#### DSQ50511

**Message:** ISPF service &1 failed. ISPF error code is &2.

**User Response:** This is a system error. See your system administrator for assistance, or consult the *Installing and Managing QMF* manual for your operating system.

#### DSQ50512

Message: See DSQ50017

#### DSQ50527 - DSQ50530

**Message:** A PCB ID, MDL ID, ADS field ID, or instance count was equal to zero.

**User Response:** This is a system error. See your system administrator for assistance, or consult the *Installing and Managing QMF* manual for your operating system.

#### DSQ50531

Message: See DSQ50502

**Message:** An object named on your &V1 command cannot be processed.

**Explanation:** The database object, &V3, owned by &V2, either does not contain some of the data needed for its QMF format, the data has been modified or new rows have been inserted into Q.OBJECT\_DATA. (Do not modify, delete or insert rows of items stored in the Q.OBJECT\_DATA table.)

**User Response:** Save the object again, and give the &V1 command again.

# DSQ50540

**Message:** ISPF service &1 failed. ISPF error code is &2.

**User Response:** Follow the directions in the referenced message.

# DSQ50541

Message: See DSQ50017

# DSQ50571, DSQ50572

**Message:** Not enough storage to process your input.

**Explanation:** Sufficient storage is not available to process your input.

**User Response:** If data is in the work area and is no longer needed, try resetting DATA. If this does not work, give a SAVE or EXPORT command to save the FORM you have created, exit QMF, and define more storage. If the condition persists, call your QMF administrator.

# DSQ50573

Message: See DSQ50015

# DSQ50576

**Message:** Unexpected reason code, &1, from DSQCISPM.

**User Response:** This is a system error. See your system administrator for assistance, or consult the *Installing and Managing QMF* manual for your operating system.

# DSQ50578

**Message:** EOF was found, but a token was expected.

**User Response:** This is a system error. See your system administrator for assistance, or consult the *Installing and Managing QMF* manual for your operating system.

# DSQ50590

**Message:** CS function received invalid input parameter.

**User Response:** This is a system error. See your system administrator for assistance, or consult the Installing and Managing QMF manual for your operating system.

# DSQ50602

**Message:** Invalid input parameter has a value of '&1'.

**User Response:** This is a system error. See your system administrator for assistance, or consult the *Installing and Managing QMF* manual for your operating system.

# DSQ50607

**Message:** ISPF service &1 failed. ISPF error code is &2.

**User Response:** Follow the directions in the referenced message.

#### **DSQ50608**

Message: See DSQ50445

# DSQ50621

Message: See DSQ50105

# DSQ50622 - DSQ50629

**Message:** GDDM error using &V1.. See message help for details.

**Explanation:** Error message returned by GDDM is: &V2

QMF was executing GDDM function: &V4

GDDM Severity is: &V3

# **User Response:**

- Verify that you are using the correct nickname.
- Verify the location of the ADMMNICK statement within the ADM defaults module. It should be placed before the "ADMMDFT END" statement.
- Verify that the ADMMNICK statement specifications are correct.
- Verify that the path to the printer is correct and operational.
- Lookup GDDM error message and follow action as specified.

#### DSQ50630

Message: See DSQ50445

### DSQ50631 - DSQ50640

Message: See DSQ50622

#### DSQ50641

Message: See DSQ50015

#### DSQ50642 - DSQ50646

Message: See DSQ50622

#### DSQ50650

**Message:** The trial period for &V1. has expired.

**Explanation:** The trial period has expired. No further use of QMF is possible until you order and install the QMF license feature.

**User Response:** Contact the person responsible for ordering QMF.

#### DSQ50651

Message: Trial period will end in &V1. days.

**Explanation:** Once &V1 days have passed, you will not be able to use QMF unless you install the QMF license feature.

**User Response:** None required. However, you may wish to contact the person responsible for ordering QMF.

#### DSQ50652 - DSQ50655

**Message:** QMF program &V1 has unexpected content.

**Explanation:** The content of QMF program &V1. is not as expected. No further use of the QMF product is possible until you provide the correct &V1. program.

#### **User Response:**

- 1. Verify that the QMF product or feature was installed correctly. If errors occurred, correct them and try to use QMF.
- If QMF was installed without error and you are correctly accessing the QMF program &V1., please contact IBM customer service for assistance.

#### DSQ50661 - DSQ50663

Message: See DSQ50015

DSQ50665 - DSQ50668

Message: See DSQ50445

#### **DSQ50669**

Message: See DSQ50015

#### DSQ50670

Message: See DSQ50445

#### DSQ50680, DSQ50681

**Message:** ISPF service &1 failed. ISPF error code is &2.

**User Response:** Follow the directions in the referenced message.

# DSQ50690

Message: See DSQ50017

# DSQ50700

**Message:** Error return from ISPF interface module.

**User Response:** This is a system error. See your system administrator for assistance, or consult the *Installing and Managing QMF* manual for your operating system.

# DSQ50710

**Message:** Storage not available to initialize command interface.

**Explanation:** During QMF initialization, an attempt was made to initialize the command interface. Due to insufficient storage, this was not achieved. The command interface facility is not available during this session.

**User Response:** You will probably need to operate with additional storage space. You may wish to logoff and try again. If this error repeats, contact your QMF administrator.

# DSQ50711, DSQ50712

**Message:** The command interface anchor block was not created.

**Explanation:** During QMF initialization, an attempt was made to initialize the command interface. Due to storage errors, this was not achieved. The command interface facility is not available during this session.

**User Response:** You may need to operate with additional storage space. You may wish to logoff and try again. If this error repeats, contact your QMF administrator.

# DSQ50713

**Message:** Anchor block could not be deleted during QMF termination.

**User Response:** This is a system error. See your system administrator for assistance, or consult the *Installing and Managing QMF* manual for your operating system.

# DSQ50714

Message: See DSQ50015

### DSQ50715

Message: See DSQ50017

#### DSQ50716

Message: See DSQ50710

### DSQ50717

**Message:** Anchor block could not be deleted during QMF termination.

#### DSQ50718

**Message:** Warning messages have been generated.

**Explanation:** QMF has generated warning messages for conditions detected while bringing up QMF. Your QMF trace data contains these messages. The messages may concern the definition of your PF keys, the definition of your installation-defined commands, the initialization of the QMF command interface, the initialization of the QMF governor function, or the Repository Manager not available. If the Repository Manager was not available then MODEL was changed from ER to REL for this session.

**User Response:** Look at the warning messages in your QMF trace data. If you do not know how to do this or if you are not familiar with the QMF subject addressed in a message, call your QMF administrator.

### DSQ50719, DSQ50720

**Message:** QMF already active; secondary session not permitted.

**Explanation:** An attempt has been made to invoke a QMF session while QMF is already active. This is not permitted. Using the ISPF split capability after QMF was invoked as a primary ISPF application, or execution of a user application are possible causes for this problem.

**User Response:** Contact your QMF administrator for further assistance.

#### DSQ50730

Message: See DSQ50445

#### DSQ50731

Message: See DSQ50015

#### DSQ50740

Message: See DSQ50017.

#### DSQ50741

Message: See DSQ50445

#### DSQ50742

**Message:** Invalid object type specified for allocating DXEEFI.

**User Response:** This is a system error. See your system administrator for assistance, or consult the *Installing and Managing QMF* manual for your operating system.

#### DSQ50743

Message: See DSQ50445

#### DSQ50744 - DSQ50746

Message: See DSQ50015

#### DSQ50758

Message: See DSQ50445

#### DSQ50759

Message: See DSQ50015

#### DSQ50760

Message: See DSQ50445

#### DSQ50761

Message: See DSQ50015

#### DSQ50762

**Message:** Unable to locate internal PCB/MDL/ADS IDs &1/&2/&3.

**User Response:** This is a system error. See your system administrator for assistance, or consult the *Installing and Managing QMF* manual for your operating system.

#### DSQ50763

**Message:** Panel ID '&1' not found in DXEPCB chain.

**User Response:** This is a system error. See your system administrator for assistance, or consult the *Installing and Managing QMF* manual for your operating system.

#### DSQ50764

Message: See DSQ50445

**User Response:** Follow the directions in the referenced message.

#### DSQ50765

Message: See DSQ50015

#### DSQ50766

**Message:** Unable to locate internal PCB/MDL/ADS IDs &1/&2/&3.

**Message:** Panel id '&1' not found in DXEPCB chain.

**User Response:** Follow the directions in the referenced message.

### DSQ50768

**Message:** OK, the &1 command was cancelled at your request.

#### DSQ50769

Message: See DSQ50017

#### DSQ50770, DSQ50771

Message: See DSQ50015

DSQ50772, DSQ50773

Message: See DSQ50445

DSQ50774

Message: See DSQ50015

# DSQ50775, DSQ50776

Message: See DSQ50445

DSQ50777 - DSQ50779

Message: See DSQ50015

### DSQ50780

**Message:** Invalid table number &V3 at position &V2 in record &V1..

**Explanation:** You are trying to retrieve a form or prompted query that does not have a valid table number in the T record &V1.. The invalid table number &V3 is located at position &V2 in the record. A table number must be a 4 digit number. It cannot be blank. All data values in the R records following this T record are ignored.

User Response: If you are developing an

application that either modifies or builds a form or prompted query, see *Developing DB2 QMF Applications* for a complete list of valid table numbers. Otherwise, contact your QMF administrator for information on how to proceed.

### DSQ50781

**Message:** Invalid field number &V3 at position &V2 in record &V1..

**Explanation:** You are trying to import a form or prompted query that does not have a valid field number in the T record &V1.. The invalid field number &V3 is located at position &V2 in the record. A field number must be a 4 digit number. It cannot be blank. Any data values in subsequent R records associated with this field are ignored.

**User Response:** If you are developing an application that either modifies or builds a form or prompted query, see *Developing DB2 QMF Applications* for a complete list of valid field numbers. Otherwise, contact your QMF administrator for information on how to proceed.

### DSQ50782

**Message:** Field number &V3 in record &V1 does not belong to table number &V4..

**Explanation:** You are trying to import a form that has a valid field number for a column, but this column does not belong to table number &V4.. The field number is at position &V2 in the record. All the data values in subsequent R records associated with this column's field number are ignored.

**User Response:** If you are developing an application that either modifies or builds a form, see *Developing QMF Applications* for a complete list of the table numbers and the column field numbers belonging to each table. Change either the table number or field number. Otherwise, contact your QMF administrator for information on how to proceed.

**Message:** Invalid data type at position &V2 in record &V1..

**Explanation:** You are trying to import a form that does not have a valid data type in the R record for the COLUMNS table. The import of the form cannot be completed. The valid data types are:

| CHAR    | - | for | character data columns |
|---------|---|-----|------------------------|
| NUMERIC | - | for | numeric data columns   |
| GRAPHIC | - | for | graphic data columns   |
| DATE    | - | for | date data columns      |
| TIME    | - | for | time data columns      |
| TIMEST  | - | for | timestamp data columns |

**User Response:** If you are developing an application that either modifies or builds a form, see *Developing DB2 QMF Applications* for more information on the valid data types. Otherwise, contact your QMF administrator for information on how to proceed.

# DSQ50784

**Message:** Data types cannot be changed for the COLUMNS table.

**Explanation:** You are trying to import a form that has more than one COLUMNS table in it, and a data type in the second table is different from the data type in the first table. For example, in the first table, column 3 is NUMERIC and in the second table, column 3 is CHAR. For the same column, the data type should be the same. The data type in the second table is at position &V2 in record &V1..

**User Response:** If you are developing an application that either modifies or builds a form, see *Developing DB2 QMF Applications* for more information on the data types in the COLUMNS table. Otherwise, contact your QMF administrator for information on how to proceed.

# DSQ50785

**Message:** Too many R records. Record &V1 is ignored.

Explanation: You are trying to import a form

where the number of R records following a T record are greater than the FORM object can accommodate. All data values in the R record numbered &V1 are ignored.

**User Response:** If you are developing an application that either modifies or builds a form, see *Developing DB2 QMF Applications*. Make sure that the number of R records following the T record is not greater than can be accommodated by the part of the form described by the T record. Otherwise, contact your QMF administrator for information on how to proceed.

### DSQ50786

**Message:** Invalid field number &V3 at position &V2 in record &V1..

**Explanation:** You are trying to import a form or prompted query that does not have a valid field number in record &V1.. The invalid field number &V3 is located at position &V2 in the V record. A field number must be a 4 digit number. It cannot be blank. The following data value in the V record is ignored.

**User Response:** If you are developing an application that either modifies or builds a form, see *Developing DB2 QMF Applications* for a complete list of valid field numbers. Otherwise, contact your QMF administrator for information on how to proceed.

#### DSQ50787

**Message:** &V3 at position &V2 in record &V1 is not a table number.

**Explanation:** You are trying to import a form that does not have a table number in record &V1.. The number, located at position &V2 in the record, is a field number for either a R or V record. All data values in the R records following this T record are ignored.

**User Response:** If you are developing an application that either modifies or builds a form, see *Developing DB2 QMF Applications* for a complete list of table numbers. Otherwise, contact your QMF administrator for information on how to proceed.

**Message:** &V3, in record &V1, is not a value field number.

**Explanation:** You are trying to import a form that does not have a field number in record &V1.. The number, &V3, located at position &V2 in the record, is either a table number or field number for a column. The data value in this V record is ignored.

**User Response:** If you are developing an application that either modifies or builds a form, see *Developing DB2 QMF Applications* for a complete list of field numbers. Otherwise, contact your QMF administrator for information on how to proceed.

# DSQ50789

**Message:** Data value at position &V2 in record &V1 has been truncated.

**Explanation:** You are trying to import a form that contains a data value that is longer than the FORM object can accommodate. The data value is located at position &V2 in record &V1. The data value has been truncated to the maximum length of &V3 for this field.

**User Response:** If you are developing an application that either modifies or builds a form, see *Developing DB2 QMF Applications* to make sure that you have the correct record format. Otherwise, contact your QMF administrator for information on how to proceed.

# DSQ50790

**Message:** Expected &V2 R records, but read only &V3..

**Explanation:** You are trying to import a form that had a T record that indicated that &V2 R records would follow it. However, only &V3 R records did follow it. The R record numbered &V1 was the last R record processed for the T record.

**User Response:** If you are developing an application that either modifies or builds a form, check to make sure that the correct count is in

the T record or if the count is correct, make sure the correct number of R records follow. See *Developing DB2 QMF Applications* for more information. Otherwise, contact your QMF administrator for information on how to proceed.

# DSQ50791

**Message:** Row count at position &V2 in record &V1 should be &V3..

**Explanation:** You are trying to import a form that has more than one COLUMNS table portion. If there is more than one T record for the COLUMNS table, the row count in each of the records must be the same. The row count in the first COLUMNS T record is used for all subsequent T records for the COLUMNS table.

**User Response:** If you are developing an application that either modifies or builds a form, see *Developing DB2 QMF Applications* for more information. Otherwise, contact your QMF administrator for information on how to proceed.

# DSQ50792

**Message:** Invalid variation number &V1 at position &V3 in record &V2..

**Explanation:** You are trying to import a form that does not have a valid panel variation number in a V record (number &V2.). The invalid variation number, &V1., is located at position &V3 in the record. A panel variation number must be a number from 1 to 99. It indicates to QMF which panel variation is affected by the next portion of the imported file.

**User Response:** If you are developing an application that either modifies or builds a form, see *Developing DB2 QMF Applications* for a complete description of panel variation numbers in exported forms. Otherwise, contact your QMF administrator for information on how to proceed.

#### DSQ50793

**Message:** Invalid panel number &V1 at position &V3 in record &V2..

Explanation: You are trying to import a form

that does not have a valid break panel number in a V record (number &V2.). The invalid panel number, &V1., is located at position &V3 in the record. A break panel number must be a number from 1 to 6. It indicates to QMF which break panel is affected by the next portion of the imported file.

**User Response:** If you are developing an application that either modifies or builds a form, see *Developing QMF Applications* for a complete description of break panel numbers in exported forms. Otherwise, contact your QMF administrator for information on how to proceed.

# DSQ50810

**Message:** Last record was reached before required information.

**Explanation:** You are trying to import a form and the last record was reached too soon. Each form must have a Header record and the COLUMNS table portion of the form.

**User Response:** If you are developing an application that either modifies or builds a form, make sure the Header record and COLUMNS table portion of the form exist in the form you are importing. See *Developing DB2 QMF Applications* for more information. Otherwise, contact your QMF administrator for information on how to proceed.

#### DSQ50811

Message: See DSQ50017

#### DSQ50812

**Message:** Cannot have warning type message with no reason code.

**User Response:** This is a system error. Please see your system administrator for assistance, or consult the *Installing and Managing QMF* manual for your operating system.

#### DSQ50813

**Message:** Error encountered while importing form.

**Explanation:** You are trying to import a form and an error has occurred such that the import cannot complete. The form cannot be used as it is. The form will have to be corrected.

**User Response:** If you are developing an application that either modifies or builds a form, see *Developing DB2 QMF Applications* for more information on how to correct the error that occurred. Otherwise, contact your QMF administrator for information on how to proceed.

# DSQ50814

**Message:** Error encountered while trying to use a database object.

**Explanation:** You are trying to use a form or prompted query from the database and an error has occurred. The loading of the object cannot be completed. The object cannot be used as it is. Any form or prompted query that is saved in the database should not be modified.

**User Response:** Try either getting or recreating the object again and saving it in the database. Then try using it. If the error persists, contact your QMF administrator for information on how to proceed.

#### DSQ50815

**Message:** Panel ID '&1' not found in DXEPCB chain.

**User Response:** Follow the directions in the referenced message.

#### DSQ50816

Message: See DSQ50445

#### DSQ50817

**Message:** Panel ID '&1' not found in DXEPCB chain.

**User Response:** Follow the directions in the referenced message.

**Message:** Row count at position &V2 in record &V1 should be 1 to &V3..

**Explanation:** You are trying to import a form that does not have a valid row count in the T record for the FORM COLUMNS table. A number from 1 to &V3 has to be specified in the T record for the COLUMNS table. This number is necessary to know the number of columns in the form. The importing of the form was not completed.

**User Response:** If you are developing an application that either modifies or builds a form, see *Developing DB2 QMF Applications* for more information on the T record for the COLUMNS table. Otherwise, contact your QMF administrator for information on how to proceed.

# DSQ50819

**Message:** Unsupported data type at position &V2 in record &V1..

**Explanation:** You are trying to import a form that has an unsupported data type in the R record for the COLUMNS table. The import of the form cannot be completed. The supported data types are:

CHAR – for character data columns NUMERIC – for numeric data columns GRAPHIC – for graphic data columns

**User Response:** If you are developing an application that either modifies or builds a form, see *Developing DB2 QMF Applications* for more information on the valid data types. Otherwise, contact your QMF administrator for information on how to proceed.

# DSQ50820

Message: See DSQ50015

# DSQ50821, DSQ50822

Message: See DSQ50445

### DSQ50823

Message: See DSQ50015

# DSQ50830

**Message:** CS function received invalid input parameter.

**User Response:** Follow the directions in the referenced message.

#### DSQ50850

Message: Unsupported output record type &1.

**User Response:** This is a system error. See your system administrator for assistance, or consult the *Installing and Managing QMF* manual for your operating system.

### DSQ50851

**Message:** Output buffer is too short to format record &1.

**User Response:** This is a system error. See your system administrator for assistance, or consult the *Installing and Managing QMF* manual for your operating system.

# DSQ50860

Message: See DSQ50017

#### DSQ50861

**Message:** Column &V1 is too long to be exported.

**Explanation:** Under CMS, you cannot export a table with a LONG VARCHAR column.

Under TSO, you cannot export a table with a VARCHAR column whose maximum allowable length is over 254.

**User Response:** Remove column &V1 from the object that you want to export and give the command again.

Message: Panel ID '&1' not found in DXEPCB chain.

User Response: Follow the directions in the referenced message.

# DSQ50871, DSQ50872

Message: Unable to locate internal PCB/MDL/ADS IDs &1/&2/&3.

User Response: Follow the directions in the referenced message.

### DSQ50890

Message: Input buffer is too short for record &1.

User Response: This is a system error. See your system administrator for assistance, or consult the Installing and Managing QMF manual for your operating system.

#### DSQ50891

Message: Invalid record type &V3 at position &V2 in record &V1..

**Explanation:** The acceptable record types are:

- H Header record
- T Data Table Description record
- R Data Table Row record
- V Data Value record
- E End of Object record
- \* Application Data record

**User Response:** If you are developing an application that either modifies or builds a form or prompted query, change the record type to H, T, R, V, E, or \*. For a full description regarding this subject, see the Developing QMF Applications Otherwise, contact your QMF administrator for information on how to proceed.

#### **DSO50892**

Message: Record &V1 is too short to determine its record type.

**Explanation:** You are trying to import a form or

prompted query. Record &V1 is too short and it's record type cannot be determined. The required minimum record length is 23 bytes for VM and 27 bytes for MVS.

User Response: If you are developing an application that either modifies or builds a form or prompted query, see Developing DB2 QMF Applications for the full description regarding this subject. Otherwise, contact your QMF administrator for information on how to proceed.

### DSQ50893

Message: Unexpected &V2 record at record &V1..

**Explanation:** Record &V1 is not in order as expected.

Record Record order

- \_\_\_\_\_ Н The first record. Т If row count in T is > 0, only an R record can follow it. Otherwise a T or V record can follow it. Follows a T or another R record. R Not ahead of H record. V
- \* May appear anywhere, except
- ahead of H record. Е
- The last record.

User Response: If you are developing an application, see Developing DB2 QMF Applications for more information. Otherwise, contact your OMF administrator for information on how to proceed.

#### DSO50894

Message: Invalid Product ID found in the Header record.

Explanation: The Product ID at position &V2 in the Header record is either incorrect or missing. The Product ID is required on input. It must be either 'QMF', 'QRW', or 'QM4'.

User Response: If you are developing an application that either modifies or builds a form or prompted query, change the Product ID to one of the allowed values. For a full description of this subject, see Developing DB2 QMF

*Applications*. Otherwise, contact your QMF administrator for information on how to proceed.

# DSQ50895

**Message:** Zero column length at position &V2 in record &V1..

**Explanation:** Zero column length in the T record will have the default values set for the columns in the following R records. The data values supplied in the following R records are ignored.

**User Response:** If you are developing an application that either modifies or builds a form or prompted query and do not want default values set for the following rows of R records, use a positive number for column length. For a full description of this subject, see *Developing DB2 QMF Applications*. Otherwise, contact your QMF administrator for information on how to proceed.

# DSQ50896

**Message:** Invalid object type &V3 in the Header record.

**Explanation:** An invalid object type &V3 is detected at position &V2 in record &V1.. The object type cannot be blank. The acceptable object types are:

- F for Form
- R for Report
- T for Prompted Query

**User Response:** If you are developing an application that either modifies or builds a form or prompted query, change the object type to F for Form or T for Prompted Query. For the full description regarding the object type, see *Developing DB2 QMF Applications*. Otherwise, contact your QMF administrator for information on how to proceed.

# DSQ50897

**Message:** Zero field length at position &V2 in record &V1..

Explanation: Zero field length in the V record

will have the default value set for the field. The data value supplied in the V record is ignored.

**User Response:** If you are developing an application that either modifies or builds a form or prompted query and do not want default values set for the field, use the actual data value length or an \* followed by two blank spaces in the length field at position &V2.. For a full description of this subject, see *Developing DB2 QMF Applications*. Otherwise, contact your QMF administrator for information on how to proceed.

# DSQ50898

**Message:** Invalid object format &V3 in the Header record.

**Explanation:** The format of the object at position &V2 in record &V1 should be E for Encoded format. The object format cannot be blank.

**User Response:** If you are developing an application that either modifies or builds a form or prompted query, change the format of the object to E for Encoded format. For the full description regarding the object format, see *Developing DB2 QMF Applications*. Otherwise, contact your QMF administrator for information on how to proceed.

# DSQ50899

**Message:** Invalid object level &V3 in the Header record.

**Explanation:** An invalid object level &V3 is detected at position &V2 in record &V1.. The object level cannot be blank. The acceptable object levels are:

- 01 for Report object
- 03, 04 for Form object
- 01 for Prompted Query object

**User Response:** If you are developing an application that either modifies or builds a form or prompted query, change the object level based on the type of object you are currently working on. For a full description regarding the object level, see *Developing DB2 QMF Applications*. Otherwise, contact your QMF administrator for

information on how to proceed.

# DSQ50900

**Message:** Column count &V3 in record &V1 is too large.

**Explanation:** You are trying to import a form or prompted query that has a column count that is too large. The column count, located at position &V2 in T record &V1, is larger than &V4, which is the maximum column count allowed for any given table. Only the first &V4 columns are processed.

**User Response:** If you are developing an application that either modifies or builds a form or prompted query, change the column count in record &V1.. For a full description of this subject, see *Developing DB2 QMF Applications*. Otherwise, contact your QMF administrator for information on how to proceed.

# DSQ50901

Message: See DSQ50781

# DSQ50902

**Message:** Invalid object action &V3 in the Header record.

**Explanation:** The action against the work area object at position &V2 in record &V1 is invalid. The object action cannot be blank. The action R is used to replace the object in the work area.

**User Response:** If you are developing an application that either modifies or builds a form or prompted query, change the action at position &V2 in the Header record to R to replace the object. For a full description of this subject, see *Developing DB2 QMF Applications*. Otherwise, contact your QMF administrator for information on how to proceed.

# DSQ50903

**Message:** T record at record &V1 does not have &V3 columns.

Explanation: You are trying to import a form or

prompted query and the column count at position &V2 does not agree with the number of column field numbers and lengths that follow in the T record. The subsequent column information is still processed.

**User Response:** If you are developing an application that either modifies or builds a form or prompted query, change the column count at position &V2 to agree with the count of columns in the T record. For a full description of this subject see *Developing DB2 QMF Applications*. Otherwise, contact your QMF administrator for information on how to proceed.

# DSQ50904

**Message:** Data value length &V3 in record &V1 is too short.

**Explanation:** The data value length specified at position &V2 in the V record is shorter than the data value supplied. The data is truncated to match the specified length. The length in the V record should either be the actual data length or an \* followed by two blanks to indicate that the data value is delimited by the end of the V record.

**User Response:** If you are developing an application that either modifies or builds a form or prompted query, increase the length for the data value or shorten the data in the V record. For more information, see *Developing DB2 QMF Applications*. Otherwise, contact your QMF administrator for information on how to proceed.

# DSQ50905

**Message:** Data value length &V3 in record &V1 is too long.

**Explanation:** The length specified for the data value is longer than the data value supplied. Only the length up to the end of record is used.

**User Response:** If you are developing an application that either modifies or builds a form or prompted query, change the data value length in the V record. For a full description of this subject, see *Developing DB2 QMF Applications*. Otherwise, contact your QMF administrator for

information on how to proceed.

# DSQ50906

**Message:** Invalid row count &V3 at position &V2 in record &V1..

**Explanation:** You are trying to import a form or prompted query that has an invalid row count in the T record. The row count must be a 3 digit number or an \*. It cannot be blank. An \* followed by 2 blank spaces indicates that the table consists of all of the R records that follow. However, the T records for the form COLUMNS table and the prompted query TABLES table must contain numeric row counts.

**User Response:** If you are developing an application that either modifies or builds a form or prompted query, correct the row count value in the T record. For a full description of this subject, see *Developing DB2 QMF Applications*. Otherwise, contact your QMF administrator for information on how to proceed.

# DSQ50907

**Message:** Invalid data length &V3 at position &V2 in record &V1..

**Explanation:** You are trying to import a form or prompted query with an invalid length. &V3, at position &V2 in the V record is not valid. The data value length must be either a 3 digit number or an asterisk. An \* followed by 2 blank spaces indicates that the length of the data value is delimited by the end of the V record. The data length cannot be blank.

**User Response:** If you are developing an application that either modifies or builds a form or prompted query, use a valid length in the V record. For a full description of this subject, see *Developing DB2 QMF Applications*. Otherwise, contact your QMF administrator for information for information on how to proceed.

# DSQ50909

Message: See DSQ50786

# DSQ50910

Message: See DSQ50907

# DSQ50911

Message: See DSQ50780

# DSQ50912, DSQ50913

**Message:** Invalid DBCS data at position &V2 in record &V1..

**Explanation:** You are trying to import a form or prompted query that has invalid DBCS data in a T or V record. The invalid DBCS data is located at position &V2 in record &V1..

**User Response:** If you are developing an application that either modifies or builds a form or prompted query, see *Developing DB2 QMF Applications* for the full description regarding this subject. Otherwise, contact your QMF administrator for information on how to proceed.

# DSQ50914

Message: See DSQ50906

# DSQ50915

**Message:** Invalid column count &V3 at position &V2 in record &V1..

**Explanation:** You are trying to import a form or prompted query that does not have a valid number for the count of columns in this T record. The column count must be a three digit number. It cannot be blank. The subsequent column information in the T record is still processed.

**User Response:** If you are developing an application that either modifies or builds a form or prompted query, see *Developing DB2 QMF Applications* for more information on the correct format of the T record. Otherwise, contact your QMF administrator for information on how to proceed.

**Message:** Invalid field length &V3 at position &V2 in record &V1..

**Explanation:** You are trying to import a form or prompted query that does not have a valid field length for the column in the T record. A field length for a column must be a 3 digit number. It cannot be blank or be a '\*'. The R record values associated with this and subsequent columns in the T record are ignored.

**User Response:** If you are developing an application that either modifies or builds a form or prompted query, see *Developing DB2 QMF Applications* for more information on the correct format of the T record. Otherwise, contact your QMF administrator for information on how to proceed.

#### DSQ50917

Message: See DS!Q50896

#### DSQ50918

Message: See DSQ50899

# DSQ50919

Message: See DSQ50898

#### DSQ50920

Message: See DSQ50902

#### DSQ50921

**Message:** Invalid national language code '&V3.' in the Header record.

**Explanation:** The form you have named has an invalid national language code '&V3.' at position &V2. in record &V1.. Only 'E' (for English) and '&V4.' (corresponding to your session language) are acceptable national language codes for your session. The form has been loaded into temporary storage, but the ERROR indicator may be turned on, and the form would not be usable in the given language.

**User Response:** Name a form in your IMPORT or DISPLAY command which is stored either in English or in your session language. These forms have a national language code of 'E' or '&V4.'. If the form you have named is the one you wish to work with, you may ignore this warning. To remove any ERROR indication, use the CHECK command to locate errors and correct any unrecognized keywords.

#### DSQ50922

**Message:** A form with national language code '&V3.' cannot be translated.

**Explanation:** The form you have named has an invalid national language code '&V3.' at position &V2. in record &V1.. Only '&V4.' for English (your current session language) is an acceptable national language code for your session. The form has been loaded into temporary storage, but the ERROR indicator may be turned on, and the form would not be usable in the given language.

**User Response:** Name a form in your IMPORT or DISPLAY command which is stored in English. These forms have a national language code of '&V4.'. If the form you have named is the one you wish to work with, you may ignore this warning. To remove any ERROR indication, use the CHECK command to locate errors and correct any unrecognized keywords.

#### DSQ50930, DSQ50931

Message: See DSQ50445

#### DSQ50932

Message: See DSQ50015

#### DSQ50933

Message: See DSQ50017

#### DSQ50934

**Message:** OK, the &1 command was cancelled at your request.

**Message:** &1 is not a valid PFkey definition index.

**User Response:** This is a system error. See your system administrator for assistance, or consult the *Installing and Managing QMF* manual for your operating system.

# DSQ50941

Message: &1 is not a valid PFkey label index.

**User Response:** This is a system error. See your system administrator for assistance, or consult the *Installing and Managing QMF* manual for your operating system.

# DSQ50942

Message: See DSQ50445

### DSQ50950

Message: See DSQ50017

#### DSQ50955

Message: See DSQ50445

# DSQ50956

Message: See DSQ50015

# DSQ50957

Message: See DSQ50017

#### DSQ50958

**Message:** Tables from several locations cannot be joined.

**Explanation:** All tables in one query must be from the same location.

**User Response:** Remove the table from the query that is from the different location.

#### DSQ50959

**Message:** OK, the &1 command was cancelled at your request.

### DSQ50960

Message: See DSQ50017

### DSQ50965

Message: See DSQ50445

### DSQ50968

**Message:** Local date/time routine &1 in CICS must be AMODE 31.

**User Response:** This is a system error. See your system administrator for assistance, or consult the *Installing and Managing QMF* manual for your operating system.

### DSQ50969

Message: See DSQ50015

# DSQ50970

Message: There is no local date or time routine.

**Explanation:** An attempt was made while processing date or time data, to call a user routine to convert the data into a local format. The database manager indicates that local formats are not supported for the data being used.

**User Response:** Contact your QMF administrator for assistance.

# DSQ50971

**Message:** The local date/time routine &1 could not be loaded.

**User Response:** This is a system error. See your system administrator for assistance, or consult the *Installing and Managing QMF* manual for your operating system.

**Message:** The local date or time routine &V1 was not installed.

**Explanation:** An attempt was made while processing date or time data, to call a user routine to convert the data into a local format. The database manager indicates local formats are supported, but in fact routine &V1 could not be found.

**User Response:** Contact your QMF administrator for help with either changing the database manager so that local date or time data is not supported or install user routine &V1 where QMF can access it.

#### DSQ50973

**Message:** The local date/time routine &V1 gave return code &V2..

**Explanation:** An attempt was made while processing date or time data, to call a user routine to convert the data into a local format. The user routine set an unexpected return code of &V2.

**User Response:** Contact your QMF administrator for assistance.

### DSQ50974

Message: See DSQ50445

DSQ50975

Message: See DSQ50972

### DSQ50976

Message: See DSQ50973

#### DSQ50977

Message: See DSQ50972

#### DSQ50978

Message: See DSQ50445

#### DSQ50979

Message: See DSQ50015

#### DSQ50980, DSQ50981

**Message:** Null indicator in imported data record &V1, column &V2 is invalid.

**Explanation:** The null indicator in record &V1., column &V2 of the file or data set you are importing is &V3., which is invalid. If column &V2 can contain null values, the null indicator can be &V4 or &V5.. The data was not imported.

**User Response:** If you are developing an application that modifies or builds a data object, see *Developing DB2 QMF Applications* for information on null indicators. Otherwise, contact your QMF administrator for assistance.

#### DSQ50982

**Message:** Data in imported data record &V1, column &V2 is invalid.

**Explanation:** The decimal data value in record &V1., column &V2 of the file or data set you are importing is invalid. The value should contain only decimal digits and a sign code. The data was not imported.

**User Response:** If you are developing an application that modifies or builds a data object, see *Developing DB2 QMF Applications* for information on the format of decimal data. Otherwise, contact your QMF administrator for assistance.

#### DSQ50983

**Message:** Data in imported data record &V1, column &V2 is invalid.

**Explanation:** The floating-point data value in record &V1., column &V2 of the file or data set you are importing is invalid. (The value underflows when normalized.) The data was not imported.

**User Response:** If you are developing an application that modifies or builds a data object, see *Developing DB2 QMF Applications* for

information on the format of floating point data. Otherwise, contact your QMF administrator for assistance.

# DSQ50984, DSQ50985

**Message:** Data in imported data record &V1, column &V2 is invalid.

**Explanation:** The graphic (DBCS) value in record &V1., column &V2 of the file or data set you are importing is invalid. The value should contain only valid graphic codes and must not contain graphic field delimiters, except for those delimiters which delimit the entire column in the QMF format or in the IXF character format. The data was not imported.

**User Response:** If you are developing an application that modifies or builds a data object, see *Developing DB2 QMF Applications* for information on the format and use of graphic (DBCS) data. Otherwise, contact your QMF administrator for assistance.

# DSQ50986

**Message:** Data length in imported data record &V1, column &V2 is invalid.

**Explanation:** The length field of the variable length data in record &V1., column &V2 of the file or data set you are importing contains a value of &V3., which is invalid. For this column's data type the length must be in the range &V4 to &V5. The data was not imported.

**User Response:** If you are developing an application that modifies or builds a data object, see *Developing DB2 QMF Applications* for more information on the format of variable length data types. Otherwise, contact your QMF administrator for assistance.

# DSQ50987, DSQ50988

Message: See DSQ50984

# DSQ50989, DSQ50990

**Message:** Data in imported data record &V1, column &V2 is invalid.

**Explanation:** The character data value in record &V1., column &V2 of the file or data set you are importing is invalid. The value should contain only characters and valid graphic (DBCS) codes between graphic field delimiters. The data was not imported.

**User Response:** If you are developing an application that modifies or builds a data object, see *Developing DB2 QMF Applications* for more information on combining character and graphic (DBCS) data. Otherwise, contact your QMF administrator for assistance.

# DSQ50991

Message: See DSQ50986

### DSQ50992, DSQ50993

Message: See DSQ50989

# DSQ50994

**Message:** Data in imported data record &V1, column &V2 is invalid.

**Explanation:** The integer value in record &V1., column &V2 of the file or data set you are importing is invalid. If the data value is a small integer, it can be a character value from -32,768 to 32,767. If the data value is an integer, it can be a character value from -2,147,483,648 to 2,147,483,647. The data was not imported.

**User Response:** If you are developing an application that modifies or builds a data object, see *Developing DB2 QMF Applications* for information on the format of integer data. Otherwise, contact your QMF administrator for assistance.

# DSQ50995 - DSQ50997

**Message:** Data in imported data record &V1, column &V2 is invalid.

**Explanation:** The date, time, or timestamp data value in record &V1., column &V2 of the file or data set you are importing is invalid. The data was not imported. Date, time, and timestamp data must be in the following formats:

Date data yyyy-mm-dd Time data hh.mm.ss Timestamp data yyyy-mm-dd-hh.mm.ss.nnnnn

**User Response:** If you are developing an application that modifies or builds a data object, see *Developing DB2 QMF Applications* for information on the format of date, time, and timestamp data. Otherwise, contact your QMF administrator for assistance.

# DSQ51006, DSQ51007

**Message:** Data length in imported data record &V1, column &V2 is invalid.

**Explanation:** The length field of the variable length data in record &V1., column &V2 of the file or data set you are importing must be a five-character value in the range &V3 to &V4. The data was not imported.

**User Response:** If you are developing an application that modifies or builds a data object, see *Developing DB2 QMF Applications* for more information on the format of variable length data types. Otherwise, contact your QMF administrator for assistance.

# DSQ51008

**Message:** Data in imported data record &V1, column &V2 is invalid.

**Explanation:** The decimal value in record &V1., column &V2 of the file or data set you are importing is invalid. The value should contain a sign (a blank, plus, or minus) followed by decimal digits and decimal point, as determined by the value's precision and scale. The data was not imported.

**User Response:** If you are developing an application that modifies or builds a data object, see *Developing DB2 QMF Applications* for information on the format of decimal data. Otherwise, contact your QMF administrator for assistance.

# DSQ51009

**Message:** Data in imported data record &V1., column &V2 is invalid.

**Explanation:** The floating-point value in record &V1., column &V2 of the file or data set you are importing is invalid. Single precision values must be in the format 'sd.ddddddEsdd' where 's' is a sign (a plus, a minus, or, in the case of the first 's', a blank) and 'd' is any valid numeric digit. Double precision values must be in the format 'sd.dddddddddddddddddddddddddddddddddbesdd'. The value must be in the range +/-(5.4E-79, 7.2E+75). The data was not imported.

**User Response:** If you are developing an application that modifies or builds a data object, see *Developing DB2 QMF Applications* for information on floating point data format. Otherwise, contact your QMF administrator for assistance.

# DSQ51010

Message: The query is too long to be converted.

**Explanation:** The query formatting done by the CONVERT command requires more memory than you currently have available.

**User Response:** Shorten your query or rewrite it as more than one query, or use a RESET DATA command. This should give you additional storage space. If you are not using DATA now, perhaps more storage space is necessary for your session. If this error repeats, contact your QMF administrator.

# DSQ51011

Message: See DSQ50445

# DSQ51012

Message: See DSQ50015

DSQ51015 - DSQ51017

Message: See DSQ50445

Message: See DSQ50015

#### DSQ51027

Message: See DSQ50445

# DSQ51033, DSQ51034

Message: See DSQ50015

#### DSQ51037

Message: See DSQ50445

#### DSQ51041

Message: See DSQ50015

# DSQ51045

**Message:** ISPF error code is &2. Reason code from ISPF interface module is &1.

**User Response:** This is a system error. See your system administrator for assistance, or consult the *Installing and Managing QMF* manual for your operating system.

#### DSQ51051

**Message:** CS function received invalid input parameter.

**User Response:** Follow the directions in the referenced message.

#### DSQ51052

Message: See DSQ50017

#### DSQ51053, DSQ51054

Message: See DSQ50445

DSQ51055 - DSQ51057

Message: See DSQ50015

DSQ51058, DSQ51059

Message: See DSQ50445

#### DSQ51061

**Message:** Invalid function code of '&1' encountered as input to DI function.

**User Response:** This is a system error. See your system administrator for assistance, or consult the *Installing and Managing QMF* manual for your operating system.

#### DSQ51062, DSQ51063

Message: See DSQ50445

#### DSQ51064

Message: See DSQ50015

#### **DSQ51065**

Message: See DSQ50445

DSQ51066

Message: See DSQ50015

#### **DSQ51067**

Message: See DSQ50445

DSQ51068

Message: See DSQ50015

#### DSQ51071

Message: See DSQ50445

DSQ51072

Message: See DSQ50015

**DSQ51073** - **DSQ51074 Message:** See DSQ50105

### DSQ51090 - DSQ51091

Message: See DSQ50015

# DSQ51100

**Message:** Sorry, a system error occurred. Your command may not have been executed.

**Explanation:** The computer has detected an internal error. Error information is recorded in the table Q.ERROR\_LOG and QMF trace data.

**User Response:** Report the error in accordance with your installation's procedures. See the *Installing and Managing QMF* manual for your operating system for help in interpreting the error information in Q.ERROR\_LOG and QMF trace data. Also, check to see if your command executed correctly. You may continue to use QMF.

### DSQ51101

Message: See DSQ50445

### DSQ51102

Message: See DSQ50015

#### DSQ51103

**Message:** QMF has detected a fatal error. Your session has been terminated.

**Explanation:** Either the database manager is no longer available, or you do not have enough storage to process another command.

**User Response:** Refer to your trace output file for more information.

### DSQ51108

Message: See DSQ50017

#### DSQ51109

**Message:** QMF Server command (&1) is not supported.

User Response: This is a system error. See your

system administrator for assistance, or consult the *Installing and Managing QMF* manual for your operating system.

### DSQ51110

**Message:** QMF Client request code (&1) not supported or invalid context.

**User Response:** This is a system error. See your system administrator for assistance, or consult the *Installing and Managing QMF* manual for your operating system.

#### DSQ51111

**Message:** OK, &1 command executed successfully.

#### DSQ51112

Message: Size of DVR too small: &1

**User Response:** This is a system error. See your system administrator for assistance, or consult the *Installing and Managing QMF* manual for your operating system.

#### DSQ51113

**Message:** DVR type (&1) expected. Received: &2

**User Response:** This is a system error. See your system administrator for assistance, or consult the *Installing and Managing QMF* manual for your operating system.

#### DSQ51114

Message: Size of DVR too small: &1

**User Response:** Follow the directions in the referenced message.

#### DSQ51115

**Message:** OK, &1 command executed successfully.

**Message:** Please complete the CONFIRM option.

**Explanation:** The CONFIRM keyword was found, but no value was provided. If you use the CONFIRM keyword, the value must be YES or NO. If you leave off the CONFIRM option altogether, the default from your profile is used.

### **User Response:**

- 1. If you do not want confirmation panels displayed, enter CONFIRM=NO.
- 2. If you want the default confirmation panels for your session, enter CONFIRM=YES.

If you entered this command on the LIST panel, be sure it was formatted correctly. Press the Help key while viewing the LIST panel to find out how to enter QMF commands on the panel.

# DSQ51120

**Message:** System search failure - unable to find variation.

**User Response:** This is a system error. See your system administrator for assistance, or consult the manual for your operating system.

# DSQ51121 - DSQ51124

Message: See DSQ50445

# DSQ51125, DSQ51126

Message: See DSQ50015

# DSQ51127, DSQ51128

Message: See DSQ50445

#### DSQ51129

Message: &V2..&V3 cannot be found.

**Explanation:** &V3 is not the name of anything in the database owned by &V2.. Possibly your &V1 command specified a synonym based on table &V2..&V3.. Such a table no longer exists in the database. Commands using synonyms based on this table cannot be executed.

**User Response:** Continue with another operation.

### DSQ51140

Message: See DSQ50105

# DSQ51141

**Message:** Required storage could not be allocated.

**User Response:** This is a system error. See your system administrator for assistance, or consult the *Installing and Managing QMF* manual for your operating system.

#### DSQ51142 - DSQ51144

Message: See DSQ50015

# DSQ51145

**Message:** Required storage could not be allocated.

**User Response:** Follow the directions in the referenced message.

# DSQ51146

Message: See DSQ50015

### DSQ51154

**Message:** Invalid object record for CGCOL service.

**User Response:** This is a system error. See your system administrator for assistance, or consult the *Installing and Managing QMF* manual for your operating system.

#### DSQ51155

Message: See DSQ50445

Message: See DSQ50015

#### DSQ51157

Message: See DSQ59445

#### DSQ51158

Message: See DSQ50015

#### DSQ51159

Message: See DSQ50445

### DSQ51160

Message: See DSQ50015

### DSQ51161

Message: See DSQ50445

#### DSQ51162

Message: See DSQ50015

#### DSQ51163

Message: See DSQ50445

#### DSQ51164

Message: See DSQ50015

### DSQ51165

Message: See DSQ50445

### DSQ51166

Message: See DSQ50015

#### DSQ51167

Message: See DSQ50445

#### DSQ51168

Message: See DSQ50015

#### DSQ51169

Message: See DSQ50445

#### DSQ51170

Message: See DSQ50015

#### DSQ51180

Message: See DSQ50445

#### DSQ51181

Message: See DSQ50015

# DSQ51182

Message: Invalid usage of command &V1.

**Explanation:** The command &V1 cannot be used from the command line or through the command interface. &V1 command is valid only from the callable interface and must have parameters, or within a REXX procedure.

**User Response:** If the command you entered was the function you wanted, review the information written on the callable interface or REXX procedures in the QMF books.

### DSQ51183

Message: See DSQ50445

#### DSQ51184

Message: REXX error. Return code &2.

**User Response:** This is a system error. See your system administrator for assistance, or consult the *Installing and Managing QMF* manual for your operating system.

**Message:** '&V1' is invalid for a &V2 variable name.

**Explanation:** At least one of the characters in the name is invalid. A variable name must start with a letter or a national character, followed by letters, numbers, and other characters as defined in the *TSO/E REXX Reference* or *DB2 QMF Referencde* for the appropriate variable name. The variable name in error is shown in the message. The complete REXX name may not be shown if too long.

**User Response:** Correct the name in error and resubmit the command.

# DSQ51186

Message: See DSQ50445

# DSQ51187

Message: See DSQ50015

# DSQ51200

**Message:** Your text or expression was truncated due to language translation.

**Explanation:** The form you are working with is being translated between English and your session language. In the process of performing this translation, a text or expression field expanded beyond its allowable length, &V2.. As a result, the field has been truncated from a length of &V1. to &V2.. The translated field prior to truncation was: &V4. This field has an Encoded Format field number of: '&V3.'.

**User Response:** Modify this text or expression in the form so that there is sufficient blank space at the end of the field to allow for language translation. For text fields, you may need to break the field up into separate text lines. Then replace the original form in permanent storage.

# DSQ51201 - DSQ51207

**Message:** Keyword '&V1.' could not be recognized for language translation.

**Explanation:** The form you are working with is being translated between English and your session language. In the process of performing this translation, the keyword '&V1.' was detected. QMF does not recognize this as a valid form keyword, so the required translation could not be performed on this field. This field has an Encoded Format field number of: '&V2.'.

**User Response:** You may use the CHECK command to locate keywords in the form (in temporary storage) which QMF does not recognize. Change the keyword to a valid form keyword, and then replace the original form in permanent storage.

### DSQ51210 - DSQ51212

Message: See DSQ50017.

### DSQ51214

Message: See DSQ50445

# DSQ51215

Message: See DSQ50015

### DSQ51216, DSQ51217

**Message:** Unexpected reason code, &1, from DSQCISPM.

**User Response:** Follow the directions in the referenced message.

#### DSQ51220

Message: See DSQ50017

# DSQ51221

Message: OK, DVR transfer canceled by client.

# DSQ51222

**Message:** OK, DVR transfer canceled by EXIT request.

**Message:** Unexpected request code (&1) from Client on DVR transfer.

**User Response:** This is a system error. See your system administrator for assistance, or consult the *Installing and Managing QMF* manual for your operating system.

# DSQ51230

Message: See DSQ50017

**User Response:** Follow the directions in the referenced message.

# DSQ51231

Message: See DSQ50445

# DSQ51232

Message: See DSQ50015

# DSQ51233

Message: You cannot set variable &V1..

**Explanation:** QMF has reserved the letters DSQ for its use. In general you cannot set a global variable that begins with the letters DSQ. There are exceptions, and these DSQ variables are listed in *DB2 QMF Reference*. You have selected a name that is not allowed.

**User Response:** Change the DSQ variable name to one that is allowed or use a variable that does not begin with the letters DSQ.

# DSQ51234

**Message:** You cannot set this CICS variable name.

**Explanation:** The global name which you entered, &V1, is not valid outside the CICS environment. In your current environment the setting of this variable has no meaning.

User Response: If you intended to set another

global variable, specify the correct global variable name and try again.

#### DSQ51235

**Message:** The CICS global variable queue name which you specified is too long.

**Explanation:** The queue name which you entered, &V1, is invalid for one of these reasons:

- It is longer than eight characters when the corresponding queue type has a value of 'TS'.
- It is longer than four characters when the corresponding queue type has a value of 'TD'.

When the queue type is 'TD', the queue name cannot be longer than four characters. If you intend to change both the queue name and the queue type, you must specify the queue type before the queue name when setting the global variable for each.

**User Response:** Specify a shorter queue name, or change the queue type to 'TS' before specifying the queue name. Remember that the queue name can never be longer than eight characters.

#### DSQ51236

**Message:** The current CICS queue name is too long for this queue type.

**Explanation:** The queue type that you entered, &V1, is invalid with the current CICS queue name. The most likely explanation is one of the following:

- You are changing the queue type to 'TD' when the current queue name is longer than four characters.
- You are changing the queue type to 'TD' and the queue name to a name of four characters or less, but you are using a single SET GLOBAL command and the current queue name is longer than four characters.

#### **User Response:**

When the queue type is 'TD', the queue name cannot be longer than 4 characters. If you intend to change both the queue name and the queue type, do so in the following order:

- 1. Make sure the current queue type is 'TS'. You can issue the SET GLOBAL command to do this, or use SHOW GLOBALS.
- 2. Change the queue name to the new, shorter name using either the SET GLOBAL command or SHOW GLOBALS.
- 3. Lastly, change the queue type to 'TD'.

Remember that the queue name can never be longer than 8 characters.

# DSQ51240

**Message:** Required storage could not be allocated.

**User Response:** Follow the directions in the referenced message.

# DSQ51241

Message: See DSQ50015

# DSQ51242

**Message:** CS error - caller provided area is too small.

**User Response:** This is a system error. See your system administrator for assistance, or consult the *Installing and Managing QMF* manual for your operating system.

# DSQ51243

**Message:** REXX is unavailable for program execution.

**User Response:** This is a system error. See your system administrator for assistance, or consult the *Installing and Managing QMF* manual for your operating system.

# DSQ51244

Message: REXX program did not execute.

**User Response:** This is a system error. See your system administrator for assistance, or consult the *Installing and Managing QMF* manual for your operating system.

# DSQ51250

Message: See DSQ50105

# DSQ51251 - DSQ51261

Message: See DSQ50015

# DSQ51262

**Message:** Panel id '&1' cannot be processed by the module.

**User Response:** This is a system error. See your system administrator for assistance, or consult the *Installing and Managing QMF* manual for your operating system.

# DSQ51265 - DSQ51273

**Message:** Required storage could not be allocated.

**User Response:** Follow the directions in the referenced message.

# DSQ51278

Message: File &1 is not defined in CMS.

**User Response:** This is a system error. See your system administrator for assistance, or consult the *Installing and Managing QMF* manual for your operating system.

# DSQ51279

**Message:** Required storage could not be allocated.

**User Response:** Follow the directions in the referenced message.

# DSQ51280

Message: See DSQ50015

# DSQ51281

Message: File &1 does not exist in CMS.

User Response: This is a system error. See your

system administrator for assistance, or consult the *Installing and Managing QMF* manual for your operating system.

### DSQ51282, DSQ51283

Message: Failed to open file &1 in CMS.

**User Response:** This is a system error. See your system administrator for assistance, or consult the *Installing and Managing QMF* manual for your operating system.

### DSQ51284

Message: End of file &1 reached in CMS.

**User Response:** This is a system error. See your system administrator for assistance, or consult the *Installing and Managing QMF* manual for your operating system.

### DSQ51285

Message: Failed to read file &1 in CMS.

**User Response:** This is a system error. See your system administrator for assistance, or consult the *Installing and Managing QMF* manual for your operating system.

#### DSQ51286

Message: Failed to open file &1 in CMS.

**User Response:** Follow the directions in the referenced message.

#### DSQ51287

Message: Fail to close file &1 in CMS.

**User Response:** This is a system error. See your system administrator for assistance, or consult the *Installing and Managing QMF* manual for your operating system.

#### DSQ51291, DSQ51292

Message: File &1 is not defined in TSO.

User Response: This is a system error. Please

see your system administrator for assistance, or consult the *Installing and Managing QMF* manual for your operating system.

#### DSQ51293

**Message:** Failed to get LRECL for VSAM file &1.

**User Response:** This is a system error. Please see your system administrator for assistance, or consult the *Installing and Managing QMF* manual for your operating system.

#### DSQ51294

Message: Failed to open file &1 in TSO.

**User Response:** This is a system error. See your system administrator for assistance, or consult the *Installing and Managing QMF* manual for your operating system.

#### DSQ51295

Message: Failed to read file &1 in TSO.

**User Response:** This is a system error. See your system administrator for assistance, or consult the *Installing and Managing QMF* manual for your operating system.

#### DSQ51296

**Message:** VSAM file &1 record management error in TSO.

**User Response:** This is a system error. See your system administrator for assistance, or consult the *Installing and Managing QMF* manual for your operating system.

#### DSQ51297

**Message:** Fail to get LRECL for VSAM file &1.

**User Response:** Follow the directions in the referenced message.

Message: Failed to close file &1 in TSO.

**User Response:** This is a system error. See your system administrator for assistance, or consult the *Installing and Managing QMF* manual for your operating system.

## DSQ51299

Message: See DSQ50445

# DSQ51300

Message: See DSQ50015

### DSQ51304

Message: File &1 not found in CICS.

**User Response:** This is a system error. See your system administrator for assistance, or consult the *Installing and Managing QMF* manual for your operating system.

# DSQ51305

**Message:** File &1 error with EIBRESP code &2 in CICS.

**User Response:** This is a system error. See your system administrator for assistance, or consult the *Installing and Managing QMF* manual for your operating system.

# Chapter 9. Messages DSQ60001 to DSQ60902

### DSQ60001

Message: See DSQ50445

### DSQ60002

Message: See DSQ50015

#### DSQ60003

**Message:** FM error - invalid aggregation number set for column.

**User Response:** This is a system error. See your system administrator for assistance, or consult the *Installing and Managing QMF* manual for your operating system.

### DSQ60010, DSQ60011 -

**Message:** The fixed area cannot be scrolled left or right.

**Explanation:** The fixed area of the report can only be scrolled forward and backward. You cannot scroll left or right because the fixed area width exceeds the screen width.

**User Response:** To scroll left or right, reduce the width of the fixed area.

#### DSQ60020 - DSQ60024

Message: See DSQ50445

#### DSQ60030

Message: FM error - invalid ending option.

**User Response:** This is a system error. See your system administrator for assistance, or consult the *Installing and Managing QMF* manual for your operating system.

#### DSQ60031

Message: FM error - fragmented report object.

**User Response:** This is a system error. See your system administrator for assistance, or consult the *Installing and Managing QMF* manual for your operating system.

#### DSQ60032, DSQ60033

Message: See DSQ50015

### DSQ60034

Message: See DSQ60030

#### DSQ60035 - DSQ60039

Message: See DSQ50015

#### DSQ60040

**Message:** Record length of the print device is too small.

**Explanation:** The record length of the print device you are using is too small to contain lines of the minimum width for QMF.

**User Response:** By some operation outside QMF, change the record length of the print device to at least 22, and use a line width no larger than the record length.

DSQ60041 - DSQ60044

Message: See DSQ50445

# DSQ60045

**Message:** Use a GDDM PRINTER that has a page depth from &V4 to 999.

**Explanation:** The GDDM printer &V2 has a page depth which is too small to print &V1.. The

printer is defined to have a page depth of &V3.. The name of a GDDM PRINTER can either be specified as an option on the PRINT command, on the PROFILE panel, or on the PRINT command prompt panel.

**User Response:** Enter the name of a GDDM PRINTER that has a page depth from &V4 to 999.

# DSQ60046

**Message:** Use a LENGTH from &V3 to 999 to print this object.

**Explanation:** The value specified for LENGTH must be any number from &V3 to 999. This value can either be specified as an option on the PRINT command, on the PROFILE panel, or on the PRINT command prompt panel.

**User Response:** Enter a value from &V3 to 999 for LENGTH for the &V2 object.

# DSQ60047

Message: See DSQ50015

# DSQ60048

**Message:** &V1 cannot be printed using a fixed page length.

**Explanation:** The number of lines required to format the page heading, detail heading, and page footing (&V2) exceed or equal the maximum allowable print length (&V3). This makes it impossible to print &V1 using a fixed page length.

**User Response:** Print &V1 with a print length of CONT. This can be specified in your profile or on the PRINT command.

-0R-

Reduce the number lines needed for the page heading, page footing, and/or detail heading in the report (using the FORM PAGE, COLUMNS, and/or DETAIL panels).

# DSQ60049

**Message:** The report cannot be printed; the fixed area is too wide.

**Explanation:** The width of the fixed area must be at least two characters smaller than the print width.

**User Response:** Reduce the width of the fixed area or specify a larger print width in the PRINT command.

# DSQ60050

Message: See DSQ50445

### DSQ60051

Message: See DSQ50015

### DSQ60052

Message: See DSQ50445

#### DSQ60053

Message: See DSQ50015

# DSQ60054

Message: See DSQ50445

#### DSQ60055

Message: See DSQ50015

#### DSQ60056

Message: See DSQ50445

# DSQ60057

Message: See DSQ50015

# DSQ60059

**Message:** Unresolved global variables in the report.

Explanation: A global substitution variable in

your report is not assigned any value. The variable in your report is shown as the variable name as given in the form.

**User Response:** Enter a SET GLOBAL command for a global variable shown in your report if you would like to replace the variable with some text.

### DSQ60060

**Message:** WIDTH of column &V1 is too narrow to wrap DBCS data.

**Explanation:** Column &V1 (&V2) is defined in the FORM with a WIDTH less than 4, yet it contains DBCS data. DBCS data may only be column wrapped in report columns with WIDTH 4 or greater.

**User Response:** On the FORM.COLUMNS (or FORM.MAIN) panel, set the WIDTH for column &V1 to a value from 4 to 32,767. Then reenter your command.

#### DSQ60062

Message: See DSQ50445

# DSQ60063, DSQ60064

Message: See DSQ50015

#### DSQ60070

Message: See DSQ50445

#### DSQ60071, DSQ60072

Message: RP failure on scan initialization.

**User Response:** This is a system error. See your system administrator for assistance, or consult the *Installing and Managing QMF* manual for your operating system.

#### DSQ60073 - DSQ60075

Message: See DSQ50445

DSQ60076 - DSQ60078

Message: See DSQ50015

#### DSQ60079, DSQ60080

Message: See DSQ50445

#### DSQ60081

Message: See DSQ50015

#### DSQ60090

**Message:** Invalid function code '&1' passed to module.

**User Response:** Follow the directions in the referenced message.

DSQ60091 - DSQ60095

Message: See DSQ50445

DSQ60096 - DSQ60109

Message: See DSQ50015

#### DSQ60110

**Message:** Field id '&1' is not valid for the FORM object.

**User Response:** This is a system error. See your system administrator for assistance, or consult the *Installing and Managing QMF* manual for your operating system.

#### DSQ60120

**Message:** Use a number from 0 through 999 under INDENT, not '&V1'.

**Explanation:** '&V1' is not a valid value of INDENT. INDENT tells the number of blank characters between the right edge of the previous column and the left edge of the present column.

**User Response:** Set INDENT to a number from 0 through 999 and press ENTER.

**Message:** Use a number from 1 through 32767 under WIDTH, not '&V1'.

**Explanation:** '&V1' is not a valid value of WIDTH. WIDTH tells the maximum number of characters that can appear in a column. Numeric data in the column that is longer than the WIDTH value is replaced by asterisks (\*\*\*\*\*). Character data that is longer than the WIDTH value is cut off on the right, if column wrapping is not specified.

**User Response:** Set WIDTH to a number from 1 through 32767 and press ENTER.

### DSQ60123

Message: &V1 is not a valid usage code.

**Explanation:** This is a list of valid usage codes.

| ACROSS<br>AVERAGE (or AVG)<br>BREAK1BREAK6<br>BREAK1XBREAK6X<br>CALC1CALC999<br>COUNT<br>CPCT<br>CSUM<br>FIRST | LAST<br>MAXIMUM<br>MINIMUM<br>OMIT<br>PCT<br>STDEV<br>SUM<br>TPCT<br>TCPCT |
|----------------------------------------------------------------------------------------------------|----------------------------------------------------------------------------|
| -                                                                                                    |                                                                            |
| GROUP                                                                                                    | (blank)                                                                    |
|                                                                                                    |                                                                            |

**User Response:** Choose from the codes shown above.

# DSQ60125

**Message:** You cannot leave the date edit code blank.

**Explanation:** For date data, use one of the codes listed below.

| Code  | Effect     | Meaning           |
|-------|------------|-------------------|
| TDYx  | YYYYxMMxDD | 4-digit year,     |
|       |            | Year first        |
| TDMx  | MMxDDxYYYY | 4-digit year,     |
|       |            | Month first       |
| TDDx  | DDxMMxYYYY | 4-digit year,     |
|       |            | Day first         |
| TDYAx | YYxMMxDD   | abbreviated year, |
|       |            | Year first        |
| TDMAx | MMxDDxYY   | abbreviated year, |

| TDDAx | Month first<br>DDxMMxYY abbreviated year,<br>Dav first |
|-------|--------------------------------------------------------|
| TDL   | installation provides the date                         |
|       | formatting routine                                     |
| TD    | default date format of the                             |
|       | database system                                        |

where x can be any non-alphanumeric character, including blank. Character and user edit codes may also be used with date data.

**User Response:** Use one of the edit codes shown above.

### DSQ60126

Message: &V1 is not an edit code.

**Explanation:** You used &V1 as an edit code. Permitted codes are:

| Permitted Edit Codes                                                                       | Applicable<br>Column<br>Data Types                                             |
|--------------------------------------------------------------------------------------------|--------------------------------------------------------------------------------|
| B BW<br>X XW<br>C CW CT CDx<br>L <z>xx I<z>xx J<z>xx</z></z></z>                           | Character<br>Character<br>Character,<br>Date,<br>Time,<br>Timestamp<br>Numeric |
| L <z>XX 1<z>XX J<z>XX<br/>K<z>XX P<z>XX D<z><c>XX<br/>E<z></z></c></z></z></z></z></z></z> | Numeric                                                                        |
| G GW<br>TDYX TDMX TDDX TDL<br>TDYAX TDMAX TDDAX TD                                         | Graphic<br>Date                                                                |
| TTSx TTCx TTUx TTL<br>TTAx TTAN TT                                                         | Time                                                                           |
| TSI<br>Uxxxx Vxxxx                                                                         | Timestamp<br>any allowed<br>by user edit<br>routine                            |

An optional Z in the second position of a numeric edit code performs the same function as the corresponding edit code, with the additional function of displaying the value of zero as blank.

An optional C in the second or third position displays the user definable currency symbol instead of the standard

currency symbol. This symbol is defined by the Global Variable DSQDC\_CURRENCY. If both Z and C are specified, C must follow Z.

**User Response:** Use one of the edit codes shown above.

# DSQ60127

**Message:** &V1 is not a Date, Time, or Timestamp edit code.

**Explanation:** You used &V1 as an edit code. Permitted codes are:

| Permitted Edit Codes                       | Applicable<br>Column<br>Data Types |
|--------------------------------------------|------------------------------------|
| TDYx TDMx TDDx TDL<br>TDYAx TDMAx TDDAx TD | Date                               |
| TTSX TTCX TTUX TTL<br>TTAX TTAN TT         | Time                               |
| TSI                                        | Timestamp                          |

**User Response:** Use one of the edit codes shown above.

### DSQ60128

Message: See DSQ60123

#### DSQ60130

**Message:** Field id '&1' is not a valid COLUMNS field.

**User Response:** This is a system error. See your system administrator for assistance, or consult the *Installing and Managing QMF* manual for your operating system.

# DSQ60131

**Message:** A column heading cannot be in error.

**User Response:** This is a system error. See your system administrator for assistance, or consult the *Installing and Managing QMF* manual for your operating system.

#### DSQ60132

**Message:** Field id '&1' is not a valid COLUMNS field.

**User Response:** Follow the directions in the referenced message.

#### DSQ60137

Message: Use an edit code under EDIT.

**Explanation:** You cannot leave EDIT blank.

| Valid Edit Codes                                                                             | Applicable<br>Column<br>Data Types                                          |
|----------------------------------------------------------------------------------------------|-----------------------------------------------------------------------------|
| B BW<br>X XW<br>C CW CT CDx                                                                  | Character<br>Character<br>Character,<br>Date, Time,<br>Timestamp<br>Numeric |
| L <z>xx I<z>xx J<z>xx<br/>K<z>xx P<z>xx D<z><c>xx<br/>F&lt;7&gt;</c></z></z></z></z></z></z> | Numeric                                                                     |
| G GW                                                                                         | Graphic                                                                     |
| TDYX TDMX TDDX TDL<br>TDYAX TDMAX TDDAX TD                                                   | Date                                                                        |
| TTSx TTCx TTUx TTL<br>TTAx TTAN TT                                                           | Time                                                                        |
| TSI                                                                                          | Timestamp                                                                   |
| Uxxxx Vxxxx                                                                                  | any allowed<br>by user edit<br>routine                                      |

An optional Z in the second position of a numeric edit code performs the same function as the corresponding edit code, with the additional function of displaying the value of zero as blank.

An optional C in the second or third position displays the user definable currency symbol instead of the standard currency symbol. This symbol is defined by the Global Variable DSQDC\_CURRENCY. If both Z and C are specified, C must follow Z.

**User Response:** Use one of the edit codes shown above.

**Message:** Use a number from 0 through 999 under INDENT.

**Explanation:** INDENT tells the number of blanks between the right edge of the previous column and the left edge of the present column. You cannot make the value itself blank. If you want no space between columns, set INDENT to 0.

**User Response:** Set INDENT to a number from 0 through 999 and press ENTER.

# DSQ60144

**Message:** Use a number from 1 through 32,767 under WIDTH.

**Explanation:** WIDTH tells the maximum number of characters that can appear in a column; it cannot be 0 or blank. If you want to omit the column from the report entirely, use OMIT as its USAGE code.

**User Response:** Set WIDTH to a number from 1 through 32,767 and press ENTER.

#### DSQ60145

**Message:** You cannot leave the time edit code blank.

**Explanation:** For time data, use one of the codes listed below.

| Code | Effect          | Meaning                            |  |  |
|------|-----------------|------------------------------------|--|--|
| TTSx | HHxMMxSS        | includes seconds,<br>24 hour clock |  |  |
| TTCx | HHxMMxSS        | includes seconds,<br>12 hour clock |  |  |
| TTAx | HH×MM           | excludes seconds,<br>abbreviated   |  |  |
| TTAN | HHMM            | excludes seconds,                  |  |  |
|      |                 | abbreviated, no                    |  |  |
|      |                 | time delimiter                     |  |  |
| TTUx | HHxMM AM        | USA style                          |  |  |
|      | HHxMM PM        |                                    |  |  |
| TTL  | installatio     | installation provides the time     |  |  |
|      | formatting      | routine                            |  |  |
| TT   | default tim     | default time format of the         |  |  |
|      | database system |                                    |  |  |

where x can be any non-alphanumeric character, including blank. Character and user edit codes may also be used with the time data.

**User Response:** Use one of the edit codes shown above.

### DSQ60146

**Message:** 'E' edit code cannot be followed by anything except 'Z'.

**Explanation:** The user cannot specify the number of places after the decimal point.

The 'E' or 'EZ' edit code presents numeric data in the format of scientific notation.

The optional 'Z' in the second position of the 'E' edit code performs the same function as the 'E' edit code, with the additional function of displaying a value of zero as blank.

Given number 1,234,567, the 'E' or 'EZ' edit codes format the number as follows:

```
1.234567E+06
```

Given number 0, the 'E' or 'EZ' edit codes format the number as follows:

E displays 0.00000E+00 EZ displays a blank.

**User Response:** Use only the 'E' or 'EZ' by itself under EDIT.

#### DSQ60147 - DSQ60148

**Message:** '&V1' edit code has a scale that is not 0 to 99.

**Explanation:** Edit codes D<Z><C><xx>, I<Z><xx>, J<Z><xx>, K<Z><xx>, L<Z><xx>, and P<Z><xx> are numeric edit codes. Z, C and xx are optional format modifiers that must appear in the order presented here when used. The value of xx is the numeric scale and can be any integer from 0 to 99. It formats the data with that number of digits after the decimal point.

**User Response:** Change the edit code to contain the correct scale. Verify its value and position within the edit code.

**Message:** Field not in error and form not being modified.

**User Response:** This is a system error. See your system administrator for assistance, or consult the *Installing and Managing QMF* manual for your operating system.

# DSQ60151

**Message:** Use a number from 1 through 999 under SEQ.

**Explanation:** SEQ indicates the relative column sequence in a report for a given column. It cannot be 0 or blank. The sequence values will not be used in formatting the report if the automatic reordering option on the FORM.OPTIONS panel is set to YES or ACROSS usage is specified.

**User Response:** Set SEQ to a number from 1 through 999 and press ENTER.

# DSQ60152

**Message:** Use a number from 1 through 999 under SEQ, not '&V1'.

**Explanation:** '&V1' is not a valid value of SEQ. SEQ indicates the relative column sequence for a given column in a report. The sequence values will not be used in formatting the report if the automatic reordering option on the FORM.OPTIONS panel is set to YES or ACROSS usage is specified.

**User Response:** Set SEQ to a number from 1 through 999 and press ENTER.

#### DSQ60159

**Message:** Use a unique number from 1 through 999 under ID, not &V1..

**Explanation:** &V1 is either an invalid ID value or not unique among the ID values on the FORM.CALC panel. The ID value links the calculation expression in the same row with a CALCid usage on FORM.COLUMNS or an &CALCid variable a FORM text panel, where "ID" is the ID value. For example, if the first row on FORM.CALC has an ID value of 3, then the expression in the first row will be evaluated wherever &CALC3 occurs in the formatted report.

**User Response:** Set the ID to a unique number from 1 through 999 and press ENTER.

#### DSQ60160

**Message:** Use YES or NO for the Pass Nulls value.

**Explanation:** The Pass Nulls value controls whether null or null-like values from a data row are substituted for variables in your expression. Valid values are YES and NO. NO is the default.

When you enter NO, QMF assumes that when a variable value in an expression is null, the result is also null. QMF doesn't attempt to evaluate the expression.

When you enter YES, QMF substitutes a predefined character string for any variable that is not valid numeric or character data (for example, null or undefined data). You can write a REXX exec or expression that will substitute a useful value, 0 for example, for the predefined string. You can also use the predefined string to conditionally format lines in the report.

The following table summarizes the predefined strings that will be used if you specify YES for the Pass Nulls option.

| Predefined string is |
|----------------------|
|                      |
| DSQNULL              |
| DSQOFLOW             |
| DSQUNDEF             |
| DSQNOREL             |
| ·                    |
| DSQNOINS             |
| ·                    |
|                      |

**User Response:** Enter YES or NO for the Pass Nulls option.

**Message:** Field id &1 is not a valid CONDITION field.

**User Response:** This is a system error. See your system administrator for assistance, or consult the *Installing and Managing QMF* manual for your operating system.

## DSQ60164

**Message:** Field not in error and form not being modified.

**User Response:** Follow the directions in the referenced message.

## DSQ60165

**Message:** Panel ID '&1' not found in DXEPCB chain.

**User Response:** Follow the directions in the referenced message.

#### DSQ60166

**Message:** Map ID '&1' not found in DXEMDL chain.

**User Response:** This is a system error. Please see your system administrator for assistance, or consult the *Installing and Managing QMF* manual for your operating system.

# DSQ60170

Message: See DSQ50015

#### DSQ60171

**Message:** &V1 is not a valid calculation expression variable.

**Explanation:** Only the following variables are valid in calculation expressions:

| &COUNT  | &DATE   | &TIME   | &PAGE   |
|---------|---------|---------|---------|
| &n      | &COUNTn | &AVGn   | &STDEVn |
| &CSUMn  | &PCTn   | &CPCTn  | &TPCTn  |
| &FIRSTn | &LASTn  | &MAXn   | &MINn   |
| &ROW    | &SUMn   | &TCPCTn |         |

In the above, "n" is a column number in the FORM.

Global variables are also allowed in calculation expressions.

**User Response:** Change the variable to one that is valid or remove it.

#### DSQ60172

**Message:** Variable &V1 is not allowed in a conditional expression.

**Explanation:** The substitution variable you entered is not one of those allowed in a FORM.CONDITIONS expression field.

Variables allowed in conditional expressions are:

| &n   | &DATE   | &TIME |
|------|---------|-------|
| &ROW | &global |       |

where "n" is the number of an existing column.

**User Response:** Correct the spelling of the variable name, enter a SET GLOBAL command for a global variable, or change the conditional expression.

#### DSQ60173, DSQ60174

Message: See DSQ50015

#### DSQ60175

Message: '&V1' has an invalid column number.

**Explanation:** A column number cannot be zero or greater than the number of columns of the FORM (&V2).

**User Response:** Change the column number and press ENTER.

#### DSQ60176

**Message:** Variable &V1 is not allowed in a definition expression.

**Explanation:** The substitution variable you entered is not one of those allowed in a definition expression.

Variables allowed in definition expressions are:

&n &DATE &TIME &ROW &global

where "n" is the number of an existing column and "global" is the name of a global variable.

**User Response:** Correct the spelling of the variable name or change the definition expression.

# DSQ60177

**Message:** Invalid function code '&1' passed to module.

**User Response:** Follow the directions in the referenced message.

# DSQ60178

**Message:** You cannot use &V1 in a calculation expression.

**Explanation:** Calculation expressions cannot be defined in terms of another calculation expression through the use of &CALCid variables. However, any of the following FORM variables are valid in calculation expressions:

| &COUNT  | &DATE   | &TIME   | &PAGE   |
|---------|---------|---------|---------|
| &n      | &COUNTn | &AVGn   | &STDEVn |
| &CSUMn  | &PCTn   | &CPCTn  | &TPCTn  |
| &FIRSTn | &LASTn  | &MAXn   | &MINn   |
| &ROW    | &SUMn   | &TCPCTn |         |

In the above, "n" is a column number in the FORM. Global variables may also be used in calculation expressions.

**User Response:** Replace &V1 with an expression using any of the above variables, as needed.

# DSQ60179

**Message:** You cannot use &V1 in a definition expression.

**Explanation:** A definition expression cannot be defined in terms of calculation expressions through the use of &CALCid variables. However, any of the following FORM variables are valid in definition expressions:

&ROW &DATE &TIME &PAGE &n

In the above, "n" is a column number in the FORM. Global variables may also be used in definition expressions.

**User Response:** Replace &V1 with an expression using any of the above variables, as needed.

DSQ60190 - DSQ60202

Message: See DSQ50445

# DSQ60203

Message: You have too little storage space.

**Explanation:** Your command cannot be executed because you do not have enough space in computer storage. The amount of reserved space (parameter R on the command ISPSTART) may be too large.

**User Response:** See your QMF administrator about increasing your amount of storage space. You cannot correct the problem through QMF.

# DSQ60204 - DSQ60206

Message: See DSQ50445

# DSQ60207

Message: FM error - invalid function code.

**User Response:** This is a system error. See your system administrator for assistance, or consult the *Installing and Managing QMF* manual for your operating system.

# DSQ60208, DSQ60209

Message: See DSQ50445

# DSQ60210

**Message:** FM error - recall buffer has invalid status.

**User Response:** This is a system error. See your system administrator for assistance, or consult

the *Installing and Managing QMF* manual for your operating system.

# DSQ60211

**Message:** FM error - recall spill buffer not available.

**User Response:** This is a system error. See your system administrator for assistance, or consult the *Installing and Managing QMF* manual for your operating system.

# DSQ60212

**Message:** FM error - buffer control record not found. Trace data written.

**User Response:** This is a system error. See your system administrator for assistance, or consult the *Installing and Managing QMF* manual for your operating system.

# DSQ60213

**Message:** FM error - buffer pool record not available.

**User Response:** This is a system error. See your system administrator for assistance, or consult the *Installing and Managing QMF* manual for your operating system.

# DSQ60214

**Message:** FM error - delete buffer control record failed.

**User Response:** This is a system error. See your system administrator for assistance, or consult the *Installing and Managing QMF* manual for your operating system.

# DSQ60215

Message: FM error - delete buffer pool failed.

**User Response:** This is a system error. See your system administrator for assistance, or consult the *Installing and Managing QMF* manual for your operating system.

# DSQ60216

**Message:** FM error - delete buffer pool record failed.

**User Response:** This is a system error. See your system administrator for assistance, or consult the *Installing and Managing QMF* manual for your operating system.

# DSQ60220

Message: FM error - invalid function code.

**User Response:** Follow the directions in the referenced message.

# DSQ60221

Message: FM error - library row not available.

**User Response:** This is a system error. See your system administrator for assistance, or consult the *Installing and Managing QMF* manual for your operating system.

#### DSQ60222

Message: See DSQ50445

# DSQ60223

Message: FM error - invalid column data type.

**User Response:** This is a system error. See your system administrator for assistance, or consult the *Installing and Managing QMF* manual for your operating system.

#### DSQ60224

Message: See DSQ50445

DSQ60225 - DSQ60239

Message: See DSQ50015

# DSQ60240 - DSQ60243

**Message:** FM error - insert across heading record failed.

**User Response:** This is a system error. See your system administrator for assistance, or consult the *Installing and Managing QMF* manual for your operating system.

#### DSQ60245

Message: See DSQ50015

#### DSQ60246, DSQ60247

**Message:** FM error - retrieval of report record failed. Record not found.

Explanation: Some of the possible causes are:

- 1. The database may have been updated during the processing of the QMF aggregation.
- 2. QMF internal error may have occurred.

**User Response:** Check for possible updates to the database, then run the query and form again.

#### DSQ60248

Message: See DSQ50015

#### DSQ60249

Message: See DSQ60246

#### DSQ60250

Message: FM error - invalid report line type.

**User Response:** This is a system error. See your system administrator for assistance, or consult the *Installing and Managing QMF* manual for your operating system.

#### DSQ60251

Message: See DSQ50445

#### DSQ60252, DSQ60253

Message: See DSQ50015

#### DSQ60260

**Message:** FM error - invalid function code.

**User Response:** Follow the directions in the referenced message.

#### DSQ60261, DSQ60262

Message: See DSQ50445

#### DSQ60263

Message: See DSQ50015

#### DSQ60264

Message: See DSQ50445

#### DSQ60265

Message: See DSQ50015

#### DSQ60266

Message: See DSQ50445

#### DSQ60267

Message: See DSQ50015

#### DSQ60268

Message: See DSQ50445

#### DSQ60269, DSQ60270

Message: See DSQ50015

#### DSQ60272

Message: See DSQ50445

#### **DSQ60273**

Message: See DSQ50015

#### DSQ60274

Message: FM error - invalid function code.

**User Response:** Follow the directions in the referenced message.

# DSQ60281

**Message:** FM error - summary checkpoint buffer not available.

**User Response:** This is a system error. See your system administrator for assistance, or consult the *Installing and Managing QMF* manual for your operating system.

# DSQ60282 - DSQ60285

Message: See DSQ50445

# DSQ60286

**Message:** FM error - failed to obtain record from checkpoint index.

**User Response:** This is a system error. See your system administrator for assistance, or consult the *Installing and Managing QMF* manual for your operating system.

# DSQ60287

Message: See DSQ50445

# DSQ60288

Message: RP failure on scan initialization.

**User Response:** Follow the directions in the referenced message.

# DSQ60289

Message: RP failure on scan right.

**User Response:** This is a system error. See your system administrator for assistance, or consult the *Installing and Managing QMF* manual for your operating system.

# DSQ60290

**Message:** FM error - failed to delete record from checkpoint index.

**User Response:** This is a system error. See your system administrator for assistance, or consult the *Installing and Managing QMF* manual for your operating system.

# DSQ60291

**Message:** FM error - failed to insert record into update checkpoint index.

**User Response:** This is a system error. See your system administrator for assistance, or consult the *Installing and Managing QMF* manual for your operating system.

# DSQ60293, DSQ60294

Message: See DSQ50015

#### DSQ60300

Message: FM error - Invalid source data type.

**User Response:** This is a system error. See your system administrator for assistance, or consult the Installing and Managing QMF manual for your operating system.

# DSQ60301

Message: FM error - Invalid edit code.

**User Response:** This is a system error. See your system administrator for assistance, or consult the *Installing and Managing QMF* manual for your operating system.

# DSQ60310

Message: See DSQ50445

# DSQ60311

**Message:** Panel ID '&1' cannot be processed by the module.

**User Response:** Follow the directions in the referenced message.

#### DSQ60312

Message: See DSQ50445

#### DSQ60313 - DSQ60316

Message: See DSQ50015

#### DSQ60320

Message: See DSQ60246

#### DSQ60322

Message: See DSQ50445

#### DSQ60324 - DSQ60326

Message: See DSQ60246

## DSQ60332

**Message:** Map ID '&1' not found in DXEMDL chain.

**User Response:** Follow the directions in the referenced message.

#### DSQ60333

**Message:** Panel ID '&1' not found in DXEPCB chain.

**User Response:** Follow the directions in the referenced message.

#### DSQ60334 - DSQ60337

Message: See DSQ50445

#### DSQ60350

Message: See DSQ50015

#### DSQ60360

**Message:** Map ID '&1' not found in DXEMDL chain.

**User Response:** Follow the directions in the referenced message.

#### DSQ60380

**Message:** Unable to convert floating point value. Error code: &1

**User Response:** This is a system error. See your system administrator for assistance, or consult the *Installing and Managing QMF* manual for your operating system.

#### DSQ60390

**Message:** Data type '&1' in DXEORC is not valid.

**User Response:** This is a system error. Please see your system administrator for assistance, or consult the *Installing and Managing QMF* manual for your operating system.

#### DSQ60391

**Message:** Map ID '&1' not found in DXEMDL chain.

**User Response:** Follow the directions in the referenced message.

#### DSQ60392

**Message:** The default form cannot be created for your date data.

**Explanation:** Column &V2 contains date data. The installation default date format is a local format. The local format requires a local date routine to edit your date data. The local date routine cannot be used, the message describing the error is:

&V3

**User Response:** Contact your QMF administrator.

**Message:** The default form cannot be created for your time data.

**Explanation:** Column &V2 contains time data. The installation default time format is a local format. The local format requires a local time routine to edit your time data. The local time routine cannot be used, the message describing the error is:

&V3

**User Response:** Contact your QMF administrator.

# DSQ60394

**Message:** Panel ID '&1' not found in DXEPCB chain.

**User Response:** Follow the directions in the referenced message.

# DSQ60399

**Message:** Map ID '&1' not found in DXEMDL chain.

**User Response:** Follow the directions in the referenced message.

# DSQ60400

Message: Free storage failed.

**User Response:** Follow the directions in the referenced message.

# DSQ60401

**Message:** Map ID '&1' not found in DXEMDL chain.

**User Response:** Follow the directions in the referenced message.

# DSQ60402, DSQ60403

**Message:** Panel ID '&1' cannot be processed by the module.

**User Response:** Follow the directions in the referenced message.

## DSQ60404

Message: See DSQ50015

## DSQ60405

**Message:** Source variation MDL '&1' does not match target variation MDL '&2'.

**User Response:** This is a system error. See your system administrator for assistance, or consult the *Installing and Managing QMF* manual for your operating system.

# DSQ60406

**Message:** Panel ID '&1' not found in DXEPCB chain.

**User Response:** Follow the directions in the referenced message.

#### DSQ60430, DSQ60431

Message: See DSQ50445

# DSQ60432, DSQ60433

Message: See DSQ50015 failed.

#### DSQ60434

**Message:** Received user error code &V1 for &V2 EDIT code.

**Explanation:** Your installation's edit program returned error code &V1 while attempting to format data according to the &V2 EDIT code.

**User Response:** Check with your installation on the rules to be observed with the &V2 EDIT code.

# DSQ60435, DSQ60436

# DSQ60437, DSQ60438

Message: See DSQ50015

## DSQ60439

**Message:** User edit program memory overwrite; edit code &2.

**User Response:** This is a system error. See your system administrator for assistance, or consult the *Installing and Managing QMF* manual for your operating system.

#### DSQ60440

**Message:** EDIT code &V2 is not recognized.

**Explanation:** The &V2 EDIT code used in the form is not valid. One of the following cases probably exist:

- 1. Your installation's edit routine does not support this EDIT code.
- 2. Your installation has not installed an edit routine.

**User Response:** Check the code again and specify a correct EDIT code. If your EDIT code is correct, inform your QMF administrator.

#### DSQ60441

**Message:** Improper input data type for &V2 EDIT code.

**Explanation:** The &V2 EDIT code may only be used for certain data types. You have used it on the form for a column having an unsupported data type.

This error was found by your installation's edit program.

**User Response:** Check what kind of data type is expected for this EDIT code by the installation edit program.

#### DSQ60442

**Message:** Invalid input data value for &V2 EDIT code.

**Explanation:** The &V2 EDIT code is only valid with a certain set of values. You have used it on the form for a column containing an invalid data value.

This error was found by your installation's edit program.

**User Response:** Check what data values are expected for this EDIT code by the installation edit program.

#### DSQ60443

**Message:** Length of input data for &V2 EDIT code is too short.

**Explanation:** The &V2 EDIT code requires input data of a certain length. You have used it on the form for a column having data values that are too short.

This error was found by your installation's edit program.

**User Response:** Check what input data length is expected for this EDIT code by the installation edit program.

#### DSQ60444

**Message:** Column WIDTH is too small for &V2 EDIT code.

**Explanation:** The &V2 EDIT code requires a minimum column WIDTH for the edited result. You have used it on the form for a column whose current report width is too small.

This error was found by your installation's edit program.

**User Response:** Check what minimum column WIDTH is expected for this EDIT code by the installation edit program and/or increase the report column WIDTH in the form.

#### DSQ60445

Message: See DSQ60441

# DSQ60447

**Message:** Unable to process user edit exit module &1. Error from &2, EIBRESP=&3, EIBRESP2=&4.

**User Response:** This is a system error. See your system administrator for assistance, or consult the *Installing and Managing QMF* manual for your operating system.

# DSQ60448

Message: See DSQ50445

# DSQ60449

Message: See DSQ50015

# DSQ60470

**Message:** Invalid field id &1 for FORM TEXT PANEL.

**User Response:** This is a system error. See your system administrator for assistance, or consult the *Installing and Managing QMF* manual for your operating system.

# DSQ60471

**Message:** Panel id &1 not found for FORM TEXT PANEL.

**User Response:** This is a system error. See your system administrator for assistance, or consult the *Installing and Managing QMF* manual for your operating system.

# DSQ60472

**Message:** Use 0 through 999 after Blank Lines Before.

**Explanation:** The Blank Lines Before field indicates the number of blank lines that should precede the text being formatted (page heading,

page footing, break heading). You cannot leave this field blank.

**User Response:** Enter a number from 0 through 999 after the Blank Lines Before ===> .

# DSQ60473

**Message:** Use 0 through 999 after Blank Lines After.

**Explanation:** The Blank Lines After field indicates the number of blank lines that should follow the text being formatted. You cannot leave this field blank.

**User Response:** Enter a number from 0 through 999 after the Blank Lines After ===> .

# DSQ60474

**Message:** Use 0 through 999 or BOTTOM after Blank Lines Before.

**Explanation:** The Blank Lines Before field indicates the number of blank lines that should precede the text being formatted (break footing, final text). You cannot leave this field blank.

BOTTOM causes the break footing or final text to be formatted at the bottom of a printed page.

**User Response:** Enter a number from 0 through 999 or BOTTOM after the Blank Lines Before ===> .

# DSQ60475

**Message:** Use 1 through 999 or NONE after Put Summary at Line.

**Explanation:** The Put Summary at Line field indicates whether the break or final summary information should be formatted and at which line. If there is no summary information, this value is ignored. You cannot leave this field blank.

A number from 1 to 999 will cause the summary information to be formatted on that line of the break footing or final text.

NONE causes the summary information not to be formatted.

**User Response:** Enter a number from 1 through 999 or NONE after Put Summary at Line ===> .

#### DSQ60476

Message: Use YES or NO after New Page.

**Explanation:** The New Page field indicates whether the subsequent part of a printed report should be formatted on a new page. You cannot leave this field blank.

- YES the subsequent part of the report is formatted on a new page.
- NO the subsequent part of the report is not formatted on a new page unless an end of page condition is encountered.

**User Response:** Enter only YES or NO after New Page ===> .

#### DSQ60477

**Message:** Use YES or NO after Repeat Detail Heading.

**Explanation:** The Repeat Detail Heading field indicates whether the detail heading should be repeated before the member lines for the break level. You cannot leave this field blank.

- YES the detail heading is repeated before the break member lines.
- NO the detail heading is not repeated before the break member lines.

**User Response:** Enter only YES or NO after Repeat Detail Heading? ===> .

#### DSQ60478

**Message:** Use RIGHT, LEFT, CENTER, APPEND, or a number under ALIGN.

**Explanation:** The ALIGN column controls the positioning of the text within the report line. You cannot leave this field blank. Acceptable values are:

| RIGHT  | - right justify the text. |
|--------|---------------------------|
| LEFT   | - left justify the text.  |
| CENTER | - center the text.        |
| APPEND | - to place the associated |

text in the position following that of the previous text. 1 to 999999 - position in line where text is to begin.

**User Response:** Enter a number from 1 to 999999, LEFT, RIGHT, CENTER, or APPEND under ALIGN.

#### DSQ60479

**Message:** Use a number from 1 to 999 or blanks under LINE.

**Explanation:** The LINE column controls the placement of each piece of text for either a heading or footing. If for example, a '5' in entered, any associated text will be formatted on line 5. If two pieces of text have the same line number, both will be formatted on the same line.

Blanks will cause any associated text to be ignored. That is, it will not be formatted.

**User Response:** Enter a number from 1 to 999 or blanks under LINE.

#### DSQ60480

Message: See DSQ50015

#### DSQ60481

**Message:** Field not in error and form not being modified.

**User Response:** Follow the directions in the referenced message.

#### DSQ60482

**Message:** Use YES or NO after Include Column Headings.

**Explanation:** The Include Column Headings field indicates whether the column headings should be included (whether they should appear) as part of the detail heading. This field cannot be blank.

- YES the column headings are included following the detail heading text, if any.
- NO the column headings are not formatted.

**User Response:** Enter only YES or NO after Include Column Headings? ===> .

## DSQ60483

Message: &V1 is invalid in present context.

**Explanation:** Only the following variables are valid in PAGE, BREAK HEADING, and DETAIL HEADING TEXT:

&DATE &TIME &PAGE &ROW &n (where "n" is a column number in the form)

Global variables are allowed in the text fields named above as well as in BREAK FOOTING, DETAIL BLOCK and FINAL TEXT.

**User Response:** Change variable to a valid one, or use &V1 in BREAK FOOTING, DETAIL BLOCK, or FINAL TEXT.

# DSQ60484, DSQ60485

Message: &V1 is not a valid form variable.

**Explanation:** Only the following variables are valid in PAGE, BREAK HEADING and DETAIL HEADING TEXT:

&n &DATE &TIME &PAGE &ROW &global

In addition to the above, the following variables are valid only in BREAK FOOTING, DETAIL BLOCK and FINAL TEXT:

| &COUNT | &COUNTn | &AVGn   | &STDEVn |
|--------|---------|---------|---------|
| &SUMn  | &CSUMn  | &PCTn   | &CPCTn  |
| &TPCTn | &TCPCTn | &FIRSTn | &LASTn  |
| &MAXn  | &MINn   | &CALCid |         |

In the above, "n" is a column number in the FORM, "id" is an expression ID in FORM.CALC

and "global" is used here to represent any name you use for a global variable in a SET GLOBAL command.

**User Response:** Change the variable to one that is valid or remove it.

# DSQ60486

**Message:** Use 1 through 999 or NONE after Put Tabular Data at Line.

**Explanation:** The Put Tabular Data at Line field indicates whether tabular data should appear in the report detail, and if so, at which line. If there are no columns in the report this value is ignored. This field cannot be blank.

A number from 1 to 999 will cause the tabular data to be formatted on that line of the detail block.

NONE causes tabular data to be omitted from the report.

**User Response:** Enter a number from 1 through 999 or NONE after Put Tabular Data at Line ===> .

# DSQ60487

**Message:** Use YES or NO after Keep Block on Page.

**Explanation:** This field controls the formatting of detail block lines across page boundaries, when an end of page condition is encountered. You cannot leave this field blank.

- YES Detail block lines are not formatted across page boundaries. A YES value will make sure that all the lines will fit on the current page. If they will not fit, a new page will be started.
- NO End of page condition may cause detail block lines to be formatted across page boundaries.

**User Response:** Enter only YES or NO after Keep Block on Page ===>.

Message: See DSQ50015

#### DSQ60490

**Message:** Use YES or NO after Repeat Detail Heading.

**Explanation:** The Repeat Detail Heading field indicates whether the detail heading should be repeated for every detail row or group summary in the report. This field cannot be blank.

YES - the detail heading is repeated

NO - the detail heading is not repeated

**User Response:** Enter only YES or NO after Repeat Detail Heading? ===> .

#### DSQ60491, DSQ60492

Message: See DSQ60175

#### DSQ60493

Message: Condition ID &V1 does not exist.

**Explanation:** You have specified &V1 for a condition ID in the Select Panel Variation field. However, no such condition ID exists on the FORM.CONDITIONS panel.

**User Response:** Either change &V1 to the ID number of an existing conditional expression, or create a conditional expression on the FORM.CONDITIONS panel for the ID &V1..

#### DSQ60494

**Message:** No expression exists for condition ID &V1.

**Explanation:** The condition ID you entered in the Select Panel Variation field has no associated expression.

**User Response:** Create an expression for the condition ID &V1, or change the condition ID to one that exists on the FORM.CONDITIONS panel and does have an associated expression.

#### DSQ60495

Message: &V1 has an invalid calculation ID.

**Explanation:** The "ID" in an &CALCID substitution variable can only be an integer from 1 to 999 and must equal the ID value in a calculation row in the FORM.CALC panel.

**User Response:** Change &V1 to contain a valid "ID", then press ENTER.

#### DSQ60496

Message: See DSQ60483

#### DSQ60497

**Message:** Use YES, NO, E1-E999 or C1-C999 for Select Panel Variation.

**Explanation:** The Select Panel Variation field determines when the values entered on the current panel variation are used in formatting text. Acceptable values are:

| YES     | <ul> <li>values from this panel are<br/>ALWAYS selected.</li> </ul> |
|---------|---------------------------------------------------------------------|
| NO      | - values from this panel are<br>NEVER selected.                     |
| E1-E999 | - a column "existence"                                              |
|         | indicator;<br>this panel is selected when                           |
|         | data "exists" for the column number indicated.                      |
| C1-C999 | - a condition id;                                                   |
|         | this panel is selected when the associated condition                |
|         | (on FORM.CONDITIONS) is                                             |
|         | true.                                                               |

**User Response:** Enter YES, NO, E1 to E999 or C1 to C999.

#### DSQ60498

**Message:** Aggregation variable '&V1' needs a column number.

**Explanation:** The format for an aggregation variable is '&Xn' where

 X - is the aggregation function.
 Allowable aggregation functions are COUNT, MAX, MIN, FIRST, LAST, AVG, SUM, CSUM, STDEV, PCT, CPCT, TPCT, and TCPCT. COUNT is the only variable which does not require a column number.

 n - is the number of the column being aggregated. It cannot be zero or greater than the number of columns in the form.

**User Response:** Append the column number that the aggregation function should be performed on to the variable.

# DSQ60500

**Message:** Map DXEMDL id &1 not found for FORM TEXT PANEL.

**User Response:** This is a system error. See your system administrator for assistance, or consult the *Installing and Managing QMF* manual for your operating system.

# DSQ60510

Message: Field ID &1 is not a valid CALC field.

**User Response:** This is a system error. See your system administrator for assistance, or consult the *Installing and Managing QMF* manual for your operating system.

# DSQ60511

Message: See DSQ60159

# DSQ60513

**Message:** Use a number from 1 through 32,767 under WIDTH.

**Explanation:** WIDTH tells the maximum number of characters allowed in editing the expression result for an &CALCID variable, where "ID" is the ID value in the FORM.CALC row that contains both the calculation expression and the WIDTH value. WIDTH cannot be 0 or blank.

**User Response:** Set WIDTH to a number from 1 through 32767 and press ENTER.

# DSQ60514

**Message:** Use a number from 1 through 32767 under WIDTH, not &V1..

**Explanation:** &V1 is not a valid value of WIDTH. WIDTH tells the maximum number of characters allowed in editing the expression result for an &CALCID variable, where "ID" is the ID value in the FORM.CALC row that contains both the expression and the WIDTH value.

A numeric result, edited with a numeric edit code (D, E, I, J, K, L, or P) and longer than the WIDTH value, is replaced by asterisks (\*\*\*\*).

A character result that is longer than the WIDTH value is cut off on the right.

**User Response:** Set WIDTH to a number from 1 through 32,767 and press ENTER.

# DSQ60515 - DSQ60517

**Message:** &V1 is not a valid edit code for CALC variables.

**Explanation:** EDIT tells how to edit the expression result for an &CALCid variable. Only these QMF edit codes are valid:

 For numeric editing of numeric results: D<Z><C>xx, E<Z>, I<Z>xx, J<Z>xx, K<Z>xx, L<Z>xx, or P<Z>xx

Examples: D -\$123,456 E -1.23E+05 I -00123456 J 000123456 K -123,456 L -123456 P -123,456%

An optional Z in the second position of a numeric edit code performs the same function as the corresponding edit code, with the additional function of displaying the value of zero as blank.

An optional C in the second or third position displays the user definable currency symbol instead of the standard currency symbol. This symbol is defined by the Global Variable DSQDC\_CURRENCY. If both Z and C are specified, C must follow Z.

Numeric edit codes, with the exception of E, can be followed by 0 to 99 to show that number of digits after the decimal point.

- For character editing of any result: C Use edit code C for non-numeric results.
- For user editing of any result: Uxxxx or Vxxxx "xxxx" is any combination of characters, excluding blanks or nulls, allowed by the user edit routine.

**User Response:** Set EDIT to one of the edit codes shown above.

# DSQ60518

**Message:** An edit code must be specified for CALC variables.

**Explanation:** EDIT tells how to edit the expression result for an &CALCid variable. Only these QMF edit codes are valid:

 For numeric editing of numeric results: D<Z><C>xx, E<Z>, I<Z>xx, J<Z>xx, K<Z>xx, L<Z>xx or P<Z>xx

| Еx | amples:    |   |           |
|----|------------|---|-----------|
| D  | -\$123,456 | E | -1.23E+05 |
| Ι  | -00123456  | J | 000123456 |
| Κ  | -123,456   | L | -123456   |
| Р  | -123,456%  |   |           |

An optional Z in the second position of a numeric edit code performs the same function as the corresponding edit code, with the additional function of displaying the value of zero as blank.

An optional C in the second or third position displays the user definable currency symbol instead of the standard currency symbol. This symbol is defined by the Global Variable DSQDC\_CURRENCY. If both Z and C are specified, C must follow Z.

Numeric edit codes, with the exception of E, can be followed by 0 to 99 to show that number of digits after the decimal point.

- For character editing of any result: C Use edit code C for non-numeric results.
- For user editing of any result: Uxxxx or Vxxxx "xxxx" is any combination of characters, excluding blanks or nulls, allowed by the user edit routine.

**User Response:** Set EDIT to one of the edit codes shown above.

#### DSQ60519

Message: See DSQ60146

#### DSQ60520, DSQ60521

Message: See DSQ60147

#### DSQ60522

**Message:** Field not in error and form not being modified.

**User Response:** Follow the directions in the referenced message.

#### DSQ60523

Message: See DSQ60160

#### DSQ60530

Message: FM error - invalid function code.

**User Response:** Follow the directions in the referenced message.

**Message:** Field ID '&1' is not valid for the FORM object.

**User Response:** Follow the directions in the referenced message.

# DSQ60532

**Message:** Control block indicates form error, but field in error not found.

**User Response:** This is a system error. See your system administrator for assistance, or consult the *Installing and Managing QMF* manual for your operating system.

#### DSQ60533

**Message:** Control block indicates form warning, but field with warning not found.

**User Response:** This is a system error. See your system administrator for assistance, or consult the *Installing and Managing QMF* manual for your operating system.

#### DSQ60550

**Message:** Field with ID '&1' cannot have a dependency.

**User Response:** This is a system error. See your system administrator for assistance, or consult the *Installing and Managing QMF* manual for your operating system.

#### DSQ60551

**Message:** Field value '&1' for field ID '&2' cannot have a dependency.

**User Response:** This is a system error. See your system administrator for assistance, or consult the *Installing and Managing QMF* manual for your operating system.

#### DSQ60552

**Message:** DXEADS status flags indicate error or warning but none found.

**User Response:** This is a system error. See your system administrator for assistance, or consult the *Installing and Managing QMF* manual for your operating system.

#### DSQ60553

**Message:** Line Wrapping ignored. Cannot be used with ACROSS usage.

**Explanation:** Line wrapping requires certain restrictions. The following QMF formatting features may not be used with a line-wrapped report:

- 1. Column Wrapping specified in the EDIT field of the FORM.COLUMNS panel.
- 2. Across Usage specified in the FORM.COLUMNS panel.

**User Response:** This message is a warning. If an ACROSS column is wanted, change the line wrapping width in the OPTIONS panel to NONE. Otherwise, remove the ACROSS usage.

#### DSQ60554

**Message:** Line Wrapping ignored. Cannot be used with column wrapping.

**Explanation:** Line wrapping requires certain restrictions. The following QMF formatting features may not be used with a line-wrapped report:

- 1. Column Wrapping specified in the EDIT field of the FORM.COLUMNS panel.
- Across Usage specified in the FORM.COLUMNS panel.

**User Response:** This message is a warning. If Column Wrapping is wanted, change the line wrapping width in the OPTIONS panel to NONE. Otherwise, change the column wrap edit code.

#### DSQ60555

**Message:** Reordering option NO is ignored. Columns will be reordered in ACROSS report.

**Explanation:** The SEQ column values on the FORM.COLUMNS panel are ignored in

formatting the ACROSS report. The columns will be reorganized in the report using the automatic reordering option YES.

**User Response:** This message is a warning. If an ACROSS column is wanted, change the report columns reordering option in the OPTIONS panel to YES. Otherwise, remove the ACROSS usage.

# DSQ60556

**Message:** Your text or expression was truncated because it was too big.

**Explanation:** Substitution variables in your text or expression were expanded. This can occur when you insert columns in the form, or when you IMPORT or DISPLAY a form which requires language translation. This expansion of variables may cause truncation of text or expression lines. If this happens, the warning indicator appears at the top of Form panels.

Global variables are not renumbered when columns are inserted.

**User Response:** You may use the CHECK command to find each place where truncation occurred. To remove the truncation warning, type over any character on the truncated line. Modify the text or expression, if desired.

# DSQ60560

**Message:** Column omitted. Blank usage cannot be used with GROUP.

**Explanation:** When any column in the form has a GROUP usage and at least one other column has an aggregation usage, no other column can have a blank usage code. Any columns with blank usage are omitted from the report.

**User Response:** If this column should not be omitted, change its usage code to BREAKn, GROUP, or an aggregation. Allowable aggregation usages are:

| SUM     | РСТ     | ТРСТ  | FIRST | MAXIMUM  |
|---------|---------|-------|-------|----------|
| AVERAGE | COUNT   | CSUM  | СРСТ  | ТСРСТ    |
| LAST    | MINIMUM | STDEV | CALC1 | .CALC999 |

## DSQ60561

**Message:** ACROSS is used. Other ACROSS columns are omitted.

**Explanation:** ACROSS is entered for more than one column. ACROSS can only be used on one column. When more than one ACROSS is entered, the first ACROSS column is used and the remaining columns with ACROSS are omitted from the report. This column is the first column with USAGE code of ACROSS.

**User Response:** This message is a warning. If this column is not to be used as the ACROSS column, change it to either GROUP, OMIT, BREAKn, BREAKnX, or an aggregation usage.

#### DSQ60562

**Message:** ACROSS needs a GROUP and aggregation usage.

**Explanation:** ACROSS has been entered as a usage for a column, but either GROUP or an aggregation usage is missing for other columns. At least one column must have GROUP, and another column must have an aggregation usage, when ACROSS is used. The column with ACROSS is omitted from the report until at least one GROUP and one of the following aggregation usages are added:

SUMPCTTPCTFIRSTMAXIMUMAVERAGECOUNTCSUMCPCTTCPCTLASTMINIMUMSTDEVCALC1...CALC999

**User Response:** If you want an ACROSS column, be sure that at least one column has a GROUP usage and one has an aggregation usage.

#### DSQ60563

**Message:** Column omitted. GROUP needs an aggregation usage.

**Explanation:** If you use the usage code GROUP, at least one other column needs an aggregation usage. Those allowed are:

| SUM     | РСТ     | ТРСТ  | FIRST  | MAXIMUM |
|---------|---------|-------|--------|---------|
| AVERAGE | COUNT   | CSUM  | СРСТ   | ТСРСТ   |
| LAST    | MINIMUM | STDEV | CALC1. | CALC999 |

Since no aggregation usage was used, the GROUP column has been omitted from the report.

**User Response:** If you want grouping in the report, specify an aggregation usage for at least one column. When grouping, no columns can have a blank usage code.

# DSQ60564

**Message:** Column omitted. ACROSS for column &V1 is used.

**Explanation:** ACROSS has been entered as a USAGE for more than one column. Only one column can have an ACROSS usage. When more than one column has an ACROSS usage, the first column with ACROSS (number &V1) is used as the ACROSS column. The remaining columns with ACROSS are omitted from the report.

**User Response:** This message is a warning. If column &V1 is not to be the ACROSS column, change its USAGE to GROUP, OMIT, BREAKN, BREAKNX, or an aggregation usage.

# DSQ60580

**Message:** Error converting release 1 form to release 2.

**User Response:** This is a system error. See your system administrator for assistance, or consult the *Installing and Managing QMF* manual for your operating system.

# DSQ60581, DSQ60582

**Message:** System problem in FP function. FPCODE = &1.

**User Response:** This is a system error. See your system administrator for assistance, or consult the *Installing and Managing QMF* manual for your operating system.

# DSQ60583

**Message:** Panel ID '&1' not found in DXEPCB chain.

**User Response:** Follow the directions in the referenced message.

## DSQ60584

**Message:** Map ID '&1' not found in DXEMDL chain.

**User Response:** Follow the directions in the referenced message.

#### DSQ60585

**Message:** Release 1 form has invalid usage that cannot be converted.

**User Response:** This is a system error. See your system administrator for assistance, or consult the *Installing and Managing QMF* manual for your operating system.

# DSQ60600

**Message:** Map ID '&1' not found in DXEMDL chain.

**User Response:** Follow the directions in the referenced message.

# DSQ60601

**Message:** Panel ID '&1' not found in DXEPCB chain.

**User Response:** Follow the directions in the referenced message.

# DSQ60620

**Message:** Column count in DXEFCLX does not match the FCI column count.

**User Response:** This is a system error. See your system administrator for assistance, or consult the *Installing and Managing QMF* manual for your operating system.

# DSQ60630

Message: &V1 has invalid attributes.

**Explanation:** A data set used for an EXPORT REPORT must have a variable record format with a minimum logical record length of &V2...

**User Response:** EXPORT REPORT to a data set with variable record format and sufficient logical record length. Or specify the name of a data set that does not already exist and QMF will automatically allocate it for you.

## DSQ60632

Message: See DSQ50015

#### DSQ60633, DSQ60634

**Message:** Records to be exported are too large for the output file.

**Explanation:** Some records in the query to be exported from the database are larger than the maximum record length of the output file being created.

**User Response:** Make sure that the logical record length of the output file is at least as great as the largest record in the query to be exported. The maximum length of a query record in the database is 3,200. The maximum length of the HTML record for CMS or CICS is 32,752 bytes and for MVS is 32,756 bytes.

#### DSQ60647 - DSQ60649

**Message:** Specify 1 to 999 or NONE after number of fixed columns.

**Explanation:** The "Number of fixed columns" field specifies the number of columns to be fixed on the left side of the report. You can specify a number from 1 to 999 or NONE, which is the default. You cannot leave this field blank.

**User Response:** Enter a number from 1 to 999 or NONE after

Number of fixed columns in report? ===>.

#### DSQ60650

**Message:** Invalid field ID '&1' for FORM.OPTIONS panel.

**User Response:** This is a system error. See your system administrator for assistance, or consult the *Installing and Managing QMF* manual for your operating system.

#### DSQ60651

**Message:** Use YES or NO after Outlining for break columns.

**Explanation:** Outlining suppresses duplicate values in control columns (columns with USAGE code BREAKn). You cannot leave this field blank.

- YES Performs "outlining" and suppresses redundant values in control columns.
- NO Does not perform "outlining" and displays all values in control columns.

**User Response:** Enter only YES or NO after Outlining for break columns ===> .

#### DSQ60652

**Message:** Use YES or NO after Function name in column heading when grouping.

**Explanation:** This field indicates whether the aggregation function name is included in the column heading. This can occur when the user has specified GROUP on the form (column with USAGE code GROUP). You cannot leave this field blank.

- YES includes the aggregation function name in the column heading.
- NO does not include the aggregation function name in the column heading.

**User Response:** Enter only YES or NO after Function name in column heading when grouping ===> .

**Message:** Use YES or NO after Column heading separators.

**Explanation:** The Column heading separators field indicates whether the dash lines underneath the column headings are included in the report. You cannot leave this field blank.

- YES Column heading separators are displayed in the report.
- NO Column heading separators are not displayed in the report.

**User Response:** Enter only YES or NO after Column heading separators ===> .

#### DSQ60654

**Message:** Use YES or NO after Column wrapped lines kept on a page.

**Explanation:** This field controls the formatting of column wrapped lines on separate pages, when an end of page condition is encountered. You cannot leave this field blank.

- YES Column wrapped lines are not formatted on separate pages. A YES value will make sure that all the lines will fit on the current page. If they will not fit, a new page will be started.
- NO End of page condition may cause column wrapped lines to be formatted on separate pages.

**User Response:** Enter only YES or NO after Column wrapped lines kept on a page ===> .

#### DSQ60655

**Message:** Use YES or NO after Default break text.

**Explanation:** This field controls the formatting of the Default break text in the report. The Default break text are asterisks that appear at the break when break has been specified but the user has not provided any associated break text. You cannot leave this field blank.

- YES the asterisks will be included in the report.
- NO the asterisks will not be included in the report.

**User Response:** Enter only YES or NO after Default break text ===> .

#### DSQ60656

**Message:** Use YES or NO after Across summary column.

**Explanation:** This field controls the formatting of the Across summary column in the report. The across summary is the rightmost set of columns containing summary information under the 'TOTAL' across heading value. You cannot leave this field blank.

- YES Across summary column is included in the report.
- NO Across summary column is not included in the report.

**User Response:** Enter only YES or NO after Across summary column ===> .

#### DSQ60657

Message: Use 1 to 999 after Detail spacing.

**Explanation:** Detail spacing controls the spacing after each detail block in the report. Acceptable values are 1 to 999, where 1 is single space, 2 is double space, etc. A value of zero or blank is not allowed.

**User Response:** Enter 1 to 999 after Detail spacing ===> .

#### DSQ60658

**Message:** Field not in error and form not being modified.

**User Response:** Follow the directions in the referenced message.

#### DSQ60659

**Message:** Use YES or NO after Break summary separators.

**Explanation:** The Break summary separators field indicates whether the dash lines before the break summary line are included in the report. You cannot leave this field blank.

- YES Break summary separators are displayed in the report.
- NO Break summary separators are not displayed in the report.

**User Response:** Enter only YES or NO after Break summary separators ===> .

#### DSQ60661

**Message:** Use YES or NO after Across heading separators.

**Explanation:** The Across heading separators field indicates whether the dash, greater than, and less than symbols in an across column heading are included in the report. You cannot leave this field blank.

- YES Across heading separators are displayed in the report.
- NO Across heading separators are not displayed in the report.

**User Response:** Enter only YES or NO after Across heading separators ===> .

#### DSQ60662

**Message:** Use YES or NO after Final summary separators.

**Explanation:** The Final summary separators field indicates whether the equal symbols before the final summary line are included in the report. You cannot leave this field blank.

- YES Final summary separators are displayed in the report.
- NO Final summary separators are not displayed in the report.

User Response: Enter only YES or NO after

Final summary separators ===>.

#### DSQ60663, DSQ60664

**Message:** Use 1 through 999 or NONE after line wrapping width.

**Explanation:** This field specifies whether or not certain lines of the report should be wrapped. Acceptable values are numbers from 1 to 999 or NONE. You cannot leave this field blank. The default value is NONE. NONE indicates no line wrapping.

A value of 1 to 999 will determine where a line should be wrapped and continued to the next line.

**User Response:** Enter a number from 1 through 999 or NONE after

Line wrapping width? ===> .

#### DSQ60665

Message: See DSQ60657

#### DSQ60666, DSQ60667

Message: See DSQ60663

#### DSQ60668

**Message:** Use YES or NO after Automatic reordering of report columns.

**Explanation:** This field indicates whether or not the columns can be automatically reordered in the report. If reordering or ACROSS usage is specified, the order of the columns in the report from left to right is as follows: column(s) with break usages, column(s) with group usage, non-aggregated columns, and column(s) with aggregated usages. Otherwise, the SEQ values on the FORM.COLUMNS panel will be used to format the report. You cannot leave this field blank.

- YES Columns are automatically reordered on the report.
- NO SEQ column values will be used to format the report.

**User Response:** Enter only YES or NO after Automatic reordering of report columns ===> columns ===> .

# DSQ60669

**Message:** Use YES or NO after Page renumbering at the highest break level.

**Explanation:** This field specifies whether or not to restart the page number from 1 at the highest break level (the lowest break number level) in a printed report. You cannot leave this field blank.

- YES the first page produced for the highest break level will have page number 1 if:
  - 1. A BREAK usage is specified for a column in the COLUMNS panel and
  - 2. YES has been entered for the New Page for Break field of the corresponding BREAK panel.

**NO** no page renumbering is wanted.

**User Response:** Enter YES or NO after Page renumbering at the highest break level ===> .

# DSQ60672 - DSQ60674

**Message:** Use DEFAULT, COLUMNS, or 0-9999999 for report text width.

**Explanation:** These values specify the width of the report text area, except for PAGE text. Acceptable values are:

- DEFAULT -- Text is formatted to the left of any summary data column. If there is no break or final summary data, the total width of the report columns is used. (Applicable to break footing and final text only.)
- COLUMNS -- The total width of report columns is as shown in FORM.COLUMNS panel.
- 0 to -- A number that exactly defines 999999 the width of the report text area. If zero is specified, no text will be formatted.

**User Response:** Enter a number from 0 to 999999, DEFAULT, or COLUMNS for the report text width.

# DSQ60700

**Message:** Invalid function code '&1' passed to module.

**User Response:** Follow the directions in the referenced message.

# DSQ60701

Message: No more lines can be inserted here.

**Explanation:** The area in which you have attempted to insert a line already contains the maximum number (&V1.) that are allowed.

**User Response:** Delete any lines that you no longer need.

#### DSQ60702

Message: See DSQ50015

# DSQ60703, DSQ60704

Message: See DSQ50445

# DSQ60705 - DSQ60707

Message: See DSQ50015

# DSQ60708

**Message:** You cannot delete the last or only line; it has been reset.

**Explanation:** At least one line must remain in this area of the form. The line you tried to delete has been erased and the fields reset to their defaults.

User Response: Please proceed.

# DSQ60709

**Message:** Please specify values in the fields of the inserted line.

**Explanation:** A new line has been inserted for you that contains fields that are either blank or preset to default values. These fields should be set to the values you want.

**User Response:** Set the fields to the values you want and proceed.

#### DSQ60710

Message: OK, &1 performed; proceed.

## DSQ60711

**Message:** Map ID '&1' not found in DXEMDL chain.

**User Response:** Follow the directions in the referenced message.

#### DSQ60712

**Message:** Panel ID '&1' not found in DXEPCB chain.

**User Response:** Follow the directions in the referenced message.

#### DSQ60713

Message: See DSQ60494

#### DSQ60714

Message: See DSQ50015

#### DSQ60720

**Message:** Usage '&V1' can only be used with numeric data.

**Explanation:** '&V1' cannot be used with character, graphic, date, time, or timestamp data. It can only be used with numeric data. A column whose edit code is D, E, I, J, K, L, or P is considered numeric.

AVERAGE, SUM, CSUM, PCT, CPCT, TPCT, TCPCT, and STDEV can only be used with numeric columns.

**User Response:** Change the usage code and press ENTER.

#### DSQ60721

**Message:** Use a number from 1 through 999 under INDENT, not '&V1'.

**Explanation:** '&V1' is not a valid value of INDENT for a graphic column. INDENT tells the number of blank characters between the right edge of the previous column and the left edge of the present column.

**User Response:** Set INDENT to a number from 1 through 999 and press ENTER.

# DSQ60722

**Message:** Use a number from 1 through 16,383 under WIDTH, not '&V1'.

**Explanation:** '&V1' is not a valid value of WIDTH for a graphic column. WIDTH tells the maximum number of characters that can appear in a column. Graphic data that is longer than the WIDTH value is cut off on the right unless column wrapping is specified.

**User Response:** Set WIDTH to a number from 1 through 16383 and press ENTER.

#### DSQ60723

**Message:** &V1 is not a valid variable for column &V2..

**Explanation:** Aggregation functions, such as SUM, CSUM, PCT, CPCT, TPCT, TCPCT, STDEV, and AVG, can only be performed on numeric data. MAX, MIN, FIRST, LAST, and COUNT can be performed on all columns.

Refer to the EDIT column of the FORM.COLUMNS panel for the data type of column &V2..

**User Response:** If you still want to perform an aggregation function on column &V2., choose one that is compatible with the data type.

#### DSQ60724

**Message:** Field with ID '&1' cannot have a dependency.

**User Response:** Follow the directions in the referenced message.

# DSQ60725

Message: See DSQ60159

# DSQ60726

**Message:** &V1 is not a valid code for Select Panel Variation.

**Explanation:** You have specified &V1 for Select Panel Variation. However, this code requires the existence of a column with a NUM of &V2 on the FORM.COLUMNS panel, and there is no such column.

**User Response:** Either modify &V1 to use the column number of an existing column, or change &V1 to YES or NO.

#### DSQ60727

**Message:** Line wrapping cannot be used with fixed columns.

**Explanation:** Line wrapping and fixed columns are mutually exclusive: you cannot have both in the same report.

**User Response:** If you want line wrapping, change the number of fixed columns to NONE. Otherwise, change the line-wrapping width to NONE.

#### DSQ60728

**Message:** No expression exists in FORM.CALC for usage &V1..

**Explanation:** You have specified usage &V1 on FORM.COLUMNS. However, this usage requires a calculation expression with an ID of &V2 on the FORM.CALC panel, and there is no expression with this ID.

**User Response:** Either modify &V1 to use the ID of an existing calculation expression or define an expression on FORM.CALC whose ID is &V2..

#### DSQ60729

Message: See DSQ60493

#### DSQ60730

**Message:** No expression exists in FORM.CALC for variable &V1..

**Explanation:** You have specified variable &V1 in report text. However, this variable requires a calculation expression with an ID of &V2 on the FORM.CALC panel, and there is no expression with this ID.

**User Response:** Either modify &V1 to use the ID of an existing calculation expression or define an expression on FORM.CALC whose ID is &V2..

#### DSQ60731

Message: See DSQ60494

#### DSQ60732

**Message:** Condition ID number &V1 is not unique.

**Explanation:** The condition ID number you entered in the Select Panel Variation field is not unique. There is more than one ID of &V1 on the FORM.CONDITIONS panel.

**User Response:** Change the ID numbers on the FORM.CONDITIONS panel to make each one unique, so that no two ID numbers are the same.

#### DSQ60733

Message: See DSQ60493

#### DSQ60740

**Message:** Number of columns in FORM does not match DATA.

**Explanation:** A report cannot be created because the number of columns without definition expressions identified in the FORM (&V1.) does not exactly match the number of columns in DATA (&V2.). You may specify definition expressions for any number of FORM columns (up to the maximum of 999). However, the number of columns without definitions must match the number of DATA columns in order to display a report.

**User Response:** Use the INSERT or DELETE command to match the FORM columns with DATA yourself, or you can set the FORM (or just FORM.COLUMNS) to its defaults with the RESET command.

# DSQ60741

**Message:** Edit code &V1 is not a valid edit code for numeric data.

**Explanation:** For numeric data, use one of the codes listed below.

| 6) |
|----|
|    |
|    |
| 5) |
|    |
| 6) |
| 6) |
|    |
| 6) |
| 6) |
| %) |
|    |
|    |
|    |
|    |
|    |
|    |
|    |

An optional Z in the second position of a numeric edit code performs the same function as the corresponding edit code, with the additional function of displaying the value of zero as blank.

An optional C in the second or third position displays the user definable currency symbol instead of the standard currency symbol. This symbol is defined by the Global Variable DSQDC\_CURRENCY. If both Z and C are specified, C must follow Z.

Numeric edit codes, with the exception of E, can be followed by 0 to 99 to show that number of digits after the decimal point. **User Response:** Use only the edit codes shown above.

#### DSQ60742

**Message:** &V1 is not a valid edit code for date data.

**Explanation:** For date data, use one of the codes listed below.

| Code  | Effect        | Meaning                     |
|-------|---------------|-----------------------------|
| TDYx  | YYYYxMMxDD    | 4-digit year,               |
| TDMx  | MMxDDxYYYY    | Year first<br>4-digit year, |
| IDIIX |               | Month first                 |
| TDDx  | DDxMMxYYYY    | 4-digit year,               |
|       |               | Day first                   |
| TDYAx | YYxMMxDD      | abbreviated year,           |
|       |               | Year first                  |
| TDMAx | MMxDDxYY      | abbreviated year,           |
|       |               | Month first                 |
| TDDAx | DDxMMxYY      | abbreviated year,           |
|       |               | Day first                   |
| TDL   | installation  | provides the                |
|       | date formatti | ng routine                  |
| TD    | default date  | format of                   |
|       | the database  | system                      |

where x can be any non-alphanumeric character, including blank. Character and user edit codes may also be used with date data.

**User Response:** Use only the edit codes shown above.

#### DSQ60743

**Message:** You cannot use the date edit code &V1..

**Explanation:** The &V1 edit code needs a local date routine to edit the date data specified for column &V2.. The local date routine cannot be used.

&V3

**User Response:** Use another date edit code. If you must use the edit code &V1, contact your QMF administrator.

**Message:** &V1 is not a valid edit code for time data.

**Explanation:** For time data, use one of the codes listed below.

| Code | Effect                    | Meaning                            |
|------|---------------------------|------------------------------------|
| TTSx | HHxMMxSS                  | includes seconds,<br>24 hour clock |
| TTCx | HHxMMxSS                  | includes seconds,<br>12 hour clock |
| TTAx | HHxMM                     | excludes seconds,<br>abbreviated   |
| TTAN | HHMM                      | excludes seconds, abbreviated, no  |
|      |                           | time delimiter                     |
| TTUx | HH×MM AM<br>HH×MM PM      | USA style                          |
| TTL  | installatic<br>formatting | on provides the time<br>routine    |
| TT   | 5                         | ne format of the                   |

where x can be any non-alphanumeric character, including blank. Character and user edit codes may also be used with the time data.

**User Response:** Use only the edit codes shown above.

# DSQ60745

**Message:** You cannot use the time edit code &V1..

**Explanation:** The &V1 edit code needs a local time routine to edit the time data specified for column &V2.. The local time routine cannot be used.

&V3

**User Response:** Use another time edit code. If you must use the edit code &V1, contact your QMF administrator.

# DSQ60746

**Message:** &V1 is not a valid edit code for timestamp data.

**Explanation:** For timestamp data, use one of the codes listed below.

- Code Effect
- TSI data is formatted as yyyy-mo-dd-hh.mm.ss.nnnnnn. (yyyy = year, mo = month, dd = date, hh = hour, mm = minute, ss = second, nnnnnn = microseconds)
- C data is cut off on the right if column is not wide enough.
- CT data is wrapped by text if column is not wide enough.
- CD data is wrapped by delimiter if column is not wide enough. (can be followed by a character that is used as the delimiter).
- CW data is wrapped by column width if column is not wide enough.
- U User edit code (can be followed by any 4 characters).
- V User edit code (can be followed by any 4 characters).

**User Response:** Use only the edit codes shown above.

## DSQ60747

**Message:** &C1 is not an edit code for character data.

**Explanation:** For character data, use one of the codes listed below.

| Code | Effect |
|------|--------|
| oouc | LIICCC |

| С  | character editing; data is cut |
|----|--------------------------------|
|    | off on the right if column is  |
|    | not long enough.               |
| CW | data is wrapped by column      |
|    | width if column is not wide    |
|    | enough.                        |
|    |                                |

- CT data is wrapped by text if column is not wide enough.
- CD data is wrapped by delimiter if column is not wide enough.
- X, XW hex editing.
- B, BW bit editing.
- U, V user edit code (may be followed by any 4 characters). M displays the column metadata data
  - type and length

**User Response:** Use one of the edit codes shown above.

**Message:** LONG VARCHAR or LOB column (&C1) is used incorrectly.

**Explanation:** Column &C1 in the form corresponds to a LONG VARCHAR or LOB column in data. The report cannot be created until one of the following conditions are satisfied:

- 1. The usage for &C1 is OMIT, or
- The usage for &C1 is blank and no other column in the form has a usage of GROUP or ACROSS.

**User Response:** Change the form to meet one of the conditions described above and try your command again.

#### DSQ60749

**Message:** Defined LONG VARCHAR column (&V1) is used incorrectly.

**Explanation:** This column in the form is a defined column, and is considered to be a LONG VARCHAR column because the column width specified is more than 254. The report cannot be created until one of the following conditions is satisfied:

- The width for the column is changed to a value less than or equal to 254
- The usage code for the column is OMIT, or
- The usage code for the column is blank and no other column in the form has a usage of GROUP or ACROSS.

**User Response:** Change the form to meet one of the conditions described above and try your command again.

#### DSQ60750

**Message:** &V1 is not a valid edit code for graphic data.

**Explanation:** For graphic data, use one of the codes listed below.

Code Effect

G data is cut off on the right if column is not wide enough.

- GW data is wrapped by column width if column is not wide enough.
- U User edit code (may be followed by any 4 characters).
- V User edit code (may be followed by any 4 characters).

**User Response:** Use only the edit codes shown above.

#### DSQ60751

**Message:** LONG VARGRAPHIC column (&V1) is used incorrectly.

**Explanation:** Column &V1 in the form corresponds to a LONG VARGRAPHIC column in data. The report cannot be created until one of the following conditions are satisfied:

- 1. The usage for &V1 is OMIT, or
- The usage for &V1 is blank and no other column in the form has a usage of GROUP or ACROSS.

**User Response:** Change the form to meet one of the conditions described above and try your command again.

#### DSQ60752

**Message:** Aggregation usage '&V1' valid only with numeric data.

**Explanation:** This column has a usage code which requires numeric data, but the data retrieved from the database is not numeric.

AVERAGE, SUM, CSUM, PCT, CPCT, TPCT, TCPCT, and STDEV can only be used with numeric columns.

**User Response:** Change the usage code and press ENTER.

#### DSQ60753

**Message:** Form variable '&V1.&V2.&V3.' is valid only with numeric data.

**Explanation:** This form variable requires numeric data, but the data retrieved from the database is not numeric.

AVG, SUM, CSUM, PCT, CPCT, TPCT, TCPCT, and STDEV can only be used with numeric columns.

**User Response:** Locate and change the reference and press ENTER, then redisplay the report. The error may be on FORM.DETAIL, FORM.BREAK or FORM.FINAL.

# DSQ60754

**Message:** Edit code &C1 is not compatible with large object (LOB) data types.

**Explanation:** For CLOB or BLOB data, use one of the codes listed below:

| Code  | Effect                                                |
|-------|-------------------------------------------------------|
| С     | Character editing; data is cut                        |
|       | off on the right if column is                         |
|       | not long enough                                       |
| CW    | Data is wrapped by column width                       |
|       | if column is not wide enough.                         |
| X, XW | Hex editing                                           |
| B, BW | Bit editing                                           |
| М     | Displays the column metadata:<br>data type and length |

For DBCLOB data, use one of the codes listed below:

| Code  | Effect                                                |
|-------|-------------------------------------------------------|
| X, XW | Hex editing                                           |
| B, BW | Bit editing                                           |
| М     | Displays the column metadata:<br>data type and length |

**User Response:** Use one of the edit codes shown above.

# DSQ60765

Message: See DSQ50445

# DSQ60766

**Message:** &V1 is not a recognized form variable.

**Explanation:** The substitution variable you entered is not one of those recognized as a valid form variable or as an existing global variable. Valid form variables are:

| &n     | &AVGn   | &CALCid | &CSUMn |
|--------|---------|---------|--------|
| &MAXn  | &MINn   | &STDEVn | &SUMn  |
| &DATE  | &TIME   | &PAGE   | &ROW   |
| &TCPCT | &TPCTn  | &FIRSTn | &LASTn |
| &COUNT | &COUNTn | &PCTn   | &CPCT  |

where n is the number of an existing column.

**User Response:** Correct the spelling of the variable name, enter a SET GLOBAL command for a global variable or change the CASE option in your user profile. If the CASE option in your user profile is UPPER or STRING, all letters in the name entered on a form panel will automatically be changed to upper case. A CASE option of MIXED will accept the name exactly as entered.

# DSQ60769

Message: See DSQ50015

#### DSQ60770

Message: See DSQ50445

# DSQ60771

Message: See DSQ50015

# DSQ60772

**Message:** EOF was found, but a token was expected.

**User Response:** Follow the directions in the referenced message.

# DSQ60773

**Message:** Field ID '&1' is not valid for the FORM object.

**User Response:** Follow the directions in the referenced message.

# DSQ60774

**Message:** Map ID '&1' not found in DXEMDL chain.

**User Response:** Follow the directions in the referenced message.

#### DSQ60775 - DSQ60790

**Message:** Panel ID '&1' not found in DXEPCB chain.

**User Response:** Follow the directions in the referenced message.

## DSQ60800 - DSQ60810

Message: Invalid type of substitution variable.

**User Response:** This is a system error. See your system administrator for assistance, or consult the *Installing and Managing QMF* manual for your operating system.

#### DSQ60811

Message: See DSQ60059

#### DSQ60820

**Message:** Field id '&1' is not a valid COLUMNS field.

**User Response:** Follow the directions in the referenced message.

#### DSQ60821

**Message:** Use LEFT, CENTER, RIGHT, or DEFAULT for alignment values.

**Explanation:** The alignment values control the positioning of the column headings and data within the report line. You cannot leave this field blank. Acceptable values are:

| LEFT | <ul> <li>left justify the column</li> </ul> |  |
|------|---------------------------------------------|--|
|      | heading or data.                            |  |
|      |                                             |  |

- CENTER center the column heading or data.
- RIGHT right justify the column heading or data.
- DEFAULT justify the column heading or data based on the column edit code. Headings and data are

right justified for numeric edit codes and left justified for all other edit codes.

**User Response:** Enter LEFT, RIGHT, CENTER, or DEFAULT for Heading Alignment and Data Alignment.

#### DSQ60822

Message: See DSQ60160

#### DSQ60825

**Message:** Column &V1 cannot be defined in terms of itself.

**Explanation:** The expression &V2

cannot be used as a definition. A definition expression may use substitution variables (such as &1) which refer to other columns as long as no one column is defined in terms of itself.

An example of an INVALID definition would be:

| Column | Definition |
|--------|------------|
| Number | Expression |
|        |            |
| 1      | &2 + 5000  |
| 2      | &1 * 30    |

In this example, the definition for column 1 refers to column 2, but column 2 is defined in terms of column 1. This type of definition is invalid.

**User Response:** Change the expression or the substitution variables to avoid defining the column in terms of itself.

#### DSQ60830

Message: See DSQ50445

#### DSQ60831

**Message:** Panel ID '&1' not found in DXEPCB chain.

**User Response:** Follow the directions in the referenced message.

#### DSQ60840

**Message:** Panel process error: panel=&1, code=&2.

**User Response:** This is a system error. See your system administrator for assistance, or consult the *Installing and Managing QMF* manual for your operating system.

#### DSQ60841

**Message:** A PCB id, MDL id, ADS field id, or instance count was equal to zero.

**User Response:** Follow the directions in the referenced message.

#### DSQ60850 - DSQ60851

Message: FM error - invalid function code.

**User Response:** Follow the directions in the referenced message.

#### DSQ60860, DSQ60681

**Message:** Panel process error: panel=&1, code=&2.

**User Response:** Follow the directions in the referenced message.

#### DSQ60862

**Message:** Field ID '&1' is not a valid COLUMNS field.

**User Response:** Follow the directions in the referenced message.

#### DSQ60880

**Message:** Panel process error: panel=&1, code=&2.

**User Response:** Follow the directions in the referenced message.

#### DSQ60881

**Message:** There are no columns before column &V1..

**Explanation:** Column &V1 is the first column in the current form.

**User Response:** To see other columns, use the Next Column key.

#### DSQ60882

**Message:** There are no columns with definitions before column &V1..

**Explanation:** Column &V1 is the first column with a definition expression in the current form.

**User Response:** To see other columns which have definition expressions, use the Next Definition key. To see all other columns, use the Previous Column or Next Column key.

#### DSQ60883

**Message:** There are no columns after column &V1..

**Explanation:** Column &V1 is the last column in the current form.

**User Response:** To see other columns, use the Previous Column key.

#### DSQ60884

**Message:** There are no columns with definitions after column &V1..

**Explanation:** Column &V1 is the last column with a definition expression in the current form.

**User Response:** To see other columns which have definition expressions, use the Previous Definition key. To see all other columns, use the

Previous Column or Next Column key.

## DSQ60885

Message: &V1 is not a valid selection number.

**Explanation:** The value you entered is not a number, or not a number of a selection in the list.

**User Response:** Each of the valid selections in the list is preceded by a number. Select one and type it in the input space at the top of the list. Then press Enter.

#### DSQ60886

Message: &V1 is not selectable.

**Explanation:** You entered the number of a list item which is not currently selectable.

**User Response:** Each of the valid selections in the list is preceded by a number. Select one and type it in the input space at the top of the list. Then press Enter.

# DSQ60887

Message: Select a choice from the list.

**Explanation:** You did not select a choice from the list when one was required.

**User Response:** The choices in the list that you may select are numbered. Choose one of them and type the number in the input space at the top of the list. Then press Enter.

#### DSQ60888

**Message:** Map ID '&1' not found in DXEMDL chain.

**User Response:** Follow the directions in the referenced message.

#### DSQ60889

**Message:** Panel ID '&1' not found in DXEPCB chain.

**User Response:** Follow the directions in the referenced message.

#### DSQ60890 - DSQ60892

**Message:** The command is invalid for the current panel.

**User Response:** This is a system error. See your system administrator for assistance, or consult the *Installing and Managing QMF* manual for your operating system.

#### DSQ60900

**Message:** Field ID '&1' is not valid for the FORM object.

**User Response:** Follow the directions in the referenced message.

#### DSQ60901

**Message:** Map ID '&1' not found in DXEMDL chain.

**User Response:** Follow the directions in the referenced message.

#### DSQ60902

**Message:** Panel ID '&1' not found in DXEPCB chain.

**User Response:** Follow the directions in the referenced message.

# Chapter 10. Messages DSQ70001 to DSQ70171

#### DSQ70001

**Message:** Invalid function code '&1' passed to module.

**User Response:** Follow the directions in the referenced message.

#### DSQ70002, DSQ70042

Message: See DSQ50445

#### DSQ70045

Message: See DSQ70001

#### DSQ70047

Message: Report has no data to chart.

**Explanation:** Chart data is taken from columns in the report. At least one row and two columns of data must exist in the report, and at least one column must contain numeric data.

If only two columns exist in the report, and only one contains numeric data, the non-numeric column must either be the left-most in the report, or it must have a BREAK or GROUP usage specified in the form.

Also, there is no data for the chart if all column values in the report that would be selected are null (' - '), overflow ('>>>'), or in columns that that are too narrow ('\*\*\*').

**User Response:** Use a report that meets the criteria described above.

#### DSQ70048

Message: Report must have a Y-data column.

**Explanation:** No column in the report qualified to contain Y data for a chart. A column cannot be chosen to supply Y data for a chart if:

1. It is the only column in the report,

- 2. It contains non-numeric data,
- 3. It is edited with a user (U or V) edit code,
- 4. It has a BREAK or GROUP usage specified in the FORM, or
- 5. It is the left-most column in the report (unless one or more of the remaining columns does have a BREAK or GROUP usage specified in the FORM).

**User Response:** Use a report that meets the criteria described above.

#### DSQ70049

Message: More than 999 Y data columns found.

**Explanation:** The GDDM Interactive Chart Utility can handle a maximum of 999 Y data groups. The current report has more than 999 numeric columns that could be selected for Y data groups.

**User Response:** Use a report with fewer numeric columns. For example, omit columns in the form to reduce the number of columns in the report.

#### DSQ70050

Message: See DSQ70047

DSQ70056 - DSQ70058

Message: See DSQ50015

DSQ70060 - DSQ70062

Message: See DSQ50445

#### DSQ70066

**Message:** Report has no column headings (needed for chart keys).

Explanation: Chart keys are taken from the

column headings shown on the FORM.MAIN or FORM.COLUMNS panels. The column headings cannot be blank and must be included in the report.

**User Response:** Use a report that meets the criteria described above.

## DSQ70072

Message: See DSQ50015

DSQ70080 - DSQ70084

Message: See DSQ50445

#### DSQ70087

**Message:** More than 999 X values found.

**Explanation:** The GDDM Interactive Chart Utility can handle a maximum of 999 X values. The current REPORT has more than 999 lines from which X values are taken.

**User Response:** Use a report with fewer detail lines. For example, summarize the data using GROUP usage for one or more columns in the FORM.

# DSQ70088

Message: See DSQ70047

#### DSQ70089

**Message:** Chart cannot be created; too much data in report.

**Explanation:** The report contains more data than the GDDM Interactive Chart Utility (ICU) can use to create the chart.

**User Response:** Create a smaller report. Omit columns, summarize the data using the GROUP usage in the form, or do both.

# DSQ70092

Message: See DSQ50015

#### DSQ70100

**Message:** Chart cannot be created; ICU error code is &V1..

**Explanation:** The GDDM Interactive Chart Utility cannot create a CHART because:

1. &V2

2. &V3

**User Response:** Correct the problem, if possible, then retry command. See *GDDM Messages* for further assistance.

## DSQ70101

Message: ICU chart format &V4 does not exist.

**Explanation:** The GDDM Interactive Chart Utility (ICU) could not find the chart format named &V4..

**User Response:** Use a different chart format name for the ICUFORM option in your command. If you believe this message is in error, contact your QMF administrator and give them the details of your problem. ICU code: &V1

#### DSQ70102 - DSQ70105

Message: ICU chart format &V4 is not usable.

**Explanation:** The GDDM Interactive Chart Utility (ICU) cannot create the chart because the contents of the chart format &V4 is invalid. Either the chart format is not actually a chart format or its contents have been improperly altered. The actual message returned by the ICU follows:

ICU code: &V1 &V2 &V3

**User Response:** Use a different chart format name for the ICUFORM option in your command. Contact your QMF administrator and give them the details of this problem.

# DSQ70108

Message: Not enough storage to create chart.

**Explanation:** Insufficient storage was available to the GDDM Interactive Chart Utility (ICU) to create the chart.

ICU code: &V1

**User Response:** Create a smaller report. Omit columns, summarize the data using the GROUP usage in the form, or do both. Or try again when more storage is available.

# DSQ70110

**Message:** Chart cannot be created; ABEND occurred in ICU.

**Explanation:** The GDDM Interactive Chart Utility (ICU) or an underlying subsystem abended while attempting to create the chart. The ICU has returned the following error message:

ICU code: &V1 &V2 &V3

**User Response:** See *GDDM Messages* for more information. Contact your QMF administrator if you need assistance.

#### DSQ70111

Message: CWIDTH value exceeds print width.

**Explanation:** CWIDTH is the width of the chart area in the units identified in the UNITS option. The value you have chosen exceeds the page width defined for the printer. Neither the value for CWIDTH nor the sum of that value and the HOFFSET (horizontal offset) value can exceed the width of the paper on which the chart will be printed.

ICU code: &V1

**User Response:** Use a numeric value for CWIDTH that is greater than 0, such that its sum with the value for HOFFSET does not exceed the print width.

#### DSQ70112

**Message:** CLENGTH value exceeds print length.

**Explanation:** CLENGTH is the length of the chart area in the units identified in the UNITS option. The value you have chosen exceeds the page length defined for the printer. Neither the value for CLENGTH nor the sum of that value and the VOFFSET (vertical offset) value can exceed the length of the paper on which the chart will be printed.

ICU code: &V1

**User Response:** Use a numeric value for CLENGTH that is greater than 0, such that its sum with the value for VOFFSET does not exceed the print length.

#### DSQ70113

Message: HOFFSET value exceeds print width.

**Explanation:** HOFFSET is the horizontal offset of the chart area from the left of the output area, in units given by UNITS. The value you have chosen exceeds the page width defined for the printer. Neither the value for HOFFSET nor the sum of that value and the CWIDTH (chart width) value can exceed the width of the paper on which the chart will be printed.

ICU code: &V1

**User Response:** Use a numeric value for HOFFSET that is greater than or equal to 0, such that its sum with the value for CWIDTH does not exceed the print width.

#### DSQ70114

Message: VOFFSET value exceeds print length.

**Explanation:** VOFFSET is the vertical offset of the chart area from the top of the output area, in units given by UNITS. The value you have chosen exceeds the page length defined for the printer. Neither the value for VOFFSET nor the sum of that value and the CLENGTH (chart length) value can exceed the length of the paper on which the chart will be printed.

ICU code: &V1

**User Response:** Use a numeric value for VOFFSET that is greater than or equal to 0, such that its sum with the value for CLENGTH does not exceed the print length.

# DSQ70115

**Message:** Sum of CWIDTH and HOFFSET values exceeds print width.

**Explanation:** CWIDTH is the width of the chart area in the units identified in the UNITS option. HOFFSET is the horizontal offset of the chart area from the left of the output area. The sum of the two values exceeds the page width defined for the printer.

ICU code: &V1

**User Response:** Use a value greater than 0 for CWIDTH and a value greater than or equal to 0 for HOFFSET, such that the sum of the values does not exceed the print width.

# DSQ70116

**Message:** Sum of CLENGTH and VOFFSET values exceeds print length.

**Explanation:** CLENGTH is the length of the chart area in the units identified in the UNITS option. VOFFSET is the vertical offset of the chart area from the top of the output area. The sum of the two values exceeds the page length defined for the printer.

ICU code: &V1

**User Response:** Use a value greater than 0 for CLENGTH and a value greater than or equal to 0 for VOFFSET, such that the sum of the values does not exceed the print length.

# DSQ70117

**Message:** Sum of CWIDTH and HOFFSET percent values exceeds 100.

**Explanation:** CWIDTH is the width of the chart area and HOFFSET is the horizontal offset of the chart area from the left of the output area. Because UNITS=PERCENT, the values are

percentages of the total width of the page on which the chart will be printed. The sum of the two values cannot exceed 100 percent of the page width.

ICU code: &V1

**User Response:** Use a value greater than 0 for CWIDTH and a value greater than or equal to 0 for HOFFSET, such that the sum of the values does not exceed 100 (percent).

# DSQ70118

**Message:** Sum of CLENGTH and VOFFSET percent values exceeds 100.

**Explanation:** CLENGTH is the length of the chart area and VOFFSET is the vertical offset of the chart area from the top of the output area. Because UNITS=PERCENT, the values are percentages of the total length of the page on which the chart will be printed. The sum of the two values cannot exceed 100 percent of the page length.

ICU code: &V1

**User Response:** Use a value greater than 0 for CLENGTH and a value greater than or equal to 0 for VOFFSET, such that the sum of the values does not exceed 100 (percent).

# DSQ70120

**Message:** Not enough disk storage to &V9 chart.

**Explanation:** The GDDM Interactive Chart Utility (ICU) cannot &V9 chart to '&V8.', because no more disk space is available for the data. ICU code: &V1

**User Response:** Provide more disk space. Contact your QMF administrator if you need assistance.

# DSQ70121

# DSQ70124 - DSQ70129

Message: I/O error occurred in the ICU.

**Explanation:** The GDDM Interactive Chart Utility (ICU) or an underlying subsystem encountered an I/O error while attempting to create the chart. The ICU has returned the following error message:

&V2 &V3 ICU code: &V1

**User Response:** See *GDDM Messages* for more information, Contact your QMF administrator if you need assistance.

# DSQ70132, DSQ70133

**Message:** Chart cannot be created; &V7 did not open.

**Explanation:** The GDDM Interactive Chart Utility (ICU) failed to open &V7 while attempting to create the chart and returned the following error message:

ICU code: &V1 &V2 &V3

**User Response:** See *GDDM Messages* for more information, Contact your QMF administrator if you need assistance.

### DSQ70134

**Message:** Chart cannot be created; &V8 did not open.

**Explanation:** The GDDM Interactive Chart Utility (ICU) failed to open &V8 while attempting to create the chart and returned the following error message:

ICU code: &V1 &V2 &V3

**User Response:** See *GDDM Messages* for more information, Contact your QMF administrator if you need assistance.

### DSQ70135

Message: See DSQ70132

### DSQ70137

**Message:** Chart cannot be printed; request queue is full.

**Explanation:** A request to print cannot be completed because the print request queue is full.

ICU code: &V1

**User Response:** Wait until items already in the print request queue have been printed, and then retry your PRINT CHART command. Contact your QMF administrator if you need assistance.

### DSQ70138

**Message:** GDDM Printer &V7 not defined in request queue.

**Explanation:** A request to print cannot be completed because the specified printer, &V7., has not previously been defined in the GDDM print request queue.

ICU code: &V1

**User Response:** Specify a defined printer in your PRINT CHART command. Contact your QMF administrator if you need assistance.

### DSQ70151

**Message:** Chart cannot be created; GDDM file inaccessible.

**Explanation:** The GDDM Interactive Chart Utility (ICU) was unable to access a required file while attempting to create the chart and has returned the following error message:

ICU code: &V1 &V2 &V3

**User Response:** See *GDDM Messages* for more information, Contact your QMF administrator if you need assistance.

# DSQ70152 - DSQ70154

**Message:** Chart cannot be created; &V8 is not usable.

**Explanation:** The GDDM Interactive Chart Utility (ICU) is unable to use the required file &V8 because it contains invalid data. The actual message returned by the ICU follows:

ICU code: &V1 &V2 &V3

**User Response:** See *GDDM Messages* for more information, Contact your QMF administrator if you need assistance.

# DSQ70155

**Message:** Chart cannot be created; &V7 is not usable.

**Explanation:** The GDDM Interactive Chart Utility (ICU) is unable to use the required file &V7 because it contains invalid data. The actual message returned by the ICU follows:

ICU code: &V1 &V2 &V3

**User Response:** See *GDDM Messages* for more information, Contact your QMF administrator if you need assistance.

### DSQ70156 - DSQ70159

Message: See DSQ70151

### DSQ70160, DSQ70161

**Message:** ICU cannot &V9 chart on target device.

**Explanation:** The GDDM Interactive Chart Utility (ICU) cannot &V9 the chart because the target device is incompatible. It has returned the following error message:

ICU code: &V1 &V2 &V3

User Response: See GDDM Messages for more

information, Contact your QMF administrator if you need assistance.

### DSQ70171 - DSQ70177

Message: ICU error message received: &2 &3.

**User Response:** This is a system error. See your system administrator for assistance, or consult the *Installing and Managing QMF* manual for your operating system.

# Chapter 11. Messages DSQ80011 to DSQ85729

### DSQ80011

**Message:** Your query attempts to delete all of a table and part of the same table. Remove at least one D. row.

**Explanation:** One D. row has no conditions, which means that all rows of the table would be deleted. A second D. row has at least one condition, which means that only the rows that meet the condition would be deleted.

**User Response:** Decide whether you want to delete all the rows or only some of the rows. Then remove the contradictory D. row.

### DSQ80012

Message: Query is too long.

**Explanation:** Before executing, your QBE query is translated into SQL. In this case, the resulting SQL query is too long for an internal storage area, and cannot be executed.

**User Response:** Try to use two or more shorter queries to accomplish the same objective.

### DSQ80031

**Message:** Row &V3 of example table &V1 does not have an I. operator.

**Explanation:** If one row of an example table has an I. operator, every row must have an I operator.

**User Response:** Put an I. operator in the row-operator area of every row of table &V1...

#### DSQ80032

**Message:** Column &V2 in row &V3 of example table &V1 has insert data but no column name.

**Explanation:** If a column has insert data, it must also contain the name of the column into which the data is to be inserted.

**User Response:** Name the column or remove the insert data.

#### DSQ80033

**Message:** Row &V3 of example table &V1 has an I. but no insert data.

**Explanation:** You must supply insert data in at least one column. An entire row of nulls may not be inserted into a table.

**User Response:** Put data to be inserted in at least one column of the table or remove the I.

#### DSQ80034

Message: See DSQ80012

#### DSQ80049

**Message:** Row &V2 in table &V1 attempts to retrieve row data from a group.

**Explanation:** You cannot retrieve row data from a group, as in the following invalid example.

Invalid Query:

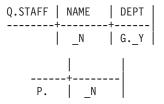

The target table attempts to retrieve NAME, but NAME is part of the DEPT group.

**User Response:** Remove row references to the group.

#### DSQ80050

**Message:** A row with grouping has an invalid link.

**Explanation:** A row that has grouping may be linked only to a row from which data is retrieved. In the following example, the Q.STAFF row has grouping and is invalidly linked to the Q.ORG row.

Invalid query:

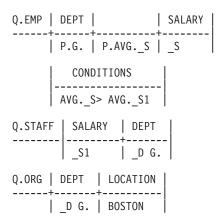

User Response: Remove the invalid link.

# DSQ80051

**Message:** Example element &V4 in column &V3 of row &V2 in example table &V1 must represent a column of a named example table.

**Explanation:** The example element of the message does not represent a column in any of the tables named in your query. Because of this, your query cannot be run.

**User Response:** Either remove all references to the undefined example element or define it. Define it by placing its name alone (except for QBE operators) in the column it represents. Example: Adding \_SAL to the SALARY column of Q.EMP in the query below defines \_SAL as representing that column.

|  |  |  | COMM  | i - |
|--|--|--|-------|-----|
|  |  |  | >_SAL | I . |

### DSQ80052

Message: See DSQ50445

### DSQ80057

**Message:** Row &V2 of target table &V1 cannot have both grouped and row data.

**Explanation:** A row in a target table cannot have both grouped and row data. Example: Invalid query:

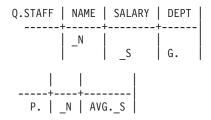

The target table refers to row data with the \_N link, and to group data with the reference to AVG.\_S.

**User Response:** Change the target table row to reference either all row data or all group data.

#### DSQ80058

**Message:** Row &V2 of target table &V1 is not linked to any row in a named example table.

**Explanation:** Row &V2 of target table &V1 must have an example element that is defined in some row of a named example table. Such an element links the target table row to the example table row. Example:

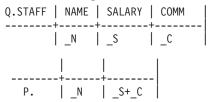

Here, the row in the target table is linked to the row in the Q.STAFF example table by the example elements \_N, \_S, and \_C.

**User Response:** In row &V2 of target table &V1, use at least one example element that is defined in some row of a named example table.

**Message:** A condition has an invalid row and group reference.

**Explanation:** A condition may not have a group and a row reference to rows from which data is retrieved. In the following example, an attempt is made to compare the average salary for a group to the commission for a row.

Invalid query:

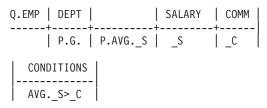

**User Response:** Correct the condition. For example,

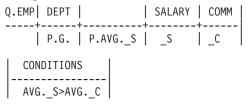

### DSQ80060

**Message:** Column &V3 of row &V2 in table &V1 attempts to retrieve row data from a group.

**Explanation:** If a row has a G. or is referenced by an aggregate, the row is part of a group. Only group data may be retrieved from a group. The following invalid example attempts to retrieve the NAME, which is row data from a group formed on DEPT.

Invalid Query:

| Q.STAFF | <br> |        |
|---------|------|--------|
|         |      | P.AVGS |

**User Response:** Remove the P. from the column that is not part of the group.

#### DSQ80061

Message: See DSQ50445

### DSQ80071

**Message:** Row &V2 of example table &V1 does not have a U. Each row of an update table must have at least one U.

**Explanation:** If one row of an example table has a U., every row of it must have at least one U.

**User Response:** Put a U. in at least one column of every row of example table &V1..

#### DSQ80072

**Message:** Row &V2 of example table &V1 has a U. but no data.

**Explanation:** You must supply update data in at least one column of row &V2 in table &V1..

**User Response:** Put update data in at least one column of the example table.

#### DSQ80073

**Message:** Column &V3 of example table &V1 has a U. but no column name.

**Explanation:** If a column has a U., it must also have the name of the column to be updated.

**User Response:** Give the column that has a U. the name of the column to be updated.

#### DSQ80074

**Message:** Column &V3 of row &V2 in example table &V1 has a U. but no update data.

**Explanation:** If a particular column and row has a U., it must also have update data.

**User Response:** Put update data in the column and row that has a U.

**Message:** &V4 in column &V3 of row &V2 in example table &V1 must represent data in the same row.

**Explanation:** Data in a row can only be updated by data in the same row. For example,

| Q.STAFF | •                | SALARY |
|---------|------------------|--------|
|         | +<br>  USAL*1.15 |        |

Note that SALARY in each row is updated using an existing value in the same row. A value of 10000 in the SALARY column will, for example, be updated to 11500.

**User Response:** Use the example element, &V4, to represent data in row &V2 of example table &V1.

DSQ80076 - DSQ80080

Message: See DSQ80012

DSQ80090 - DSQ80092

Message: See DSQ50445

### DSQ80100

**Message:** Condition &V2 in CONDITIONS box &V1 refers to a row and to a group containing the same row.

**Explanation:** The first condition in the CONDITIONS box of the following query is invalid because it has both a group reference (AVG.\_CO) and a row reference (\_S) to the same row (the second row of Q.EMP).

Invalid query:

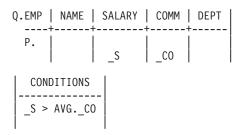

This type of query is invalid because a group must be formed from rows that meet the condition, but it cannot be determined which rows meet the condition until the group is formed.

**User Response:** Rewrite the query so that the condition references separate rows. For example, the query above could be rewritten as follows:

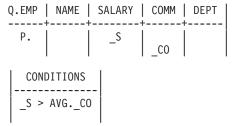

### DSQ80101

**Message:** The condition in column &V3 of row &V2 in example table &V1 refers to a row and to a group containing the same row.

**Explanation:** A group is formed from rows that meet the condition, but it cannot be determined which rows meet the condition until the group is formed. For example,

Invalid query:

| -         | •      | SALARY |  |
|-----------|--------|--------|--|
| <b>Р.</b> | N<br>N | < AVGC |  |

**User Response:** Remove the group and row reference to the same row. For example, the above query could be rewritten as follows:

|    | SALARY |  |
|----|--------|--|
| Ρ. | < AVGC |  |

### DSQ80102

**Message:** Condition &V2 in CONDITIONS box &V1 links a grouped row to a row without a P., D., or U. operator.

**Explanation:** In the following example, the condition in the CONDITIONS box links the

grouped third row to the second row, but the second row does not have a P. operator.

Invalid query:

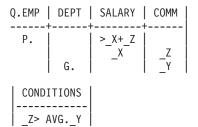

**User Response:** Remove the invalid link. You may want to use two separate QBE queries to get the desired results.

# DSQ80103

**Message:** Column &V3 of row &V2 in example table &V1 links a grouped row to a row without a P., D., U., or I. operator.

**Explanation:** In the following example, row 3 is linked to the second row, but the second row does not have a P. operator.

Invalid query:

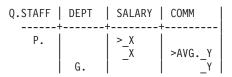

**User Response:** Remove the invalid link. You may want to use two QBE queries to obtain the desired results.

# DSQ80104

**Message:** Condition &V2 in CONDITIONS box &V1 refers to two rows that are grouped.

**Explanation:** In the following example, the condition in the CONDITIONS box has invalid references to two rows that are grouped.

Invalid query:

| Q.STAFF |   |          |   |
|---------|---|----------|---|
| P.      | i | _D<br>GD | C |

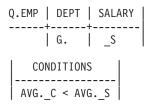

**User Response:** Remove or change the condition that refers to the two rows that are grouped. You may want to use two QBE queries to obtain the desired results.

# DSQ80105

**Message:** Column &V3 of row &V2 in example table &V1 links two grouped rows.

**Explanation:** In the following example, the second row of Q.EMP is a grouped row that is linked to the grouped row in Q.SALE.

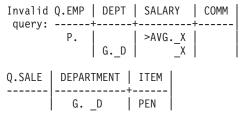

**User Response:** Remove the link between grouped rows. You may want to use two QBE queries to obtain the desired results.

# DSQ80108

**Message:** Column &V3 of row &V2 in example table &V1 links a grouped row to more than one other row.

**Explanation:** A grouped row must be linked to one and only one other row.

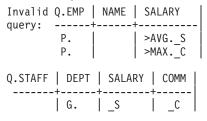

The query is invalid because DEPT in Q.STAFF is linked to two rows in Q.EMP.

**User Response:** Use separate rows, if possible. For example,

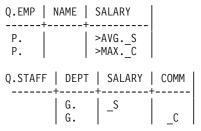

### DSQ80109

**Message:** Condition &V2 in CONDITIONS box &V1 links a grouped row to more than one other row.

**Explanation:** A grouped row must be linked to one and only one other row. Invalid query:

| Q.EMP    | SALARY       | CONDITIONS          |
|----------|--------------|---------------------|
| P.<br>P. | _SA<br>  _CO | SA>AVGS<br>_CO>MAXC |
| Q.STAFF  | DEPT   S     | SALARY   COMM       |
|          | G.           | _s   _c             |

Q.STAFF is invalidly linked to both Q.EMP rows by the conditions.

**User Response:** Use separate rows, if possible. For example, change Q.STAFF.

| - | • | SALARY         | · I |
|---|---|----------------|-----|
|   |   | _ <sup>S</sup> | _c  |

#### DSQ84100

Message: See DSQ50445

#### DSQ84101, DSQ84102

**Message:** System problem in FP function. FPCODE = &1. **User Response:** Follow the directions in the referenced message.

#### DSQ84110, DSQ84111

Message: See DSQ50445

#### DSQ84113

Message: See DSQ50015

#### DSQ84120

**Message:** Give a value for each variable name.

**Explanation:** You must provide a value for &V2 and for any other variable name used in the procedure or query.

**User Response:** Give a value in the prompt panel for &V2 and for any other variable name used. Then press enter to complete your command. You may also use substitution variables as in the following examples:

RUN QUERY (&NAME = 'JASON SMITH', &YEARS=5 RUN PROC (&DNO = DEPARTMENT CONVERT QUERY (&ID = 10

#### DSQ84121

Message: &V2 has an invalid value of &V3..

**Explanation:** The value for &V2 may have been truncated in the message. Some examples of invalid values follow:

Invalid values: 32A54 - Invalid integer value

'JAMES - Missing closing apostrophe "Q"DEPT" - Invalid embedded quote

**User Response:** Provide a value in the correct form.

#### DSQ84122

**Message:** Value for &V2 is longer than 55 characters.

**Explanation:** You have used a RUN option of the form

&&V2 = value

where 'value' is longer than the limit of 55 characters. (If you followed this option with another one, be sure to separate the two with a comma or blank.)

**User Response:** Use a different value and run the query again.

### DSQ84125

**Message:** The variable beginning with &V2 is longer than 18 characters.

**Explanation:** Variable names cannot have more than 18 characters.

User Response: Choose a shorter variable name.

#### DSQ84126

**Message:** More than 100 substitution variables referenced.

**Explanation:** A query or procedure cannot be run, nor a query converted, if it contains references to more than 100 different names of the form '&variable'.

**User Response:** Reduce the number of substitution variables referenced to 100 or fewer and try again.

#### DSQ84150

Message: See DSQ50445

#### DSQ84151

**Message:** Unequal number of '(' and ')' in column &V3 of row &V2 in table &V1..

**Explanation:** An expression must have an equal number of left and right parentheses.

**User Response:** Correct the expression.

#### DSQ84152

**Message:** '&V4' cannot follow '&V5' in column &V3 of row &V2 in table &V1..

**Explanation:** You may have used a comparison operator as other than the first element of a condition, or you may have tried to use an AND or OR in an example table. For example, the use of > after \_S in the following query is invalid. Invalid query:

|    | SALARY     |  |
|----|------------|--|
| Ρ. | _S > 20000 |  |

**User Response:** You may want to use a CONDITIONS box, as follows:

| Q.STAFF | NAME     | SALARY   | COMM |
|---------|----------|----------|------|
| Ρ.      |          | _S       | C    |
|         | CONDITI  | ONS      |      |
| _S > 20 | 9000 AND | )_C < _9 | 5    |

#### DSQ84153

Message: See DSQ80012

### DSQ84154, DSQ84115

**Message:** System problem in FP function. FPCODE = &1.

**User Response:** Follow the directions in the referenced message.

#### DSQ84156

Message: See DSQ50445

#### DSQ84157

**Message:** System problem in FP function. FPCODE = &1.

**User Response:** Follow the directions in the referenced message.

Message: See DSQ50445

### DSQ84159 - DSQ84161

Message: See DSQ50015

# DSQ84162

**Message:** '&V3' cannot end condition &V2 in CONDITIONS box &V1..

**Explanation:** The condition is incomplete. Each condition in a CONDITIONS box must be complete on one line.

**User Response:** Complete the condition on one line. If necessary, use the ENLARGE command to enlarge the CONDITIONS box.

### DSQ84163

**Message:** Unequal number of '(' and ')' in condition &V2 in CONDITIONS box &V1..

**Explanation:** A condition must have the same number of left and right parentheses.

User Response: Correct the condition.

#### DSQ84164

**Message:** '&V3' cannot follow '&V4' in condition &V2 of CONDITIONS box &V1.. An 'AND', 'OR', or end of condition was expected.

**Explanation:** The condition is incomplete. Each condition must be complete on one line of the CONDITIONS box.

**User Response:** Complete the condition on one line. If necessary, use the ENLARGE command to enlarge the CONDITIONS box.

### DSQ84165

**Message:** '&V3' cannot follow '&V4' in condition &V2 of CONDITIONS box &V1.. A comparison operator was expected.

**Explanation:** A condition was ended by '&V3'. You may be missing an arithmetic operator or

you may have inadvertently embedded a blank between '&V4' and '&V3'.

User Response: Correct the condition.

#### DSQ84166, DSQ84167

**Message:** '&V4' cannot end the expression or condition in column &V3 of row &V2 in table &V1..

**Explanation:** The expression or condition is incomplete.

**User Response:** Complete the expression or condition.

#### **DSQ84168**

**Message:** '&V4' cannot follow '&V5' in column &V3 of row &V2 in table &V1..

**Explanation:** An example element or a numeric constant is followed by an element that causes a syntax error. You may have:

- 1. Omitted a +, -, \*, or /.
- 2. Inadvertently embedded a blank in a numeric constant or example element.
- 3. Used a left parenthesis incorrectly.
- 4. Made some similar mistake.

**User Response:** Fix the expression or condition.

#### DSQ84169

**Message:** '&V4' cannot follow '&V5' in column &V3 of row &V2 in table &V1.. A comparison operator was expected.

**Explanation:** NOT must be followed by one of the following:

- 1. = < > <= >=
- 2. LIKE
- 3. IN
- 4. BT or BETWEEN
- 5. NULL

User Response: Correct the condition.

**Message:** '&V4' cannot follow '&V5' in column &V3 of row &V2 in table &V1.. Character data was expected.

**Explanation:** LIKE must be followed by character data. For example, display the NAME and SALARY of those whose names begin with JA.

| Q.STAFF | NAME            | SALARY |
|---------|-----------------|--------|
|         | ⊦<br>  LIKE JA% |        |

User Response: Correct the condition.

#### DSQ84171

**Message:** A '(' must follow 'IN' in column &V3 of row &V2 in table &V1..

**Explanation:** IN must be followed by a list of constant values that are enclosed in parentheses.

User Response: Correct the parentheses error.

#### DSQ84172

**Message:** '&V4' may not appear in the list of elements after 'IN' in column &V3 of row &V2 in table &V1..

**Explanation:** Only constant values can appear in a IN list. For example,

IN (NY,PA,CA,MD)

User Response: Correct the IN list.

### DSQ84173

**Message:** '&V4' cannot follow '&V5' in column &V3 of row &V2 in table &V1.. The list of constants after 'IN' must be separated by commas and end with ')'.

**Explanation:** You may have omitted a comma or right parenthesis. The following is an example of a correct IN condition.

IN (NY,PA,CA,MD)

User Response: Correct the condition.

### DSQ84174

**Message:** Unequal number of '(' and ')' following 'BT' or 'BETWEEN' in column &V3 of row &V2 in table &V1..

**Explanation:** The expression following BT or BETWEEN and preceding AND is missing either a left or a right parenthesis.

User Response: Correct the condition.

#### DSQ84175

**Message:** 'AND' must separate the first and second expression of the BETWEEN condition in column &V3 of row &V2 in table &V1..

**Explanation:** The first expression following BT or BETWEEN must be followed by AND and a second expression. For example,

BETWEEN 20000 AND 30000

User Response: Correct the condition.

#### DSQ84176

**Message:** '&V4' cannot be the first element of an expression in column &V3 of row &V2 in table &V1..

**Explanation:** The expression must begin with one of the following:

- 1. An example element
- 2. A constant value
- 3. The name of a built-in function
- 4. A left parenthesis
- 5. A + or -

User Response: Correct the expression.

#### DSQ84177

**Message:** The expression following a built-in function in column &V3 of row &V2 in table &V1 must contain an example element.

**Explanation:** The expression following a built-in function is meaningless without an example element. For example:

Invalid Query:

| Q.STAFF |      |                    |
|---------|------|--------------------|
| <br>Р.  | <br> | + <br>  >AVG.(200) |

**User Response:** Correct the built-in function. For example:

| -  | • | SALARY | '           |
|----|---|--------|-------------|
| Ρ. |   |        | >AVGC<br>_C |

# DSQ84178

**Message:** '&V4' cannot follow '&V5' in column &V3 of row &V2 in table &V1..

**Explanation:** A character constant, USER, or NULL is followed by an invalid element. You may have:

- 1. Omitted quotes around a character constant containing blanks.
- 2. Omitted a '\_' as the first character of an example element.
- 3. Attempted to use a character constant in an expression.
- 4. Attempted to use NULL or USER in an expression.

User Response: Correct the expression.

### DSQ84179

**Message:** '&V4' cannot follow '&V5' in column &V3 of row &V2 in table &V1..

**Explanation:** One of the following was expected:

- 1. A left parenthesis
- 2. An example element
- 3. A numeric constant
- 4. A built-in function

User Response: Correct the expression.

# DSQ84180

**Message:** A built-in function cannot contain another built-in function in column &V3 of row &V2 in table &V1..

**Explanation:** A built-in function cannot contain another built-in function. The following is an example of the invalid form:

SUM. (AVG.\_SAL)

User Response: Correct the expression.

# DSQ84181

**Message:** '&V4' cannot follow '&V5' in column &V3 of row &V2 in table &V1..

**Explanation:** One of the following was expected:

- 1. A left parenthesis
- 2. An example element
- 3. UNQ.
- 4. ALL.

User Response: Correct the expression.

### DSQ84182

**Message:** &V4 cannot follow '&V5' in column &V3 of row &V2 in table &V1..

**Explanation:** One of the following was expected:

- 1. A left parenthesis
- 2. An example element
- 3. A numeric constant
- 4. A + or -
- 5. A built-in function

User Response: Correct the expression.

### DSQ84183

**Message:** 'UNQ.' or 'COUNT.' may not be used in an expression in column &V3 of row &V2 in table &V1..

**Explanation:** UNQ., COUNT., and CNT. cannot be used with a built-in function that is part of an

expression. The following are examples of invalid and valid uses of UNQ. and COUNT.

VALTD

INVALID

| .5*AVG.UNQ. SAL      | .5*AVG. SAL      |
|----------------------|------------------|
| COUNT.(_SAL+_COMM)   | COUNTSAL         |
| SUM.UNQ.(_SAL+_COMM) | SUM.(_SAL+_COMM) |
| CNTSAL/2             | CNTSAL           |

User Response: Correct the expression.

### DSQ84185

**Message:** 'UNQ.' or 'ALL.' must be followed by an example element or a '(' in column &V3 of row &V2 in table &V1..

**Explanation:** A built-in function must be followed by either an example element or an expression beginning with a left parenthesis.

User Response: Correct the built-in function.

### DSQ84186

**Message:** Condition &V2 in CONDITIONS box &V1 contains no example elements.

**Explanation:** A condition in a CONDITIONS box must contain at least one example element that is defined in the query. Example:

Invalid Query:

Condition 1 in the query above is valid: It contains the example element \_S, which is defined to represent the SALARY column in Q.STAFF. Condition 2, however, is invalid because it contains no example elements.

**User Response:** Use at least one example element in the condition.

### DSQ84188

**Message:** 'COUNT.' or 'CNT.' must be followed by an example element or 'UNQ.' in column &V3 of row &V2 in table &V1..

**Explanation:** You may not use ALL. or an expression after CNT. or COUNT.

User Response: Correct the built-in function.

### DSQ84196, DSQ84197

**Message:** Condition &V2 in CONDITIONS box &V1 is incomplete.

**Explanation:** A condition in a CONDITIONS box must be complete on one line. You may have tried to continue a condition onto a second line.

**User Response:** Complete the condition on one line. If necessary, use the ENLARGE command to widen the CONDITIONS box.

#### DSQ84198

**Message:** '&V3' cannot follow '&V4' in condition &V2 of CONDITIONS box &V1...

**Explanation:** An example element or numeric constant is followed by an element that causes a syntax error. You may have:

- 1. Omitted a +, -, \*, or /.
- 2. Inadvertently embedded a blank in a numeric constant or an example element.
- 3. Misspelled a key word like 'AND' or 'OR'.
- 4. Used a left parenthesis incorrectly.
- 5. Made some similar mistake.

User Response: Fix the expression or condition.

#### DSQ84199

**Message:** '&V3' cannot follow '&V4' in condition &V2 of CONDITIONS box &V1.. A comparison operator was expected.

**Explanation:** A condition was ended by '&V3'. You may be missing an arithmetic operator or you may have inadvertently embedded a blank between '&V4' and '&V3'.

# User Response: Correct the condition.

### DSQ84200

**Message:** '&V3' cannot follow '&V4' in condition &V2 of CONDITIONS box &V1.. Character data was expected.

**Explanation:** LIKE must be followed by character data. For example, display NAME and SALARY of those whose names begin with JA or with SM.

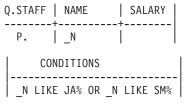

User Response: Correct the condition.

### DSQ84201

**Message:** A '(' must follow 'IN' in condition &V2 of CONDITIONS box &V1..

**Explanation:** IN must be followed by a list of constant values that are enclosed in parentheses.

User Response: Correct the parentheses error.

#### DSQ84202

**Message:** '&V3' may not appear in the list of elements after 'IN' in condition &V2 of CONDITIONS box &V1..

**Explanation:** Only constant values can appear in a IN list. For example,

IN (NY,PA,CA,MD)

User Response: Correct the IN list.

#### DSQ84203

**Message:** '&V3' cannot follow '&V4' in condition &V2 of CONDITIONS box &V1.. The list of constants after 'IN' must be separated by commas and end with ')'.

**Explanation:** You may have omitted a comma or right parenthesis. The following is an example

of a correct IN condition.

IN (NY,PA,CA,MD)

User Response: Correct the condition.

#### DSQ84204

**Message:** Unequal number of '(' and ')' following 'BT' or 'BETWEEN' in condition &V2 of CONDITIONS box &V1..

**Explanation:** The expression following BT or BETWEEN and preceding AND is missing either a left or a right parenthesis.

User Response: Correct the condition.

#### DSQ84205

**Message:** 'AND' must separate the first and second expression following BETWEEN in condition &V2 of CONDITIONS box &V1..

**Explanation:** The first expression following BT or BETWEEN must be followed by AND and a second expression. For example,

BETWEEN 20000 AND 30000

User Response: Correct the condition.

#### DSQ84206

**Message:** '&V3' cannot be the first element of an expression in condition &V2 of CONDITIONS box &V1..

**Explanation:** The expression must begin with one of the following:

- 1. An example element
- 2. A constant value
- 3. The name of a built-in function
- 4. A left parenthesis
- 5. A + or -

User Response: Correct the expression.

#### DSQ84207

**Message:** The expression following a built-in function in condition &V2 of CONDITIONS box &V1 must contain an example element.

**Explanation:** The expression following a built-in function is meaning- less without an example element. For example:

Invalid Query:

Instead, use a query like the following:

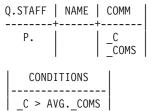

**User Response:** Correct the built-in function.

# DSQ84208

**Message:** '&V3' cannot follow '&V4' in condition &V2 of CONDITIONS box &V1...

**Explanation:** A character constant, USER, or NULL is followed by an invalid element. You may have:

- 1. Omitted quotes around a character constant containing blanks.
- 2. Omitted a '\_' as the first character of an example element.
- **3**. Attempted to use a character constant in an expression.
- 4. Attempted to use NULL or USER in an expression.

User Response: Correct the expression.

# DSQ84209

**Message:** '&V3' cannot follow '&V4' in condition &V2 of CONDITIONS box &V1...

**Explanation:** One of the following was expected:

- 1. A left parenthesis
- 2. An example element
- 3. A numeric constant
- 4. A built-in function

User Response: Correct the expression.

# DSQ84210

**Message:** A built-in function cannot contain another built-in function in condition &V2 of CONDITIONS box &V1..

**Explanation:** A built-in function cannot contain another built-in function. The following is an example of the invalid form:

SUM. (AVG.\_SAL)

User Response: Correct the expression.

# DSQ84211

**Message:** '&V3' cannot follow '&V4' in condition &V2 of CONDITIONS box &V1..

**Explanation:** One of the following was expected:

- 1. A left parenthesis
- 2. An example element
- 3. UNQ.
- 4. ALL.

User Response: Correct the expression.

# DSQ84212

**Message:** '&V3' cannot follow '&V4' in condition &V2 of CONDITIONS box &V1...

**Explanation:** One of the following was expected:

- 1. A left parenthesis
- 2. An example element
- 3. A numeric constant
- 4. A + or -
- 5. A built-in function

User Response: Correct the expression.

**Message:** 'UNQ.' or 'COUNT.' may not be used in an expression in condition &V2 of CONDITIONS box &V1..

**Explanation:** UNQ., COUNT., and CNT. cannot be used with a built-in function that is part of an expression. The following are examples of invalid and valid uses of UNQ. and COUNT.

INVALID

VALID

| .5*AVG.UNQ. SAL      | .5*AVG. SAL      |
|----------------------|------------------|
| COUNT.(_SAL+_COMM)   | COUNTSAL         |
| SUM.UNQ.(_SAL+_COMM) | SUM.(_SAL+_COMM) |
| CNTSAL/2             | CNTSAL           |

User Response: Correct the expression.

# DSQ84215

**Message:** 'UNQ.' or 'ALL.' must be followed by an example element or a '(' in condition &V2 of CONDITIONS box &V1..

**Explanation:** A built-in function must be followed by either an example element or an expression beginning with a left parenthesis.

User Response: Correct the built-in function.

# DSQ84216

**Message:** 'NOT' cannot precede '&V3' in condition &V2 of CONDITIONS box &V1...

**Explanation:** NOT may not be used in a CONDITIONS box to precede the <, >, <=, >=, or =. The following are examples of valid versus invalid forms.

VALID INVALID

NOT \_A > \_B \_A NOT > \_B

User Response: Correct the condition.

# DSQ84217

**Message:** Condition &V2 in CONDITIONS box &V1 has an arithmetic expression that contains a character constant.

Explanation: You cannot use character constants

in an arithmetic expression.

**User Response:** Remove all character constants from the expression.

### DSQ84218

**Message:** 'COUNT.' or 'CNT.' must be followed by an example element or 'UNQ.' in condition &V2 of CONDITIONS box &V1..

**Explanation:** You may not use ALL. or an expression after CNT. or COUNT.

User Response: Correct the built-in function.

### DSQ84219

**Message:** Uneven number of single quotes in condition &V2 of CONDITIONS box &V1..

**Explanation:** Single quotes may be used to enclose a constant. Also, two adjacent single quotes are used to signify a single quote. For example:

| O''BOYLE    | (interpreted | to | mean, |
|-------------|--------------|----|-------|
|             | O'BOYLE)     |    |       |
| 'P. LANGAN' | (interpreted | to | mean, |
|             | P. LANGAN)   |    |       |

**User Response:** Make sure that there are an even number of single quotes in the constant.

### DSQ84220

**Message:** Double quotes are invalid in condition &V2 of CONDITIONS box &V1..

**Explanation:** Double quotes are not valid in this context.

**User Response:** Remove the invalid double quotes.

### DSQ84221

**Message:** '&V3' is an invalid comparison operator in condition &V2 of CONDITIONS box &V1..

**Explanation:** Only the following comparison operators are valid:

> < >= <= = =

**User Response:** Correct the comparison operator.

#### DSQ84222

**Message:** Exponent is missing from '&V3' in condition &V2 of CONDITIONS box &V1..

**Explanation:** An exponent must appear in the number as in the following example:

456783E2

**User Response:** Correct the constant.

#### DSQ84223

**Message:** Double quotes are invalid in condition &V2 of CONDITIONS box &V1...

**Explanation:** Double quotes may not appear in a condition.

**User Response:** Remove the double quotes from the condition.

#### DSQ84224

**Message:** Shift-in character is missing from '&V4' in condition &V2 of CONDITIONS box &V1..

**Explanation:** A DBCS constant must end with a shift-in character.

**User Response:** Correct the DBCS constant.

#### DSQ84225

**Message:** '&V3' is an invalid DBCS constant in condition &V2 of CONDITIONS box &V1..

**Explanation:** A DBCS must appear as follows: G'...DBCS...'

User Response: Correct the DBCS constant.

#### DSQ84226

**Message:** '&V3' is an unrecognized special character in condition &V2 of CONDITIONS box &V1..

**Explanation:** QBE does not recognize '&V3' as a

meaningful character. If you want to retain the special character, you must enclose the constant in which it appears in single quote. In the following example, ; is a special character that is part of the constant, P;SMITH.

CONDITIONS 'P;SMITH'

**User Response:** Remove '&V3' from the query, or enclose it in single quotes.

#### DSQ84227

**Message:** '&V4' is an unrecognized special character in column &V3 of row &V2 in table &V1..

**Explanation:** QBE does not recognize '&V4' as a meaningful character. If you want to retain the special character, you must enclose the constant in which it appears in single quotes. In the following example, ; is a special character that is part of the constant, P;SMITH.

| Q.STAFF | NAME      |  |  |
|---------|-----------|--|--|
| +       |           |  |  |
| Ρ.      | 'P;SMITH' |  |  |

**User Response:** Remove '&V4' from the query, or enclose it in single quotes.

#### **DSQ84228**

**Message:** A constant in your query exceeds 254 characters in length.

**Explanation:** A constant may not exceed 254 characters in length.

**User Response:** Reduce the length of the constant.

#### DSQ84300

**Message:** You have no more storage space.

**Explanation:** Your command cannot be executed because you don't have any space left in your virtual storage or in the QMF internal buffer.

**User Response:** Use a RESET DATA command. This should give you additional storage space. If you are not using DATA now, perhaps more storage space is necessary for your session. If this error repeats, contact your QMF administrator. If you are running a QBE query, reduce your query operation rows until you no longer receive the message.

# DSQ84301

**Message:** Invalid function code '&1' passed to module.

**User Response:** This is a system error. Please see your system administrator for assistance, or consult the *Installing and Managing QMF* manual for your operating system.

# DSQ84302

Message: The view has not been specified yet.

**Explanation:** You cannot run an ER prompted query until you have specified the view.

**User Response:** When your query is displayed use the Specify View function to specify the view for your query.

### DSQ84310

**Message:** Invalid function code '&1' passed to module.

**User Response:** Follow the directions in the referenced message.

### DSQ84311

Message: See DSQ84300

### DSQ84312

Message: See DSQ50015

### DSQ84313, DSQ84314

Message: Invalid storage pool id: &1.

**User Response:** This is a system error. Please see your system administrator for assistance, or consult the *Installing and Managing QMF* manual for your operating system.

### DSQ84315, DSQ84316

Message: Invalid list item index: &1.

**User Response:** This is a system error. Please see your system administrator for assistance, or consult the *Installing and Managing QMF* manual for your operating system.

### DSQ84317

Message: The tool group &V1 does not exist.

**Explanation:** The tool group you named does not exist or it is misspelled. You can list the names of the tool groups you may include in your query by using your List function.

**User Response:** Check the spelling of the tool group name. Either retype the name, or select it from the list of tool groups.

### DSQ84330

**Message:** Prompted Query Manager Error - unexpected input.

**User Response:** This is a system error. See your system administrator for assistance, or consult the *Installing and Managing QMF* manual for your operating system.

### DSQ84331

Message: See DSQ84300

#### DSQ84332

Message: See DSQ50015

### DSQ84333

Message: Template ID not found.

**User Response:** This is a system error. See your system administrator for assistance, or consult the *Installing and Managing QMF* manual for your operating system.

Message: Template name not found.

**User Response:** This is a system error. See your system administrator for assistance, or consult the *Installing and Managing QMF* manual for your operating system.

### DSQ84335

**Message:** Unexpected result &1 from package &2.

**User Response:** This is a system error. See your system administrator for assistance, or consult the *Installing and Managing QMF* manual for your operating system.

### DSQ84350

**Message:** Prompted Query Manager Error - unexpected input.

**User Response:** Follow the directions in the referenced message.

#### DSQ84351

Message: See DSQ84300

#### DSQ84352

Message: See DSQ50015

#### DSQ84353

Message: Template ID not found.

**User Response:** Follow the directions in the referenced message.

#### DSQ84354

Message: Template name not found.

**User Response:** Follow the directions in the referenced message.

#### DSQ84355

**Message:** Unexpected result &1 from package &2.

**User Response:** Follow the directions in the referenced message.

#### DSQ84362

**Message:** The attribute and field data types are incompatible.

**Explanation:** The data type of the template.field entered as a comparison value does not match the data type of the attribute on the left side of the condition. If the data type of the attribute to the left of the comparison operator has a data type of character, the data type of the template.field must also be character. If the data type of the attribute to the left of the comparison operator has a data type that is one of the valid Repository Manager numeric data types, the template.field must also have a data type that is one of the valid Repository Manager numeric data types.

**User Response:** Type a valid template.field (or other comparison value) and proceed, or use the List function to find out what fields are valid in the current context.

#### DSQ84363

**Message:** The selection expression for a template is too long.

**Explanation:** The selection expression for one of the templates in the query is too long. The total length limit for an expression is 3,300 characters. Within the list of templates that compose your query, the index of the relevant template is &V1.. Within the list of selection clauses that compose the selection expression of the template, the index of the relevant clause is &V2.. It is possible that a substitution variable was used to give a value for this.

**User Response:** Change the selection expression and run the query again.

Message: Comparison expression is invalid.

**Explanation:** The Repository Manager has determined that the comparison expression you entered is invalid. This may be due to one of the following reasons:

- There may be a mismatch between the data type of the literal value on the right side of the comparison expression and the data type of the attribute on the left side. They must match for the comparison expression to be valid. For example, if the attribute to the left of the comparison operator has a data type of character, the literal on the right side must be a character string. If the attribute is one of the Repository Manager numeric data types, the literal must be a valid Repository Manager numeric constant.
- You may not be authorized to use the tables in which the Repository Manager stores entities.

**User Response:** Make sure the value in the comparison value field to the right of the comparison operator matches the data type of the attribute on the left. If it doesn't, type a valid literal (or other comparison value) in the comparison value field. If the literal is valid, check with your QMF administrator to verify that the Repository Manager has been installed correctly and that you have access to the proper tables.

### DSQ84365, DSQ84366

**Message:** The number of specified attributes exceeds 999.

**Explanation:** The maximum number of attributes that can be specified in a query is 999. The current query has exceeded this limitation.

**User Response:** Reduce the number of specified attributes.

#### DSQ84367 - DSQ84369

Message: OK, &1 performed. Please proceed.

#### DSQ84370

**Message:** Invalid function code '&1' passed to module.

**User Response:** Follow the directions in the referenced message.

### DSQ84371

**Message:** Unexpected result &1 from package &2.

**User Response:** Follow the directions in the referenced message.

#### DSQ84372

**Message:** Panel state error: panel=&1, code=&2.

**User Response:** This is a system error. See your system administrator for assistance, or consult the Installing and Managing QMF manual for your operating system.

#### DSQ84373

Message: See DSQ84300

#### DSQ84374

Message: Invalid storage pool ID: &1.

**User Response:** Follow the directions in the referenced message.

#### DSQ84375

Message: See DSQ50015

#### DSQ84376

Message: Invalid storage pool ID: &1.

**User Response:** Follow the directions in the referenced message.

#### DSQ84377

**Message:** Unexpected result &1 from package &2.

**User Response:** Follow the directions in the referenced message.

### DSQ84378

**Message:** The entity &V1 cannot be found in the Repository.

**Explanation:** The entity you named either does not exist or cannot be located in the Repository.

**User Response:** If the entity name is spelled correctly (you can list the entities you have access to by using the List function), contact your QMF administrator for more Repository Manager information.

### DSQ84379

**Message:** The aggregation &V1 cannot be found in the Repository.

**Explanation:** The aggregation you named either does not exist or cannot be located in the Repository.

**User Response:** If the aggregation name is spelled correctly (you can list the aggregations you have access to by using the List function), contact your QMF administrator for more Repository Manager information.

#### DSQ84380

**Message:** Unexpected result &1 from package &2.

**User Response:** Follow the directions in the referenced message.

#### DSQ84381

**Message:** You cannot specify the root entity with delete.

**Explanation:** The entity you specified for delete is the root entity. The root entity cannot be deleted because it defines the starting point of your view.

**User Response:** If you want to delete your entire view, return to the Entity Relationship Prompted Query base panel and use the Reset command. If you want to delete just part of your view, place your cursor next to the appropriate entity and use the Delete function again.

#### DSQ84382

Message: &V1 is an invalid variable name.

**Explanation:** A variable name can be up to 17 characters long after the initial ampersand. The first character following the ampersand must be a letter or a national character. The remaining characters can be letters, numbers, or other characters as defined in the *DB2 QMF Reference* manual.

**User Response:** Substitute a valid name for &V1 and give your command again.

### DSQ84383 - DSQ84385

**Message:** Unexpected result &1 from package &2.

**User Response:** Follow the directions in the referenced message.

#### DSQ84386

**Message:** Template does not precede current template.

**Explanation:** The template named in the template.field comparison value is invalid. If template.field is used in the comparison value in a condition, the named template must precede the template representing the entity-relationship for which you are creating the condition.

**User Response:** Type in a valid template.field (or other comparison value) and proceed, or use the List function to find out what templates are valid in the current context, or cancel out of your condition.

### DSQ84387

Message: The cursor is not in position for &V1..

**Explanation:** To delete a line or a variable, the cursor must be placed in the scrollable area of the display.

**User Response:** Move the cursor to the line you want to delete and press the DELETE PF key (if available) or type DELETE on the command line and then move the cursor to the appropriate line and hit ENTER.

### DSQ84388

Message: The cursor is not in position for &V1..

**Explanation:** To insert a line, the cursor must be placed in the scrollable area of the display.

**User Response:** Move the cursor to the line you want to insert after and press the INSERT PF key (if available) or type INSERT on the command line and then move the cursor to the appropriate line and hit ENTER.

### DSQ84390

**Message:** Invalid function code '&1' passed to module.

**User Response:** Follow the directions in the referenced message.

### DSQ84391

**Message:** Panel process error: panel=&1, code=&2.

**User Response:** This is a system error. See your system administrator for assistance, or consult the *Installing and Managing QMF* manual for your operating system.

#### DSQ84392

Message: See DSQ84300

### DSQ84393

Message: See DSQ50015

#### DSQ84394

**Message:** No entities that match your search criteria were found.

**Explanation:** You specified an entity list search criteria string, but no entities were found that

matched the criteria in the specified tool group.

**User Response:** Modify your search criteria. You can use the characters "%" and "\_" as selection symbol (unspecified) characters. If you want to list all the entities that are in the specified tool group, make sure the entry field that contains the cursor is empty.

### DSQ84395

Message: The view has already been specified.

**Explanation:** You have already specified the view name and the Specify View function cannot be used now.

**User Response:** If you want to use a different view for your query, use the Reset Query command. If you want to continue using the current view, use the Show View function.

### DSQ84396

**Message:** No aggregations that match your search criteria were found.

**Explanation:** You specified an aggregation list search criteria string, but no aggregations were found that matched the criteria in the specified tool group.

**User Response:** Modify your search criteria. You can use the characters "%" and "\_" as selection symbol (unspecified) characters. If you want to list all the aggregations that are in the specified tool group, make sure the entry field that contains the cursor is empty.

### DSQ84397

Message: No tool group found.

**Explanation:** You specified a tool group list search, but no tool groups were found.

**User Response:** Contact your QMF administrator to find out why you do not have access to any tool groups.

# DSQ84398 - DSQ84401

Message: No items in requested list.

**User Response:** This is a system error. See your system administrator for assistance, or consult the *Installing and Managing QMF* manual for your operating system.

# DSQ84402

**Message:** No templates found which can be used in comparison value.

**Explanation:** When you specify a template list search, the only templates returned are those that precede the template representing the entity-relationship in your view to which you are applying your current condition. You are applying your current condition to your view's root entity, and no templates can precede the one representing the root entity.

**User Response:** Type in a comparison value in the comparison value field and proceed, or cancel out of your current condition.

### DSQ84403

Message: No items in requested list.

**User Response:** Follow the directions in the referenced message.

### DSQ84404

**Message:** The view is defined by a variable name.

**Explanation:** You have defined your view with a variable name and are not allowed to specify anything else in the query.

**User Response:** If you want to use a different view for your query, use the Reset Query command.

### DSQ84405

Message: The view has not been specified yet.

**Explanation:** You cannot use the Show View function until you have specified the view.

**User Response:** Use the Specify View function to specify the view for your query.

### DSQ84406

Message: No entities were found in Tool Group.

**Explanation:** The specified tool group does not contain any entities.

**User Response:** Change your tool group entry. You can use the PF4 List option to list all available tool groups.

### DSQ84407

**Message:** No aggregations were found in Tool Group.

**Explanation:** The specified tool group does not contain any aggregations.

**User Response:** Change your tool group entry. You can use the PF4 List option to list all available tool groups.

# DSQ84408

Message: No fields with &V1 data type found.

**Explanation:** The template selected to complete the condition does not contain any fields that have the same data type as the attribute to the left of the comparison operator.

**User Response:** The attribute to the left of the comparison operator is either character or numeric. To complete the condition, select a template with at least one field of matching data type. Numeric includes all non-character data types.

### DSQ84410

**Message:** Prompted Query Manager Error - unexpected input.

**User Response:** Follow the directions in the referenced message.

### DSQ84411

Message: See DSQ84300

Message: See DSQ50015

### DSQ84413

Message: Template ID not found.

**User Response:** Follow the directions in the referenced message.

### DSQ84414

Message: Template name not found.

**User Response:** Follow the directions in the referenced message.

### DSQ84415

Message: Template field name not found.

**User Response:** This is a system error. See your system administrator for assistance, or consult the *Installing and Managing QMF* manual for your operating system.

### DSQ84430

**Message:** Prompted Query Manager Error - unexpected input.

**User Response:** Follow the directions in the referenced message.

### DSQ84431

Message: See DSQ84300

### DSQ84432

Message: See DSQ50015

#### DSQ84433

**Message:** Too many substitution variables passed in RUN command.

**User Response:** This is a system error. See your system administrator for assistance, or consult the *Installing and Managing QMF* manual for your operating system.

### DSQ84434

**Message:** Unexpected result &1 from package &2.

**User Response:** Follow the directions in the referenced message.

#### DSQ84435

Message: Template name not found.

**User Response:** Follow the directions in the referenced message.

#### DSQ84436

Message: Attribute &V1 is not in entity &V2..

**Explanation:** You used attribute name &V1 as a substitution value. It was not found in entity &V2.. The substitution value may be too long to be a valid name, or you may have misspelled the name, or the specified attribute may belong to a different entity.

**User Response:** Verify that the attribute name belongs to the correct entity and is spelled correctly.

#### DSQ84437

**Message:** The Repository Manager cannot locate entity &V1..

**Explanation:** An entity name associated with the aggregation being retrieved from the Repository Manager cannot now be found by the Repository Manager.

**User Response:** Contact your QMF administrator for further Repository Manager information.

#### DSQ84438

**Message:** The Repository Manager cannot locate relationship &V1.

**Explanation:** A relationship name associated with the aggregation being retrieved from the Repository Manager cannot now be found by the Repository Manager.

**User Response:** Contact your QMF administrator for further repository information.

### DSQ84439

Message: Aggregation &V1 definition is invalid.

**Explanation:** The definition may be invalid for a number of different reasons. One possibility is that the aggregation may reference an entity or relationship that has been deleted from the repository. Refer to repository msg &V2

**User Response:** Correct the definition within the repository or contact your QMF administrator for further information.

# DSQ84440

**Message:** Aggregation view not found in the Repository.

**Explanation:** You specified an aggregation for the view of the ER prompted query to be run, but the aggregation name was not found by the Repository Manager. It is possible that a substitution variable was used to give a value for this. If so, the name represented by the substitution value was misspelled or was too long.

User Response: Correct the aggregation name.

### DSQ84441

**Message:** Entity view not found in the Repository.

**Explanation:** You specified an entity for the view of the ER prompted query to be run, but the entity name was not found by the Repository Manager. It is possible that a substitution variable was used to give a value for this. If so, the name represented by the substitution value was misspelled or was too long.

User Response: Correct the entity name.

# DSQ84470

**Message:** Invalid function code '&1' passed to module.

**User Response:** Follow the directions in the referenced message.

### DSQ84471

Message: See DSQ84300

### DSQ84472

Message: Invalid storage pool ID: &1.

**User Response:** Follow the directions in the referenced message.

### DSQ84473

Message: See DSQ50015

### DSQ84474

Message: Invalid storage pool ID: &1.

**User Response:** Follow the directions in the referenced message.

### DSQ84475

**Message:** The ENTER key is not active on this panel.

**Explanation:** This panel provides information only. There are no selections to be made or values to be entered.

**User Response:** When you are finished viewing the contents of the panel, press Cancel.

#### DSQ84476

Message: &V1 is not a valid selection number.

**Explanation:** The value you entered is not a number, or not a number of a selection in the list.

**User Response:** Each of the valid selections in the list is preceded by a number. Select one and type it in the input space at the top of the list. Then press Enter.

Message: &V1 is not selectable.

**Explanation:** You entered the number of a list item which is not currently selectable.

**User Response:** Each of the valid selections in the list is preceded by a number. Select one and type it in the input space at the top of the list. Then press Enter.

### DSQ84478

Message: Select a choice from the list.

**Explanation:** You did not select a choice from the list when one was required.

**User Response:** The choices in the list that you may select are numbered. Choose one of them and type the number in the input space at the top of the list. Then press Enter.

### DSQ84479

**Message:** Select one or more choices from the list.

**Explanation:** You did not select a choice from the list when one was required. The list allows for multiple choices.

**User Response:** Select one or more choices by placing a character in the space preceding each of your choices. Then press Enter.

#### DSQ84480

**Message:** Type a value before pressing the ENTER key.

**Explanation:** Input is required on the panel. You must type at least one value in the spaces allocated for text entry before pressing Enter.

**User Response:** Type in a value. Then press Enter.

#### DSQ84481, DSQ84482

**Message:** The cursor is not in a valid field for &V1..

**Explanation:** To complete the &V1. function, the cursor must be placed in one of the current panel's valid fields.

**User Response:** Move the cursor to the desired field and respecify the &V1. function.

#### DSQ84483

**Message:** Sorry, entry not allowed. Use cursor for selection.

**Explanation:** To select an entity, use cursor position and a function key. There must not be any entries in the panel's entry fields.

**User Response:** Remove all characters preceding entity names. Use cursor and a function key to proceed.

#### DSQ84484

Message: See DSQ84481

#### DSQ84485

Message: See DSQ84475

#### DSQ84486

Message: Select choices from one or both lists.

**Explanation:** You did not select a choice from one of the lists when a selection was required.

**User Response:** Select a choice or choices from one or both lists. Then press Enter.

#### DSQ84487

**Message:** The name used with the SPECIFY command is invalid.

**Explanation:** The format for the SPECIFY command is: SPECIFY name, where "name" is a Prompted Query function. The valid ER prompted query function is VIEW. Name is required in ER prompted query.

**User Response:** Enter the SPECIFY command again with a valid name for ER prompted query.

Message: &V1 command cannot be used now.

**Explanation:** You have issued a command which is not valid from this panel, or you have issued a command which is not valid in this operating environment (for example, CICS).

User Response: Choose a different command.

#### DSQ84530

**Message:** Internal logic error in module DSQGDRCI.

**User Response:** This is a system error. See your system administrator for assistance, or consult the *Installing and Managing QMF* manual for your operating system.

### DSQ84531

Message: This field cannot be null.

**Explanation:** You entered a null indicator (&V1.) in this field which indicates null data. However, this field is defined in the database as not allowing null data.

**User Response:** Enter a non-null value in the field.

### DSQ84532

**Message:** &V1 is not an allowed integer value.

**Explanation:** The value can be from -32768 to 32767.

**User Response:** Enter a valid value in the field.

#### DSQ84533

Message: &V1 is not an allowed decimal value.

**Explanation:** The value must be in the format 'smmm&V4.nnn' where

```
s is an optional sign (plus or minus)
m is the digits before the decimal point
n is the digits after the decimal point
```

For this column, the maximum number of digits allowed before the decimal point is &V3., and the maximum number of digits allowed after the decimal point is &V2..

User Response: Enter a valid value in the field.

### DSQ84534

**Message:** &V1 is not an allowed floating point value.

**Explanation:** The value must be in the format 'sm&V4.mmmmmmEsee' where

- s is an optional sign (plus or minus)
- m is the digits for the mantissa (up to 8 digits)
- E is the beginning of the exponent
- e is the digits for the exponent (1 or 2 digits)

The exponent portion may be omitted. The value must be in the range +/-(5&V4.4E-79, 7&V4.2E+75).

User Response: Enter a valid value in the field.

#### DSQ84535

**Message:** &V1 is not an allowed timestamp value.

**Explanation:** The correct format is

yyyy-mm-dd-hh.mm.ss.nnnnn

#### where

yyyy-mm-dd is the year, month, and day hh.mm.ss is the hour, minute, seconds nnnnnn is the microseconds

The microseconds are optional.

User Response: Enter a valid value in the field.

#### DSQ84536 - DSQ84538

Message: &V1 is not an allowed date value.

**Explanation:** The correct format is "mm/dd/yyyy" or "yyyy-mm-dd" or "dd.mm.yyyy".

mm is the month (1 or 2 digits)

- dd is the day (1 or 2 digits)
- yyyy is the year. You can specify 2 digits for the year in which case the first two digits are assumed to be the current century of today's date.

**User Response:** Enter your date in one of the valid formats.

# DSQ84539

Message: &V1 is not an allowed date value.

**Explanation:** The correct format is "mm/dd/yyyy" or "yyyy-mm-dd" or "dd.mm.yyyy" or the local date format for your installation.

mm is the month (1 or 2 digits)

dd is the day (1 or 2 digits)

yyyy is the year. You can specify 2 digits for the year in which case the first two digits are assumed to be the current century of today's date.

**User Response:** Enter your date in one of the valid formats.

### DSQ84540

**Message:** Internal logic error in module DSQGDRCI.

**User Response:** Follow the directions in the referenced message.

### DSQ84541 - DSQ84543

Message: &C1 is not an allowed time value.

**Explanation:** The correct format is :q.hh&&colon.mm AM:eq. or :q.hh&&colon.mm PM:eq. or :q.hh&&colon.mm&colon.ss:eq. or :q.hh.mm.ss:eq.

- hh is the hour (1 or 2 digits)
- mm is the minute (1 or 2 digits)
- ss is the seconds (1 or 2 digits)

The seconds are optional.

**User Response:** Enter your time in one of the valid formats.

# DSQ84544

Message: &V1 is not an allowed time value.

**Explanation:** The correct format is "hh:mm AM" or "hh:mm PM" or "hh:mm:ss" or "hh.mm.ss" or the local time format for your installation.

hh is the hour (1 or 2 digits)

mm is the minute (1 or 2 digits)

ss is the seconds (1 or 2 digits)

The seconds are optional.

**User Response:** Enter your time in one of the valid formats.

# DSQ84545 - DSQ84551

**Message:** Internal logic error in module DSQGDRCI.

**User Response:** Follow the directions in the referenced message.

### DSQ84552

Message: This field cannot be blank.

**Explanation:** You left this field blank. However, the data type of this field does not allow blank data to be entered.

**User Response:** Enter a non-blank value in the field.

# DSQ84553

**Message:** Internal logic error in module DSQGDRCI.

**User Response:** Follow the directions in the referenced message.

### DSQ84554

Message: See DSQ84552

### DSQ84555 - DSQ84558

**Message:** Internal logic error in module DSQGDRCI.

**User Response:** Follow the directions in the referenced message.

### DSQ84559, DSQ84560

Message: See DSQ84552

### DSQ84561

**Message:** &V1 has too many digits after the decimal point.

**Explanation:** The maximum number of digits allowed after the decimal point for this field is &V2..

User Response: Remove the extra digits.

### DSQ84562

Message: &V1 is not an allowed integer value.

**Explanation:** The value can be from -2,147,483,648 to 2,147,483,647.

User Response: Enter a valid value in the field.

### DSQ84563

**Message:** &V1 is not an allowed floating point value.

**Explanation:** The value must be in the format 'sm&V4.mmmmmmmmmmmmmmmmEsee' where

- s is an optional sign (plus or minus)
- m is the digits for the mantissa (up to 17 digits)
- E is the beginning of the exponent
- e is the digits for the exponent (1 or 2 digits)

The exponent portion may be omitted. The value must be in the range +/-(5&V4.4E-79, 7&V4.2E+75).

User Response: Enter a valid value in the field.

### DSQ84564 - DSQ84566

**Message:** Internal logic error in module DSQGDRCI.

**User Response:** Follow the directions in the referenced message.

### DSQ84567

Message: Column default is not available.

**Explanation:** The default indicator (&V1.) is not supported. QMF could not determine the column default information for this column. Possible reasons are that the table being edited is:

- identified by a three-part name referring to a remote location
- · a view located at a
  - DB2 for MVS (V4 and higher)
  - DB2 Common Server (V2.1.1 and higher)

**User Response:** Do not use the default indicator (&V1.) for this column. Remove the Default indicator (&V1.) from the input field and provide another value. If the value you want to use is the same as the default indicator character (&V1.) then exit the edit session and set the global Variable DSQCP\_TEDFLT or DSQCP\_TEDFLT\_DBCS for graphic data field to a different character. You can then use the value in this field during the next edit session. Refer to OMF I2 trace for more detailed information.

### DSQ84568

Message: This column does not have a default.

**Explanation:** You entered the default indicator (&V1.) in the field for this column. However the column does not have a default defined in the database.

**User Response:** Replace the default indicator (&V1.) in the field with another value. If the value you want to use is the same as the default indicator character (&V1.) then exit the edit session and set the global Variable DSQCP\_TEDFLT or DSQCP\_TEDFLT\_DBCS for graphic data field to a different character. You

can then use the value in this field during the next edit session.

# DSQ84569

Message: RP failure on search.

**User Response:** This is a system error. See your system administrator for assistance, or consult the *Installing and Managing QMF* manual for your operating system.

# DSQ84570

**Message:** Default is not supported on Search mode.

**Explanation:** You entered the default indicator (&V1.) in the field for this column. However the default indicator (&V1.) is not supported on Search mode.

**User Response:** Replace the default indicator (&V1.) in the field with another value. If the value you want to search for is the same as the default indicator character (&V1.) then exit the edit session and set the global Variable DSQCP\_TEDFLT or DSQCP\_TEDFLT\_DBCS for graphic data field to a different character. You can then use the value in this field during the next edit session.

# DSQ84571

Message: &V1 is not a valid HEX value.

**Explanation:** A single hexadecimal character is expressed by two letters or digits, so a hexadecimal value must be expressed by an even number of the digits 0 through 9 or the letters A, B, C, D, E, or F. The incorrect hexadecimal value either has an odd number of digits or letters, or contains an invalid letter or other character.

**User Response:** Enter a valid HEX value in the field.

# DSQ84600

Message: See DSQ50015 failed.

# DSQ84612

**Message:** Invalid item name length at position &V2 in record &V1..

**Explanation:** The prompted query you were retrieving contains an error. Record &V1 of the retrieved query is a V record with a data length value of &V3 at position &V2.. The maximum allowable value is &V4..

**User Response:** Contact your QMF administrator for assistance.

# DSQ84613

**Message:** No aggregation or entity name found in V recs for the view.

**Explanation:** The prompted query you were retrieving contains an error. The V records describing the view of the retrieved query do not contain a valid aggregation or entity name.

**User Response:** Contact your QMF administrator for assistance.

# DSQ84614

Message: See DSQ84612

# DSQ84615

**Message:** No records should follow when view is a variable.

**Explanation:** The prompted query you were retrieving contains an error. The aggregation or entity specified in the view for the retrieved query is a variable. No records, other than an E record should follow the view.

**User Response:** Contact your QMF administrator for assistance.

# DSQ84616

**Message:** Parent relationship data in record &V1 should be blank.

**Explanation:** The prompted query you were retrieving contains an error. Record &V1 represents the root entity of the query. Therefore

the parent relationship and parent template id should be blank.

**User Response:** Contact your QMF administrator for assistance.

### DSQ84617

Message: See DSQ84300

**User Response:** Follow the directions in the referenced message.

#### DSQ84618

Message: See DSQ50015

#### DSQ84619

**Message:** Invalid template name &V2 in record &V1..

**Explanation:** The prompted query you were retrieving contains an error. The template name &V2 that you specified in record &V1 cannot be found in the relationship table (if one exists) or in the database.

**User Response:** Contact your QMF administrator for assistance.

### DSQ84620

**Message:** The comparison value in the condition in record &V1 is invalid.

**Explanation:** The prompted query you were retrieving contains an error. In record &V1 you have specified the comparison value in the condition as template.field. In the encoded format, template.field is specified by 32 characters for template, then 32 characters for field, and then 32 characters for the name of the attribute to which the field maps. The attribute name (and possibly more) is missing.

**User Response:** Contact your QMF administrator for assistance.

#### DSQ84621

**Message:** Invalid comparison value type in record &V1..

**Explanation:** The prompted query you were retrieving contains an error. The comparison value type specified in the condition in record &V1 is not a valid type. Valid types are: L, V, TF.

**User Response:** Contact your QMF administrator for assistance.

### DSQ84622

**Message:** Unexpected record code &V2 found in record &V1..

**Explanation:** The prompted query you were retrieving contains an error. Record &V1 of the retrieved query contains a record code of &V2. This record code is not allowable at this place in the query to be retrieved.

**User Response:** Contact your QMF administrator for assistance.

#### DSQ84623

Message: See DSQ84365

#### DSQ84624

**Message:** Entity name on record &V1 does not match entity name on view record.

**Explanation:** The prompted query you were retrieving contains an error. You have specified a view based on the root entity named &V2.. You have also provided an R record which indicates the root entity of the template tree is &V3.. If an entity name is included on the root template R record, it must match the entity name on the view record.

**User Response:** Contact your QMF administrator for assistance.

# DSQ84625, DSQ84626

Message: See DSQ84612

**User Response:** Follow the directions in the referenced message.

### DSQ84627 - DSQ84629

Message: See DSQ84622

### DSQ84630

**Message:** Invalid condition connector in record &V1..

**Explanation:** The prompted query you were retrieving contains an error. The condition connector specified in record &V1 is not a valid condition connector. Valid condition connectors are: IF, AND, OR.

**User Response:** Contact your QMF administrator for assistance.

### DSQ84631

**Message:** Invalid condition operator in record &V1..

**Explanation:** The prompted query you were retrieving contains an error. The condition operator specified in record &V1 is not a valid operator. Valid operators are: EQ, NE, GT, LT, GE, LE, LK, NL.

**User Response:** Contact your QMF administrator for assistance.

### DSQ84632

**Message:** Condition operator in record &V1 is wrong.

**Explanation:** The prompted query you were retrieving contains an error. The condition operator specified in record &V1 is a valid operator, but is not compatible with the left hand side of the condition.

**User Response:** Contact your QMF administrator for assistance.

### DSQ84633

Message: See DAQ84619

### DSQ84634

**Message:** Aggregation view not found in the Repository.

**Explanation:** The prompted query you were retrieving contains an error. You specified an aggregation for the view of the ER prompted query to be retrieved, but the aggregation name was not found by the Repository Manager.

**User Response:** Contact your QMF administrator for assistance.

### DSQ84635

**Message:** Root entity name not found in the Repository.

**Explanation:** The prompted query you were retrieving contains an error. You specified a root entity name as the view for the prompted query to be retrieved, but the root entity name was not found by the Repository Manager.

**User Response:** Contact your QMF administrator for assistance.

#### DSQ84636

**Message:** The template id in record &V1 is not unique.

**Explanation:** The prompted query you were retrieving contains an error. The template id specified in record &V1 was not accepted by the repository because it is duplicated elsewhere in the relationship table.

**User Response:** Contact your QMF administrator for assistance.

### DSQ84637

**Message:** Template ID in record &V1 does not match the Repository.

**Explanation:** The prompted query you were retrieving contains an error. The template ID in

record &V1 does not match any template id in the relationship table (if there is one) or in the template tree built by the Repository.

**User Response:** Contact your QMF administrator for assistance.

# DSQ84638

**Message:** Parent in record &V1 not found in prior records.

**Explanation:** The prompted query you were retrieving contains an error. The parent template id in an R record in the relationship table must also appear as a template ID in a previous R record.

**User Response:** Contact your QMF administrator for assistance.

### DSQ84639

**Message:** Relationship in record &V1 not found in the repository.

**Explanation:** The prompted query you were retrieving contains an error. The relationship specified in record &V1 is not the name of a valid relationship in the database.

**User Response:** Contact your QMF administrator for assistance.

### DSQ84640

**Message:** Relationship in record &V1 does not map to specified entity.

**Explanation:** The prompted query you were retrieving contains an error. The relationship you specified in record &V1 exists in the database, but it does not map to the parent template id specified in the same record.

**User Response:** Contact your QMF administrator for assistance.

#### DSQ84641

**Message:** User is not authorized to use relationship in record &V1..

**Explanation:** The prompted query you were retrieving contains an error. The relationship you specified in record &V1 exists in the database, but you are not authorized to use it.

**User Response:** Contact your QMF administrator for authorization to use the relationship.

### DSQ84642

**Message:** Relationship in record &V1 does not match the repository.

**Explanation:** The prompted query you were retrieving contains an error. The relationship you specified in record &V1 exists in the database, but it is not correctly positioned within the structure of the aggregation view specified.

**User Response:** Contact your QMF administrator for assistance.

### DSQ84643

**Message:** Entity in record &V1 does not match the Repository.

**Explanation:** The prompted query you were retrieving contains an error. The entity you specified in record &V1 does not match the entity name which the repository connects to the relationship you specified in the same record.

**User Response:** Contact your QMF administrator for assistance.

#### DSQ84645

**Message:** Attribute specified in record &V1 is not in current view.

**Explanation:** The prompted query you were retrieving contains an error. In record &V1 the left hand side of the condition is not an attribute associated with the current V record's template.

**User Response:** Contact your QMF administrator for assistance.

**Message:** The variable specified in record &V1 is invalid.

**Explanation:** The prompted query you were retrieving contains an error. In record &V1 you have indicated that the comparison value in the condition is a variable. It is not in the form of a valid QMF variable.

**User Response:** Contact your QMF administrator for assistance.

### DSQ84647

**Message:** Comparison value template in record &V1 not found.

**Explanation:** The prompted query you were retrieving contains an error. You have indicated that the comparison value in the condition in record &V1 is a template.field. The template does not exist in the current view.

**User Response:** Contact your QMF administrator for assistance.

#### DSQ84648

**Message:** Template in record &V1 does not precede last V record template.

**Explanation:** The prompted query you were retrieving contains an error. The comparison value in the condition in record &V1 is a template.field. The template in template.field must appear in the view structure before the template of the last V record.

**User Response:** Contact your QMF administrator for assistance.

#### DSQ84649

**Message:** In record &V1., comparison value attribute not in its template.

**Explanation:** The prompted query you were retrieving contains an error. The attribute specified in the comparison value in the condition in record &V1 does not belong to the template specified in that comparison value.

**User Response:** Contact your QMF administrator for assistance.

#### DSQ84650

**Message:** In comparison value in record &V1., field and attribute mismatched.

**Explanation:** The prompted query you were retrieving contains an error. The field name specified in the comparison value in the condition in record &V1 does not correspond to the attribute following that field name.

**User Response:** Contact your QMF administrator for assistance.

#### DSQ84651

**Message:** Attribute in record &V1 not found in specified template.

**Explanation:** The prompted query you were retrieving contains an error. In record &V1 you have specified an attribute that is not part of the template specified immediately before it.

**User Response:** Contact your QMF administrator for assistance.

#### DSQ84652

**Message:** An expression used for a template in line &V1 is too long.

**Explanation:** An expression used for a particular template in line &V1 of the query being retrieved is too long. The total length limit for an expression is 3,300 characters. It is possible that a substitution variable was used to give a value for this.

**User Response:** Contact your Information Center for assistance.

### DSQ84653

Message: Invalid literal in line &V1..

**Explanation:** The literal entered in line &V1 to complete the condition does not match the data type of the attribute to the left of the comparison operator. The attribute to the left of the

comparison operator is either character or numeric. If the attribute is numeric, the literal string must also be numeric.

**User Response:** Contact your QMF administrator for assistance.

### DSQ84654

**Message:** The attribute field data types in line &V1 are incompatible.

**Explanation:** The data type of the right side template.field comparison value in line &V1 does not match the data type of the attribute on the left side of the condition. Numeric data types can only be compared to numeric, character to character.

**User Response:** Contact your QMF administrator for assistance.

### DSQ84670

**Message:** INTEGER: -2,147,483,648 to 2147483647, has default, never null.

**Explanation:** This column is an integer data type. It can contain a number in the range -2,147,483,648 to 2,147,483,647 (Up to 10 digits).

The reserved character for default (&V2.) is allowed in this column in Add or Change mode.

The reserved character for null (&V1.) is not allowed in this column in Add or Change mode.

SHOW FIELD does not display the data in this column.

**User Response:** Use the message as a guide if you want to enter data into this column. Press enter to clear the message.

### DSQ84671

**Message:** INTEGER: -2,147,483,648 to 2147483647, has default, null allowed.

**Explanation:** This column is an integer data type. It can contain a number in the range -2,147,483,648 to 2,147,483,647 (Up to 10 digits).

The reserved character for default (&V2.) is

allowed in this column in Add or Change mode.

The reserved character for null (&V1.) is allowed in this column in Add or Change mode.

SHOW FIELD does not display the data in this column.

**User Response:** Use the message as a guide if you want to enter data into this column. Press enter to clear the message.

### DSQ84672

**Message:** SMALL INTEGER: -32,768 to 32,767, has default, never null.

**Explanation:** This column is a small integer data type. It can contain a number in the range -32,768 to 32,767.

The reserved character for default (&V2.) is allowed in this column in Add or Change mode.

The reserved character for null (&V1.) is not allowed in this column in Add or Change mode.

SHOW FIELD does not display the data in this column.

**User Response:** Use the message as a guide if you want to enter data into this column. Press enter to clear the message.

### DSQ84673

**Message:** SMALL INTEGER: -32,768 to 32,767, has default, null allowed.

**Explanation:** This column is a small integer data type. It can contain a number in the range -32,768 to 32,767.

The reserved character for default (&V2.) is allowed in this column in Add or Change mode.

The reserved character for null (&V1.) is allowed in this column in Add or Change mode.

SHOW FIELD does not display the data in this column.

**User Response:** Use the message as a guide if you want to enter data into this column. Press enter to clear the message.

**Message:** FLOAT: (+/-)&V1&V2&V3.E(+/-)ee, has default, never null.

**Explanation:** In the format shown above:

- (+/-) is an optional sign (plus or minus)
- &V1&V2&V3 are the digits for the mantissa (up to 17 digits for double precision, or up to 8 digits for single precision)
- E is the beginning of the exponent
- (+/-) is an optional exponent sign (plus or minus)
- ee are the digits for the exponent (1 or 2 digits)

The exponent portion may be omitted.

The reserved character for default (&V5.) is allowed in this column in Add or Change mode.

The reserved character for null (&V4.) is not allowed in this column in Add or Change mode.

SHOW FIELD does not display the data in this column.

**User Response:** Use the message as a guide if you want to enter data into this column. Press enter to clear the message.

### DSQ84675

**Message:** FLOAT: (+/-)&V1&V2&V3.E(+/-)ee, has default, null allowed.

**Explanation:** In the format shown above:

- (+/-) is an optional sign (plus or minus)
- &V1&V2&V3 are the digits for the mantissa (up to 17 digits for double precision, or up to 8 digits for single precision)
- E is the beginning of the exponent
- (+/-) is an optional exponent sign (plus or minus)
- ee are the digits for the exponent (1 or 2 digits)

The exponent portion may be omitted.

The reserved character for default (&V5.) is allowed in this column in Add or Change mode.

The reserved character for null (&V4.) is allowed in this column in Add or Change mode.

SHOW FIELD does not display the data in this column.

**User Response:** Use the message as a guide if you want to enter data into this column. Press enter to clear the message.

### DSQ84676

**Message:** DECIMAL: &V1 digits before decimal, &V2 after, has default, never null.

**Explanation:** This column is a decimal data type. A plus or minus sign may be used before the decimal number. Plus is assumed if the sign is omitted.

The reserved character for default (&V4.) is allowed in this column in Add or Change mode.

The reserved character for null (&V3.) is not allowed in this column in Add or Change mode.

SHOW FIELD does not display the data in this column.

**User Response:** Use the message as a guide if you want to enter data into this column. Press enter to clear the message.

### DSQ84677

**Message:** DECIMAL: &V1 digits before decimal, &V2 after, has default, null allowed.

**Explanation:** This column is a decimal data type. A plus or minus sign may be used before the decimal number. Plus is assumed if the sign is omitted.

The reserved character for default (&V4.) is allowed in this column in Add or Change mode.

The reserved character for null (&V3.) is allowed in this column in Add or Change mode.

SHOW FIELD does not display the data in this column.

**User Response:** Use the message as a guide if you want to enter data into this column. Press enter to clear the message.

# DSQ84678

**Message:** VARYING CHARACTER(&V1): has default, never null.

**Explanation:** This column is a varying character data type. It can contain up to &V1 characters. Trailing blanks are stripped from the data.

The reserved character for default (&V3.) is allowed in this column in Add or Change mode.

The reserved character for null (&V2.) is not allowed in this column in Add or Change mode.

SHOW FIELD does not display the data in this column.

**User Response:** Use the message as a guide if you want to enter data into this column. Press enter to clear the message.

# DSQ84679

**Message:** VARYING CHARACTER(&V1): has default, null allowed.

**Explanation:** This column is a varying character data type. It can contain up to &V1 characters. Trailing blanks are stripped from the data.

The reserved character for default (&V3.) is allowed in this column in Add or Change mode.

The reserved character for null (&V2.) is allowed in this column in Add or Change mode.

SHOW FIELD does not display the data in this column.

**User Response:** Use the message as a guide if you want to enter data into this column. Press enter to clear the message.

# DSQ84680

**Message:** CHARACTER(&V1): has default, never null.

**Explanation:** This column can contain up to &V1 characters. The column in the database is

always &V1 characters long. Blanks are added to the end of the column if you key less than &V1 characters.

The reserved character for default (&V3.) is allowed in this column in Add or Change mode.

The reserved character for null (&V2.) is not allowed in this column in Add or Change mode.

SHOW FIELD does not display the data in this column.

**User Response:** Use the message as a guide if you want to enter data into this column. Press enter to clear the message.

# DSQ84681

**Message:** CHARACTER(&V1): has default, null allowed.

**Explanation:** This column can contain up to &V1 characters. The column in the database is always &V1 characters long. Blanks are added to the end of the column if you key less than &V1 characters.

The reserved character for default (&V3.) is allowed in this column in Add or Change mode.

The reserved character for null (&V2.) is allowed in this column in Add or Change mode.

SHOW FIELD does not display the data in this column.

**User Response:** Use the message as a guide if you want to enter data into this column. Press enter to clear the message.

# DSQ84682

**Message:** VARYING GRAPHIC(&V1): has default, never null.

**Explanation:** This column can contain up to &V1 DBCS characters. Trailing blanks are stripped from the data.

The reserved character for default (&V3.) is allowed in this column in Add or Change mode.

The reserved character for null (&V2.) is not allowed in this column in Add or Change mode.

SHOW FIELD does not display the data in this column.

**User Response:** Use the message as a guide if you want to enter data into this column. Press enter to clear the message.

# DSQ84683

**Message:** VARYING GRAPHIC(&V1): has default, null allowed.

**Explanation:** This column can contain up to &V1 DBCS characters. Trailing blanks are stripped from the data.

The reserved character for default (&V3.) is allowed in this column in Add or Change mode.

The reserved character for null (&V2.) is allowed in this column in Add or Change mode.

SHOW FIELD does not display the data in this column.

**User Response:** Use the message as a guide if you want to enter data into this column. Press enter to clear the message.

# DSQ84684

**Message:** GRAPHIC(&V1): has default, never null.

**Explanation:** This column can contain up to &V1 DBCS characters. The column in the database is always &V1 characters long. Blanks are added to the end of the column if you key less than &V1 characters.

The reserved character for default (&V3.) is allowed in this column in Add or Change mode.

The reserved character for null (&V2.) is allowed in this column in Add or Change mode.

SHOW FIELD does not display the data in this column.

**User Response:** Use the message as a guide if you want to enter data into this column. Press enter to clear the message.

# DSQ84685

**Message:** GRAPHIC(&V1): has default, null allowed.

**Explanation:** This column can contain up to &V1 DBCS characters. The column in the database is always &V1 characters long. Blanks are added to the end of the column if you key less than &V1 characters.

The reserved character for default (&V3.) is allowed in this column in Add or Change mode.

The reserved character for null (&V2.) is allowed in this column in Add or Change mode.

SHOW FIELD does not display the data in this column.

**User Response:** Use the message as a guide if you want to enter data into this column. Press enter to clear the message.

# DSQ84686

Message: DATE: &V1, has default, never null.

**Explanation:** The default format for the date is shown above. The correct format for entering data is "mm/dd/yyyy" or "yyyy-mm-dd" or "dd.mm.yyyy" or the local date format for your installation.

- yyyy is the year. You can specify 2 digits for the year in which case the first two digits are assumed to be the current century of today's date.
- mm is the month (1 or 2 digits)
- dd is the day (1 or 2 digits)

The reserved character for default (&V3.) is allowed in this column in Add or Change mode.

The reserved character for null (&V2.) is not allowed in this column in Add or Change mode.

SHOW FIELD does not display the data in this column.

**User Response:** Enter your date in one of the valid formats.

Message: DATE: &V1, has default, null allowed.

**Explanation:** The default format for the date is shown above. The correct format for entering data is "mm/dd/yyyy" or "yyyy-mm-dd" or "dd.mm.yyyy" or the local date format for your installation.

- yyyy is the year. You can specify 2 digits for the year in which case the first two digits are assumed to be the current century of today's date.
- mm is the month (1 or 2 digits)
- dd is the day (1 or 2 digits)

The reserved character for default (&V3.) is allowed in this column in Add or Change mode.

The reserved character for null (&V2.) is allowed in this column in Add or Change mode.

SHOW FIELD does not display the data in this column.

**User Response:** Enter your date in one of the valid formats.

#### **DSQ84688**

Message: TIME: &V1, has default, never null.

**Explanation:** The default format for the time is shown above. The correct format for entering data is "hh:mm AM (or PM)" or "hh:mm:ss" or "hh.mm.ss" or the local time format for your installation.

- hh is the hour (1 or 2 digits)
- mm is the minute (1 or 2 digits)
- ss is the seconds (1 or 2 digits)

The seconds are optional.

The reserved character for default (&V3.) is allowed in this column in Add or Change mode.

The reserved character for null (&V2.) is not allowed in this column in Add or Change mode.

SHOW FIELD does not display the data in this column.

**User Response:** Enter your time in one of the valid formats.

#### DSQ84689

**Message:** TIME: &V1, has default, null allowed.

**Explanation:** The default format for the time is shown in the message text. The correct format for entering data is "hh:mm AM (or PM)" or "hh:mm:ss" or "hh.mm.ss" or the local time format for your installation.

hh is the hour (1 or 2 digits)

mm is the minute (1 or 2 digits)

ss is the seconds (1 or 2 digits)

The seconds are optional.

The reserved character for default (&V3.) is allowed in this column in Add or Change mode.

The reserved character for null (&V2.) is allowed in this column in Add or Change mode.

SHOW FIELD does not display the data in this column.

**User Response:** Enter your time in one of the valid formats.

#### DSQ84690

**Message:** TIMESTAMP: yyyy-mm-ddhh.mm.ss.nnnnn, has default, never null.

**Explanation:** In the timestamp format shown above

yyyy-mm-dd is the year, month, and day hh.mm.ss is the hour, minute, seconds nnnnnn is the microseconds

The microseconds are optional.

The reserved character for default (&V2.) is allowed in this column in Add or Change mode.

The reserved character for null (&V1.) is not allowed in this column in Add or Change mode.

SHOW FIELD does not display the data in this column.

**User Response:** Use the message as a guide if you want to enter data into this column. Press enter to clear the message.

# DSQ84691

**Message:** TIMESTAMP: yyyy-mm-ddhh.mm.ss.nnnnn, has default, null allowed.

**Explanation:** In the timestamp format shown above

yyyy-mm-dd is the year, month, and day hh.mm.ss is the hour, minute, seconds nnnnnn is the microseconds

The microseconds are optional.

The reserved character for default (&V2.) is allowed in this column in Add or Change mode.

The reserved character for null (&V1.) is allowed in this column in Add or Change mode.

SHOW FIELD does not display the data in this column.

**User Response:** Use the message as a guide if you want to enter data into this column. Press enter to clear the message.

### DSQ84692

**Message:** OK, VARYING CHARACTER(&1) shown, has default, never null.

### DSQ84693

**Message:** OK, VARYING CHARACTER(&1) shown, has default, null allowed.

### DSQ84694

**Message:** OK, CHARACTER(&1) shown, has default, never null.

#### DSQ84695

**Message:** OK, CHARACTER(&1) shown, has default, null allowed.

#### DSQ84696

**Message:** OK, VARYING GRAPHIC(&1) shown, has default, never null.

#### DSQ84697

**Message:** OK, VARYING GRAPHIC(&1) shown, has default, null allowed.

#### **DSQ84698**

**Message:** OK, GRAPHIC(&1) shown, has default, never null.

#### DSQ84699

**Message:** OK, GRAPHIC(&1) shown, has default, null allowed.

#### DSQ84700

**Message:** OK, ROWID shown in HEX, has default, never null.

#### DSQ84701

**Message:** OK, CLOB(&1) shown, has default, never null.

#### DSQ84702

**Message:** OK, CLOB(&1) shown, no default, never null.

#### DSQ84703

**Message:** OK, CLOB(&1) shown, has default, null allowed.

#### DSQ84704

**Message:** OK, CLOB(&1) shown, no default, null allowed.

**Message:** OK, BLOB(&1) shown, has default, never null.

### DSQ84706

**Message:** OK, BLOB(&1) shown, no default, never null.

#### DSQ84707

**Message:** OK, CLOB(&1) shown. SEARCH will use LIKE.

#### DSQ84708

**Message:** OK, BLOB(&1) shown. SEARCH will use LIKE.

#### DSQ84709

**Message:** OK, DBCLOB(&1) shown. SEARCH will use LIKE.

### DSQ84710

**Message:** OK, BLOB(&1) shown, has default, null allowed.

### DSQ84711

**Message:** OK, BLOB(&1) shown, no default, null allowed.

#### DSQ84712

**Message:** OK, DBCLOB(&1) shown, has default, never null.

## DSQ84713

**Message:** OK, DBCLOB(&1) shown, no default, never null.

#### DSQ84714

**Message:** OK, DBCLOB(&1) shown, has default, null allowed.

### DSQ84715

**Message:** OK, DBCLOB(&1) shown, no default, null allowed.

#### DSQ84970

**Message:** A condition in column &V3 of row &V2 in table &V1 does not refer to existing data.

**Explanation:** Conditions may refer only to data that already exists in a database. If the column containing the condition is unnamed, it is not known what existing data you mean. If the condition is in an I. row, data in that row does not exist until after the row is inserted.

**User Response:** Remove the condition from your query.

#### DSQ84971

Message: See DSQ84228

#### DSQ84972

**Message:** Double quotes are invalid in column &V3 of row &V2 in table &V1..

**Explanation:** Double quotes are not valid in this context.

**User Response:** Remove the invalid double quotes.

#### DSQ84973

**Message:** Double quotes are invalid in the row field of row &V2 in table &V1..

**Explanation:** Double quotes are not valid in this context.

**User Response:** Remove the invalid double quotes.

#### DSQ84974

**Message:** Uneven number of double quotes in the column name in column &V2 of table &V1..

Explanation: There must be an even number of

double quotes around a column name as in the following example:

"SALARY + COMM"

**User Response:** Correct the column name, making sure that there is an even number of double quotes.

# DSQ84975

**Message:** Uneven number of double quotes in the table name of table &V1..

**Explanation:** There must be an even number of double quotes around a table name as in the following examples:

"DEPT 45".STAFF Q."MY STAFF"

**User Response:** Correct the table name, making sure that there is an even number of double quotes.

# DSQ84976

**Message:** '&V4' is an invalid DBCS constant in column &V3 of row &V2 in table &V1..

**Explanation:** A DBCS must appear as follows: G'...DBCS...'

User Response: Correct the DBCS constant.

# DSQ84977

**Message:** Shift-in character is missing from '&V4' in column &V3 of row &V2 in table &V1...

**Explanation:** A DBCS constant must end with a shift-in character.

User Response: Correct the DBCS constant.

# DSQ84978

**Message:** Double quotes are invalid in column &V3 of row &V2 in table &V1..

**Explanation:** Double quotes may not appear in a data field.

**User Response:** Remove the double quotes from the data field.

# DSQ84979

**Message:** Double quotes are invalid in the row field of row &V2 of table &V1..

**Explanation:** Double quotes may not appear in a row field.

**User Response:** Remove the double quotes from the row field.

# DSQ84980

**Message:** Adjacent double quotes are invalid in the column name in column &V2 of table &V1..

**Explanation:** Double quotes may not appear next to each other. The following are examples of invalid and valid uses of double quotes:

| VALID  |        | INVALID |
|--------|--------|---------|
| "LOCAL | STAFF" |         |

User Response: Correct the constant.

# DSQ84981

**Message:** Adjacent double quotes are invalid in the table name of table &V1..

**Explanation:** Double quotes may not appear next to each other. The following are examples of invalid and valid uses of double quotes:

VALID INVALID "LOCAL STAFF" ""

User Response: Correct the constant.

# DSQ84982

**Message:** Exponent is missing from '&V4' in column &V3 of row &V2 in table &V1..

**Explanation:** An exponent must appear in the number as in the following example:

456783E2

User Response: Correct the constant.

# DSQ84983

**Message:** '&V4' is an invalid comparison operator in column &V3 of row &V2 in table &V1..

**Explanation:** Only the following comparison operators are valid:

> < >= <= = ¬=

**User Response:** Correct the comparison operator.

# DSQ84984

**Message:** Uneven number of single quotes in column &V3 of row &V2 in table &V1..

**Explanation:** Single quotes may be used to enclose a constant. Also, two adjacent single quotes are used to signify a single quote. For example:

| O''BOYLE    | (interpreted<br>O'BOYLE) | to | mean, |
|-------------|--------------------------|----|-------|
| 'P. LANGAN' | (interpreted P. LANGAN)  | to | mean, |

**User Response:** Make sure that there are an even number of single quotes in the constant.

# DSQ84985

**Message:** The qualifier in the table name area of example table &V1 must be followed by a table name.

**Explanation:** A table name is required after a qualifier. Example:

| "Q".STAFF |        |  |
|-----------|--------|--|
| P.        | >20000 |  |

The qualifier (Q) is followed by the table name (STAFF).

User Response: Provide the missing table name.

# DSQ84990

**Message:** An example table must have at least one column.

**Explanation:** Every example table in a QBE query must have at least one column.

**User Response:** Use the DELETE command to delete the example table and the DRAW command to redraw it.

DSQ84991 - DSQ85000

Message: See DSQ50015

# DSQ85001

Message: See DSQ84300

## DSQ85002 - DSQ85005

**Message:** System problem in FP function. FPCODE = &1.

**User Response:** This is a system error. See your system administrator for assistance, or consult the *Installing and Managing QMF* manual for your operating system.

### DSQ85006 - DSQ85016

Message: See DSQ84300

### DSQ85018

**Message:** A query must have at least one named example table.

**Explanation:** A query must refer by name to at least one existing table.

**User Response:** Use the DRAW command to draw the table or tables that you wish to use in your query.

### DSQ85019

Message: Example element &V1 is not required.

**Explanation:** Your query was run, but since the example element was not used anywhere else in the query, it is not required.

**User Response:** If you meant to refer to the example element somewhere in the query, make the necessary change and rerun the query.

### DSQ85020

**Message:** A query must have at least one named example table.

Explanation: None of the example tables in

your query names a table. At least one of them must name an existing table in its table name area.

**User Response:** Use the DRAW command to draw the table or tables that you want to use in your query. Each example table drawn will automatically contain the name of the table it represents.

# DSQ85021

Message: See DSQ50015

### DSQ85022

Message: See DSQ84300

### DSQ85023

**Message:** A query must have a P., D., U., or I. operator.

**Explanation:** A query must be used to do a present (P.), delete (D.), update (U.), or insert (I.).

**User Response:** Add a P., D., U., or I. operator to the appropriate row or rows of one of the example tables in the query.

# DSQ85024

Message: See DSQ84300

DSQ85025 - DSQ85027

**Message:** System problem in FP function. FPCODE = &1.

**User Response:** Follow the directions in the referenced message.

# DSQ85028

Message: See DSQ84300

### DSQ85029

Message: See DSQ50015

### DSQ85030

**Message:** Double quotes in the table name in example table &V1 are invalid.

**Explanation:** An entire table name may be enclosed in double quotes, but double quotes must not be used in the name itself.

Correct: "DEPT 46 SALES" "DEPT '46' SALES" Incorrect: "DEPT "46" SALES"

**User Response:** Remove the double quotes from the table name.

### DSQ85031

Message: See DSQ84985

### DSQ85032

Message: See DSQ85030

### DSQ85033

**Message:** Invalid sort form in column &V3 of row &V2 in example table &V1..

**Explanation:** The following are examples of valid sort forms:

AO. DO. AO(1). DO(2).

Be sure to use the letter O and not a zero.

User Response: Use the correct sort form.

### DSQ85034

Message: Query is too long.

**Explanation:** Before executing, your QBE query is translated into SQL. In this case, the resulting SQL query is too long for an internal storage area, and cannot be executed.

**User Response:** Try to use two or more shorter queries to accomplish the same objective.

### DSQ85035

**Message:** Duplicate D. in row &V2 of table &V1 was ignored.

Explanation: Your query was run.

User Response: None required.

### DSQ85036

**Message:** Duplicate I. in row &V2 of table &V1 was ignored.

Explanation: Your query was run.

User Response: None required.

### DSQ85037

**Message:** Duplicate P. in row &V2 of table &V1 was ignored.

Explanation: Your query was run.

User Response: None required.

### DSQ85038, DSQ85039

**Message:** Row &V2 of example table &V1 has more than one ALL. or UNQ.

**Explanation:** ALL. or UNQ. may be used only once as a row operator in any given row.

**User Response:** Remove all extra UNQ. and ALL. operators.

### DSQ85040

**Message:** The ALL. or UNQ. in row &V2 of example table &V1 may be used only in a row that has a P. operator.

**Explanation:** A P. operator is needed because ALL. and UNQ. as row operators refer only to retrieved data, and you must use P. operators to retrieve data.

**User Response:** Either remove the ALL. or UNQ., or put at least one P. operator in the row.

### DSQ85041

**Message:** Double quotes within the column name in column &V2 of example table &V1 are invalid.

Explanation: An entire column name may be

enclosed in double quotes, but the name itself must not contain them. Examples:

Correct: "SALARY + COMM" "DEPT 'NUM' " Incorrect: "PART "NUM" "

**User Response:** Remove the double quotes from the column name.

### DSQ85042

**Message:** Duplicate G. in row &V2 of table &V1 was ignored.

Explanation: Your query was run.

User Response: None required.

### DSQ85043

**Message:** The D. in column &V3 of row &V2 in example table &V1 is invalid when used in a column.

**Explanation:** Use D. only to delete entire rows. You cannot use it to delete data from columns.

**User Response:** Remove the D. from the column. To delete data from a column, use the U. operator instead. Example:

Q.STAFF | NAME | SALARY | COMM | SMITH | U.NULL |

To delete entire rows use the D. as follows:

| Q.STAFF | NAME         | SALARY | COMM |
|---------|--------------|--------|------|
|         | +<br>  SMITH | +      |      |

### DSQ85044

**Message:** The I. in column &V3 of row &V2 in example table &V1 is invalid when used in a column.

**Explanation:** Use I. only to insert entire rows, not to insert data into columns of existing rows.

**User Response:** Remove the I. from the column. To insert data into an existing column, use a U. instead. Example:

|        | SALARY  | • • |
|--------|---------|-----|
| <br>++ | +       | +   |
| SMITH  | U.20000 |     |

To insert an entire row, use I. as follows:

| Q.STAFF | •     | ID          |  |
|---------|-------|-------------|--|
|         | SMITH | + <br>  702 |  |

# DSQ85045

**Message:** Duplicate U. in row &V2 of example table &V1 was ignored.

**Explanation:** Your query uses U. more than once. The second use was ignored.

**User Response:** If everything you wanted to update was not completed, write and run another query.

# DSQ85046

**Message:** Duplicate P. operator in column &V3 of row &V2 in example table &V1 was ignored.

**Explanation:** Your query was run without the duplicate P. operator.

**User Response:** If you meant to use a P. operator somewhere else, fix the query and run it again.

If you are going to SAVE the query, you should remove the duplicate P. operator.

# DSQ85047

**Message:** Column &V3 of example table &V1 contains more than one sort (AO. or DO.) operator.

**Explanation:** Only one such operator can be used in a column. The following query is invalid because the NAME column contains two such operators.

Invalid query:

|          |            | SALARY |      |  |
|----------|------------|--------|------|--|
| Р.<br>Р. | AO.<br>DO. | >20000 | >800 |  |

**User Response:** Use only one AO. or DO. operator in the column.

# DSQ85048

**Message:** &V1 is invalid in row &V3, column &V4 of table &V2..

**Explanation:** The entry beginning with &V1 in column &V4, row &V3, of example table &V2 is invalid because of another entry in that row and column.

For example, if this (incorrect) entry: 20 P. 30 appears under one column, the entry 30 is invalid and will cause this message to display.

**User Response:** Remove &V1 and everything after, make sure that the remaining value is correct, and run the query again.

# DSQ85049

**Message:** Invalid mix of operators in table &V1..

**Explanation:** No more than one of the operators I., U., D., and P. may be used in the same example table or target table. (The same operator may be used more than once.)

**User Response:** Correct table &V1. and run the query again.

# DSQ85050

**Message:** D., I., U., or P. operators may appear in only one table.

**Explanation:** You cannot do deletes, inserts, updates, or retrievals of more than one table per query.

**User Response:** Create and run separate queries for each delete, insert, update, and retrieval.

# DSQ85051

**Message:** You cannot use a G. in row &V2 of example table &V1 because the row has a D., U., or I. operator.

Explanation: Rows that contain any of the

above operators must not be grouped. Example:

| Invalid | Q.STAFF | DEPT | SALARY |  |
|---------|---------|------|--------|--|
| query:  |         | ++   | +      |  |
|         | Ι.      | GD   | _SAL   |  |

User Response: Remove the grouping operator.

# DSQ85052

**Message:** The qualifier for the table name in example table &V1 has more than eight characters.

**Explanation:** The qualifier identifies the table's owner. No qualifier can be longer than eight characters.

**User Response:** Correct the qualifier. If you don't remember it, find it by issuing the command

LIST TABLES (OWNER=ALL)

This will list all the tables you are authorized to use. Look for the name of your table in this list. The qualifier for the table will be under the Object Owner column.

# DSQ85053

**Message:** The name of column &V2 in example table &V1 has more than 18 characters.

**Explanation:** No column name can be longer than 18 characters.

**User Response:** Replace the invalid column name with one defined for the table. If you can't recall the valid name, issue the command

DRAW tablename

where "tablename" is the name of the table of interest. This will draw an example table whose columns have the names of every column in the table.

# DSQ85054

Message: See DSQ85041

# DSQ85055

**Message:** The table name in example table &01 has more than &LT characters.

**Explanation:** Your current database connection to &LS. supports a database table name up to &LT. characters long.

**User Response:** Correct the table name. If you forgot the name, issue the command:

LIST TABLES (OWNER=ALL)

This will list all the tables you are authorized to use.

# DSQ85056

**Message:** Example table &V1 has an I., D., or U., but not a name.

**Explanation:** You must name the table that you want to change.

**User Response:** Enter the name of the table you want to change in example table &V1..

# DSQ85057

**Message:** The AO. or DO. in example table &V1 must be used in a table with a P. operator.

**Explanation:** Only retrieved data may be sorted. You must use a P. operator to retrieve data.

**User Response:** Either remove the sort operator or put P. operators in the row containing the sort operator.

# DSQ85058

Message: See DSQ85052

# DSQ85059

**Message:** Column &V3 of row &V2 in table &V1 contains a G. operator. The column must be named.

**Explanation:** Use of a G. means that rows are to be grouped by the values in a particular column. The name of the column must appear above the G. in the same column. For example,

| Q.STAFF |  | <br>+  |
|---------|--|--------|
|         |  | P.AVGS |

**User Response:** Put a column name above the G. in the same column or remove the G. operator.

# DSQ85060

Message: See DSQ85055

# DSQ85062

**Message:** &V1 in row &V3 of example table &V2 is invalid in the row-operator area.

**Explanation:** Only the following QBE operators are valid in the row-operator area:

P., D., I., UNQ., or ALL.

**User Response:** Either replace &V1 with a valid operator or remove it from the row-operator area. Note that the QBE operators:

U., AO., DO., and G.

are not valid when used in the row-operator area.

# DSQ85063

Message: See DSQ85053

# DSQ85066

**Message:** Example element &V1 in column &V4 of row &V3 in example table &V2 is longer than 18 characters.

**Explanation:** An example element name must not be more than 18 characters long.

**User Response:** Choose a shorter example element name.

# DSQ85067

Message: See DSQ84300

# DSQ85068

**Message:** Example table &V1 must have at least one named column.

**Explanation:** A named example table must have at least one named column.

**User Response:** Use the DELETE command to delete the table with no names. Then use the DRAW command to redraw the table and its columns.

# DSQ85074

Message: See DSQ85034

# DSQ85075

Message: See DSQ84300

DSQ85076 - DSQ85078

**Message:** System problem in FP function. FPCODE = &1.

**User Response:** Follow the directions in the referenced message.

# DSQ85079

Message: See DSQ84300

# DSQ85082

**Message:** Column &V3 of example table &V1 has an entry but not a column name.

**Explanation:** The entry in the column must refer to a particular column of the referenced table. To do so, the column must have a name.

**User Response:** Either give column &V3 the name of a column defined for the example table or remove its entry.

# DSQ85084

**Message:** Column &V3 in row &V2 of example table &V1 links two rows that have a P., D., or U. operator.

**Explanation:** You cannot link two rows containing P., D., or U. Two rows are linked when one has an example element that the other references, or when they are linked through other rows.

Example: The query below is invalid because its two P. rows are linked through the example element \_S.

Invalid query:

| Q.STAFF  |  | · ·          |
|----------|--|--------------|
| Р.<br>Р. |  | >_S<br>>1200 |

User Response: Remove the invalid link.

# DSQ85085

**Message:** Condition &V2 in CONDITIONS box &V1 links 2 rows that have a P., D., or U. operator.

**Explanation:** You cannot link two rows with P., D., or U. through a condition in a CONDITIONS box. This happens when the condition references both rows, or when it links both rows through other rows.

Invalid query:

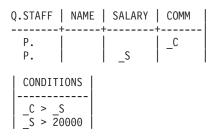

This query is invalid because the first condition in the CONDITIONS box links the two P. rows.

User Response: Remove the invalid link.

# DSQ85087

**Message:** Example element &V4 in column &V3 of row &V2 in example table &V1 must represent a column of a named example table.

Explanation: The example element does not

represent a column in any of the tables named in your query.

**User Response:** Either remove all references to the example element or define it by placing it alone (except for QBE operators) in the column it represents.

Example: Adding \_SAL to the SALARY column of Q.EMP in the query below defines \_SAL as representing that column.

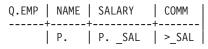

# DSQ85090

**Message:** Condition &V2 in CONDITIONS box &V1 has a group reference to a row that has a D., U., or I. operator.

**Explanation:** A row with an D., U., or I. cannot be grouped. Referring to such a row in a built-in function implies grouping of the row. For example,

Invalid query:

The condition implies grouping of the D. row.

**User Response:** You may want to change the implied grouping. For example,

| Q.EMP      | NAME   | SALARY    |  |  |
|------------|--------|-----------|--|--|
| D.         |        | _S<br>_SA |  |  |
| CONDITIONS |        |           |  |  |
| _S <=      | = AVGS | A         |  |  |

# DSQ85091

**Message:** Column &V3 of row &V2 in example table &V1 has a group reference to a row that

has a D., U., or I. operator.

**Explanation:** A row with a D., U., or I. cannot be grouped. Referring to such a row in a built-in function implies grouping of the row. For example,

Invalid query:

|    | SALARY     |     |
|----|------------|-----|
| D. | <br>>AVGCM | _CM |

The condition in the second row implies grouping of the D. row.

# **User Response:**

You may want to change the implied grouping. For example,

|    | <br>SALARY |  |
|----|------------|--|
| D. | >AVGCM     |  |

# DSQ85094

**Message:** Example element &V3 in condition &V2 of CONDITIONS box &V1 must represent a column of a named table.

**Explanation:** The example element of the message does not represent a column in any of the tables named in your query.

**User Response:** Either remove all references to the undefined example element from the CONDITIONS box or define that element. Define it by placing its name alone (except for QBE operators) in the column it represents.

Example: Adding \_S to the SALARY column of Q.STAFF in the query below defines \_S as representing that column and allows it to be used in the CONDITIONS box.

| ( | Q.STAFF | NAME   | SALA | RY |  | COMM |  |
|---|---------|--------|------|----|--|------|--|
|   | Ρ.      |        | A0.  | S  |  | _C   |  |
|   | CONDIT  | TIONS  |      |    |  |      |  |
|   | _S _C>  | >20000 |      |    |  |      |  |

## DSQ85098

Message: See DSQ84300

DSQ85099, DSQ85100

Message: See DSQ50015

### DSQ85103

Message: See DSQ84300

# DSQ85104

Message: See DSQ50015

# DSQ85105, DSQ85106

Message: See DSQ85034

# DSQ85114

**Message:** Column &V3 in row &V2 of example table &V1 has a P. operator but no name.

**Explanation:** You must name the column from which you want to retrieve data.

**User Response:** Either remove the P. or give the column a name. If you give the column a name, be sure it is the name of a column defined for the example table.

# DSQ85115, DSQ85116

**Message:** All the rows containing P. operators in example table &V1 must retrieve the same columns.

**Explanation:** More than one row in your query has P. operators. Each column retrieved in one such row must be retrieved in each of the others.

Invalid query:

|  | SALARY   |  |
|--|----------|--|
|  | P.>20000 |  |

This query is invalid because the first row, but not the second, retrieves data from SALARY, and also because the second row, but not the first, retrieves data from COMM.

**User Response:** Place the P. operators in such a way that the rows containing them retrieve the same columns.

# DSQ85130

**Message:** Example table &V1 has no table name. Either give it a table name or remove its column names.

**Explanation:** An example table without a name (that is, a "target table") cannot contain named columns.

**User Response:** Remove the column names if you mean the example table to be a target table. If not, give the example table the name of the table it is to represent.

# DSQ85131

**Message:** Row &V2 of target table &V1 must contain a P. operator.

**Explanation:** The row designated in the message contains at least one column entry. In a target table, such a row directs the retrieval of data and must therefore contain a P. operator.

**User Response:** Put a P. in the row-operator area of the row. Or put P. operators in every column that has an entry.

# DSQ85132

**Message:** Row &V2 of target table &V1 contains nothing but P. operators.

**Explanation:** The P. in row &V2 of target table &V1 orders the retrieval of data, but you have not shown what you want retrieved.

**User Response:** Place entries in the columns of table &V1 to show what you want in each column. For example:

|  |    | COMM |
|--|----|------|
|  | _S |      |

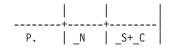

In the example, the target table entries are \_N and \_S+\_C. Running the query will list employee names (\_N) and their total earnings (\_S+\_C).

### DSQ85133

**Message:** Column &V3 of row &V2 in target table &V1 has an entry but no P. operator.

**Explanation:** Every column entry in a target table specifies data to be retrieved. You must indicate data retrieval through the P. operator.

**User Response:** Put a P. operator in row &V2. Place it either in the row-operator area or in column &V3..

# DSQ85134

**Message:** All the rows containing P. operators in example table &V1 must retrieve the same columns.

**Explanation:** More than one row in your query has P. operators. Each column retrieved in one such row must be retrieved in each of the others. Invalid query:

| - | • | SALARY   |         |
|---|---|----------|---------|
|   |   | P.>20000 | P.>1200 |

This query is invalid because the first row, but not the second, retrieves data from SALARY, and also because the second row, but not the first, retrieves data from COMM.

**User Response:** Place the P. operators in such a way that the rows containing them retrieve the same columns.

### DSQ85135

**Message:** Column &V3 of row &V2 in target table &V1 has a P. operator but no indication of what should be retrieved.

**Explanation:** If a column in a target table has a P. operator, it must also show what you want to retrieve.

**User Response:** Either remove the P. from the column or add an indication of what you want to retrieve. This could be a constant ('J. Jones'), an example element (\_S), or an expression (\_S \_C).

# DSQ85136

**Message:** All the rows containing P. operators in example table &V1 must retrieve the same columns.

**Explanation:** More than one row in your query has P. operators. Each column retrieved in one such row must be retrieved in each of the others.

Invalid query:

| • | SALARY       | · I |
|---|--------------|-----|
|   | <br>P.>20000 |     |

This query is invalid because the first row, but not the second, retrieves data from SALARY, and also because the second row, but not the first, retrieves data from COMM.

**User Response:** Place the P. operators in such a way that the rows containing them retrieve the same columns.

# DSQ85150

**Message:** The AO. or DO. in column &V2 of example table &V1 must appear in a column from which data is to be retrieved.

**Explanation:** Data can only be sorted on retrieved data, but data is retrieved by using the P. operator.

**User Response:** Either remove the AO. or DO., or put a P. in the same column.

# DSQ85151

Message: See DSQ84300

# DSQ85152

**Message:** A sort priority must appear after AO. or DO. in column &V2 of row &V1..

**Explanation:** If more than one AO. or DO. appears in a QBE query, a numeric value must appear after each AO. and DO. The numeric value is its sort priority. For example,

| Q.STAFF |        |   |
|---------|--------|---|
|         | AO(1). | + |

means sort by DEPT and by NAME within each DEPT.

**User Response:** Insert a numeric value after every AO. or DO. in your query.

### DSQ85153

**Message:** The same sort priority may not appear in two AO. or DO. operators.

**Explanation:** The numeric value in a sort operator is its sort priority. For example,

| Q.STAFF |        | SALARY  <br>+ |
|---------|--------|---------------|
|         | AO(1). |               |

means sort by DEPT and by NAME within each DEPT.

**User Response:** Remove the duplicate sort priority.

### DSQ85155

**Message:** DXEECP base value required for echo function.

**User Response:** This is a system error. See your system administrator for assistance, or consult the *Installing and Managing QMF* manual for your operating system.

### DSQ85156

**Message:** Echo base must be displayed to perform function.

User Response: This is a system error. See your

system administrator for assistance, or consult the *Installing and Managing QMF* manual for your operating system.

### DSQ85157

Message: See DSQ85155

### DSQ85158

Message: Echo base is already displayed.

**User Response:** This is a system error. See your system administrator for assistance, or consult the *Installing and Managing QMF* manual for your operating system.

### DSQ85159

Message: Echo line token or ID was not found.

**User Response:** This is a system error. See your system administrator for assistance, or consult the *Installing and Managing QMF* manual for your operating system.

### DSQ85160, DSQ85161

Message: See DSQ85156.

### DSQ85162

Message: See DSQ85159

### DSQ85163

**Message:** DXEECP base value required for echo function.

**User Response:** Follow the directions in the referenced message.

### DSQ85164

Message: See DSQ85156

### DSQ85165

**Message:** Echo query function value was not supplied.

**User Response:** This is a system error. See your system administrator for assistance, or consult the *Installing and Managing QMF* manual for your operating system.

### DSQ85166

**Message:** Either echo line ID, token, or line number required.

**User Response:** This is a system error. See your system administrator for assistance, or consult the *Installing and Managing QMF* manual for your operating system.

### DSQ85167

**Message:** Invalid line number used to adjust echo.

**User Response:** This is a system error. See your system administrator for assistance, or consult the *Installing and Managing QMF* manual for your operating system.

### DSQ85168

Message: Echo line token or ID was not found.

**User Response:** Follow the directions in the referenced message.

### DSQ85169

**Message:** Either echo line ID, token, or line number required.

**User Response:** Follow the directions in the referenced message.

### DSQ85170, DSQ85171

Message: See DSQ84300

### DSQ85172

## DSQ85180, DSQ85181

**Message:** System problem in FP function. FPCODE = &1.

**User Response:** Follow the directions in the referenced message.

### DSQ85189 - DSQ85200

Message: See DSQ84300

### DSQ85201

**Message:** Invalid function code '&1' passed to module.

**User Response:** Follow the directions in the referenced message.

### DSQ85202

Message: You cannot access a partial query.

**Explanation:** Your command was not executed because the query is a partial query. A partial query is one that is in the process of being updated, having an active ellipsis, ">...", in the echo.

User Response: Finish updating the query.

### DSQ85203

**Message:** Variable substitution caused an expression to exceed &01. characters.

**Explanation:** The query contains an expression that has variables in it. When values were substituted for these variables, the resulting expression exceeded the allowable maximum of &01. characters.

**User Response:** Delete data from the expression so that it is less than the allowable maximum number of characters.

### DSQ85210

Message: See DSQ84300

### DSQ85211

**Message:** Column information was not retrieved.

**Explanation:** You used the Describe key to retrieve information about a column for which information cannot be retrieved from the database. This may mean that you do not have authorization to see the column information, or that the global variables containing the names of the views used to retrieve this information were not set correctly.

**User Response:** Contact your QMF administrator.

# DSQ85212 - DSQ85214

**Message:** Unexpected return code from RPT: &1.

**User Response:** This is a system error. See your system administrator for assistance, or consult the *Installing and Managing QMF* manual for your operating system.

### DSQ85220

**Message:** Invalid function code '&1' passed to module.

**User Response:** Follow the directions in the referenced message.

# DSQ85221

**Message:** Panel process error: panel=&1, code=&2.

**User Response:** Follow the directions in the referenced message.

### DSQ85222

Message: See DSQ84300

### DSQ85223

**Message:** No sortable columns or expressions in query.

**Explanation:** You specified Sort but there aren't any columns or expressions in your query that can be used for sorting.

**User Response:** Specify at least one column or expression (that is not a constant) in the Columns section of your query before attempting to specify sort criteria.

# DSQ85226

**Message:** There are no tables in the Prompted Query.

**Explanation:** You cannot specify Columns, Rows, Sort, or Duplicate Rows when the Prompted Query does not contain a table.

**User Response:** Specify a table in the Prompted Query before attempting to specify any other part of the query.

#### DSQ85227

**Message:** No tables found that match your list search criteria.

**Explanation:** You specified a table list search criteria string, but no tables were found that matched the criteria.

**User Response:** Modify your search criteria. You can use the characters "%" and "\_" as "wild card" (unspecified) characters. If you want to list all the tables that you are authorized to use, make sure the entry field that contains the cursor is empty.

#### DSQ85228, DSQ85229

**Message:** No items in requested list.

**User Response:** Follow the directions in the referenced message.

### DSQ85234

Message: See DSQ84300

#### DSQ85235

Message: See DSQ50015

### DSQ85236 - DSQ85238

**Message:** The expression will exceed &01. characters in length.

**Explanation:** The expression might include unqualified column names which will make the expression longer than the allowable maximum of &01. characters when processed.

**User Response:** Delete data from the expression until it is less than or equal to the allowable maximum number of characters.

#### DSQ85239

Message: See DSQ84488

#### DSQ85240

**Message:** Invalid function code '&1' passed to module.

**User Response:** Follow the directions in the referenced message.

### DSQ85241

**Message:** Select a choice from the list or choose Expression.

**Explanation:** You either selected from the list and selected Expression also, or you made no selection at all.

**User Response:** Make a single selection. Then press Enter.

### DSQ85242

Message: See DSQ84476

#### DSQ85243

Message: See DSQ84478

### DSQ85245

Message: See DSQ84479

### DSQ85246

**Message:** The tables you selected cannot be joined.

**Explanation:** You have selected the same table in both of the tables lists. A table is not normally joined to itself in a query.

If you really need to join a table to itself, you can do so by specifying the same table name more than once on the Tables panel. The table name will then appear more than once in the tables list in the Join Tables panel, and you can select different occurrences of the table for joining.

**User Response:** Select a different table from either of the lists in the Join Tables panel, or return to the Tables panel and specify the same table more than once as described above.

### DSQ85247

Message: See DSQ85241

### DSQ85248

Message: See DSQ84486

DSQ85249 - DSQ85252

Message: See DSQ85241

### DSQ85253

Message: See DSQ85226

### DSQ85254

**Message:** The columns you selected don't have compatible data types.

Explanation: You are attempting to join two

tables using columns that do not have compatible data types. For example, you may be attempting to join using a column that is numeric and another column that is non-numeric.

**User Response:** Choose two columns that are compatible. Then press Enter. To find out what a column's data type is, move the cursor to the column name and press the Describe key.

### DSQ85255

**Message:** The item you selected will not fit in the entry field.

**Explanation:** The item you selected will not fit into the remaining space of the entry field into which the item is to be moved. For example, you may have selected a column name to go into the Expression panel, but there is not enough room left in the entry field to accept the column name.

**User Response:** Condense the contents of the entry field so that the item you selected will fit, or select a shorter item.

### DSQ85256, DSQ85257

Message: Select a choice from each list.

**Explanation:** You either made a selection from only one of the lists, or you made no selection at all. This panel requires that selections be made from each list.

**User Response:** Make a selection from each list shown on the panel. Then press Enter.

### DSQ85258

Message: See DSQ84481

#### DSQ85259

**Message:** You may only use Describe with a table name on this panel.

**Explanation:** You used the Describe key while your cursor was positioned on a line which does not include a table name. On this panel, you may only use the Describe key while your cursor is

positioned on a line which does include a table name.

**User Response:** Reposition your cursor to a line with a table name and then use the Describe key to retrieve information about that table.

### DSQ85260

**Message:** You may only use Describe with a column name on this panel.

**Explanation:** You used the Describe key while your cursor was positioned on a line which does not include a column name. On this panel, you may only use the Describe key while your cursor is positioned on a line which does include a column name.

**User Response:** Reposition your cursor to a line with a column name and then use the Describe key to retrieve information about that column.

# DSQ85261

Message: See DSQ84475

### DSQ85262

Message: See DSQ84480

### DSQ85263

**Message:** You must type a value in each entry field.

**Explanation:** You entered a value in one entry field, but not in the other.

**User Response:** Enter a value in both entry fields. Then press Enter.

### DSQ85264

Message: See DSQ84480

### DSQ85266

**Message:** The variable beginning with &V2 is longer than 18 characters.

**Explanation:** Variable names cannot have more than 18 characters.

User Response: Choose a shorter variable name.

#### DSQ85267

**Message:** You cannot use a summary function in a summary function.

**Explanation:** You tried to specify a summary function (such as SUM, AVG, MIN, MAX, or COUNT) within another summary function. This is not allowed in a Prompted Query.

**User Response:** Change your query to remove the inner summary function.

#### DSQ85268, DSQ85269

**Message:** You cannot use a summary function in a row condition.

**Explanation:** You tried to use a summary function (such as SUM, AVG, MIN, MAX, or COUNT) in a row condition. This is not allowed in a Prompted Query.

**User Response:** Either remove the summary function from the row condition or convert your Prompted Query to an SQL Query, which allows summary functions within WHERE clauses.

#### DSQ85270

Message: See DSQ84300

#### DSQ85271

Message: See DSQ50015

#### DSQ85272

**Message:** The data exceeds the maximum length; check your quotes.

**Explanation:** A character constant must be enclosed in quotes. If you omit a closing quote, your data could exceed the maximum length: &LE.

**User Response:** Change your data and run the query again.

Message: The expression is too long.

**Explanation:** The maximum allowable number of character positions is 255. The expression may have become too long because you typed over some special DBCS identification characters, or you may have used too many single quotes (which are doubled when the expression is processed.)

**User Response:** Delete data from the expression so that it fits within the allowable maximum number of character positions.

### DSQ85274 - DSQ85278

Message: See DSQ85236

### DSQ85280

**Message:** Invalid function code '&1' passed to module.

**User Response:** Follow the directions in the referenced message.

### DSQ85281

Message: See DSQ84300

# DSQ85282

Message: See DSQ50015

### DSQ85283

Message: Invalid type code: &1.

**User Response:** This is a system error. See your system administrator for assistance, or consult the *Installing and Managing QMF* manual for your operating system.

### DSQ85288

Message: Invalid list item index: &1.

**User Response:** Follow the directions in the referenced message.

### DSQ85289, DSQ85290

Message: Invalid storage pool ID: &1.

**User Response:** Follow the directions in the referenced message.

#### DSQ85291

Message: Invalid list item index: &1.

**User Response:** Follow the directions in the referenced message.

#### DSQ85300

**Message:** Invalid function code '&1' passed to module.

**User Response:** Follow the directions in the referenced message.

#### DSQ85301

**Message:** Target area not twice as long as source area.

**User Response:** This is a system error. See your system administrator for assistance, or consult the *Installing and Managing QMF* manual for your operating system.

### DSQ85302

Message: See DSQ50015

#### DSQ85305

**Message:** Prompted Query Manager Error - unexpected input.

**User Response:** Follow the directions in the referenced message.

#### DSQ85306

Message: See DSQ84300

#### DSQ85307

**Message:** The query is empty or contains only comments.

**Explanation:** An empty query, or one containing only comments, contains no instructions to do anything. It cannot be run.

If the query is a Prompted Query, it cannot be converted to SQL and the equivalent SQL statements cannot be shown using the "SHOW SQL" command.

User Response: Create another query.

### DSQ85308

Message: See DSQ50015

### DSQ85309 - DSQ85321

**Message:** Prompted Query Manager Error - unexpected input.

**User Response:** Follow the directions in the referenced message.

### DSQ85322

Message: See DSQ84300

### DSQ85323

Message: See DSQ50015

### DSQ85325

Message: See DSQ84300

DSQ85326 - DSQ85330

Message: See DSQ50015

# DSQ85335

Message: See DSQ84300

### DSQ85336

Message: See DSQ50015

# DSQ85345

**Message:** Prompted Query Manager Error - unexpected input.

**User Response:** Follow the directions in the referenced message.

#### DSQ85346

Message: See DSQ84300

### DSQ85347 - DSQ85350

**Message:** Prompted Query Manager Error - unexpected input.

**User Response:** Follow the directions in the referenced message.

### DSQ85351

Message: See DSQ84300

### DSQ85352

Message: See DSQ50015

### DSQ85353, DSQ85354

**Message:** Prompted Query Manager Error - unexpected input.

**User Response:** Follow the directions in the referenced message.

### DSQ85360

Message: See DSQ50015

### DSQ85361

Message: See DSQ84300

### DSQ85370

**Message:** The SQL generated by Prompted Query is too large.

**Explanation:** QMF generates an SQL query that is equivalent to your Prompted Query. The SQL generation failed because the length of the SQL generated was greater than the database can handle.

**User Response:** Split the query up into multiple smaller queries.

### DSQ85371

Message: See DSQ50015

### DSQ85372

Message: See DSQ85272

### DSQ85380 - DSQ85384

**Message:** Prompted Query Manager Error - unexpected input.

**User Response:** Follow the directions in the referenced message.

### DSQ85385

Message: See DSQ50015

DSQ85386 - DSQ85390

Message: See DSQ84300

# DSQ85391

Message: See DSQ50015

### DSQ85400

**Message:** Column &V1 is in more than one table.

**Explanation:** The column name &V1 exists in more than one listed table. Qualify the column name so that the column can be matched with the corresponding table. Some examples are:

PERS.DEPT is the column named "DEPT" in table PERS. Q.STAFF.DEPT is the column named "DEPT" in table Q.STAFF.

User Response: Qualify column name &V1.

### DSQ85401

**Message:** The expression starting with &V1 is incomplete.

**Explanation:** The expression, most likely built with substitution variables, is missing some delimiters. Qualify the column name so that the column can be matched with the corresponding table. Some examples are:

SUM(SALARY is missing the right parenthesis. Q.STAFF. is missing the column qualifier.

User Response: Add the missing delimiters.

#### DSQ85402

**Message:** Column name starting with &V1 is invalid.

**Explanation:** The column name could not be matched to any valid column name of a table in the query. If a table or site qualifier is given, they may be in error.

User Response: Correct the column name.

### DSQ85410 - DSQ85412

**Message:** Prompted Query Manager Error - unexpected input.

**User Response:** Follow the directions in the referenced message.

DSQ85413 - DSQ85420

Message: See DSQ84300

# DSQ85421 - DSQ85425

**Message:** Prompted Query Manager Error - unexpected input.

**User Response:** Follow the directions in the referenced message.

#### DSQ85430

Message: See DSQ50015

#### DSQ85431

**Message:** The ALL keyword under Columns cannot be deleted.

**Explanation:** You are attempting to delete the default ALL keyword that indicates that all columns from the selected table or tables should be selected. This entry cannot be deleted. The ALL keyword will be removed if you select any columns in the query.

**User Response:** Move the cursor to a valid location for DELETE. If you want to select some columns for your query, enter the SPECIFY command and select Columns from the panel.

### DSQ85432

Message: See DSQ84300

### DSQ85433

**Message:** Prompted Query Manager Error - unexpected input.

**User Response:** Follow the directions in the referenced message.

#### DSQ85440

Message: See DSQ50015

### DSQ85441

Message: See DSQ84300

### DSQ85450

Message: See DSQ84388

#### DSQ85451

Message: See DSQ84387

#### DSQ85452

**Message:** The cursor is not in position for &V1..

**Explanation:** To change a part of the query, the cursor must be placed on a detail line for a Column, Row Condition, Sort Condition, or Duplicate Row information.

**User Response:** Move the cursor to the line you want to change and press the CHANGE PF key

(if available) or type CHANGE on the command line and then move the cursor to the appropriate line and hit ENTER.

# DSQ85455

Message: OK, &1 performed; proceed.

#### DSQ85456

Message: No more lines can be inserted here.

**Explanation:** The area in which you have attempted to insert a line already contains the maximum number (&V1.) that are allowed.

**User Response:** Delete any lines that you no longer need.

#### DSQ85457

Message: See DSQ84388

#### DSQ85458

**Message:** The only table in a Prompted Query cannot be deleted.

**Explanation:** You are attempting to delete the only table in a Prompted Query. This table cannot be deleted because deleting it would cause the query to be completely empty. You can create an empty query by using the RESET command.

**User Response:** Move to cursor to a valid location for DELETE and re-issue the DELETE command. If you want to remove this table from the query, issue the RESET QUERY (LANGUAGE=PROMPTED command.

#### DSQ85459

**Message:** You cannot change a table name in a Prompted Query.

**Explanation:** You are attempting to change a table name in a Prompted Query. Table names cannot be changed.

**User Response:** Move the cursor to a valid location for CHANGE. If you want to replace

this table with a different one, use the DELETE and INSERT commands to remove this table from the query and to add another table.

# DSQ85460

**Message:** You cannot change a Join Condition in a Prompted Query.

**Explanation:** You are attempting to change a Join Condition in a Prompted Query. Join Conditions cannot be changed.

**User Response:** Move the cursor to a valid location for CHANGE. If you want to replace this Join Condition with a different one, you can use the DELETE command to remove all of the Join Conditions (note that they will ALL be deleted). Panels will then be displayed to guide you through the specification of the new Join Conditions.

# DSQ85461

**Message:** The ALL keyword under Columns cannot be changed.

**Explanation:** You are attempting to change the default ALL keyword that indicates that all columns from the selected table or tables should be selected. This entry cannot be changed.The ALL keyword will be removed if you select any columns in the query.

**User Response:** Move the cursor to a valid location for CHANGE. If you want to select some columns for your query, enter the SPECIFY command and select Columns from the panel.

# DSQ85462

**Message:** This column selection is too long to change.

**Explanation:** You are attempting to change a column selection in a Prompted Query that is more than 65 characters long. This selection was created outside of QMF and cannot be changed within QMF because the expression will not fit in the Change Column window.

**User Response:** Move the cursor to a valid location for CHANGE. If you want to change

this column selection, export the query, modify the query using an editor, and import the modified query.

# DSQ85463

**Message:** This row condition contains an expression that is too long to change.

**Explanation:** You are attempting to change a row condition in a Prompted Query that contains either a left side expression that is more than 65 characters long or a right side expression that is more than 45 characters long. This row condition was created outside of QMF and cannot be changed within QMF because the expression is too long to display in a window.

**User Response:** Move the cursor to a valid location for CHANGE. If you want to change this row condition, export the query, modify the query using an editor, and import the modified query.

# DSQ85465

Message: See DSQ50015

# DSQ85490

Message: See DSQ84300

# DSQ85491

Message: See DSQ50015

# DSQ85500

Message: See DSQ85266

# DSQ85501

**Message:** Unexpected T record at record &V1 in retrieved query.

**Explanation:** The prompted query you were retrieving contains an error. The T record at record &V1 in the retrieved query is not the expected one. The TABLES T record must be the first T record (and must immediately follow the H record), and the JOINS T record must be the

second. The remaining T records may be in any order.

**User Response:** If you are creating an application which builds or modifies the query, correct the order of T records. See *Developing DB2 QMF Applications* for more information on the external format of prompted queries. Otherwise, contact your QMF administrator for assistance.

# DSQ85502

**Message:** Same table specified for both sides of join condition.

**Explanation:** The prompted query you were retrieving contains an error. In record &V1 the same table is specified for both sides of the join condition. If there is only one table in the query, no join is possible. If you really need to join a table to itself, you can do so by specifying the table more than once in the Table Definitions Table of the query to be retrieved. You can then specify the two different occurrences of the table in the join.

**User Response:** If you are creating an application which builds or modifies the query, correct the join condition so that it joins together two tables that are specified in the query. See *Developing DB2 QMF Applications* for more information on join conditions in prompted queries. Otherwise, contact your QMF administrator for assistance.

# DSQ85503

**Message:** Join condition does not use a column name.

**Explanation:** The prompted query you were retrieving contains an error. The join condition in record &V1 specifies an expression or a literal constant to be used as part of the join condition. Both sides of the join condition must be column names from two of the tables specified in the query.

**User Response:** If you are creating an application which builds or modifies the query, correct it so each join condition refers to two

columns from two of the tables that are specified in the query. See *Developing DB2 QMF Applications* for more information on join conditions in retrieved prompted queries. Otherwise, contact your QMF administrator for assistance.

# DSQ85504

**Message:** Tables specified in join condition are already joined.

**Explanation:** The prompted query you were retrieving contains an error. The join condition in record &V1 specifies two tables that are already joined by a previous join condition.

**User Response:** If you are developing an application which builds or modifies the query, correct the join condition so that it refers to one table that is already joined and one table that is currently unjoined. See *Developing DB2 QMF Applications* for more information on join conditions in retrieved prompted queries. Otherwise, contact your QMF administrator for assistance.

# DSQ85505

**Message:** Too many right side expressions in retrieved query.

**Explanation:** The prompted query you were retrieving contains an error. The query contains more than &V2 right side expressions in one row condition. The error was found at record &V1..

**User Response:** If you are creating an application which builds or modifies the query, change the query to have no more than the specified number of right side row condition R records in each row condition. See *Developing DB2 QMF Applications* for more information on the external format of prompted queries. Otherwise, contact your QMF administrator for assistance.

# DSQ85506 - DSQ85508

**Message:** Condition connector in retrieved query is invalid.

**Explanation:** The condition connector value at position &V2 in record &V1 is invalid. In the first row condition the condition connector value should be the following:

I - If

In subsequent row conditions the value must be one of:

- A And
- 0 0r

**User Response:** If you are creating an application which builds or modifies the query, correct the condition connector value at the indicated location. See *Developing DB2 QMF Applications* for more information on the external format of prompted queries. Otherwise, contact your QMF administrator for assistance.

# DSQ85509

**Message:** Sort column not selected in columns section of query.

**Explanation:** The prompted query you were retrieving contains an error. The sort condition in record &V1 specifies an expression or a column name that is not selected in the columns section of the query. An expression must be selected in the columns section if it is to be used as a sort expression.

**User Response:** If you are creating an application which builds or modifies the query, either change the sort expression so that it matches a column name or expression from the columns section of the query or add the sort expression to the columns section. See *Developing DB2 QMF Applications* for more information. Otherwise, contact your QMF administrator for assistance.

# DSQ85510

Message: See DSQ85501

# DSQ85511

Message: Too many tables in retrieved query.

Explanation: The prompted query you were

retrieving contains an error. A prompted query may contain at most &V2 tables. The query you were retrieving contains more than that. The problem was found at record &V1 in the query.

**User Response:** If you are creating an application which builds or modifies the query, reduce the number of tables in the query. See *Developing DB2 QMF Applications* for more information on the external format of prompted queries. Otherwise, contact your QMF administrator for assistance.

# DSQ85512

**Message:** Correlation variable in retrieved query is invalid.

**Explanation:** The prompted query you were retrieving contains an error. A correlation variable was expected at position &V2 in record &V1, but an invalid value was found. Any single character from the following groups is valid:

Capital Letters A - Z Special Characters # \$ @

**User Response:** If you are creating an application which builds or modifies the query, correct the correlation variable, using one of the choices listed above. See *Developing DB2 QMF Applications* for more information on field values in retrieved queries. Otherwise, contact your QMF administrator for assistance.

# DSQ85513

Message: Table &V3 does not exist.

**Explanation:** The prompted query you were retrieving contains an error. The table &V3 named at position &V2 in record &V1 does not exist. The name may be spelled incorrectly.

**User Response:** Check the spelling of the table name at the indicated location in the query. If it is correct, check whether the table has been inadvertently deleted.

Message: Table &V3 not authorized.

**Explanation:** The prompted query you were retrieving contains an error. You are not authorized to use the table &V3 named at position &V2 in record &V1..

**User Response:** Obtain authority to use the table from its owner, or specify a different table in the retrieved query.

# DSQ85515

**Message:** Invalid field number &V3 at position &V2 in record &V1..

**Explanation:** You are trying to import a form or prompted query that does not have a valid field number in record &V1.. The invalid field number &V3 is located at position &V2 in the V record. A field number must be a 4 digit number. It cannot be blank. The following data value in the V record is ignored.

**User Response:** If you are developing an application that either modifies or builds a form, see *Developing DB2 QMF Applications* for a complete list of valid field numbers. Otherwise, contact your QMF administrator for information on how to proceed.

# DSQ85516

**Message:** Duplicates disposition in retrieved query is invalid.

**Explanation:** The prompted query you were retrieving contains an error. The value at position &V2 in record &V1 should indicate the disposition for duplicate rows in the query results. Valid values are:

- K Keep duplicate rows.
- D Keep single copy of each row.

**User Response:** If you are creating an application which builds or modifies the query, replace the value at the indicated position with one of the choices listed above. See *Developing DB2 QMF Applications* for more information on the external format of prompted queries.

Otherwise, contact your QMF administrator for assistance.

### DSQ85517

**Message:** Invalid table number &V3 at position &V2 in record &V1..

**Explanation:** You are trying to retrieve a form or prompted query that does not have a valid table number in the T record &V1.. The invalid table number &V3 is located at position &V2 in the record. A table number must be a 4 digit number. It cannot be blank. All data values in the R records following this T record are ignored.

**User Response:** If you are developing an application that either modifies or builds a form or prompted query, see *Developing DB2 QMF Applications* for a complete list of valid table numbers. Otherwise, contact your QMF administrator for information on how to proceed.

### DSQ85518

**Message:** Column type value in retrieved query is invalid.

**Explanation:** The prompted query you were retrieving contains an error. The value at position &V2 in record &V1 should indicate a type for the column entry in the R record. The valid values are:

- C Column.
- E Expression.
- S Summary function with an expression.

**User Response:** If you are creating an application which builds or modifies the query, replace the value at the indicated position with one of the choices listed above. See *Developing DB2 QMF Applications* for more information on the external format of prompted queries. Otherwise, contact your QMF administrator for assistance.

**Message:** Row condition type value in retrieved query is invalid.

**Explanation:** The prompted query you were retrieving contains an error. The value at position &V2 in record &V1 was expected to be &V3 to indicate a type &V3 row condition entry. The valid types are:

- 1 Left of operator
- 2 Operator
- 3 Right of operator
- 4 Connector

**User Response:** If you are creating an application which builds or modifies the query, correct the entry type value. See *Developing DB2 QMF Applications* for more information on row condition fields in retrieved prompted queries. Otherwise, contact your QMF administrator for assistance.

# DSQ85520

**Message:** Row condition type value in retrieved query is invalid.

**Explanation:** The prompted query you were retrieving contains an error. The value at position &V2 in record &V1 should indicate a type for the left of operator in a row condition. The valid values are:

- C Column.
- E Expression.

**User Response:** If you are creating an application which builds or modifies the query, replace the value at the indicated position with one of the choices listed above. See *Developing DB2 QMF Applications* for more information on the external format of prompted queries. Otherwise, contact your QMF administrator for assistance.

# DSQ85521

Message: See DSQ85519

# DSQ85522

**Message:** Row condition verb in retrieved query is invalid.

**Explanation:** The prompted query you were retrieving contains an error. The value at position &V2 in record &V1 should be a row condition verb. Valid values are:

IS

ISN (abbreviation for Is Not)

**User Response:** If you are creating an application which builds or modifies the query, replace the value at the indicated position with one of the choices listed above. See *Developing DB2 QMF Applications* for more information on the external format of prompted queries. Otherwise, contact your QMF administrator for assistance.

# DSQ85523

**Message:** Row condition operator in retrieved query is invalid.

**Explanation:** The prompted query you were retrieving contains an error. The value at position &V2 in record &V1 should be a row condition operator. *Developing DB2 QMF Applications* lists the valid choices for this field.

**User Response:** If you are creating an application which builds or modifies the query, replace the value at the indicated position with a valid row condition operator code. See *Developing DB2 QMF Applications* for more information on the external format of prompted queries. Otherwise, contact your QMF administrator for assistance.

# DSQ85524, DSQ85525

Message: See DSQ85519

### DSQ85526

Message: See DSQ84300

# DSQ85529

**Message:** Duplicate correlation variable in retrieved query.

**Explanation:** The prompted query you were retrieving contains an error. Each table correlation variable in a prompted query must be unique. Position &V2 of record &V1 contains correlation variable &V3., which is the same as the correlation variable of another table.

**User Response:** If you are creating an application which builds or modifies the query, assign a unique correlation variable to the indicated table. See *Developing DB2 QMF Applications* for more information on retrieved prompted queries. Otherwise, contact your QMF administrator for assistance.

### DSQ85530

**Message:** Sort order value in imported query is invalid.

**Explanation:** The prompted query you were importing contains an error. The value at position &V2 in record &V1 should be a sort order value. The valid values are:

- A Ascending order.
- D Descending order.

**User Response:** If you are creating an application which builds or modifies the query, replace the value at the indicated position with one of the choices listed above. See *Developing DB2 QMF Applications* for more information on the format of imported prompted queries. Otherwise, contact your QMF administrator for assistance.

### DSQ85531

**Message:** Too many join conditions in imported query.

**Explanation:** The prompted query you were importing contains an error. The query you were

importing contains more than &V2 join condition(s), which is the maximum allowed for this query. The number of join conditions can be at most one less than the number of tables in the query. The problem was found at record &V1 in the query.

**User Response:** If you are creating an application which builds or modifies the query, reduce the number of query join conditions. See *Developing DB2 QMF Applications* for more information on the format of imported prompted queries. Otherwise, contact your QMF administrator for assistance.

### DSQ85532

**Message:** Comparison operator in retrieved query is invalid.

**Explanation:** The prompted query you were retrieving contains an error. The comparison operator at position &V2 in record &V1 cannot be used with the left side of the condition. For example, the left side of the condition may be a numeric value while the comparison operator is a string function.

**User Response:** If you are creating an application which builds or modifies the query, use a comparison operator that can be used with the left side of the condition. See *Developing DB2 QMF Applications* for more information. Otherwise, contact your QMF administrator for assistance.

### DSQ85533

Message: See DSQ85516

### DSQ85536

Message: See DSQ85519

### DSQ85537

**Message:** Error in record &V1 of retrieved prompted query.

**Explanation:** The prompted query you were retrieving contains an error. The problem was found in record &V1..

&V2

**User Response:** If you are creating an application which builds or modifies the query, see *Developing DB2 QMF Applications* for more information on how to correct the error. Otherwise, contact your QMF administrator for assistance.

# DSQ85538, DSQ85539

**Message:** Invalid use of summary function in retrieved query.

**Explanation:** The prompted query you were retrieving contains an error. The expression at position &V2 in record &V1 contains a summary function (such as SUM, AVG, MIN, MAX, or COUNT), but the record is part of a row condition, and summary functions are not allowed in prompted query row conditions.

**User Response:** If you are creating an application which builds or modifies the query, remove the summary function, or use an SQL query (which allows summary functions in WHERE clauses) instead of a prompted query. See *Developing DB2 QMF Applications* for more information on the external format of prompted queries. Otherwise, contact your QMF administrator for assistance.

# DSQ85540

Message: See DSQ50015

# DSQ85545 - DSQ85547

**Message:** Query section appears more than once in retrieved query.

**Explanation:** The prompted query you were retrieving contains an error. A T record with table field number &V2 (or a V record with that field number) appears in the retrieved query more than once. Thus there are two T (or V) records that describe the same query section. The duplicate appears at record &V1..

**User Response:** If you are creating an application which builds or modifies the query, remove one of the duplicate query sections. See

*Developing DB2 QMF Applications* for more information on the external format of prompted queries. Otherwise, contact your QMF administrator for assistance.

# DSQ85548 - DSQ85553

Message: See DSQ85537

# DSQ85554 - DSQ85558

Message: Table data missing in retrieved query.

**Explanation:** The prompted query you were retrieving contains an error. The section of the query beginning at record &V1 contains query elements, but the query does not contain any tables. If a retrieved query does not list any tables in the tables section, it cannot list any query elements in subsequent sections.

**User Response:** If you are developing an application which builds or modifies the query, add at least one table to the tables section of the query. See *Developing DB2 QMF Applications* for more information on the external format of prompted queries. Otherwise, contact your QMF administrator for assistance.

# DSQ85559 - DSQ85563

**Message:** The expression in record &01., when processed, will exceed &02. characters when processed.

**Explanation:** The prompted query you were retrieving contains an error. The expression in record &01., might have unqualified column names in it, which, when qualified, will cause the expression to be longer than the allowable maximum of &02. characters when qualified.

**User Response:** If you are creating an application that builds or modifies the query, make sure that any expression it builds will be fewer than &02. characters long, even after all column names in it have been fully qualified. See *Developing DB2 QMF Applications* for more information on the external format of prompted queries. Otherwise, contact your QMF administrator for assistance.

**Message:** Your query cannot have more than &V1 tables.

**Explanation:** You have entered more table names than are allowed for the query you are creating.

**User Response:** Reduce the number of selected tables so that the total does not exceed &V1.. Then press Enter.

#### DSQ85571

Message: See DSQ84475

#### DSQ85572

Message: See DSQ84480

#### DSQ85574

Message: &V1.&V2.&V3.&V4.&V5 does not exist.

**Explanation:** The table you named does not exist. Perhaps you typed it incorrectly. You can list the names of the tables you may include in your query by using the List function.

**User Response:** Check the spelling of the table name. Either type it correctly, or select it from the list of table names.

#### DSQ85575

**Message:** You are not authorized to use &V1.&V2.&V3.&V4.&V5..

**Explanation:** You specified that the table shown in the message be used in your query, but you are not authorized to access the table.

**User Response:** Obtain authority to use the table from its owner, or specify a different table.

#### DSQ85580

Message: See DSQ84300

#### DSQ85581

Message: See DSQ50015.

#### DSQ85600

Message: See DSQ84300

### DSQ85601

**Message:** Invalid function code '&1' passed to module.

**User Response:** Follow the directions in the referenced message.

#### DSQ85602

Message: See DSQ84300

#### DSQ85620

**Message:** Invalid function code '&1' passed to module.

**User Response:** Follow the directions in the referenced message.

#### DSQ85621

**Message:** Panel process error: panel=&1, code=&2.

**User Response:** Follow the directions in the referenced message.

#### DSQ85622

Message: You have too little storage space.

**Explanation:** Your command cannot be executed because you don't have enough space in computer storage. The amount of reserved space (parameter R on the command ISPSTART) may be too large.

**User Response:** See your QMF administrator about increasing your amount of storage space. You cannot correct the problem through QMF.

Message: See DSQ50015

# DSQ85640

**Message:** Invalid function code '&1' passed to module.

**User Response:** Follow the directions in the referenced message.

# DSQ85642

Message: No PREVIOUS entry exists.

**Explanation:** Your command cannot be executed because you have not entered any data that was saved.

**User Response:** Key the data in the columns and use the appropriate command (ADD or SEARCH) before using the PREVIOUS command to retrieve the modified entry.

# DSQ85643

Message: There is a data overflow for this field.

**Explanation:** A DBCS character string was expected at the end of the input field but was keyed over which resulted in a data overflow for this field.

**User Response:** Enter a DBCS character string at the end of the input field.

# DSQ85644

**Message:** You have caused a data overflow for this field.

**Explanation:** You have overlaid part of a DBCS character string which resulted in a data overflow for this field.

**User Response:** Delete data from the end of the character string to allow the data to fit within the field.

# DSQ85645

Message: You cannot use REFRESH now.

**Explanation:** The contents of the displayed database row cannot be refreshed due to an unsuccessful attempt to update the row.

**User Response:** Continue editing the data, or return to Search mode. To refresh the currently displayed row: 1) Show Search 2) Previous 3) Search 4) If the desired row is not displayed, use the Next command until it is displayed

# DSQ85651

**Message:** Panel process error: panel=&1, code=&2.

**User Response:** Follow the directions in the referenced message.

# DSQ85652

Message: See DSQ85622

# DSQ85653

Message: See DSQ50015

# DSQ85654

**Message:** CANCEL does not run when SAVE=IMMEDIATE.

**Explanation:** You have specified SAVE=IMMEDIATE, which means that additions, changes, and deletions are made permanent in the database as they are executed. Thus, the CANCEL command cannot be used to discard them.

**User Response:** Do not issue the CANCEL command now. Only the END command can be used to end the Table Editor session when SAVE=IMMEDIATE.

# DSQ85670

**Message:** Invalid function code '&1' passed to module.

**User Response:** Follow the directions in the referenced message.

### DSQ85671

**Message:** Panel process error: panel=&1, code=&2.

**User Response:** Follow the directions in the referenced message.

## DSQ85672

**Message:** &V1 performed. No more rows meet your search criteria.

**Explanation:** You have accessed all the rows meeting the search criteria you entered.

**User Response:** Use the PREVIOUS command followed by the SEARCH command to reaccess the set of rows, or key in a new search criteria to retrieve a different set of rows.

### DSQ85673

**Message:** No rows meeting your search criteria were found.

**Explanation:** There were no rows found which match the search criteria you entered.

**User Response:** Check the search criteria for errors or key in a different search criteria.

#### DSQ85674

**Message:** You cannot use SHOW &V1 on this panel.

**Explanation:** SHOW &V1 is not a valid operation for this panel.

**User Response:** Do not attempt to use this operation on this panel. Move to a panel which allows this operation to be performed.

#### DSQ85675

**Message:** You cannot use SHOW FIELD for columns with non-displayable data.

Explanation: SHOW FIELD can normally be

used to change data in the column you selected. However, the selected column for the current row contains data which is non-displayable.

**User Response:** To change data in this column you must use some other means, such as SQL. You may still change data in other columns of this row or you may delete this row.

#### DSQ85676

**Message:** You must SEARCH for the rows you want to CHANGE.

**Explanation:** You must perform a SEARCH to retrieve a set of rows before you can modify the rows.

**User Response:** Key in the search criteria to retrieve a specific set of rows, or leave the null indicator (&V1.) in all columns to retrieve all the rows in the table.

## DSQ85677, DSQ85678

**Message:** Panel process error: panel=&1, code=&2.

**User Response:** Follow the directions in the referenced message.

#### DSQ85679

**Message:** You cannot use SHOW FIELD on this wide column.

**Explanation:** You cannot use SHOW FIELD to enter a search condition on columns that have more than 254 characters (or 127 DBCS characters). This restriction is imposed by the database you are using.

**User Response:** Move to a column that is 254 characters (or 127 DBCS characters) or less before entering a search condition.

#### DSQ85680

**Message:** You cannot use SHOW FIELD on a GRAPHIC column with this display.

**Explanation:** You cannot use SHOW FIELD for a column that is defined as GRAPHIC or

VARGRAPHIC if your display does not support the double byte character set.

**User Response:** Move to a column that is not a GRAPHIC type or use another display device.

# DSQ85681

**Message:** Cursor must be on a column to use SHOW FIELD.

**Explanation:** The cursor is not pointing at a column.

**User Response:** Move the cursor to a column entry area before using SHOW FIELD.

# DSQ85682

Message: INTEGER: -2147483648 to 2147483647, no default, never null.

**Explanation:** This column is an integer data type. It can contain a number in the range -2147483648 to 2147483647 (Up to 10 digits).

The reserved character for default (&V2.) is not allowed in this column in Add or Change mode.

The reserved character for null (&V1.) is not allowed in this column in Add or Change mode.

SHOW FIELD does not display the data in this column.

**User Response:** Use the message as a guide if you want to enter data into this column. Press enter to clear the message.

# DSQ85683

Message: INTEGER: -2147483648 to 2147483647, no default, null allowed.

**Explanation:** This column is an integer data type. It can contain a number in the range -2147483648 to 2147483647 (Up to 10 digits).

The reserved character for default (&V2.) is not allowed in this column in Add or Change mode.

The reserved character for null (&V1.) is allowed in this column in Add or Change mode. SHOW FIELD does not display the data in this column.

**User Response:** Use the message as a guide if you want to enter data into this column. Press enter to clear the message.

# DSQ85684

**Message:** SMALL INTEGER: -32768 to 32767, no default, never null.

**Explanation:** This column is a small integer data type. It can contain a number in the range -32768 to 32767.

The reserved character for default (&V2.) is not allowed in this column in Add or Change mode.

The reserved character for null (&V1.) is not allowed in this column in Add or Change mode.

SHOW FIELD does not display the data in this column.

**User Response:** Use the message as a guide if you want to enter data into this column. Press enter to clear the message.

# DSQ85685

**Message:** SMALL INTEGER: -32768 to 32767, no default, null allowed.

**Explanation:** This column is a small integer data type. It can contain a number in the range -32768 to 32767.

The reserved character for default (&V2.) is not allowed in this column in Add or Change mode.

The reserved character for null (&V1.) is allowed in this column in Add or Change mode.

SHOW FIELD does not display the data in this column.

**User Response:** Use the message as a guide if you want to enter data into this column. Press enter to clear the message.

# DSQ85686

**Message:** FLOAT: (+/-)&V1&V2&V3.E(+/-)ee, no default, never null.

**Explanation:** In the format shown above

- (+/-) is an optional sign (plus or minus)
- &V1&V2&V3 are the digits for the mantissa (up to 17 digits for double precision, or up to 8 digits for single precision)
- E is the beginning of the exponent
- (+/-) is an optional exponent sign (plus or minus)
- ee are the digits for the exponent (1 or 2 digits)

The exponent portion may be omitted.

The reserved character for default (&V5.) is not allowed in this column in Add or Change mode.

The reserved character for null (&V4.) is not allowed in this column in Add or Change mode.

SHOW FIELD does not display the data in this column.

**User Response:** Use the message as a guide if you want to enter data into this column. Press enter to clear the message.

## DSQ85687

**Message:** FLOAT: (+/-)&V1&V2&V3.E(+/-)ee, no default, null allowed.

Explanation: In the format shown above

- (+/-) is an optional sign (plus or minus)
- &V1&V2&V3 are the digits for the mantissa (up to 17 digits for double precision, or up to 8 digits for single precision)
- E is the beginning of the exponent
- (+/-) is an optional exponent sign (plus or minus)
- ee are the digits for the exponent (1 or 2 digits)

The exponent portion may be omitted.

The reserved character for default (&V5.) is not allowed in this column in Add or Change mode.

The reserved character for null (&V4.) is allowed in this column in Add or Change mode. SHOW FIELD does not display the data in this column.

**User Response:** Use the message as a guide if you want to enter data into this column. Press enter to clear the message.

## DSQ85688

**Message:** DECIMAL: &V1 digits before decimal, &V2 after, no default, never null.

**Explanation:** This column is a decimal data type. A plus or minus sign may be used before the decimal number. Plus is assumed if the sign is omitted.

The reserved character for default (&V4.) is not allowed in this column in Add or Change mode.

The reserved character for null (&V3.) is not allowed in this column in Add or Change mode.

SHOW FIELD does not display the data in this column.

**User Response:** Use the message as a guide if you want to enter data into this column. Press enter to clear the message.

## DSQ85689

**Message:** DECIMAL: &V1 digits before decimal, &V2 after, no default, null allowed.

**Explanation:** This column is a decimal data type. A plus or minus sign may be used before the decimal number. Plus is assumed if the sign is omitted.

The reserved character for default (&V4.) is not allowed in this column in Add or Change mode.

The reserved character for null (&V3.) is allowed in this column in Add or Change mode.

SHOW FIELD does not display the data in this column.

**User Response:** Use the message as a guide if you want to enter data into this column. Press enter to clear the message.

## DSQ85690

**Message:** VARYING CHARACTER(&V1): no default, never null.

**Explanation:** This column is a varying character data type. It can contain up to &V1 characters. Trailing blanks are stripped from the data.

The reserved character for default (&V3.) is not allowed in this column in Add or Change mode.

The reserved character for null (&V2.) is not allowed in this column in Add or Change mode.

SHOW FIELD does not display the data in this column.

**User Response:** Use the message as a guide if you want to enter data into this column. Press enter to clear the message.

## DSQ85691

**Message:** VARYING CHARACTER(&V1): no default, null allowed.

**Explanation:** This column is a varying character data type. It can contain up to &V1 characters. Trailing blanks are stripped from the data.

The reserved character for default (&V3.) is not allowed in this column in Add or Change mode.

The reserved character for null (&V2.) is allowed in this column in Add or Change mode.

SHOW FIELD does not display the data in this column.

**User Response:** Use the message as a guide if you want to enter data into this column. Press enter to clear the message.

## DSQ85692

**Message:** CHARACTER(&V1): no default, never null.

**Explanation:** This column can contain up to &V1 characters. The column in the database is always &V1 characters long. Blanks are added to the end of the column if you key less than &V1 characters.

The reserved character for default (&V3.) is not allowed in this column in Add or Change mode.

The reserved character for null (&V2.) is not allowed in this column in Add or Change mode.

SHOW FIELD does not display the data in this column.

**User Response:** Use the message as a guide if you want to enter data into this column. Press enter to clear the message.

### DSQ85693

**Message:** CHARACTER(&V1): no default, null allowed.

**Explanation:** This column can contain up to &V1 characters. The column in the database is always &V1 characters long. Blanks are added to the end of the column if you key less than &V1 characters.

The reserved character for default (&V3.) is not allowed in this column in Add or Change mode.

The reserved character for null (&V2.) is allowed in this column in Add or Change mode.

SHOW FIELD does not display the data in this column.

**User Response:** Use the message as a guide if you want to enter data into this column. Press enter to clear the message.

## DSQ85694

**Message:** VARYING GRAPHIC(&V1): no default, never null.

**Explanation:** This column can contain up to &V1 DBCS characters. Trailing blanks are stripped from the data.

The reserved character for default (&V3.) is not allowed in this column in Add or Change mode.

The reserved character for null (&V2.) is not allowed in this column in Add or Change mode.

SHOW FIELD does not display the data in this column.

User Response: Use the message as a guide if

you want to enter data into this column. Press enter to clear the message.

## DSQ85695

**Message:** VARYING GRAPHIC(&V1): no default, null allowed.

**Explanation:** This column can contain up to &V1 DBCS characters. Trailing blanks are stripped from the data.

The reserved character for default (&V3.) is not allowed in this column in Add or Change mode.

The reserved character for null (&V2.) is allowed in this column in Add or Change mode.

SHOW FIELD does not display the data in this column.

**User Response:** Use the message as a guide if you want to enter data into this column. Press enter to clear the message.

## DSQ85696

**Message:** GRAPHIC(&V1): no default, never null.

**Explanation:** This column can contain up to &V1 DBCS characters. The column in the database is always &V1 characters long. Blanks are added to the end of the column if you key less than &V1 characters.

The reserved character for default (&V3.) is not allowed in this column in Add or Change mode.

The reserved character for null (&V2.) is not allowed in this column in Add or Change mode.

SHOW FIELD does not display the data in this column.

**User Response:** Use the message as a guide if you want to enter data into this column. Press enter to clear the message.

## DSQ85697

**Message:** GRAPHIC(&V1): no default, null allowed.

Explanation: This column can contain up to

&V1 DBCS characters. The column in the database is always &V1 characters long. Blanks are added to the end of the column if you key less than &V1 characters.

The reserved character for default (&V3.) is not allowed in this column in Add or Change mode.

The reserved character for null (&V2.) is allowed in this column in Add or Change mode.

SHOW FIELD does not display the data in this column.

**User Response:** Use the message as a guide if you want to enter data into this column. Press enter to clear the message.

## DSQ85698

Message: DATE: &V1, no default, never null.

**Explanation:** The default format for the date is shown above. The correct format for entering data is "mm/dd/yyyy" or "yyyy-mm-dd" or "dd.mm.yyyy" or the local date format for your installation.

- yyyy is the year. You can specify 2 digits for the year in which case the first two digits are assumed to be the current century of today's date.
- mm is the month (1 or 2 digits)
- dd is the day (1 or 2 digits)

The reserved character for default (&V3.) is not allowed in this column in Add or Change mode.

The reserved character for null (&V2.) is not allowed in this column in Add or Change mode.

SHOW FIELD does not display the data in this column.

**User Response:** Enter your date in one of the valid formats.

### DSQ85699

Message: DATE: &V1, no default, null allowed.

**Explanation:** The default format for the date is

shown above. The correct format for entering data is "mm/dd/yyyy" or "yyyy-mm-dd" or "dd.mm.yyyy" or the local date format for your installation.

yyyy is the year. You can specify 2 digits for the year in which case the first two digits are assumed to be the current century of today's date.

mm is the month (1 or 2 digits)

dd is the day (1 or 2 digits)

The reserved character for default (&V3.) is not allowed in this column in Add or Change mode.

The reserved character for null (&V2.) is allowed in this column in Add or Change mode.

SHOW FIELD does not display the data in this column.

**User Response:** Enter your date in one of the valid formats.

## DSQ85700

Message: TIME: &V1, no default, never null.

**Explanation:** The default format for the time is shown above. The correct format for entering data is "hh:mm AM (or PM)" or "hh:mm:ss" or "hh.mm.ss" or the local time format for your installation.

- hh is the hour (1 or 2 digits)
- mm is the minute (1 or 2 digits)
- ss is the seconds (1 or 2 digits)

The seconds are optional.

The reserved character for default (&V3.) is not allowed in this column in Add or Change mode.

The reserved character for null (&V2.) is not allowed in this column in Add or Change mode.

SHOW FIELD does not display the data in this column.

**User Response:** Enter your time in one of the valid formats.

### DSQ85701

Message: TIME: &V1, no default, null allowed.

**Explanation:** The default format for the time is shown above. The correct format for entering data is "hh:mm AM (or PM)" or "hh:mm:ss" or "hh.mm.ss" or the local time format for your installation.

hh is the hour (1 or 2 digits)

mm is the minute (1 or 2 digits)

ss is the seconds (1 or 2 digits)

The seconds are optional.

The reserved character for default (&V3.) is not allowed in this column in Add or Change mode.

The reserved character for null (&V2.) is allowed in this column in Add or Change mode.

SHOW FIELD does not display the data in this column.

**User Response:** Enter your time in one of the valid formats.

## DSQ85702

**Message:** TIMESTAMP: yyyy-mm-ddhh.mm.ss.nnnnn, no default, never null.

**Explanation:** In the timestamp format shown above

yyyy-mm-dd is the year, month, and day hh.mm.ss is the hour, minute, seconds nnnnnn is the microseconds

The microseconds are optional.

The reserved character for default (&V2.) is not allowed in this column in Add or Change mode.

The reserved character for null (&V1.) is not allowed in this column in Add or Change mode.

SHOW FIELD does not display the data in this column.

**User Response:** Use the message as a guide if you want to enter data into this column. Press enter to clear the message.

### DSQ85703

**Message:** TIMESTAMP: yyyy-mm-ddhh.mm.ss.nnnnn, no default, null allowed.

**Explanation:** In the timestamp format shown above

yyyy-mm-dd is the year, month, and day hh.mm.ss is the hour, minute, seconds nnnnnn is the microseconds

The microseconds are optional.

The reserved character for default (&V2.) is not allowed in this column in Add or Change mode.

The reserved character for null (&V1.) is allowed in this column in Add or Change mode.

SHOW FIELD does not display the data in this column.

**User Response:** Use the message as a guide if you want to enter data into this column. Press enter to clear the message.

### DSQ85704

**Message:** OK, VARYING CHARACTER(&1) shown, no default, never null.

### DSQ85705

**Message:** OK, VARYING CHARACTER(&1) shown, no default, null allowed.

### DSQ85706

**Message:** OK, CHARACTER(&1) shown, no default, never null.

#### DSQ85707

**Message:** OK, CHARACTER(&1) shown, no default, null allowed.

#### DSQ85708

**Message:** OK, VARYING GRAPHIC(&1) shown, no default, never null.

#### DSQ85709

**Message:** OK, VARYING GRAPHIC(&1) shown, no default, null allowed.

#### DSQ85710

**Message:** OK, GRAPHIC(&1) shown, no default, never null.

#### DSQ85711

**Message:** OK, GRAPHIC(&1) shown, no default, null allowed.

### DSQ85712 - DSQ85719

**Message:** Invalid data type of '&1' encountered.

**User Response:** This is a system error. Please see your system administrator for assistance, or consult the *Installing and Managing QMF* manual for your operating system.

#### DSQ85720

**Message:** OK, VARYING CHARACTER(&1) shown. Search will use LIKE.

#### DSQ85721

**Message:** OK, VARYING GRAPHIC(&1) shown. Search will use LIKE.

#### DSQ85722

**Message:** Invalid data type of '&1' encountered.

**User Response:** Follow the directions in the referenced message.

### DSQ85723, DSQ85724

**Message:** You do not have the authority to do this.

**Explanation:** The authority you need depends on what you are doing:

- 1. ADD mode requires SELECT and INSERT authority on the table or view being edited.
- 2. SEARCH mode requires SELECT authority on the table or view.
- **3**. CHANGE mode requires SELECT authority on the table or view AND:
  - UPDATE authority for at least one column (to change a row)
  - DELETE authority (to delete a row)
- 4. You cannot add, change, or delete rows in a read-only view, but you can search for and browse through rows.

**User Response:** See your QMF administrator to obtain the necessary authorization.

### DSQ85725

**Message:** Invalid function code '&1' passed to module.

**User Response:** Follow the directions in the referenced message.

## DSQ85726

Message: See DSQ84300

DSQ85727

Message: See DSQ85723

### DSQ85728

Message: &V1..&V2 is an empty table or view.

**Explanation:** The table or view you are trying to edit is empty. Change Mode of the Table Editor cannot be used.

**User Response:** Choose a different table or view, or use the Table Editor Add Mode if you wish to insert rows.

Message: See DSQ50015

# Chapter 12. Messages DSQ90001 to DSQ90575

### DSQ90001 - DSQ90027

**Message:** A literal constant in LTT is too long.

**User Response:** This is a system error. See your system administrator for assistance, or consult the *Installing and Managing QMF* manual for your operating system.

### DSQ90400

Message: See DSQ84300

### DSQ90401

**Message:** Set up of terminal interrupt handler failed.

**User Response:** This is a system error. See your system administrator for assistance, or consult the *Installing and Managing QMF* manual for your operating system.

## DSQ90402

**Message:** Cancel of terminal interrupt handler failed.

**User Response:** This is a system error. See your system administrator for assistance, or consult the *Installing and Managing QMF* manual for your operating system.

## DSQ90403

Message: See DSQ50015

### DSQ90404

**Message:** Internal logic problem for csect DSQCSTAX.

**User Response:** This is a system error. See your system administrator for assistance, or consult the *Installing and Managing QMF* manual for your operating system.

### DSQ90405

Message: Enable of GDDM attention exit failed.

**User Response:** This is a system error. See your system administrator for assistance, or consult the *Installing and Managing QMF* manual for your operating system.

### DSQ90406

**Message:** Disable of GDDM attention exit failed.

**User Response:** This is a system error. See your system administrator for assistance, or consult the manual for your operating system.

### DSQ90461

**Message:** Failure to establish QMF abend handler.

**User Response:** This is a system error. See your system administrator for assistance, or consult the *Installing and Managing QMF* manual for your operating system.

### DSQ90462

Message: Failure to cancel QMF abend handler.

**User Response:** This is a system error. See your system administrator for assistance, or consult the *Installing and Managing QMF* manual for your operating system.

### DSQ90480 - DSQ90490

**Message:** Error return from ISPF interface module.

**User Response:** This is a system error. See your system administrator for assistance, or consult the *Installing and Managing QMF* manual for your operating system.

## DSQ90491

## Message: See DSQ84300

**User Response:** Follow the directions in the referenced message.

## DSQ90500

**Message:** IKJEFTSR error. Return code = &1. P4 = &2. P5 = &3. P6 = &4.

**User Response:** This is a system error. See your system administrator for assistance, or consult the *Installing and Managing QMF* manual for your operating system.

## DSQ90501

Message: Free storage failed.

**User Response:** Follow the directions in the referenced message.

## DSQ90502

Message: See DSQ84300

**User Response:** Follow the directions in the referenced message.

## DSQ90510 - DSQ90530

**Message:** Error return from ISPF interface module.

**User Response:** Follow the directions in the referenced message.

## DSQ90550

Message: See DSQ84300

## DSQ90551

**Message:** Sorry, a system error occurred. Your command may not have been executed.

## Explanation: &DSQSMSG1

The computer has detected an internal error. Error information is recorded in the table Q.ERROR\_LOG and QMF trace data. **User Response:** Report the error in accordance with your installation's procedures. See Installing and Managing QMF for your operating system for help in interpreting the error information in Q.ERROR\_LOG and QMF trace data. Also, check to see if your command executed correctly. You may continue to use QMF.

## DSQ90554

**Message:** License Manager has encountered an error when releasing the license.

**Explanation:** IBM License Manager encountered an error when releasing the license. The z/OS joblog will contain additional information to help diagnose the problem. QMF continues to terminate. The user should log off and on again to release the license certificate.

**User Response:** Refer to the IBM License Manager documentation to determine the meaning of the return and status code information found on the z/OS console.

## DSQ90556

Message: OK, you may enter a command.

## DSQ90557

Message: OK, Your QMF session has ended.

## DSQ90558

**Message:** Warning messages have been generated.

**Explanation:** QMF has generated warning messages for conditions detected while bringing up QMF. Your QMF trace data contains these messages. The messages may concern the definition of your PF keys, the definition of your installation-defined commands, the initialization of the QMF command interface, the initialization of the QMF governor function, or the Repository Manager not available. If the Repository Manager was not available then MODEL was changed from ER to REL for this session.

**User Response:** Look at the warning messages in your QMF trace data. If you do not know how

to do this or if you are not familiar with the QMF subject addressed in a message, call your QMF administrator.

## DSQ90559

**Message:** The governor exit routine could not be loaded.

**Explanation:** An attempt was made during QMF initialization to load the QMF governor exit routine. The load was not successful. The QMF session continues, but the governor exit will not be active.

When running in CICS, the governor routine must be link-edited with AMODE 31.

**User Response:** Contact your QMF administrator for assistance.

## DSQ90560

**Message:** The user edit routine could not be loaded.

**Explanation:** An attempt was made during QMF initialization to load the user edit routine. The load was not successful. The QMF session continues, but the user edit routine is not available.

When running in CICS, the user edit routine must be link-edited with AMODE 31.

### **User Response:**

If you are running under CICS, try to load the edit routine outside of QMF by running the CICS command:

CECI LOAD PROGRAM(DSQUECIC)

from native CICS. Contact your QMF administrator for assistance.

### DSQ90561, DSQ90562

Message: See DSQ84300

### DSQ90563

Message: See DSQ90560

#### DSQ90564

Message: See DSQ90559

### DSQ90565

Message: See DSQ84300

### DSQ90566

**Message:** The module tracing control table could not be loaded.

**Explanation:** An attempt was made during QMF initialization to load the QMF module tracing control table DSQUTRAC. This was not successful. The QMF session continues, but obtaining trace data for specific modules will not be possible.

**User Response:** Contact your information center for assistance.

### DSQ90567, DSQ90568

**Message:** LE module CEEPIPI could not be loaded.

**User Response:** This is a system error. See your system administrator for assistance, or consult the *Installing and Managing QMF* manual for your operating system.

#### DSQ90569

**Message:** The installation user exit (DSQUOPTS) could not be loaded. operator.

**Explanation:** An attempt was made during QMF initialization to load the QMF installation user exit (DSQUOPTS). The load was not successful. The QMF session continues, but the installation user exit is not active.

**User Response:** Contact your QMF administrator for assistance.

### DSQ90570

**Message:** The installation user exit (DSQUOPTS) is invalid for QMF.

**Explanation:** An attempt was made during QMF initialization to load the QMF installation user exit (DSQUOPTS). The load was successful, but it was found that the installation user exit was invalid. The QMF session continues, but the installation user exit is not active. Possible problems include:

- not meeting minimum length requirements
- · corrupted or invalid eyecatcher
- corrupted or invalid level identifier

For more information on this subject, see *Installing and Managing QMF.* 

**User Response:** The installation user exit should be examined, fixed, assembled, and linked. Contact your QMF administrator for assistance.

## DSQ90571

**Message:** Level mismatch between QMF and installation user exit.

**Explanation:** During QMF initialization, an attempt was made to load the QMF installation user exit routine. The load was successful, but it was found that the installation user exit (DSQUOPTS) was at a different level than QMF. The QMF session continues, and the active level of options, in effect, can be seen below:

- QMF Level: &C1
- Installation user exit (DSQUOPTS) Level: &C2
- Active Level of Options: &C3

**User Response:** The installation user exit must be at the same level as QMF for all user options to be in effect. Contact your QMF administrator for assistance.

## DSQ90572 - DSQ90575

**Message:** Sorry, a system error occurred. Your command may not have been executed.

**Explanation:** Unexpected result returned to module &V1. \*\*\* CMD=HELP. The computer has detected an internal error. Error information is recorded in the table Q.ERROR\_LOG and QMF trace data.

**User Response:** Report the error in accordance

with your installation's procedures. See the *Installing and Managing QMF* manual for your operating system for help in interpreting the error information in Q.ERROR\_LOG and QMF trace data. Also, check to see if your command executed correctly. You may continue to use QMF.

# Chapter 13. SQLSTATE codes

There are two classes of SQLSTATE (reason codes)- WARNING and ERROR. Each is accompanied by three message tokens, two of which DB2 provides, and the third, which is provided by QMF. The first token is the routine or function name (for example, APPL\_AUTHNAMES). The second token is the specific name (for example, DSQABA1E\_F1C). The third token is provided by QMF.

Here is an example of an error from the user defined function table using DB2's SPUFI query interface:

SELECT \* FROM TABLE( Q.APPL\_AUTHNAMES('A A1 1B C') ) AS U; 00010004

```
-----
```

```
AUTHNAME NAMEKIND
```

DSNE610I NUMBER OF ROWS DISPLAYED IS 0 DSNT408I SQLCODE = -443, ERROR: EXTERNAL FUNCTION APPL\_AUTHNAMES (SPECIFIC NAME DSQABA1E\_F1C) HAS RETURNED AN ERROR SQLSTATE WITH DIAGNOSTIC TEXT DSQABA1E-PARM 1 ERROR-"1", 6 DSNT418I SQLSTATE = 3810G SQLSTATE RETURN CODE DSNT415I SQLERRP = DSNXRRTN SQL PROCEDURE DETECTING ERROR DSNT416I SQLERRD = -891 0 0 -1 0 0 SQL DIAGNOSTIC INFORMATION DSNT416I SQLERRD = X'FFFFFC85' X'00000000' X'00000000' X'FFFFFFFF' X'00000000' X'00000000' SQL DIAGNOSTIC INFORMATION

Table 1. Warning SQLSTATE associated with SQLCODE +462

| Reason code<br>(SQLSTATE) | (3rd message<br>token)      | Description                                                                                                    |
|---------------------------|-----------------------------|----------------------------------------------------------------------------------------------------|
| 01H01                     | DATA<br>TRUNCATED,<br>11111 | <ul> <li>The length of an authorization name obtained from DB2 was longer than expected.</li> <li>The data value returned by a FETCH was truncated.</li> <li>The original length is specified by 11111.</li> </ul> |

| Reason code<br>(SQLSTATE) | (3rd message<br>token)      | Description                                                                                                    |
|---------------------------|-----------------------------|----------------------------------------------------------------------------------------------------|
| 01H02                     | PARM n<br>TRUNCATED         | • The length of a data value is longer than the result parameter provided for the function registered with DB2.                                |
|                           |                             | • It is likely that a function registration intended for<br>an earlier DB2 version is still active. It should be<br>discarded and reinstalled. |
|                           |                             | • The parameter number with the truncated data is provided by n.                                                                               |
| 01H03                     | DATA<br>TRUNCATED,<br>pcsxx | • One or more authorization names obtained from DB2 were truncated in the OUTPUT parameters of the stored procedure call.                      |
|                           |                             | <ul> <li>The reason code (pcsxx) indicates which<br/>parameter(s) were affected:</li> </ul>                                                    |
|                           |                             | – 1: Primary ID                                                                                                    |
|                           |                             | – -1: Current SQLID                                                                                                    |
|                           |                             | <ul> <li> 1xx: Secondary ID where xx is the hex<br/>number index of the first secondary ID that was<br/>truncated.</li> </ul>                  |

Table 1. Warning SQLSTATE associated with SQLCODE +462 (continued)

| Table 2. Error SQLSTATE | , associated with | SQLCODE -463 |
|-------------------------|-------------------|--------------|
|-------------------------|-------------------|--------------|

| Reason code<br>(SQLSTATE) | (3rd) message<br>token            | Description                                                                                                    |
|---------------------------|-----------------------------------|----------------------------------------------------------------------------------------------------|
| 38105                     | INVALID<br>SPECIFIC NAME<br>VALUE | <ul> <li>The external program encountered an invalid<br/>(non-supported) specific name parameter value.</li> <li>Ensure that the DB2 registration is not in error.</li> <li>Check the specific name and external name<br/>options.</li> </ul> |
| 38106                     | UNKNOWN<br>DB2SQL<br>PARAMETERS   | The external program encountered unrecognized parameters passed by DB2. Contact IBM service.                                                                                                    |
| 38107                     | TOO MANY<br>PARAMETERS            | <ul> <li>The external program encountered more data parameters than expected.</li> <li>Ensure that the DB2 registration is not in error.</li> <li>Check the parameter-declaration and the RETURNS specification.</li> </ul>                   |

| Reason code<br>(SQLSTATE) | (3rd) message<br>token          | Description                                                                                                    |
|---------------------------|---------------------------------|----------------------------------------------------------------------------------------------------|
| 38108                     | TOO FEW<br>PARAMETERS           | <ul> <li>The external program encountered fewer data parameters than expected.</li> <li>Ensure that the DB2 registration is not in error.</li> <li>Check the parameter-declaration and the RETURNS specification.</li> </ul>     |
| 38109                     | MISSING FINAL<br>CALL OPITON    | <ul> <li>The external program did not find a CALL type parameter as expected.</li> <li>Ensure that the DB2 registration is not in error.</li> <li>Verify the FINAL CALL option is specified correctly.</li> </ul>                |
| 3810A                     | FINAL CALL<br>INVALID           | <ul> <li>The external program found a CALL type parameter when none was expected.</li> <li>Ensure that the DB2 registration is not in error.</li> <li>Verify the FINAL CALL option is specified correctly.</li> </ul>            |
| 3810B                     | FINAL CALL<br>INVALID           | <ul> <li>The external program found a CALL type parameter with an unexpected value.</li> <li>Ensure that the DB2 registration is not in error.</li> <li>Verify the FINAL CALL option is specified correctly.</li> </ul>          |
| 3810C                     | MISSING<br>SCRATCHPAD<br>OPTION | <ul> <li>The external program did not find a scratchpad parameter as expected.</li> <li>Ensure that the DB2 registration is not in error.</li> <li>Verify the FINAL CALL option is specified correctly.</li> </ul>               |
| 3810D                     | MISSING<br>DBINFO OPTION        | <ul> <li>The external program did not find a DBINFO parameter as expected.</li> <li>Ensure that the DB2 registration is not in error.</li> <li>Verify the FINAL CALL option is specified correctly.</li> </ul>                   |
| 3810E                     | SCRATCHPAD<br>TOO SMALL         | <ul> <li>The external program detected a scratchpad area whose length is less than expected.</li> <li>Ensure that the DB2 registration is not in error.</li> <li>Verify the FINAL CALL option is specified correctly.</li> </ul> |

Table 2. Error SQLSTATE, associated with SQLCODE -463 (continued)

## SQLSTATE codes

| Reason code<br>(SQLSTATE) | (3rd) message<br>token   | Description                                                                                                    |
|---------------------------|--------------------------|----------------------------------------------------------------------------------------------------|
| 3810F                     | PARM nn TOO<br>SMALL     | <ul> <li>The external program detected a data parameter with a size or length less than expected.</li> <li>Ensure that the DB2 registration is not in error. The parameter number is provided by nn.</li> <li>Check the parameter-declaration and the RETURNS specification.</li> </ul>                                                                                                    |
| 3810G                     | PARM n<br>ERROR-"c",pos  | <ul> <li>An input parameter has invalid content. This usually occurs when an invalid DB2 identifier is specified in the input.</li> <li>The parameter number is provided by n. The first invalid character encountered is identified by c and occurs in the input at the position indicated by pos.</li> <li>Correct the input error and retry. Be sure to</li> </ul>                                           |
|                           |                          | specify valid SQL identifiers separated by<br>blanks. The identifier might need to be specified<br>as a delimited identifier.                                                                                                    |
| 3810H                     | PTF ssssss<br>NEEDED     | <ul> <li>The external program did not encounter a prerequisite DB2 level of service.</li> <li>The required DB2 PTF number is indicated by sssssss.</li> <li>Obtain and apply the prerequisite service before retrying.</li> </ul>                                                                                                    |
| 3810I                     | DSNWLI ERROR<br>xxxxxxx  | <ul> <li>The external program received an unexpected response from DSNWLI.</li> <li>The DSNWLI reason code is provided by xxxxxxx.</li> <li>Refer to <i>DB2 Messages and Codes</i> for an explanation and suggested action.</li> </ul>                                                                                                    |
| 3810J                     | VALUE TOO<br>LONG, c,pos | <ul> <li>An input parameter has specified a DB2<br/>identifier that is too long for the current DB2<br/>context.</li> <li>The parameter number is provided by n. The<br/>first character that exceeds the maximum length<br/>permitted is <i>c</i>, the position indicated by pos.</li> <li>Correct the input error and retry. Be sure to<br/>specify valid SQL identifiers separated by<br/>blanks.</li> </ul> |

Table 2. Error SQLSTATE, associated with SQLCODE -463 (continued)

| Reason code<br>(SQLSTATE) | (3rd) message<br>token  | Description                                                                                                    |
|---------------------------|-------------------------|----------------------------------------------------------------------------------------------------|
| 3810K                     | CALL ERROR,             | <ul> <li>The external program encountered an unsupported CALL type request from DB2.</li> <li>The CALL type value is indicated by nnnnnnnn.</li> <li>Contact IBM service.</li> </ul>                 |
| 3810L                     | DATA ERROR,<br>nnnnnnn  | <ul> <li>The external program detected an unexpected situation with DB2 authorization name data.</li> <li>The CALL type value is indicated by nnnnnnn.</li> <li>Contact IBM service.</li> </ul>      |
| 3810M                     | DATA LOSS<br>PARM n,ppp | <ul> <li>DB2 authorization name data exceeds the capacity of the external program. Data was lost.</li> <li>The affected output parameter is indicated by n.</li> <li>Contact IBM service.</li> </ul> |

Table 2. Error SQLSTATE, associated with SQLCODE -463 (continued)

# **Notices**

This information was developed for products and services offered in the U.S.A. IBM may not offer the products, services, or features discussed in this document in other countries. Consult your local IBM representative for information on the products and services currently available in your area. Any reference to an IBM product, program, or service is not intended to state or imply that only that IBM product, program, or service may be used. Any functionally equivalent product, program, or service that does not infringe any IBM intellectual property right may be used instead. However, it is the user's responsibility to evaluate and verify the operation of any non-IBM product, program, or service.

IBM may have patents or pending patent applications covering subject matter described in this document. The furnishing of this document does not give you any license to these patents. You can send license inquiries, in writing, to:

IBM Director of Licensing IBM Corporation North Castle Drive Armonk, NY 10594-1785 U.S.A.

For license inquiries regarding double-byte (DBCS) information, contact the IBM Intellectual Property Department in your country or send inquiries, in writing, to:

IBM World Trade Asia Corporation Licensing 2-31 Roppongi 3-chome, Minato-ku Tokyo 106-0032, Japan

The following paragraph does not apply to the United Kingdom or any other country where such provisions are inconsistent with local law: INTERNATIONAL BUSINESS MACHINES CORPORATION PROVIDES THIS PUBLICATION "AS IS" WITHOUT WARRANTY OF ANY KIND, EITHER EXPRESS OR IMPLIED, INCLUDING, BUT NOT LIMITED TO, THE IMPLIED WARRANTIES OF NON-INFRINGEMENT, MERCHANTABILITY OR FITNESS FOR A PARTICULAR PURPOSE. Some states do not allow disclaimer of express or implied warranties in certain transactions, therefore, this statement may not apply to you.

This information could include technical inaccuracies or typographical errors. Changes are periodically made to the information herein; these changes will be incorporated in new editions of the publication. IBM may make improvements and/or changes in the product(s) and/or the program(s) described in this publication at any time without notice.

IBM may use or distribute any of the information you supply in any way it believes appropriate without incurring any obligation to you.

Licensees of this program who wish to have information about it for the purpose of enabling: (i) the exchange of information between independently created programs and other programs (including this one) and (ii) the mutual use of the information which has been exchanged, should contact:

IBM Corporation J46A/G4 555 Bailey Avenue San Jose, CA 95141-1003 U.S.A.

Such information may be available, subject to appropriate terms and conditions, including in some cases, payment of a fee.

The licensed program described in this information and all licensed material available for it are provided by IBM under terms of the IBM Customer Agreement, IBM International Program License Agreement, or any equivalent agreement between us.

Any performance data contained herein was determined in a controlled environment. Therefore, the results obtained in other operating environments may vary significantly. Some measurements may have been made on development-level systems and there is no guarantee that these measurements will be the same on generally available systems. Furthermore, some measurement may have been estimated through extrapolation. Actual results may vary. Users of this document should verify the applicable data for their specific environment.

All statements regarding IBM's future direction or intent are subject to change or withdrawal without notice, and represent goals and objectives only.

This information is for planning purposes only. The information herein is subject to change before the products described become available.

## Trademarks

The following terms are trademarks of the IBM Corporation in the United States or other countries or both:

| AIX                        | iSeries          |
|----------------------------|------------------|
| C/370                      | MVS              |
| CICS                       | OS/390           |
| COBOL/370                  | Parallel Sysplex |
| DataJoiner                 | PL/I             |
| DB2                        | QMF              |
| DB2 Information Integrator | RACF             |
| DB2 Universal Database     | S/390            |
| Distributed Relational     | SQL/DS           |
| Database Architecture      | VM/ESA           |
| DRDA                       | VSE/ESA          |
| GDDM                       | VTAM             |
| IBM                        | WebSphere        |
| IBMLink                    | z/OS             |
| IMS                        | zSeries          |

Java or all Java-based trademarks and logos, and Solaris are trademarks of Sun Microsystems, Inc. in the United States, other countries, or both.

Microsoft, Windows, Windows NT, and the Windows logo are trademarks of Microsoft Corporation in the United States, other countries, or both.

UNIX is a registered trademark of The Open Group in the United States and other countries.

Other company, product, and service names may be trademarks or service marks of others.

# **Bibliography**

The following lists do not include all the books for a particular library. To get copies of any of these books, or to get more information about a particular library, contact your IBM representative.

## **APPC Publications**

- Communicating with APPC and CPI-C: A Technical Overview
- Networking with APPC: An Overview

## **CICS** Publications

## **CICS Transaction Server for OS390**

- CICS/OS390 User's Handbook
- CICS/OS390 Application Programmers Reference
- CICS/OS390 Application Programming Guide
- CICS/OS390 DB2 Guide
- CICS/OS390 Resource Definition (Macro)
- CICS/OS390 Resource Definition (Online)
- CICS/OS390 Problem Determination Guide
- CICS/OS390 System Definition Guide
- CICS/OS390 Intercommunication Guide
- CICS/OS390 Performance Tuning Handbook

## CICS for VSE

- CICS for VSE/ESA User's Handbook
- CICS for VSE/ESA Application Programmer's Reference
- CICS for VSE/ESA Application Programming Guide
- CICS for VSE/ESA Resource Definition (Macro)
- CICS for VSE/ESA Resource Definition (Online)
- CICS for VSE/ESA Problem Determination Guide
- CICS/OS390 System Definition Guide
- CICS for VSE/ESA Intercommunication Guide
- CICS for VSE/ESA Performance Tuning Handbook

## **COBOL** Publications

- VS COBOL II Application Programming Guide for VSE
- COBOL/VSE Language Reference
- COBOL/VSE Programming Guide

## **DB2 UDB Publications**

## DB2 UDB for z/OS

- DB2 UDB for z/OS Installation Guide
- DB2 UDB for z/OS Administration Guide
- DB2 UDB for z/OS SQL Reference
- DB2 UDB for z/OS Command reference
- DB2 UDB for z/OS Application Programming and SQL Guide
- DB2 UDB for z/OS Messages and Codes
- DB2 UDB for z/OS Reference Summary
- DB2 UDB for z/OS Reference for Remote DRDA Requesters and Servers

## DB2 for VSE & VM

- DB2 Server for VM Installation Guide
- DB2 Server for VSE Installation Guide
- DB2 Server for VSE & VM Database Administration
- DB2 Server for VM System Administration
- DB2 Server for VSE System Administration
- DB2 Server for VSE & VM Operation
- DB2 Server for VSE & VM SQL Reference
- DB2 Server for VSE & VM Application Programming
- DB2 Server for VSE & VM Interactive SQL Guide and Reference
- DB2 Server for VSE & VM Database Services Utility
- DB2 Server for VM Message and Codes
- DB2 Server for VSE Message and Codes
- DB2 Server for VSE & VM Diagnostic Guide and Reference
- DB2 Server for VSE & VM Performance Tuning Handbook

## DB2 Universal Database for iSeries

- DB2 Univesral Database for iSeries SQL Reference
- DB2 Universal Database for iSeries SQL Programming with Host Languages

## Parallel Edition

• DB2 Parallel Edition Administration Guide and Reference

## DB2 Universal Database

- DB2 Universal Database Command Reference
- DB2 Universal Database SQL Reference
- DB2 Universal Database Message Reference

## DataJoiner

• DataJoiner Application Programming and SQL Reference Supplement

## **DCF** Publications

• DCF and DLF General Information

## **DRDA Publications**

- DRDA Every Manager's Guide
- DRDA Connectivity Guide

## Graphical Data Display Manager (GDDM) Publications

- GDDM General Information
- GDDM Base Programming Reference
- GDDM Base Programming Guide
- GDDM Guide for Users
- GDDM Installation and System Management for VSE
- GDDM Messages

## **HLASM** Publications

- IBM High-Level Assembler Programmer's Guide for OS/390, VM and VSE
- IBM High-Level Assembler Language Reference for OS/390, VM and VSE

## **ISPF/PDF** Publications

## OS/390

- Interactive System Productivity Facility for OS/390 Installation and Customization
- Interactive System Productivity Facility for OS/390 Dialog Management Guide
- Interactive System Productivity Facility for OS/390 Dialog Management Services and Examples

## VM

• ISPF for VM Dialog Management Services and Examples

## **OS/390 Publications**

## Utilities

- OS/390 Administration: Utilities
- OS/390 Extended Architecture Utilities

## JCL

- OS/390 Extended Architecture JCL Reference
- OS/390 Extended Architecture JCL User's Guide
- OS/390 JCL Reference
- OS/390 JCL Users Guide

## Pageable Link Pack Area (PLPA)

- OS/390 Extended Architecture Initialization and Tuning
- OS/390 SPL: Initialization and Tuning

## VSAM

- OS/390 VSAM Administration Guide
- OS/390 VSAM Catalog Administration Access Method Services

## TSO

- OS/390 TSO Primer
- OS/390 User's Guide

## SMP/E

- OS/390 System Modification Program Extended Messages and Codes
- OS/390 System Modification Program Extended Primer
- OS/390 System Modification Program Extended Reference
- OS/390 System Modification Program Extended User's Guide

## **PL/I Publications**

- PL/I VSE Language Reference
- PL/I VSE Programming Guide

## **REXX** Publications

## z/OS environment

- Compiler and Library for REXX on z/Series User's Guide and Reference
- TSO/E REXX Reference

## VM environment

- Procedures Language VM/REXX Reference
- Procedures Language VM/REXX User's Guide

## ServiceLink Publications

• ServiceLink User's Guide

## **VM Publications**

- Virtual Machine Planning Guide and Reference
- Virtual Machine CMS Command and Macro Reference

## **VSE Publications**

- VSE Planning Guide
- VSE Guide to System Functions
- VSE System Utilities
- VSE Guide for Solving Problems

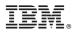

Program Number: 5625-DB2

Printed in USA

GC18-7447-00

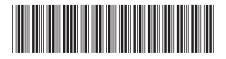